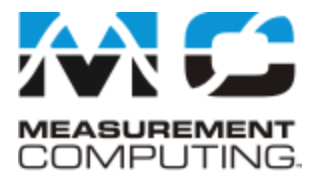

# **Introducing the Universal LibraryTM**

Congratulations and thank you for selecting the Universal Library! We believe it is the easiest and most comprehensive data acquisition software interface available anywhere.

The Universal Library (UL) includes programming libraries and components for developing 32-bit and 64-bit applications using Windows programming languages. The UL is easy to use, but significant documentation and explanation is still required to help new users get going, and to allow existing users to take advantage of the Library's powerful features.

The Universal Library Help is presented in three parts:

n **Universal Library User's Guide**: The *User's Guide* provides a general description of the Universal Library, offers an overview of the various features and functions of the library, and discusses how you can use the Universal Library features in different operating systems and [languages.](#page-5-0)

The User's Guide also provides board-specific information relating to the features and functions that are included with the Universal Library.

- n **Universal Library Function Reference**: The *Function Reference* details the features, usage, and options of the Universal Library functions and methods.
- **Example programs**: The examples programs demonstrate the use of many of the most frequently used functions, and are valuable learning tools. They are written for many popular languages. Each example program is fully functional, and provides an ideal starting place for your own programming effort. You can cut and paste from the example programs to create your own programs. It's easier to cut-and-paste pieces from a known, working program than to start writing everything from scratch.

In addition to the Universal Library Help, refer to the **ReadMe** files shipped with the Universal Library software for the latest information available.

Revision: 12.0 October, 2012

#### **MANAGEMENT COMMITTED TO YOUR SATISFACTION**

Thank you for choosing a Measurement Computing product — and congratulations! You own the finest, and you can now enjoy the protection of the most comprehensive warranties and unmatched phone tech support. It's the embodiment of our mission:

To provide data acquisition hardware and software that will save time and save money.

Simple installations minimize the time between setting up your system and actually making measurements. We offer quick and simple access to outstanding live FREE technical support to help integrate MCC products into a DAQ system.

### **30-day Money Back Guarantee**

Any Measurement Computing Corporation product may be returned within 30 days of purchase for a full refund of the price paid for the product being returned. If you are not satisfied, or chose the wrong product by mistake, you do not have to keep it.

This warranty is in lieu of all other warranties, expressed or implied, including any implied warranty of merchantability or fitness for a particular application. The remedy provided herein is the buyer's sole and exclusive remedy. Neither Measurement Computing Corporation, nor its employees shall be liable for any direct or indirect, special, incidental or consequential damage arising from the use of its products, even if Measurement Computing Corporation has been notified in advance of the possibility of such damages.

# **Redistribution, Trademark, and Copyright Information**

### **Redistributing a custom UL application**

Customers can distribute the necessary runtime files (University Library driver files) for any application created using the Universal Library. Customers may not distribute any files that give the end user the ability to develop applications using the Universal Library.

# **Trademark and copyright information**

TracerDAQ, Universal Library, Measurement Computing Corporation, and the Measurement Computing logo are either trademarks or registered trademarks of Measurement Computing Corporation.

Windows, Microsoft, and Visual Studio are either trademarks or registered trademarks of Microsoft Corporation

LabVIEW is a trademark of National Instruments.

CompactFlash is a registered trademark of SanDisk Corporation.

All other trademarks are the property of their respective owners.

Information furnished by Measurement Computing Corporation is believed to be accurate and reliable. However, no responsibility is assumed by Measurement Computing Corporation neither for its use; nor for any infringements of patents or other rights of third parties, which may result from its use. No license is granted by implication or otherwise under any patent or copyrights of Measurement Computing Corporation.

All rights reserved. No part of this publication may be reproduced, stored in a retrieval system, or transmitted, in any form by any means, electronic, mechanical, by photocopying, recording, or otherwise without the prior written permission of Measurement Computing Corporation.

**Notice**: Measurement Computing Corporation does not authorize any Measurement Computing Corporation product for use in life support systems and/or devices without prior written consent from Measurement Computing Corporation. Life support devices/systems are devices or systems which, a) are intended for surgical implantation into the body, or b) support or sustain life and whose failure to perform can be reasonably expected to result in injury. Measurement Computing Corporation products are not designed with the components required, and are not subject to the testing required to ensure a level of reliability suitable for the treatment and diagnosis of people.

# **About this Document**

The online help includes information about the Windows Universal Library API, Universal Library for .NET, and InstaC al. The earliest revisions discussed in this document include changes for product versions 5.20 and later.

# **Contact Measurement Computing Corporation**

You can contact us via the following methods:

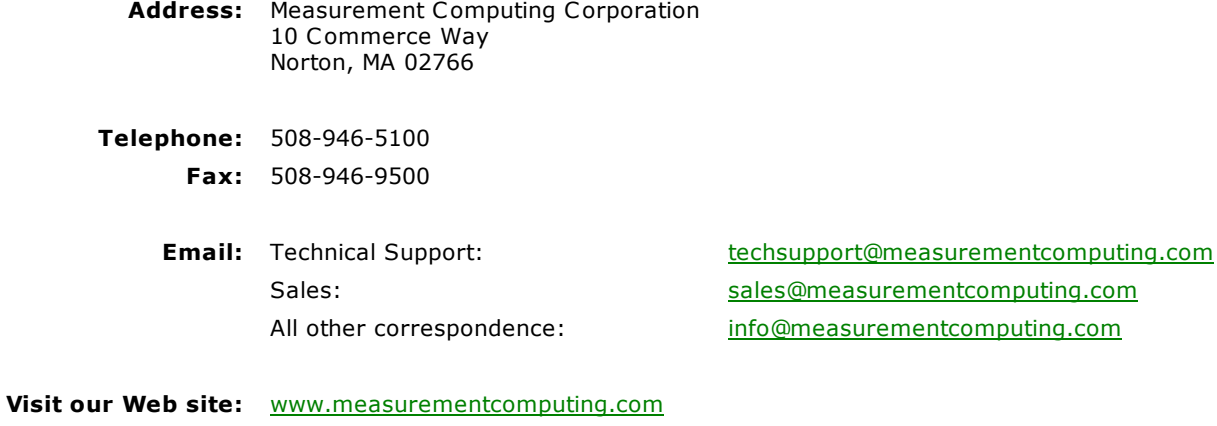

# <span id="page-5-0"></span>**Universal Library Overview**

The Universal Library is the software required to write your own programs for use with any Measurement Computing data acquisition and control board. The Universal Library is universal in three ways:

- **ultermial across boards:** The library contains high-level functions for all of the common operations for all boards. Although each of the boards has different hardware, the Universal Library hides these differences from your program. For example, a program written for use with one A/D board will work without modification with a different A/D board.
- n **Universal across languages:** The Universal Library provides identical sets of functions and arguments for each supported language. If you switch languages, you will not have to learn a new library, with new syntax, and different features.

If you are programming for the .NET Framework, you will find that the Universal Library for .NET has the same "look and feel" as the Universal Library API, and is just as easy to program.

32-bit languages supported by the Universal Library at the time the library was released are listed below:

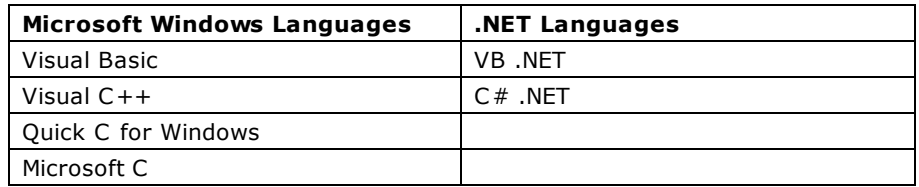

- n **Universal across platforms:** The Universal Library provides the same sets of functions for the following operating systems:
	- Windows 8 (32-bit and 64-bit<sup>1</sup>)
	- $\blacksquare$  Windows 7 (32-bit and 64-bit<sup>1</sup>)
	- $\blacksquare$  Windows Vista (32-bit and 64-bit<sup>1</sup>)
	- **Nomia** Windows XP (32-bit (SP2) and 64-bit<sup>1</sup>)

 $^1$  64-bit operating systems support Measurement Computing USB, WLS, WEB, and most PCI hardware.

**Note**: Visual Studio 2005 or later is required to develop .NET applications and to run the example programs.

#### **Hardware requirements**

Supported Measurement Computing data acquisition hardware:

- 64-bit operating systems: USB, WLS, WEB, and most PCI hardware are supported.
- 32-bit operating systems: Windows XP supports USB, PCI, WLS, WEB, and PC-CARD hardware. Windows 7 and Windows Vista support USB, PC I, WLS, and WEB hardware. Note that ISA, PC104, and PCMC IA devices (PC-CARD and PCM hardware) are not supported for Windows Vista or Windows 7.

# **Installing the Universal Library and InstaCal**

**Note**: The Microsoft .NET Framework 2.0 be must be installed on the system before you install the Universal Library and InstaC al.

Perform the following procedure to install the Universal Library and InstaCal:

1. Place the *Measurement Computing Data Acquisition Software* CD in your CD drive.

The **MCC DAQ** dialog opens.

- 2. Select **InstaCal & Universal Library** and click the **Install** button.
- 3. Follow the installation instructions as prompted.

InstaC al is a powerful installation, test, and calibration software package that is installed with the Universal Library application. Refer to the *Quick Start Guide* that shipped with your hardware for examples of using InstaC al with Measurement Computing's DEMO-BOARD.

# **Universal Library support for .NET**

Universal Library support for .NET requires that the Microsoft .NET Framework 2.0 be installed on the system before you install the Universal Library.

# **CB.CFG Configuration File**

Board-specific information is stored in the CB.CFG configuration file which is read by Universal Library. The CB.CFG file is created the first time you run InstaC al, and is updated each time you add DAQ hardware or modify device configuration settings.

The Universal Library cannot run without the CB.C FG file. *For this reason, you must use InstaCal to install/remove DAQ hardware and to configure device settings.*

# **Redistributing a Custom UL Application**

The easiest way to distribute an application written with the Universal Library is to include a copy of Measurement Computing's InstaC al installation package with the application. Instruct the end user to install InstaC al before installing the application.

Some developers may want to integrate the installation of the required Universal Library drivers into the custom application's installation. This should only be attempted by developers experienced in installation development.

Following is an overview of the two methods.

### **Distributing InstaCal in addition to your custom UL application**

If you create an application using the Universal Library, you may distribute the necessary runtime files (Universal Library driver files) with the application royalty free. These files may be installed from Measurement Computing's InstaCal installation package. To distribute a custom UL application, provide the end user with two CDs or disks:

- One CD or disk that contains Measurement Computing's InstaCal application. InstaCal must be installed before the custom UL application.
- $\blacksquare$  One CD or disk that contains the setup program for their custom VB or C++ application.

You may not distribute any files that give the end user the ability to develop applications using the Universal Library.

### **Integrating InstaCal into your custom UL installation CD or disk**

For developers who wish to distribute their application on one CD, refer to the *Universal Library Distribution Guide*. This document contains procedures to merge the setup programs for both InstaC al and the custom UL application into one setup program that you can distribute on one CD or disk. The merging process is complicated – only experienced programmers should attempt to do this.

When you install the software, the *Universal Library Redistribution Guide* (ULRedistribution.pdf) is copied to the default installation directory "C :\Program Files\Measurement Computing\DAQ\Documents" on your local drive.

# <span id="page-10-0"></span>**Getting Started**

The Universal Library is callable from Visual Basic and Visual C++. A list of the languages currently supported by the Universal Library is provided in the "*Universal Library Overview*" topic. Additionally, the UL is now callable from any language supported by the .NET Framework.

Before starting your application, perform the following:

- 1. Set up and test your board with InstaCal. The Universal Library will not function until InstaCal has created a configuration file (CB.C FG).
- 2. Run the example programs for the language in which you program.

### **Example programs**

You can install example programs for supported languages when you install the Universal Library software. If selected, the example programs are installed into the following installation subdirectories:

- $\blacksquare$  C
- $C#$
- $C$  WIN
- n VB.NET
- **N** VBWIN

On Windows 8, Windows 7, and Windows Vista, the example programs are installed by default to \Users\Public\Documents\Measurement Computing\DAQ.

On Windows XP, the example programs are installed by default to \Program Files\Measurement Computing\DAQ.

**Note:** Visual Studio 2005 or later is required to run the example programs.

When you install the example programs, an **Examples** shortcut is added to the directory where you installed the Universal Library software. When selected, the directory containing the example programs opens in Windows Explorer.

For a complete list of example programs, refer to the *Universal Library Function Reference*. This document includes tables that list the UL and UL for .NET example programs. Each table contains the name of the sample program and the functions that the program demonstrates. Click on a link below to display each table.

- [UL example programs sorted by program name](#page-669-0)
- [UL example programs sorted by function call](#page-674-0)
- [UL for .NET example programs sorted by program name](#page-678-0)
- [UL for .NET example programs sorted by method call](#page-683-0)

# **Multi-threading**

Only one application program that calls the Measurement Computing driver can be running at a time.

For example, when you are running a program created with the Universal Library, you cannot change any hardware configuration settings with the InstaCal program until you first stop the UL program. This is because InstaCal stores hardware configuration settings in a file (cb.cfg) which is read by the Universal Library when you run an application. To change device settings, stop the UL application and run InstaCal.

# **Differences between the UL and UL for .NET**

**Universal Library Universal Library for .NET Board Number** The board number is included as a parameter to the board functions. An MccBoard class is created for each board installed, and the board number is passed to that board class. **Functions** Set of function calls defined in a header. Set of methods in the MccBoard and MccService classes. To access a method, instantiate a [UL for .NET class](#page-11-0) and call the appropriate method using that class. **Constants** | Constants are defined and assigned a value in the "header" file. Constants are defined as [enumerated types.](#page-12-0) **Return value** The return value is an Error code.  $\vert$  The return value is an **ErrorInfo object** that contains the error's number and message.

The table below lists the main differences between the Universal Library and the Universal Library for .NET.

# <span id="page-11-0"></span>**Board Number**

In a .NET application, you can program multiple boards by creating an MccBoard class for each board installed.

```
Board0=new MccBoard(0)
```
Board1=new MccBoard(1)

Board2=new MccBoard(2)

The board number may be passed into the MccBoard class, which eliminates the need to include the board number as a parameter to the board methods.

#### **MCC classes**

To use board-specific Universal Library functions inside a .NET application, you use methods of the appropriate class. UL for .NET classes include:

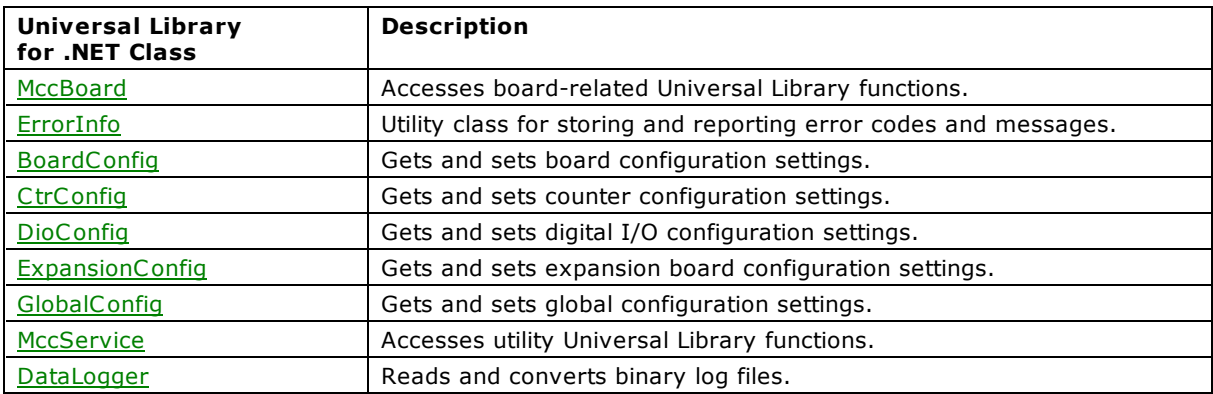

### **Methods**

Methods are accessed through the class containing them. The following example demonstrates how to call the AIn() method from within a 32-bit Windows application and also from a .NET application:

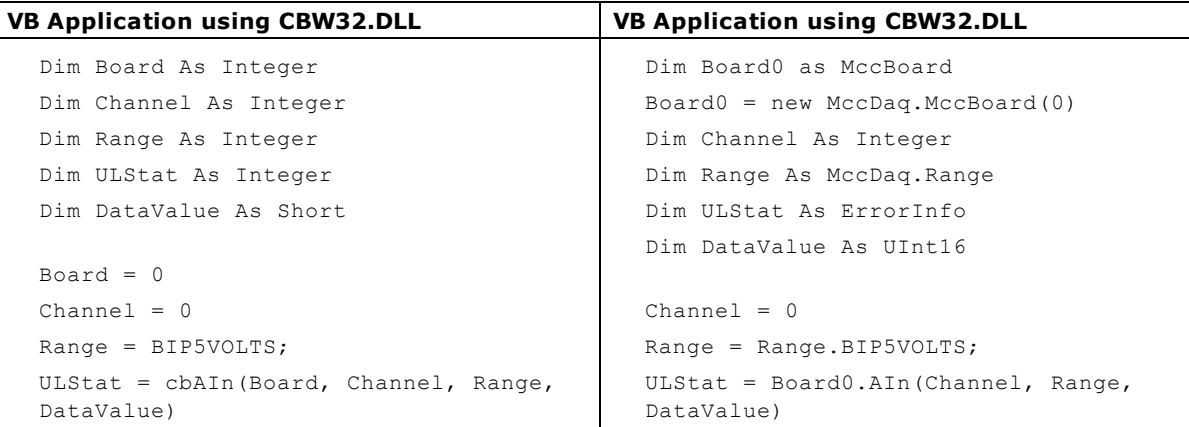

# <span id="page-12-0"></span>**Enumerated Types**

Instead of using constants such as BIP5VOLTS, the Universal Library for .NET uses enumerated types. An enumerated type take settings such as range types, scan options or digital port numbers and puts them into logical groups.

Some examples are:

```
Range.Bip5Volts
Range.Bip10Volts
Range.Uni5Volts
Range.Uni10Volts
ScanOptions.Background
ScanOptions.Continuous
ScanOptions.BurstMode
```
TimeZone.GMT FileType.Text

If you are programming inside of Visual Studio .NET, the types that are available for a particular enumerated value display automatically when you type code:

int Gain =Range.

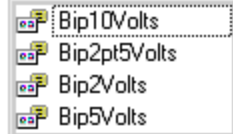

#### **Error Handling**

For .NET applications, the return value for the Universal Library functions is an object (*ErrorInfo*) rather than a single integer value. The ErrorInfo object contains both the number of the error that occurred, as well as associated error message. Within a .NET application, error checking may be performed as follows:

```
ULStat=Board0.AIn(Channel, Range, DataValue)
'check the numeric value of ULStat
If Not ULStat.Value = ErrorInfo.ErrorCode.NoErrors Then
'if there was an error, then display the error message
MsgBox ULStat.Message
EndIf
```
# **Service Methods**

You can access other Universal Library functions that are not board-specific through the [MccService class.](#page-431-0) This class contains a set of static methods you can access directly, without having to instantiate an MccService object. The following examples demonstrate Library calls to .NET memory management methods.

```
WindowHandle=MccService.WinBuffAlloc(1000)
```
MccService.WinBuffFree(WindowHandle)

#### **Configuration Methods**

In 32-bit Windows applications, you access board configuration information by calling the cbGetConfig() and cbSetConfig() API functions. In .NET applications, you access board configuration information through separate classes, such as [MccBoard](#page-429-0) and its [BoardConfig,](#page-453-0) CtrConfig, [DioConfig,](#page-497-0) and [ExpansionConfig](#page-504-0) properties. Each configuration item has a separate get and set method. Below are some examples of how to access board configuration within a .NET application.

MccDaq.ErrorInfo UlStat = Board0.BoardConfig.GetRange(DevNumber, RangeValue

MccDaq.ErrorInfo UlStat = Board1.DioConfig.GetNumBits(DevNumber, Number)

MccDaq.ErrorInfo UlStat = Board2.C trConfig.GetC trType(DevNumber, CounterType

MccDaq.ErrorInfo UlStat = Board3.BoardConfig.SetClock(DevNumber, ClockSource

MccDaq.ErrorInfo UlStat = Board4.ExpansionConfig.SetC JCChan(DevNumber, C jcChan)

# **DataLogger Methods**

In 32-bit Windows applications, you access the information contained in binary files logged from MCC hardware by calling the Data Logger API functions. In .NET applications, you access this information by calling the **DataLogger class** and its methods.

The following example demonstrates how to retrieve the name of the first binary log file using the cbLogGetFileName() function and GetFileName() method.

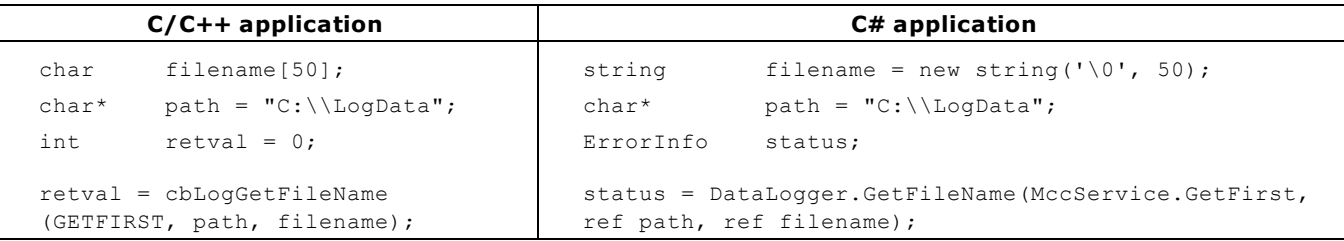

# **Using the Universal Library in Windows**

All 32-bit applications (including console applications) access the 32-bit Windows Dynamic Link Library (DLL) version of the Universal Library (CBW32.DLL). Example programs that illustrate the use of CBW32.DLLs are provided for each supported language.

### **Buffer management**

The Universal Library contains numerous functions and methods for managing Windows global memory buffers. Click on a link below for a list of the available functions and methods.

- [Windows memory management functions\(\)](#page-254-0)
- [Windows memory management methods\(\)](#page-269-0)

### **Real-Time Acquisition Under Windows**

Real-time acquisition is available for Windows. To operate at full speed in Windows, the A/D board must have an onboard FIFO buffer. All of our advanced designs have FIFO buffers, including our PC I-DAS boards (except for the PC I-DAS08), and many of our C IO- boards, such as the C IO-DAS80x, C IO-DAS160x, C IO-DAS140x, and C IO-DAS16/330x. All of these data acquisition boards will operate at full speed in Windows.

Applying software calibration factors in real time on a per-sample basis eats up machine cycles. If your CPU is slow, or if processing time is at a premium, withhold calibration until after the acquisition run is complete. Turning off real-time software calibration saves CPU time during a high speed acquisition run.

# **Multi-threading**

Only one application program that calls the Measurement Computing driver can be running at a time.

For example, when you are running a program created with the Universal Library, you cannot change any hardware configuration settings with the InstaCal program until you first stop the UL program. This is because InstaCal stores hardware configuration settings in a file (cb.cfg) which is read by the Universal Library when you run an application. To change device settings, stop the UL application and run InstaCal.

### **Processor Speed**

Processor speed remains a factor for DMA transfers and for real-time software calibration. Processors of less than 150 megahertz (MHz) Pentium class may impose speed limits below the capability of the board (refer to board-specific information).

If your processor is less than a 150 MHz Pentium and you need an acquisition speed in excess of 200 kilohertz (kHz), use the NOCALIBRATEDATA option to a turn off real-time software calibration and save CPU time. After the acquisition is run, calibrate the data with cbAC alibrateData().

### **Visual Basic for Windows**

To use the Universal Library with Visual Basic®, include the Universal Library declaration file CBW.BAS in your program. Include the file as a module in the project, or include it by reference inside those Forms which call into the Universal Library. Once the declarations for the Universal Library have been added to your project, call the library functions from any Form's event handlers.

When using Visual Basic, CBW.BAS references CBW32.DLL to call Universal Library functions. This is accomplished with conditional compile statements.

For Visual Basic 6.0 and older, Windows memory buffers cannot be mapped onto arrays. As a consequence, the coWinArrayToBuf() and [cbWinBufToArray\(\)](#page-398-0) functions must be used to copy data between arrays and Windows buffers.

#### **Example**:

```
Count = 100MemHandle = cbWinBufAlloc (Count)
cbAInScan (......,MemHandle,...)
For i = 0 To Count
  Print DataArray(i)
Next i
cbWinBufFree (MemHandle)
```
### **CB.CFG Locations with Visual Basic**

All programs that use the Universal Library read the CB.CFG configuration file. Include a copy of the CB.CFG configuration file with any compiled stand alone Visual Basic programs that you wish to distribute to another machine or directory.

### **Visual Basic Example Programs**

A complete set of Visual Basic example programs is included in the VBWIN folder of the Universal Library installation directory.

Each program illustrates the use of a Universal Library function from within a Visual Basic program. The .FRM files contain the programs, and the corresponding .VBP or .MAK files are the project files used to build the programs for Visual Basic.

# **Microsoft Visual C++**

To use the Universal Library with MS Visual C++, include the Universal Library header file CBW.H in your C/C++ program and add the library file CBW32.LIB to your library modules for linking to the CBW32.DLL.

#### **Microsoft Visual C++ Example Programs**

The CWIN folder of the Universal Library installation directory contains three sample programs - Wincai01, Wincai02 and Wincai03. Each program is an example of a simple C program that calls a few of the Universal Library functions from a Windows application. Use the .DSP project files to build a 32 bit application.

The non-Windows C examples in the C folder of the installation directory provide a more complete set of examples. You can compile these programs as 32-bit console applications for Windows by using the MAKEMC32.BAT file

# **Universal Library Language Interface**

The interface to all languages is a set of function calls and a set of constants. The list of function calls and constants are identical for each language. All of the functions and constants are defined in a "header" file for each language. Refer to the sections below, and especially to the example programs for each language. This manual is brief with respect to details of language use and syntax. Review the [example programs](#page-10-0) for more detailed information. The example programs for each language are located in the installation directory.

# **Function arguments**

Each library function takes a list of arguments and most return an [error code.](#page-687-0) Some functions also return data via their arguments. For example, one of the arguments for [cbAIn\(\)](#page-275-0) is the name of a variable in which the analog input value will be stored. All function arguments that return data are listed in the "Returns:" section of the function description.

# **Constants**

Many functions take arguments that must be set to one of a small number of choices. These choices are all given symbolic constant names. For example, [cbLogGetPreferences\(\)](#page-344-0) takes an argument called TimeFormat that must be set to either TIMEFORMAT\_12HOUR or TIMEFORMAT\_24HOUR. These constant names are defined and assigned a value in the "header" file for each language. Although it is possible to use the numbers rather than the symbolic constant names, we strongly recommend that you use the names. This will make your programs more readable and more compatible with future versions of the library. The numbers may change in future versions but the symbolic names will always remain the same.

# **Options arguments**

Some library functions have an argument called Options. The option argument is used to turn on and off various optional features associated with the function. If you set Options =  $0$ , then the function will set all of these options to the default value, or off.

Some options can have an alternative value, such as BACKGROUND and FOREGROUND. If an option can have more than one value, one of the values is designated as the default.

<span id="page-16-0"></span>Individual options can be turned on by adding them to the Options argument. For example, Options = BACKGROUND will turn on the "background execution" feature. Options = BACKGROUND+CONTINUOUS will select both the "background execution" and the "continuous execution" feature.

# **Error handling**

Most library functions return an error code. If no errors occurred during a library call, 0 (or [NOERRORS\)](#page-687-1) is returned as the error code; otherwise, one of the codes listed in [Error Codes](#page-687-0) is returned.

If a non-zero error code is returned, you can use [cbGetErrMsg\(\)](#page-366-0) to convert the error code to a specific error message. As an alternative to checking the error code after each function call, you can turn on the library's internal error handling with [cbErrHandling\(\).](#page-365-0)

#### **16-bit values using a signed integer data type**

When using functions that require 16-bit values, the data is normally in the range 0 to 65,535. However, some programming languages, such as Visual Basic®, only provide signed data types. When using signed integers, reading values above (32,767) can be confusing.

The number (32,767) is equivalent to (0111 1111 1111 1111) binary. The next increment (1000 0000 0000 0000) binary has a decimal value of (–32,768). The maximum value (1111 1111 1111 1111) binary translates to (-1) decimal. Keep this in mind if you are using languages that don't support unsigned integers.

There is additional information on this topic in the *Universal Library Function Reference*. Also, refer to the documentation supplied with your language compiler.

#### **32-bit values using a signed long data type**

When using functions that require 32-bit values, the data is normally in the range 0 to 4,294,967,295. However, some programming languages, such as Visual Basic $^{\circledR}$ , only provide signed data types. When using signed integers, reading values above  $(2,147,483,647)$  can be confusing. The number  $(2,147,483,647)$  is equivalent to  $(0111\ 1111\ 1111\ 1111\ 1111\ 1111$  1111 1111 1111) binary. The next increment (1000 0000 0000 0000 0000 0000 0000 0000) binary has a decimal value of (-2,147,483,648). The maximum value (1111 1111 1111 1111 1111 1111 1111 1111) binary translates to (-1) decimal. Keep this in mind if you are using languages that don't support unsigned longs.

# **Configuring a UL for .NET Project**

Programming the Universal Library API is available through the various languages supported by the Microsoft .NET Framework. All .NET applications access the Universal Library (CBW32.DLL and CBW64.DLL) through the MccDaq .NET assembly (MCCDAQ.DLL). The MccDaq assembly provides an interface that exposes each Universal Library function that is callable from the .NET language.

The Universal Library for .NET is designed to provide the same "look and feel" as the Universal Library for Windows. This design makes it easier to port over existing data acquisition programs, and minimizes the learning curve for programmers familiar with the Universal Library API.

In the Universal Library for .NET, each function is exposed as a class method with virtually the same parameter set as their UL counterparts.

# **Referencing the MccDaq Namespace in a .NET Project**

In a .NET application, there are no header files to include in your project. You define methods and constants by adding the MccDaq assembly, or [Namespace,](javascript:hhctrl.TextPopup() as a reference to your project. You access UL for .NET methods through a class that has the Universal Library as a member.

To add the MccDaq Namespace as a reference in a Visual Studio .NET project:

- 1. Start a new Visual Basic or C# project in Visual Studio .NET.
- 2. From the Visual Studio .NET Solution Explorer window, right-click on **References** and select **Add Reference**.

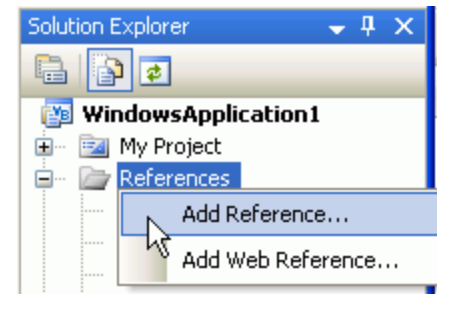

The **Add Reference** window appears.

3. From the .NET tab, select the **MccDaq** option from the displayed list of .NET assemblies and click on the **OK** button.

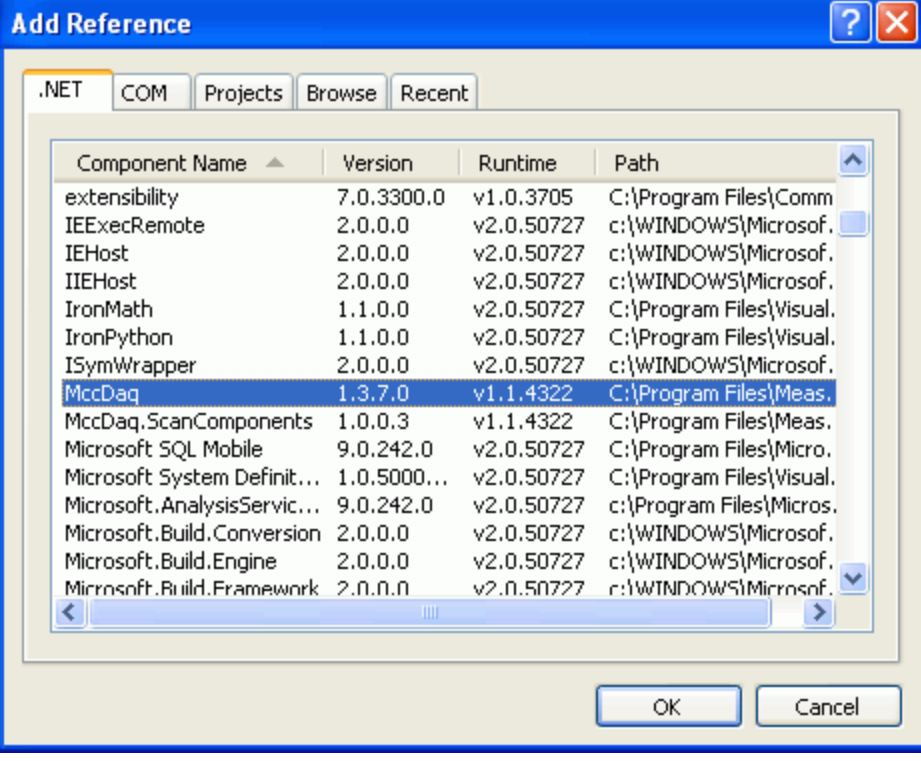

**MccDaq** appears under the **References** folder in the Solution Explorer window.

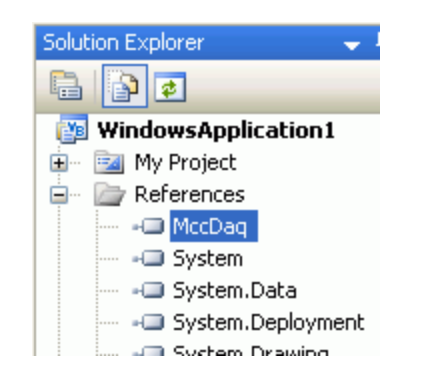

The MccDaq Namespace is now referenced by your Visual Studio .NET project.

# **Universal Library for .NET Language Interface**

The MccDaq [Namespace](javascript:hhctrl.TextPopup() provides an interface that exposes each Universal Library for .NET function as a member of a class with virtually the same parameters set as their UL counterparts.

When you develop a .NET application that uses the Universal Library, you add the MccDaq Namespace as a reference to your project. There are no "header" files in a .NET project.

The MccDaq Namespace contains the classes and enumerated values by which your UL for .NET applications can access to the Universal Library data types and functions.

The MccDaq Namespace contains five main classes:

- MccBoard class
- **ErrorInfo class**
- **n** MccService class
- GlobalConfig class
- DataLogger class

The MccDaq assembly allows you to design *Common Language Specification (CLS)* - compliant programs. A C LS-compliant program contains functions that can be called from any existing or future language developed for the Microsoft .NET Framework. Using CLScompliant data types ensures future compatibility.

# **MccBoard class**

The MccBoard class provides access to all of the methods for data acquisition and properties providing board information and configuration for a particular board.

#### **Class constructors**

The MccBoard class provides two constructors – one which accepts a board number argument and one with no arguments.

The following code examples demonstrate how to create a new instance of the MccBoard class using the latter version with a default board number of 0:

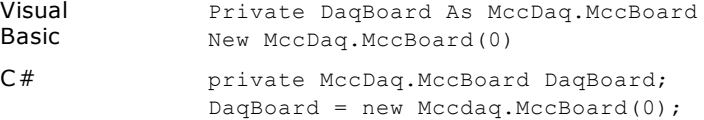

The following code example demonstrates how to create a new instance of the MccBoard class with the board number passed to it:

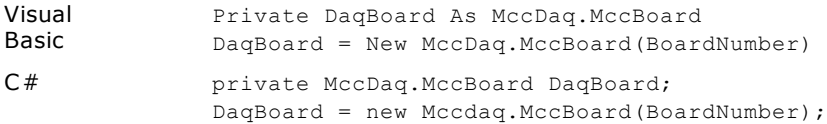

#### **Class properties**

The MccBoard class also contains six properties that you can use to examine or change the configuration of your board:

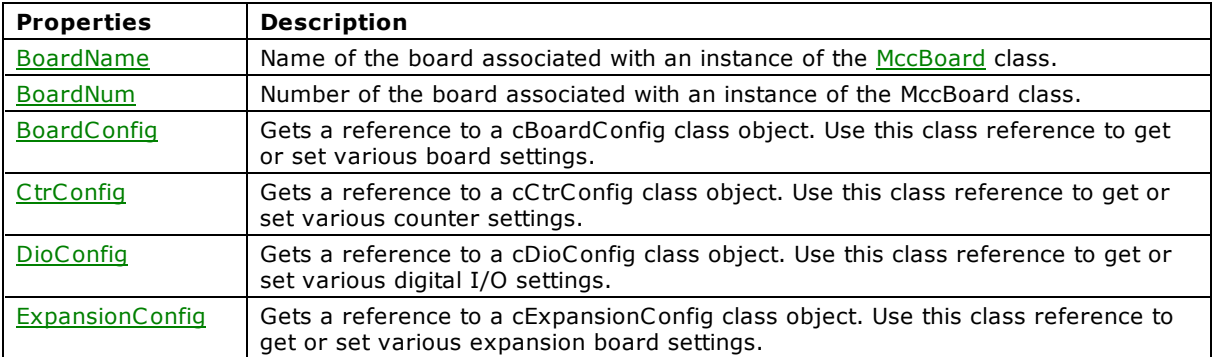

The configuration information for all boards is stored in the CB.CFG file, and is loaded from CB.CFG by all programs that use the library.

#### **Class methods**

The MccBoard class contains close to 80 methods that are equivalents of the function calls used in the standard Universal Library. The MccBoard class methods have virtually the same parameters set as their UL counterparts.

The following code examples demonstrate how to call the AIn() method of the MccBoard object MccDaq:

```
Visual 
Basic
              ULStat = DaqBoard.AIn(Chan, Range, DataValue)
C# ULStat = DaqBoard.AIn(Chan, Range, out DataValue);
```
Many of the arguments are MccDag enumerated values. Enumerated values take settings such as range types or scan options and put them into logical groups. For example, to set a range value, reference a value from the [MccDaq.Range](javascript:BSSCPopup() enumerated type, such as Range.Bip5Volts.

The *Universal Library Function Reference* contains detailed information about all MccBoard class methods.

#### **ErrorInfo class**

Most UL methods return ErrorInfo objects. These objects contain two properties that provide information on the status of the method called:

- [MccService.ErrHandling\(\)](#page-589-0) method sets the manner of reporting and handling errors for all methods.
- **E** [ErrorInfo.Message](#page-591-0) property gets the text of the error message associated with a specific error code.
- [ErrorInfo.Value](#page-592-0) property gets the named constant value associated with the ErrorInfo object.

The ErrorInfo class also includes Error Code enumerated values that define the error number and associated message which can be returned when you call a method. Click [here](#page-426-0) for information about the properties, methods, and enumerated constants in the Error Info class.

#### **MccService class**

The [MccService Class](javascript:BSSCPopup() contains all members for calling utility UL functions.

The following code examples demonstrate how to call a UL for .NET memory management method from within a Universal Library program:

```
WindowHandle=MccService.WinBuffAlloc(1000)
MccService.WinBuffFree(WindowHandle)
```
#### <span id="page-20-0"></span>**GlobalConfig class**

The [GlobalConfig class](javascript:BSSCPopup() contains members that are used to obtain global configuration information.

#### **DataLogger class**

The **DataLogger Class** contains all members for reading and converting binary log files.

#### **MccDaq enumerations**

The MccDaq Namespace contains enumerated values which are used by many of the methods available from the MccDaq classes. Refer to specific method descriptions in the *Universal Library Function Reference* for the values of each enumerated type.

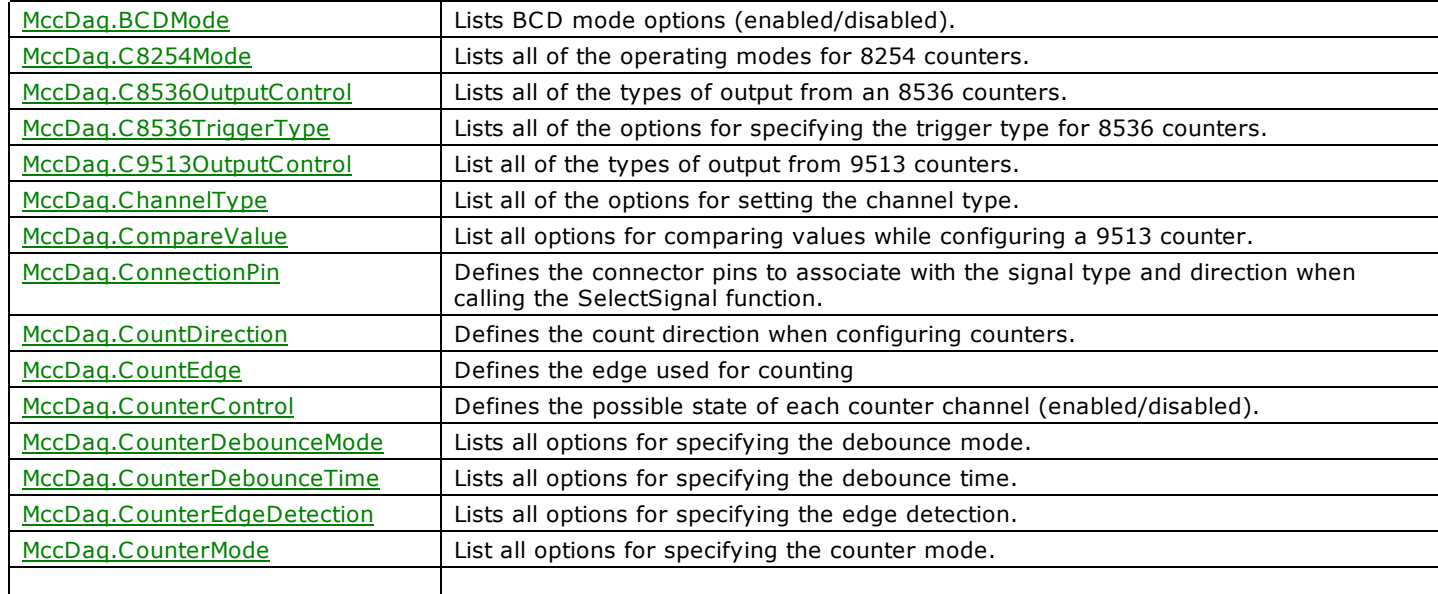

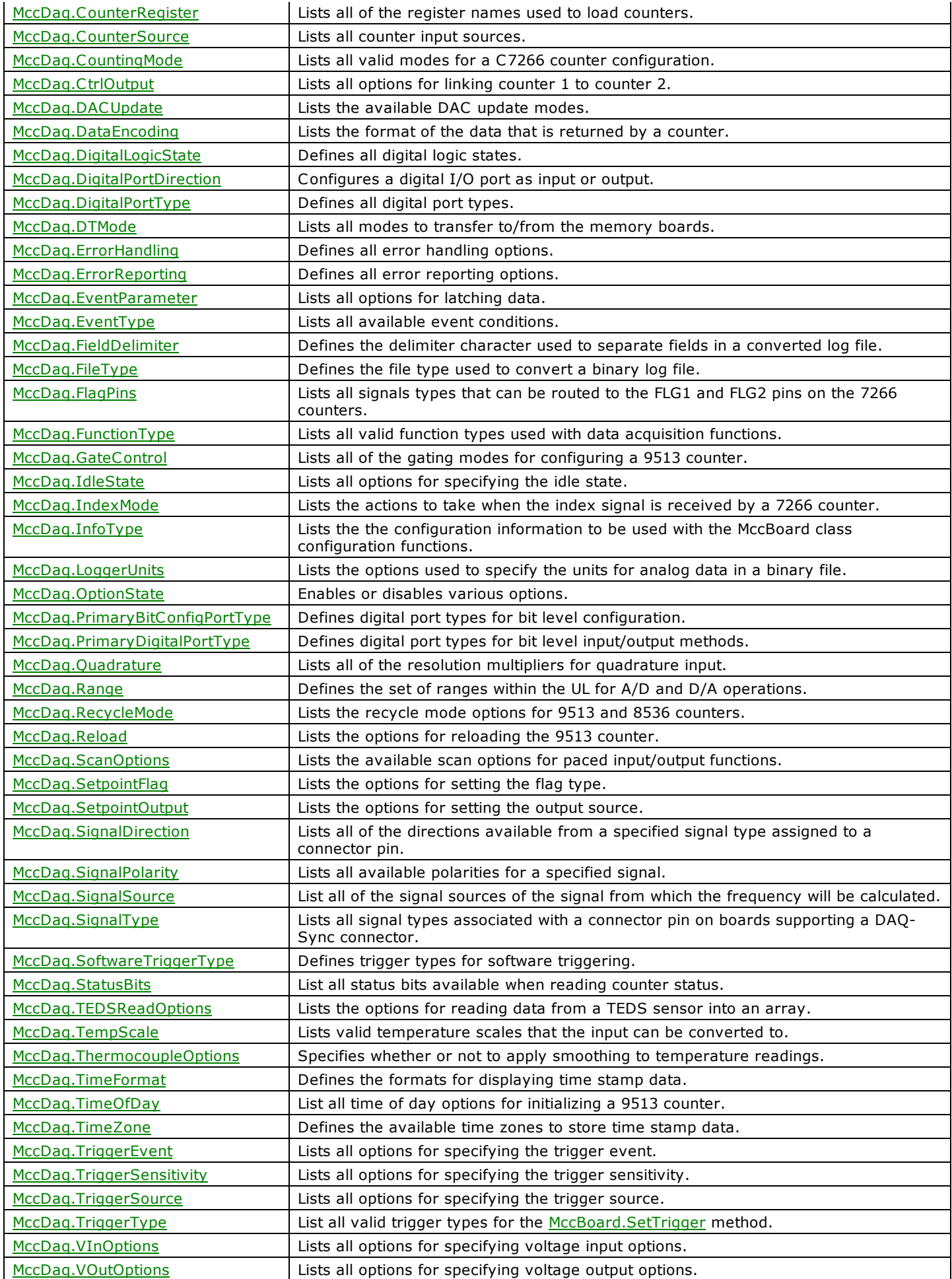

# **Parameter data types**

Many of the Universal Library for .NET methods are overloaded to provide for signed or unsigned data types as parameters. The [AConvertData\(\)](#page-433-0) function is shown below using both signed and unsigned data types.

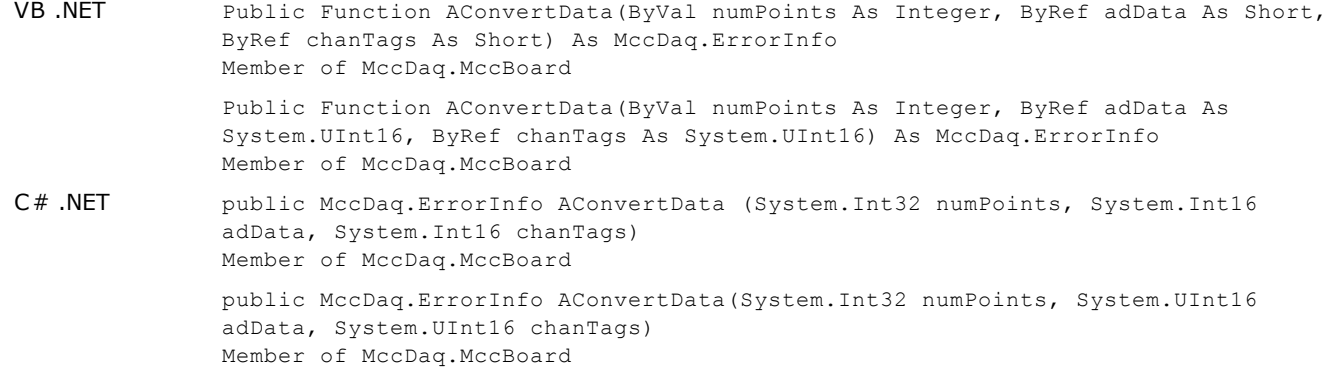

For most data acquisition applications, unsigned data values are easier to manage. However, since Visual Basic (version 6 and earlier) does not support unsigned data types, it may be easier to port these programs to .NET if the signed (Int16) data types are used for the function parameters. For additional information on using signed data types, refer to 16-bit values using a signed [integer data type.](#page-16-0)

The short (Int16) data type is Common Language Specification (CLS) compliant, is supported in VB, and will be included in any future .NET language developed for the .NET Framework. Using C LS-compliant data types ensures future compatibility. Unsigned data types (UInt16) are not CLS-compliant, but are still supported by various .NET languages, such as C#.

# <span id="page-23-1"></span><span id="page-23-0"></span>**Analog Input Hardware**

All devices with analog inputs support the [cbAIn\(\)/](#page-275-0) [AIn\(\)](#page-436-0) and [cbAInScan\(\)/](#page-277-0) [AInScan\(\)](#page-438-0) functions. If using an expansion device, refer to specific hardware information for information regarding whether cbAInScan()/AInScan() are supported.

When hardware paced A/D conversion is not supported, [cbAInScan\(\)/](#page-277-0) [AInScan\(\)](#page-438-0) loops through software paced conversions. The scan executes at the maximum speed possible. The speed varies with CPU speed. The only valid option in this case is [CONVERTDATA.](#page-278-0)

#### **Concurrent analog input and output**

Concurrent analog input and output scans are supported on devices with both paced analog inputs and outputs. These devices allow operations with analog input functions ([cbAInScan\(\)/](#page-277-0) [AInScan\(\)](#page-438-0) and [cbAPretrig\(\)/](#page-283-0)[APretrig\(\)\)](#page-446-0) and analog output functions ([cbAOutScan\(\)/](#page-285-0)[AOutScan\(\)\)](#page-444-0) to overlap without having to call [cbStopBackground\(\)/](#page-419-0)[StopBackground\(\)](#page-663-0) between the start of the input and output scans.

### **Trigger support**

#### **Digital Trigger**

If trigger support is "Polled gate" (as opposed to "Hardware"), you implement a trigger by gating the on-board pacer; doing so disables the on-board pacer. The trigger input is then polled continuously until the trigger occurs. When the trigger occurs, the software disables the gate input so that the pacer is not affected when the trigger returns to its original state. Acquisition continues until the requested number of samples is acquired. There are two side effects to this type of trigger:

- n The polling portion of the function does not occur in the background, even if the BACKGROUND option is specified (although the actual data acquisition occurs).
- The trigger does not necessarily occur on the rising edge. Acquisition can start at any time after the function is called if the trigger input is at "active" level. For this reason, it is best to use a trigger that goes active for a much shorter time than it is inactive.

#### **Analog Trigger**

Set up the trigger levels for an analog trigger using the [cbSetTrigger\(\)](#page-303-0) function /[SetTrigger\(\)](#page-526-0) method, and pass the appropriate values to the HighThreshold and LowThreshold arguments.

For most devices that support analog triggering, you can calculate the HighThreshold and LowThreshold values by passing the required trigger voltage level and the appropriate Range to the [cbFromEngUnits\(\)](#page-409-0) function/[FromEngUnits\(\)](#page-651-0) method.

However, for some devices, you must manually calculate HighThreshold and LowThreshold. If a device requires manual calculation, that information is included in the Trigger information for the specific product in this section. The procedure for manually calculating these values is described in the [cbSetTrigger\(\)](#page-303-0) function/[SetTrigger\(\)](#page-526-0) method sections of the *Universal Library Function Reference*.

#### **Pretrigger Implementations**

You can implement pretrigger functionality through software or hardware. These two methods have different limitations and requirements. Most Measurement Computing products with pretrigger capability are implemented in hardware.

- When pretrigger functionality is implemented in hardware, the buffer created using [cbWinBufAlloc\(\)](#page-393-0) must be large enough to hold 512 samples more than the requested TotalCount. The trigger location is tracked by a counter on the device. When the trigger condition is met, data is acquired and the library functions return the actual number of pretrigger points that were acquired. When run in BACKGROUND mode, the [cbGetStatus\(\)](#page-411-0) function typically shows CurCount rise to the value of PretrigCount and remain there while CurIndex cycles from 0 to TotalCount continuously until the trigger is received.
- n When pretrigger functionality is implemented in software, the additional space in the buffer is not required. The trigger location is tracked by software. Any triggers that occur before the number of samples defined by the pretrigger count argument are ignored. When run in BACKGROUND mode, the cbGetStatus() function will typically show CurCount at a value of 0 and CurIndex at a value of –1 until the trigger is received. They will then rise from PretrigCount to TotalCount.

### **Sampling rate using SINGLEIO**

When transfering data using SINGLEIO mode, the maximum analog sampling rate is dependent on the speed of the computer in which the device is installed. In general the max rate is between 5 kHz and 50 kHz. An [OVERRUN](#page-688-0) error will occur if the requested speed cannot be achieved. Data will be returned, but there may be gaps in the data. Some devices only support SINGLEIO mode, so the maximum rate attainable with these devices is system-dependent.

# **CIO-DAS08 Series, PCI-DAS08, and PC104-DAS08**

The CIO-DAS08 Series includes the following hardware:

- n C IO-DAS08
- CIO-DAS08-AOH
- CIO-DAS08-AOL
- n C IO-DAS08-AOM
- CIO-DAS08-PGH
- CIO-DAS08-PGL
- CIO-DAS08-PGM

This topic also includes the following hardware:

- n PC I-DAS08
- $\blacksquare$  PC104-DAS08

The CIO-DAS08 Series, PCI-DAS08, and PC104-DAS08 support the following UL and UL for .NET features.

# **Analog input**

#### **Functions**

UL: [cbAIn\(\),](#page-275-0) [cbAInScan\(\),](#page-277-0) [cbATrig\(\),](#page-287-0) [cbFileAInScan\(\)](#page-374-0)

UL for .NET: [AIn\(\),](#page-436-0) [AInScan\(\),](#page-438-0) [ATrig\(\),](#page-449-0) [FileAInScan\(\)](#page-601-0)

#### **Options**

BACKGROUND, CONTINUOUS, EXTC LOCK, CONVERTDATA, SINGLEIO, EXTTRIGGER

#### **HighChan**

7

#### **Rate**

From 63 up to 50000 (refer to the [Introduction: Analog input boards](#page-23-0) topic regarding SINGLEIO scans).

#### **Range**

The C IO-DAS08, PC I-DAS08, and PC104-DAS08 boards do not have programmable gain, so the Range argument to analog input functions is ignored. However, the following are valid ranges for switch settings on these boards, and can also be used with [cbToEngUnits\(\)/](#page-421-0)[ToEngUnits\(\).](#page-665-0)

PCI-DAS08:

BIP5VOLTS (±5 volts)

C IO-DAS08 and PC104-DAS08:

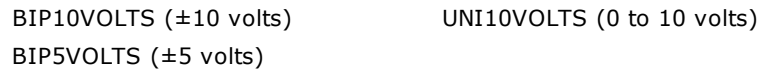

The CIO-DAS08-PGH and CIO-DAS08-AOH support the following programmable ranges:

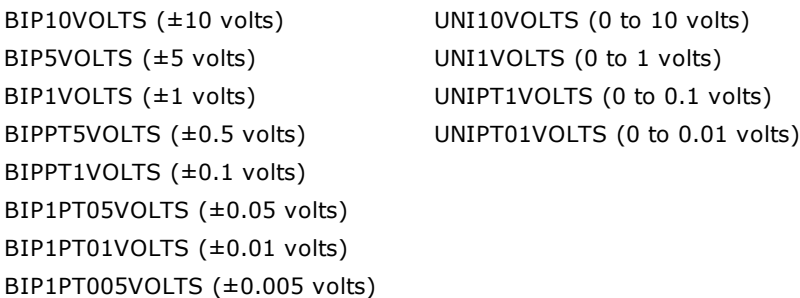

The CIO-DAS08-PGL and CIO-DAS08-AOL support the following programmable ranges:

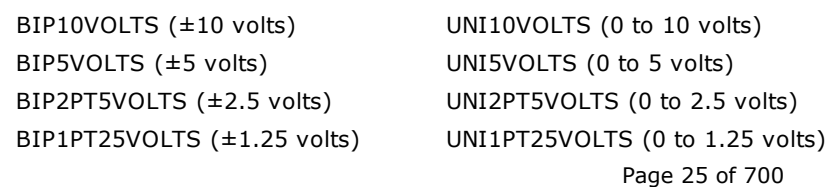

```
BIPPT625VOLTS (±0.625 volts)
```
The CIO-DAS08-PGM and CIO-DAS08-AOM support the following programmable ranges:

```
BIP10VOLTS (±10 volts) UNI10VOLTS (0 to 10 volts)
BIP5VOLTS (±5 volts) UNI1VOLTS (0 to 1 volts)
BIPPT5VOLTS (±0.5 volts) UNIPT1VOLTS (0 to 0.1 volts)
BIPPT1VOLTS (±0.1 volts) UNIPT01VOLTS (0 to 0.01 volts)
BIPPT05VOLTS (±0.05 volts)
```
# **Analog output (CIO-DAS08-AOH, CIO-DAS08-AOL, and CIO-DAS08-AOM only)**

#### **Functions**

UL: [cbAOut\(\),](#page-282-0) [cbVOut\(\),](#page-290-0) [cbAOutScan\(\)](#page-285-0)

UL for .NET: [AOut\(\),](#page-443-0) [VOut\(\),](#page-452-0) [AOutScan\(\)](#page-444-0)

#### **Options**

SIMULTANEOUS

#### **HighChan**

1 max

#### **Rate**

**I**anored

#### **Count**

2 max

#### **Range**

Ignored - not programmable; fixed at one of eight switch-selectable ranges:

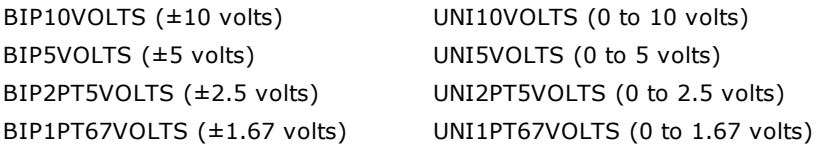

#### **DataValue**

0 to 4,095

# **Digital I/O**

#### Functions

UL: [cbDIn\(\),](#page-359-0) [cbDOut\(\),](#page-362-0) [cbDBitIn\(\),](#page-355-0) [cbDBitOut\(\)](#page-356-0)

UL for .NET:  $DIn()$ ,  $DOut()$ ,  $DBitIn()$ ,  $DBitOut()$ 

C IO-DAS08 and C IO-DAS08-AOH, -AOL, and -AOM also support:

UL: [cbDConfigPort\(\)](#page-358-0) for FIRSTPORTA, FIRSTPORTB, FIRSTPORTCL, FIRSTPORTCH

UL for .NET: **DConfigPort()** for FIRSTPORTA, FIRSTPORTB, FIRSTPORTCL, FIRSTPORTCH

#### **PortNum**

AUXPORT

C IO-DAS08 and C IO-DAS08-AOH, -AOL, and -AOM also support these digital ports: FIRSTPORTA, FIRSTPORTB, FIRSTPORTCL, FIRSTPORTCH

#### **DataValue**

0 to 15 using [cbDOut\(\)](#page-362-0) or [DOut\(\)](#page-586-0)

0 to 7 using [cbDIn\(\)](#page-359-0) or [DIn\(\)](#page-583-0)

C IO-DAS08 and C IO-DAS08-AOH, -AOL, and -AOM also support these values:

0 to 255 using FIRSTPORTA or FIRSTPORTB

0 to 15 using FIRSTPORTCL or FIRSTPORTCH

#### **BitNum**

0 to 3 using [cbDBitOut\(\)](#page-356-0) or [DBitOut\(\)](#page-580-0)

0 to 2 using cbDBitIn() or DBitIn()

C IO-DAS08 and C IO-DAS08-AOH, -AOL, and -AOM also support these values:

0 to 23 using FIRSTPORTA

# **Counter I/O**

#### **Functions**

UL: [cbC8254Config\(\),](#page-308-0) cbCIn(), cbCLoad()

UL for .NET: [C8254Config\(\),](#page-531-0) CIn(), CLoad()

#### **CounterNum**

1 to 3

#### Config

HIGHONLASTCOUNT, ONESHOT, RATEGENERATOR, SQUAREWAVE, SOFTWARESTROBE, HARDWARESTROBE

#### **LoadValue**

0 to 65,535 (Refer to [16-bit values using a signed integer data type](#page-16-0) for information on 16-bit values using unsigned integers.)

#### **Hardware considerations**

#### **Pacing analog input**

Hardware pacing, external or internal clock supported.

Before using the [cbAInScan\(\)](#page-277-0) function or the [AInScan\(\)](#page-438-0) method for timed analog input with a CIO-DAS08 or PC104-DAS08 series board, the output of counter 1 must be wired to the Interrupt input.

If you have a C IO-DAS08 board revision 3 or higher, a jumper is provided on the board to accomplish this. An interrupt level must have been selected in InstaCal and the CB.CFG file saved.

#### **Triggering and gating**

Polled digital input triggering (TTL) supported. Refer to "*Trigger support*" in the "Introduction: Analog input Boards" section for more information.

Use pin 25 as the trigger input.

#### **Pacing analog output**

Software pacing only

#### **Digital output**

Since the channel settings and DOut bits share a register, attempting to change the digital output value during an analog input scan may result in no change or unexpected values in digital output ports.

# **CIO-DAS08/JR Series**

The CIO-DAS08/JR Series includes the following hardware:

- CIO-DAS08/JR
- CIO-DAS08/JR-AO
- $\blacksquare$  CIO-DAS08JR/16
- $\blacksquare$  CIO-DAS08/JR/16-AO

The CIO-DAS08/JR Series support the following UL and UL for .NET features.

### **Analog Input**

#### **Functions**

UL: [cbAIn\(\),](#page-275-0) [cbAInScan\(\),](#page-277-0) [cbATrig\(\),](#page-287-0) [cbFileAInScan\(\)](#page-374-0)

UL for .NET: [AIn\(\),](#page-436-0) [AInScan\(\),](#page-438-0) [ATrig\(\),](#page-449-0) [FileAInScan\(\)](#page-601-0)

#### **Options**

CONVERTDATA

**HighChan**

0 to 7

#### **Rate**

Ignored

#### **Range**

These boards do not have programmable gain, so the Range arguments for analog input functions are ignored.

# **Analog Output**

Valid if the optional D/A converters are installed on the board.

#### **Functions**

UL: [cbAOut\(\),](#page-282-0) [cbVOut\(\),](#page-290-0) [cbAOutScan\(\)](#page-285-0)

UL for .NET: [AOut\(\),](#page-443-0) [VOut\(\),](#page-452-0) [AOutScan\(\)](#page-444-0)

#### **Options**

#### SIMULTANEOUS

#### **HighChan**

1 max

#### **Rate**

Ignored

#### **Count**

2 max

#### **Range**

Ignored - not programmable; fixed at BIP5VOLTS (±5 volts)

#### **DataValue**

0 to 4,095

For the **CIO-DAS08/JR/16-AO**, the following argument values are also valid:

0 to 65,535 (Refer to [16-bit values using a signed integer data type](#page-16-0) for information on 16-bit values using unsigned integers.)

# **Digital I/O**

#### **Functions**

UL: [cbDIn\(\),](#page-359-0) [cbDOut\(\),](#page-362-0) [cbDBitIn\(\),](#page-355-0) [cbDBitOut\(\)](#page-356-0) UL for .NET:  $DIn()$ ,  $DOut()$ ,  $DBitIn()$ ,  $DBitOut()$ **PortNum**

AUXPORT\*

#### **DataValue**

0 to 255

### **BitNum**

0 to 7

\*AUXPORT is not configurable for these boards.

# **Counter I/O**

#### **Functions**

These boards do not have any counters and do not support any of the counter I/O functions.

# **Hardware Considerations**

### **Pacing analog input**

Software pacing only

# **CIO-DAS1400 Series and CIO-DAS1600 Series**

The CIO-DAS1400 Series includes the following hardware:

- $\blacksquare$  CIO-DAS1401/12
- $\blacksquare$  CIO-DAS1402/12
- $\blacksquare$  CIO-DAS1402/16

The CIO-DAS1600 Series includes the following hardware:

- $\blacksquare$  CIO-DAS1601/12
- CIO-DAS1602/12
- $\blacksquare$  CIO-DAS1602/16

The CIO-DAS1400 Series and CIO-DAS1600 Series support the following UL and UL for .NET features.

# **Analog input**

#### **Functions**

UL: [cbAIn\(\),](#page-275-0) [cbAInScan\(\),](#page-277-0) [cbATrig\(\),](#page-287-0) [cbFileAInScan\(\)](#page-374-0)

UL for .NET: [AIn\(\),](#page-436-0) [AInScan\(\),](#page-438-0) [ATrig\(\),](#page-449-0) [FileAInScan\(\)](#page-601-0)

#### **Options**

BACKGROUND, CONTINUOUS, EXTCLOCK, CONVERTDATA, SINGLEIO, DMAIO, BURSTMODE, EXTTRIGGER For the CIO-DAS1601/12, CIO-DAS1602/12, and CIO-DAS1602/16, these argument values are also valid:

DTCONNECT, EXTMEMORY

### **HighChan**

0 to 15 single-ended mode

0 to 7 differential mode

#### **Rate**

C IO-DAS1401/12, C IO-DAS1402/12, C IO-DAS1601/12, and C IO-DAS1602/16:

```
160000
```
CIO-DAS1402/16 and CIO-DAS1602/16:

```
100000
```
C IO-DAS1401/12, C IO-DAS1402/12, C IO-DAS1601/12, and C IO-DAS1602/12 to external memory (DT Connect): 330000

#### **Range**

```
C IO-DAS1402/12, C IO-DAS1402/16, C IO-DAS1602/12 and C IO-DAS1602/16:
```
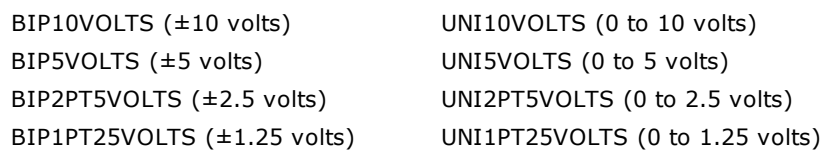

#### CIO-DAS1401/12 and CIO-DAS1601/12:

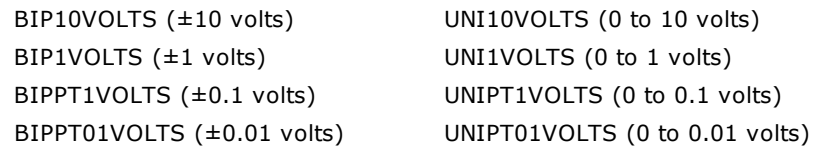

# **Analog output (CIO-DAS1600 series only)**

#### **Functions**

```
cbAOut(),cbVOut(),cbAOutScan()
AOut(),VOut(),AOutScan()
```
# **Options**

SIMULTANEOUS

#### **HighChan**

1 max

#### **Count**

2 max

#### **Rate**

Ignored

#### **Pacing**

Software pacing only

#### **Range**

Ignored - not programmable; fixed at one of four jumper-selectable ranges:

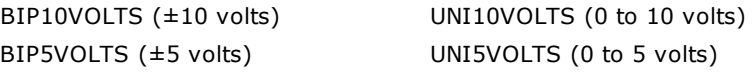

#### **DataValue**

0 to 4,095

# **Digital I/O**

#### **Functions**

UL: [cbDOut\(\),](#page-362-0) [cbDIn\(\),](#page-359-0) [cbDBitIn\(\),](#page-355-0) [cbDBitOut\(\)](#page-356-0)

UL for .NET:  $DOut()$ ,  $DIn()$ ,  $DBitIn()$ ,  $DBitOut()$ 

The CIO-DAS1600 series also supports [cbDConfigPort\(\)](#page-358-0) and [DConfigPort\(\)](#page-582-0)

#### **PortNum**

AUXPORT\*

The CIO-DAS1600 series also supports these digital ports:

FIRSTPORTA, FIRSTPORTB, FIRSTPORTC L, FIRSTPORTCH

\* AUXPORT is not configurable for these boards.

#### **DataValue**

0 to 15

The **CIO-DAS1600** series also supports these values.

0 to 255 using FIRSTPORTA or FIRSTPORTB

0 to 15 using FIRSTPORTCL or FIRSTPORTCH

#### **BitNum**

0 to 3

The **CIO-DAS1600** series also supports these bit number settings.

0 to 23 using FIRSTPORTA

# **Counter I/O**

#### **Functions**

UL: [cbC8254Config\(\),](#page-308-0) cbCIn(), cbCLoad() UL for .NET: [C8254Config\(\),](#page-531-0) CIn(), CLoad()

#### **CounterNum**

1 to 3

#### **Config**

HIGHONLASTCOUNT, ONESHOT, RATEGENERATOR, SQUAREWAVE, SOFTWARESTROBE, HARDWARESTROBE

#### **LoadValue**

0 to 65,535 (Refer to [16-bit values using a signed integer data type](#page-16-0) for information on 16-bit values using unsigned integers.)

### **Hardware considerations**

#### **Pacing analog input**

Hardware pacing, external or internal clock supported. Specifying SINGLEIO while also specifying BURSTMODE is not recommended. If this combination is used, the Count value should be set as low as possible, preferably to the number of channels in the scan. Otherwise, overruns may occur.

When EXTMEMORY is used with the CIO-DAS1600 Series, the [cbGetStatus\(\)](#page-411-0) function or [GetStatus\(\)](#page-653-0) method does not return the current count and current index. This is a limitation imposed by maintaining identical registers to the KM-DAS1600.

#### **Triggering and gating**

External digital (TTL) polled gate trigger supported. Refer to the "[Trigger support"](#page-23-1) section of the "Introduction: Analog input boards" topic.

#### **Range**

The CIO-DAS1400 Series and CIO-DAS1600 Series board's A/D ranges are configured with a combination of a switch (Unipolar/Bipolar) and a programmable gain code. The state of this switch is set in the configuration file using InstaC al. After the UNI/BIP switch setting is selected, only matching ranges can be used in Universal Library programs.

# **CIO-DAS16 Series and PC104-DAS16 Series**

The CIO-DAS16 Series and PC104-DAS16 Series includes the following hardware:

- $\blacksquare$  CIO-DAS16/330
- CIO-DAS16/330i
- $\Box$  CIO-DAS16/M1
- $\blacksquare$  CIO-DAS16/M1/16
- n C IO-DAS16
- n C IO-DAS16/F
- CIO-DAS16/JR
- $\blacksquare$  CIO-DAS16/JR/16

The CIO-DAS16 Series and PC104-DAS16 Series includes the following hardware:

- $\blacksquare$  PC104-DAS16JR/16
- $\blacksquare$  PC104-DAS16JR/12

The C IO-DAS16 Series and PC104-DAS16 Series support the following UL and UL for .NET features.

# **Analog Input**

#### **Functions**

UL: [cbAIn\(\),](#page-275-0) [cbAInScan\(\),](#page-277-0) [cbFileAInScan\(\),](#page-374-0) [cbATrig\(\)](#page-287-0)

UL for .NET: [AIn\(\),](#page-436-0) [AInScan\(\),](#page-438-0) [FileAInScan\(\),](#page-601-0) [ATrig\(\)](#page-449-0)

The DAS16/330, DAS16/330i, DAS16/M1 and DAS16/M1/16 also support the following functions:

UL: [cbAPretrig\(\),](#page-283-0) [cbFilePretrig\(\)](#page-377-0)

UL for .NET: [APretrig\(\),](#page-446-0) [FilePretrig\(\)](#page-604-0)

The DAS16/330i and DAS16/M1 also support the following functions:

UL: [cbALoadQueue\(\)](#page-281-0)

UL for .NET: **ALoadQueue**()

#### **Options**

BACKGROUND, CONTINUOUS, EXTCLOCK, CONVERTDATA, EXTTRIGGER

The DAS16/330, DAS16/330i, DAS16/M1 and DAS16/M1/16 also support the following settings:

DTCONNECT, BLOCKIO, EXTMEMORY

The DAS16, DAS16/F, DAS16/JR, DAS16/JR/16 and PC104-DAS16JR series also support the following settings: SINGLEIO, DMAIO

The DAS16/M1/16 also supports the following setting:

BURSTMODE

#### **HighChan**

0 to 7 (DAS16/M1 and DAS16/M1/16)

0 to 15 in single-ended mode, or 0 to 7 in differential mode (all others)

#### **Rate**

DAS16/M1 and DAS16/M1/16:

Up to 1000000

C IO-DAS16JR:

Up to 130000

DAS16/330 and DAS16/330i:

Up to 330000

DAS16/F and DAS16JR/16:

Up to 100000

#### DAS16:

Up to 50000

PC104-DAS16JR/12:

Up to 160000

#### **Range**

The CIO-DAS16 and CIO-DAS16/F do not have programmable gain, so the Range argument to analog input functions is ignored. All other boards in this series support the following ranges:

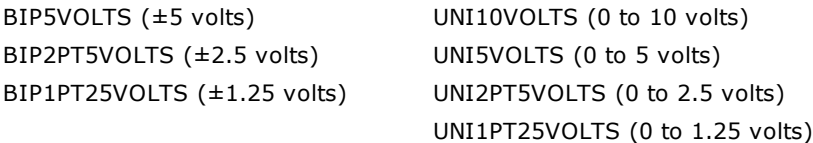

For all programmable gain boards in this series except the DAS16/M1/16, this argument value is also valid:

BIP10VOLTS (±10 volts)

For all programmable gain boards in this series except the CIO-DAS16/JR/16 and PC104-DAS16JR/16, this argument value is also valid:

BIPPT625VOLTS (±0.625 volts)

# **Analog output(CIO-DAS16 and CIO-DAS16/F only)**

#### **Functions**

UL: [cbAOut\(\),](#page-282-0) [cbVOut\(\),](#page-290-0) [cbAOutScan\(\)](#page-285-0)

UL for .NET: [AOut\(\),](#page-443-0) [VOut\(\),](#page-452-0) [AOutScan\(\)](#page-444-0)

#### **Options**

SIMULTANEOUS

#### **HighChan**

1 maximum

#### **Rate**

Ignored

#### **Count**

2 max

#### **Range**

Ignored - not programmable; fixed at UNI5VOLTS (0 to 5 volts)

#### **DataValue**

0 to 4,095

# **Digital I/O**

#### **Functions**

UL: [cbDIn\(\),](#page-359-0) [cbDOut\(\),](#page-362-0) [cbDBitIn\(\),](#page-355-0) [cbDBitOut\(\)](#page-356-0)

UL for .NET:  $DIn()$ ,  $DOut()$ ,  $DBitIn()$ ,  $DBitOut()$ 

C IO-DAS16 & 16/F, C IO-DAS16/M1 and C IO-DAS16/M1/16 also support:

#### UL: [cbDConfigPort\(\)](#page-358-0)

UL for .NET: [DConfigPort\(\)](#page-582-0)

#### **PortNum**

AUXPORT (not configurable for these boards) C IO-DAS16, 1C IO-DAS16/F, C IO-DAS16/M1 and C IO-DAS16/M1/16 also support: FIRSTPORTA, FIRSTPORTB, FIRSTPORTCL, FIRSTPORTCH

#### **DataValue**

0 to 15

C IO-DAS16, 1C IO-DAS16/F, C IO-DAS16/M1 and C IO-DAS16/M1/16 also support:

0 to 255 for FIRSTPORTA and FIRSTPORTB

#### 0 to 15 for FIRSTPORTCL & FIRSTPORTCH

#### **BitNum**

0 to 3

C IO-DAS16, 1C IO-DAS16/F, C IO-DAS16/M1 and C IO-DAS16/M1/16 also support:

0 to 23 using FIRSTPORTA

# **Counter I/O**

#### **Functions**

UL: [cbC8254Config\(\),](#page-308-0) cbCIn(), cbCLoad()

UL for .NET: [C8254Config\(\),](#page-531-0) CIn(), CLoad()

#### **CounterNum**

# 1 to 3

C IO-DAS16/M1/16 also supports counter 4 through counter 6, with counter 4 being the only independent user counter.

#### **Config**

HIGHONLASTCOUNT, ONESHOT, RATEGENERATOR, SQUAREWAVE, SOFTWARESTROBE, HARDWARESTROBE

#### **LoadValue**

0 to 65,535 (Refer to [16-bit values using a signed integer data type](#page-16-0) for information on 16-bit values using unsigned integers.)

# **Triggering (CIO-DAS16/M1/16 only)**

UL: [cbSetTrigger\(\)](#page-303-0)

UL for .NET: [SetTrigger\(\)](#page-526-0)

#### **TrigType**

TRIGPOSEDGE, TRIGNEGEDGE, GATEHIGH, GATELOW

#### **Threshold**

0 to 65,535 (Refer to [16-bit values using a signed integer data type](#page-16-0) for information on 16-bit values using unsigned integers.)

# **CIO-DAS48-PGA, CIO-DAS48-I**

The CIO-DAS48-PGA and CIO-DAS48-I supports the following UL and UL for .NET features.

# **Analog Input**

#### **Functions**

UL: [cbAIn\(\),](#page-275-0) [cbAInScan\(\),](#page-277-0) [cbFileAInScan\(\),](#page-374-0) [cbATrig\(\)](#page-287-0) UL for .NET: [AIn\(\),](#page-436-0) [AInScan\(\),](#page-438-0) [FileAInScan\(\),](#page-601-0) [ATrig\(\)](#page-449-0)

#### **Options**

CONVERTDATA

#### **HighChan**

47 single-ended, 23 differential

#### **Rate**

Ignored

#### **Range**

The CIO-DAS48-PGA can be configured with a jumper for either voltage or current input. The CIO-DAS48-I is configured for current input only.

Voltage input ranges:

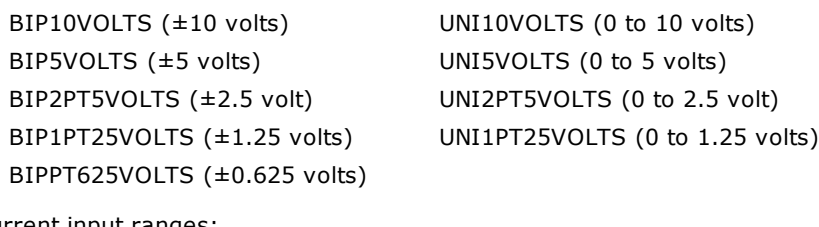

Current input ranges:

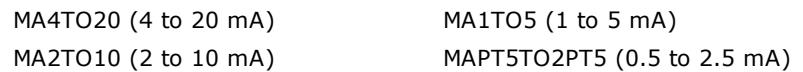

### **Notes**

The CIO-DAS48/PGA and CIO-DAS48-I do not support analog output, digital I/O, or counter I/O functions.
# **CIO-DAS800 Series**

The CIO-DAS800 Series includes the following hardware:

- $\Box$  CIO-DAS800
- $\blacksquare$  CIO-DAS801
- $\blacksquare$  CIO-DAS802
- $\Box$  CIO-DAS802/16

C IO-DAS800 Series supports the following UL and UL for .NET features.

# **Analog Input**

# **Functions**

UL: [cbAIn\(\),](#page-275-0) [cbAInScan\(\),](#page-277-0) [cbATrig\(\),](#page-287-0) [cbFileAInScan\(\)](#page-374-0)

UL for .NET: [AIn\(\),](#page-436-0) [AInScan\(\),](#page-438-0) [ATrig\(\),](#page-449-0) [FileAInScan\(\)](#page-601-0)

## **Options**

BACKGROUND, CONTINUOUS, EXTCLOCK, CONVERTDATA, SINGLEIO, BLOCKIO, EXTTRIGGER

**HighChan**

0 to 7

# **Rate**

C IO-DAS802/16:

100,000

All others in the series:

50,000

## **Range**

C IO-DAS800:

Ignored - Not programmable

BIPPT01VOLTS (±0.01 volts)

# C IO-DAS801:

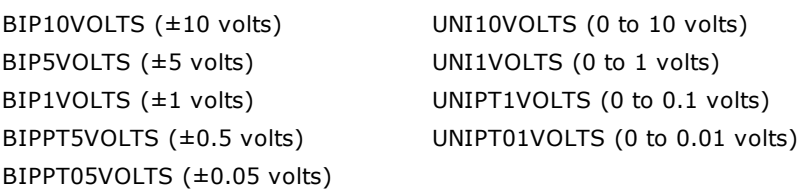

## C IO-DAS802:

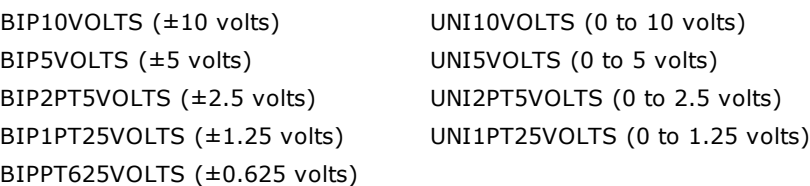

## C IO-DAS802/16:

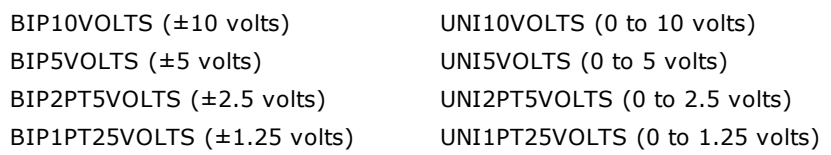

# **Analog output**

These boards do not have D/A converters, and do not support analog output functions.

# **Digital I/O**

# **Functions**

UL: [cbDIn\(\),](#page-359-0) [cbDOut\(\),](#page-362-0) [cbDBitIn\(\),](#page-355-0) [cbDBitOut\(\)](#page-356-0)

UL for .NET:  $DIn()$ ,  $DOut()$ ,  $DBitIn()$ ,  $DBitOut()$ 

# **PortNum**

AUXPORT (not configurable for these boards)

# **DataValue**

UL: 0 to 15 using [cbDOut\(\),](#page-362-0) 0 to 7 using [cbDIn\(\)](#page-359-0)

UL for .NET: 0 to 15 using  $DOut()$ , 0 to 7 using  $DIn()$ 

# **BitNum**

0 to 3 using [cbDBitOut\(\)/](#page-356-0)[DBitOut\(\)](#page-580-0) 0 to 2 using [cbDBitIn\(\)/](#page-355-0)[DBitIn\(\)](#page-579-0)

# **Counter I/O**

# **Functions**

UL: [cbC8254Config\(\),](#page-308-0) cbCIn(), cbCLoad()

UL for .NET: [C8254Config\(\),](#page-531-0) CIn(), CLoad()

# **CounterNum**

1 to 3

# **Config**

HIGHONLASTCOUNT, ONESHOT, RATEGENERATOR, SQUAREWAVE, SOFTWARESTROBE, HARDWARESTROBE

# **LoadValue**

0 to 65,535 (Refer to [16-bit values using a signed integer data type](#page-16-0) for information on 16-bit values using unsigned integers.)

# **Hardware considerations**

## **Pacing analog input**

Hardware pacing, external or internal clock supported.

The packet size is 128 samples.

Note that digital output is not compatible with concurrent [cbAInScan\(\)/](#page-275-0)[AInScan\(\)](#page-438-0) operation, since the channel multiplexor control shares the register with the digital output control. Writing to this register during a scan may adversely affect the scan.

## **Triggering and gating**

Digital hardware triggering supported.

# **DEMO-BOARD**

The DEMO-BOARD is a software simulation of a data acquisition device that simulates analog input and digital I/O operations. The DEMO-BOARD supports the following UL and UL for .NET features.

# **Analog input**

# **Functions**

UL: [cbAIn\(\),](#page-275-0) [cbAInScan\(\),](#page-277-0) [cbATrig\(\),](#page-287-0) [cbFileAInScan\(\)](#page-374-0)

UL for .NET: [AIn\(\),](#page-436-0) [AInScan\(\),](#page-438-0) [ATrig\(\),](#page-449-0) [FileAInScan\(\)](#page-601-0)

# **Options**

BACKGROUND, CONTINUOUS, SINGLEIO, DMAIO

## **HighChan**

7 max

# **Rate**

300000

# **Digital I/O**

## **Functions**

UL: [cbDIn\(\),](#page-359-0) [cbDBitIn\(\),](#page-355-0) [cbDInScan\(\),](#page-360-0) [cbDOut\(\),](#page-362-0) [cbDBitOut\(\),](#page-356-0) [cbDOutScan\(\),](#page-363-0) [cbDConfigPort\(\)](#page-358-0) UL for .NET:  $\underline{DIn(.)}$ ,  $\underline{DBitIn(.)}$ ,  $\underline{DInScan(.)}$ ,  $\underline{DOut(.)}$ ,  $\underline{DButScan(.)}$ ,  $\underline{DConfigPort()}$  $\underline{DConfigPort()}$  $\underline{DConfigPort()}$ 

#### **PortNum**

FIRSTPORTA, FIRSTPORTB

AUXPORT

## **DataValue**

0 to 255 using FIRSTPORTA, FIRSTPORTB, or AUXPORT

#### **BitNum**

0 to 15 using FIRSTPORTA 0 to 7 using AUXPORT

# **Using the DEMO-BOARD**

## **Analog input**

The DEMO-BOARD simulates eight channels of 16-bit analog input. InstaC al is used to configure the following waveforms on the analog input channels:

- Sine wave
- **n** Square wave
- Saw-tooth
- $Ramp$
- Damped sine wave
- Input from a data file

The data file is a streamer file, so any data that has been previously saved in a streamer file can be used as a source of demo data by the board. Data files are named **DEMO0.DAT** through **DEMO7.DAT**. When a data file is assigned to a channel, the library tries to extract data for that channel from the streamer file. If data for that channel does not exist, then the first (and possibly only) channel data in the streamer is extracted and used.

For example, DEMO2.DAT is assigned as the data source for channel 5 on the DEMO-BOARD. The library will try to extract data from the file that corresponds to channel 5. If DEMO2.DAT has scan data that corresponds to channels 0 through 15, then channel 5 data is extracted. If DEMO2.DAT only has data for a single channel, the data for that channel is used as the data source for channel 5.

## **Digital I/O**

The DEMO-BOARD simulates the following:

- n One eight-bit AUXPORT configurable digital input/output port. Each bit of the AUXPORT generates a square wave with a different period.
- n Two eight-bit configurable digital I/O ports FIRSTPORTA and FIRSTPORTB which can be used for high speed scanning. FIRSTPORTA functions like AUXPORT in that it generates square waves. Each bit of FIRSTPORTB generates a pulse with a different frequency.

# **miniLAB 1008**

The miniLAB 1008 supports the following UL and UL for .NET features.

# **Analog Input**

# **Functions**

UL: [cbAIn\(\),](#page-275-0) [cbAInScan\(\),](#page-277-0) [cbALoadQueue\(\)\\*,](#page-281-0) [cbFileAInScan\(\),](#page-374-0) [cbATrig\(\)](#page-287-0)

UL for .NET: [AIn\(\),](#page-436-0) [AInScan\(\),](#page-438-0) [ALoadQueue\(\)\\*,](#page-442-0) [FileAInScan\(\),](#page-601-0) [ATrig\(\)](#page-449-0)

\*The channel-gain queues are limited to eight channel-gain pairs.

#### **Options**

BACKGROUND, BURSTIO\*\*, BLOCKIO\*\*\*, CONTINUOUS, EXTTRIGGER, CONVERTDATA, NOCALIBRATEDATA

\*\* BURSTIO cannot be used with the CONTINUOUS option. BURSTIO can only be used with sample count scans of 4096 or less. \*\*\* The BLOCKIO packet size is 64 samples wide.

#### **HighChan**

0 to 7 in single-ended mode, 0 to 3 in differential mode

## **Rate**

8000 hertz (Hz) maximum for BURSTIO mode. The rate is 1200 Hz maximum for all other modes.

When using cbAInScan() or AInScan(), the minimum sample rate is 100 S/s aggregate.

#### **Range**

Single-ended:

BIP10VOLTS (±10 volts)

## Differential:

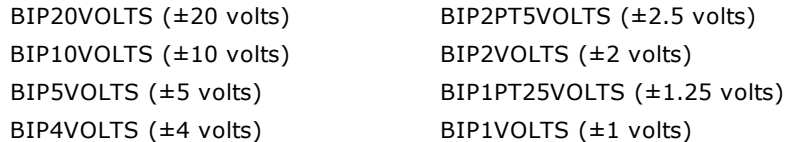

## **Pacing**

Hardware pacing, internal clock supported.

# **Triggering**

## **Functions**

UL: [cbSetTrigger\(\)](#page-303-0)

UL for .NET: [SetTrigger\(\)](#page-526-0)

## **TrigType**

TRIGHIGH, TRIGLOW Digital (TTL) hardware triggering supported. The hardware trigger is source selectable via InstaCal (AUXPORT inputs 0 - 3).

# **Analog Output**

# **Functions**

UL: [cbAOut\(\),](#page-282-0) [cbVOut\(\),](#page-290-0) [cbAOutScan\(\)](#page-285-0)

UL for .NET: [AOut\(\),](#page-443-0) [VOut\(\),](#page-452-0) [AOutScan\(\)](#page-444-0)

# **Count**

(HighChan-LowChan)+1

# **HighChan**

1

# **Range**

Ignored - not programmable; fixed at UNI5VOLTS (0 to 5 V)

# **DataValue**

0 to 1023

# **Digital I/O**

Click here to display a table of the port numbers and corresponding bit numbers that are set by the digital I/O functions for hardware designed with the 82C55 chip or 82C55 emulation.

#### **Configuration Functions**

UL: [cbDConfigPort\(\)](#page-358-0)

UL for .NET: **[DConfigPort\(\)](#page-582-0)** 

#### **PortNum**

FIRSTPORTA, FIRSTPORTB, FIRSTPORTCL, FIRSTPORTCH

## AUXPORT\*

#### **PortType**

#### AUXPORT\*

\* Only AUXPORT is bitwise configurable on this board, and must be configured using [cbDConfigBit\(\)](#page-357-0) or [cbDConfigPort\(\)](#page-358-0) (or the UL for .NET functions **DConfigBit()** or **DConfigPort()**) before use for output.

#### **Port I/O Functions**

UL: [cbDIn\(\),](#page-359-0) [cbDOut\(\)](#page-362-0)

UL for .NET: [DIn\(\),](#page-583-0) [DOut\(\)](#page-586-0)

#### **PortNum**

FIRSTPORTA, FIRSTPORTB, FIRSTPORTC L, FIRSTPORTCH

AUXPORT

#### **DataValue**

0 to 15 for AUXPORT, FIRSTPORTCL, or FIRSTPORTCH

0 to 255 for FIRSTPORTA or FIRSTPORTB

#### **Bit I/O Functions**

UL: [cbDBitIn\(\),](#page-355-0) [cbDBitOut\(\)](#page-356-0)

UL for .NET: [DBitIn\(\),](#page-579-0) [DBitOut\(\)](#page-580-0)

#### **PortType**

AUXPORT

FIRSTPORTA

#### **BitNum**

0 to 3 on AUXPORT

0 to 23 on FIRSTPORTA

# **Counter I/O**

## **Functions**

UL: cbCIn()\*, cbCIn32(), cbCLoad()\*\*, cbCLoad32()\*\*

UL for .NET:  $CIn()^*$ ,  $CIn32()$ ,  $CLoad()^{**}$ ,  $CLoad32()^{**}$ 

\*Although cbC In() and C In() are valid for use with this counter, cbC In32() or C In32() may be more appropriate, since the values returned may be greater than the data types used by cbCIn() and CIn() can handle.

\*\*cbC Load(), cbC Load32(), C Load() and C Load32() only accept Count=0. These functions are used to reset the counter.

#### **CounterNum**

1

## **Count**

 $2^{32}$ -1 when reading the counter.

0 when loading the counter

cbC Load() and cbC Load32() / C Load() and C Load32() are used only to reset the counter for this board to 0. No other values are valid.

The [Basic signed integers](#page-184-0) guidelines in the *Introduction: Digital Input Output Boards* topic apply when using cbCIn() or CIn() for values greater than 32,767 and when using cbC In32() or C In32() for values greater than 2,147,483,647.

#### **RegNum**

# **Event Notification**

#### **Functions**

UL: [cbEnableEvent\(\),](#page-406-0) [cbDisableEvent\(\)](#page-405-0)

UL for .NET: [EnableEvent\(\),](#page-644-0) [DisableEvent\(\)](#page-643-0)

#### **EventType**

ON\_SCAN\_ERROR (analog input), ON\_DATA\_AVAILABLE, ON\_END\_OF\_AI\_SCAN

# **Miscellaneous**

#### **Functions**

UL: [cbFlashLED\(\)](#page-408-0)

UL for .NET: [FlashLED\(\)](#page-650-0)

C auses the LED on a Measurement Computing USB device to blink. When you have several USB devices connected to the computer, use this function to identify a particular device by making its LED blink.

# **Hardware considerations**

## **Resolution**

When configured for single-ended mode, the resolution of the data is 11 bits (data values between 0 and 2,047). However, the Universal Library maps this data to 12-bit values, so the range of data is no different from the differential configuration. Consequently, the data returned contains only even numbers between 0 and 4,094 when the NOCALIBRATEDATA option is used.

#### **BURSTIO**

Allows higher sampling rates (up to 8000 Hz) for sample counts up to 4096. Data is collected into the miniLAB's local FIFO. Data is collected into the USB device's local FIFO. Data transfers to the PC don't occur until the scan completes. For BACKGROUND scans, the Count and Index returned by [cbGetStatus\(\)](#page-411-0) and [GetStatus\(\)](#page-653-0) remain 0, and STATUS=RUNNING until the scan finishes. The Count and Index are not updated until the scan is completed. When the scan is complete and the data is retrieved, cbGetStatus() and GetStatus() are updated to the current Count and Index, and Count = IDLE.

BURSTIO is the default mode for non-CONTINUOUS fast scans (aggregate sample rates above 1000 Hz) with sample counts up to 4096. BURSTIO mode allows higher sampling rates (up to 8000 Hz) for sample counts up to 4096. Non-BURSTIO scans are limited to a maximum of 1200 Hz. To avoid the BURSTIO default, specify BLOCKIO mode.

#### **Continuous scans**

When running [cbAInScan\(\)](#page-277-0) with the CONTINUOUS option, you should consider the packet size and the number of channels being scanned. In order to keep the data aligned properly in the array, make the total number of samples an integer multiple of the packet size and the number of channels.

#### **Concurrent operations**

Concurrent operations on a particular USB device are not allowed. If you invoke a UL or UL for .NET function on a USB device while another function is running on that USB device, the [ALREADYACTIVE](#page-688-0) error is returned.

# **PCI-2500 Series**

The PC I-2500 Series includes the following hardware:

- $\blacksquare$  PCI-2511
- $\blacksquare$  PCI-2513
- $\blacksquare$  PCI-2515
- $\blacksquare$  PCI-2517

The PC I-2500 Series support the following UL and UL for .NET features.

# **Analog Input**

#### **Functions**

UL: [cbAIn\(\),](#page-275-0) [cbAInScan\(\),](#page-277-0) [cbFileAInScan\(\),](#page-374-0) [cbAPretrig\(\)\\*](#page-283-0), [cbATrig\(\),](#page-287-0) [cbALoadQueue\(\)](#page-281-0)

UL for .NET: [AIn\(\),](#page-436-0) [AInScan\(\),](#page-438-0) [FileAInScan\(\),](#page-601-0) [APretrig\(\)\\*](#page-446-0), [ATrig\(\),](#page-449-0) [ALoadQueue\(\)](#page-442-0)

\* Pretrigger capability is implemented in software. PretrigCount must be less than the TotalCount and cannot exceed 100000 samples. TotalCount must be greater than the PretrigCount. If a trigger occurs while the number of collected samples is less than the PretrigCount, that trigger will be ignored. Requires a call to [cbSetTrigger/](#page-303-0)[SetTrigger](#page-526-0) for the analog trigger type.

#### **Options**

BACKGROUND, BLOCKIO, CONTINUOUS, CONVERTDATA, DMAIO, EXTCLOCK, EXTTRIGGER, HIGHRESRATE

With EXTTRIGGER mode, the first channel in the scan is the analog trigger channel.

#### **HighChan**

PC I-2517, PC I-2515, PC I-2513:

0 to 15 in single-ended mode, 0 to 7 in differential mode

PC I-2511:

0 to 15 in single-ended mode

#### **Rate**

Up to 1 MHz

#### **Range**

PC I-2517, PC I-2515, PC I-2513:

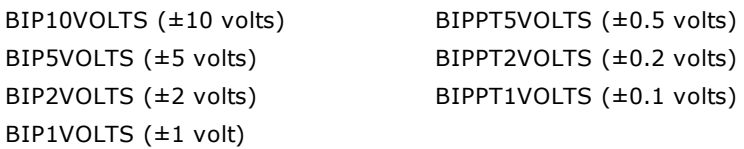

PC I-2511:

BIP10VOLTS (±10 volts)

# **Analog Output (PCI-2517 and PCI-2515 only)**

## **Functions**

UL: [cbAOut\(\),](#page-282-0) [cbVOut\(\),](#page-290-0) [cbAOutScan\(\)](#page-285-0)

UL for .NET: [AOut\(\),](#page-443-0) [VOut\(\),](#page-452-0) [AOutScan\(\)](#page-444-0)

#### **Options**

ADCCLOCK, ADCCLOCKTRIG, BACKGROUND, CONTINUOUS, EXTCLOCK, NONSTREAMEDIO, SIMULTANEOUS

NONSTREAMEDIO can only be used with the number of samples set equal to the size of the FIFO or less. The FIFO holds 524288 samples.

#### **HighChan**

PC I-2517: 0 to 3

PC I-2515: 0 to 1

## **Rate**

1 MHz

#### **Range**

Ignored - not programmable; fixed at BIP10VOLTS (±10 volts)

#### **DataValue**

0 to 65,535 (Refer to [16-bit values using a signed integer data type](#page-16-0) for information on 16-bit values using unsigned integers.)

#### **Pacing**

Hardware pacing, external or internal clock supported.

# **Digital I/O**

## **Configuration**

UL: [cbDConfigPort\(\)](#page-358-0)

UL for .NET: [DConfigPort\(\)](#page-582-0)

#### PortNum

FIRSTPORTA, FIRSTPORTB, FIRSTPORTC

PortType

FIRSTPORTA

#### **Port I/O**

UL: [cbDIn\(\),](#page-359-0) [cbDOut\(\),](#page-362-0) [cbDInScan\(\),](#page-360-0) [cbDOutScan\(\)\\*](#page-363-0)

UL for .NET:  $DIn()$ ,  $DOut()$ ,  $DInScan()$ ,  $DOutScan()^*$ 

\*FIRSTPORTA and FIRSTPORTB must be set for output to use this function. Refer to [DIO PortNum](#page-48-0) in the *Hardware Considerations* section below for more information.

#### **Options**

ADCC LOCK, ADCC LOCKTRIG, BACKGROUND, CONTINUOUS, EXTC LOCK, EXTTRIGGER, HIGHRESRATE, NONSTREAMEDIO, WORDXFER,

The EXTTRIGGER option can only be used with the [cbDInScan\(\)](#page-360-0) function. You can use the [cbSetTrigger\(\)](#page-303-0) function to program the trigger for rising edge, falling edge, or the level of the digital trigger input (TTL).

The WORDXFER option can only be used with FIRSTPORTA.

The NONSTREAMEDIO, ADCCLOCKTRIG, and ADCCLOCK options can only be used with the [cbDOutScan\(\)](#page-363-0) function.

The NONSTREAMEDIO option can only be used with the number of samples set equal to the size of the FIFO or less. The FIFO holds 524288 samples.

#### Rate

12 MHz

PortNum

FIRSTPORTA, FIRSTPORTB, FIRSTPORTC

#### DataValue

0 to 255

0 to 65,535 using the WORDXFER option with FIRSTPORTA

## **Bit I/O**

UL: [cbDBitIn\(\),](#page-355-0) [cbDBitOut\(\)](#page-356-0)

UL for .NET: [DBitIn\(\),](#page-579-0) [DBitOut\(\)](#page-580-0)

# PortType

FIRSTPORTA

# BitNum

0 to 23

# **Counter Input**

# **Functions**

UL: cbCIn(), cbCIn32(), [cbCConfigScan\(\),](#page-316-0) cbCInScan(), [cbCClear\(\)](#page-315-0)

UL for .NET: CIn(), CIn32(), [CConfigScan,](#page-540-0) CInScan(), [CClear\(\)](#page-539-0)

Note: Counters on these boards are zero-based (the first counter number is "0").

#### **Rate**

6 MHz

#### **CounterNum**

0 to 3

#### **Options**

BACKGROUND, CONTINUOUS, EXTTRIGGER

You can use the [cbSetTrigger\(\)](#page-303-0) function to program the trigger for rising edge, falling edge, or the level of the digital trigger input (TTL).

#### **LoadValue**

0 to 65,535 (Refer to "[16-bit values using a signed integer data type"](#page-16-0) for information on 16-bit values using unsigned integers.)

# **Timer Output**

#### **Functions**

UL: [cbTimerOutStart\(\),](#page-335-0) [cbTimerOutStop\(\)](#page-336-0)

UL for .NET: [TimerOutStart\(\),](#page-559-0) [TimerOutStop\(\)](#page-560-0)

#### **TimerNum**

0 to 1

**Frequency**

15.260 Hz to 1.0 MHz

# **Triggering**

#### **Functions**

UL: [cbSetTrigger\(\)](#page-303-0)

UL for .NET: [SetTrigger\(\)](#page-526-0)

#### **TrigType**

TRIGABOVE, TRIGBELOW, TRIGHIGH, TRIGLOW, TRIGPOSEDGE, TRIGNEGEDGE

Digital triggering (TRIG\_HIGH, TRIG\_LOW, TRIGPOSEDGE, TRIGNEGEDGE) is not supported for pre-trigger acquisitions ([cbAPretrig\(\)](#page-283-0) function).

Analog triggering (TRIGABOVE, TRIGBELOW) is not supported for the [cbDInScan\(\)](#page-360-0) function and the cbCInScan() function.

#### **Threshold**

Analog hardware triggering, 12-bit resolution: 0 to 4,095 (supported for [cbAInScan\(\)](#page-277-0) only)

Analog software triggering, 16-bit resolution: 0 to 65,535 (supported for [cbAPretrig\(\)](#page-283-0) only)

# **DAQ Input**

#### **Functions**

UL: [cbDaqInScan\(\)](#page-380-0)

UL for .NET: DagInScan()

#### **Options**

BACKGROUND, BLOCKIO, CONTINUOUS, CONVERTDATA, DMAIO, EXTCLOCK, EXTTRIGGER, HIGHRESRATE

#### **ChanTypeArray**

ANALOG, DIGITAL8, DIGITAL16, CTR16, CTR32LOW, CTR32HIGH, SETPOINTSTATUS

#### **ChanArray**

ANALOG:

- PCI-2517, PCI-2515, PCI-2513: 0 to 15 in single-ended mode, 0 to 7 in differential mode
- PCI-2511: 0 to 15 in single-ended mode

DIGITAL8: FIRSTPORTA, FIRSTPORTB, FIRSTPORTC

DIGITAL16: FIRSTPORTA

CTR16: 0-3 counters

CTR32LOW: 0-3 counters

CTR32HIGH: 0-3 counters

SETPOINTSTATUS: 16-bit port that indicates the current state of the 16 possible setpoints.

ChanTypeArray flag value:

n SETPOINT\_ENABLE: Enables a setpoint. Refer to [Setpoints](#page-47-0) in the *Hardware Considerations* section below for more information.

## **Rate**

Analog: Up to 1 MHz.

Digital: Up to 12 MHz if no analog channel is selected. Otherwise up to 1 MHz.

Counter: Up to 12 MHz if no analog channel is selected. Otherwise up to 1 MHz.

## **GainArray**

ANALOG only; ignore for other ChanTypeArray values.

PC I-2517, PC I-2515, PC I-2513:

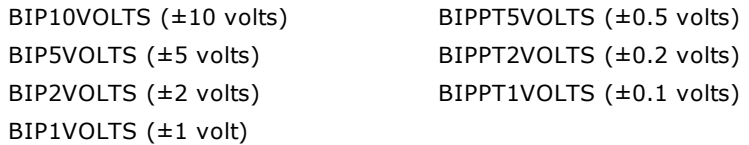

#### PC I-2511:

Ignored; fixed at BIP10VOLTS (±10 volts)

#### **ChanCount**

Number of elements in ChanArray, ChanTypeArray and GainArray. Up to 512 elements max.

#### **PretrigCount**

100000 max. This argument is ignored if the EXTTRIGGER option is not specified.

# **DAQ Triggering**

#### **Functions**

UL: [cbDaqSetTrigger\(\)](#page-386-0)

UL for .NET: [DaqSetTrigger\(\)](#page-615-0)

#### **TrigSource**

TRIG\_IMMEDIATE, TRIG\_EXTTTL, TRIG\_ANALOGHW, TRIG\_ ANALOGSW, TRIG\_DIGPATTERN, TRIG\_COUNTER, TRIG\_SCANCOUNT

#### **TrigSense**

RISING\_EDGE, FALLING\_EDGE, ABOVE\_LEVEL, BELOW\_LEVEL, EQ\_LEVEL, NE\_LEVEL

#### **TrigEvent**

START\_EVENT, STOP\_EVENT

# **DAQ Setpoint**

#### **Functions**

UL: [cbDaqSetSetpoints\(\)](#page-384-0)

UL for .NET: [DaqSetSetpoints\(\)](#page-613-0)

#### **SetpointFlagsArray**

SF\_EQUAL\_LIMITA, SF\_LESSTHAN\_LIMITA, SF\_GREATERTHAN\_LIMITB, SF\_OUTSIDE\_LIMITS, SF\_HYSTERESIS, SF\_UPDATEON\_TRUEONLY, SF\_UPDATEON\_TRUEANDFALSE

#### **SetpointOutputArray**

SO\_NONE, SO\_FIRSTPORTC , SO\_TMR0, SO\_TMR1

Also available for PCI-2515 and PCI-2517:

SO\_DAC0, SO\_DAC1

Also available for PCI-2517:

SO\_DAC2, SO\_DAC3

#### **LimitAArray**

Any value valid for the associated input channel.

Ignored for SF\_GREATERTHAN\_LIMITB

#### **LimitBArray**

Any value valid for the associated input channel and less than LimitA.

Ignored for SF\_EQUAL\_LIMITA, SF\_LESSTHAN\_LIMITA

#### **Output#Array**

For SetpointOutputArray = SO\_NONE: Ignored

For SetpointOutputArray =  $SO$  FIRSTPORTC: 0 to 65,535

For SetpointOutputArray = SO\_TMR#: 0 (to disable the timer) or 15.26 to 1000000 (to set the output frequency)

For SetpointOutputArray =  $SO_$ DAC#: Voltage values between -10 and +10

#### **OutputMask#Array**>

For SetpointOutputArray =  $SO$  FIRSTPORTC: 0 to 65,535

For SetpointOutputArray = all other values: Ignored

#### **SetpointCount**

0 (to disable setpoints) to 16

# **DAQ Output (PCI-2517 and PCI-2515 only)**

#### **Functions**

UL: [cbDaqOutScan\(\)](#page-382-0)

UL for .NET: DagOutScan()

#### **Options**

BACKGROUND, CONTINUOUS, EXTCLOCK, SIMULTANEOUS, NONSTREAMEDIO, ADCCLOCKTRIG, ADCCLOCK

#### **ChanType**

ANALOG, DIGITAL16

#### **ChanArray**

ANALOG:

PC I-2517: 0 to 3

PC I-2515: 0 to 1

DIGITAL16:

FIRSTPORTA (FIRSTPORTB must be configured as an output)

#### **Rate**

ANALOG: Up to 1 MHz.

DIGITAL16: Up to 12 MHz if no analog channel is selected. Otherwise up to 1 MHz.

#### **Range**

Ignored

# **Hardware considerations**

#### **Channel count**

For input and output scans, the count must be set to an integer multiple of the number of channels or a [BADCOUNT](#page-688-1) error is returned.

#### **Sampling and update rates**

Sampling and update rates are system-dependent. Data overruns/underruns may occur with higher sampling rates when using BACKGROUND and CONTINUOUS modes. To avoid this, use a larger buffer/count size, or use NONSTREAMEDIO mode, if supported.

The minimum size buffer is 256 for cbAOutScan(), cbDInScan(), and cbDOutScan(). Values less than that result in a [BADBUFFERSIZE](#page-694-0) error.

#### **Settling time**

<span id="page-47-0"></span>For most applications, settling time should be left at the default value of 1 µs. However, if you are scanning multiple channels and one or more channels are connected to a high impedance source, you may get better results by increasing the settling time. Keep in mind that increasing the settling time reduces the maximum acquisition rate. You can set the time between A/D conversions with the ADC Settling Time option in InstaC al. Select between 1 µs, 5 µs, 10 µs, or 1 ms.

#### **Setpoints**

You enable setpoints with the SETPOINT\_ENABLE flag. This flag must be OR'ed with the ChanTypeArray argument values. You set the setpoint criteria with the [cbDaqSetSetpoints\(\)/](#page-384-0)[DaqSetSetpoints\(\).](#page-613-0) The number of channels set with the SETPOINT\_ENABLE flag must match the number of setpoints set by the SetpointCount argument (cbDaqSetSetpoints()/DaqSetSetpoints()).

#### <span id="page-48-0"></span>**Output non-streamed data to a DAC output channel**

With NONSTREAMEDIO mode, you can output non-streamed data to a specific DAC output channel. The aggregate size of the data output buffer must be less than or equal to the size of the internal data output FIFO in the device. The FIFO holds 524288 samples. This allows the data output buffer to be loaded into the device's internal output FIFO. Once the sample data are transferred or downloaded to the device, the device is responsible for outputting the data. You can't make any changes to the output buffer once the output begins.

#### **Trigger DAC output operations with the ADC clock**

Specify the ADCCLOCKTRIG option to trigger a data output operation upon the start of the ADC clock.

#### **DIO PortNum**

For cbDOutScan()/DOutScan() and cbDaqOutScan()/DaqOutScan(), FIRSTPORTA and FIRSTPORTB are treated as one 16-bit port. These functions can only be used with FIRSTPORTA. You must configure both FIRSTPORTA and FIRSTPORTB for output using the cbDConfigPort() function.

#### **Synchronous scanning with multiple boards**

You can operate up to four PC I-2500 Series boards synchronously by setting the direction of the A/D and D/A pacer pins (**XAPCR** or **XDPCR**) in InstaCal.

On the board used to pace each device, set the pacer pin that you want to use (XAPCR or XDPCR) for *Output*. On the board(s) that you want to synchronize with this board, set the pacer pin that you want to use (XAPCR or XDPCR) for *Input*.

You set the direction using the InstaC al configuration dialog's **XAPCR Pin Direction** and **XDPCR Pin Direction** settings. If you have an older version of InstaC al, these settings might be labeled "ADC Clock Output" (set to Enabled to configure XAPCR for *output*) or "DAC Clock Output" (set to Enabled to configure XDPCR for *output*).

Wire the pacer pin configured for output to each of the pacer input pins that you want to synchronize.

#### **Quadrature encoder operations**

To configure a counter channel as a multi-axis quadrature encoder, use the [cbCConfigScan\(\)/](#page-316-0)[CConfigScan\(\)](#page-540-0) Mode argument values to set a specified counter to encoder mode, set the encoder measurement mode to X1, X2, or X4, and then set the count to be latched either by the internal "start of scan" signal (default) or by the signal on the mapped channel.

You can optionally perform the following operations:

- n Enable gating, so that the counter is enabled when the mapped channel to gate the counter is high. When the mapped channel is low, the counter is disabled but holds the count value.
- n Enable "latch on Z" to latch counter outputs using the Encoder Z mapped signal.
- Enable "clear on Z" so that the counter is cleared on the rising edge of the mapped (Z) channel. By default, "clear on Z" is disabled, and the counter is not cleared.

#### **Asynchronous reads**

The CConfigScan() method's Bit32 counter mode option only affects counter resolution for asynchronous calls ( $CIn()$  and  $CIn32()$ ), and only when the counter is configured for StopAtMax.

This mode is recommended for use only with CIn32(). Using the Bit32 option with CIn() is not very useful, since the value returned by C In() is only 16 bits. The effect is that the value returned by C In() rolls over 65,535 times before stopping.

# **PCI-DAS1602, PCI-DAS1200 and PCI-DAS1000 Series**

The PC I-DAS1602, PC I-DAS1200 and PC I-DAS1000 Series includes the following hardware:

- n PC I-DAS1000, PC I-DAS1001, PC I-DAS1002
- n PC I-DAS1200, PC I-DAS1200/JR
- n PC I-DAS1602/12, PC I-DAS1602/16

The PCI-DAS1602, PCI-DAS1200 and PCI-DAS1000 Series support the following UL and UL for .NET features.

# **Analog Input**

# **Functions**

UL: [cbAIn\(\),](#page-275-0) [cbAInScan\(\),](#page-277-0) [cbATrig\(\),](#page-287-0) [cbAPretrig\(\),](#page-283-0) [cbFileAInScan\(\),](#page-374-0) [cbFilePretrig\(\)](#page-377-0)

UL for .NET: [AIn\(\),](#page-436-0) [AInScan\(\),](#page-438-0) [ATrig\(\),](#page-449-0) [APretrig\(\),](#page-446-0) [FileAInScan\(\),](#page-601-0) [FilePretrig\(\)](#page-604-0)

#### **Options**

BACKGROUND, CONTINUOUS, EXTCLOCK, CONVERTDATA, SINGLEIO, BLOCKIO, BURSTMODE, EXTTRIGGER

## **HighChan**

0 to 15 in single-ended mode, 0 to 7 in differential mode

## **Rate**

PC I-DAS1602/12, PC I-DAS1200, PC I-DAS1200/JR: Up to 330000

PC I-DAS1000: Up to 250000

PC I-DAS1602/16, PC I-DAS1002: Up to 200000

PC I-DAS1001: Up to 150000

## **Range**

PC I-DAS1602/12, PC I-DAS1602/16, PC I-DAS1200, PC I-DAS1200JR, PC I-DAS1002, PC I-DAS1000:

```
indent2
```
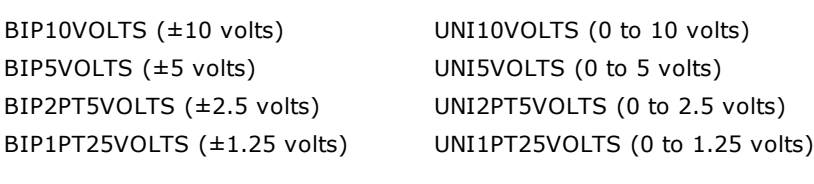

# PC I-DAS1001:

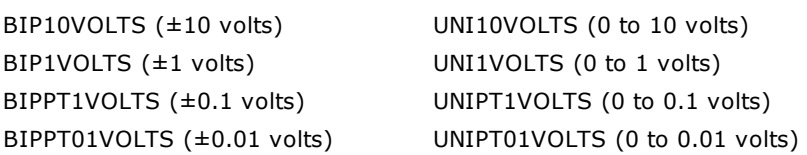

# **Analog Output**

Excludes PC I-DAS1200/JR.

# **Functions**

UL: [cbAOut\(\),](#page-282-0) [cbVOut\(\),](#page-290-0) [cbAOutScan\(\)](#page-285-0) UL for .NET: [AOut\(\),](#page-443-0) [VOut\(\),](#page-452-0) [AOutScan\(\)](#page-444-0)

# **Options**

SIMULTANEOUS

For PCI-DAS1602 Series, the following argument values are also valid:

BACKGROUND, CONTINUOUS, EXTCLOCK

# **HighChan**

0 to 1

# **Rate**

PC I-DAS1602/16: Up to 100000 PC I-DAS1602/12: Up to 250000 All others: ignored

#### **Range**

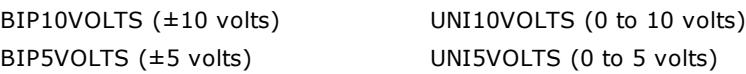

# **DataValue**

0 to 4,095

For **PCI-DAS1602/16**, the following argument values are also valid:

0 to 65,535 (Refer to [16-bit values using a signed integer data type](#page-16-0) for information on 16-bit values using unsigned integers.)

# **Digital I/O**

Click here to display a table of the port numbers and corresponding bit numbers that are set by the digital I/O functions for hardware designed with the 82C55 chip or 82C55 emulation.

## **Functions**

UL: [cbDOut\(\),](#page-362-0) [cbDIn\(\),](#page-359-0) [cbDBitIn\(\),](#page-355-0) [cbDBitOut\(\),](#page-356-0) [cbDConfigPort\(\)](#page-358-0)

UL for .NET:  $DOut()$ ,  $DIn()$ ,  $DBitIn()$ ,  $DBitOut()$ ,  $DConfigPort()$ 

## **PortNum**

FIRSTPORTA, FIRSTPORTB, FIRSTPORTC L, FIRSTPORTCH

## **DataValue**

0 to 255 for FIRSTPORTA or FIRSTPORTB

0 to 15 for FIRSTPORTCL or FIRSTPORTCH

## **BitNum**

0 to 23 FIRSTPORTA

# **Counter I/O**

## **Functions**

UL: [cbC8254Config\(\),](#page-309-0) cbCIn(), cbCLoad()

UL for .NET: [C8254Config\(\),](#page-531-0) CIn(), CLoad()

## **CounterNum**

4 to 6

## **Config**

HIGHONLASTCOUNT, ONESHOT, RATEGENERATOR, SQUAREWAVE, SOFTWARESTROBE, HARDWARESTROBE

#### **Loadvalue**

0 to 65,535

# **Triggering**

PCI-DAS1602/12 and PCI-DAS1602/16 only

## **Functions**

UL: [cbSetTrigger\(\)](#page-303-0)

UL for .NET: [SetTrigger\(\)](#page-526-0)

## **TrigType**

TRIGPOSEDGE, TRIGNEGEDGE, TRIGABOVE, TRIGBELOW, GATEHIGH, GATELOW, GATENEGHYS, GATEPOSHYS, GATEABOVE, GATEBELOW, GATEINWINDOW, GATEOUTWINDOW

## **Threshold**

PC I-DAS1602/16: 0 to 65,535 PC I-DAS1602/12: 0 to 4,095

# **Event Notification (PCI versions only)**

## **Functions**

UL: [cbEnableEvent\(\),](#page-406-0) [cbDisableEvent\(\)](#page-405-0)

UL for .NET: [EnableEvent\(\),](#page-644-0) [DisableEvent\(\)](#page-643-0)

#### **EventType**

ON\_SCAN\_ERROR, ON\_PRETRIGGER, ON\_DATA\_AVAILABLE, ON\_END\_OF\_AI\_SCAN PCI-DAS1602/12 and PCI-DAS1602/16 also support: ON\_END\_OF\_AO\_SCAN

# **Hardware considerations**

#### **Pacing analog input**

Hardware pacing, external or internal clock supported.

The clock edge used to trigger acquisition for the external pacer may be rising or falling and is selectable using InstaCal.

For the PCI-DAS1602/16, the packet size is 256 samples. All others in this series have a packet size of 512 samples.

#### **Analog input configuration:**

The analog input mode is selectable via InstaC al for either 8 channel differential or 16 channel single-ended.

#### **Triggering and gating - PCI-DAS1602 Series**

Digital (TTL) and analog hardware triggering supported.

Analog thresholds are set relative to the ±10V range. For example: a threshold of 0 equates to -10 V. Thresholds of 65,535 and 4,095 correspond to +9.999695 and +9.995116 volts for the 16-bit and 12-bit boards, respectively.

When using analog trigger feature, one or both of the DACs are used to set the threshold and are unavailable for other functions. If the trigger function requires a single reference (GATEABOVE, GATEBELOW, TRIGABOVE, TRIGBELOW) then DAC0 is available. If the trigger function requires two references (GATEINWINDOW, GATE OUTWINDOW, GATENEGHYS, GATEPOSHYS), then neither DAC is available for other functions.

#### **Triggering and gating - PCI-DAS1200, PCI-DAS1000 Series**

Digital (TTL) hardware triggering supported.

#### **Concurrent operations - PCI-DAS1602 Series**

Concurrent analog input and output scans supported. That is, PC I-DAS1602 Series boards allow for operations of analog input functions ([cbAInScan\(\)](#page-277-0) and [cbAPretrig\(\),](#page-283-0) or [AInScan\(\)](#page-438-0) and [APretrig\(\)\)](#page-446-0), and analog output functions ([cbAOutScan\(\)](#page-285-0) or [AOutScan\(\)\)](#page-444-0) to overlap without having to call [cbStopBackground](#page-419-0) or [StopBackground\(\)](#page-663-0) between the start of input and output scans.

#### **Pacing analog output - PCI-DAS1602 Series**

Hardware pacing, external or internal clock supported.

The clock edge used to trigger analog output updates for the external pacer may be rising or falling and is selectable using InstaC al.

#### **Counters**

The source for counter 4 may be internal or external and is selectable using InstaC al.

Although counters 4, 5 and 6 are programmable through the counter functions, the primary purpose for some of these counters may conflict with these functions.

Potential conflicts:

- PCI-DAS1200, PCI-DAS1000 Series: Counters 5 and 6 are always available to the user. Counter 4 is used as a residual counter by some of the analog input functions and methods.
- PCI-DAS1602 Series: Counters 5 and 6 are used as DAC pacers by some analog output functions and methods. Counter 4 is used as a residual counter by some of the analog input functions and methods.

# **PCI-DAS4020/12**

# **Analog Input**

# **Functions**

UL: [cbAIn\(\),](#page-275-0) [cbAInScan\(\),](#page-277-0) [cbATrig\(\),](#page-287-0) [cbAPretrig\(\),](#page-283-0) [cbFileAInScan\(\),](#page-374-0) [cbFilePretrig\(\)](#page-377-0)

UL for .NET:  $\underline{\text{AIn}}()$ ,  $\overline{\text{AInScan}}()$ ,  $\overline{\text{ATrig}}()$ ,  $\overline{\text{APretrig}}()$ ,  $\overline{\text{FileAreterig}}()$ 

#### **Options**

BACKGROUND, CONTINUOUS, EXTCLOCK, CONVERTDATA, SINGLEIO, DMAIO, BLOCKIO\*, EXTTRIGGER

\*The packet size is based on the Options setting:

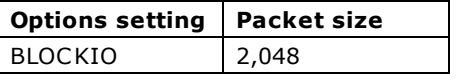

#### **HighChan**

3 max. When scanning multiple channels, the number of channels scanned must be even.

#### **Rate**

Up to 20000000. The minimum value for Rate is 1000. Note that contiguous memory is no longer required to achieve the maximum sample rate.

#### **Range**

BIP5VOLTS (±5 volts) BIP1VOLTS (±1 volts)

# **Analog Output**

#### **Functions**

UL: [cbAOut\(\),](#page-282-0) [cbVOut\(\),](#page-290-0) [cbAOutScan\(\)](#page-285-0)

UL for .NET: [AOut\(\),](#page-443-0) [VOut\(\),](#page-452-0) [AOutScan\(\)](#page-444-0)

# **Options**

NONE

#### **HighChan**

1 max

#### **Count**

2

## **Rate**

Ignored

# **Range**

BIP10VOLTS (±10 volts)

BIP5VOLTS (±5 volts)

# **DataValue**

0 to 4,095

# **Pacing**

Software only

# **Digital I/O**

# **Functions**

UL: [cbDOut\(\),](#page-362-0) [cbDIn\(\),](#page-359-0) [cbDBitIn\(\),](#page-355-0) [cbDBitOut\(\),](#page-356-0) [cbDConfigPort\(\)](#page-358-0) UL for .NET:  $\underline{\text{DOut}}()$ ,  $\underline{\text{DIn}}()$ ,  $\underline{\text{DBitIn}}()$ ,  $\underline{\text{DBitOut}}()$ ,  $\underline{\text{DConfigPort}}()$ 

# **PortNum**

FIRSTPORTA, FIRSTPORTB, FIRSTPORTCL, FIRSTPORTCH

# **DataValue**

0 to 255 for FIRSTPORTA or FIRSTPORTB

#### 0 to 15 for FIRSTPORTCL or FIRSTPORTCH

#### **BitNum**

0 to 23 for FIRSTPORTA

# **Counter I/O**

#### **Functions**

No counter functions are supported.

# **Triggering**

#### **Functions**

UL: [cbSetTrigger\(\)](#page-303-0) UL for .NET: [SetTrigger\(\)](#page-526-0)

#### **TrigType**

TRIGPOSEDGE, TRIGNEGEDGE, TRIGABOVE, TRIGBELOW, GATEHIGH, GATELOW, GATENEGHYS, GATEPOSHYS, GATEABOVE, GATEBELOW, GATEINWINDOW, GATEOUTWINDOW

#### **Threshold**

0 to 4,095

# **Event Notification**

#### **Functions**

UL: [cbDisableEvent\(\),](#page-405-0) [cbEnableEvent\(\)](#page-406-0)

UL for .NET: [DisableEvent\(\),](#page-643-0) [EnableEvent\(\)](#page-644-0)

#### **Types**

ON\_SCAN\_ERROR, ON\_PRETRIGGER\*, ON\_DATA\_AVAILABLE, ON\_END\_OF\_AI\_SCAN

\*Note that the EventData for ON\_PRETRIGGER events may not be accurate. In general, this value will be below the actual number of pretrigger samples available in the buffer.

# **Hardware Considerations**

#### **EXTCLOCK**

An approximation of the rate is used to determine the size of the packets to transfer from the board. When the EXTCLOCK option is used, set the Rate argument to an approximate maximum value.

#### **Pacing analog input**

Hardware pacing, external or internal clock supported. The clock source can be set via InstaCal to either the "Trig/Ext Clk" BNC input or the "A/D External Clock" input on the 40 pin connector (P3). Configuring for the BNC clock input will disable the clock input (pin 10) on the 40-pin connector. When the EXTCLOCK option is used, the clock signal presented to the "Trig/Ext Clk" BNC input or the "A/D External Clock" input is divided by 2 in one or two channel mode, and is divided by 4 in four channel mode. If both EXTC LOCK and EXTTRIGGER are used, both the Trigger BNC and pin 10 on the 40-pin connector require signals. This is further explained in the Triggering section below.

When using EXTC LOCK, the Rate argument *is used* by the Universal Library to calculate the appropriate chain size; set the Rate argument to the approximate rate that the external clock will be pacing acquisitions.

When executing *[cbAInScan\(\)/](#page-277-0)AInScan()* with the EXTCLOCK option, the first three clock pulses are used to set up the PCI-DAS4020/12, and the first sample is actually taken on the fourth clock pulse.

## **Triggering and gating**

Digital (TTL) hardware triggering supported. The trigger source can be set via InstaC al to either the "Trig/Ext Clk" BNC input, the "A/D Start Trigger" input on the 40-pin connector (P3) or the "A/D Stop Trigger" input on the 40-pin connector (P3). Use the A/D Start Trigger input for the [cbAInScan\(\)](#page-277-0) and [cbFileAInScan\(\)](#page-374-0) functions, and [AInScan\(\)](#page-438-0) and [FileAInScan\(\)](#page-601-0) methods. For the [cbAPretrig\(\)](#page-283-0) or [cbFilePretrig\(\)](#page-604-0) functions, and the [APretrig\(\)](#page-446-0) or [FilePretrig\(\)](#page-604-0) methods, use the A/D Stop Trigger input.

When using both EXTC LOCK and EXTTRIGGER options, one of the signals (either clock or trigger) must be assigned to the Trig/Ext Clk BNC input. The function of the Trigger BNC is determined by the setting of "Trig/Ext Clock Mode" in InstaC al. The Trig/Ext Clock BNC can be set to function as either the trigger ("A/D Start Trigger") or the clock ("A/D External Clock"). Pin 10 on the 40-pin connector then assumes the opposite function.

Analog hardware triggering supported. The trigger source can be set via InstaCal to any of the analog BNC inputs. *cbSetTrigger* [\(\)/](#page-303-0)[SetTrigger\(\)](#page-526-0) is supported for TRIGBELOW and TRIGABOVE trigger types. Analog thresholds are set relative to the voltage range set in the scan. For example, using a range of BIP1VOLTS during a cbAInScan()/AInScan(), (0) corresponds to -1V and 4,095 corresponds to +1V.

When using the chaPretrig() function or the [APretrig\(\)](#page-446-0) method, use either the TRIGGER BNC or pin 8 of the 40 pin connector. To use the BNC , set the InstaC al option "Trig/Ext Clock Mode" to A/D Stop Trigger; otherwise, if not set to this selection, pin 8 of the 40-pin connector is used.

When using cbAPretrig()/APretrig() with EXTCLOCK, the two inputs are required. The TRIGGER BNC can be set to function as either the pacer clock or the trigger. For the BNC to be setup as the pacer clock, set the InstaC al option "Trig/Ext Clk Mode" to A/D External Clock. To use the BNC as the trigger, set this InstaC al option to A/D Stop Trigger. If neither of these selections are used, the 40-pin connector will be used for both inputs; pin 8 will be input for A/D Stop Trigger, and pin 10 will be input for the pacer clock signal.

Digital (TTL) hardware gating supported. The gate source can be set via InstaC al to either the "Trig/Ext Clk" BNC input or the "A/D Pacer Gate" input on the 40-pin connector (P3).

Analog hardware gating supported. Analog thresholds are set relative to the voltage range set in the scan. For example, using a range of BIP1VOLTS during a cbAInScan()/AInScan(), (0) corresponds to (–1V) and 4,095 corresponds to +1V.

The gate must be in the active (enabled) state before starting an acquisition.

For EXTC LOCK or EXTTRIGGER (digital triggering) using the BNC connector, InstaC al provides a configuration setting for thresholds. The selections available are either 0 volts (V) or 2.5 volts (V). Use 0 volts if the incoming signal is BIPOLAR. Use the 2.5 volts option if the signal is UNIPOLAR, such as standard TTL.

When using both EXTCLOCK and EXTTRIGGER options, one of the signals (either clock or trigger) must be assigned to the Trig/Ext Clk BNC input.

#### **Sample Size Requirements**

With the following functions and methods, be aware of packet size, and adjust the number of samples acquired accordingly:

- [cbAPretrig\(\),](#page-283-0) [APretrig\(\)](#page-446-0)
- [cbAInScan\(\),](#page-277-0) [AInScan\(\)](#page-438-0) with the CONTINUOUS scan option

These functions and methods use a circular buffer. Align the data by packets in the buffer. The total number of samples must be greater than one packet , and must be an integer multiple of packet size; refer to the following table. The minimum value for contiguous memory is calculated as:

$$
(# of KB) = \{ (# of samples) ÷ 512 \}
$$

For example, to run cbAInScan() on one channel at 18 MHz with the CONTINUOUS option set, the minimum sample size from the table below is 262,144, since the Rate is between 14 and 20 MHz. The minimum contiguous memory is then calculated as:

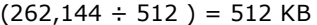

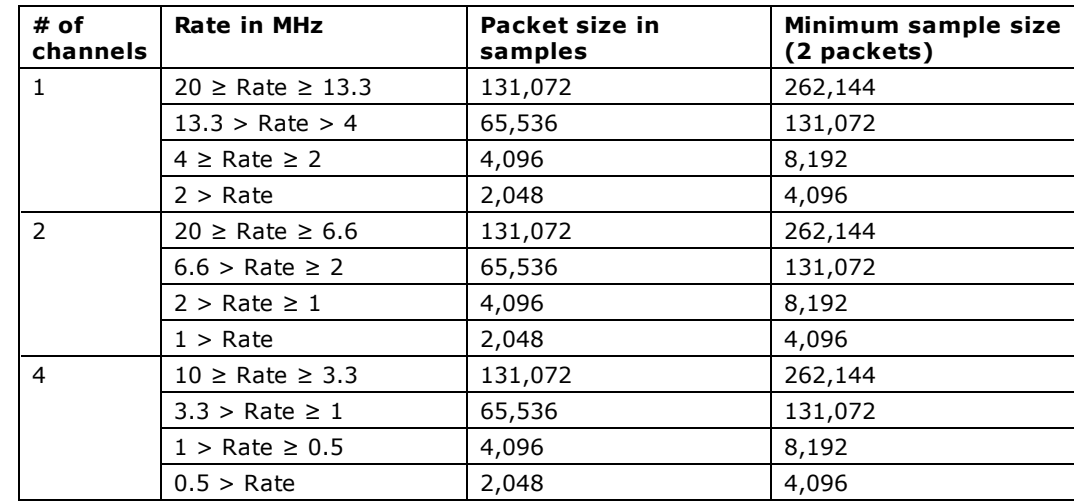

# **PCI-DAS6000 Series**

The PC I-DAS6000 Series includes the following hardware:

- PCI-DAS6013, PCI-DAS6014
- PCI-DAS6023, PCI-DAS6025
- n PC I-DAS6030, PC I-DAS6031, PC I-DAS6032, PC I-DAS6033, PC I-DAS6034, PC I-DAS6035, PC I-DAS6036
- $\blacksquare$  PCI-DAS6040
- n PC I-DAS6052
- PCI-DAS6070, PCI-DAS6071

The PC I-DAS6000 Series support the following UL and UL for .NET features.

# **Analog Input**

#### **Functions**

UL: [cbAIn\(\),](#page-275-0) [cbAInScan\(\),](#page-277-0) [cbATrig\(\),](#page-287-0) [cbAPretrig\(\),](#page-283-0) [cbFileAInScan\(\),](#page-374-0) [cbFilePretrig\(\),](#page-377-0) [cbALoadQueue\(\)](#page-281-0) UL for .NET: [AIn\(\),](#page-436-0) [AInScan\(\),](#page-438-0) [ATrig\(\),](#page-449-0) [APretrig\(\),](#page-446-0) [FileAInScan\(\),](#page-601-0) [FilePretrig\(\),](#page-604-0) [ALoadQueue\(\)](#page-442-0)

#### **Options**

BACKGROUND, CONTINUOUS, EXTCLOCK, CONVERTDATA, SINGLEIO, DMAIO, BLOCKIO, BURSTMODE, EXTTRIGGER Packet size is 512 for all PCI-6000 Series in most configurations. The exceptions are shown below.

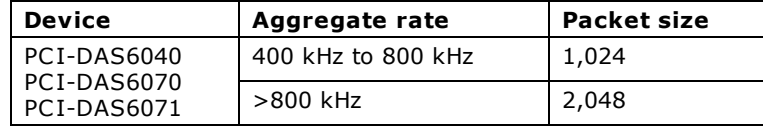

#### **HighChan**

0 to 15 in single-ended mode. 0 to 7 in differential mode.

For the PCI-DAS6031, PCI-DAS6033 and PCI-DAS6071, the following additional argument values are also valid:

```
16 to 63 in single-ended mode, 8 to 31 in differential mode
```
#### **Rate**

PC I-DAS6030, PC I-DAS6031, PC I-DAS6032, PC I-DAS6033:

Up to 100,000

PC I-DAS6013, PC I-DAS6014, PC I-DAS6023, PC I-DAS6025, PC I-DAS6034, PC I-DAS6035, PC I-DAS6036:

Up to 200,000

PC I-DAS6040:

Single-channel: Up to 500,000

Multi-channel: Up to 250,000

PC I-DAS6052:

Up to 333,000

PC I-DAS6070, PC I-DAS6071:

Up to 1,250,000

#### **Range**

PC I-DAS6013\*, PC I-DAS6014\*, PC I-DAS6023, PC I-DAS6025, PC I-DAS6034\*, PC I-DAS6035\*, and PC I-DAS6036\*:

BIP10VOLTS (±10 volts) BIP5VOLTS (±5 volts) BIPPT5VOLTS (±0.5 volts) BIPPT05VOLTS (±0.05 volts)

\* Note: Mixing high gains (BipPt05Volts, BipPt5Volts) with low gains (Bip5Volts, Bip10Volts) within an AInScan() function is not supported.

```
PC I-DAS6030, PC I-DAS6031, PC I-DAS6032 and PC I-DAS6033:
PCI-DAS6040, PCI-DAS6052, PCI-DAS6070 and PCI-DA6071:
  BIP10VOLTS (±10 volts) UNI10VOLTS (0 to 10 volts)
  BIP5VOLTS (±5 volts) UNI5VOLTS (0 to 5 volts)
  BIP2VOLTS (±2 volts) UNI2VOLTS (0 to 2 volts)
  BIP1VOLTS (±1 volt) UNI1VOLTS (0 to 1 volt)
  BIPPT5VOLTS (±0.5 volts) UNIPT5VOLTS (0 to 0.5 volts)
  BIPPT2VOLTS (±0.2 volts) UNIPT2VOLTS (0 to 0.2 volts)
  BIPPT1VOLTS (±0.1 volts) UNIPT1VOLTS (0 to 0.1 volts)
  BIP10VOLTS (±10 volts) UNI10VOLTS (0 to 10 volts)
  BIP5VOLTS (±5 volts) UNI5VOLTS (0 to 5 volts)
  BIP2PT5VOLTS (±2.5 volts) UNI2VOLTS (0 to 2 volts)
  BIP1VOLTS (±1 volt) UNI1VOLTS (0 to 1 volt)
  BIPPT5VOLTS (±0.5 volts) UNIPT5VOLTS (0 to 0.5 volts)
  BIPPT25VOLTS (±0.25 volts) UNIPT2VOLTS (0 to 0.2 volts)
  BIPPT1VOLTS (±0.1 volts) UNIPT1VOLTS (0 to 0.1 volts)
```
BIPPT05VOLTS (±0.05 volts)

# **Analog Output**

PC I-DAS6014, PC I-DAS6025, PC I-DAS6030, PC I-DAS6031, PC I-DAS6035, PC I-DAS6036, PC I-DAS6040, PC I-DAS6052, PC I-DAS6070 and PCI-DAS6071 only.

#### **Functions**

UL: [cbAOut\(\),](#page-282-0) [cbVOut\(\),](#page-290-0) [cbAOutScan\(\)](#page-285-0)

UL for .NET: [AOut\(\),](#page-443-0) [VOut\(\),](#page-452-0) [AOutScan\(\)](#page-444-0)

## **Options**

SIMULTANEOUS, BACKGROUND, EXTCLOCK, CONTINUOUS (packet size = 512)

#### **HighChan**

 $0$  to  $1$ 

# **Rate**

PC I-DAS6014, PC I-DAS6025, PC I-DAS6035, PC I-DAS6036:

10 kHz

PC I-DAS6030, PC I-DAS6031:

100 kHz

PC I-DAS6040:

Single-channel: 1.0 MHz

Multi-channel: 500 kHz

PC I-DAS6052:

333 kHz

PC I-DAS6070, PC I-DAS6071:

1.0 MHz

# **Range**

PC I-DAS6014, PC I-DAS6025, PC I-DAS6035 and PC I-DAS6036:

Ignored - Not programmable; fixed at BIP10VOLTS (±10 volts)

PC I-DAS6030, PC I-DAS6031, PC I-DAS6040, PC I-DAS6052, PC I-DAS6070 and PC I-DAS6071:

BIP10VOLTS (±10 volts)

UNI10VOLTS (0 to 10 volts)

#### **DataValue**

0 to 4,095

For the PCI-DAS6014, PCI-DAS6030, PCI-DAS6031, PCI-DAS6036 and PCI-DAS6052, the following additional argument value is valid:

0 to 65,535 (Refer to [16-bit values using a signed integer data type](#page-16-0) for information on 16-bit values using unsigned integers.)

#### **Pacing**

Hardware pacing, external or internal clock supported.

# **Digital I/O**

# **Functions**

UL: [cbDOut\(\),](#page-362-0) [cbDIn\(\),](#page-359-0) [cbDBitIn\(\),](#page-355-0) [cbDBitOut\(\),](#page-356-0) [cbDConfigBit\(\),](#page-357-0) [cbDConfigPort\(\)](#page-358-0)

UL for .NET:  $DOut()$ ,  $DIn()$ ,  $DBitIn()$ ,  $DBitOut()$ ,  $DConfigBit()$ ,  $DConfigPort()$ ,  $GetDIMMask()$ ,  $GetDOutMask()$ 

#### **PortNum**

AUXPORT\*

#### **DataValue**

0 to 255

#### **BitNum**

0 to 7

\*AUXPORT is bitwise configurable for these boards, and must be configured using [cbDConfigBit\(\)/](#page-357-0)[DConfigBit\(\)](#page-581-0) or cbDConfigPort [\(\)/](#page-358-0)[DConfigPort\(\)](#page-582-0) before use.

#### **PCI-DAS6025:**

The **PCI-DAS6025** is designed with the 82C55 chip, and the following additional ports are also available on this board. Click here to display a table of the port numbers and corresponding bit numbers that are set by the digital I/O functions for hardware designed with the 82C55 chip or 82C55 emulation.

#### **PortNum**

FIRSTPORTA, FIRSTPORTB, FIRSTPORTC L, FIRSTPORTCH

#### **DataValue**

0-15 for FIRSTPORTCL or FIRSTPORTCH

0-255 for FIRSTPORTA or FIRSTPORTB

#### **BitNum**

0-23 for FIRSTPORTA

# **Counter I/O**

#### **Functions**

UL: [cbC8254Config\(\),](#page-308-0) cbCIn(), cbCLoad()

UL for .NET: [C8254Config\(\),](#page-531-0) CIn(), CLoad()

## **CounterNum**

1 to 2

## **Config**

HIGHONLASTCOUNT, ONESHOT, RATEGENERATOR, SQUAREWAVE, SOFTWARESTROBE, HARDWARESTROBE

#### **LoadValue**

0 to 65,535 (Refer to [16-bit values using a signed integer data type](#page-16-0) for information on 16-bit values using unsigned integers.)

#### **RegNum**

LOADREG1, LOADREG2

# **Triggering**

## **Functions**

UL: [cbSetTrigger\(\)](#page-303-0)

UL for .NET: [SetTrigger\(\)](#page-526-0)

## **TrigType**

TRIGPOSEDGE, TRIGNEGEDGE, GATEHIGH, GATELOW

For the PC I-DAS6030, PC I-DAS6031, PC I-DAS6032, PC I-DAS6033, PC I-DAS6040, PC I-DAS6052, PC I-DAS6070, and PC I-DAS6071, the following additional argument values are valid:

TRIGABOVE, TRIGBELOW, GATENEGHYS, GATEPOSHYS, GATEABOVE, GATEBELOW, GATEINWINDOW, GATEOUTWINDOW

## **Threshold**

```
PCI-DAS6040, PCI-DAS6070 and PCI-DAS6071:
   0 to 255
PC I-DAS6030, PC I-DAS6031, PC I-DAS6032, PC I-DAS6033, PC I-DAS6052:
   0 to 4,095
```
# **Event Notification**

#### **Functions**

UL: [cbEnableEvent\(\),](#page-406-0) [cbDisableEvent\(\)](#page-405-0)

UL for .NET: [EnableEvent\(\),](#page-644-0) [DisableEvent\(\)](#page-643-0)

#### **EventType**

ON\_SCAN\_ERROR, ON\_PRETRIGGER\*, ON\_DATA\_AVAILABLE, ON\_END\_OF\_AI\_SCAN, ON\_END\_OF\_AO\_SCAN\*\*

\*Note that the EventData for ON\_PRETRIGGER events may not be accurate. In general, this value will be below the actual number of pretrigger samples available in the buffer.

\*\*Not supported for PCI-DAS6013, PCI-DAS6023, PCI-DAS6032, PCI-DAS6033 and PCI-DAS6034.

# **Hardware Considerations**

#### **Advanced timing and control configuration**

You can access the advanced features provided by the Auxiliary Input/Output and DAQ-Sync interfaces through the board configuration page of InstaCal and the UL functions ch[GetSignal\(\)](#page-519-0) and chSelectSignal()\*, or the UL for .NET methods GetSignal() and [SelectSignal\(\)\\*](#page-522-0).

ADC\_TB\_SRC and DAC\_TB\_SRC are intended to synchronize the timebase of the analog input and output pacers across two or more boards. Internal calculations of sampling and update rates assume that the external timebase has the same frequency as its internal clock. Adjust sample rates to compensate for differences in clock frequencies.

For example, if the external timebase has a frequency of 10 MHz on a board that has an internal clock frequency of 40 MHz, the scan function samples or updates at a rate of about 1/4 the rate entered. However, while compensating for differences in the external timebase and internal clock frequency, if the rate entered results in an invalid pacer count, the function returns a [BADRATE](#page-687-0) error.

\*Although the PC I-DAS6013 and PC I-DAS6014 both support cbSelectSignal/SelectSignal(), these boards do not support DAQ-Sync. Therefore:

- Using the DS\_CONNECT option with the Connection argument for the cbSelectSignal() function generates a [BADCONNECTION](#page-687-0) error.
- n Using the DsConnector option with the connectionPin parameter for the SelectSignal() method generates a BADCONNECTION error.

#### **Pacing analog input**

Hardware pacing, external or internal clock supported. The clock edge is selectable through InstaCal and cbSelectSignal [\(\)/](#page-296-0)[SelectSignal\(\).](#page-522-0)

When using EXTCLOCK and BURSTMODE together, do not use the A/D External Pacer to supply the clock. Use the A/D Start Trigger input instead. Since BURSTMODE is actually paced by the internal burst clock, specifying EXTC LOCK when using BURSTMODE is equivalent to specifying EXTTRIGGER.

Except for SINGLEIO transfers, CONTINUOUS mode scans require enough memory for two packets, or 1,024 samples. The packet size is 512 samples.

#### **Analog input configuration**

- **16-channel boards:** The analog input mode may be 8 channel differential, 16 channel single-ended referenced to ground, or 16 channel single-ended non-referenced and may be selected using InstaC al.
- **64-channel boards:** The analog input mode may be 32 channel differential, 64 channel single-ended referenced to ground, or 64 channel single-ended non-referenced and may be selected using InstaC al.

#### **Triggering and Gating**

Digital (TTL) hardware triggering is supported for the entire series. [cbSetTrigger\(\)/](#page-303-0)[SetTrigger\(\)](#page-526-0) is supported for GATEHIGH, GATELOW, TRIGPOSEDGE, TRIGNEGEDGE.

The A/D PACER GATE input is used for gating with GATEHIGH or GATELOW. The A/D START TRIGGER input is used for triggering with TRIGPOSEDGE and TRIGNEGEDGE.

When using [cbAPretrig\(\)/](#page-283-0)[APretrig\(\)](#page-446-0) or [cbFilePretrig\(\)/](#page-377-0)[FilePretrig\(\),](#page-604-0) use the A/D Stop Trigger input to supply the trigger.

For the PC I-DAS6030, PC I-DAS6031, PC I-DAS6032, PC I-DAS6033, PC I-DAS6040, PC I-DAS6052, PC I-DAS6070 and PC I-DAS6071: Analog hardware triggering and gating are supported. cbSetTrigger()/SetTrigger() is supported for TRIGABOVE, TRIGBELOW, GATENEGHYS, GATEPOSHYS, GATEABOVE, GATEBELOW, GATEINWINDOW, GATEOUTWINDOW.

The analog trigger source may be set via InstaCal as either the ATRIG input (pin #43 on the I/O connector), or as the first channel in the scan (CH# IN). To use the ATRIG input as the trigger source, set the InstaC al Analog input Trig Source to *Analog Trigger Pin*. To use the first scanned channel as the trigger source, set InstaC al to *1st Chan in the Scan*.

**Note**: When using analog gating features, we strongly recommend setting the ATRIG input as the trigger source.

#### **Using the ATRIG input as the trigger input**

When the trigger source is set to *Analog Trigger Pin*, analog thresholds are set relative to the ±10V range.

#### **Using the "First Channel in Scan" as the trigger input**

When the trigger source is set to *1st Chan in Scan*, the range used for the thresholds is the same as the A/D channel. When using analog gating features with 1st Channel in Scan as the trigger source, be careful to only scan a single channel.

#### **Calculating analog trigger thresholds**

Analog thresholds for the PCI-DAS6030, PCI-DAS6031, PCI-DAS6032, PCI-DAS6033, and PCI-DAS6052 are 12-bit values. For example: a threshold value of 0 equates to –10 volts, while a threshold value of 4,095 equates to +9.9976 volts. Analog thresholds for the PCI-DAS6040, PCI-DAS6070, and PCI-DAS6071 are 8-bit values. For example: a threshold value of 0 equates to -10 volts, while a threshold value of 255 equates to +9.92188 volts.

You need to manually calculate trigger threshold values for these PC I-DAS6000 Series boards. For information on calculating thresholds, refer to the *Notes* section in the [cbSetTrigger\(\)"](#page-303-0) or [SetTrigger\(\)](#page-526-0) topics in the *Universal Library Function Reference*.

#### **Channel-Gain Queue**

When using [cbALoadQueue\(\)/](#page-281-0)[ALoadQueue\(\),](#page-442-0) up to 8k elements may be loaded into the queue.

For PC I-DAS6013, PC I-DAS6014, PC I-DAS6034, PC I-DAS6035, and PC I-DAS6036: Mixing high gains (BipPt05Volts, BipPt5Volts) with low gains (Bip5Volts, Bip10Volts) within an **AInScan()** function is not supported.

#### **Analog Output**

Using [cbAOutScan\(\)](#page-285-0) / [AOutScan\(\)](#page-444-0) in CONTINUOUS mode requires a minimum sample size of two packets. A packet is 512 samples.

#### **Digital I/O Configuration**

AUXPORT is bitwise configurable for these boards, and must be configured using [cbDConfigBit\(\)](#page-357-0) or [cbDConfigPort\(\)/](#page-358-0)[DConfigBit\(\)](#page-581-0) or [DConfigPort\(\)](#page-582-0) before use.

#### **Counters**

The source for counters 1 and 2 may be internal 10 MHz, internal 100 kHz, or external, and is selectable using InstaC al.

# **PCI-DAS64/M1/16, PCI-DAS64/M2/16**

The PC I-DAS64/M1/16 and PC I-DAS64/M2/16 support the following UL and UL for .NET features.

# **Analog Input**

# **Functions**

UL: [cbAIn\(\),](#page-275-0) [cbAInScan\(\),](#page-277-0) [cbATrig\(\),](#page-287-0) [cbAPretrig\(\),](#page-283-0) [cbFileAInScan\(\),](#page-374-0) [cbFilePretrig\(\),](#page-377-0) [cbALoadQueue\(\)](#page-281-0) UL for .NET: [AIn\(\),](#page-436-0) [AInScan\(\),](#page-438-0) [ATrig\(\),](#page-449-0) [APretrig\(\),](#page-446-0) [FileAInScan\(\),](#page-601-0) [FilePretrig\(\),](#page-604-0) [ALoadQueue\(\)](#page-442-0)

#### **Options**

BACKGROUND, CONTINUOUS, EXTCLOCK, CONVERTDATA, SINGLEIO, DMAIO, BLOCKIO, BURSTMODE, EXTTRIGGER

#### **HighChan**

0 to 63 in single-ended mode; 0 to 31 in differential mode.

#### **Rate**

PC I-DAS64/M2/16:

Single-channel, Single-range:Up to 2000000

Multi-channel, Single-range: Up to 1500000

Channel/Gain Queue: Up to 750000

## PC I-DAS64/M1/16:

Single-channel, Single-range: Up to 1000000 Multi-channel, Single-range: Up to 1000000 Channel/Gain Queue: Up to 750000

#### **Range**

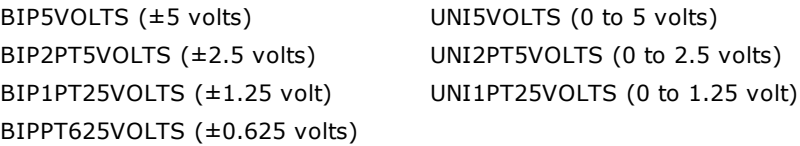

When using [cbALoadQueue\(\)](#page-281-0) or [ALoadQueue\(\),](#page-442-0) up to 8k elements may be loaded into the queue.

# **Analog Output**

## **Functions**

UL: [cbAOut\(\),](#page-282-0) [cbVOut\(\),](#page-290-0) [cbAOutScan\(\)](#page-285-0)

UL for .NET: [AOut\(\),](#page-443-0) [VOut\(\),](#page-452-0) [AOutScan\(\)](#page-444-0)

## **Options**

BACKGROUND, CONTINUOUS, EXTCLOCK, SIMULTANEOUS

## **HighChan**

1 max

## **Count**

 $\mathfrak{p}$ 

## **Rate**

up to 100000

## **Range**

Ignored - Not programmable; fixed at BIP5VOLTS (±5 volts)

## **DataValue**

0 to 65,535 (Refer to [16-bit values using a signed integer data type](#page-16-0) for information on 16-bit values using unsigned integers.)

# **Digital I/O**

#### **Functions**

UL: [cbDOut\(\),](#page-362-0) [cbDIn\(\),](#page-359-0) [cbDBitIn\(\),](#page-355-0) [cbDBitOut\(\),](#page-356-0) [cbDConfigPort\(\)](#page-358-0) UL for .NET:  $\underline{\text{DOut}}()$ ,  $\underline{\text{DIn}}()$ ,  $\underline{\text{DBit}}()$ ,  $\underline{\text{DConfigPort}}()$ 

#### **PortNum**

FIRSTPORTA, FIRSTPORTB, FIRSTPORTCH, FIRSTPORTCL, AUXPORT\*

#### **DataValue**

0 to 255 for FIRSTPORTA or FIRSTPORTB 0 to 15 for FIRSTPORTCL or FIRSTPORTCH or AUXPORT\*

#### **BitNum**

0 to 23 for FIRSTPORTA 0 to 3 for AUXPORT\*

\*AUXPORT is not configurable for these boards.

# **Counter I/O**

#### **Functions**

UL: [cbC8254Config\(\),](#page-308-0) cbCIn(), cbCLoad()

UL for .NET: [C8254Config\(\),](#page-531-0) CIn(), CLoad()

#### **CounterNum**

1

## **Config**

HIGHONLASTCOUNT, ONESHOT, RATEGENERATOR, SQUAREWAVE, SOFTWARESTROBE, HARDWARESTROBE

#### **Loadvalue**

0 to 65,535

Refer to "[16-bit values using a signed integer data type"](#page-16-0) for information on 16-bit values using unsigned integers.

# **Triggering**

#### **Functions**

UL: [cbSetTrigger\(\)](#page-303-0)

UL for .NET: [SetTrigger\(\)](#page-526-0)

#### **TrigType**

TRIGPOSEDGE, TRIGNEGEDGE, TRIGABOVE, TRIGBELOW, GATEHIGH, GATELOW, GATENEGHYS, GATEPOSHYS, GATEABOVE, GATEBELOW, GATEINWINDOW, GATEOUTWINDOW

#### **Threshold**

0 to 65,535 Refer to "[16-bit values using a signed integer data type"](#page-16-0) for information on 16-bit values using unsigned integers.

# **Event Notification**

## **Functions**

UL: [cbEnableEvent\(\),](#page-406-0) [cbDisableEvent\(\)](#page-405-0)

UL for .NET: [EnableEvent\(\),](#page-644-0) [DisableEvent\(\)](#page-643-0)

## **EventType**

ON\_SCAN\_ERROR, ON\_PRETRIGGER\*, ON\_DATA\_AVAILABLE, ON\_END\_OF\_AI\_SCAN, ON\_END\_OF\_AO\_SCAN

# **Hardware Considerations**

#### **Pacing analog input**

- Hardware pacing, external or internal clock supported.
- The clock edge used to trigger acquisition for the external pacer may be rising or falling and is selectable using InstaCal.
- The packet size is 512 samples.

# **Options**

Except for SINGLEIO transfers, CONTINUOUS mode scans require enough memory for half FIFO of memory.

# **Analog Input configuration**

The analog input mode may be 32 channel differential or 64 channel single-ended and may be selected using InstaCal.

# **Triggering and gating**

Digital (TTL) hardware triggering supported. Use the A/D Start Trigger Input (pin 55) for triggering and gating with cbAInScan() and

[cbFileAInScan\(\)](#page-374-0) / [AInScan\(\)](#page-438-0) and [FileAInScan\(\).](#page-601-0) Use the A/D Stop Trigger Input (pin 54) for [cbAPretrig\(\)](#page-283-0) and [cbFilePretrig\(\)](#page-377-0) / [APretrig\(\)](#page-446-0) and [FilePretrig\(\).](#page-604-0)

Analog hardware triggering and gating are supported. [cbSetTrigger\(\)](#page-303-0) / [SetTrigger\(\)](#page-526-0) are supported for TRIGABOVE, TRIGBELOW, GATENEGHYS, GATEPOSHYS, GATEABOVE, GATEBELOW, GATEINWINDOW, GATEOUTWINDOW. Use the Analog Trigger Input (pin 56) for analog triggering. Analog thresholds are set relative to the ±5V range. For example: a threshold of 0 equates to –5 volts, a threshold of  $65,535$  equates to  $+4.999847$  volts.

When running BURSTMODE scans with the EXTCLOCK option for chainScan() / [AInScan\(\),](#page-438-0) connect the clock source to the A/D Start Trigger Input (pin 55). Since the trigger input is used as the clock signal, the EXTTRIGGER option cannot be combined with EXTCLOCK BURSTMODE scans. Since BURSTMODE is actually paced by the internal burst clock, specifying EXTCLOCK when using BURSTMODE is equivalent to specifying EXTTRIGGER.

When using the analog trigger feature, one or both of the DACs are used to set the threshold and are unavailable for other functions. If the trigger function requires a single reference (GATEABOVE, GATEBELOW, TRIGABOVE, TRIGBELOW) then DAC0 is available. If the trigger function requires two references (GATEINWINDOW, GATE OUTWINDOW, GATENEGHYS, GATEPOSHYS) then neither DAC is available for other functions.

**Caution!** Gating should NOT be used with BURSTMODE scans.

#### **Pacing analog output**

Hardware pacing, external or internal clock supported.

The clock edge used to trigger analog output updates for the external pacer may be rising or falling and is selectable using InstaC al.

EventData for ON\_PRETRIGGER events may not be accurate. In general, this value will be below the actual number of pretrigger samples available in the buffer.

These boards support concurrent analog input and output scans. That is, these boards allow for operations of analog input functions and methods ([cbAInScan\(\)](#page-277-0) and [cbAPretrig\(\)](#page-283-0) / [AInScan\(\)](#page-438-0) and [APretrig\(\)\)](#page-446-0) and analog output functions and methods ([cbAOutScan\(\)](#page-285-0) / [AOutScan\(\)\)](#page-444-0) to overlap without having to call cbStopBackground()/ StopBackground() between the start of input and output scans.

#### **Output pin 59 configuration**

Pin 59 may be configured as the DAC Pacer Output, SSH Output with hold configured as high level or SSH Output with hold configured as low level. These options are selected via InstaC al

# **PCI-DAS6402/16, CIO-DAS6402 Series, and PCI-DAS3202/16**

The CIO-DAS6402 Series includes the following hardware:

■ CIO-DAS6402/12, CIO-DAS6402/16

This topic also includes the PCI-DAS6402/16 and PCI-DAS3202/16.

The PCI-DAS6402/16, CIO-DAS6402 Series, and PCI-DAS3202/16 support the following UL and UL for .NET features.

# **Analog Input**

# **Functions**

UL: [cbAIn\(\),](#page-275-0) [cbAInScan\(\),](#page-277-0) [cbATrig\(\),](#page-287-0) [cbAPretrig\(\),](#page-283-0) [cbFileAInScan\(\),](#page-374-0) [cbFilePretrig\(\)](#page-377-0)

For PCI-Versions, the following function also applies:

[cbALoadQueue\(\)](#page-281-0)

UL for .NET: [AIn\(\),](#page-436-0) [AInScan\(\),](#page-438-0) [ATrig\(\),](#page-449-0) [APretrig\(\),](#page-446-0) [FileAInScan\(\),](#page-601-0) [FilePretrig\(\)](#page-604-0)

For PCI-Versions, the following method also applies:

[ALoadQueue\(\)](#page-442-0)

#### **Options**

BACKGROUND, CONTINUOUS, EXTCLOCK, CONVERTDATA, SINGLEIO, BLOCKIO\*, BURSTMODE, EXTTRIGGER \*Packet size: 512 for both C IO- and PC I- boards.

## **HighChan**

PCI-DAS6402 and CIO-DAS6402:

0 to 63 in single-ended mode, 0 to 31 in differential mode

PC I-DAS3202/16:

0 to 31

#### **Rate**

C IO-DAS6402/12:

Up t0 33000 kHz

PC I-DAS3202/16 and PC I-DAS6402/16:

Up to 200000

C IO-DAS6402/16:

Up to 100000

## **Range**

PCI versions, CIO-DAS6402/12:

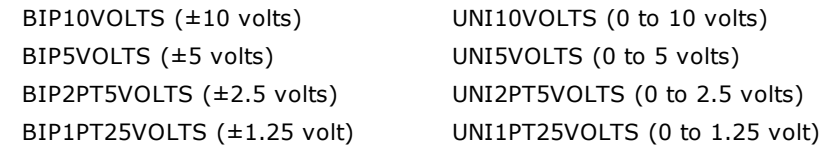

## C IO-DAS6402/16:

Ignored - not programmable; fixed at one of six switch-selectable ranges: BIP10VOLTS (±10 volts) UNI10VOLTS (0 to 10 volts) BIP5VOLTS (±5 volts) UNI5VOLTS (0 to 5 volts) BIP2PT5VOLTS (±2.5 volts) UNI2PT5VOLTS (0 to 2.5 volts)

# **Analog Output**

## **Functions**

UL: [cbAOut\(\),](#page-282-0) [cbVOut\(\),](#page-290-0) [cbAOutScan\(\)](#page-285-0) UL for .NET: [AOut\(\),](#page-443-0) [VOut\(\),](#page-452-0) [AOutScan\(\)](#page-444-0)

#### **Options**

SIMULTANEOUS

For PCI versions, the following argument values are also valid:

BACKGROUND, EXTCLOCK, CONTINUOUS

#### **HighChan**

1 max

#### **Rate**

C IO versions: Ignored PCI versions: Up to 100000

# **Range**

PCI versions, CIO-DAS6402/12:

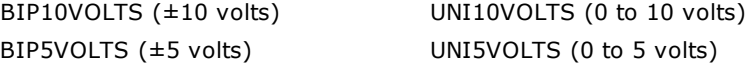

## C IO-DAS6402/16:

Ignored - not programmable; fixed at one of six switch-selectable ranges: BIP10VOLTS (±10 volts) UNI10VOLTS (0 to 10 volts) BIP5VOLTS (±5 volts) UNI5VOLTS (0 to 5 volts) BIP2PT5VOLTS (±2.5 volts) UNI2PT5VOLTS (0 to 2.5 volts)

## **Data Value**

0 to 4,095

For PCI-DAS6402/16, PCI-DAS3202/16, CIO-DAS6402/16, the following additional argument values are also valid:

0 to 65,535 (Refer to [16-bit values using a signed integer data type](#page-16-0) for information on 16-bit values using unsigned integers.)

# **Digital I/O**

## **Functions**

UL: [cbDOut\(\),](#page-362-0) [cbDIn\(\),](#page-359-0) [cbDBitIn\(\),](#page-355-0) [cbDBitOut\(\).](#page-356-0)

For PCI- Versions, the following additional function is also valid:

[cbDConfigPort\(\)](#page-358-0)

UL for .NET:  $DOut()$ ,  $DIn()$ ,  $DBitIn()$ ,  $DBitOut()$ 

For PCI- Versions, the following additional method is also valid:

[DConfigPort\(\)](#page-582-0)

#### **PortNum**

AUXPORT\*

#### **DataValue**

0 to 15

#### **BitNum**

0 to 3

\*AUXPORT is not configurable for these boards.

#### **PCI versions:**

For PC I-versions, the following additional argument values are also valid. Click here to display a table of the port numbers and corresponding bit numbers that are set by the digital I/O functions for hardware designed with the 82C55 chip or 82C55 emulation.

#### **PortNum**

FIRSTPORTA, FIRSTPORTB, FIRSTPORTC L, FIRSTPORTCH

#### **DataValue**

0-15 for FIRSTPORTCL or FIRSTPORTCH

0 -255 for FIRSTPORTA or FIRSTPORTB

#### **BitNum**

0-23 for FIRSTPORTA

# **Counter I/O**

#### **Functions**

UL: [cbC8254Config\(\),](#page-308-0) cbCIn(), cbCLoad()

UL for .NET: [C8254Config\(\),](#page-531-0) CIn(), CLoad()

# **CounterNum**

# 1

# **Config**

HIGHONLASTCOUNT, ONESHOT, RATEGENERATOR, SQUAREWAVE, SOFTWARESTROBE, HARDWARESTROBE

# **Loadvalue**

0 to 65,535 (Refer to [16-bit values using a signed integer data type](#page-16-0) for information on 16-bit values using unsigned integers.)

# **Triggering**

# **Functions**

UL: [cbSetTrigger\(\)](#page-303-0)

UL for .NET: [SetTrigger\(\)](#page-526-0)

# **TrigType**

TRIGPOSEDGE, TRIGNEGEDGE, GATEHIGH, GATELOW

For PC I- versions, the following additional argument values are also valid:

TRIGABOVE, TRIGBELOW, GATENEGHYS, GATEPOSHYS, GATEABOVE, GATEBELOW, GATEINWINDOW, GATEOUTWINDOW

# **Threshold**

0 to 4,095

For /16 versions the following argument values are also valid:

0 to 65,535 (Refer to [16-bit values using a signed integer data type](#page-16-0) for information on 16-bit values using unsigned integers.)

# **Event Notification (PCI- version only)**

## **Functions**

UL: [cbEnableEvent\(\),](#page-406-0) [cbDisableEvent\(\)](#page-405-0)

UL for .NET: [EnableEvent\(\),](#page-644-0) [DisableEvent\(\)](#page-643-0)

## **Event Types**

ON\_SCAN\_ERROR, ON\_PRETRIGGER\*, ON\_DATA\_AVAILABLE, ON\_END\_OF\_AI\_SCAN, ON\_END\_OF\_AO\_SCAN

# **Hardware considerations**

## **Pacing Analog input**

Hardware pacing, external or internal clock supported.

## **Triggering and gating**

Digital (TTL) hardware triggering supported. The PC I version also supports analog hardware triggering. Analog thresholds are set relative to the ±10V range. For example, a threshold of 0 equates to –10 volts (V), and a threshold of 65,535 equates to +9.999695 volts.

When using the [cbAPretrig\(\)](#page-283-0) or [cbFilePretrig\(\)](#page-377-0) functions or the [APretrig\(\)](#page-446-0) or [FilePretrig\(\)](#page-604-0) methods on the PCI-DAS6402/16 or PCI DAS3202/16, use the A/D Stop Trigger In (pin 47) input to supply the trigger.

When using both EXTC LOCK and BURSTMODE on the PCI-DAS6402/16 or PCI-DAS3202/16, use the A/D Start Trigger In (pin 45) input to supply the clock and not the A/D External Pacer (pin 42). Since BURSTMODE is actually paced by the internal burst clock, specifying EXTC LOCK when using BURSTMODE is equivalent to specifying EXTTRIGGER.

When using analog trigger feature, one or both of the DACs are used to set the threshold and are unavailable for other functions. If the trigger function requires a single reference (GATEABOVE, GATEBELOW, TRIGABOVE, TRIGBELOW) then DAC0 is available. If the trigger function requires two references (GATEINWINDOW, GATE OUTWINDOW, GATENEGHYS, GATEPOSHYS), then neither DAC is available for other functions.

**Caution!** Gating should NOT be used with BURSTMODE scans.

#### **Gain queue**

When using [cbALoadQueue\(\)](#page-281-0) or [ALoadQueue\(\)](#page-442-0) with the PCI version, up to 8k elements may be loaded into the queue.

#### **Pacing analog output**

- CIO Version: Software only
- PCI Version: Hardware pacing, external or internal clock supported.

#### **Output pin 49 configuration**

On the PCI version, pin 49 may be configured as the DAC Pacer Output, SSH Output with hold configured as high level or SSH Output with hold configured as low level. These options are selected via InstaC al.

#### **Event Notification**

The **PCI- version** of these boards support concurrent analog input and output scans. That is, these boards allow for operations of analog input functions chainScan() and chaPretrig() or methods [AInScan\(\)](#page-438-0) and [APretrig\(\),](#page-287-0) and the analog output function [cbAOutScan\(\)](#page-285-0) or method [AOutScan\(\)](#page-444-0) to overlap without having to call [cbStopBackground](#page-419-0) or [StopBackground\(\)](#page-663-0) between the start of input and output scans.

# **PCIe-DAS1602/16**

The PC Ie-DAS1602/16 supports the following UL and UL for .NET features.

# **Analog Input**

# **Functions**

UL: [cbAIn\(\),](#page-275-0) [cbAInScan\(\),](#page-277-0) [cbFileAInScan\(\),](#page-374-0) [cbATrig\(\)](#page-287-0) UL for .NET: [AIn\(\),](#page-436-0) [AInScan\(\),](#page-438-0) [FileAInScan\(\),](#page-601-0) [ATrig\(\)](#page-449-0)

## **Options**

BACKGROUND, CONTINUOUS, EXTCLOCK, CONVERTDATA, SINGLEIO, BLOCKIO, BURSTMODE, EXTTRIGGER

#### **Mode**

Single-ended and differential

#### **HighChan**

0 to 15 in single-ended mode

0 to 7 in differential mode

#### **Rate**

Up to 100 kS/s

#### **Range**

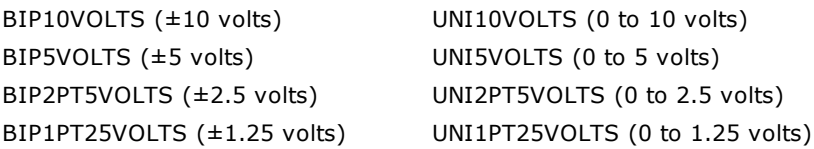

# **Analog Output**

#### **Functions**

UL: [cbAOut\(\),](#page-282-0) [cbVOut\(\),](#page-290-0) [cbAOutScan\(\)](#page-285-0)

UL for .NET: [AOut\(\),](#page-443-0) [VOut\(\),](#page-452-0) [AOutScan\(\)](#page-444-0)

#### **Options**

Ignored

#### **HighChan**

1 max

## **Count**

2

## **Rate**

Ignored

## **Range**

Ignored - not programmable; fixed at one of four jumper-selectable ranges:

BIP10VOLTS (±10 volts) UNI10VOLTS (0 to 10 volts)

BIP5VOLTS (±5 volts) UNI5VOLTS (0 to 5 volts)

#### **DataValue**

0 to 4,095

# **Digital I/O**

Click here to display a table of the port numbers and corresponding bit numbers that are set by the digital I/O functions for hardware designed with the 82C55 chip or 82C55 emulation.

## **Functions**

UL: [cbDOut\(\),](#page-362-0) [cbDIn\(\),](#page-359-0) [cbDBitIn\(\),](#page-355-0) [cbDBitOut\(\),](#page-356-0) [cbDConfigPort\(\)](#page-358-0)

UL for .NET:  $DOut()$ ,  $DIn()$ ,  $DBitIn()$ ,  $DBitOut()$ ,  $DConfigPort()$ 

# **PortNum**

AUXPORT\*, FIRSTPORTA, FIRSTPORTB, FIRSTPORTC L, FIRSTPORTCH

## **DataValue**

0 to 15 for FIRSTPORTCL, FIRSTPORTCH or AUXPORT\*

0 to 255 for FIRSTPORTA or FIRSTPORTB

#### **BitNum**

0 to 23 for FIRSTPORTA

0 to 3 for AUXPORT\*

\* AUXPORT is not configurable.

# **Counter I/O**

#### **Functions**

UL: [cbC8254Config\(\),](#page-308-0) cbCIn(), cbCLoad()

UL for .NET: [C8254Config\(\),](#page-531-0) CIn(), CLoad()

## **CounterNum**

1 to 3

# **Event Notification**

## **Functions**

UL: [cbEnableEvent\(\),](#page-406-0) [cbDisableEvent\(\)](#page-405-0)

UL for .NET: [EnableEvent\(\),](#page-644-0) [DisableEvent\(\)](#page-643-0)

#### **EventType**

ON\_SCAN\_ERROR, ON\_DATA\_AVAILABLE, ON\_END\_OF\_AI\_SCAN

# **Triggering**

#### **Functions**

UL: [cbSetTrigger\(\)](#page-303-0)

UL for .NET: [SetTrigger\(\)](#page-526-0)

#### **TrigType**

TRIGPOSEDGE, TRIGNEGEDGE, GATEHIGH, GATELOW

#### **Threshold**

0 to 65,535

# **Hardware considerations**

#### **Pacing analog input**

Hardware pacing, external or internal clock supported.

#### **Analog input ranges**

The A/D ranges are configured with a combination of a switch (Unipolar / Bipolar) and a programmable gain code. The state of this switch is set in the configuration file using InstaCal. After the UNI/BIP switch setting is selected, only matching ranges can be used in Universal Library programs.

## **Triggering and gating**

Digital (TTL) hardware triggering supported.

# **Pacing analog output**

Software pacing only

# **PCIM-DAS1602/16, PCIM-DAS16JR/16**

The PC IM-DAS1602/16 and PC IM-DAS16JR/16 support the following UL and UL for .NET features.

# **Analog Input**

# **Functions**

UL: [cbAIn\(\),](#page-275-0) [cbAInScan\(\),](#page-277-0) [cbFileAInScan\(\),](#page-374-0) [cbATrig\(\)](#page-287-0) UL for .NET: [AIn\(\),](#page-436-0) [AInScan\(\),](#page-438-0) [FileAInScan\(\),](#page-601-0) [ATrig\(\)](#page-449-0)

## **Options**

BACKGROUND, CONTINUOUS, EXTCLOCK, CONVERTDATA, SINGLEIO, BLOCKIO, BURSTMODE, EXTTRIGGER

#### **HighChan**

0 to 15 in single-ended mode, 0 to 7 in differential mode

#### **Rate**

Up to 100000

## **Range**

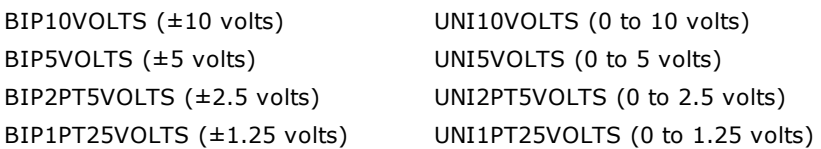

# **Analog Output (PCIM-DAS1602/16 only)**

#### **Functions**

UL: [cbAOut\(\),](#page-282-0) [cbVOut\(\),](#page-290-0) [cbAOutScan\(\)](#page-285-0)

UL for .NET: [AOut\(\),](#page-443-0) [VOut\(\),](#page-452-0) [AOutScan\(\)](#page-444-0)

#### **Options**

Ignored

#### **HighChan**

1 max

## **Count**

 $\overline{2}$ 

#### **Rate**

Ignored

## **Range**

Ignored - not programmable; fixed at one of four jumper-selectable ranges:

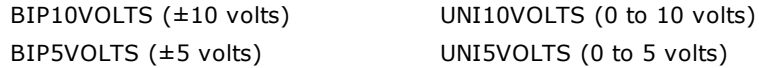

#### **DataValue**

0 to 4,095

# **Digital I/O**

Click here to display a table of the port numbers and corresponding bit numbers that are set by the digital I/O functions for hardware designed with the 82C55 chip or 82C55 emulation.

## **Functions**

UL: [cbDOut\(\),](#page-362-0) [cbDIn\(\),](#page-359-0) [cbDBitIn\(\),](#page-355-0) [cbDBitOut\(\)](#page-356-0) UL for .NET:  $DOut()$ ,  $DIn()$ ,  $DBitIn()$ ,  $DBitOut()$ The PCIM-DAS1602/16 also supports: UL: [cbDConfigPort\(\)](#page-358-0) UL for .NET: [DConfigPort\(\)](#page-582-0)

#### **PortNum**

AUXPORT\*

The PCIM-DAS1602/16 also supports:

#### **PortNum**

FIRSTPORTA, FIRSTPORTB, FIRSTPORTC L, FIRSTPORTCH

## **DataValue**

0 to 15 for FIRSTPORTCL, FIRSTPORTCH or AUXPORT\*

0 to 255 for FIRSTPORTA or FIRSTPORTB

# **BitNum**

0 to 23 for FIRSTPORTA

0 to 3 for AUXPORT\*

\* AUXPORT is not configurable for these boards.

# **Counter I/O**

## **Functions**

UL: [cbC8254Config\(\),](#page-308-0) cbCIn(), cbCLoad()

UL for .NET: [C8254Config\(\),](#page-531-0) CIn(), CLoad()

## **CounterNum**

1 to 3

# **Event Notification**

## **Functions**

UL: [cbEnableEvent\(\),](#page-406-0) [cbDisableEvent\(\)](#page-405-0)

UL for .NET: [EnableEvent\(\),](#page-644-0) [DisableEvent\(\)](#page-643-0)

#### **EventType**

ON\_SCAN\_ERROR, ON\_DATA\_AVAILABLE, ON\_END\_OF\_AI\_SCAN

# **Triggering**

#### **Functions**

UL: [cbSetTrigger\(\)](#page-303-0)

UL for .NET: [SetTrigger\(\)](#page-526-0)

## **TrigType**

TRIGPOSEDGE, TRIGNEGEDGE, GATEHIGH, GATELOW

#### **Threshold**

0 to 65,535

# **Hardware considerations**

#### **Pacing analog input**

Hardware pacing, external or internal clock supported.

#### **Analog input ranges**

For the PCIM-DAS1602/16, the A/D ranges are configured with a combination of a switch (Unipolar / Bipolar) and a programmable gain code. The state of this switch is set in the configuration file using InstaC al. After the UNI/BIP switch setting is selected, only matching ranges can be used in Universal Library programs.

## **Triggering and gating**

Digital (TTL) hardware triggering supported.

#### **Pacing analog output**

Software pacing only

# **PCM-DAS08**

The PCM-DAS08 supports the following UL and UL for .NET features.

# **Analog Input**

# **Functions**

UL: [cbAIn\(\),](#page-275-0) [cbAInScan\(\),](#page-277-0) [cbATrig\(\),](#page-287-0) [cbFileAInScan\(\)](#page-374-0) UL for .NET: [AIn\(\),](#page-436-0) [AInScan\(\),](#page-438-0) [ATrig\(\),](#page-449-0) [FileAInScan\(\)](#page-601-0)

## **Options**

BACKGROUND, CONTINUOUS, EXTCLOCK, CONVERTDATA, SINGLEIO, NOTODINTS, EXTTRIGGER, NOCALIBRATEDATA

For information on real time software calibration, refer to the note listed in the function cbACalibrateData()/ACalibrateData().

# **HighChan**

7

# **Rate**

25000 max. For other restrictions, refer to the *PCM-DAS08 User's Manual* and the *Maximizing sampling rates* discussion below.)

## **Range**

This board does not have programmable gain, so the Range argument to analog input functions is ignored.

# **Digital I/O**

## **Functions**

UL: [cbDIn\(\),](#page-359-0) [cbDOut\(\),](#page-362-0) [cbDBitIn\(\),](#page-355-0) [cbDBitOut\(\)](#page-356-0)

UL for .NET:  $DIn()$ ,  $DOut()$ ,  $DBitIn()$ ,  $DBitOut()$ 

#### **PortNum**

AUXPORT

#### **DataValue**

0 to 7

## **BitNum**

0 to 2

# **Hardware Considerations**

## **Pacing analog input**

Internal or external clock

## **Maximizing sampling rates**

When paced by the onboard clock, the rate is set by an onboard oscillator running at 25 kilohertz (kHz). The oscillator output may be divided by 2, 4 or 8, resulting in rates of 12.5 kHz, 6.25 kHz, or 3.13 kHz. When pacing a single channel from the onboard clock, these are the four choices of rate available. When a rate is requested within the range of 3000 to 25000, the library selects the closest of the four available rates.

Scanning more than one channel has the effect of dividing the rate requested among the number of channels requested. Therefore, the maximum rate when scanning eight channels is 3130 (25000 divided by eight channels).
# **PCM-DAS16 Series and PC-CARD-DAS16 Series**

The PCM-DAS16 Series and PC-CARD-DAS16 Series includes the following hardware:

- $\blacksquare$  PCM-DAS16D/12
- n PPCM-DAS16D/12AO
- $\blacksquare$  PPCM-DAS16D/16
- $\blacksquare$  PPCM-DAS16S/12
- PPCM-DAS16S/16
- $\blacksquare$  PPCM-DAS16S/330

The PCM-DAS16 Series and PC-CARD-DAS16 Series includes the following hardware:

- PC-CARD-DAS16/12
- n PC-CARD-DAS16/12AO
- PC-CARD-DAS16/16
- n PC-CARD-DAS16/16AO
- n PC-CARD-DAS16/330

The PCM-DAS16 Series and PC-CARD-DAS16 Series support the following UL and UL for .NET features.

## **Analog Input**

## **Functions**

UL: [cbAIn\(\),](#page-275-0) [cbAInScan\(\),](#page-277-0) [cbATrig\(\),](#page-287-0) [cbFileAInScan\(\)](#page-374-0)

UL for .NET: [AIn\(\),](#page-436-0) [AInScan\(\),](#page-438-0) [ATrig\(\),](#page-449-0) [FileAInScan\(\)](#page-601-0)

## **Options**

BACKGROUND, CONTINUOUS, EXTCLOCK, CONVERTDATA, SINGLEIO, BLOCKIO, EXTTRIGGER, NOTODINTS, NOCALIBRATEDATA

The PC-CARD-DAS16 series also supports BURSTMODE.

## **HighChan**

DAS16/S and DAS16/330: 0 to 15

DAS16/D: 0 to 7

## **Rate**

DAS16/330: 330000

PC-CARD-DAS16/16: 200000

All others in this series: 100000

## **Range**

DAS16x/12:

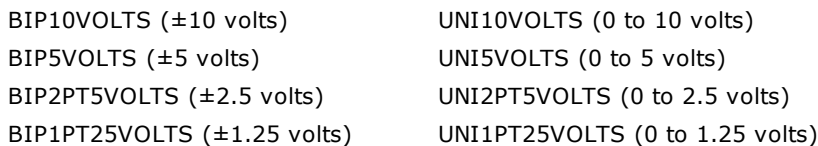

## DAS16x/16:

BIP10VOLTS (±10 volts) BIP5VOLTS (±5 volts) BIP2PT5VOLTS (±2.5 volts) BIP1PT25VOLTS (±1.25 volts)

## DAS16/330:

BIP10VOLTS (±10 volts) BIP5VOLTS (±5 volts)

# **Analog Output**

PCM-DAS16D/12AO and PC-CARD-DAS16/xxAO only.

## **Functions**

UL: [cbAOut\(\),](#page-282-0) [cbVOut\(\),](#page-290-0) [cbAOutScan\(\)](#page-285-0)

UL for .NET: [AOut\(\),](#page-443-0) [VOut\(\),](#page-452-0) [AOutScan\(\)](#page-444-0)

## **Options**

SIMULTANEOUS (PCM version only)

## **HighChan**

1 max

# **Rate**

Ignored

## **Count**

2 max

# **Range**

PC-CARD-DAS16/12AO and PCM-DAS16D/12AO:

BIP10VOLTS (±10 volts)

BIP5VOLTS (±5 volts)

All others in this series:

Ignored - not programmable; fixed at BIP10VOLTS (±10 volts)

# **DataValue**

0 to 4,095

For PC-CARD-DAS16/16AO, the following argument values is also valid:

0 to 65,535 (Refer to [16-bit values using a signed integer data type](#page-16-0) for information on 16-bit values using unsigned integers.)

## **Pacing**

Software pacing only

# **Digital I/O**

## **Functions**

UL: [cbDOut\(\),](#page-362-0) [cbDIn\(\),](#page-359-0) [cbDBitIn\(\),](#page-355-0) [cbDBitOut\(\),](#page-356-0) [cbDConfigPort\(\)](#page-358-0) UL for .NET:  $DOut()$ ,  $DIn()$ ,  $DBitIn()$ ,  $DBitOut()$ ,  $DConfigPort()$ 

## **PortNum**

PC-CARD-DAS16/xxAO:

FIRSTPORTA

All others in this series:

FIRSTPORTA, FIRSTPORTB

## **DataValue**

PC-CARD-DAS16/xxAO:

0 to 15 for FIRSTPORTA

All others in this series

0 to 15 for FIRSTPORTA or FIRSTPORTB

## **BitNum**

PC-CARD-DAS16/xxAO:

0 to 3 for FIRSTPORTA

All others in this series:

0 to 7 for FIRSTPORTA

# **Counter I/O**

## **Functions**

UL: [cbC8254Config\(\),](#page-308-0) cbCIn(), cbCLoad()

UL for .NET: [C8254Config\(\),](#page-531-0) CIn(), CLoad()

## **CounterNum**

1 to 3

## **Config**

HIGHONLASTCOUNT, ONESHOT, RATEGENERATOR, SQUAREWAVE, SOFTWARESTROBE, HARDWARESTROBE

## **LoadValue**

0 to 65,535 (Refer to [16-bit values using a signed integer data type](#page-16-0) for information on 16-bit values using unsigned integers.)

## **RegNum**

LOADREG1, LOADREG2, LOADREG3

# **Triggering**

PC-CARD only

## **Functions**

UL: [cbSetTrigger\(\)](#page-303-0)

UL for .NET: [SetTrigger\(\)](#page-526-0)

## **TrigType**

TRIGPOSEDGE, TRIGNEGEDGE, GATEHIGH, GATELOW

All at External Trigger input.

## **Hardware considerations**

## **Pacing analog input**

- Internal or external clock
- n The packet size is 256 samples for PCM boards; 2,048 samples for PC-CARD boards.
- For CONTINUOUS mode scans, the sample count should be at least one packet size (>=2,048 samples) for the PC-CARD boards.

These cards do not have residual counters, so BLOCKIO transfers must acquire integer multiples of the packet size before completing the scan. This can be lengthy for the PC-CARDs which must acquire 2,048 samples between interrupts for BLOCKIO transfers. In general, it is best to allow the library to determine the best transfer mode (SINGLEIO vs. BLOCKIO) for these boards.

## **Triggering and gating**

- External digital (TTL) polled gate trigger supported on PCM versions. Refer to the "[Trigger support"](#page-23-0) section of the "Introduction: Analog input Boards" topic.
- External digital (TTL) hardware trigger supported on PC-CARD versions.

# **PPIO-AI08**

The PPIO-AI08 supports the following UL and UL for .NET features.

# **Analog Input**

## **Functions**

UL: [cbAIn\(\),](#page-275-0) [cbAInScan\(\),](#page-277-0) [cbATrig\(\),](#page-287-0) [cbFileAInScan\(\)](#page-374-0) UL for .NET: [AIn\(\),](#page-436-0) [AInScan\(\),](#page-438-0) [ATrig\(\),](#page-449-0) [FileAInScan\(\)](#page-601-0)

## **Options**

CONVERTDATA

## **HighChan**

0 to 7

## **Rate**

Ignored

## **Range**

This board does not have programmable gain, so the Range argument to analog input functions is ignored.

# **Digital I/O**

## **Functions**

UL: [cbDIn\(\),](#page-359-0) [cbDOut\(\),](#page-362-0) [cbDBitIn\(\),](#page-355-0) [cbDBitOut\(\)](#page-356-0)

UL for .NET:  $DIn()$ ,  $DOut()$ ,  $DBitIn()$ ,  $DBitOut()$ 

## **PortNum**

AUXPORT\*

## **DataValue**

0 to 15 using [cbDOut\(\)](#page-362-0) or [DOut\(\)](#page-586-0)

0 to 7 using [cbDIn\(\)](#page-359-0) or [DIn\(\)](#page-583-0)

## **BitNum**

0 to 3 using [cbDBitOut\(\)](#page-356-0) or [DBitOut\(\)](#page-580-0)

0 to 2 using [cbDBitIn\(\)](#page-355-0) or [DBitIn\(\)](#page-579-0)

\* AUXPORT is not configurable for this board.

# **Hardware Considerations**

## **Pacing analog input**

Software pacing only

# **USB-1208FS and USB-1408FS**

The USB-1208FS and USB-1408FS supports the following UL and UL for .NET features.

# **Analog input**

## **Functions**

UL: [cbAIn\(\),](#page-275-0) [cbAInScan\(\),](#page-277-0) [cbALoadQueue\(\),](#page-281-0) [cbFileAInScan\(\),](#page-374-0) [cbATrig\(\)](#page-287-0) UL for .NET: [AIn\(\),](#page-436-0) [AInScan\(\),](#page-438-0) [ALoadQueue\(\),](#page-442-0) [FileAInScan\(\),](#page-601-0) [ATrig\(\)](#page-449-0)

## **Options**

BACKGROUND, BLOCKIO\*, CONTINUOUS, EXTCLOCK, EXTTRIGGER, NOCALIBRATEDATA, RETRIGMODE\*\*, SINGLEIO

<span id="page-76-0"></span>\* The USB-1208FS packet size is based on the Options setting:

BLOCKIO: 31

SINGLEIO: 1

\*\* RETRIGMODE can only be used with cbAInScan()/AInScan().

#### **Mode**

Single-ended and differential

## **HighChan**

0 to 7 in single-ended mode

0 to 3 in differential mode

#### **Count**

In CONTINUOUS mode, Count must be an integer multiple of the packet size.

## **Rate**

USB-1208FS: 50 kHz maximum for BLOCKIO mode.

USB-1408FS: 48 kHz maximum for BLOCKIO mode.

The throughput depends on the system being used. Most systems can achieve 40 kHz aggregate.

When using [cbAInScan\(\)/](#page-277-0)[AInScan\(\),](#page-438-0) the minimum sample rate is 1 Hz.

#### **Range**

Single-ended:

BIP10VOLTS (±10 volts)

## Differential:

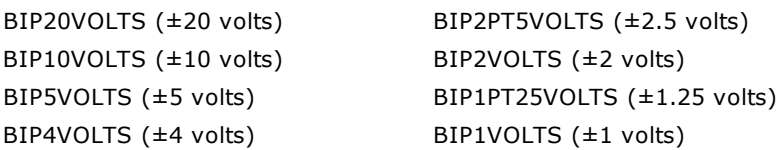

## **Pacing**

Hardware pacing, internal clock supported. External clock supported via the SYNC pin.

# **Triggering**

## **Functions**

UL: [cbSetTrigger\(\)](#page-303-0) UL for .NET: [SetTrigger\(\)](#page-526-0)

## **TrigType**

TRIGPOSEDGE, TRIGNEGEDGE

Both devices support external digital (TTL) hardware triggering. Use the TRIG\_IN input for the external trigger signal.

## **Analog Output**

#### **Functions**

UL: [cbAOut\(\),](#page-282-0) [cbVOut\(\),](#page-290-0) [cbAOutScan\(\)](#page-285-0)

UL for .NET: [AOut\(\),](#page-443-0) [VOut\(\),](#page-452-0) [AOutScan\(\)](#page-444-0)

#### **Options**

#### BACKGROUND, CONTINUOUS

The number of samples (Count) in a CONTINUOUS scan must be an integer multiple of the packet size (32).

#### **HighChan**

0 to 1

#### **Count**

Count must be an integer multiple of the number of channels in the scan.

In a CONTINUOUS scan, Count must be an integer multiple of the packet size (32).

#### **Rate**

Up to 10 kHz maximum for a single channel

Up to 5 kHz maximum for two channels

#### **Range**

Ignored - not programmable; fixed at UNI4VOLTS (0 to 4 V, nominal. Actual range is 0 to 4.096 V.)

#### **DataValue**

0 to 4,095

# **Digital I/O**

Click here to display a table of the port numbers and corresponding bit numbers that are set by the digital I/O functions for hardware designed with the 82C55 chip or 82C55 emulation.

#### **Configuration Functions**

UL: [cbDConfigPort\(\)](#page-358-0)

UL for .NET:[DConfigPort\(\)](#page-582-0)

#### PortNum

FIRSTPORTA, FIRSTPORTB

## **Port I/O Functions**

UL: [cbDIn\(\),](#page-359-0) [cbDOut\(\)](#page-362-0)

UL for .NET: [DIn\(\),](#page-583-0) [DOut\(\)](#page-586-0)

#### PortNum

FIRSTPORTA, FIRSTPORTB

#### DataValue

0 to 255 for FIRSTPORTA or FIRSTPORTB

#### **Bit I/O Functions**

UL: [cbDBitIn\(\),](#page-355-0) [cbDBitOut\(\)](#page-356-0)

UL for .NET: [DBitIn\(\),](#page-579-0) [DBitOut\(\)](#page-580-0)

#### PortType

FIRSTPORTA

#### BitNum

0 to 15 for on FIRSTPORTA

## **Counter I/O**

## **Functions**

UL: cbCIn()\*, cbCIn32(), cbCLoad()\*\*, cbCLoad32()\*\*

UL for .NET:  $CIn()^*$ ,  $CIn32()$ ,  $CLoad()^{**}$ ,  $CLoad32()^{**}$ 

\*Although cbC In()/C In() are valid for use with this counter, cbC In32()/C In32() may be more appropriate, since the values returned may be greater than the data types used by  $cbCIn()$  and  $CIn()$  can handle.

\*\*cbC Load(), cbC Load32(), C Load() and C Load32() only accept Count=0. These functions are used to reset the counter.

#### **CounterNum**

#### **Count**

 $2^{32}$ -1 when reading the counter.

0 when loading the counter.

cbC Load()/C Load() and cbC Load32()/C Load32() are only used to reset the counter for this device to 0. No other values are valid.

The [Basic signed integers](#page-184-0) guidelines in the *Introduction: Digital Input Output Boards* section apply when using cbC In() or C In() for values greater than 32,767 and when using cbC In32() or C In32() for values greater than 2,147,483,647.

#### **RegNum**

LOADREG1

## **Event notification**

#### **Functions**

UL: [cbEnableEvent\(\),](#page-406-0)[cbDisableEvent\(\)](#page-405-0)

UL for .NET: [EnableEvent\(\),](#page-644-0)[DisableEvent\(\)](#page-643-0)

#### **Event types**

ON\_SCAN\_ERROR (analog input and analog output), ON\_DATA\_AVAILABLE, ON\_END\_OF\_AI\_SCAN, ON\_END\_OF\_AO\_SCAN

## **Miscellaneous**

#### **Functions**

UL: [cbFlashLED\(\)](#page-408-0)

UL for .NET: [FlashLED\(\)](#page-650-0)

C auses the LED on a USB device to blink. When you have several USB devices connected to the computer, use this function to identify a particular device by making its LED blink.

## **Hardware considerations**

#### **Acquisition rate**

Since the maximum data acquisition rate depends on the system connected to the device, it is possible to "lose" data points when scanning at higher rates. The Universal Library cannot always detect this data loss.

Most systems can sustain rates of 40 kS/s aggregate in BLOCKIO mode, and 1 kS/s aggregate in SINGLEIO mode.

#### **Channel-gain queue**

When using cbALoadQueue()/ALoadQueue(), the channel gain queue is limited to 16 elements. The queue accepts any combination of valid channels and gains in each element.

## **EXTCLOCK**

By default, the SYNC pin is configured for pacer output and provides the internal pacer A/D clock signal. To configure the pin for pacer input, use the EXTCLOCK option.

If you use the EXTCLOCK option, make sure that you disconnect from the external clock source when you test or calibrate the device with InstaC al, as the SYNC pin drives the output.

#### **Repetitive trigger events**

Use [RETRIGMODE](#page-279-0) with cbAInScan() to set up repetitive trigger events. Use the ConfigItem option BIADTRIGCOUNT with [cbSetConfig\(\)](#page-299-0) to set the A/D trigger count, and the ConfigItem option BIDACTRIGCOUNT to set the D/A trigger count.

#### **Resolution**

When configured for single-ended mode, the resolution of the data is 11 bits (data values between 0 and 2,047). However, the Universal Library maps this data to 12-bit values, so the range of data is no different from the differential configuration. Consequently, the data returned contains only even numbers between 0 and 4,094 when the NOCALIBRATEDATA option is used.

#### **Continuous scans**

When running [cbAInScan\(\)/](#page-277-0) [AInScan\(\)](#page-438-0) with the CONTINUOUS option, consider the packet size and the number of channels being scanned. In order to keep the data aligned properly in the array, set the total number of samples to be an integer multiple of the packet size and the number of channels in the scan.

#### **Concurrent operations**

The USB-1208FS and USB-1408FS supports these concurrent operations:

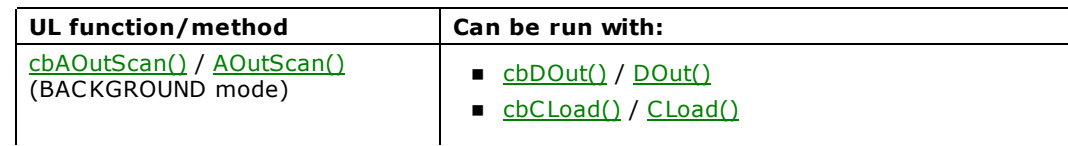

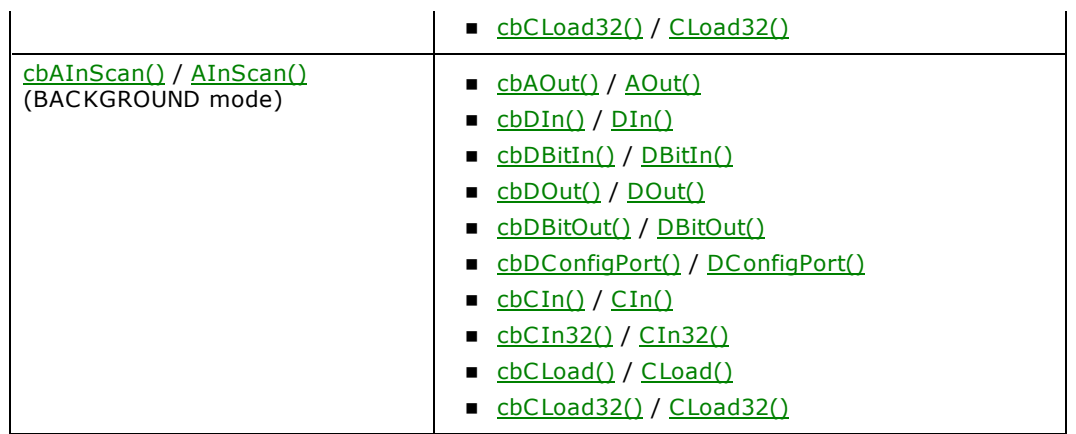

# **Analog output**

When you include both analog output channels in cbAOutScan()/AOutScan(), the two channels are updated simultaneously.

# **USB-1208FS-Plus and USB-1408FS-Plus**

The USB-1208FS-Plus and USB-1408FS-Plus support the following UL and UL for .NET features.

# **Analog input**

## **Functions**

UL: [cbAIn\(\),](#page-275-0) [cbAInScan\(\),](#page-277-0) [cbALoadQueue\(\),](#page-281-0) [cbFileAInScan\(\),](#page-374-0) [cbATrig\(\)](#page-287-0) UL for .NET: [AIn\(\),](#page-436-0) [AInScan\(\),](#page-438-0) [ALoadQueue\(\),](#page-442-0) [FileAInScan\(\),](#page-601-0) [ATrig\(\)](#page-449-0)

## **Options**

BACKGROUND, BLOCKIO, CONTINUOUS, EXTCLOCK, EXTTRIGGER, HIGHRESRATE, NOCALIBRATEDATA, RETRIGMODE\*, SINGLEIO

\* RETRIGMODE can only be used with cbAInScan()/AInScan().

## **Mode**

Single-ended and differential

## **HighChan**

0 to 7 in single-ended mode

0 to 3 in differential mode

## **Count**

Count must be an integer multiple of the number of channels in the scan.

## **Packet size**

Rate dependent. The default packet size is 32 samples. At higher rates, the packet size increases by a multiple of 32.

## **Rate**

USB-1208FS: 0.014 Hz to 51.993 kHz for BLOCKIO mode.

USB-1408FS: 0.14 Hz to 48 kHz maximum for BLOCKIO mode.

The throughput depends on the system being used. Most systems can achieve 40 kHz aggregate.

When using [cbAInScan\(\)/](#page-277-0)[AInScan\(\),](#page-438-0) the minimum sample rate is 1 Hz.

## **Range**

Single-ended:

BIP10VOLTS (±10 volts)

## Differential:

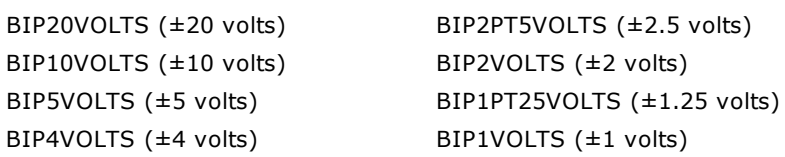

## **Pacing**

Hardware pacing, internal clock supported. External clock supported via the SYNC pin.

# **Triggering**

## **Functions**

UL: [cbSetTrigger\(\)](#page-303-0) UL for .NET: [SetTrigger\(\)](#page-526-0)

## **TrigType**

TRIGPOSEDGE, TRIGNEGEDGE, TRIGHIGH, TRIGLOW Both devices support external digital (TTL) hardware triggering. Use the TRIG\_IN input for the external trigger signal.

# **Analog Output**

## **Functions**

UL: [cbAOut\(\),](#page-282-0) [cbVOut\(\),](#page-290-0) [cbAOutScan\(\)](#page-285-0)

#### UL for .NET: [AOut\(\),](#page-443-0) [VOut\(\),](#page-452-0) [AOutScan\(\)](#page-444-0)

#### **Options**

BACKGROUND, CONTINUOUS

#### **HighChan**

0 to 1

#### **Count**

Count must be an integer multiple of the number of channels in the scan.

#### **Packet size**

Rate dependent.

#### **Rate**

Up to 10 kHz maximum for a single channel

Up to 5 kHz maximum for two channels

#### **Range**

Ignored - not programmable; fixed at UNI5VOLTS (0 to 5 V, nominal. Actual range is 0 to 4.096 V.)

#### **DataValue**

0 to 4,095

# **Digital I/O**

Click here to display a table of the port numbers and corresponding bit numbers that are set by the digital I/O functions for hardware designed with the 82C55 chip or 82C55 emulation.

## **Configuration Functions**

UL: [cbDConfigPort\(\)](#page-358-0)

UL for .NET: [DConfigPort\(\)](#page-582-0)

#### PortNum

FIRSTPORTA, FIRSTPORTB

## **Port I/O Functions**

UL: [cbDIn\(\),](#page-359-0) [cbDOut\(\)](#page-362-0)

UL for .NET: [DIn\(\),](#page-583-0) [DOut\(\)](#page-586-0)

#### PortNum

FIRSTPORTA, FIRSTPORTB

#### DataValue

0 to 255 for FIRSTPORTA or FIRSTPORTB

## **Bit I/O Functions**

UL: [cbDBitIn\(\),](#page-355-0) [cbDBitOut\(\)](#page-356-0)

UL for .NET: **DBitIn()**, **[DBitOut\(\)](#page-580-0)** 

#### PortType

FIRSTPORTA

## BitNum

0 to 15 for on FIRSTPORTA

# **Counter I/O**

## **Functions**

UL: cbCIn()\*, cbCIn32(), cbCLoad()\*\*, cbCLoad32()\*\*

UL for .NET:  $CIn()^*$ ,  $CIn32()$ ,  $CLoad()^{**}$ ,  $CLoad32()^{**}$ 

\*Although cbC In()/C In() are valid for use with this counter, cbC In32()/C In32() may be more appropriate, since the values returned may be greater than the data types used by cbCIn() and CIn() can handle.

\*\*cbC Load(), cbC Load32(), C Load() and C Load32() only accept Count=0. These functions are used to reset the counter.

#### **CounterNum**

#### **Count**

 $2^{32}$ -1 when reading the counter.

0 when loading the counter.

cbC Load()/C Load() and cbC Load32()/C Load32() are only used to reset the counter for this device to 0. No other values are valid.

The [Basic signed integers](#page-184-0) guidelines in the *Introduction: Digital Input Output Boards* section apply when using cbC In() or C In() for values greater than 32,767 and when using cbC In32() or C In32() for values greater than 2,147,483,647.

#### **RegNum**

LOADREG1

## **Event notification**

#### **Functions**

UL: [cbEnableEvent\(\),](#page-406-0)[cbDisableEvent\(\)](#page-405-0)

UL for .NET: [EnableEvent\(\),](#page-644-0)[DisableEvent\(\)](#page-643-0)

#### **Event types**

ON\_SCAN\_ERROR (analog input and analog output), ON\_DATA\_AVAILABLE, ON\_END\_OF\_AI\_SCAN, ON\_END\_OF\_AO\_SCAN

## **Miscellaneous**

#### **Functions**

UL: [cbFlashLED\(\)](#page-408-0)

UL for .NET: [FlashLED\(\)](#page-650-0)

C auses the LED on a USB device to blink. When you have several USB devices connected to the computer, use this function to identify a particular device by making its LED blink.

## **Hardware considerations**

#### **Channel-gain queue**

The channel-gain queue is limited to 8 elements in single-eneded mode, and 4 elements in differential mode. The channels specified must be unique and listed in increasing order. The gains may be any valid value.

#### **Acquisition rate**

Since the maximum data acquisition rate depends on the system connected to the device, it is possible to "lose" data points when scanning at higher rates. The Universal Library cannot always detect this data loss.

Most systems can sustain rates of 40 kS/s aggregate in BLOCKIO mode, and 1 kS/s aggregate in SINGLEIO mode.

#### **HIGHRESRATE**

Specify the HIGHRESRATE scan option to acquire data at a high resolution rate. When specified, the rate at which samples are acquired is in "samples per 1000 seconds per channel".

## **EXTCLOCK**

By default, the SYNC pin is configured for pacer output and provides the internal pacer A/D clock signal. To configure the pin for pacer input, use the EXTCLOCK option.

If you use the EXTCLOCK option, make sure that you disconnect from the external clock source when you test or calibrate the device with InstaC al, as the SYNC pin drives the output.

#### **Retriggering**

Use [RETRIGMODE](#page-279-0) with cbAInScan() to set up repetitive trigger events. Use the ConfigItem option BIADTRIGCOUNT with [cbSetConfig\(\)](#page-299-0) to set the A/D trigger count, and the ConfigItem option BIDACTRIGCOUNT to set the D/A trigger count.

#### **Resolution**

When configured for single-ended mode, the resolution of the data is 11 bits (data values between 0 and 2,047). However, the Universal Library maps this data to 12-bit values, so the range of data is no different from the differential configuration. Consequently, the data returned contains only even numbers between 0 and 4,094 when the NOCALIBRATEDATA option is used.

#### **Continuous scans**

When running *[cbAInScan\(\)/](#page-277-0) AInScan()* with the CONTINUOUS option, set the count to be an integer multiple of the number of channels in the scan in order to keep the data aligned properly in the array.

#### **Analog output**

When you include both analog output channels in cbAOutScan()/AOutScan(), the two channels are updated simultaneously.

# **USB-1208HS Series**

The USB-1208HS Series includes the following devices:

- $\blacksquare$  USB-1208HS
- n USB-1208HS-2AO
- **USB-1208HS-4AO**

The USB-1208HS Series supports the following UL and UL for .NET features:

## **Analog input**

## **Functions**

UL: [cbAIn\(\),](#page-275-0) [cbAInScan\(\),](#page-277-0) [cbALoadQueue\(\),](#page-281-0) [cbATrig\(\),](#page-287-0) [cbFileAInScan\(\)](#page-374-0)

UL for .NET: [AIn\(\),](#page-436-0) [AInScan\(\),](#page-438-0) [ALoadQueue\(\),](#page-442-0) [ATrig\(\),](#page-449-0) [FileAInScan\(\)](#page-601-0)

#### **Options**

BACKGROUND, BLOCKIO, BURSTMODE, CONTINUOUS, EXTCLOCK, EXTTRIGGER, NOCALIBRATEDATA, RETRIGMODE\*, SINGLEIO

#### **Packet size**

Rate dependent. The default packet size is 256 samples. At higher rates, the packet size increases by a multiple of 256.

#### **Count**

Count must be an integer multiple of the number of channels in the scan.

#### **Mode**

Single-ended or differential

#### **HighChan**

0 to 7 in single-ended mode

0 to 3 in differential mode

## **Rate**

1 MS/s, maximum

## **Range**

Single-ended mode:

```
BIP10VOLTS (±10 volts)
BIP5VOLTS (±5 volts)
BIP2PT5VOLTS (±2.5 volts)
```
UNI10VOLTS (0 to 10 volts)

Differential mode:

BIP20VOLTS (±20 volts) BIP10VOLTS (±10 volts) BIP5VOLTS (±5 volts)

# **Triggering**

## **Functions**

UL: [cbSetTrigger\(\)](#page-303-0) UL for .NET: [SetTrigger\(\)](#page-526-0)

## **TrigType**

TrigPosEdge, TrigNegEdge, TrigHigh, TrigLow

# **Analog output (USB-1208HS-2AO and USB-1208HS-4AO only)**

## **Functions**

UL: [cbAOut\(\),](#page-282-0) [cbAOutScan\(\)](#page-285-0) UL for .NET: [AOut\(\),](#page-443-0) [AOutScan\(\)](#page-444-0)

## **Options**

BACKGROUND, CONTINUOUS, EXTCLOCK, EXTTRIGGER, RETRIGMODE

#### **Range**

BIP10VOLTS (±10 Volts)

#### **HighChan**

USB-1208HS-2AO: 0 to 1

USB-1208HS-4AO: 0 to 3

#### **Packet size**

Rate dependent.

#### **Count**

Count must be an integer multiple of the number of channels in the scan.

#### **Rate**

1 MHz per channel, maximum

# **Digital I/O**

#### **Configuration**

```
Functions
```
UL: [cbDConfigBit\(\),](#page-357-0) [cbDConfigPort\(\)](#page-358-0) UL for .NET: **DConfigBit()**, [DConfigPort\(\)](#page-582-0) PortNum AuxPort PortType AuxPort **Port I/O** Functions UL: [cbDIn\(\),](#page-359-0) [cbDOut\(\)](#page-362-0) UL for .NET: *DIn()*, *[DOut\(\)](#page-586-0)* PortNum AuxPort DataValue 0 to 65,535 **Bit I/O** Functions UL: [cbDBitIn\(\),](#page-355-0) [cbDBitOut\(\)](#page-356-0) UL for .NET: *DIn()*, *[DOut\(\)](#page-586-0)* PortType AuxPort BitNum 0 to 15 on AuxPort

# **Counter I/O**

## **Functions**

UL: cbCIn(), cbCIn32(), cbCLoad(), cbCLoad32()

UL for .NET: CIn(), CIn32(), CLoad(), CLoad32()

Note: Counters on these boards are zero-based (the first counter number is "0").

## **CounterNum**

0 to 1

## **Count**

 $2^{32}$  when reading the counter.

#### **LoadValue**

0 when loading the counter.

cbCLoad() and cbCLoad32()CLoad() and CLoad32() are only used to reset the counter to 0. No other values are valid.

Refer to [16-bit values using a signed integer data type](#page-16-0) for information on 16-bit values using unsigned integers.

#### **RegNum**

LOADREG0, LOADREG1

## **Timer**

#### **Functions**

UL: [cbPulseOutStart\(\),](#page-333-0) [cbPulseOutStop\(\)](#page-334-0)

UL for .NET: [PulseOutStart\(\),](#page-557-0) [PulseOutStop\(\)](#page-558-0)

#### **TimerNum**

0

#### **Frequency**

0.0094 Hz to 20 MHz

#### **DutyCycle**

0 to 1, non-inclusive

#### **InitialDelay**

0 sec to 107.37 sec

#### **IdleState**

IDLE\_LOW, IDLE\_HIGH

#### **PulseCount**

0 to  $2^{32}$  – 1 (Refer to [16-bit values using a signed integer data type](#page-16-0) for information on 16-bit values using unsigned integers.) Set to 0 to continuously generate pulses until PulseOutStop() is called.

## **Configuration**

## **Functions**

UL: [cbSetConfig\(\)](#page-299-0)

## **InfoType**

BOARDINFO

#### **ConfigItem**

BIADTRIGCOUNT, BIDACTRIGCOUNT

#### **Device number**

 $\Omega$ 

## **String Configuration**

#### **Functions**

UL: [cbGetConfigString\(\),](#page-294-0) [cbSetConfigString\(\)](#page-302-0)

#### **InfoType**

BOARDINFO

#### **ConfigItem**

BINODEID

#### **maxConfigLen**

At least 64 for BINODEID

## **Event Notification**

#### **Functions**

UL: [cbEnableEvent\(\)](#page-406-0) [cbDisableEvent\(\)](#page-405-0) UL for .NET: [EnableEvent\(\)](#page-644-0) [DisableEvent\(\)](#page-643-0)

#### **Event types**

UL: ON DATA AVAILABLE, ON END OF AI\_SCAN, ON\_SCAN\_ERROR, ON\_END\_OF\_AO\_SCAN UL for .NET: OnDataAvailable, OnEndOfAiScan, OnScanError, OnEndOfAoScan

## **Miscellaneous**

#### **Functions**

UL: [cbFlashLED\(\)](#page-408-0)

UL for .NET: **[FlashLED\(\)](#page-650-0)** 

C auses the LED on a Measurement Computing USB device to blink. When you have several USB devices connected to the computer, use this function to identify a particular device by making its LED blink.

## **Hardware Considerations**

#### **Retriggering**

Use [RETRIGMODE](#page-279-0) with cbAInScan() to set up repetitive trigger events. Use the ConfigItem option BIADTRIGCOUNT with [cbSetConfig\(\)](#page-299-0) to set the A/D trigger count, and the ConfigItem option BIDACTRIGCOUNT to set the D/A trigger count.

When using RETRIGMODE, set the values for the Count argument (cbAInScan()/AInScan()) and the BIADTRIGCOUNT argument ([cbSetConfig\(\)/](#page-299-0)[SetAdRetrigCount\(\)\)](#page-479-0) to an integer multiple of the number of channels in the scan. so that the entire buffer, or the portion of the buffer defined by BIADTRIGCOUNT, will contain updated data.

## **Device identifier**

You can enter up to 64 characters for the value of the device's text identifier using the ConfigItem option BINODEID with [cbSetConfigString\(\).](#page-302-0)

# **USB-1208LS**

The USB-1208LS supports the following UL and UL for .NET features.

# **Analog Input**

## **Functions**

UL: [cbAIn\(\),](#page-275-0) [cbAInScan\(\),](#page-277-0) [cbALoadQueue\(\),](#page-281-0) [cbFileAInScan\(\),](#page-374-0) [cbATrig\(\)](#page-287-0)

UL for .NET: [AIn\(\),](#page-436-0) [AInScan\(\),](#page-438-0) [ALoadQueue\(\),](#page-442-0) [FileAInScan\(\),](#page-601-0) [ATrig\(\)](#page-449-0)

## **Options**

BACKGROUND, BLOCKIO\*, BURSTIO\*\*, CONTINUOUS, EXTTRIGGER, NOCALIBRATEDATA, CONVERTDATA

\*The packet size is based on the Options setting. When set to BLOCKIO, the packet size is 64 samples.

\*\* BURSTIO can only be used with the number of samples (Count) set equal to the size of the FIFO or less. The USB-1208LS FIFO holds 4096 samples. BURSTIO cannot be used with the CONTINUOUS option.

#### **HighChan**

0 to 7 in single-ended mode

0 to 3 in differential mode

## **Count**

In CONTINUOUS mode, Count must be an integer multiple of the packet size.

#### **Rate**

8000 Hz maximum for BURSTIO mode.

The maximum rate is 1200 Hz for all other modes.

When using [cbAInScan\(\)](#page-277-0) or [AInScan\(\),](#page-438-0) the minimum sample rate is 100 Hz.

#### **Range**

Single-ended:

BIP10VOLTS (±10 volts)

## Differential

```
BIP20VOLTS (±20 volts) BIP2PT5VOLTS (±2.5 volts)
BIP10VOLTS (±10 volts) BIP2VOLTS (±2 volts)
BIP5VOLTS (±5 volts) BIP1PT25VOLTS (±1.25 volts)
BIP4VOLTS (±4 volts) BIP1VOLTS (±1 volts)
```
# **Triggering**

## **Functions**

UL: [cbSetTrigger\(\)](#page-303-0)

UL for .NET: [SetTrigger\(\)](#page-526-0)

## **TrigType**

TRIGHIGH, TRIGLOW

External digital (TTL) hardware triggering is supported. Use the TRIG IN input (pin  $# 18$  on the screw terminal) for the external trigger signal.

# **Analog Output**

## **Functions**

UL: [cbAOut\(\),](#page-282-0) [cbVOut\(\),](#page-290-0) [cbAOutScan\(\)](#page-285-0)

UL for .NET: [AOut\(\),](#page-443-0) [VOut\(\),](#page-452-0) [AOutScan\(\)](#page-444-0)

## **Options**

All settings are ignored

## **HighChan**

0 to 1

## **Count**

(HighChan - LowChan) + 1

#### **Rate**

All settings are ignored

#### **Range**

Ignore - Not programmable; fixed at UNI5VOLTS (0 to 5 volts)

## **DataValue**

0 to 1023

# **Digital I/O**

This board has an 82C55 chip. Click here to display a table of the port numbers and corresponding bit numbers that are set by the digital I/O functions for hardware designed with the 82C55 chip or 82C55 emulation.

#### **Configuration**

Functions

UL: [cbDConfigPort\(\)](#page-358-0)

UL for .NET: [DConfigPort\(\)](#page-582-0)

#### PortNum

FIRSTPORTA, FIRSTPORTB

## **Port I/O**

Functions

UL: [cbDIn\(\),](#page-359-0) [cbDOut\(\)](#page-362-0)

UL for .NET: *DIn()*, *[DOut\(\)](#page-586-0)* 

#### PortNum

FIRSTPORTA, FIRSTPORTB

DataValue

0 to 255 for FIRSTPORTA or FIRSTPORTB

## **Bit I/O**

Functions

UL: [cbDBitIn\(\),](#page-355-0) [cbDBitOut\(\)](#page-356-0)

UL for .NET: [DBitIn\(\),](#page-579-0) [DBitOut\(\)](#page-580-0)

#### PortType

FIRSTPORTA

BitNum

0 to 15 for on FIRSTPORTA

# **Counter I/O**

## **Functions**

UL: cbCIn()\*, cbCIn32(), cbCLoad()\*\*, cbCLoad32()\*\*

UL for .NET:  $CIn()^*$ ,  $CIn32()$ ,  $CLoad()^{**}$ ,  $CLoad32()^{**}$ 

\*Although cbC In() and C In() are valid for use with this counter, cbC In32() or C In32() may be more appropriate, since the values returned may be greater than the data types used by cbCIn() and CIn() can handle.

\*\*cbC Load(), cbC Load32(), C Load() and C Load32() only accept Count=0. These functions are used to reset the counter.

## **CounterNum**

1

**Count**

 $2^{32}$ -1 when reading the counter.

0 when loading the counter.

cbC Load() and cbC Load32()/C Load() and C Load32() are only used to reset the counter for this device to 0. No other values are valid.

The [Basic signed integers](#page-184-0) guidelines apply when using cbCIn() or CIn() for values greater than 32,767 and when using cbCIn32 () or CIn32() for values greater than  $2,147,483,647$ .

## **Event notification**

#### **Functions**

UL: [cbEnableEvent\(\),](#page-406-0) [cbDisableEvent\(\)](#page-405-0)

UL for .NET: [EnableEvent\(\),](#page-644-0) [DisableEvent\(\)](#page-643-0)

#### **Event types**

ON\_SCAN\_ERROR (analog input), ON\_DATA\_AVAILABLE, ON\_END\_OF\_AI\_SCAN

## **Miscellaneous**

#### **Functions**

UL: [cbFlashLED\(\)](#page-408-0)

UL for .NET: [FlashLED\(\)](#page-650-0)

C auses the LED on a USB device to blink. When you have several USB devices connected to the computer, use this function to identify a particular device by making its LED blink.

## **Hardware considerations**

## **BURSTIO**

BURSTIO mode allows higher sampling rates for sample counts up to the size of the FIFO. The USB-1208LS FIFO holds 4096 samples. Data is collected into the device's local FIFO. Data transfers to the PC don't occur until the scan completes. For BACKGROUND scans, the Count and Index returned by cbGetStatus() and GetStatus() remain 0, and Status=RUNNING until the scan finishes. The Count and Index are not updated until the scan is completed. When the scan is complete and the data is retrieved, cbGetStatus() and GetStatus() are updated to the current Count and Index, and Status = IDLE.

The USB-1208LS uses BURSTIO as the default mode for non-CONTINUOUS fast scans with sample counts up to the size of the FIFO (4096 samples). BURSTIO mode allows higher sampling rates for sample counts up to the size of the FIFO. Maximum Rate values of non-BURSTIO scans are limited (refer to the [Rate](#page-76-0) option above). To avoid the BURSTIO default, specify BLOCKIO mode.

#### **Resolution**

When configured for single-ended mode, the resolution of the data is 11 bits (data values between 0 and 2,047). However, the Universal Library maps this data to 12-bit values, so the range of data is no different from the differential configuration. Consequently, the data returned contains only even numbers between 0 and 4,094 when the NOCALIBRATEDATA option is used.

#### **Continuous scans**

When running [cbAInScan\(\)/](#page-277-0)[AInScan\(\)](#page-438-0) with the CONTINUOUS option, consider the packet size and the number of channels being scanned. In order to keep the data aligned properly in the array, set the total number of samples to be an integer multiple of the packet size and the number of channels in the scan.

#### **Concurrent operations**

Concurrent operations are not allowed. If you invoke a UL or UL for .NET function on a USB-1208LS while another function is running on that same unit, the ALREADYACTIVE error is returned.

#### **Channel-gain queue**

When using cbALoadQueue()/ALoadQueue(), the channel gain queue is limited to eight elements.

#### **Analog output**

When you include both analog output channels in cbAOutScan()/AOutScan(), the two channels are updated simultaneously.

# **USB-1602HS Series**

The USB-1602HS Series includes the following devices:

- $\blacksquare$  USB-1602HS
- $\blacksquare$  USB-1602HS-2AO

The USB-1602HS Series supports the following UL and UL for .NET features.

## **Analog Input**

UL: [cbAIn\(\),](#page-275-0) [cbAInScan\(\),](#page-277-0) [cbALoadQueue\(\),](#page-281-0) [cbFileAInScan\(\),](#page-374-0) [cbAPretrig\(\)\\*](#page-283-0), [cbATrig\(\)](#page-287-0)

UL for .NET: [AIn\(\),](#page-436-0) [AInScan\(\),](#page-438-0) [ALoadQueue\(\),](#page-442-0) [FileAInScan\(\),](#page-601-0) [APretrig\(\)\\*](#page-446-0), [ATrig\(\)](#page-449-0)

\*Pretrigger capability is implemented in software. PretrigCount must be less than the TotalCount and cannot exceed 100000 samples. If a trigger occurs while the number of collected samples is less than the PretrigCount, that trigger will be ignored. Requires a call to [cbSetTrigger/](#page-303-0) [SetTrigger](#page-526-0) for the analog trigger type.

#### **Options**

```
BACKGROUND, BLOCKIO, CONTINUOUS, CONVERTDATA, DMAIO, EXTCLOCK*, EXTTRIGGER, HIGHRESRATE
```
\* With EXTTRIGGER mode, the first channel in the scan is the analog trigger channel.

#### **HighChan**

0 to 1

#### **Count**

Count must be an integer multiple of the number of channels in the scan.

## **Rate**

Up to 2 MHz

#### **Range**

```
BIP10VOLTS (±10 volts)
BIP2PT5VOLTS (±2.5 volts)
BIPPT5VOLTS (±0.5 volts)
```
# **Analog Output (USB-1602HS-2AO only)**

UL: [cbAOut\(\),](#page-282-0) [cbAOutScan\(\)](#page-285-0)

UL for .NET: [AOut\(\),](#page-443-0) [AOutScan\(\)](#page-444-0)

## **Options**

```
ADCCLOCK, ADCCLOCKTRIG, BACKGROUND, CONTINUOUS, EXTCLOCK, SIMULTANEOUS
```
NONSTREAMEDIO can only be used with the number of samples set equal to the size of the FIFO or less. The FIFO holds 524288 samples.

## **HighChan**

0 to 1

## **Rate**

1 MHz each channel

## **Count**

Count must be an integer multiple of the number of channels in the scan.

## **Range**

Ignored - Not programmable; fixed at BIP10VOLTS (±10 volts)

## **DataValue**

0 to 65,535 (Refer to [16-bit values using a signed integer data type](#page-16-0) for information on 16-bit values using unsigned integers.)

## **Pacing**

Hardware pacing, external or internal clock supported.

# **Digital I/O**

**Port I/O**

#### Functions

UL: [cbDIn\(\),](#page-359-0) [cbDOut\(\),](#page-362-0) [cbDInScan\(\),](#page-360-0) [cbDOutScan\(\)](#page-363-0)

UL for .NET:  $DIn()$ ,  $DOut()$ ,  $DInScan()$ ,  $DOutScan()$ 

#### **Options**

ADCCLOCK, ADCCLOCKTRIG, BACKGROUND, CONTINUOUS, EXTCLOCK, EXTTRIGGER, HIGHRESRATE, NONSTREAMEDIO

- The EXTTRIGGER option can only be used with the [cbDInScan\(\)](#page-360-0) function. You can use the [cbSetTrigger\(\)](#page-303-0) function to program the trigger for rising edge, falling edge, or the level of the digital trigger input (TTL).
- The NONSTREAMEDIO, ADCCLOCKTRIG, and ADCCLOCK options can only be used with the [cbDOutScan\(\)](#page-363-0) function.
- The HIGHRESRATE option can only be used with the [cbDInScan\(\)](#page-360-0) function.

#### Rate

8 MHz

PortNum

AUXPORT

#### DataValue

0 to 65,535

#### **Bit I/O**

#### Functions

UL: [cbDBitIn\(\),](#page-355-0) [cbDBitOut\(\)](#page-356-0)

UL for .NET: [DBitIn\(\),](#page-579-0) [DBitOut\(\)](#page-580-0)

#### PortType

AUXPORT

#### BitNum

0 to 15

## **Counter Input**

UL: cbCIn(), cbCIn32(), [cbCConfigScan\(\),](#page-316-0) cbCInScan(), [cbCClear\(\)](#page-315-0)

UL for .NET: CIn(), CIn32(), [CConfigScan,](#page-540-0) CInScan(), [CClear\(\)](#page-539-0)

Note: Counters on these devices are zero-based (the first counter number is "0").

#### **Rate**

4 MHz

#### **CounterNum**

0 to 3

#### **Options**

BACKGROUND, CONTINUOUS, EXTTRIGGER, HIGHRESRATE

You can use the [cbSetTrigger\(\)](#page-303-0) function to program the trigger for rising edge, falling edge, or the level of the digital trigger input (TTL).

#### **LoadValue**

0 to 65,535

The [Visual Basic signed integers](#page-169-0) guidelines apply when using cbCIn() or CIn() for values greater than 32,767 and when using cbC In32() or C In32() for values greater than 2,147,483,647.

## **Timers**

UL: [cbPulseOutStart\(\),](#page-333-0) [cbPulseOutStop\(\)](#page-334-0)

UL for .NET: [PulseOutStart\(\),](#page-557-0) [PulseOutStop\(\)](#page-558-0)

## **TimerNum**

0 to 1

## **Frequency**

0.112 Hz to 24 MHz

## **Duty cycle**

#### **PulseCount**

Ignored

## **Triggering**

UL: [cbSetTrigger\(\)](#page-303-0)

UL for .NET: [SetTrigger\(\)](#page-526-0)

## **TrigType**

TRIGABOVE, TRIGBELOW, TRIGHIGH, TRIGLOW, TRIGPOSEDGE, TRIGNEGEDGE

- n Digital triggering (TRIGHIGH, TRIGLOW, TRIGPOSEDGE, TRIGNEGEDGE) is not supported for pre-trigger acquisitions ([cbAPretrig\(\)](#page-283-0) function).
- Analog triggering (TRIGABOVE, TRIGBELOW) is not supported for the [cbDInScan\(\)](#page-360-0) function and the cbCInScan() function.

## **Threshold**

Analog hardware triggering, 12-bit resolution: 0 to 4,095 (supported for [cbAInScan\(\)](#page-277-0) only) Analog software triggering, 16-bit resolution: 0 to 65,535 (supported for [cbAPretrig\(\)](#page-283-0) only)

# **DAQ Input**

UL: [cbDaqInScan\(\)](#page-380-0)

UL for .NET: DagInScan()

## **Options**

BACKGROUND, BLOCKIO, CONTINUOUS, CONVERTDATA, DMAIO, EXTCLOCK, EXTTRIGGER, HIGHRESRATE

## **ChanTypeArray**

ANALOG, DIGITAL16, CTR16, CTR32LOW, CTR32HIGH

n When mixing ANALOG channel types with any other input types, the ANALOG channels should be the first in the list.

## **ChanArray**

ANALOG: 0 to 3

DIGITAL16: AUXPORT

CTR16: 0-3 counters

CTR32LOW: 0-3 counters

CTR32HIGH: 0-3 counters

SETPOINTSTATUS: 16-bit port that indicates the current state of the 16 possible setpoints.

ChanTypeArray flag value:

■ SETPOINT\_ENABLE: Enables a setpoint. Refer to [Setpoints](#page-47-0) in "Hardware Considerations" below for more information.

## **Rate**

Analog: Up to 2 MHz

Digital: Up to 8 MHz if no analog channel is selected. Otherwise up to 2 MHz.

Counter: Up to 8 MHz if no analog channel is selected. Otherwise up to 2 MHz.

## **GainArray**

ANALOG only; ignore for other ChanTypeArray values.

BIP10VOLTS (±10 volts)

BIP2PT5VOLTS (±2.5 volts)

BIPPT5VOLTS (±0.5 volt)

## **PretrigCount**

100000 max

# **DAQ Triggering**

UL: [cbDaqSetTrigger\(\)](#page-386-0) UL for .NET: DagSetTrigger()

## **TrigSource**

TRIG\_IMMEDIATE, TRIG\_EXTTTL, TRIG\_ANALOGHW, TRIG\_ANALOGSW, TRIG\_DIGPATTERN, TRIG\_COUNTER, TRIG\_SCANCOUNT

#### **TrigSense**

RISING\_EDGE, FALLING\_EDGE, ABOVE\_LEVEL, BELOW\_LEVEL, EQ\_LEVEL, NE\_LEVEL

#### **TrigEvent**

START\_EVENT, STOP\_EVENT

## **DAQ Setpoint**

UL: [cbDaqSetSetpoints\(\)](#page-384-0)

UL for .NET: DagSetSetpoints()

#### **SetpointFlagsArray**

SF\_EQUAL\_LIMITA, SF\_LESSTHAN\_LIMITA, SF\_GREATERTHAN\_LIMITB, SF\_OUTSIDE\_LIMITS, SF\_HYSTERESIS, SF\_UPDATEON\_TRUEONLY, SF\_UPDATEON\_TRUEANDFALSE

#### **SetpointOutputArray**

SO\_NONE, SO\_DIGITALPORT

Also available for USB-1602HS-2AO:

SO\_DAC0, SO\_DAC1

#### **LimitAArray**

Any value valid for the associated input channel. Ignored for SF\_GREATERTHAN\_LIMITB

#### **LimitBArray**

Any value valid for the associated input channel and less than LimitA. Ignored for SF\_EQUAL\_LIMITA, SF\_LESSTHAN\_LIMITA

#### **Output#Array**

For SetpointOutputArray = SO\_NONE: Ignored

For SetpointOutputArray = SO\_DIGITALPORT: 0 to 65,535

For SetpointOutputArray =  $SO_$ DAC#: Voltage values between -10 and +10

#### **OutputMask#Array**

For SetpointOutputArray = SO\_DIGITALPORT: 0 to 65,535

For SetpointOutputArray = all other values: Ignored

## **SetpointCount**

0 (to disable setpoints) to 16

# **DAQ Output (USB-1602HS-2AO only)**

UL: [cbDaqOutScan\(\)](#page-382-0)

UL for .NET: DagOutScan()

## **Options**

BACKGROUND, CONTINUOUS, EXTCLOCK, SIMULTANEOUS, ADCCLOCKTRIG, ADCCLOCK

## **ChanType**

ANALOG, DIGITAL16

#### **ChanArray**

ANALOG: 0 to 1

DIGITAL16: AUXPORT

#### **Rate**

Analog: Up to 2 MHz

Digital16: Up to 8 MHz (system-dependent) if no analog channel is selected. Otherwise up to 2 MHz.

## **Range**

BIP10VOLTS (±10 volts)

## **Hardware considerations**

#### **Channel count**

For input and output scans, the count must be set to an integer multiple of the number of channels in the scan or a [BADCOUNT](#page-688-0) error is returned.

#### **Sampling and update rates**

Sampling and update rates are system-dependent. Data overruns/underruns may occur with higher sampling rates when using BACKGROUND and CONTINUOUS modes. To avoid this, use a larger buffer/count size, or use NONSTREAMEDIO mode, if supported.

The minimum size buffer is 256 for [cbAOutScan\(\).](#page-285-0) Values less than that result in a [BADBUFFERSIZE](#page-694-0) error.

#### **Settling time**

For most applications, settling time should be left at the default value of 1 µs. However, if you are scanning multiple channels and one or more channels are connected to a high impedance source, you may get better results by increasing the settling time. Keep in mind that increasing the settling time reduces the maximum acquisition rate. You can set the time between A/D conversions with the ADC Settling Time option in InstaC al. Select between 1 µs, 5 µs, 10 µs, or 1 ms.

#### **Setpoints**

You enable setpoints with the SETPOINT\_ENABLE flag. This flag must be OR'ed with the ChanTypeArray argument values. You set the setpoint criteria with cbDaqSetSetpoints()/DaqSetSetpoints(). The number of channels set with the SETPOINT\_ENABLE flag must match the number of setpoints set by the SetpointCount argument (cbDaqSetSetpoints()/DaqSetSetpoints()).

#### **Output non-streamed data to a DAC output channel**

With NONSTREAMEDIO mode, you can output non-streamed data to a specific DAC output channel. The aggregate size of the data output buffer must be less than or equal to the size of the internal data output FIFO in the device. The FIFO holds 524288 samples. This allows the data output buffer to be loaded into the device's internal output FIFO. Once the sample updates are transferred or downloaded to the device, the device is responsible for outputting the data. You can't change the output buffer once the output begins.

#### **Trigger DAC output operations with the ADC clock**

Specify the ADCCLOCK option to trigger a data output operation upon the start of the ADC clock.

#### **Quadrature encoder operations**

To configure a counter channel as a multi-axis quadrature encoder, use the [cbCConfigScan\(\)/](#page-316-0) [CConfigScan\(\)](#page-540-0) Mode argument values to set a specified counter to encoder mode, set the encoder measurement mode to  $X1$ ,  $X2$ , or  $X4$ , and then set the count to be latched either by the internal "start of scan" signal (default) or by the signal on the mapped channel.

You can optionally perform the following operations:

- Enable gating, so that the counter is enabled when the mapped channel to gate the counter is high. When the mapped channel is low, the counter is disabled but holds the count value.
- Enable "latch on Z" to latch counter outputs using the Encoder Z mapped signal.
- n Enable "clear on Z" so that the counter is cleared on the rising edge of the mapped (Z) channel. By default, "clear on Z" is disabled, and the counter is not cleared.

#### **Asynchronous reads**

The CConfigScan() method's Bit32 counter mode option only affects counter resolution for asynchronous calls  $(CIn()$  and  $CIn32()$ , and only when the counter is configured for StopAtMax.

This mode is recommended for use only with CIn32(). Using the Bit32 option with CIn() is not very useful, since the value returned by C In() is only 16 bits. The effect is that the value returned by C In() rolls over 65,535 times before stopping.

# **USB-1604HS Series**

The USB-1604HS Series includes the following devices:

- $\blacksquare$  USB-1604HS
- $\blacksquare$  USB-1604HS-2AO

The USB-1604HS Series supports the following UL and UL for .NET features.

## **Analog Input**

UL: [cbAIn\(\),](#page-275-0) [cbAInScan\(\),](#page-277-0) [cbALoadQueue\(\),](#page-281-0) [cbFileAInScan\(\),](#page-374-0) [cbAPretrig\(\)\\*](#page-283-0), [cbATrig\(\)](#page-287-0)

UL for .NET: [AIn\(\),](#page-436-0) [AInScan\(\),](#page-438-0) [ALoadQueue\(\),](#page-442-0) [FileAInScan\(\),](#page-601-0) [APretrig\(\)\\*](#page-446-0), [ATrig\(\)](#page-449-0)

\*Pretrigger capability is implemented in software. PretrigCount must be less than the TotalCount and cannot exceed 100000 samples. If a trigger occurs while the number of collected samples is less than the PretrigCount, that trigger will be ignored. Requires a call to [cbSetTrigger/](#page-303-0) [SetTrigger](#page-526-0) for the analog trigger type.

#### **Options**

```
BACKGROUND, BLOCKIO, CONTINUOUS, CONVERTDATA, DMAIO, EXTCLOCK*, EXTTRIGGER, HIGHRESRATE
```
\* With EXTTRIGGER mode, the first channel in the scan is the analog trigger channel.

#### **HighChan**

0 to 3

#### **Count**

Count must be an integer multiple of the number of channels in the scan.

## **Rate**

Up to 1.33 MHz

#### **Range**

```
BIP10VOLTS (±10 volts)
BIP2PT5VOLTS (±2.5 volts)
BIPPT5VOLTS (±0.5 volts)
```
# **Analog Output (USB-1604HS-2AO only)**

UL: [cbAOut\(\),](#page-282-0) [cbAOutScan\(\)](#page-285-0)

UL for .NET: [AOut\(\),](#page-443-0) [AOutScan\(\)](#page-444-0)

## **Options**

```
ADCCLOCK, ADCCLOCKTRIG, BACKGROUND, CONTINUOUS, EXTCLOCK, SIMULTANEOUS
```
NONSTREAMEDIO can only be used with the number of samples set equal to the size of the FIFO or less. The FIFO holds 524288 samples.

## **HighChan**

0 to 1

## **Rate**

1 MHz each channel

## **Count**

Count must be an integer multiple of the number of channels in the scan.

## **Range**

Ignored - Not programmable; fixed at BIP10VOLTS (±10 volts)

## **DataValue**

0 to 65,535 (Refer to [16-bit values using a signed integer data type](#page-16-0) for information on 16-bit values using unsigned integers.)

## **Pacing**

Hardware pacing, external or internal clock supported.

# **Digital I/O**

**Port I/O**

#### Functions

UL: [cbDIn\(\),](#page-359-0) [cbDOut\(\),](#page-362-0) [cbDInScan\(\),](#page-360-0) [cbDOutScan\(\)](#page-363-0)

UL for .NET:  $DIn()$ ,  $DOut()$ ,  $DInScan()$ ,  $DOutScan()$ 

#### **Options**

ADCCLOCK, ADCCLOCKTRIG, BACKGROUND, CONTINUOUS, EXTCLOCK, EXTTRIGGER, HIGHRESRATE, NONSTREAMEDIO

- The EXTTRIGGER option can only be used with the [cbDInScan\(\)](#page-360-0) function. You can use the [cbSetTrigger\(\)](#page-303-0) function to program the trigger for rising edge, falling edge, or the level of the digital trigger input (TTL).
- The NONSTREAMEDIO, ADCCLOCKTRIG, and ADCCLOCK options can only be used with the [cbDOutScan\(\)](#page-363-0) function.
- The HIGHRESRATE option can only be used with the [cbDInScan\(\)](#page-360-0) function.

#### Rate

8 MHz

PortNum

AUXPORT

#### DataValue

0 to 65,535

#### **Bit I/O**

#### Functions

UL: [cbDBitIn\(\),](#page-355-0) [cbDBitOut\(\)](#page-356-0)

UL for .NET: [DBitIn\(\),](#page-579-0) [DBitOut\(\)](#page-580-0)

#### PortType

AUXPORT

#### BitNum

0 to 15

## **Counter Input**

UL: cbCIn(), cbCIn32(), [cbCConfigScan\(\),](#page-316-0) cbCInScan(), [cbCClear\(\)](#page-315-0)

UL for .NET: CIn(), CIn32(), [CConfigScan,](#page-540-0) CInScan(), [CClear\(\)](#page-539-0)

Note: Counters on these devices are zero-based (the first counter number is "0").

#### **Rate**

4 MHz

#### **CounterNum**

0 to 3

#### **Options**

BACKGROUND, CONTINUOUS, EXTTRIGGER, HIGHRESRATE

You can use the [cbSetTrigger\(\)](#page-303-0) function to program the trigger for rising edge, falling edge, or the level of the digital trigger input (TTL).

## **LoadValue**

0 to 65,535

The [Visual Basic signed integers](#page-169-0) guidelines apply when using cbCIn() or CIn() for values greater than 32,767 and when using cbC In32() or C In32() for values greater than 2,147,483,647.

## **Timers**

UL: [cbPulseOutStart\(\),](#page-333-0) [cbPulseOutStop\(\)](#page-334-0)

UL for .NET: [PulseOutStart\(\),](#page-557-0) [PulseOutStop\(\)](#page-558-0)

## **TimerNum**

0 to 1

## **Frequency**

0.112 Hz to 24 MHz

## **Duty cycle**

#### **PulseCount**

Ignored

## **Triggering**

UL: [cbSetTrigger\(\)](#page-303-0)

UL for .NET: [SetTrigger\(\)](#page-526-0)

## **TrigType**

TRIGABOVE, TRIGBELOW, TRIGHIGH, TRIGLOW, TRIGPOSEDGE, TRIGNEGEDGE

- n Digital triggering (TRIGHIGH, TRIGLOW, TRIGPOSEDGE, TRIGNEGEDGE) is not supported for pre-trigger acquisitions ([cbAPretrig\(\)](#page-283-0) function).
- Analog triggering (TRIGABOVE, TRIGBELOW) is not supported for the [cbDInScan\(\)](#page-360-0) function and the cbCInScan() function.

## **Threshold**

Analog hardware triggering, 12-bit resolution: 0 to 4,095 (supported for [cbAInScan\(\)](#page-277-0) only) Analog software triggering, 16-bit resolution: 0 to 65,535 (supported for [cbAPretrig\(\)](#page-283-0) only)

# **DAQ Input**

UL: [cbDaqInScan\(\)](#page-380-0)

UL for .NET: DagInScan()

## **Options**

BACKGROUND, BLOCKIO, CONTINUOUS, CONVERTDATA, DMAIO, EXTCLOCK, EXTTRIGGER, HIGHRESRATE

## **ChanTypeArray**

ANALOG, DIGITAL16, CTR16, CTR32LOW, CTR32HIGH

n When mixing ANALOG channel types with any other input types, the ANALOG channels should be the first in the list.

## **ChanArray**

ANALOG: 0 to 3

DIGITAL16: AUXPORT

CTR16: 0-3 counters

CTR32LOW: 0-3 counters

CTR32HIGH: 0-3 counters

SETPOINTSTATUS: 16-bit port that indicates the current state of the 16 possible setpoints.

ChanTypeArray flag value:

■ SETPOINT\_ENABLE: Enables a setpoint. Refer to [Setpoints](#page-47-0) in "Hardware Considerations" below for more information.

## **Rate**

Analog: Up to 1.33 MHz

Digital: Up to 8 MHz if no analog channel is selected. Otherwise up to 1.33 MHz.

Counter: Up to 8 MHz if no analog channel is selected. Otherwise up to 1.33 MHz.

## **GainArray**

ANALOG only; ignore for other ChanTypeArray values.

BIP10VOLTS (±10 volts)

BIP2PT5VOLTS (±2.5 volts)

BIPPT5VOLTS (±0.5 volt)

## **PretrigCount**

100000 max

# **DAQ Triggering**

UL: [cbDaqSetTrigger\(\)](#page-386-0) UL for .NET: DagSetTrigger()

## **TrigSource**

TRIG\_IMMEDIATE, TRIG\_EXTTTL, TRIG\_ANALOGHW, TRIG\_ANALOGSW, TRIG\_DIGPATTERN, TRIG\_COUNTER, TRIG\_SCANCOUNT

#### **TrigSense**

RISING\_EDGE, FALLING\_EDGE, ABOVE\_LEVEL, BELOW\_LEVEL, EQ\_LEVEL, NE\_LEVEL

#### **TrigEvent**

START\_EVENT, STOP\_EVENT

## **DAQ Setpoint**

UL: [cbDaqSetSetpoints\(\)](#page-384-0)

UL for .NET: DagSetSetpoints()

#### **SetpointFlagsArray**

SF\_EQUAL\_LIMITA, SF\_LESSTHAN\_LIMITA, SF\_GREATERTHAN\_LIMITB, SF\_OUTSIDE\_LIMITS, SF\_HYSTERESIS, SF\_UPDATEON\_TRUEONLY, SF\_UPDATEON\_TRUEANDFALSE

#### **SetpointOutputArray**

SO\_NONE, SO\_DIGITALPORT

Also available for USB-1604HS-2AO:

SO\_DAC0, SO\_DAC1

#### **LimitAArray**

Any value valid for the associated input channel. Ignored for SF\_GREATERTHAN\_LIMITB

#### **LimitBArray**

Any value valid for the associated input channel and less than LimitA. Ignored for SF\_EQUAL\_LIMITA, SF\_LESSTHAN\_LIMITA

#### **Output#Array**

For SetpointOutputArray = SO\_NONE: Ignored

For SetpointOutputArray = SO\_DIGITALPORT: 0 to 65,535

For SetpointOutputArray =  $SO_$ DAC#: Voltage values between -10 and +10

#### **OutputMask#Array**

For SetpointOutputArray = SO\_DIGITALPORT: 0 to 65,535

For SetpointOutputArray = all other values: Ignored

## **SetpointCount**

0 (to disable setpoints) to 16

# **DAQ Output (USB-1604HS-2AO only)**

UL: [cbDaqOutScan\(\)](#page-382-0)

UL for .NET: DagOutScan()

## **Options**

BACKGROUND, CONTINUOUS, EXTCLOCK, SIMULTANEOUS, ADCCLOCKTRIG, ADCCLOCK

## **ChanType**

ANALOG, DIGITAL16

#### **ChanArray**

ANALOG: 0 to 1

DIGITAL16: AUXPORT

#### **Rate**

Analog: Up to 1 MHz

Digital16: Up to 8 MHz (system-dependent) if no analog channel is selected. Otherwise up to 1 MHz.

## **Range**

BIP10VOLTS (±10 volts)

## **Hardware considerations**

#### **Channel count**

For input and output scans, the count must be set to an integer multiple of the number of channels in the scan or a [BADCOUNT](#page-688-0) error is returned.

#### **Sampling and update rates**

Sampling and update rates are system-dependent. Data overruns/underruns may occur with higher sampling rates when using BACKGROUND and CONTINUOUS modes. To avoid this, use a larger buffer/count size, or use NONSTREAMEDIO mode, if supported.

The minimum size buffer is 256 for [cbAOutScan\(\).](#page-285-0) Values less than that result in a [BADBUFFERSIZE](#page-694-0) error.

#### **Settling time**

For most applications, settling time should be left at the default value of 1 µs. However, if you are scanning multiple channels and one or more channels are connected to a high impedance source, you may get better results by increasing the settling time. Keep in mind that increasing the settling time reduces the maximum acquisition rate. You can set the time between A/D conversions with the ADC Settling Time option in InstaC al. Select between 1 µs, 5 µs, 10 µs, or 1 ms.

#### **Setpoints**

You enable setpoints with the SETPOINT\_ENABLE flag. This flag must be OR'ed with the ChanTypeArray argument values. You set the setpoint criteria with cbDaqSetSetpoints()/DaqSetSetpoints(). The number of channels set with the SETPOINT\_ENABLE flag must match the number of setpoints set by the SetpointCount argument (cbDaqSetSetpoints()/DaqSetSetpoints()).

#### **Output non-streamed data to a DAC output channel**

With NONSTREAMEDIO mode, you can output non-streamed data to a specific DAC output channel. The aggregate size of the data output buffer must be less than or equal to the size of the internal data output FIFO in the device. The FIFO holds 524288 samples. This allows the data output buffer to be loaded into the device's internal output FIFO. Once the sample updates are transferred or downloaded to the device, the device is responsible for outputting the data. You can't change the output buffer once the output begins.

#### **Trigger DAC output operations with the ADC clock**

Specify the ADCCLOCK option to trigger a data output operation upon the start of the ADC clock.

#### **Quadrature encoder operations**

To configure a counter channel as a multi-axis quadrature encoder, use the *cbCConfigScan()* [CConfigScan\(\)](#page-540-0) Mode argument values to set a specified counter to encoder mode, set the encoder measurement mode to  $X1$ ,  $X2$ , or  $X4$ , and then set the count to be latched either by the internal "start of scan" signal (default) or by the signal on the mapped channel.

You can optionally perform the following operations:

- Enable gating, so that the counter is enabled when the mapped channel to gate the counter is high. When the mapped channel is low, the counter is disabled but holds the count value.
- Enable "latch on Z" to latch counter outputs using the Encoder Z mapped signal.
- n Enable "clear on Z" so that the counter is cleared on the rising edge of the mapped (Z) channel. By default, "clear on Z" is disabled, and the counter is not cleared.

#### **Asynchronous reads**

The CConfigScan() method's Bit32 counter mode option only affects counter resolution for asynchronous calls  $(CIn()$  and  $CIn32()$ , and only when the counter is configured for StopAtMax.

This mode is recommended for use only with CIn32(). Using the Bit32 option with CIn() is not very useful, since the value returned by CIn() is only 16 bits. The effect is that the value returned by CIn() rolls over 65,535 times before stopping.

# **USB-1608FS and USB-1608FS-Plus**

The USB-1608FS and USB-1608FS-Plus support the following UL and UL for .NET features.

# **Analog input**

## **Functions**

UL: [cbAIn\(\),](#page-275-0) [cbAInScan\(\),](#page-277-0) [cbALoadQueue\(\),](#page-281-0) [cbFileAInScan\(\),](#page-374-0) [cbATrig\(\)](#page-287-0)

UL for .NET: [AIn\(\),](#page-436-0) [AInScan\(\),](#page-438-0) [ALoadQueue\(\),](#page-442-0) [FileAInScan\(\),](#page-601-0) [ATrig\(\)](#page-449-0)

#### **Options**

BACKGROUND, BLOCKIO\*, BURSTIO\*\*, CONTINUOUS, CONVERTDATA, EXTCLOCK, EXTTRIGGER, HIGHRESRATE\*\*\*, NOCALIBRATEDATA, and SINGLEIO\*

\* The packet size is based on the Options setting:

BLOCKIO: packet size = 31 samples

SINGLEIO: packet size = the number of channels being sampled.

\*\* BURSTIO can only be used with the number of samples (Count) set equal to the size of the FIFO or less. The device FIFO holds 32,768 samples. BURSTIO cannot be used with the CONTINUOUS option.

\*\*\* HIGHRESRATE is supported by the USB-1608FS-Plus only.

#### **Mode**

Single-ended

#### **HighChan**

0 to 7

#### **Count**

In BURSTIO mode, Count *must* be an integer multiple of the number of channels in the scan:

- n For one-, two-, four-, and eight-channel scans, the maximum Count is 32,768 samples.
- n For three- and six-channel scans, the maximum Count is 32,766 samples.
- For five-channel scans, the maximum Count is 32,765 samples.
- For seven-channel scans, the maximum Count is 32,767 samples.

#### **Rate**

USB-1608FS:

200 kS/s maximum for BURSTIO mode (50 kS/s for any one channel).

The maximum rate is 100 kS/s for all other modes (50 kS/s for any one channel).

When using cbAInScan() or AInScan(), the minimum sample rate is 1 S/s. In BURSTIO mode, the minimum sample rate is 20 S/s per channel.

#### USB-1608FS-Plus:

800 kS/s maximum for BURSTIO mode (100 kS/s for any one channel).

For all other modes the rate is 400 kS/s nominal (100 kS/s for any one channel). Sampling at rates >400 kS/s may result in a data overrun on some systems. If errors occur, and the application requires fewer than 32,768 samples, consider a finite scan with BURSTIO mode enabled.

When using cbAInScan() or AInScan(), the minimum sample rate is 0.01 S/s (using HIGHRESRATE with Rate set to 10.)

#### **Range**

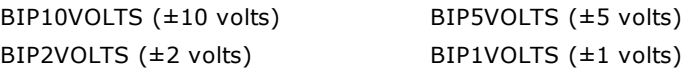

#### **Pacing**

Hardware pacing, internal clock supported. External clock supported via the SYNC pin.

## **Triggering**

#### **Functions**

UL: [cbSetTrigger\(\)](#page-303-0) UL for .NET: [SetTrigger\(\)](#page-526-0)

## **TrigType**

Digital triggering: TRIGPOSEDGE, TRIGNEGEDGE The USB-1608FS-Plus also supports TRIGHIGH and TRIGLOW External digital (TTL) hardware triggering supported. Set the hardware trigger source with the Trig\_In input.

# **Digital I/O**

## **Configuration**

## Functions

UL: [cbDConfigBit\(\),](#page-357-0) [cbDConfigPort\(\)](#page-358-0)

UL for .NET: [DConfigBit\(\),](#page-581-0) [DConfigPort\(\)](#page-582-0)

PortNum

AUXPORT

PortType

AUXPORT

## **Port I/O**

## Functions

UL: [cbDOut\(\),](#page-362-0) [cbDIn\(\)](#page-359-0)

UL for .NET: **DOut()**, [DIn\(\)](#page-583-0)

## PortNum

AUXPORT (eight bits, bit-configurable)

## DataValue

0 to 255 for AUXPORT

## **Bit I/O**

## Functions

```
cbDBitIn(),cbDBitOut()
```
UL for .NET: [DBitIn\(\),](#page-579-0) [DBitOut\(\)](#page-580-0)

## PortType

AUXPORT

## BitNum

0 to 7 on AUXPORT

# **Counter I/O**

## **Functions**

```
UL: cbCIn()*, cbCIn32(), cbCLoad()**, cbCLoad32()**
```
UL for .NET:  $CIn()^*$ ,  $CIn32()$ ,  $CLoad()^{**}$ ,  $CLoad32()^{**}$ 

\*Although cbC In() and C In() are valid for use with this counter, cbC In32() or C In32() may be more appropriate, since the values returned may be greater than the data types used by cbCIn() and CIn() can handle.

\*\*cbC Load(), cbC Load32(), C Load() and C Load32() only accept Count=0. These functions are used to reset the counter.

## **CounterNum**

1

## **Count**

 $2^{32}$ -1 when reading the counter.

## **LoadValue**

0 when loading the counter.

cbC Load() and cbC Load32() / C Load() and C Load32() are only used to reset the counter to 0. No other values are valid.

The [Basic signed integers](#page-184-0) guidelines in the *Introduction: Digital Input Output Boards* topic apply when using cbCIn() or CIn() for values greater than 32,767 and when using cbCIn32() or CIn32() for values greater than 2,147,483,647.

#### **RegNum**

LOADREG1

# **Event Notification**

#### **Functions**

UL: [cbEnableEvent\(\),](#page-406-0) [cbDisableEvent\(\)](#page-405-0)

UL for .NET: **EnableEvent()**, [DisableEvent\(\)](#page-643-0)

#### **Event types**

UL: ON\_SCAN\_ERROR, ON\_DATA\_AVAILABLE, ON\_END\_OF\_AI\_SCAN

UL for .NET:OnScanError(), OnDataAvailable(), OnEndOfAiScan()

## **Miscellaneous**

#### **Functions**

UL: [cbFlashLED\(\)](#page-408-0)

UL for .NET: [FlashLED\(\)](#page-650-0)

C auses the LED on the USB device to blink. When you have several USB devices connected to the computer, use this function to identify a particular device by making its LED blink.

## **Hardware Considerations**

#### **Channel-gain queue**

The channel-gain queue is limited to eight elements. The gains may be any valid value. The channels specified must be unique and listed in increasing order. The gains may be any valid value.

- **USB-1608FS:** The channels specified in the queue must be contiguous and in increasing order, except when wrapping around from channel 7 to channel 0.
- **DED** USB-1608FS-Plus: The channels specified in the queue must be in increasing order.

#### **Acquisition rate**

Since the maximum data acquisition rate depends on the system connected to the device, it is possible to "lose" data points when scanning at higher rates. If the requested speed cannot be sustained, an [OVERRUN](#page-688-1) error will occur.

#### **HIGHRESRATE**

USB-1608FS-Plus only. Specify the HIGHRESRATE scan option to acquire data at a high resolution rate. When specified, the rate at which samples are acquired is in "samples per 1000 seconds per channel".

#### **Continuous scans**

When running [cbAInScan\(\)/](#page-277-0) [AInScan\(\)](#page-438-0) with the CONTINUOUS option, consider the packet size and the number of channels being scanned. In order to keep the data aligned properly in the array, make the total number of samples an integer multiple of the packet size and the number of channels.

#### **EXTCLOCK**

You can set the SYNC pin as a pacer input or a pacer output from InstaCal. By default, this pin is set for pacer input. If set for output when using the [cbAInScan\(\)/](#page-277-0)[AInScan\(\)](#page-438-0) option, EXTC LOCK results in a [BADOPTION](#page-690-0) error.

#### **BURSTIO mode**

BURSTIO mode allows higher sampling rates for sample counts up to the size of the FIFO. The device FIFO holds 32,768 samples. Data is collected into the device local FIFO. Data transfers to the computer don't occur until the scan completes. For BACKGROUND scans, the Count and Index returned by [cbGetStatus\(\)](#page-411-0) and [GetStatus\(\)](#page-653-0) remain 0, and Status = RUNNING until the scan finishes. The Count and Index are not updated until the scan is completed. When the scan is complete and the data is retrieved, cbGetStatus () and GetStatus() are updated to the current Count and Index, and Status = IDLE.

BURSTIO is required for aggregate Rate settings above 100 kHz, but Count is limited to sample counts up to the size of the FIFO (32,768 samples).

# **USB-1608G Series**

The USB-1608G Series includes the following devices:

- **n** USB-1608G
- $\blacksquare$  USB-1608GX
- n USB-1608GX-2AO

The USB-1608G Series supports the following UL and UL for .NET features:

## **Analog input**

## **Functions**

UL: [cbAIn\(\),](#page-275-0) [cbAInScan\(\),](#page-277-0) [cbALoadQueue\(\),](#page-281-0) [cbATrig\(\),](#page-287-0) [cbFileAInScan\(\)](#page-374-0)

UL for .NET: [AIn\(\),](#page-436-0) [AInScan\(\),](#page-438-0) [ALoadQueue\(\),](#page-442-0) [ATrig\(\),](#page-449-0) [FileAInScan\(\)](#page-601-0)

#### **Options**

BACKGROUND, BLOCKIO, BURSTMODE, CONTINUOUS, EXTCLOCK, EXTTRIGGER, HIGHRESRATE, NOCALIBRATEDATA, RETRIGMODE, SCALEDATA, SINGLEIO

#### **Packet size**

Rate dependent. The default packet size is 256 samples. At higher rates, the packet size increases by a multiple of 256.

## **Mode**

Single-ended and differential

#### **HighChan**

0 to 15 in single-ended mode

0 to 7 in differential mode

#### **Count**

Count must be an integer multiple of the number of channels in the scan.

#### **Rate**

500 kS/s max

## **Range**

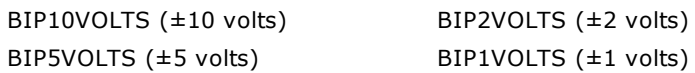

## **Pacing**

Hardware pacing, internal clock supported.

# **Triggering**

## **Functions**

UL: [cbSetTrigger\(\)](#page-303-0)

UL for .NET: **[SetTrigger\(\)](#page-526-0)** 

## **TrigType**

Digital triggering: TRIGPOSEDGE, TRIGNEGEDGE, TRIGHIGH, TRIGLOW External digital (TTL) hardware triggering supported. Set the hardware trigger source with the TRIG input.

# **Analog output (USB-1608GX-2AO only)**

## **Functions**

UL: [cbAOut\(\),](#page-282-0) [cbAOutScan\(\)](#page-285-0)

UL for .NET: [AOut\(\),](#page-443-0) [AOutScan\(\)](#page-444-0)

## **Options**

BACKGROUND, CONTINUOUS, EXTCLOCK, EXTTRIGGER

## **Range**

BIP10VOLTS (±10 Volts)

## **HighChan**

0 to 1

## **Count**

Count must be an integer multiple of the number of channels in the scan.

## **Rate**

500 kS/s per channel, maximum

## **Packet size**

Rate dependent.

# **Digital I/O**

## **Configuration**

Functions

UL: [cbDConfigBit\(\),](#page-357-0) [cbDConfigPort\(\)](#page-358-0)

UL for .NET: [DConfigBit\(\),](#page-581-0) [DConfigPort\(\)](#page-582-0)

PortNum

AuxPort

PortType

AuxPort

**Port I/O**

## Functions

```
UL: cbDIn(), cbDOut()
```
UL for .NET: *DIn()*, *[DOut\(\)](#page-586-0)* 

## PortNum

AuxPort (eight bits, bit-configurable)

DataValue

0 to 255

## **Bit I/O**

Functions

```
cbDBitIn(),cbDBitOut()
```
UL for .NET: *DIn()*, *[DOut\(\)](#page-586-0)* 

PortType

AuxPort

## BitNum

0 to 7 on AuxPort

# **Counter I/O**

## **Functions**

UL: cbCIn(), cbCIn32(), cbCLoad(), cbCLoad32()

UL for .NET: CIn(), CIn32(), CLoad(), CLoad32()

Note: Counters on these boards are zero-based (the first counter number is "0").

## **CounterNum**

0 to 1

# **Count**

 $2^{32}$  when reading the counter.

## **LoadValue**

0 when loading the counter.

cbCLoad() and cbCLoad32()CLoad() and CLoad32() are only used to reset the counter to 0. No other values are valid.

The [Visual Basic signed integers](#page-169-0) guidelines apply when using cbCIn() or CIn() for values greater than 32,767 and when using cbC In32() or C In32() for values greater than 2,147,483,647.

#### **RegNum**

LOADREG0, LOADREG1

## **Timer**

**Functions**

UL: [cbPulseOutStart\(\),](#page-333-0) [cbPulseOutStop\(\)](#page-334-0) UL for .NET: [PulseOutStart\(\),](#page-557-0) [PulseOutStop\(\)](#page-558-0)

#### **TimerNum**

 $\Omega$ 

#### **Frequency**

0.0149 Hz to 32 MHz

#### **DutyCycle**

0 to 1, non-inclusive

#### **InitialDelay**

0 sec to 67.11 sec

#### **IdleState**

IDLE\_LOW, IDLE\_HIGH

## **PulseCount**

0 to  $2^{32}$  – 1 (Refer to [16-bit values using a signed integer data type](#page-16-0) for information on 16-bit values using unsigned integers.) Set to 0 to continuously generate pulses until PulseOutStop() is called.

## **Configuration**

#### **Functions**

UL: [cbSetConfig\(\)](#page-299-0)

## **InfoType**

BOARDINFO

## **ConfigItem**

BIADTRIGCOUNT, BIDACTRIGCOUNT

## **Device number**

 $\Omega$ 

## **String Configuration**

## **Functions**

UL: [cbGetConfigString\(\),](#page-294-0) [cbSetConfigString\(\)](#page-302-0)

## **InfoType**

BOARDINFO

## **ConfigItem**

BINODEID

## **maxConfigLen**

At least 64 for BINODEID

## **Event Notification**

## **Functions**

UL: [cbEnableEvent\(\)](#page-406-0) [cbDisableEvent\(\)](#page-405-0)

UL for .NET: [EnableEvent\(\)](#page-644-0) [DisableEvent\(\)](#page-643-0)

## **Event types**

UL: ON\_DATA\_AVAILABLE, ON\_END\_OF\_AI\_SCAN, ON\_SCAN\_ERROR UL for .NET: OnDataAvailable, OnEndOfAiScan, OnScanError The USB-1608GX-2AO also supports ON\_END\_OF\_AO\_SCAN/OnEndOfAoScan.

## **Miscellaneous**

#### **Functions**

UL: [cbFlashLED\(\)](#page-408-0)

UL for .NET: **[FlashLED\(\)](#page-650-0)** 

C auses the LED on a Measurement Computing USB device to blink. When you have several USB devices connected to the computer, use this function to identify a particular device by making its LED blink.

## **Hardware Considerations**

#### **Channel gain queue**

The channel-gain queue is limited to 16 elements. The channel gains may be any valid value. The channels can be listed in any order, and can include duplicate channels for sampling at different ranges.

#### **Retriggering**

Use [RETRIGMODE](#page-279-0) with cbAInScan() to set up repetitive trigger events. Use the ConfigItem option BIADTRIGCOUNT with [cbSetConfig\(\)](#page-299-0) to set the A/D trigger count.

When using RETRIGMODE, set the values for the Count argument (cbAInScan()/AInScan()) and the BIADTRIGCOUNT argument ([cbSetConfig\(\)/](#page-299-0)[SetAdRetrigCount\(\)\)](#page-479-0) to an integer multiple of the number of channels in the scan. That way, the entire buffer, or the portion of the buffer defined by BIADTRIGCOUNT, will contain updated data.

#### **Device identifier**

You can enter up to 64 characters for the value of the device's text identifier using the ConfigItem option BINODEID with [cbSetConfigString\(\).](#page-302-0)

#### **Output scan restriction**

You cannot access [cbSetTrigger\(\)/](#page-303-0) [SetTrigger\(\)](#page-526-0) or call BINODEID while an analog output scan is in progress.

# **USB-1608HS Series**

The USB-1608HS Series includes the following devices:

- $\blacksquare$  USB-1608HS
- $\blacksquare$  USB-1608HS-2AO

The USB-1608HS Series supports the following UL and UL for .NET features.

## **Analog Input**

#### **Functions**

UL: [cbAIn\(\),](#page-275-0) [cbAInScan\(\),](#page-277-0) [cbALoadQueue\(\)\\*](#page-281-0), [cbATrig\(\),](#page-287-0) [cbFileAInScan\(\)](#page-374-0)

UL for .NET: [AIn\(\),](#page-436-0) [AInScan\(\),](#page-438-0) [ALoadQueue\(\)\\*](#page-442-0), [ATrig\(\),](#page-449-0) [FileAInScan\(\)](#page-601-0)

\* The channel-gain queue is limited to eight elements. The channels specified in the queue must be contiguous and in increasing order, except when wrapping around from channel 7 to channel 0. The gains may be any valid value.

#### **Options**

BACKGROUND, BLOCKIO, SINGLEIO, CONTINUOUS, EXTTRIGGER, CONVERTDATA, NOCALIBRATEDATA, RETRIGMODE, and **EXTCLOCK** 

#### **Packet size**

Rate dependent. The default packet size is 256 samples. At higher rates, the packet size increases by a multiple of 256.

#### **Mode**

Single-ended and differential

#### **HighChan**

0 to 7 in single-ended and differential mode

#### **Rate**

250 kHz per channel

#### **Count**

Count must be an integer multiple of the number of channels in the scan.

#### **Range**

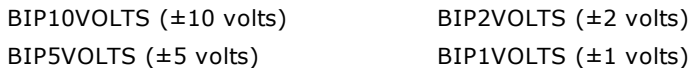

#### **Pacing**

Hardware pacing, internal clock supported. External clock supported via the SYNC\_IN pin.

# **Analog Output (USB-1608HS-2AO only)**

#### **Functions**

UL: [cbAOut\(\),](#page-282-0) [cbVOut\(\),](#page-290-0) [cbAOutScan\(\)](#page-285-0)

UL for .NET: [AOut\(\),](#page-443-0) [VOut\(\),](#page-452-0) [AOutScan\(\)](#page-444-0)

#### **Options**

BACKGROUND, CONTINUOUS

#### **HighChan**

0 to 1

#### **Rate**

70 kHz for one channel

47 kHz for two channels

## **Count**

Count must be an integer multiple of the number of channels in the scan.

## **Range**

BIP10VOLTS (±10 volts)

## **Packet size**

512 samples
### **Data Value**

0 to 65,535 (Refer to [16-bit values using a signed integer data type](#page-16-0) for information on 16-bit values using unsigned integers.)

#### **Pacing**

Hardware pacing, internal clock supported.

# **Triggering**

### **Functions**

UL: [cbSetTrigger\(\)](#page-303-0)

UL for .NET: [SetTrigger\(\)](#page-526-0)

### **TrigType**

Analog triggering: TRIGABOVE, TRIGBELOW

Digital triggering: TRIGPOSEDGE, TRIGNEGEDGE, TRIGHIGH, TRIGLOW

External digital (TTL) hardware triggering supported. Set the hardware trigger source with the Trig\_In input.

#### **Threshold**

0 to 65,535 (BIP10VOLTS)

Hardware actually has a 12-bit resolution, but the library uses a 16-bit value so that [cbFromEngUnits\(\)](#page-409-0) can be used to obtain the trigger value.

# **Digital I/O**

#### **Port I/O**

Functions

UL: [cbDOut\(\),](#page-362-0) [cbDIn\(\)](#page-359-0)

UL for .NET: **DOut()**, [DIn\(\)](#page-583-0)

#### PortNum

AUXPORT

#### DataValue

0 to 255 for AUXPORT

#### **Bit I/O**

Functions

UL: [cbDBitIn\(\),](#page-355-0) [cbDBitOut\(\)](#page-356-0)

UL for .NET: [DBitIn\(\),](#page-579-0) [DBitOut\(\)](#page-580-0)

#### PortType

AUXPORT

#### BitNum

0 to 7 on AUXPORT

# **Counter I/O**

#### **Functions**

UL: cbCIn()\*, cbCIn32(), cbCLoad()\*\*, cbCLoad32()\*\*

UL for .NET:  $CIn()^*$ , CIn32(), CLoad()\*\*, CLoad32()\*\*

\*Although cbC In() and C In() are valid for use with this counter, cbC In32() or C In32() may be more appropriate, since the values returned may be greater than the data types used by cbCIn() and CIn() can handle.

\*\*cbC Load(), cbC Load32(), C Load() and C Load32() only accept Count=0. These functions are used to reset the counter.

# **CounterNum**

1

#### **Count**

 $2^{32}$  – 1 when reading the counter.

#### **LoadValue**

0 when loading the counter.

cbC Load() and cbC Load32() / C Load() and C Load32() are only used to reset the counter to 0. No other values are valid.

The [Basic signed integers](#page-184-0) guidelines in the *Introduction: Digital Input Output Boards* topic apply when using cbC In() or C In() for values greater than 32,767 and when using cbC In32() or C In32() for values greater than 2,147,483,647.

#### **RegNum**

LOADREG1

# **Configuration**

#### **Functions**

UL: [cbGetConfig\(\),](#page-291-0) [cbSetConfig\(\),](#page-299-0) [cbGetConfigString\(\),](#page-294-0) [cbSetConfigString\(\)](#page-302-0)

#### **ConfigItem**

BIADTRIGCOUNT, BINODEID

#### **Device number**

 $\Omega$ 

#### **maxConfigLen**

At least 64 for BINODEID

# **Event Notification**

#### **Functions**

UL: [cbEnableEvent\(\),](#page-406-0) [cbDisableEvent\(\)](#page-405-0)

UL for .NET: **EnableEvent()**, [DisableEvent\(\)](#page-643-0)

#### **Event types**

UL: ON\_SCAN\_ERROR, ON\_DATA\_AVAILABLE, ON\_END\_OF\_AI\_SCAN

UL for .NET: OnScanError, OnDataAvailable, OnEndOfAiScan

The USB-1208HS-2AO also supports ON\_END\_OF\_AO\_SCAN/OnEndOfAoScan

# **Miscellaneous**

#### **Functions**

UL: [cbFlashLED\(\)](#page-408-0)

UL for .NET: [FlashLED\(\)](#page-650-0)

C auses the LED on a Measurement Computing USB device to blink. When you have several USB devices connected to the computer, use this function to identify a particular device by making its LED blink.

# **Hardware Considerations**

#### **Acquisition rate**

Since the maximum data acquisition rate depends on the system connected to the device, it is possible to "lose" data points when scanning at higher rates. If the requested speed cannot be sustained, an [OVERRUN](#page-688-0) error will occur.

#### **Continuous scans**

When running [cbAInScan\(\)/](#page-277-0)[AInScan\(\)](#page-438-0) with the CONTINUOUS option, make the count an integer multiple of the number of channels in the scan in order to keep the data aligned properly in the array.

#### **Device identifier**

You can enter up to 64 characters for the value of the device's text identifier using the ConfigItem option BINODEID with [cbSetConfigString\(\).](#page-302-0)

#### **Output scan restriction**

You cannot access [cbSetTrigger\(\)/](#page-303-0) [SetTrigger\(\)](#page-526-0) or call BINODEID while an analog output scan is in progress.

# **Analog triggering**

When using [cbAInScan\(\)/](#page-277-0)[AInScan\(\)](#page-438-0) with EXTTRIGGER, the value entered to [cbSetTrigger\(\)](#page-303-0) threshold arguments for analog trigger modes should be a 16 bit value. The resolution of the circuitry is actually 12 bits, but the library uses a 16 bit value so that [cbFromEngUnits\(\)](#page-409-0) can be used to obtain the trigger value.

# **Retriggering**

Use RETRIGMODE with cbAInScan() to set up repetitive trigger events. Use the ConfigItem option BIADTRIGCOUNT with

[cbSetConfig\(\)](#page-299-0) to set the A/D trigger count, and the ConfigItem option BIDACTRIGCOUNT to set the D/A trigger count.

When using RETRIGMODE, set the values for the Count argument (cbAInScan()/AInScan()) and the BIADTRIGCOUNT argument ([cbSetConfig\(\)/](#page-299-0)[SetAdRetrigCount\(\)\)](#page-479-0) to an integer multiple of the packet size (and the number of channels if using CONTINUOUS). That way, the entire buffer, or the portion of the buffer defined by BIADTRIGCOUNT, will contain updated data.

#### **Remote sensing (USB-1608HS-2AO)**

You can enable remote sensing for each of the two analog outputs on the USB-1608HS-2AO with InstaCal.

The remote sensing feature compensates for the voltage drop error that occurs in applications where the USB-1608HS-2AO's analog outputs are connected to its load through a long wire or cable type interconnect.

The remote sensing feature can compensate for I\*R induced voltage losses up to 750 mV, and for any series resistance up to 75  $\Omega$ between its remote sensing terminal pins and its output load.

- To configure the remote sensing connection, connect two separate output wires one from the VDAC<sub>*n*</sub>\_F (force) output terminal, and one from the VDACn S (sense) output terminal – to the high side or positive input terminal of the field device (load).
- If you are not using the remote sensing feature, simply connect a single output wire or cable from the VDACn F (force) output terminal to the load, and leave the VDAC*n*\_S (sense) terminal unconnected.

Refer to the *USB-1608HS-2AO User's Guide* for more information about remote sensing.

# **USB-1616FS**

The USB-1616FS supports the following UL and UL for .NET features.

# **Analog input**

# **Functions**

UL: [cbAIn\(\),](#page-275-0) [cbAInScan\(\),](#page-277-0) [cbALoadQueue\(\)\\*,](#page-281-0) [cbFileAInScan\(\),](#page-374-0) [cbATrig\(\)](#page-287-0)

UL for .NET: [AIn\(\),](#page-436-0) [AInScan\(\),](#page-438-0) [ALoadQueue\(\)\\*,](#page-442-0) [FileAInScan\(\),](#page-601-0) [ATrig\(\)](#page-449-0)

\*The channel-gain queue is limited to 16 elements. The USB-1616FS accepts only unique contiguous channels in each element, but the gains may be any valid value.

#### **Options**

BACKGROUND, BLOCKIO\*\*, SINGLEIO\*\*, BURSTIO\*\*\*, CONTINUOUS, EXTTRIGGER, and EXTC LOCK

\*\* The packet size is based on the Options setting. When set to BLOCKIO, the packet size is 62 samples. When set to SINGLEIO, the packet size equals the number of channels being sampled.

\*\*\* BURSTIO can only be used with the number of samples (Count) set equal to the size of the FIFO or less. The USB-1616FS FIFO holds 32,768 samples. Also, BURSTIO cannot be used with the CONTINUOUS option.

#### **HighChan**

0 to 15 in single-ended mode

#### **Count**

In BURSTIO mode, Count needs to be an integer multiple of the number of channels in the scan.

- n For one-, two- , four-, eight-, and 16-channel scans, the maximum Count is 32,768 samples.
- For three- and six-channel scans, the maximum Count is 32,766 samples.
- For five-channel scans, the maximum Count is 32,765 samples.
- n For seven-channel scans, the maximum Count is 32,767 samples.
- For  $9$ -,  $10$ -,  $12$ -,  $13$ -,  $14$ -, and  $15$ -channel scans, the maximum Count is 32,760 samples.
- For 11-channel scans, the maximum Count is 32,758 samples.

#### **Rate**

200 kHz maximum for BURSTIO mode (50 kHz for any one channel).

For all other modes, the maximum rate per channel depends on the number of channels being scanned.

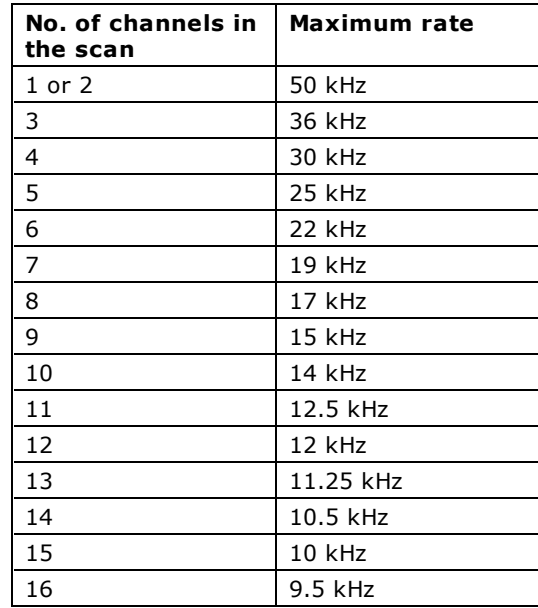

When using cbAInScan() or AInScan(), the minimum sample rate is 1 Hz. In BURSTIO mode, the minimum sample rate is 20 Hz/channel.

### **Range**

Single-ended:

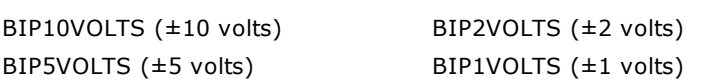

# **Pacing**

Hardware pacing, internal clock supported.

External clock supported via the SYNC terminal.

# **Triggering**

# **Functions**

UL: [cbSetTrigger\(\)](#page-303-0) UL for .NET: [SetTrigger\(\)](#page-526-0)

# **TrigType**

TRIGPOSEDGE

TRIGNEGEDGE

External digital (TTL) hardware triggering supported. You set the hardware trigger source with the TRIG\_IN input terminal.

# **Digital I/O**

# **Configuration**

UL: [cbDConfigBit\(\),](#page-357-0) [cbDConfigPort\(\)](#page-358-0)

UL for .NET: [DConfigBit\(\),](#page-581-0) [DConfigPort\(\)](#page-582-0)

PortNum

AUXPORT

PortType

AUXPORT

# **Port I/O**

UL: [cbDOut\(\),](#page-362-0) [cbDIn\(\)](#page-359-0)

UL for .NET: **DOut()**, [DIn\(\)](#page-583-0)

# PortNum

AUXPORT

# DataValue

0 to 255 for AUXPORT

# **Bit I/O**

UL: [cbDBitIn\(\),](#page-355-0) [cbDBitOut\(\)](#page-356-0)

UL for .NET: [DBitIn\(\),](#page-579-0) [DBitOut\(\)](#page-580-0)

#### PortType

AUXPORT

#### BitNum

0 to 7 on AUXPORT

# **Counter I/O**

# **Functions**

UL: cbCIn()\*, cbCIn32(), cbCLoad()\*\*, cbCLoad32()\*\*

UL for .NET:  $CIn()^*$ ,  $CIn32()$ ,  $CLoad()^{**}$ ,  $CLoad32()^{**}$ 

\*Although cbC In() and C In() are valid for use with this counter, cbC In32() or C In32() may be more appropriate, since the values returned may be greater than the data types used by cbCIn() and CIn() can handle.

\*\*cbC Load(), cbC Load32(), C Load() and C Load32() only accept Count=0. These functions are used to reset the counter.

#### **CounterNum**

### **Count**

 $2^{32}$ -1 when reading the counter.

0 when loading the counter.

cbC Load() and cbC Load32() / C Load() and C Load32() are only used to reset the counter for this board to 0. No other values are valid.

The [Basic signed integers](#page-184-0) guidelines apply when using cbCIn() or CIn() for values greater than 32,767 and when using cbCIn32 () or  $CIn32()$  for values greater than  $2,147,483,647$ .

# **Event Notification**

### **Functions**

UL: [cbEnableEvent\(\),](#page-406-0) [cbDisableEvent\(\)](#page-405-0)

UL for .NET: [EnableEvent\(\),](#page-644-0) [DisableEvent\(\)](#page-643-0)

#### **Event Types**

ON\_SCAN\_ERROR (analog input), ON\_DATA\_AVAILABLE, ON\_END\_OF\_AI\_SCAN

# **Miscellaneous**

#### **Functions**

UL: [cbFlashLED\(\)](#page-408-0)

UL for .NET: [FlashLED\(\)](#page-650-0)

C auses the USB LED on a Measurement Computing USB module to blink.

When you have several modules connected to the computer, use these functions to identify a particular module by making its LED blink.

# **Hardware considerations**

### <span id="page-113-0"></span>**Acquisition Rate**

Since the maximum data acquisition rate depends on the system connected to the USB-1616FS, it is possible to "lose" data points when scanning at higher rates. The Universal Library cannot always detect this data loss.

Most systems can sustain rates of 80 kS/s aggregate. If you need to sample at higher rates than this, consider using the **[BURSTIO](#page-113-0)** option explained below.

#### **EXTCLOCK**

You can set the SYNC terminal as a pacer input or a pacer output from InstaCal. By default, this terminal is set for pacer input. If set for output, using the cbAInScan()/AInScan() option EXTCLOCK results in a BADOPTION error.

#### **BURSTIO**

Allows higher sampling rates up to the size of the FIFO. The USB-1616FS FIFO holds 32,768 samples. Data is collected into the USB device's local FIFO. Data transfers to the PC don't occur until the scan completes. For BACKGROUND scans, the Count and Index returned by [cbGetStatus\(\)](#page-411-0) and [GetStatus\(\)](#page-653-0) remain 0, and STATUS=RUNNING until the scan finishes. The Count and Index are not updated until the scan is completed. When the scan is complete and the data is retrieved, cbGetStatus() and GetStatus() are updated to the current Count and Index, and STATUS=IDLE.

BURSTIO is required for aggregate Rate settings above 100 kHz, but Count is limited to sample counts up to the size of the FIFO (32,768 samples). Count settings must be an integer multiple of the number of channels in the scan (see [Count](#page-100-0) above).

#### **Continuous scans**

When running [cbAInScan\(\)/](#page-277-0)[AInScan\(\)](#page-438-0) with the CONTINUOUS option, you should consider the packet size and the number of channels being scanned. In order to keep the data aligned properly in the array, make the total number of samples an integer multiple of the packet size and the number of channels.

When running cbAInScan()/AInScan() with the CONTINUOUS option, you **must** set the count to an integer multiple of the packet size (62) and the number of channels in the scan.

# **USB-1616HS Series**

The USB-1616HS Series includes the following hardware:

- $\blacksquare$  USB-1616HS
- $\blacksquare$  USB-1616HS-2
- $\blacksquare$  USB-1616HS-4

The USB-1616HS Series support the following UL and UL for .NET features.

# **Analog input**

# **Functions**

UL: [cbAIn\(\),](#page-275-0) [cbAInScan\(\),](#page-277-0) [cbALoadQueue\(\),](#page-281-0) [cbFileAInScan\(\),](#page-374-0) [>cbAPretrig\(\)\\*](#page-283-0)

UL for .NET: [AIn\(\),](#page-436-0) [AInScan\(\),](#page-438-0) [ALoadQueue\(\),](#page-442-0) [FileAInScan\(\),](#page-601-0) [APretrig\(\)\\*](#page-446-0)

\* Pretrigger capability is implemented in software. PretrigCount must be less than the TotalCount and cannot exceed 100000 samples. TotalCount must be greater than the PretrigCount. If a trigger occurs while the number of collected samples is less than the PretrigCount, that trigger will be ignored. Requires a call to [cbSetTrigger/](#page-303-0)[SetTrigger](#page-526-0) for the analog trigger type.

### **Options**

BACKGROUND, CONTINUOUS, EXTCLOCK, CONVERTDATA, DMAIO, BLOCKIO, EXTTRIGGER\*

\* With EXTTRIGGER mode, the first channel in the scan is the analog trigger channel.

### **HighChan**

0 to 15 in single-ended mode (0 to 63 single-ended if the [AI-EXP48](#page-211-0) expansion board is installed.)

0 to 7 in differential mode. (0 to 31 differential if the AI-EXP48 expansion board is installed.)

### **Rate**

Up to 1 MHz

# **Range**

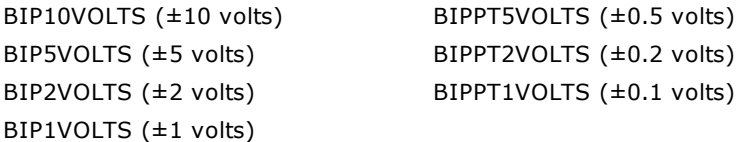

# **Analog output (USB-1616HS-4 and USB-1616HS-2 only)**

# **Functions**

UL: [cbAOut\(\),](#page-282-0) [cbVOut\(\),](#page-290-0) [cbAOutScan\(\)](#page-285-0)

UL for .NET: [AOut\(\),](#page-443-0) [VOut\(\),](#page-452-0) [AOutScan\(\)](#page-444-0)

# **Options**

BACKGROUND, CONTINUOUS, EXTCLOCK, SIMULTANEOUS, NONSTREAMEDIO, ADCCLOCKTRIG, ADCCLOCK

NONSTREAMEDIO can only be used with the number of samples set equal to the size of the FIFO or less. The FIFO holds 524288 samples.

# **HighChan**

USB-1616HS-4: 0 to 3

USB-1616HS-2: 0 to 1

# **Rate**

1 MHz

# **Range**

Ignored - not programmable; fixed at BIP10VOLTS (±10 volts)

#### **DataValue**

0 to 65,535 (Refer to [16-bit values using a signed integer data type](#page-16-0) for information on 16-bit values using unsigned integers.)

# **Pacing**

Hardware pacing, external or internal clock supported.

# **Digital I/O**

Click here to display a table of the port numbers and corresponding bit numbers that are set by the digital I/O functions.

# **Configuration**

Functions

UL: [cbDConfigPort\(\)](#page-358-0)

UL for .NET: [DConfigPort\(\)](#page-582-0)

# PortNum

FIRSTPORTA, FIRSTPORTB, FIRSTPORTC

# **Port I/O**

# Functions

UL: [cbDIn\(\),](#page-359-0) [cbDOut\(\),](#page-362-0) [cbDInScan\(\),](#page-360-0) [cbDOutScan\(\)\\*](#page-363-0)

UL for .NET:  $DIn()$ ,  $DOut()$ ,  $DInScan()$ ,  $DOutScan()^*$ 

\*FIRSTPORTA and FIRSTPORTB must be set for output to use this function. Refer to [DIO PortNum](#page-48-0) in the *Hardware Considerations* section for more information.

### **Options**

BACKGROUND, CONTINUOUS, EXTCLOCK, EXTTRIGGER, WORDXFER, NONSTREAMEDIO, ADCCLOCKTRIG, ADCCLOCK

- The EXTTRIGGER option can only be used with the [cbDInScan\(\)](#page-360-0) function. You can use the [cbSetTrigger\(\)](#page-303-0) function to program the trigger for rising edge, falling edge, or the level of the digital trigger input (TTL).
- The WORDXFER option can only be used with FIRSTPORTA.
- n The NONSTREAMEDIO, ADCCLOCKTRIG, and ADCCLOCK options can only be used with the [cbDOutScan\(\)](#page-363-0) function.
- The NONSTREAMEDIO option can only be used with the number of samples set equal to the size of the FIFO or less. The FIFO holds 524288 samples.

### Rate

12 MHz

# PortNum

FIRSTPORTA, FIRSTPORTB, FIRSTPORTC

# DataValue

0 to 255

0 to 65,535 using the WORDXFER option with FIRSTPORTA

# **Bit I/O**

Functions

UL: [cbDBitIn\(\),](#page-355-0) [cbDBitOut\(\)](#page-356-0)

UL for .NET: [DBitIn\(\),](#page-579-0) [DBitOut\(\)](#page-580-0)

# PortType

FIRSTPORTA

BitNum

0 to 23

# **Counter Input**

# **Functions**

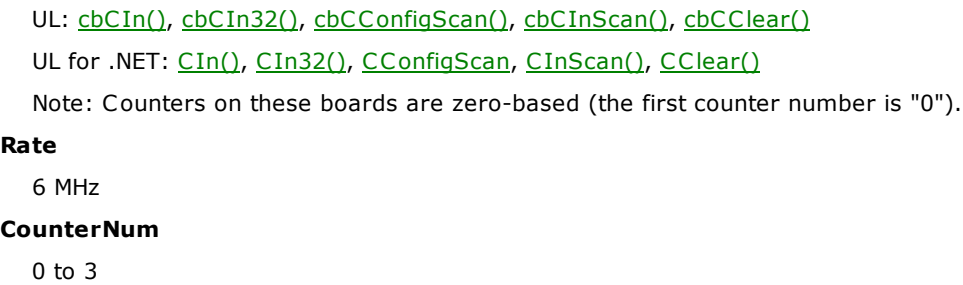

#### **Options**

#### BACKGROUND, CONTINUOUS, EXTTRIGGER

You can use the [cbSetTrigger\(\)](#page-303-0) function to program the trigger for rising edge, falling edge, or the level of the digital trigger input (TTL).

#### **LoadValue**

0 to 65,535 (Refer to [16-bit values using a signed integer data type](#page-16-0) in the *Universal Library Description and Use* section for information on 16-bit values using unsigned integers.)

### **Timer Output**

#### **Functions**

UL: [cbTimerOutStart\(\),](#page-335-0) [cbTimerOutStop\(\)](#page-336-0)

UL for .NET: [TimerOutStart\(\),](#page-559-0) [TimerOutStop\(\)](#page-560-0)

# **TimerNum**

0 to 1

#### **Frequency**

15.260 Hz to 1.0 MHz

# **Triggering**

#### **Functions**

UL: [cbSetTrigger\(\)](#page-303-0)

UL for .NET: [SetTrigger\(\)](#page-526-0)

### **TrigType**

TRIGABOVE, TRIGBELOW, TRIGHIGH, TRIGLOW, TRIGPOSEDGE, TRIGNEGEDGE

Digital triggering (TRIGHIGH, TRIGLOW, TRIGPOSEDGE, TRIGNEGEDGE) is not supported for pre-trigger acquisitions (cbAPretrig [\(\)](#page-283-0) function).

Analog triggering (TRIGABOVE, TRIGBELOW) is not supported for the [cbDInScan\(\)](#page-360-0) function and the cbCInScan() function.

#### **Threshold**

Analog hardware triggering, 12-bit resolution: 0 to 4,095 (supported for [cbAInScan\(\)](#page-277-0) only)

Analog software triggering, 16-bit resolution: 0 to 65,535 (supported for [cbAPretrig\(\)](#page-283-0) only)

# **Temperature Input**

### **Functions**

UL: [cbTIn\(\),](#page-389-0) [cbTInScan\(\),](#page-391-0) [cbGetTCValues\(\)](#page-413-0)

UL for .NET: [TIn\(\),](#page-618-0) [TInScan\(\),](#page-620-0) [GetTCValues\(\)](#page-655-0)

#### **Options**

NOFILTER

#### **Scale**

CELSIUS, FAHRENHEIT, KELVIN

#### **HighChan**

0 to 7 (0 to 31 if the AI-EXP48 expansion board is installed.)

# **DAQ Input**

#### **Functions**

UL: [cbDaqInScan\(\)](#page-380-0)

UL for .NET: DagInScan()

#### **Options**

BACKGROUND, CONTINUOUS, EXTCLOCK, CONVERTDATA, DMAIO, BLOCKIO, EXTTRIGGER

#### **ChanTypeArray**

ANALOG, DIGITAL8, DIGITAL16, CTR16, CTR32LOW, CTR32HIGH, C JC , TC , SETPOINTSTATUS

When mixing the ANALOG channel type with any other input types, the ANALOG channels should be first in the list.

Note: For information on associating CJC channels with TC channels, refer to the **Associating CJC channels with TC channels** discussion in the *Hardware considerations* section below.

### **ChanArray**

ANALOG:

- 0 to 15 in single-ended mode
- n 0 to 7 in differential mode (0 to 63 single-ended, 0 to 31 differential if the AI-EXP48 expansion board is installed.)

DIGITAL8: FIRSTPORTA, FIRSTPORTB, FIRSTPORTC

DIGITAL16: FIRSTPORTA

CTR16: 0-3 counters

CTR32LOW: 0-3 counters

CTR32HIGH: 0-3 counters

C JC : 0 to 5 (0 to 11 if the AI-EXP48 is installed.)

TC : 0 to 7 (0 to 31 if the AI-EXP48 is installed.)

SETPOINTSTATUS: 16-bit port that indicates the current state of the 16 possible setpoints.

ChanTypeArray flag value:

n SETPOINT\_ENABLE: Enables a setpoint. Refer to the [Setpoints](#page-47-0) discussion in the *Hardware considerations* section below for more information.

#### **Rate**

Analog: Up to 1 MHz.

Digital: Up to 12 MHz if no analog channel is selected. Otherwise up to 1 MHz.

Counter: Up to 12 MHz if no analog channel is selected. Otherwise up to 1 MHz.

### **GainArray**

ANALOG only; ignore for other ChanTypeArray values.

BIP10VOLTS (±10 volts)

BIP5VOLTS (±5 volts)

BIP2VOLTS (±2 volts)

BIP1VOLTS (±1 volts)

BIPPT5VOLTS (±0.5 volts)

BIPPT2VOLTS (±0.2 volts)

BIPPT1VOLTS (±0.1 volts)

#### **PretrigCount**

100000 max

# **DAQ Triggering**

#### **Functions**

UL: [cbDaqSetTrigger\(\)](#page-386-0)

UL for .NET: DagSetTrigger()

# **TrigSource**

TRIG\_IMMEDIATE, TRIG\_EXTTTL, TRIG\_ANALOGHW, TRIG\_ ANALOGSW, TRIG\_DIGPATTERN, TRIG\_COUNTER, TRIG\_SCANCOUNT

#### **TrigSense**

RISING\_EDGE, FALLING\_EDGE, ABOVE\_LEVEL, BELOW\_LEVEL, EQ\_LEVEL, NE\_LEVEL

# **TrigEvent**

START\_EVENT, STOP\_EVENT

# **DAQ Setpoint**

# **Functions**

UL: [cbDaqSetSetpoints\(\)](#page-384-0)

UL for .NET: DagSetSetpoints()

# **SetpointFlagsArray**

SF\_EQUAL\_LIMITA, SF\_LESSTHAN\_LIMITA, SF\_GREATERTHAN\_LIMITB, SF\_OUTSIDE\_LIMITS, SF\_HYSTERESIS,

SF\_UPDATEON\_TRUEONLY, SF\_UPDATEON\_TRUEANDFALSE

### **SetpointOutputArray**

SO\_NONE, SO\_FIRSTPORTC, SO\_TMR0, SO\_TMR1

Also available for USB-1616HS-2:

SO\_DAC0, SO\_DAC1

Also available for USB-1616HS-4:

SO\_DAC0, SO\_DAC1, SO\_DAC2, SO\_DAC3

### **LimitAArray**

Any value valid for the associated input channel. Ignored for SF\_GREATERTHAN\_LIMITB

#### **LimitBArray**

Any value valid for the associated input channel and less than LimitA. Ignored for SF\_EQUAL\_LIMITA, SF\_LESSTHAN\_LIMITA

#### **Output#Array**

For SetpointOutputArray = SO\_NONE: Ignored

For SetpointOutputArray = SO\_FIRSTPORTC : 0 to 65,535

For SetpointOutputArray = SO\_TMR#: 0 (to disable the timer) or 15.26 to 1000000 (to set the output frequency)

For SetpointOutputArray = SO DAC#: Voltage values between -10 and  $+10$ 

#### **OutputMask#Array**

For SetpointOutputArray = SO\_FIRSTPORTC : 0 to 65,535

For SetpointOutputArray = all other values: Ignored

### **SetpointCount**

0 (to disable setpoints) to 16

# **DAQ Output (USB-1616HS-4 and USB-1616HS-2 only)**

### **Functions**

UL: [cbDaqOutScan\(\)](#page-382-0)

UL for .NET: DagOutScan()

#### **Options**

BACKGROUND, CONTINUOUS, EXTCLOCK, SIMULTANEOUS, NONSTREAMEDIO, ADCCLOCKTRIG, ADCCLOCK

#### **ChanType**

ANALOG, DIGITAL16

# **ChanArray**

ANALOG:

- USB-1616HS-4: 0 to 3
- USB-1616HS-2: 0 to 1

DIGITAL16:

■ FIRSTPORTA (FIRSTPORTB must be configured as an output)

# **Rate**

ANALOG: Up to 1 MHz

DIGITAL16: Up to 12 MHz (system-dependent) if no analog channel is selected. Otherwise up to 1 MHz.

#### **Range**

BIP10VOLTS (±10 volts)

# <span id="page-118-0"></span>**Hardware considerations**

# **Associating CJC channels with TC channels**

The TC channels must immediately follow their associated CJC channels in the channel array. For accurate thermocouple readings, associate CJC channels with the TC channels as listed in the following table:

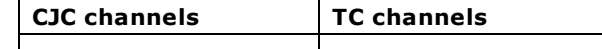

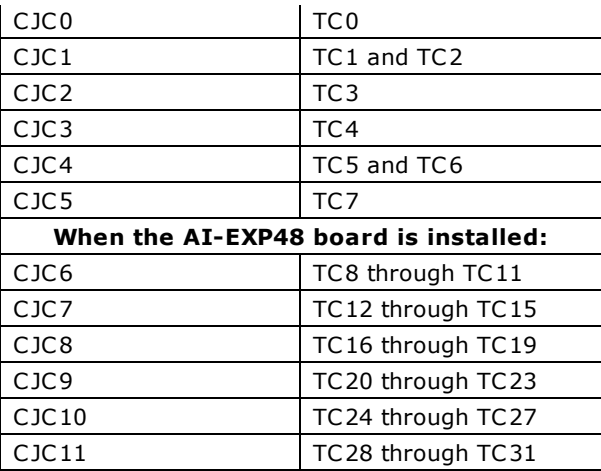

The board must be configured for differential inputs when using thermocouples. TC inputs are supported by differential mode configuration only.

#### **Channel count**

For input and output scans, the count must be set to an integer multiple of the number of channels or a **BADCOUNT** error is returned.

#### **Sampling and update rates**

Sampling and update rates are system-dependent. Data overruns/underruns may occur with higher sampling rates when using BACKGROUND and CONTINUOUS modes. To avoid this, use a larger buffer/count size, or use NONSTREAMEDIO mode, if supported.

The minimum size buffer is 256 for [cbAOutScan\(\).](#page-285-0) Values less than that result in a [BADBUFFERSIZE](#page-694-0) error.

#### **Settling time**

For most applications, settling time should be left at the default value of 1 µs. However, if you are scanning multiple channels and one or more channels are connected to a high impedance source, you may get better results by increasing the settling time. Keep in mind that increasing the settling time reduces the maximum acquisition rate. You can set the time between A/D conversions with the ADC Settling Time option in InstaCal. Select between 1  $\mu$ s, 5  $\mu$ s, 10  $\mu$ s, or 1 ms.

#### **Setpoints**

You enable setpoints with the SETPOINT\_ENABLE flag. This flag must be OR'ed with the ChanTypeArray argument values. You set the setpoint criteria with the [cbDaqSetSetpoints\(\)/](#page-384-0)[DaqSetSetpoints\(\).](#page-613-0) The number of channels set with the SETPOINT\_ENABLE flag must match the number of setpoints set by the SetpointCount argument (cbDaqSetSetpoints()/DaqSetSetpoints()).

#### **Output non-streamed data to a DAC output channel**

With NONSTREAMEDIO mode, you can output non-streamed data to a specific DAC output channel. The aggregate size of the data output buffer must be less than or equal to the size of the internal data output FIFO in the device. This allows the data output buffer to be loaded into the device's internal output FIFO. Once the sample updates are transferred or downloaded to the device, the device is responsible for outputting the data. You can't make any changes to the output buffer once the output begins.

#### **Trigger DAC output operations with the ADC clock**

Specify the ADCCLOCK option to trigger a data output operation upon the start of the ADC clock.

#### **DIO PortNum**

For cbDOutScan()/DOutScan() and cbDaqOutScan()/DaqOutScan(), FIRSTPORTA and FIRSTPORTB are treated as one 16-bit port. These functions can only be used with FIRSTPORTA. You must configure both FIRSTPORTA and FIRSTPORTB for output using the cbDConfigPort() function.

#### **Synchronous scanning with multiple boards**

You can operate up to four USB-1616HS Series boards synchronously by setting the direction of the A/D and D/A pacer pins (**APR** or **DPR**) in InstaCal.

On the board used to pace each device, set the pacer pin that you want to use (APR or DPR) for *Output*. On the board(s) that you want to synchronize with this board, set the pacer pin that you want to use (APR or DPR) for *Input*.

You set the direction using the InstaC al configuration dialog's **APR Pin Direction** and **DPR Pin Direction** settings.

Wire the pacer pin configured for output to each of the pacer input pins that you want to synchronize.

# **Quadrature encoder operations**

To configure a counter channel as a multi-axis quadrature encoder, use the [cbCConfigScan\(\)/](#page-316-0)[CConfigScan\(\)](#page-540-0) Mode argument values to set a specified counter to encoder mode, set the encoder measurement mode to X1, X2, or X4, and then set the count to be latched either by the internal "start of scan" signal (default) or by the signal on the mapped channel.

You can optionally perform the following operations:

n Enable gating, so that the counter is enabled when the mapped channel to gate the counter is high. When the mapped

channel is low, the counter is disabled but holds the count value.

- n Enable "latch on Z" to latch counter outputs using the Encoder Z mapped signal.
- n Enable "clear on Z" so that the counter is cleared on the rising edge of the mapped (Z) channel. By default, "clear on Z" is disabled, and the counter is not cleared.

#### **Asynchronous reads**

The CConfigScan() method's Bit32 counter mode option only affects counter resolution for asynchronous calls (CIn() and CIn32()), and only when the counter is configured for StopAtMax.

This mode is recommended for use only with CIn32(). Using the Bit32 option with CIn() is not very useful, since the value returned by C In() is only 16 bits. The effect is that the value returned by C In() rolls over 65,535 times before stopping.

# **USB-1616HS-BNC**

The USB-1616HS-BNC support the following UL and UL for .NET features.

# **Analog input**

# **Functions**

UL: [cbAIn\(\),](#page-275-0) [cbAInScan\(\),](#page-277-0) [cbALoadQueue\(\),](#page-281-0) [cbFileAInScan\(\),](#page-374-0) [cbAPretrig\(\)\\*](#page-283-0)

UL for .NET: [AIn\(\),](#page-436-0) [AInScan\(\),](#page-438-0) [ALoadQueue\(\),](#page-442-0) [FileAInScan\(\),](#page-601-0) [APretrig\(\)\\*](#page-446-0)

\* Pretrigger capability is implemented in software. PretrigCount must be less than the TotalCount and cannot exceed 100000 samples. TotalCount must be greater than the PretrigCount. If a trigger occurs while the number of collected samples is less than the PretrigCount, that trigger will be ignored. Requires a call to [cbSetTrigger/](#page-303-0)[SetTrigger](#page-526-0) for the analog trigger type.

### **Options**

BACKGROUND, CONTINUOUS, EXTCLOCK, CONVERTDATA, DMAIO, BLOCKIO, EXTTRIGGER\*

\* With EXTTRIGGER mode, the first channel in the scan is the analog trigger channel.

### **HighChan**

0 to 15 (only differential mode is available)

#### **Rate**

Up to 1 MHz

#### **Range**

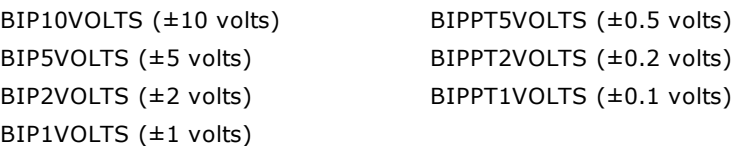

# **Analog output**

### **Functions**

UL: [cbAOut\(\),](#page-282-0) [cbVOut\(\),](#page-290-0) [cbAOutScan\(\)](#page-285-0)

UL for .NET: [AOut\(\),](#page-443-0) [VOut\(\),](#page-452-0) [AOutScan\(\)](#page-444-0)

#### **Options**

BACKGROUND, CONTINUOUS, EXTCLOCK, SIMULTANEOUS, NONSTREAMEDIO, ADCCLOCKTRIG, ADCCLOCK

NONSTREAMEDIO can only be used with the number of samples set equal to the size of the FIFO or less. The FIFO holds 524288 samples.

# **HighChan**

0 to 1

### **Rate**

#### 1 MHz

# **Range**

Ignored - not programmable; fixed at BIP10VOLTS (±10 volts)

#### **DataValue**

0 to 65,535 (Refer to [16-bit values using a signed integer data type](#page-16-0) for information on 16-bit values using unsigned integers.)

#### **Pacing**

Hardware pacing, external or internal clock supported.

# **Digital I/O**

Click here to display a table of the port numbers and corresponding bit numbers that are set by the digital I/O functions.

#### **Configuration**

Functions

UL: [cbDConfigPort\(\)](#page-358-0) UL for .NET: [DConfigPort\(\)](#page-582-0)

PortNum

#### FIRSTPORTA, FIRSTPORTB

# **Port I/O**

Functions

UL: [cbDIn\(\),](#page-359-0) [cbDOut\(\),](#page-362-0) [cbDInScan\(\),](#page-360-0) [cbDOutScan\(\)\\*](#page-363-0)

UL for .NET:  $DIn()$ ,  $DOut()$ ,  $DInScan()$ ,  $DOutScan()^*$ 

\*FIRSTPORTA and FIRSTPORTB must be set for output to use this function. Refer to [DIO PortNum](#page-48-0) in the *Hardware Considerations* section for more information.

#### Options

BACKGROUND, CONTINUOUS, EXTCLOCK, EXTTRIGGER, WORDXFER, NONSTREAMEDIO, ADCCLOCKTRIG, ADCCLOCK

- The EXTCLOCK option can only be used with cbDInScan()/DInScan().
- n The EXTTRIGGER option can only be used with cbDInScan()/DInScan(). You can use cbSetTrigger() to program the trigger for rising edge, falling edge, or the level of the digital trigger input (TTL).
- The WORDXFER option can only be used with FIRSTPORTA.
- The NONSTREAMEDIO, ADCCLOCKTRIG, and ADCCLOCK options can only be used with cbDOutScan()/DOutScan().
- The NONSTREAMEDIO option can only be used with the number of samples set equal to the size of the FIFO or less. The FIFO holds 524288 samples.

#### Rate

12 MHz

PortNum

#### FIRSTPORTA, FIRSTPORTB

DataValue

0 to 255

0 to 65,535 using the WORDXFER option with FIRSTPORTA

### **Bit I/O**

### Functions

UL: [cbDBitIn\(\),](#page-355-0) [cbDBitOut\(\)](#page-356-0)

UL for .NET: **DBitIn()**, **[DBitOut\(\)](#page-580-0)** 

#### PortType

FIRSTPORTA

BitNum

0 to 23

# **Counter Input**

# **Functions**

UL: cbCIn(), cbCIn32(), [cbCConfigScan\(\),](#page-316-0) cbCInScan(), [cbCClear\(\)](#page-315-0)

UL for .NET: CIn(), CIn32(), [CConfigScan,](#page-540-0) CInScan(), [CClear\(\)](#page-539-0)

Note: Counters on these boards are zero-based (the first counter number is "0").

#### **Rate**

6 MHz

#### **CounterNum**

0 to 3

#### **Options**

BACKGROUND, CONTINUOUS, EXTTRIGGER

You can use cbSetTrigger()/SetTrigger() to program the trigger for rising edge, falling edge, or the level of the digital trigger input (TTL).

#### **LoadValue**

0 to 65,535 (Refer to [16-bit values using a signed integer data type](#page-16-0) in the *Universal Library Description and Use* section for information on 16-bit values using unsigned integers.)

# **Timer Output**

# **Functions**

UL: [cbTimerOutStart\(\),](#page-335-0) [cbTimerOutStop\(\)](#page-336-0)

UL for .NET: [TimerOutStart\(\),](#page-559-0) [TimerOutStop\(\)](#page-560-0)

# **TimerNum**

0 to 1

# **Frequency**

15.260 Hz to 1.0 MHz

# **Triggering**

# **Functions**

UL: [cbSetTrigger\(\)](#page-303-0) UL for .NET: [SetTrigger\(\)](#page-526-0)

# **TrigType**

TRIGABOVE, TRIGBELOW, TRIGHIGH, TRIGLOW, TRIGPOSEDGE, TRIGNEGEDGE

Digital triggering (TRIGHIGH, TRIGLOW, TRIGPOSEDGE, TRIGNEGEDGE) is not supported for pre-trigger acquisitions (chAPretrig  $( )$  function).

Analog triggering (TRIGABOVE, TRIGBELOW) is not supported for [cbDInScan\(\)](#page-360-0) and cbCInScan().

### **Threshold**

Analog hardware triggering, 12-bit resolution: 0 to 4,095 (supported for cbAInScan()/AInScan only).

Analog software triggering, 16-bit resolution: 0 to 65,535 (supported for cbAPretrig()/APreTrig() only)

# **DAQ Input**

### **Functions**

UL: [cbDaqInScan\(\)](#page-380-0)

UL for .NET: DagInScan()

### **Options**

BACKGROUND, BLOCKIO, CONTINUOUS, CONVERTDATA, DMAIO, EXTCLOCK, EXTTRIGGER

#### **ChanTypeArray**

ANALOG, DIGITAL8, DIGITAL16, CTR16, CTR32LOW, CTR32HIGH, C JC , TC , SETPOINTSTATUS

When mixing the ANALOG channel type with any other input types, the ANALOG channels should be first in the list.

### **ChanArray**

ANALOG:

■ 0 to 15 (only differential mode available)

DIGITAL8: FIRSTPORTA, FIRSTPORTB

DIGITAL16: FIRSTPORTA

CTR16: 0-3 counters

CTR32LOW: 0-3 counters

CTR32HIGH: 0-3 counters

CJC: 0 to 5 (0 to 11 if the AI-EXP48 is installed.)

TC : 0 to 7 (0 to 31 if the AI-EXP48 is installed.)

SETPOINTSTATUS: 16-bit port that indicates the current state of the 16 possible setpoints.

ChanTypeArray flag value:

n SETPOINT\_ENABLE: Enables a setpoint. Refer to the [Setpoints](#page-47-0) discussion in the *Hardware considerations* section below for more information.

#### **Rate**

Analog: Up to 1 MHz.

Digital: Up to 12 MHz if no analog channel is selected. Otherwise up to 1 MHz.

Counter: Up to 12 MHz if no analog channel is selected. Otherwise up to 1 MHz.

#### **GainArray**

ANALOG only; ignore for other ChanTypeArray values. BIP10VOLTS (±10 volts) BIP5VOLTS (±5 volts) BIP2VOLTS (±2 volts)

BIP1VOLTS (±1 volts)

BIPPT5VOLTS (±0.5 volts)

BIPPT2VOLTS (±0.2 volts)

BIPPT1VOLTS (±0.1 volts)

### **PretrigCount**

100000 max

# **DAQ Triggering**

### **Functions**

UL: [cbDaqSetTrigger\(\)](#page-386-0)

UL for .NET: DagSetTrigger()

# **TrigSource**

TRIG\_IMMEDIATE, TRIG\_EXTTTL, TRIG\_ANALOGHW, TRIG\_ ANALOGSW, TRIG\_DIGPATTERN, TRIG\_COUNTER, TRIG\_SCANCOUNT

# **TrigSense**

RISING\_EDGE, FALLING\_EDGE, ABOVE\_LEVEL, BELOW\_LEVEL, EQ\_LEVEL, NE\_LEVEL

### **TrigEvent**

START\_EVENT, STOP\_EVENT

# **DAQ Setpoint**

### **Functions**

UL: [cbDaqSetSetpoints\(\)](#page-384-0)

UL for .NET: DagSetSetpoints()

#### **SetpointFlagsArray**

SF\_EQUAL\_LIMITA, SF\_LESSTHAN\_LIMITA, SF\_GREATERTHAN\_LIMITB, SF\_OUTSIDE\_LIMITS, SF\_HYSTERESIS, SF\_UPDATEON\_TRUEONLY, SF\_UPDATEON\_TRUEANDFALSE

#### **SetpointOutputArray**

SO\_NONE, SO\_FIRSTPORTC , SO\_TMR0, SO\_TMR1, SO\_DAC0, SO\_DAC1

#### **LimitAArray**

Any value valid for the associated input channel. Ignored for SF\_GREATERTHAN\_LIMITB

#### **LimitBArray**

Any value valid for the associated input channel and less than LimitA. Ignored for SF\_EQUAL\_LIMITA, SF\_LESSTHAN\_LIMITA

#### **Output#Array**

For SetpointOutputArray = SO\_NONE: Ignored

For SetpointOutputArray = SO\_TMR#: 0 (to disable the timer) or 15.26 to 1000000 (to set the output frequency)

For SetpointOutputArray = SO DAC#: Voltage values between -10 and  $+10$ 

#### **OutputMask#Array**

Ignored

# **SetpointCount**

0 (to disable setpoints) to 16

# **DAQ Output (USB-1616HS-4 and USB-1616HS-2 only)**

# **Functions**

UL: [cbDaqOutScan\(\)](#page-382-0)

UL for .NET: [DaqOutScan\(\)](#page-611-0)

### **Options**

ADCC LOCK, ADCC LOCKTRIG, BACKGROUND, CONTINUOUS, NONSTREAMEDIO, SIMULTANEOUS

### **ChanType**

ANALOG, DIGITAL16

### **ChanArray**

ANALOG: 0 to 1

DIGITAL16: FIRSTPORTA (FIRSTPORTB must be configured as an output)

#### **Rate**

ANALOG: Up to 1 MHz

DIGITAL16: Up to 12 MHz (system-dependent) if no analog channel is selected. Otherwise up to 1 MHz.

#### **Range**

BIP10VOLTS (±10 volts)

# **Hardware considerations**

### **Channel count**

For input and output scans, the count must be set to an integer multiple of the number of channels or a [BADCOUNT](#page-688-1) error is returned.

#### **Sampling and update rates**

Sampling and update rates are system-dependent. Data overruns/underruns may occur with higher sampling rates when using BACKGROUND and CONTINUOUS modes. To avoid this, use a larger buffer/count size, or use NONSTREAMEDIO mode, if supported.

The minimum size buffer is 256 for cbAOutScan()/AOutScan(). Values less than that result in a [BADBUFFERSIZE](#page-694-0) error.

#### **Settling time**

For most applications, settling time should be left at the default value of 1 µs. However, if you are scanning multiple channels and one or more channels are connected to a high impedance source, you may get better results by increasing the settling time. Keep in mind that increasing the settling time reduces the maximum acquisition rate. You can set the time between A/D conversions with the ADC Settling Time option in InstaCal. Select between  $1 \mu s$ ,  $5 \mu s$ ,  $10 \mu s$ , or  $1 \text{ ms}$ .

#### **Setpoints**

You enable setpoints with the SETPOINT ENABLE flag. This flag must be OR'ed with the ChanTypeArray argument values. Set the setpoint criteria with cbDaqSetSetpoints()/DaqSetSetpoints(). The number of channels set with the SETPOINT\_ENABLE flag must match the number of setpoints set by the SetpointCount argument (cbDaqSetSetpoints()/DaqSetSetpoints()).

#### **Output non-streamed data to a DAC output channel**

With NONSTREAMEDIO mode, you can output non-streamed data to a specific DAC output channel. The aggregate size of the data output buffer must be less than or equal to the size of the internal data output FIFO in the device. The FIFO holds 524288 samples. This allows the data output buffer to be loaded into the device's internal output FIFO. Once the sample updates are transferred or downloaded to the device, the device is responsible for outputting the data. You can't make any changes to the output buffer once the output begins.

#### **Trigger DAC output operations with the ADC clock**

Specify the ADCCLOCK option to trigger a data output operation upon the start of the ADC clock.

#### **DIO PortNum**

For cbDOutScan()/DOutScan() and cbDaqOutScan()/DaqOutScan(), FIRSTPORTA and FIRSTPORTB are treated as one 16-bit port. These functions can only be used with FIRSTPORTA. You must configure both FIRSTPORTA and FIRSTPORTB for output using cbDConfigPort()/DConfigPort().

#### **Quadrature encoder operations**

To configure a counter channel as a multi-axis quadrature encoder, use the cbCConfigScan()/CConfigScan() Mode argument values to set a specified counter to encoder mode, set the encoder measurement mode to X1, X2, or X4, and then set the count to be latched either by the internal "start of scan" signal (default) or by the signal on the mapped channel.

You can optionally perform the following operations:

- n Enable gating, so that the counter is enabled when the mapped channel to gate the counter is high. When the mapped channel is low, the counter is disabled but holds the count value.
- n Enable "latch on Z" to latch counter outputs using the Encoder Z mapped signal.
- n Enable "clear on Z" so that the counter is cleared on the rising edge of the mapped (Z) channel. By default, "clear on Z" is disabled, and the counter is not cleared.

# **USB-204, USB-201**

The USB-204 and USB-201 supports the following UL and UL for .NET features.

# **Analog input**

# **Functions**

UL: [cbAIn\(\),](#page-275-0) [cbAInScan\(\),](#page-277-0) [cbALoadQueue\(\),](#page-281-0) [cbFileAInScan\(\),](#page-374-0) [cbATrig\(\)](#page-287-0) UL for .NET: [AIn\(\),](#page-436-0) [AInScan\(\),](#page-438-0) [ALoadQueue\(\),](#page-442-0) [FileAInScan\(\),](#page-601-0) [ATrig\(\)](#page-449-0)

### **Options**

BACKGROUND, BLOCKIO\*, CONTINUOUS, EXTCLOCK, EXTTRIGGER, RETRIGMODE\*\*, NOCALIBRATEDATA, SINGLEIO

\*The **USB-204** packet size is based on the Options setting:

BLOCKIO: 31

SINGLEIO: 1

\*\*RETRIGMODE can only be used with cbAInScan()/AInScan().

### **HighChan**

0 to 7 in single-ended mode

0 to 3 in differential mode

### **Count**

In CONTINUOUS mode, Count must be an integer multiple of the packet size.

### **Rate**

USB-204: 1 MS/s

USB-201: 100 kS/s

The throughput depends on the system being used. Most systems can achieve 40 kHz aggregate.

When using [cbAInScan\(\)/](#page-277-0)[AInScan\(\),](#page-438-0) the minimum sample rate is 1 Hz.

#### **Range**

BIP10VOLTS (±10 volts)

#### **Pacing**

Hardware pacing, internal clock supported. External clock supported via the PACER\_IN pin.

# **Triggering**

#### **Functions**

UL: [cbSetTrigger\(\)](#page-303-0)

UL for .NET: [SetTrigger\(\)](#page-526-0)

### **TrigType**

TRIGPOSEDGE

TRIGNEGEDGE

Both products support external digital (TTL) hardware triggering. Use the DTRIG input (pin # 18 on the screw terminal) for the external trigger signal.

# **Digital I/O**

Click here to display a table of the port numbers and corresponding bit numbers that are set by the digital I/O functions for hardware designed with the 82C55 chip or 82C55 emulation.

#### **Configuration Functions**

UL: [cbDConfigPort\(\)](#page-358-0)

UL for .NET: [DConfigPort\(\)](#page-582-0)

#### PortNum

FIRSTPORTA, FIRSTPORTB

# **Port I/O Functions**

UL: [cbDIn\(\),](#page-359-0) [cbDOut\(\)](#page-362-0)

UL for .NET: [DIn\(\),](#page-583-0) [DOut\(\)](#page-586-0)

#### PortNum

FIRSTPORTA, FIRSTPORTB

DataValue

0 to 255 for FIRSTPORTA or FIRSTPORTB

# **Bit I/O Functions**

UL: [cbDBitIn\(\),](#page-355-0) [cbDBitOut\(\)](#page-356-0)

UL for .NET: [DBitIn\(\),](#page-579-0) [DBitOut\(\)](#page-580-0)

PortType

FIRSTPORTA

### BitNum

0 to 15 for on FIRSTPORTA

# **Counter I/O**

# **Functions**

UL: cbCIn()\*, cbCIn32(), cbCLoad()\*\*, cbCLoad32()\*\*

UL for .NET:  $CIn()^*$ ,  $CIn32()$ ,  $CLoad()^{**}$ ,  $CLoad32()^{**}$ 

\*Although cbC In()/C In() are valid for use with this counter, cbC In32()/C In32() may be more appropriate, since the values returned may be greater than the data types used by cbCIn() and CIn() can handle.

\*\*cbC Load(), cbC Load32(), C Load() and C Load32() only accept Count=0. These functions are used to reset the counter.

#### **CounterNum**

1

# **Count**

 $2^{32}$ -1 when reading the counter.

0 when loading the counter.

cbC Load()/C Load() and cbC Load32()/C Load32() are only used to reset the counter for this device to 0. No other values are valid.

The [Basic signed integers](#page-184-0) guidelines in the *Introduction: Digital Input Output Boards* section apply when using cbC In() or C In() for values greater than 32,767 and when using cbC In32() or C In32() for values greater than 2,147,483,647.

#### **RegNum**

LOADREG1

# **Event notification**

#### **Functions**

UL: [cbEnableEvent\(\),](#page-406-0)[cbDisableEvent\(\)](#page-405-0)

UL for .NET: [EnableEvent\(\),](#page-644-0) [DisableEvent\(\)](#page-643-0)

#### **Event types**

ON\_SCAN\_ERROR (analog input and analog output), ON\_DATA\_AVAILABLE, ON\_END\_OF\_AI\_SCAN, ON\_END\_OF\_AO\_SCAN

# **Miscellaneous**

#### **Functions**

UL: [cbFlashLED\(\)](#page-408-0)

UL for .NET: [FlashLED\(\)](#page-650-0)

C auses the LED on a USB device to blink. When you have several USB devices connected to the computer, use this function to identify a particular device by making its LED blink.

# **Hardware considerations**

#### **Acquisition rate**

Since the maximum data acquisition rate depends on the system connected to the device, it is possible to "lose" data points when scanning at higher rates. The Universal Library cannot always detect this data loss.

Most systems can sustain rates of 40 kS/s aggregate in BLOCKIO mode, and 1 kS/s aggregate in SINGLEIO mode.

#### **EXTCLOCK**

By default, the SYNC pin is configured for pacer output and provides the internal pacer A/D clock signal. To configure the pin for pacer input, use the EXTCLOCK option.

If you use the EXTCLOCK option, make sure that you disconnect from the external clock source when you test or calibrate the device with InstaC al, as the SYNC pin drives the output.

#### **Repetitive trigger events**

Use [RETRIGMODE](#page-279-0) with cbAInScan() to set up repetitive trigger events. Use the ConfigItem option BIADTRIGCOUNT with [cbSetConfig\(\)](#page-299-0) to set the A/D trigger count, and the ConfigItem option BIDACTRIGCOUNT to set the D/A trigger count.

#### **Resolution**

When configured for single-ended mode, the resolution of the data is 11 bits (data values between 0 and 2,047). However, the Universal Library maps this data to 12-bit values, so the range of data is no different from the differential configuration. Consequently, the data returned contains only even numbers between 0 and 4,094 when the NOCALIBRATEDATA option is used.

#### **Continuous scans**

When running [cbAInScan\(\)/](#page-277-0) [AInScan\(\)](#page-438-0) with the CONTINUOUS option, consider the packet size and the number of channels being scanned. In order to keep the data aligned properly in the array, set the total number of samples to be an integer multiple of the packet size and the number of channels in the scan.

#### **Channel-gain queue**

When using cbALoadQueue()/ALoadQueue(), the channel gain queue is limited to 16 elements.

The queue accepts any combination of valid channels and gains in each element.

# **USB-2404-60, USB-2404-10**

The USB-2404-60 and USB-2404-10 support the following UL and UL for .NET features:

# **Analog input**

# **Functions**

UL: [cbAIn32\(\),](#page-276-0) [cbVIn32\(\),](#page-289-0) [cbAInScan\(\),](#page-277-0) [cbALoadQueue\(\)\\*](#page-281-0) UL for .NET: [AIn32\(\),](#page-437-0) [VIn32\(\),](#page-451-0) [AInScan\(\),](#page-438-0) [ALoadQueue\(\)\\*](#page-442-0)

\*The queue can contain up to four elements of unique channel values. The gain elements are ignored.

# **Options**

BACKGROUND, CONTINUOUS, BLOCKIO, NOCALIBRATEDATA, SCALEDATA

### **HighChan**

0 to 3

### **Count**

When using input scanning, the Count must be an integer multiple of the number of channels in the scan.

# **Rate**

From 1.612 kS/s up to 50 kS/s per channel

### **Range**

USB-2404-60: Ignored - not programmable; fixed at BIP60VOLTS (±60 volts) USB-2404-10: Ignored - not programmable; fixed at BIP10VOLTS (±10 volts)

# **Event Notification**

### **Functions**

UL: [cbEnableEvent\(\),](#page-406-0) [cbDisableEvent\(\)](#page-405-0)

UL for .NET: [EnableEvent\(\),](#page-644-0) [DisableEvent\(\)](#page-643-0)

### **Event types**

UL: ON\_DATA\_AVAILABLE, ON\_END\_OF\_AI\_SCAN, ON\_SCAN\_ERROR

UL for .NET: OnDataAvailable, OnEndOfAiScan, OnScanError

# **Hardware considerations**

# **Scan rate**

When scanning at low rates, make sure you account for the granularity of the rate at low speeds by checking the returned rate value.

If you enter a scan rate between 1 kS/s and <1.612 kS/s, the rate is converted to 1.612 kS/s.

# **Retrieving data from the Windows buffer**

Since these are high resolution devices, use [cbWinBufAlloc32\(\)/](#page-394-0)[WinBufAlloc32\(\)](#page-626-0) to specify the buffer size when scanning data. To retrieve data from the buffer, call [cbWinBufToArray32\(\)/](#page-399-0)[WinBufToArray32\(\).](#page-634-0)

# **USB-2404-UI**

The USB-2404-UI supports the following UL and UL for .NET features:

# **Analog input**

# **Functions**

UL: [cbAIn32\(\),](#page-276-0) [cbVIn32\(\),](#page-289-0) [cbAInScan\(\)](#page-277-0)

UL for .NET: [AIn32\(\),](#page-437-0) [VIn32\(\),](#page-451-0) [AInScan\(\)](#page-438-0)

# **Options**

BACKGROUND, CONTINUOUS, BLOCKIO, HIGHRESRATE, SCALEDATA

### **HighChan**

0 to 3

# **Count**

When using input scanning, Count must be an integer multiple of the number of channels in the scan.

# **Rate**

No channels configured in TC mode:

- High speed mode: 100 Hz
- Best 60 Hz rejection: 9.09 Hz
- Best 50 Hz rejection: 7.69 Hz
- High resolution: 2 Hz

One or more channels configured in TC mode:

- High speed mode: 50 Hz
- Best 60 Hz rejection: 8.33 Hz
- Best 50 Hz rejection: 7.14 Hz
- High resolution: 1.96 Hz

# **Range**

# **Voltage mode:**

```
BIP60VOLTS (±60 volts)
BIP15VOLTS (±15 volts)
BIP4VOLTS (±4 volts)
BIP1VOLTS (±1 volts)
BIPPT125VOLTS (±0.125 volts)
```
The Range argument is ignored when channels are configured for other input modes.

# **Event Notification**

# **Functions**

UL: [cbEnableEvent\(\),](#page-406-0) [cbDisableEvent\(\)](#page-405-0) UL for .NET: **EnableEvent()**, [DisableEvent\(\)](#page-643-0)

#### **Event types**

UL: ON\_DATA\_AVAILABLE, ON\_END\_OF\_AI\_SCAN, ON\_SCAN\_ERROR UL for .NET: OnDataAvailable, OnEndOfAiScan, OnScanError

# **Miscellaneous**

#### **Functions**

UL: [cbTEDSRead\(\)](#page-420-0) UL for .NET: [TEDSRead\(\)](#page-664-0) Reads data from a TEDS sensor into an array.

# **Hardware considerations**

### **VIn32()**

Only use cbVIn32()/VIn32() when the channel type is set to Voltage. Using this method with other channel types will return a BadADChannel error.

#### **HIGHRESRATE**

Specify this scan option with cbAInScan()/AInScan to acquire data at a high resolution rate. When specified, the rate at which samples are acquired is in "samples per 1000 seconds per channel".

### **Retrieving data from the Windows buffer**

Since the USB-2404-UI is a high resolution device, use chWinBufAlloc32()/[WinBufAlloc32\(\)](#page-626-0) to specify the buffer size when scanning data. To retrieve data from the buffer, call [cbWinBufToArray32\(\)/](#page-399-0)[WinBufToArray32\(\).](#page-634-0)

# **USB-2408 Series**

The USB-2408 Series includes the following devices:

- $\blacksquare$  USB-2408
- $\blacksquare$  USB-2408-2AO

The USB-2408 Series supports the following UL and UL for .NET features.

# **Analog voltage input**

### **Functions**

UL: [cbAIn32\(\),](#page-276-0) [cbAInScan\(\),](#page-277-0) [cbALoadQueue\(\),](#page-281-0) [cbATrig\(\),](#page-287-0) [cbVIn\(\),](#page-288-0) [cbVIn32\(\)](#page-289-0)

UL for .NET: [AIn32\(\),](#page-437-0) [AInScan\(\),](#page-438-0) [ALoadQueue\(\),](#page-442-0) [ATrig\(\),](#page-449-0) [VIn\(\),](#page-450-0) [VIn32\(\)](#page-451-0)

### **Options**

BACKGROUND, BLOCKIO, CONTINUOUS, HIGHRESRATE, NOCALIBRATEDATA, SCALEDATA, SINGLEIO

#### **HighChan**

0 to 15

While the entire range of channels listed above is always available, one channel is effectively lost for each channel configured for differential mode. Refer to [Analog input mode](#page-134-0) in the *Hardware Considerations* section below for more information.

#### **Rate**

0 to 1,102 S/s with the data rate set at maximum (3,750 Hz).

The maximum scan rate depends upon the data rate set for the channel(s) in the scan. Refer to [Maximum scan rate](#page-134-1) in the *Hardware considerations* section below for more information.

When the Rate argument is set to 0, the scan will run at the maximum permissible rate according to the data rate set for each channel.

#### **Range**

#### **Voltage mode**

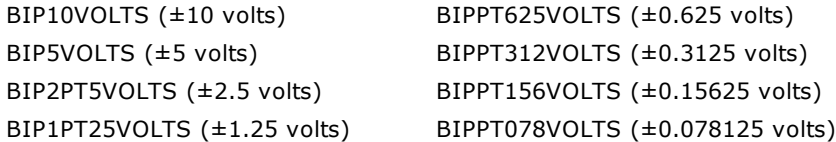

#### **Thermocouple mode**

BIPPT078VOLTS (±0.078125 volts)

Analog voltage input functions used on any analog input channel configured for thermocouple inputs will either return a voltage using the BIPPT078VOLTS (±0.078125 volts) scale or, when using cbAIn32()/AIn32(), will return an error. cbALoadQueue ()/ALoadQueue() will also return an error if a range other than BIPPT078VOLTS is applied to a thermocouple channel.

# **Temperature input**

#### **Functions**

UL: [cbTIn\(\),](#page-389-0) [cbTInScan\(\)\\*](#page-391-0)

UL for .NET: [TIn\(\),](#page-618-0) [TInScan\(\)\\*](#page-620-0)

\* Only channels that are configured as thermocouples will be converted to temperature. Other channels included in cbTInScan ()/TInScan() will be converted to voltage using the BIPPT078VOLTS (±0.078125 volts) range.

#### **Scale**

CELSIUS, FAHRENHEIT, KELVIN, NOSCALE\*

\* Refer to [NOSCALE](#page-134-2) in the *Hardware considerations* section below for more information on this option. This parameter has no effect on channels configured for voltage input.

#### **HighChan**

0 to 7

# **Analog voltage output (USB-2408-2A0 only)**

#### **Functions**

UL: [cbAOut\(\),](#page-282-0) [cbVOut\(\),](#page-290-0) [cbAOutScan\(\)](#page-285-0)

UL for .NET: [AOut\(\),](#page-443-0) [VOut\(\),](#page-452-0) [AOutScan\(\)](#page-444-0)

### **Options**

BACKGROUND, CONTINUOUS

### **HighChan**

0 to 1

# **Rate**

1 kHz, aggregate

# **Range**

BIP10VOLTS (±10 volts)

# **Packet size**

32 samples

### **Data value**

0 to 65,535 (Refer to [16-bit values using a signed integer data type](#page-16-0) for information on 16-bit values using unsigned integers.)

# **Pacing**

Hardware pacing, internal clock supported.

# **Digital I/O**

# **Port I/O**

Functions

UL: [cbDIn\(\),](#page-359-0) [cbDOut\(\)](#page-362-0)

UL for .NET: **DIn()**, **[DOut\(\)](#page-586-0)** 

PortNum

FIRSTPORTA

DataValue

0 to 255

# **Bit I/O**

Functions

UL: [cbDBitIn\(\),](#page-355-0) [cbDBitOut\(\)](#page-356-0)

UL for .NET: **DBitIn()**, **[DBitOut\(\)](#page-580-0)** 

#### PortType

FIRSTPORTA

BitNum

0 to 7

# **Counter input**

# **Functions**

UL: cbCIn()\*, cbCIn32(), cbCLoad()\*\*, cbCLoad32()\*\*

UL for .NET:  $CIn()^*$ ,  $CIn32()$ ,  $CLoad()^{**}$ ,  $CLoad32()^{**}$ 

\*Although cbC In() and C In() are valid for use with this counter, cbC In32() or C In32() may be more appropriate, since the values returned may be greater than the data types used by  $cbCIn()$  and  $CIn()$  can handle.

\*\*cbC Load(), cbC Load32(), C Load() and C Load32() only accept Count=0. These functions are used to reset the counter.

# **CounterNum**

0 to 1

# **Count**

 $2^{32}$ -1 when reading the counter.

0 when loading the counter.

cbC Load() and cbC Load32() / C Load() and C Load32() are only used to reset the counter for this board to 0. No other values are valid.

The Visual Basic signed integers guidelines apply when using cbCIn() or CIn() for values greater than 32,767 and when using

cbC In32() or C In32() for values greater than 2,147,483,647.

# **Configuration**

# **Functions**

UL: [cbGetConfig\(\),](#page-291-0) [cbSetConfig\(\)](#page-299-0)

# **InfoType**

BOARDINFO

# **ConfigItem**

BIFACTORYID

# **String configuration**

# **Functions**

UL: [cbGetConfigString\(\),](#page-294-0) [cbSetConfigString\(\)](#page-302-0)

# **InfoType**

BOARDINFO

# **ConfigItem**

BINODEID, BIFACTORYID\*

\* BIFACTORYID is read-only, and is not supported by cbSetConfigString()/SetConfigString().

# **maxConfigLen**

At least 64 for BINODEID

# **Event notification**

# **Functions**

UL: [cbEnableEvent\(\),](#page-406-0) [cbDisableEvent\(\)](#page-405-0) UL for .NET: **EnableEvent()**, [DisableEvent\(\)](#page-643-0)

# **Event Types**

UL: ON\_DATA\_AVAILABLE, ON\_END\_OF\_AI\_SCAN, ON\_SCAN\_ERROR

UL for .NET: OnDataAvailable, OnEndOfAiScan, OnScanError

# **Miscellaneous**

# <span id="page-134-0"></span>**Functions**

UL: [cbFlashLED\(\)](#page-408-0)

UL for .NET: **[FlashLED\(\)](#page-650-0)** 

C auses the LED on a Measurement Computing USB device to blink. When you have several USB devices connected to the computer, use this function to identify a particular device by making its LED blink.

# **Hardware considerations**

# **Analog input mode**

The USB-2408 and USB-2408-2AO have 16 analog inputs that are individually software configurable as single-ended or differential. Although all 16 channels are always available to the Universal Library, for each channel configured as differential you essentially lose one single-ended channel. Reading channels 8 through 15 will return a single-ended result for those channels, but if the associated channel is configured as differential, doing so would not be practical in most applications. For example, if channel 0 is configured as differential, reading channel 8 is valid, but of limited practical usefulness, since the connection would be one-half of a differential signal.

# **Scanning both voltage and thermocouple inputs**

Voltage and TC inputs can be mixed in the scan operation. Voltage inputs can be either single-ended or differential; TC inputs must be differential. The AInScan() operation creates an array of raw data in 24-bit counts. When scanning both voltage and TC inputs, allocate the buffer with ScaledWinBuffAlloc(), and allocate the array as type Double. C all AInScan()'s ScaleData option to convert the raw scan data to either voltage or temperature. C all ScaledWinBufToArray() to copy the double-precision values from the buffer to the array.

# <span id="page-134-2"></span>**NOSCALE**

Specify the NOSCALE option to retrieve raw data from the device. When NOSCALE is specified, calibrated data is returned, although a cold junction compensation (CJC) correction factor is not applied to the returned values.

#### <span id="page-134-1"></span>**Maximum scan rate**

The actual maximum scan rate depends upon the data rate set for the channel(s) in the scan. For *n* channels whose data rates are  $f_1$ ,  $f_2$  ...  $f_n$ , the maximum scan rate  $f_{max}$  can be calculated from the following equation:

$$
1/f_{\text{max}} = (640 \text{ µsec} + 1/f_1) + (640 \text{ µsec} + 1/f_2) + (640 \text{ µsec} + 1/f_n)
$$

Refer to the *Specifications* chapter in the hardware user's guide for the maximum throughput rate calculated for each selectable A/D data rate per number of input channels.

#### **Scanning multiple channels at low data rates**

When scanning multiple channels at low data rates, a BADRATE error may be returned if the Rate parameter is set too high for the number of channels in the scan. For example, when scanning multiple channels with the data rate set to 2.5 Hz, the maximum number of input channels using an integer scan rate is two, since the Universal Library doesn't accept non-integer rates.

To resolve this limitation, set the Rate parameter to 0. The Library will calculate the fastest allowable rate using the maximum scan rate equation, and run the scan at the calculated rate. The value returned to the Rate parameter will be the calculated value rounded to the nearest integer. Note that the Rate parameter may return 0, even though the fastest allowable rate was used for the conversion.

Refer to the *Specifications* chapter in the hardware user's guide for the maximum scan rate calculated for each selectable A/D data rate per number of input channels.

#### **HIGHRESRATE**

Specify the HIGHRESRATE scan option with cbAInScan()/AInScan to acquire data at a high resolution rate. When specified, the rate at which samples are acquired is in "samples per 1000 seconds per channel".

#### **Channel count**

For output scans, the count must be set to an integer multiple of the number of channels or a **BADCOUNT** error is returned.

#### **Digital I/O channels**

The state of each digital line can be read whether it is being used for output or for input. Each digital channel is an open-drain, and can either be driven low or allowed to float. If the digital line is intended to be used as an input, make sure that line is not driven low. A digital line is driven low by writing a logical "1" to the bit associated with the line. Implied in this is that the output function "inverts", so if all lines are driven low by writing a value of 255 to the port, the value read back will be 0.

#### **Device identifier**

You can enter up to 64 characters for the value of the device's text identifier using the ConfigItem option BINODEID with cbSetConfigString().

# **USB-2416 Series**

The USB-2416 Series includes the following devices:

- $\blacksquare$  USB-2416
- $\blacksquare$  USB-2416-4AO

The USB-2416 Series support the following UL and UL for .NET features.

# **Analog voltage input**

### **Functions**

UL: [cbAIn32\(\),](#page-276-0) [cbAInScan\(\),](#page-277-0) [cbALoadQueue\(\),](#page-281-0) [cbVIn\(\),](#page-288-0) [cbVIn32\(\)](#page-289-0)

UL for .NET: [AIn32\(\),](#page-437-0) [AInScan\(\),](#page-438-0) [ALoadQueue\(\),](#page-442-0) [VIn\(\),](#page-450-0) [VIn32\(\)](#page-451-0)

#### **Options**

BACKGROUND, BLOCKIO, CONTINUOUS, HIGHRESRATE, NOCALIBRATEDATA, SCALEDATA, SINGLEIO

#### **HighChan**

0 to 31\*

0 to  $63*$  when the  $AI-EXP32$  expansion board is installed.

\* While the entire range of channels listed above is always available, one channel is effectively lost for each channel configured for differential mode. Refer to [Analog input mode](#page-134-0) in the *Hardware Considerations* section below for more information.

#### **Rate**

0 to 1,102 S/s with the data rate set at maximum (3,750 Hz).

The maximum scan rate depends upon the data rate set for the channel(s) in the scan. Refer to [Maximum scan rate](#page-134-1) in the *Hardware considerations* section below for more information.

When the Rate argument is set to 0, the scan will run at the maximum permissible rate according to the data rate set for each channel.

#### **Range**

#### **Voltage mode**

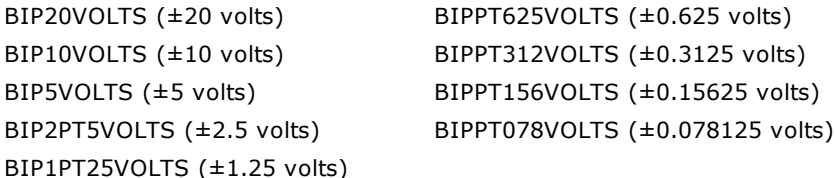

#### **Thermocouple mode**

BIPPT078VOLTS (±0.078125 volts)

Analog voltage input functions used on any analog input channel configured for thermocouple inputs will either return a voltage using the BIPPT078VOLTS (±0.078125 volts) scale or, in the case of cbAIn32()/AIn32(), will return an error. cbALoadQueue ()/ALoadQueue() will also return an error if a range other than BIPPT078VOLTS is applied to a thermocouple channel.

# **Temperature input**

#### **Functions**

UL: [cbTIn\(\),](#page-389-0) [cbTInScan\(\)\\*](#page-391-0)

UL for .NET: [TIn\(\),](#page-618-0) [TInScan\(\)\\*](#page-620-0)

\* Only channels that are configured as thermocouples will be converted to temperature. Other channels included in cbTInScan ()/TInScan() will be converted to voltage using the BIPPT078VOLTS (±0.078125 volts) range.

#### **Scale**

CELSIUS, FAHRENHEIT, KELVIN, NOSCALE\*

\* Refer to [NOSCALE](#page-134-2) in the *Hardware considerations* section below for more information on this option. This parameter has no effect on channels configured for voltage input.

#### **HighChan**

0 to 15 (0 to 31 if the AI-EXP32 expansion board is installed.)

# **Analog voltage output (USB-2416-4AO only)**

#### **Functions**

UL: [cbAOut\(\),](#page-282-0) [cbVOut\(\),](#page-290-0) [cbAOutScan\(\)](#page-285-0)

UL for .NET: [AOut\(\),](#page-443-0) [VOut\(\),](#page-452-0) [AOutScan\(\)](#page-444-0)

### **Options**

BACKGROUND, CONTINUOUS

### **HighChan**

0 to 3

### **Rate**

1 kHz, aggregate

# **Range**

Ignored; fixed at BIP10VOLTS (±10 volts)

### **Packet size**

32 samples

### **Data value**

0 to 65,535 (Refer to [16-bit values using a signed integer data type](#page-16-0) for information on 16-bit values using unsigned integers.)

# **Pacing**

Hardware pacing, internal clock supported.

# **Digital I/O**

# **Port I/O**

Functions

UL: [cbDIn\(\),](#page-359-0) [cbDOut\(\)](#page-362-0)

UL for .NET: **DIn()**, **[DOut\(\)](#page-586-0)** 

### PortNum

FIRSTPORTA (FIRSTPORTA, FIRSTPORTB and FIRSTPORTC when the AI-EXP32 expansion board is installed.)

### DataValue

0 to 255

# **Bit I/O**

Functions

UL: [cbDBitIn\(\),](#page-355-0) [cbDBitOut\(\)](#page-356-0)

UL for .NET: [DBitIn\(\),](#page-579-0) [DBitOut\(\)](#page-580-0)

#### PortType

FIRSTPORTA

# BitNum

0 to 7 (0-23 when the AI-EXP32 expansion board is installed.)

# **Counter input**

# **Functions**

UL: cbCIn()\*, cbCIn32(), cbCLoad()\*\*, cbCLoad32()\*\*

UL for .NET:  $CIn()^*$ ,  $CIn32()$ ,  $CLoad()^{**}$ ,  $CLoad32()^{**}$ 

\*Although cbC In() and C In() are valid for use with this counter, cbC In32() or C In32() may be more appropriate, since the values returned may be greater than the data types used by cbCIn() and CIn() can handle.

\*\*cbC Load(), cbC Load32(), C Load() and C Load32() only accept Count=0. These functions are used to reset the counter.

# **CounterNum**

0 to 1

# **Count**

 $2^{32}$ -1 when reading the counter.

0 when loading the counter.

cbC Load() and cbC Load32() / C Load() and C Load32() are only used to reset the counter for this board to 0. No other values are valid.

The [Basic signed integers](#page-184-0) guidelines apply when using cbCIn() or CIn() for values greater than 32,767 and when using cbCIn32 () or C In32() for values greater than 2,147,483,647.

# **Configuration**

# **Functions**

UL: [cbGetConfig\(\),](#page-291-0) [cbSetConfig\(\)](#page-299-0)

# **InfoType**

BOARDINFO

# **String configuration**

# **Functions**

UL: [cbGetConfigString\(\),](#page-294-0) [cbSetConfigString\(\)](#page-302-0)

**InfoType**

BOARDINFO

# **ConfigItem**

BINODEID, BIFACTORYID\*

\* BIFACTORYID is read-only, and is not supported by cbSetConfigString()/SetConfigString().

# **maxConfigLen**

At least 64 for BINODEID

# **Event notification**

# **Functions**

UL: [cbEnableEvent\(\),](#page-406-0) [cbDisableEvent\(\)](#page-405-0)

UL for .NET: [EnableEvent\(\),](#page-644-0) [DisableEvent\(\)](#page-643-0)

# **Event Types**

UL: ON DATA AVAILABLE, ON END OF AI SCAN, ON SCAN ERROR

UL for .NET: OnDataAvailable, OnEndOfAiScan, OnScanError

# **Miscellaneous**

# **Functions**

UL: [cbFlashLED\(\)](#page-408-0)

UL for .NET: [FlashLED\(\)](#page-650-0)

C auses the LED on a Measurement Computing USB device to blink. When you have several USB devices connected to the computer, use this function to identify a particular device by making its LED blink.

# **Hardware considerations**

# **Analog input mode**

The USB-2416 Series has 32 analog inputs that are individually software configurable as single-ended or differential. Although all 32 channels are always available to the Universal Library, for each channel configured as differential you essentially lose one singleended channel. Reading channels 16 through 31 will return a single-ended result for those channels, but if the associated channel is configured as differential, doing so would not be practical in most applications. For example, if channel 0 is configured as differential, reading channel 16 is valid, but of limited practical usefulness, since the connection would be one-half of a differential signal. Additional channels can be added through connection to the AI-EXP32 expansion board.

TC inputs are supported by differential configuration only.

# **Scanning both voltage and thermocouple inputs**

Voltage and TC inputs can be mixed in the scan operation. Voltage inputs can be either single-ended or differential; TC inputs must be differential. The AInScan() operation creates an array of raw data in 24-bit counts. When scanning both voltage and TC inputs, allocate the buffer with ScaledWinBuffAlloc(), and allocate the array as type Double. C all AInScan()'s ScaleData option to convert the raw scan data to either voltage or temperature. C all ScaledWinBufToArray() to copy the double-precision values from the buffer to the array.

# **NOSCALE**

Specify the NOSCALE option to retrieve raw data from the device. When NOSCALE is specified, calibrated data is returned, although a cold junction compensation (CJC) correction factor is not applied to the returned values.

#### **Maximum scan rate**

The actual maximum scan rate depends upon the data rate set for the channel(s) in the scan. Refer to the *Specifications* chapter in the hardware User's Guide for the maximum scan rate calculated for each selectable A/D data rate per number of input channels. For *n* channels whose data rates are f<sub>1</sub>, f<sub>2</sub> … f<sub>n</sub>, the maximum scan rate f<sub>max</sub> can be calculated from the following equation:

 $1/f_{\text{max}} = (640 \text{ psec} + 1/f_1) + (640 \text{ psec} + 1/f_2) + (640 \text{ psec} + 1/f_n)$ 

Refer to the *Specifications* chapter in the hardware User's Guide for the maximum scan rate calculated for each selectable A/D data rate per number of input channels.

#### **Scanning multiple channels at low data rates**

When scanning multiple channels at low data rates, a BADRATE error may be returned if the Rate parameter is set too high for the number of channels in the scan. For example, when scanning multiple channels with the data rate set to 2.5 Hz, the maximum number of input channels using an integer scan rate is two, since the Universal Library doesn't accept non-integer rates.

To resolve this limitation, set the Rate parameter to 0. The Library will calculate the fastest allowable rate using the maximum scan rate equation, and run the scan at the calculated rate. The value returned to the Rate parameter will be the calculated value rounded to the nearest integer. Note that the Rate parameter may return 0, even though the fastest allowable rate was used for the conversion.

Refer to the *Specifications* chapter in the hardware User's Guide for the maximum scan rate calculated for each selectable A/D data rate per number of input channels.

#### **HIGHRESRATE**

Specify the HIGHRESRATE scan option with cbAInScan()/AInScan to acquire data at a high resolution rate. When specified, the rate at which samples are acquired is in "samples per 1000 seconds per channel".

#### **Channel count**

For output scans, the count must be set to an integer multiple of the number of channels or a [BADCOUNT](#page-688-1) error is returned.

#### **Digital I/O channels**

The state of each digital line can be read whether it is being used for output or for input. Each digital channel is an open-drain, and can either be driven low or allowed to float. If the digital line is intended to be used as an input, make sure that line is not driven low. A digital line is driven low by writing a logical "1" to the bit associated with the line. Implied in this is that the output function "inverts", so if all lines are driven low by writing a value of 255 to the port, the value read back will be 0.

#### **Device identifier**

You can enter up to 64 characters for the value of the device's text identifier using the ConfigItem option BINODEID with cbSetConfigString().

# **USB-2500 Series**

The USB-2500 Series includes the following hardware:

- $\blacksquare$  USB-2523
- $\blacksquare$  USB-2527
- $\blacksquare$  USB-2533
- $\blacksquare$  USB-2537

The USB-2500 Series supports the following UL and UL for .NET features.

# **Analog Input**

UL: [cbAIn\(\),](#page-275-0) [cbAInScan\(\),](#page-277-0) [cbALoadQueue\(\),](#page-281-0) [cbAPretrig\(\)\\*](#page-283-0), [cbATrig\(\),](#page-287-0) [cbFileAInScan\(\)](#page-374-0)

UL for .NET: [AIn\(\),](#page-436-0) [AInScan\(\),](#page-438-0) [ALoadQueue\(\),](#page-442-0) [APretrig\(\)\\*](#page-446-0), [ATrig\(\),](#page-449-0) [FileAInScan\(\)](#page-601-0)

\*Pretrigger capability is implemented in software. PretrigCount must be less than the TotalCount and cannot exceed 100,000 samples. If a trigger occurs while the number of collected samples is less than the PretrigCount, that trigger will be ignored. Requires a call to checatter of [SetTrigger](#page-526-0) for the analog trigger type.

### **Options**

BACKGROUND, BLOCKIO, CONTINUOUS, CONVERTDATA, DMAIO, EXTCLOCK, EXTTRIGGER, HIGHRESRATE

With EXTTRIGGER mode, the first channel in the scan is the analog trigger channel.

#### **HighChan**

USB-2537, USB-2533: 0 to 63 in single-ended mode, 0 to 31 in differential mode

USB-2527, USB-2523: 0 to 15 in single-ended mode, 0 to 7 in differential mode

### **Rate**

Up to 1 MHz

# **Range**

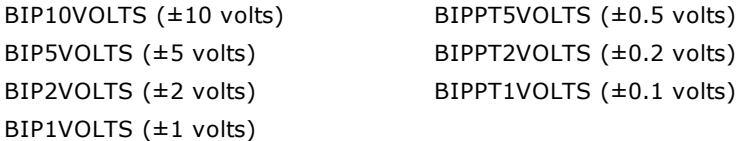

# **Analog Output (USB-2537 and USB-2527 only)**

UL: [cbAOut\(\),](#page-282-0) [cbVOut\(\),](#page-290-0) [cbAOutScan\(\)](#page-285-0) UL for .NET: [AOut\(\),](#page-443-0) [VOut\(\),](#page-452-0) [AOutScan\(\)](#page-444-0)

# **Options**

ADCCLOCK, ADCCLOCKTRIG, BACKGROUND, CONTINUOUS, EXTCLOCK, NONSTREAMEDIO, SIMULTANEOUS

NONSTREAMEDIO can only be used with the number of samples set equal to the size of the FIFO or less. The FIFO holds 524,288 samples.

#### **HighChan**

0 to 3

#### **Rate**

1 MHz

# **Range**

Ignored - Not programmable; fixed at BIP10VOLTS (±10 volts)

# **DataValue**

0 to 65,535 (Refer to [16-bit values using a signed integer data type](#page-16-0) for information on 16-bit values using unsigned integers.)

# **Pacing**

Hardware pacing, external or internal clock supported.

# **Digital I/O**

Click here to display a table of the port numbers and corresponding bit numbers that are set by the digital I/O functions.

# **Configuration**

Functions

UL: [cbDConfigPort\(\)](#page-358-0)

UL for .NET: [DConfigPort\(\)](#page-582-0)

# PortNum

FIRSTPORTA, FIRSTPORTB, FIRSTPORTC

# **Port I/O**

Functions

UL: [cbDIn\(\),](#page-359-0) [cbDOut\(\),](#page-362-0) [cbDInScan\(\),](#page-360-0) [cbDOutScan\(\)\\*](#page-363-0)

UL for .NET:  $DIn()$ ,  $DOut()$ ,  $DInScan()$ ,  $DOutScan()^*$ 

\*FIRSTPORTA and FIRSTPORTB must be set for output to use this function. Refer to [DIO PortNum](#page-48-0) in the *Hardware Considerations* section for more information.

**Options** 

ADCC LOCK, ADCC LOCKTRIG, BACKGROUND, CONTINUOUS, EXTC LOCK, EXTTRIGGER, NONSTREAMEDIO, HIGHRESRATE, WORDXFER

- The EXTTRIGGER option can only be used with the [cbDInScan\(\)](#page-360-0) function. You can use the [cbSetTrigger\(\)](#page-303-0) function to program the trigger for rising edge, falling edge, or the level of the digital trigger input (TTL).
- The WORDXFER option can only be used with FIRSTPORTA.
- The NONSTREAMEDIO, ADCCLOCKTRIG, and ADCCLOCK options can only be used with the [cbDOutScan\(\)](#page-363-0) function.
- n The NONSTREAMEDIO option can only be used with the number of samples set equal to the size of the FIFO or less. The FIFO holds 524288 samples.

#### Rate

12 MHz

#### PortNum

FIRSTPORTA, FIRSTPORTB, FIRSTPORTC

### DataValue

0 to 255

0 to 65,535 using the WORDXFER option with FIRSTPORTA

# **Bit I/O**

Functions

```
cbDBitIn(),cbDBitOut()
```
UL for .NET: [DBitIn\(\),](#page-579-0) [DBitOut\(\)](#page-580-0)

#### PortType

FIRSTPORTA

# BitNum

0 to 23

# **Counter Input**

UL: cbCIn(), cbCIn32(), [cbCConfigScan\(\),](#page-316-0) cbCInScan(), [cbCClear\(\)](#page-315-0)

UL for .NET: CIn(), CIn32(), [CConfigScan,](#page-540-0) CInScan(), [CClear\(\)](#page-539-0)

Note: Counters on these devices are zero-based (the first counter number is "0").

# **Rate**

6 MHz

# **CounterNum**

0 to 3

# **Options**

BACKGROUND, CONTINUOUS, EXTTRIGGER, HIGHRESRATE

You can use the [cbSetTrigger\(\)](#page-303-0) function to program the trigger for rising edge, falling edge, or the level of the digital trigger input (TTL).

### **LoadValue**

0 to 65,535

The [Visual Basic signed integers](#page-169-0) guidelines apply when using cbCIn() or CIn() for values greater than 32,767 and when using cbC In32() or C In32() for values greater than 2,147,483,647.

# **Timer Output**

UL: [cbTimerOutStart\(\),](#page-335-0) [cbTimerOutStop\(\)](#page-336-0)

UL for .NET: [TimerOutStart\(\),](#page-559-0) [TimerOutStop\(\)](#page-560-0)

# **TimerNum**

0 to 1

# **Frequency**

15.260 Hz to 1.0 MHz

# **Triggering**

UL: [cbSetTrigger\(\)](#page-303-0)

UL for .NET: [SetTrigger\(\)](#page-526-0)

# **TrigType**

TRIGABOVE, TRIGBELOW, TRIGHIGH, TRIGLOW, TRIGPOSEDGE, TRIGNEGEDGE

Digital triggering (TRIGHIGH, TRIGLOW, TRIGPOSEDGE, TRIGNEGEDGE) is not supported for pre-trigger acquisitions (chAPretrig  $( )$  function).

Analog triggering (TRIGABOVE, TRIGBELOW) is not supported for the [cbDInScan\(\)](#page-360-0) function and the cbCInScan() function.

# **Threshold**

Analog hardware triggering, 12-bit resolution: 0 to 4,095 (supported for [cbAInScan\(\)](#page-277-0) only) Analog software triggering, 16-bit resolution: 0 to 65,535 (supported for [cbAPretrig\(\)](#page-283-0) only)

# **Temperature Input**

UL: [cbTIn\(\),](#page-389-0) [cbTInScan\(\),](#page-391-0) [cbGetTCValues\(\)](#page-413-0)

UL for .NET: [TIn\(\),](#page-618-0) [TInScan\(\),](#page-620-0) [GetTCValues\(\)](#page-655-0)

#### **Options**

NOFILTER

### **Scale**

CELSIUS, FAHRENHEIT, KELVIN

# **HighChan**

0 to 3

# **DAQ Input**

UL: [cbDaqInScan\(\)](#page-380-0)

UL for .NET: [DaqInScan\(\)](#page-608-0)

#### **Options**

BACKGROUND, BLOCKIO, CONTINUOUS, CONVERTDATA, DMAIO, EXTCLOCK, EXTTRIGGER, HIGHRESRATE

#### **ChanTypeArray**

ANALOG, DIGITAL8, DIGITAL16, CTR16, CTR32LOW, CTR32HIGH, C JC , TC , SETPOINTSTATUS When mixing ANALOG channel types with any other input types, the ANALOG channels should be the first in the list.

Note: For information on associating CJC channels with TC channels, refer to [Hardware considerations](#page-47-1) below.

# **ChanArray**

ANALOG:

- n USB-2537, USB-2533: 0 to 63 in single-ended mode, 0 to 31 in differential mode
- n USB-2527, USB-2523: 0 to 15 in single-ended mode, 0 to 7 in differential mode

DIGITAL8: FIRSTPORTA, FIRSTPORTB, FIRSTPORTC

DIGITAL16: FIRSTPORTA

CTR16: 0 to 3 counters CTR32LOW: 0 to 3 counters CTR32HIGH: 0 to 3 counters C JC : 0 to 2 TC : 0 to 3 SETPOINTSTATUS: 16-bit port that indicates the current state of the 16 possible setpoints. ChanTypeArray flag value:

■ SETPOINT\_ENABLE: Enables a setpoint. Refer to "Setpoints" in [Hardware Considerations](#page-47-1) below for more information.

#### **Rate**

Analog: Up to 1 MHz.

Digital: Up to 12 MHz if no analog channel is selected. Otherwise up to 1 MHz.

Counter: Up to 12 MHz if no analog channel is selected. Otherwise up to 1 MHz.

#### **GainArray**

ANALOG only; ignore for other ChanTypeArray values.

BIP10VOLTS (±10 volts)

BIP5VOLTS (±5 volts) BIP2VOLTS (±2 volts) BIP1VOLTS (±1 volt) BIPPT5VOLTS (±0.5 volt)

BIPPT2VOLTS (±0.2 volt)

BIPPT1VOLTS (±0.1 volt)

### **PretrigCount**

100,000 max

# **DAQ Triggering**

UL: [cbDaqSetTrigger\(\)](#page-386-0)

UL for .NET: DagSetTrigger()

#### **TrigSource**

TRIG\_IMMEDIATE, TRIG\_EXTTTL, TRIG\_ANALOGHW, TRIG\_ ANALOGSW, TRIG\_DIGPATTERN, TRIG\_COUNTER, TRIG\_SCANCOUNT

# **TrigSense**

RISING\_EDGE, FALLING\_EDGE, ABOVE\_LEVEL, BELOW\_LEVEL, EQ\_LEVEL, NE\_LEVEL

#### **TrigEvent**

START\_EVENT, STOP\_EVENT

# **DAQ Setpoint**

UL: [cbDaqSetSetpoints\(\)](#page-384-0)

UL for .NET: [DaqSetSetpoints\(\)](#page-613-0)

#### **SetpointFlagsArray**

SF\_EQUAL\_LIMITA, SF\_LESSTHAN\_LIMITA, SF\_GREATERTHAN\_LIMITB, SF\_OUTSIDE\_LIMITS, SF\_HYSTERESIS, SF\_UPDATEON\_TRUEONLY, SF\_UPDATEON\_TRUEANDFALSE

#### **SetpointOutputArray**

SO\_NONE, SO\_FIRSTPORTC , SO\_TMR0, SO\_TMR1

Also available for USB-2537 and USB-2527:

SO\_DAC0, SO\_DAC1, SO\_DAC2, SO\_DAC3

#### **LimitAArray**

Any value valid for the associated input channel. Ignored for SF\_GREATERTHAN\_LIMITB

#### **LimitBArray**
Any value valid for the associated input channel and less than LimitA. Ignored for SF\_EQUAL\_LIMITA, SF\_LESSTHAN\_LIMITA

#### **Output#Array**

For SetpointOutputArray = SO\_NONE: Ignored

For SetpointOutputArray = SO\_FIRSTPORTC : 0 to 65,535

For SetpointOutputArray = SO\_TMR#: 0 (to disable the timer) or 15.26 to 1,000,000 (to set the output frequency)

For SetpointOutputArray =  $SO_$ DAC#: Voltage values between -10 and +10

#### **OutputMask#Array**

For SetpointOutputArray = SO\_FIRSTPORTC : 0 to 65,535

For SetpointOutputArray = all other values: Ignored

#### **SetpointCount**

0 (to disable setpoints) to 16

## **DAQ Output (USB-2537 and USB-2527 only)**

UL: [cbDaqOutScan\(\)](#page-382-0)

UL for .NET: [DaqOutScan\(\)](#page-611-0)

#### **Options**

BACKGROUND, CONTINUOUS, EXTCLOCK, SIMULTANEOUS, NONSTREAMEDIO, ADCCLOCKTRIG, ADCCLOCK

#### **ChanType**

ANALOG, DIGITAL16

### **ChanArray**

ANALOG: 0 to 3

DIGITAL16: FIRSTPORTA (FIRSTPORTB must be configured as an output)

#### **Rate**

ANALOG: Up to 1 MHz

DIGITAL16: Up to 12 MHz (system-dependent) if no analog channel is selected. Otherwise up to 1 MHz.

#### **Range**

Ignored

## **Hardware considerations**

#### **Associating CJC channels with TC channels**

The TC channels must immediately follow their associated CJC channels in the channel array. For accurate thermocouple readings, associate CJC0 with TC0, CJC1 with TC1 and TC2, and CJC2 with TC3.

The board must be configured for differential inputs when using thermocouples.

#### **Channel count**

For input and output scans, the count must be set to an integer multiple of the number of channels or a **BADCOUNT** error is returned.

#### **Sampling and update rates**

Sampling and update rates are system-dependent. Data overruns/underruns may occur with higher sampling rates when using BACKGROUND and CONTINUOUS modes. To avoid this, use a larger buffer/count size, or use NONSTREAMEDIO mode, if supported.

The minimum size buffer is 256 for cbAOutScan(), cbDInScan(), and cbDOutScan(). Values less than 256 result in a [BADBUFFERSIZE](#page-694-0) error.

#### **HIGHRESRATE**

Specify the HIGHRESRATE scan option to acquire data at a high resolution rate. When specified, the rate at which samples are acquired is in "samples per 1,000 seconds per channel".

#### **Settling time**

For most applications, settling time should be left at the default value of 1 µs. However, if you are scanning multiple channels and one or more channels are connected to a high impedance source, you may get better results by increasing the settling time. Keep in mind that increasing the settling time reduces the maximum acquisition rate. You can set the time between A/D conversions with the ADC Settling Time option in InstaCal. Select between 1 µs, 5 µs, 10 µs, or 1 ms.

#### **Setpoints**

You enable setpoints with the SETPOINT\_ENABLE flag. This flag must be OR'ed with the ChanTypeArray argument values. You set the setpoint criteria with cbDaqSetSetpoints()/DaqSetSetpoints(). The number of channels set with the SETPOINT\_ENABLE flag must match the number of setpoints set by the SetpointCount argument (cbDaqSetSetpoints()/DaqSetSetpoints()).

#### **Output non-streamed data to a DAC output channel**

With NONSTREAMEDIO mode, you can output non-streamed data to a specific DAC output channel. The aggregate size of the data output buffer must be less than or equal to the size of the internal data output FIFO in the device. The FIFO holds 524288 samples. This allows the data output buffer to be loaded into the device's internal output FIFO. Once the sample updates are transferred or downloaded to the device, the device is responsible for outputting the data. You can't change the output buffer once the output begins.

#### **Trigger DAC output operations with the ADC clock**

Specify the ADCCLOCK option to trigger a data output operation upon the start of the ADC clock.

#### **DIO PortNum**

For cbDOutScan()/DOutScan() and cbDaqOutScan()/DaqOutScan(), FIRSTPORTA and FIRSTPORTB are treated as one 16-bit port. These functions can only be used with FIRSTPORTA. You must configure both FIRSTPORTA and FIRSTPORTB for output using the cbDConfigPort() function.

#### **Synchronous scanning with multiple boards**

You can operate up to four USB-2500 Series boards synchronously by setting the direction of the A/D and D/A pacer pins (**XAPCR** or **XDPCR**) in InstaC al.

On the board used to pace each device, set the pacer pin that you want to use (XAPCR or XDPCR) for *Output*. On the board(s) that you want to synchronize with this board, set the pacer pin that you want to use (XAPCR or XDPCR) for *Input*.

Set the direction using the **XAPCR Pin Direction** and **XDPCR Pin Direction** settings on the InstaC al configuration dialog. If you have an older version of InstaC al, these settings might be labeled "ADC Clock Output" (set to *Enabled* to configure XAPCR for output) or "DAC Clock Output" (set to *Enabled* to configure XDPCR for output).

Wire the pacer pin configured for output to each of the pacer input pins that you want to synchronize.

#### **Quadrature encoder operations**

To configure a counter channel as a multi-axis quadrature encoder, use the [cbCConfigScan\(\)/](#page-316-0)[CConfigScan\(\)](#page-540-0) Mode argument values to set a specified counter to encoder mode, set the encoder measurement mode to X1, X2, or X4, and then set the count to be latched either by the internal "start of scan" signal (default) or by the signal on the mapped channel.

You can optionally perform the following operations:

- n Enable gating, so that the counter is enabled when the mapped channel to gate the counter is high. When the mapped channel is low, the counter is disabled but holds the count value.
- n Enable "latch on Z" to latch counter outputs using the Encoder Z mapped signal.
- Enable "clear on Z" so that the counter is cleared on the rising edge of the mapped (Z) channel. By default, "clear on Z" is disabled, and the counter is not cleared.

#### **Asynchronous reads**

The CConfigScan() method's Bit32 counter mode option only affects counter resolution for asynchronous calls ( $CIn()$  and  $CIn32()$ ), and only when the counter is configured for StopAtMax.

This mode is recommended for use only with CIn32(). Using the Bit32 option with CIn() is not very useful, since the value returned by C In() is only 16 bits. The effect is that the value returned by C In() rolls over 65,535 times before stopping.

# **USB-7202**

The USB-7202 supports the following UL and UL for .NET features.

# **Analog input**

## **Functions**

UL: [cbAIn\(\),](#page-275-0) [cbAInScan\(\),](#page-277-0) [cbALoadQueue\(\)\\*](#page-281-0), [cbFileAInScan\(\),](#page-374-0) [cbATrig\(\)](#page-287-0)

UL for .NET: [AIn\(\),](#page-436-0) [AInScan\(\),](#page-438-0) [ALoadQueue\(\)\\*](#page-442-0), [FileAInScan\(\),](#page-601-0) [ATrig\(\)](#page-449-0)

\*The channel-gain queue is limited to eight elements. The channels specified in the queue must be contiguous and in increasing order, except when wrapping around from channel 7 to channel 0. The gains may be any valid value.

#### **Options**

BACKGROUND, BLOCKIO\*, SINGLEIO\*, BURSTIO\*\*, CONTINUOUS, EXTTRIGGER, CONVERTDATA, NOCALIBRATEDATA, EXTC LOCK, HIGHRESRATE

\* The packet size is based on the Options setting: When set to BLOCKIO, the packet size is 31 samples. When set to SINGLEIO, the packet size equals the number of channels being sampled.

\*\* BURSTIO can only be used with the number of samples (Count) set equal to the size of the FIFO or less. The USB-7202 FIFO holds 32,768 samples. BURSTIO cannot be used with the CONTINUOUS option.

#### **Mode**

Single-ended

#### **HighChan**

0 to 7 in single-ended mode

### **Count**

In BURSTIO mode, Count *must* be an integer multiple of the number of channels in the scan:

- For one-, two-, four-, and eight-channel scans, the maximum Count is 32,768 samples.
- For three- and six-channel scans, the maximum Count is 32,766 samples.
- For five-channel scans, the maximum Count is 32,765 samples.
- For seven-channel scans, the maximum Count is 32,767 samples.

#### **Rate**

200 kilohertz (kHz) maximum for BURSTIO mode (50 kHz for any one channel).

The maximum rate is 100 kHz for all other modes (50 kHz for any one channel).

When using cbAInScan() or AInScan(), the minimum sample rate is 1 Hz. In BURSTIO mode, the minimum sample rate is 20 Hz/channel.

#### **Range**

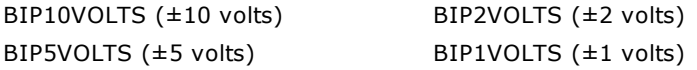

#### **Pacing**

Hardware pacing, internal clock supported. External clock supported via the SYNC pin.

## **Triggering**

#### **Functions**

UL: [cbSetTrigger\(\)](#page-303-0) UL for .NET: [SetTrigger\(\)](#page-526-0)

## **TrigType**

Digital triggering: TRIGPOSEDGE, TRIGNEGEDGE External digital (TTL) hardware triggering supported. Set the hardware trigger source with the Trig\_In input.

## **Digital I/O**

#### **Configuration**

Functions

UL: [cbDConfigBit\(\),](#page-357-0) [cbDConfigPort\(\)](#page-358-0)

UL for .NET: [DConfigBit\(\),](#page-581-0) [DConfigPort\(\)](#page-582-0)

PortNum

AUXPORT

PortType

AUXPORT

**Port I/O**

## Functions

UL: [cbDOut\(\),](#page-362-0) [cbDIn\(\)](#page-359-0)

```
UL for .NET: DOut()DIn()
```
## PortNum

AUXPORT (eight bits, bit-configurable)

## DataValue

0 to 255 for AUXPORT

## **Bit I/O**

Functions

```
cbDBitIn(),cbDBitOut()
```
UL for .NET: **DBitIn()**, **[DBitOut\(\)](#page-580-0)** 

## PortType

AUXPORT

BitNum

0 to 7 on AUXPORT

# **Counter I/O**

## **Functions**

UL: cbCIn()\*, cbCIn32(), cbCLoad()\*\*, cbCLoad32()\*\*

UL for .NET:  $CIn()^*$ ,  $CIn32()$ ,  $CLoad()^{**}$ ,  $CLoad32()^{**}$ 

\*Although cbC In() and C In() are valid for use with this counter, cbC In32() or C In32() may be more appropriate, since the values returned may be greater than the data types used by cbCIn() and CIn() can handle.

\*\*cbC Load(), cbC Load32(), C Load() and C Load32() only accept Count=0. These functions are used to reset the counter.

The counter on this device is zero-based.

## **CounterNum**

1

## **Count**

 $2^{32}$ -1 when reading the counter.

## **LoadValue**

0 when loading the counter.

cbC Load() and cbC Load32() / C Load() and C Load32() are only used to reset the counter to 0. No other values are valid.

The [Basic signed integers](#page-184-0) guidelines in the *Introduction: Digital Input Output Boards* topic apply when using cbC In() or C In() for values greater than 32,767 and when using cbCIn32() or CIn32() for values greater than 2,147,483,647.

## **RegNum**

LOADREG0

## **Event Notification**

## **Functions**

UL: [cbEnableEvent\(\),](#page-406-0) [cbDisableEvent\(\)](#page-405-0)

UL for .NET: **EnableEvent()**, [DisableEvent\(\)](#page-643-0)

## **Event types**

ON\_SCAN\_ERROR, ON\_DATA\_AVAILABLE, ON\_END\_OF\_AI\_SCAN

## **Miscellaneous**

#### **Functions**

UL: [cbFlashLED\(\)](#page-408-0)

UL for .NET: **[FlashLED\(\)](#page-650-0)** 

C auses the LED on a Measurement Computing USB device to blink. When you have several USB devices connected to the computer, use this function to identify a particular device by making its LED blink.

## **Hardware Considerations**

#### **Acquisition rate**

Since the maximum data acquisition rate depends on the system connected to the device, it is possible to "lose" data points when scanning at higher rates. If the requested speed cannot be sustained, an [OVERRUN](#page-688-1) error will occur.

#### **Continuous scans**

When running [cbAInScan\(\)/](#page-277-0) [AInScan\(\)](#page-438-0) with the CONTINUOUS option, consider the packet size and the number of channels being scanned. In order to keep the data aligned properly in the array, make the total number of samples an integer multiple of the packet size and the number of channels.

#### **EXTCLOCK**

You can set the SYNC pin as a pacer input or a pacer output from InstaCal. By default, this pin is set for pacer input. If set for output when using the [cbAInScan\(\)/](#page-277-0)[AInScan\(\)](#page-438-0) option, EXTC LOCK results in a [BADOPTION](#page-690-0) error.

#### **BURSTIO**

BURSTIO mode allows higher sampling rates for sample counts up to the size of the FIFO. The USB-7202 device's FIFO holds 32,768 samples. Data is collected into the device's local FIFO. Data transfers to the PC don't occur until the scan completes. For BACKGROUND scans, the Count and Index returned by [cbGetStatus\(\)](#page-411-0) and [GetStatus\(\)](#page-653-0) remain 0, and Status = RUNNING until the scan finishes. The Count and Index are not updated until the scan is completed. When the scan is complete and the data is retrieved, cbGetStatus() and GetStatus() are updated to the current Count and Index, and Status = IDLE.

BURSTIO is required for aggregate Rate settings above 100 kHz, but Count is limited to sample counts up to the size of the FIFO (32,768 samples). Count settings must be an integer multiple of the number of channels in the scan.

# **USB-7204**

The USB-7204 supports the following UL and UL for .NET features.

# **Analog input**

## **Functions**

UL: [cbAIn\(\),](#page-275-0) [cbAInScan\(\),](#page-277-0) [cbALoadQueue\(\),](#page-281-0) [cbFileAInScan\(\),](#page-374-0) [cbATrig\(\)](#page-287-0) UL for .NET: [AIn\(\),](#page-436-0) [AInScan\(\),](#page-438-0) [ALoadQueue\(\),](#page-442-0) [FileAInScan\(\),](#page-601-0) [ATrig\(\)](#page-449-0)

### **Options**

BACKGROUND, BLOCKIO\*, CONTINUOUS, EXTCLOCK, EXTTRIGGER, RETRIGMODE\*\*, NOCALIBRATEDATA, SINGLEIO, HIGHRESRATE

\*The packet size is based on the Options setting:

BLOCKIO: 31

SINGLEIO: 1

\*\*RETRIGMODE can only be used with cbAInScan()/AInScan().

## **HighChan**

0 to 7 in single-ended mode

0 to 3 in differential mode

## **Count**

In CONTINUOUS mode, Count must be an integer multiple of the packet size.

### **Rate**

50 kHz maximum for BLOCKIO mode.

The throughput depends on the system being used. Most systems can achieve 40 kHz aggregate.

When using [cbAInScan\(\)/](#page-277-0)[AInScan\(\),](#page-438-0) the minimum sample rate is 1 Hz.

### **Range**

Single-ended:

BIP10VOLTS (±10 volts)

Differential:

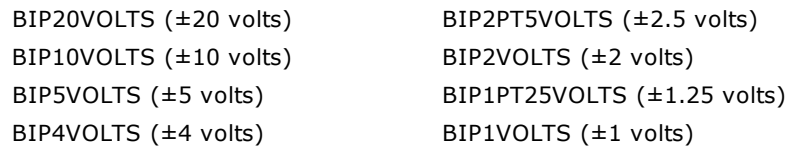

## **Pacing**

Hardware pacing, internal clock supported. External clock supported via the SYNC pin.

## **Triggering**

## **Functions**

UL: [cbSetTrigger\(\)](#page-303-0) UL for .NET: [SetTrigger\(\)](#page-526-0)

## **TrigType**

TRIGPOSEDGE

## TRIGNEGEDGE

External digital (TTL) hardware triggering is supported. Use the TRIG\_IN input (pin # 18 on the screw terminal) for the external trigger signal.

## **Analog Output**

### **Functions**

UL: [cbAOut\(\),](#page-282-0) [cbVOut\(\),](#page-290-0) [cbAOutScan\(\)](#page-285-0)

UL for .NET: [AOut\(\),](#page-443-0) [VOut\(\),](#page-452-0) [AOutScan\(\)](#page-444-0)

### **Options**

BACKGROUND, CONTINUOUS

The number of samples (Count) in a CONTINUOUS scan must be an integer multiple of the packet size (32).

### **HighChan**

0 to 1

## **Count**

Count must be an integer multiple of the number of channels in the scan.

In a CONTINUOUS scan, Count must be an integer multiple of the packet size (32).

### **Rate**

Up to 10 kHz maximum for a single channel

Up to 5 kHz maximum for two channels

## **Range**

Ignored - not programmable; fixed at UNI4VOLTS (0 to 4 V, nominal. Actual range is 0 to 4.096 V.)

## **DataValue**

0 to 4,095

## **Digital I/O**

Click here to display a table of the port numbers and corresponding bit numbers that are set by the digital I/O functions for hardware designed with the 82C55 chip or 82C55 emulation.

## **Configuration Functions**

UL: [cbDConfigPort\(\)](#page-358-0)

UL for .NET:[DConfigPort\(\)](#page-582-0)

PortNum

FIRSTPORTA, FIRSTPORTB

## **Port I/O Functions**

UL: [cbDIn\(\),](#page-359-0) [cbDOut\(\)](#page-362-0)

UL for .NET: [DIn\(\),](#page-583-0) [DOut\(\)](#page-586-0)

#### PortNum

FIRSTPORTA, FIRSTPORTB

#### DataValue

0 to 255 for FIRSTPORTA or FIRSTPORTB

## **Bit I/O Functions**

UL: [cbDBitIn\(\),](#page-355-0) [cbDBitOut\(\)](#page-356-0)

UL for .NET: [DBitIn\(\),](#page-579-0) [DBitOut\(\)](#page-580-0)

#### PortType

FIRSTPORTA

#### BitNum

0 to 15 for on FIRSTPORTA

# **Counter I/O**

### **Functions**

UL: cbCIn()\*, cbCIn32(), cbCLoad()\*\*, cbCLoad32()\*\*

UL for .NET:  $CIn()^*$ ,  $CIn32()$ ,  $CLoad()^{**}$ ,  $CLoad32()^{**}$ 

\*Although cbC In()/C In() are valid for use with this counter, cbC In32()/C In32() may be more appropriate, since the values returned may be greater than the data types used by  $cbCIn()$  and  $CIn()$  can handle.

\*\*cbC Load(), cbC Load32(), C Load() and C Load32() only accept Count=0. These functions are used to reset the counter.

The counter on this device is zero-based.

### **CounterNum**

1

### **Count**

 $2^{32}$ -1 when reading the counter.

0 when loading the counter.

cbC Load()/C Load() and cbC Load32()/C Load32() are only used to reset the counter for this device to 0. No other values are valid.

The [Basic signed integers](#page-184-0) guidelines in the *Introduction: Digital Input Output Boards* section apply when using cbCIn() or CIn() for values greater than 32,767 and when using cbC In32() or C In32() for values greater than 2,147,483,647.

#### **RegNum**

LOADREG0

## **Event notification**

#### **Functions**

UL: [cbEnableEvent\(\),](#page-406-0)[cbDisableEvent\(\)](#page-405-0)

UL for .NET: [EnableEvent\(\),](#page-644-0) [DisableEvent\(\)](#page-643-0)

#### **Event types**

ON\_SCAN\_ERROR (analog input and analog output), ON\_DATA\_AVAILABLE, ON\_END\_OF\_AI\_SCAN, ON\_END\_OF\_AO\_SCAN

## **Miscellaneous**

#### **Functions**

UL: [cbFlashLED\(\)](#page-408-0)

UL for .NET: [FlashLED\(\)](#page-650-0)

C auses the LED on a USB device to blink. When you have several USB devices connected to the computer, use this function to identify a particular device by making its LED blink.

## **Hardware considerations**

#### **Acquisition rate**

Since the maximum data acquisition rate depends on the system connected to the device, it is possible to "lose" data points when scanning at higher rates. The Universal Library cannot always detect this data loss.

Most systems can sustain rates of 40 kS/s aggregate in BLOCKIO mode, and 1 kS/s aggregate in SINGLEIO mode.

#### **EXTCLOCK**

By default, the SYNC pin is configured for pacer output and provides the internal pacer A/D clock signal. To configure the pin for pacer input, use the EXTCLOCK option.

If you use the EXTCLOCK option, make sure that you disconnect from the external clock source when you test or calibrate the device with InstaC al, as the SYNC pin drives the output.

#### **Repetitive trigger events**

Use [RETRIGMODE](#page-279-0) with cbAInScan() to set up repetitive trigger events. Use the ConfigItem option BIADTRIGCOUNT with [cbSetConfig\(\)](#page-299-0) to set the A/D trigger count, and the ConfigItem option BIDACTRIGCOUNT to set the D/A trigger count.

#### **Resolution**

When configured for single-ended mode, the resolution of the data is 11 bits (data values between 0 and 2,047). However, the Universal Library maps this data to 12-bit values, so the range of data is no different from the differential configuration. Consequently, the data returned contains only even numbers between 0 and 4,094 when the NOCALIBRATEDATA option is used.

#### **Continuous scans**

When running [cbAInScan\(\)/](#page-277-0) [AInScan\(\)](#page-438-0) with the CONTINUOUS option, consider the packet size and the number of channels being scanned. In order to keep the data aligned properly in the array, set the total number of samples to be an integer multiple of the packet size and the number of channels in the scan.

#### **Concurrent operations**

The USB-7204 supports these concurrent operations:

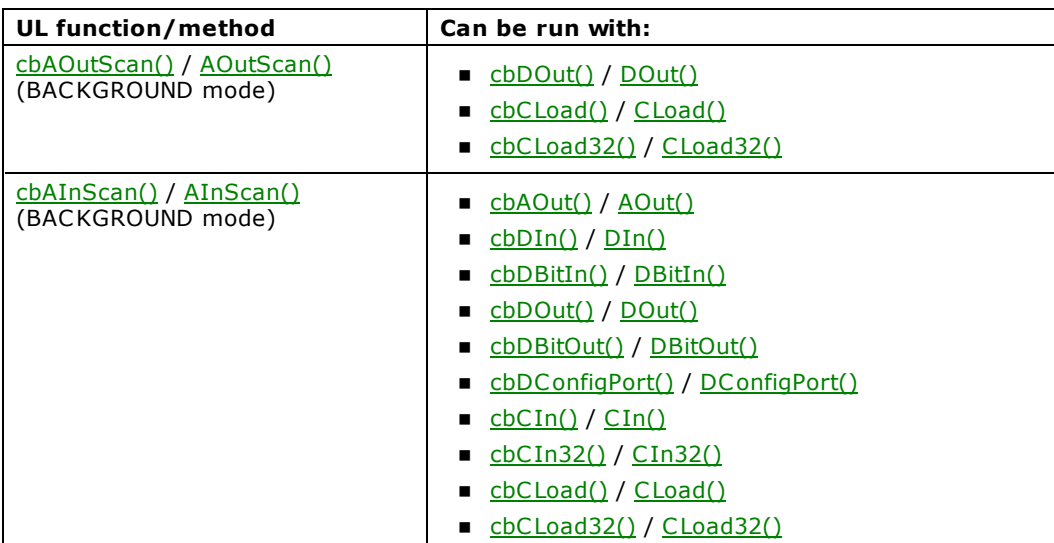

#### **Channel-gain queue**

When using cbALoadQueue()/ALoadQueue(), the channel gain queue is limited to 16 elements.

The queue accepts any combination of valid channels and gains in each element.

#### **Analog output**

When you include both analog output channels in cbAOutScan()/AOutScan(), the two channels are updated simultaneously.

# **Analog Output Hardware**

All devices with analog outputs support the [cbAOut\(\)/](#page-282-0)[AOut\(\),](#page-443-0) [cbVOut\(\)/](#page-290-0)[VOut\(\),](#page-452-0) and [cbAOutScan\(\)/](#page-285-0)[AOutScan\(\)](#page-444-0) functions.

The [cbAOutScan\(\)/](#page-285-0)[AOutScan\(\)](#page-444-0) functions are designed primarily for devices which support hardware paced analog output, but it is also useful when simultaneous update of all channels is desired. If the hardware is configured for simultaneous update, this function loads each DAC channel with the appropriate value before issuing the update command.

# **CIO- and PCIM-DDA06 Series**

The CIO- and PCIM-DDA06 Series includes the following hardware:

- n C IO-DDA06
- $\Box$  CIO-DDA06/16
- CIO-DDA06/Jr
- $\blacksquare$  CIO-DDA06/Jr/16
- $\blacksquare$  PCIM-DDA06/16

The CIO- and PCIM-DDA06 Series supports the following UL and UL for .NET features.

## **Analog output**

### **Functions**

UL: [cbAOut\(\),](#page-282-0) [cbVOut\(\),](#page-290-0) [cbAOutScan\(\)](#page-285-0)

UL for .NET: [AOut\(\),](#page-443-0) [VOut\(\),](#page-452-0) [AOutScan\(\)](#page-444-0)

### **Options**

SIMULTANEOUS (CIO-DDA06 Series only)

## **HighChan**

0 to 5

## **Count**

HighChan - LowChan + 1 max

## **Rate**

Ignored

## **Range**

Ignored - not programmable

C IO-DDA06/Jr and C IO-DDA06/Jr/16:

Fixed at BIP5VOLTS (±5 volts)

C IO-DDA06/16 and PC IM-DDA06/16: fixed at one of four switch-selectable ranges:

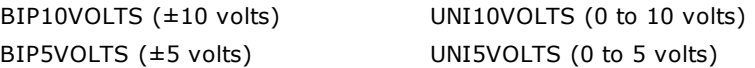

C IO-DDA06/12: fixed at one of eight switch-selectable ranges:

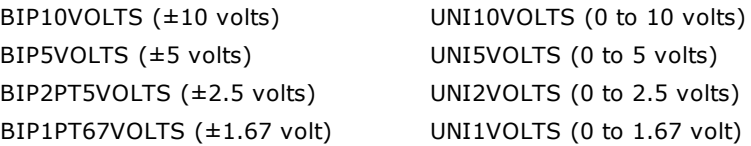

## **DataValue**

0 to 4,095

For /16 hardware, the following argument values are also valid:

0 to 65,535 (Refer to [16-bit values using a signed integer data type](#page-16-0) for information on 16-bit values using unsigned integers.)

# **Digital I/O**

Click here to display a table of the port numbers and corresponding bit numbers that are set by the digital I/O functions for hardware designed with the 82C55 chip or 82C55 emulation.

## **Functions**

UL: [cbDOut\(\),](#page-362-0) [cbDIn\(\),](#page-359-0) [cbDBitIn\(\),](#page-355-0) [cbDBitOut\(\),](#page-356-0) [cbDConfigPort\(\)](#page-358-0)

UL for .NET:  $\underline{\text{DOut}}()$ ,  $\underline{\text{DIn}}()$ ,  $\underline{\text{DBitOut}}()$ ,  $\underline{\text{DConfigPort}}()$ 

#### **PortNum**

FIRSTPORTA, FIRSTPORTB, FIRSTPORTC L, FIRSTPORTCH

#### **DataValue**

0 to 255 for FIRSTPORTA or FIRSTPORTB

0 to 15 for FIRSTPORTC

### **BitNum**

0 to 23 for FIRSTPORTA

## **Hardware considerations**

## **Pacing analog output**

Software only

## **Initializing the "zero power-up" state**

When using the CIO-DDA06 "zero power-up state" hardware option, use [cbAOutScan\(\)/](#page-285-0) [AOutScan\(\)](#page-444-0) to set the desired output value and enable the DAC outputs.

# **CIO-DAC Series (excluding HS) and PC104-DAC06**

The CIO-DAC Series (excluding HS) includes the following hardware:

- CIO-DAC02, CIO-DAC02/16
- n C IO-DAC08, C IO-DAC08/16, C IO-DAC08-I
- n C IO-DAC16, C IO-DAC16/16, C IO-DAC16-I

This topic also includes the PC104-DAC06.

The CIO-DAC Series (excluding HS) and PC104-DAC06 support the following UL and UL for .NET features.

## **Analog output**

## **Functions**

UL: [cbAOut\(\),](#page-282-0) [cbVOut\(\),](#page-290-0) [cbAOutScan\(\)](#page-285-0)

UL for .NET: [AOut\(\),](#page-443-0) [VOut\(\),](#page-452-0) [AOutScan\(\)](#page-444-0)

#### **Options**

SIMULTANEOUS

### **HighChan**

DAC02: 0 to 1

DAC06: 0 to 5

DAC08: 0 to 7

DAC16: 0 to 15

#### **Rate**

Ignored

## **Count**

HighChan - LowChan + 1 max

## **Range**

Ignored - not programmable. The range for all devices in this series is fixed at one of four jumper/switch-selectable ranges:

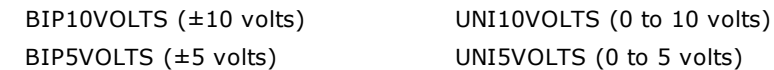

In addition to these four ranges, the CIO-DAC16, CIO-DAC08, and CIO-DAC02/16 allow switch-selectable ranges: BIP2PT5VOLTS (±2.5 volts) UNI2PT5VOLTS (0 to 2.5 volts)

The CIO-DAC02, CIO-DAC08-I, and CIO-DAC16-I allow:

MA4TO20 (4 to 20 mA)

## **DataValue**

### 0 to 4,095

For the /16 series, the following argument values are also valid:

0 to 65,535 (Refer to [16-bit values using a signed integer data type](#page-16-0) for information on 16-bit values using unsigned integers.)

## **Hardware considerations**

## **Pacing analog output**

Software only

# **CIO-DAC04/12-HS**

The CIO-DAC04/12-HS supports the following UL and UL for .NET features.

## **Analog output**

## **Functions**

UL: [cbAOut\(\),](#page-282-0) [cbVOut\(\),](#page-290-0) [cbAOutScan\(\)](#page-285-0) UL for .NET: [AOut\(\),](#page-443-0) [VOut\(\),](#page-452-0) [AOutScan\(\)](#page-444-0)

## **Options**

BACKGROUND, CONTINUOUS, EXTCLOCK, SIMULTANEOUS

### **HighChan**

0 to 3

## **Rate**

500 kilohertz (kHz)

## **Range**

Ignored - not programmable; fixed at one of six switch-selectable ranges:

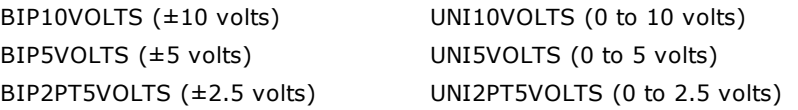

## **DataValue**

0 to 4,095

# **Digital I/O**

## **Functions**

UL: [cbDOut\(\),](#page-362-0) [cbDIn\(\),](#page-359-0) [cbDBitIn\(\),](#page-355-0) [cbDBitOut\(\)](#page-356-0)

UL for .NET: *DOut()*, *DIn()*, *DBitIn()*, *[DBitOut\(\)](#page-580-0)* 

## **PortNum**

AUXPORT\*

## **DataValue**

0 to 255

## **BitNum**

0 to 7

\* AUXPORT is not configurable for these boards.

## **Hardware considerations**

## **Pacing analog output**

- n Hardware pacing, external or internal clock supported.
- n The external clock is hardwired to the DAC pacer. If an internal clock is to be used, do not connect a signal to the External Pacer input.

# **cSBX-DDA04**

The cSBX-DDA04 supports the following UL and UL for .NET features.

## **Analog output**

## **Functions**

UL: [cbAOut\(\),](#page-282-0) [cbVOut\(\),](#page-290-0) [cbAOutScan\(\)](#page-285-0)

UL for .NET: [AOut\(\),](#page-443-0) [VOut\(\),](#page-452-0) [AOutScan\(\)](#page-444-0)

## **Options**

BACKGROUND, CONTINUOUS, EXTCLOCK, SIMULTANEOUS

## **Rate**

300,000

## **Pacing**

Hardware pacing, external or internal clock supported.

## **Digital I/O**

## **Functions**

UL for .NET: [cbDOut\(\),](#page-362-0) [cbDIn\(\),](#page-359-0) [cbDBitIn\(\),](#page-355-0) [cbDBitOut\(\),](#page-356-0) [cbDOutScan\(\),](#page-363-0) [cbDInScan\(\)](#page-360-0)

UL for .NET:  $DOut()$ ,  $DIn()$ ,  $DBitIn()$ ,  $DBitOut()$ ,  $DOutScan()$ ,  $DInScan()$ 

## **PortNum**

AUXPORT\*

\* AUXPORT is not configurable for this board.

### **DataValue**

0 to 255 using cbDIn() or cbDInScan()

0 to 16383

### **BitNum**

```
0 to 7 using cbDBitIn()
```
0 to 13 using cbDBitOut()

## **Rate**

500 kHz (refer to "Hardware considerations" below)

## **Pacing**

Hardware pacing supported

## **Hardware considerations**

## **Interleaving analog and digital output data**

The cSBX-DDA04 board allows interleaving of analog and digital output data. To support interleaving, a control bit indicates the data type. The control bit is the MSB of each 16-bit word of analog or digital data. The MSB = 0 for analog data and the MSB = 1 for digital data.

The data is passed to the board and then directed to the correct output type by hardware on the board which detects and acts on the MSB control bit.

- n To use this interleaving capability with the Universal Library, set HighChan and LowChan to NOTUSED, and indicate the data type and channel in the most significant four bits of the data values in the buffer.
- To use this interleaving capability with the Universal Library for .NET, set HighChan and LowChan to NotUsed, and indicate the data type and channel in the most significant four bits of the data values in the buffer.

# **PCI-DAC6702, PCI-DAC6703**

The PC I-DAC6702 and PC I-DAC6703 support the following UL and UL for .NET features.

## **Analog output**

## **Functions**

UL: [cbAOut\(\),](#page-282-0) [cbVOut\(\),](#page-290-0) [cbAOutScan\(\)](#page-285-0)

UL for .NET: [AOut\(\),](#page-443-0) [VOut\(\),](#page-452-0) [AOutScan\(\)](#page-444-0)

## **HighChan**

PC I-DAC6702: 7

PC I-DAC6703: 15

## **Count**

HighChan - LowChan + 1 max

## **Rate**

Ignored

## **Range**

Ignored - Not programmable; fixed at BIP10VOLTS (± 10.1 V)

## **DataValue**

0 to 65,535 (Refer to [16-bit values using a signed integer data type](#page-16-0) for information on 16-bit values using unsigned integers.)

# **Digital I/O**

## **Functions**

UL: [cbDOut\(\),](#page-362-0) [cbDIn\(\),](#page-359-0) [cbDBitIn\(\),](#page-355-0) [cbDBitOut\(\),](#page-356-0) [cbDConfigPort\(\),](#page-358-0) [cbDConfigBit\(\)](#page-357-0)

UL for .NET: [DOut\(\),](#page-586-0) [DIn\(\),](#page-583-0) [DBitIn\(\),](#page-579-0) [DBitOut\(\),](#page-580-0) [DConfigPort\(\),](#page-582-0) [DConfigBit\(\)](#page-581-0)

## **PortNum**

AUXPORT is bitwise configurable for these boards, and must be configured using [cbDConfigBit\(\)](#page-357-0) or [cbDConfigPort\(\)](#page-358-0) before use as output.

## **DataValue**

0 to 255

## **BitNum**

0 to 7

## **Configuration**

## **Functions**

UL: [cbGetConfig\(\),](#page-291-0) [cbSetConfig\(\)](#page-299-0)

UL for .NET: [GetDACStartup\(\),](#page-461-0) [GetDACUpdateMode\(\),](#page-462-0) [SetDACStartup\(\),](#page-482-0) [SetDACUpdateMode\(\)](#page-484-0)

## **ConfigItem**

BIDACSTARTUP, BIDACUPDATEMODE, BIDACUPDATECMD

## **Hardware considerations**

## **Pacing analog output**

Software only

# **PCI-DDA02, DDA04, and DDA08 Series**

The PC I-DDA02, DDA04, and DDA08 Series includes the following hardware:

- $\blacksquare$  PCI-DDA02/12, PCI-DDA02/16
- $\blacksquare$  PCI-DDA04/12, PCI-DDA04/16
- $\blacksquare$  PCI-DDA08/12, PCI-DDA08/16

The PC I-DDA02, DDA04, and DDA08 Series support the following UL and UL for .NET features.

## **Analog output**

## **Functions**

UL: [cbAOut\(\),](#page-282-0) [cbVOut\(\),](#page-290-0) [cbAOutScan\(\)](#page-285-0)

UL for .NET: [AOut\(\),](#page-443-0) [VOut\(\),](#page-452-0) [AOutScan\(\)](#page-444-0)

#### **Options**

SIMULTANEOUS

#### **HighChan**

DDA02:0 to 1

DDA04:0 to 3

DDA08:0 to 7

#### **Count**

HighChan - LowChan + 1 max

### **Rate**

Ignored

### **Range**

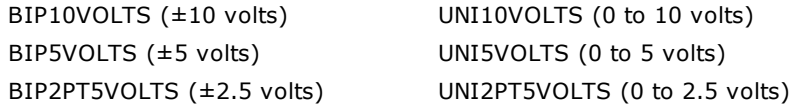

## **DataValue**

0 to 4,095

For /16 hardware, the following argument values are also valid:

0 to 65,535 (Refer to [16-bit values using a signed integer data type](#page-16-0) for information on 16-bit values using unsigned integers.)

## **Pacing**

Software only

## **Digital I/O**

Click here to display a table of the port numbers and corresponding bit numbers that are set by the digital I/O functions for hardware designed with the 82C55 chip or 82C55 emulation.

#### **Functions**

UL: [cbDOut\(\),](#page-362-0) [cbDIn\(\),](#page-359-0) [cbDBitIn\(\),](#page-355-0) [cbDBitOut\(\),](#page-356-0) [cbDConfigPort\(\)](#page-358-0) UL for .NET:  $DOut(), DIn(), DBitIn(), DBitOut(), DConfigPort()$  $DOut(), DIn(), DBitIn(), DBitOut(), DConfigPort()$  $DOut(), DIn(), DBitIn(), DBitOut(), DConfigPort()$  $DOut(), DIn(), DBitIn(), DBitOut(), DConfigPort()$  $DOut(), DIn(), DBitIn(), DBitOut(), DConfigPort()$  $DOut(), DIn(), DBitIn(), DBitOut(), DConfigPort()$  $DOut(), DIn(), DBitIn(), DBitOut(), DConfigPort()$  $DOut(), DIn(), DBitIn(), DBitOut(), DConfigPort()$  $DOut(), DIn(), DBitIn(), DBitOut(), DConfigPort()$ 

#### **PortNum**

FIRSTPORTA, FIRSTPORTB, FIRSTPORTCL, FIRSTPORTCH

SECONDPORTA, SECONDPORTB, SECONDPORTCL, SECONDPORTCH

#### **DataValue**

0 to 15 for PORTCL and PORTCH

0 to 255 for PORTA or PORTB

#### **BitNum**

0 to 47 using FIRSTPORTA

## **Hardware considerations**

## **Pacing analog output**

Software only

# **PCM-DAC Series and PC-CARD-DAC08**

The PCM-DAC Series includes the following hardware:

- **n** PCM-DAC02
- **PCM-DAC08**

This topic also includes the PC-CARD-DAC08.

The PCM-DAC Series and PC-CARD-DAC08 support the following UL and UL for .NET features.

## **Analog output**

## **Functions**

UL: [cbAOut\(\),](#page-282-0) [cbVOut\(\),](#page-290-0) [cbAOutScan\(\)](#page-285-0)

UL for .NET: [AOut\(\),](#page-443-0) [VOut\(\),](#page-452-0) [AOutScan\(\)](#page-444-0)

### **Options**

PCM-DAC02: Ignored

PCM-DAC08 and PC-CARD-DAC08: SIMULTANEOUS

### **HighChan**

DAC02: 0 to 1

DAC08: 0 to 7

### **Rate**

Ignored

## **Count**

HighChan - LowChan + 1 max

## **Range**

PCM-DAC08 and PC-CARD-DAC08: Ignored - Not programmable; fixed at BIP5VOLTS (±5 volts)

PCM-DAC02:

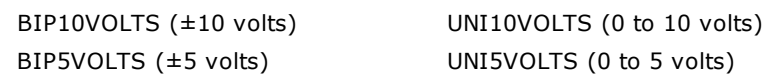

## **DataValue**

0 to 4,095

# **Digital I/O**

## **Functions**

UL: [cbDOut\(\),](#page-362-0) [cbDIn\(\),](#page-359-0) [cbDBitIn\(\),](#page-355-0) [cbDBitOut\(\),](#page-356-0) [cbDConfigPort\(\)](#page-358-0) UL for .NET:  $DOut(), DIn(), DBitIn(), DBitOut(), DConfigPort()$  $DOut(), DIn(), DBitIn(), DBitOut(), DConfigPort()$  $DOut(), DIn(), DBitIn(), DBitOut(), DConfigPort()$  $DOut(), DIn(), DBitIn(), DBitOut(), DConfigPort()$  $DOut(), DIn(), DBitIn(), DBitOut(), DConfigPort()$  $DOut(), DIn(), DBitIn(), DBitOut(), DConfigPort()$  $DOut(), DIn(), DBitIn(), DBitOut(), DConfigPort()$  $DOut(), DIn(), DBitIn(), DBitOut(), DConfigPort()$  $DOut(), DIn(), DBitIn(), DBitOut(), DConfigPort()$ 

## **PortNum**

FIRSTPORTA, FIRSTPORTB

## **DataValue**

0 to 15 using FIRSTPORTA or FIRSTPORTB

## **BitNum**

0 to 7 using FIRSTPORTA

## **Hardware considerations**

## **Pacing analog output**

Software only

## **Digital configuration**

Supports two configurable 4-bit ports — FIRSTPORTA and FIRSTPORTB. Each can be independently configured as either inputs or outputs via [cbDConfigPort\(\)](#page-358-0) or [DConfigPort\(\).](#page-582-0)

## **USB-3100 Series**

The USB-3100 Seriesincludes the following hardware:

- n USB-3101, USB-3102, USB-3103, USB-3104, USB-3105, USB-3106
- n USB-3110, USB-3112, USB-3114

The USB-3100 Series supports the following UL and UL for .NET features.

## **Analog output**

#### **Functions**

UL: [cbAOut\(\),](#page-282-0) [cbVOut\(\),](#page-290-0) [cbAOutScan\(\)](#page-285-0)

UL for .NET: [AOut\(\),](#page-443-0) [VOut\(\),](#page-452-0) [AOutScan\(\)](#page-444-0)

#### **Options**

SIMULTANEOUS (cbAOutScan() / AOutScan() only)

#### **HighChan**

USB-3101, USB-3102, and USB-3110: 0 to 3

USB-3103, USB-3104, and USB-3112: 0 to 7

USB-3105, USB-3106, and USB-3114: 0 to 15

#### **Count**

HighChan - LowChan + 1 max

#### **Rate**

Ignored

#### **Range**

Ignored (except in the case of cbVOut), since it's not programmable; configurable for BIP10VOLTS (±10 volts), or UNI10VOLTS (0 to 10 volts), or MA0TO20 (0 to 20 mA) via InstaC al.

USB-3102, USB-3104, USB-3106: Also configurable for MA0TO20 (0 to 20mA) via InstaC al.

#### **DataValue**

0 to 65,535 (Refer to [16-bit values using a signed integer data type](#page-16-0) for information on 16-bit values using unsigned integers.)

## **Digital I/O**

#### **Configuration**

Functions

UL: [cbDConfigBit\(\),](#page-357-0) [cbDConfigPort\(\)](#page-358-0)

UL for .NET: [DConfigBit\(\),](#page-581-0) [DConfigPort\(\)](#page-582-0)

PortNum

AUXPORT

PortType

# AUXPORT

## **Port I/O**

Functions

UL: [cbDIn\(\),](#page-359-0) [cbDOut\(\)](#page-362-0)

UL for .NET: *DIn()*, *[DOut\(\)](#page-586-0)* 

PortNum

AUXPORT

DataValue

0 to 255 for AUXPORT

#### **Bit I/O**

Functions

UL: [cbDBitIn\(\),](#page-355-0) [cbDBitOut\(\)](#page-356-0)

UL for .NET: DBitIn(), DBitOut()

#### PortType

AUXPORT

### BitNum

0 to 7 on AUXPORT

# **Counter I/O**

## **Functions**

UL: cbCIn()\*, cbCIn32(), cbCLoad()\*\*, cbCLoad32()\*\*

UL for .NET:  $CIn()^*$ ,  $CIn32()$ ,  $CLoad()^{**}$ ,  $CLoad32()^{**}$ 

\*Although cbC In() and C In() are valid for use with this counter, cbC In32() or C In32() may be more appropriate, since the values returned may be greater than the data types used by cbCIn() and CIn() can handle.

\*\*cbC Load(), cbC Load32(), C Load() and C Load32() only accept Count=0. These functions are used to reset the counter.

#### **CounterNum**

```
1
```
## **Count**

 $2^{32}$ -1 when reading the counter.

#### **LoadValue**

0 when loading the counter.

cbC Load() and cbC Load32() / C Load() and C Load32()are only used to reset the counter for this board to 0. No other values are valid.

The [Basic signed integers](#page-184-0) guidelines in the *Introduction: Digital Input Output Boards* section apply when using cbCIn() or CIn() for values greater than 32,767 and when using cbC In32() or C In32() for values greater than 2,147,483,647.

#### **RegNum**

LOADREG1

## **Miscellaneous**

#### **Functions**

UL: [cbFlashLED\(\)](#page-408-0)

UL for .NET: **[FlashLED\(\)](#page-650-0)** 

C auses the USB LED on a Measurement Computing USB device to blink.

When you have several USB devices connected to the computer, use these functions to identify a particular device by making its USB LED blink.

## **Hardware considerations**

#### **Scan options**

The SIMULTANEOUS scan option can only be used with [cbAOutScan\(\)](#page-285-0) / [AOutScan\(\).](#page-444-0)

#### **Simultaneous mode**

Set the direction of the SYNCLD pin (pin 49) with the **Simultaneous Mode** option in InstaCal to be either Master (output) or Slave (input).

- n Specify the SIMULTANEOUS scan option and set the Simultaneous Mode option to "Master" to output the internal D/A LOAD signal on the SYNCLD pin.
- Specify the SIMULTANEOUS scan option and set the SIMULTANEOUS Mode option to "Slave" to configure the SYNCLD pin to receive the D/A LOAD signal from an external source. Output channels are updated simultaneously when the SYNC LD receives the signal.

In slave mode, analog outputs may either be updated immediately or when a positive edge is seen on the SYNCLD pin (this is under software control.) The SYNCLD pin must be at a low logic level for DAC outputs to update immediately. If an external source is pulling the pin high, no update will occur.

When you do not specify SIMULTANEOUS, the analog outputs are updated in sequential order, and the SYNCLD pin is ignored.

#### **External current limiting may be required for high drive devices (USB-3110, USB-3112, USB-3114)**

The voltage outputs on the USB-3110, USB-3112, and USB-3114 incorporate high-drive current output capability. The high drive current outputs allow each of the voltage outputs to sink/source up to 40 mA (maximum) of load current.

The voltage outputs should not be kept in a short-circuit condition for longer than the specified 100 ms. For those applications that may potentially exceed the 40 mA maximum current limit or the 100 ms short-circuit condition, external current limiting must be used to prevent potential damage to the USB-3110.

#### **Simultaneous update of voltage and current outputs (USB-3102, USB-3104, USB-3106)**

Each voltage output channel on the USB-3102, USB-3104, USB-3106 has an associated current output channel. The voltage and current outputs are grouped as channel pairs. Each D/A converter output controls a voltage and current channel pair simultaneously. When you write to a voltage output, its associated current output is also updated.

Each voltage/current channel pair can be updated individually or simultaneously. Leave each pair of unused voltage and current outputs disconnected.

# **USB-3101FS**

The USB-3101FS supports the following UL and UL for .NET features:

## **Analog Output**

## **Functions**

UL: [cbAOut\(\),](#page-282-0) [cbVOut\(\),](#page-290-0) [cbAOutScan\(\)](#page-285-0)

UL for .NET: [AOut\(\),](#page-443-0) [VOut\(\)](#page-452-0) [AOutScan\(\)](#page-444-0)

## **Options**

BACKGROUND, CONTINUOUS, NOCALIBRATEDATA, SCALEDATA, SIMULTANEOUS

## **Count**

When using output scanning, Count must be an integer multiple of the number of channels in the scan.

## **HighChan**

0 to 3

## **Rate**

100 kS/s per channel, maximum

## **Range**

Ignored, (except in the case of cbVOut) since it's not programmable; fixed at BIP10VOLTS (±10 volts)

## **Event Notification**

## **Functions**

UL: [cbEnableEvent\(\),](#page-406-0) [cbDisableEvent\(\)](#page-405-0)

UL for .NET: [EnableEvent\(\),](#page-644-0) [DisableEvent\(\)](#page-643-0)

## **Event types**

UL: ON\_END\_OF\_AO\_SCAN, ON\_SCAN\_ERROR

UL for .NET: OnEndOfAoScan, OnScanError

# **COM422 Series Hardware**

No library functions are supported for these devices, but you can use InstaC al to configure the serial protocol in conjunction with the Set422.exe utility program. All other serial communications are handled by Windows standard serial communications handlers.

# **COM485 Series Hardware**

COM485 Series boards support the Universal Library function [cbRS485\(\)](#page-418-0) and the Universal Library for .NET function [RS485\(\)](#page-662-0) for controlling the transmit and receive enable register. All other serial communications are handled by Windows standard serial communications handlers.

# <span id="page-169-0"></span>**Counter Hardware**

## **Visual Basic signed integers**

When reading or writing ports that are 16 or more bits wide, be aware of the following issue using signed integers, which is required when using Visual Basic:

On some devices, such as the C IO-CTR10 count register or AUXPORT digital ports, the ports are 16-bits wide or more. When accessing the data at these ports, the digital values are arranged as a single 16-bit word or a 32-bit double word.

When using signed integers, values above 0111 1111 1111 1111 (32,767 decimal) can be confusing. The next increment, 1000 0000 0000 0000 has a decimal value of –32,768. When using signed integers, this is the value that is returned from a 16-bit counter at half of maximum count. The value for full count (just before the counter turns over) is –1. Keep this in mind if you are using Visual Basic, since Visual Basic does not supply unsigned integers (values from 0 to 65,535) or unsigned longs (values from 0 to 4,294,967,295). Refer to [16-bit values using a signed integer data type](#page-16-0) for information on 16-bit values using unsigned integers.

The Universal Library provides functions for initialization and configuration of counter chips, and can configure a counter for any of the counter operations.

However, counter configuration does not include counter-use, such as event counting and pulse width. Counter-use is accomplished by programs which use the counter functions. The Universal Library provides the cbCFreqIn() function for counter use, while the Universal Library for .NET provides the CFreqIn() method. Other functions and methods may be added for counter use to later revisions.

## **Counter chip data sheets**

To use a counter for any but the simplest counting function, you must read, understand and employ the information contained in the chip manufacturer's data sheet. Technical support of the Universal Library does not include providing, interpreting or explaining the counter chip data sheet.

To fully understand and maximize the performance of counter/timer hardware and the related function calls, review the following related data sheet(s):

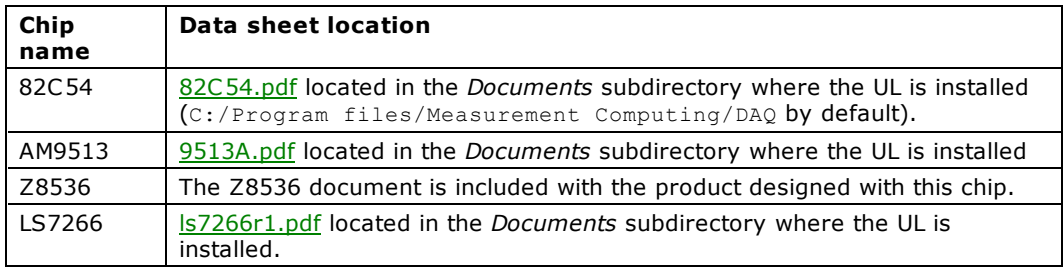

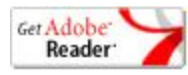

## **Counter chip variables**

Universal Library counter initialization and configuration functions include names for bit patterns, such as ALEGATE, which stands for Active Low Enabled Gate N. In any case where Universal Library has a name for a bit pattern, it is allowed to substitute the bit pattern as a numeric. This will work, but your programs will be harder to read and debug.

# **CTR Series**

The CTR Series includes the following hardware:

- **PCI-CTR05**
- $\blacksquare$  PCI-CTR10
- n PC I-CTR20HD
- **n** CIO-CTR05
- CIO-CTR10
- CIO-CTR20HD
- $\blacksquare$  CIO-CTR10HD
- $\blacksquare$  PC104-CTR10HD

The CTR Series supports the following UL and UL for .NET features.

# **Counter I/O**

## **Functions**

UL: [cbC9513Config\(\),](#page-311-0) [cbC9513Init\(\),](#page-313-0) [cbCStoreOnInt\(\),](#page-332-0) cbCFreqIn(), cbCIn(), cbCLoad()

UL for .NET: [C9513Config\(\),](#page-535-0) [C9513Init\(\),](#page-537-0) [CStoreOnInt\(\),](#page-556-0) CFreqIn(), CIn(), CLoad()

## **CounterNum**

1 to 5 (All boards in this series)

CTR10 and CTR10HD also support counters 6 through 10

CTR20HD also support counters 11 through 20

## **RegNum**

LOADREG1 – 5, HOLDREG1 – 5, ALARM1CHIP1, ALARM2CHIP1

CTR10 also supports LOADREG6 – 10, HOLDREG6 – 10, ALARM1CHIP2, ALARM2CHIP2

CTR20HD also supports LOADREG6 – 20, HOLDREG6 – 20, ALARM1CHIP2 – ALARM1CHIP4, ALARM2CHIP2 – ALARM2CHIP4

## **LoadValue**

0 to 65,535 (Refer to [16-bit values using a signed integer data type](#page-16-0) for information on 16-bit values using unsigned integers.)

## **ChipNum**

1 (All boards in this series)

CTR10 and CTR10HD also support chip 2

CTR20HD also support chips 3 and 4

## **FOUT Source**

CTRINPUT1 – 5, GATE1 – 5, FREQ1 – 5

These values refer to the sources on a particular 9513 chip, so are limited to the sources on that particular chip. For example, to set the source to the input for counter 6, use CTRINPUT1 (the first counter on the second 9513 chip).

## **CountSource**

TCPREVCTR, CTRINPUT1 – 5, GATE1 – 5, FREQ1 – 5

These values refer to the sources on a particular 9513 chip, so are limited to the sources on that particular chip. For example, to set the source to the input for counter 6, use CTRINPUT1 (the first counter on the second 9513 chip). Likewise for the TCPREVCTR value: when applied to the first counter on a chip (counter 6, for example) the "previous counter" is counter 5 on that chip (for this example, counter 10).

# **Digital I/O**

## **Functions**

UL: [cbDIn\(\),](#page-359-0) [cbDOut\(\),](#page-362-0) [cbDBitIn\(\),](#page-355-0) [cbDBitOut\(\)](#page-356-0)

UL for .NET: [DIn\(\),](#page-583-0) [DOut\(\),](#page-586-0) [DBitIn\(\),](#page-579-0) [DBitOut\(\)](#page-580-0)

## **PortNum**

AUXPORT\*

#### **DataValue**

CTR05: 0 to 255

CTR10: 0 to 65,535 (refer to *[Visual Basic signed integers](#page-169-0)* in the *Introduction: Counter Boards topic* for more information.)

## **BitNum**

CTR05: 0 to 7

CTR10: 0 to 15

\* AUXPORT is not configurable for these boards.

## **Event Notification**

PCI-CTR05, PCI-CTR10 and PCI-CTR20HD only.

## **Functions**

UL: [cbEnableEvent\(\),](#page-406-0) [cbDisableEvent\(\)](#page-405-0)

UL for .NET: [EnableEvent\(\),](#page-644-0) [DisableEvent\(\)](#page-643-0)

## **EventType**

ON\_EXTERNAL\_INTERRUPT/OnExternalInterrupt

## **Hardware considerations**

## **Clock Input Frequency (PCI boards only)**

The clock source for each of the four counters is configurable with InstaC al:

PCI-CTR05: 1 MHz, 5 MHz

PC I-CTR10: 1 MHz, 3.33 MHz, 5 MHz

PC I-CTR20HD: 1 MHz, 1.67 MHz, 3.33 MHz, 5 MHz, or External

## **Event notification**

ON\_EXTERNAL\_INTERRUPT cannot be used in conjunction with [cbCStoreOnInt\(\)](#page-332-0) or [CStoreOnInt\(\).](#page-556-0)

CTR Series boards that support event notification only support external rising edge interrupts.

# **PCI-INT32, CIO-INT32**

The PCI-INT32 and CIO-INT32 support the following UL and UL for .NET features.

# **Counter I/O**

## **Functions**

UL: [cbC8536Config\(\),](#page-309-0) [cbC8536Init\(\),](#page-310-0) cbCIn(), cbCLoad() UL for .NET: [C8536Config\(\),](#page-532-0) [C8536Init\(\),](#page-534-0) CIn(), CLoad()

## **CounterNum**

1 to 6

## **ChipNum**

1 or 2

## **RegNum**

LOADREG1 through LOADREG6

## **LoadValue**

Values up to 65,535 (2<sup>16 - 1</sup>) may be used. (Refer to *[Visual Basic signed integers](#page-169-0)* in the "Introduction: Counter Boards" topic for more information.)

# **Digital I/O**

## Functions

UL: [cbDIn\(\),](#page-359-0) [cbDOut\(\),](#page-362-0) [cbDBitIn\(\),](#page-355-0) [cbDBitOut\(\),](#page-356-0) [cbDConfigPort\(\)](#page-358-0)

UL for .NET:  $DIn()$ ,  $DOut()$ ,  $DBitIn()$ ,  $DBitOut()$ ,  $DConfigPort()$ 

## **PortNum**

FIRSTPORTA, FIRSTPORTB, FIRSTPORTC L

SECONDPORTA, SECONDPORTB and SECONDPORTCL

### **DataValue**

0 to 255 using PORTA or PORTB

0 to 15 using PORTCL

## **BitNum**

0 to 39 using FIRSTPORTA

## **Hardware considerations**

## **Argument value vs. configuration**

These boards have two 8536 chips, which have both counter and digital I/O and interrupt vectoring capabilities. The numbers stated for digital I/O apply when both chips are configured for the maximum number of digital devices. The numbers stated for counter I/O apply when both chips are configured for the maximum number of counter devices.

# **PPIO-CTR06**

# **Counter I/O**

## **Functions**

UL: [cbC8254Config\(\),](#page-308-0) cbCIn(), cbCLoad() UL for .NET: [C8254Config\(\),](#page-531-0) CIn(), CLoad()

## **CounterNum**

1 to 6

## **Digital I/O**

## **Functions**

UL: [cbDIn\(\),](#page-359-0) [cbDOut\(\),](#page-362-0) [cbDBitIn\(\),](#page-355-0) [cbDBitOut\(\)](#page-356-0)

UL for .NET:  $DIn()$ ,  $DOut()$ ,  $DBitIn()$ ,  $DBitOut()$ 

## **PortNum**

AUXPORT\*

## **Datavalue**

0 to 15, or 0 to 255, depending on jumper setting

## **BitNum**

0 to 3, or 0 to 7, depending on jumper setting

\* AUXPORT is not configurable for this board.

# **QUAD02 Series and QUAD04 Series**

The QUAD02 Series includes the following hardware:

- **PCM-QUAD02**
- n C IO-QUAD02

The QUAD04 Series includes the following hardware:

- **PCI-QUAD04**
- $\blacksquare$  CIO-QUAD04

The QUAD02 Series and QUAD04 Series support the following UL and UL for .NET features.

## **Counter I/O**

### **Functions**

UL: [cbC7266Config\(\),](#page-306-0) cbCIn(), cbCIn32(), cbCLoad(), cbCLoad32(), [cbCStatus\(\)](#page-331-0) UL for .NET: [C7266Config\(\),](#page-529-0) CIn(), CIn32(), CLoad(), CLoad32(), [CStatus\(\)](#page-555-0)

## **CounterNum**

PCM-QUAD02, CIO-QUAD02: 1 to 2

C IO-QUAD04, PC I-QUAD04: 1 to 4

### **RegNum**

UL: COUNT1, COUNT2, PRESET1, PRESET2, PRESCALER1, PRESCALER2

UL for .NET: QuadCount1, QuadCount2, QuadPreset1, QuadPreset2, QuadPreScaler1, QuadPreScaler2

C IO-QUAD04, PC I-QUAD04 also support:

UL: COUNT3, COUNT4, PRESET3, PRESET4, PRESCALER3, PRESCALER4

UL for .NET: QuadCount3, QuadCount4, QuadPreset3, QuadPreset4, QuadPreScaler3, QuadPreScaler4

#### **LoadValue**

When using  $\underline{\text{cbCLoad32}}}$  or  $\underline{\text{CLoad32}}$  to load the COUNT# or PRESET# registers, values up to 16.78 million (2<sup>24 - 1</sup>) may be loaded. Values using cbCLoad() and CLoad() are limited to 65,535 (2<sup>16 - 1</sup>). (Refer to the <u>Basic signed integers</u> discussion in the "Introduction: Counter Boards" topic). When loading the PRESCALER# register, values may be from 0 to 255.

Digital Filter Clock frequency = 10 megahertz (MHz) / LoadValue + 1.

## **Hardware Considerations**

## **Loading and reading 24-bit values**

The QUAD series boards feature a 24-bit counter. You can use the cbCIn()/CIn() and cbCLoad()/CLoad() functions for counts that are less than 16 bits (65,535), or use the cbCIn32()/CIn32() and cbCLoad32()/CLoad32() functions for any number supported by the LS7266 counter (24 bits =  $16777216$ ).

## **Cascading counters (PCI-QUAD04 only)**

The PCI-QUAD04 can be set up for cascading counters. By setting the appropriate registers, the following configurations are possible:

- Four 24-bit counters, or
- Two 48-bit counters, or
- One 24-bit and one 72-bit counters, or
- One 96-bit counter

The OUTPUT pins of a counter are directed to the next counter by setting FLG1 to CARRY/BORROW, and FLG2 to UP/DOWN. Bits 3 and 4 of the IOR Register control are set to 1,0 to accomplish this.

You can set these bits by using the functions cbC7266Config(BoardNum, CounterNum, Quadrature, CountingMode, DataEncoding, IndexMode, InvertIndex, FlagPins, and GateEnable). When using the Universal Library for .NET, use the C7266Config() method.

The constant CARRYBORROW\_UPDOWN (value of 3) is used for the FlagPins parameter.

The IOR register cannot be read. However, you can read the values of the BADR2+9 register. The value for Base 2 can be determined by looking at the resources used by the board. The 8-bit region is BADR2. The BADR+9 register contains values for PhxA and PhxB, for  $x = 1$  to 4 to identify counters. The diagram below indicates the routing of the FLG pins depending on the value of PhxA and PhxB. The actual values of the BADR2+9 register are shown below:

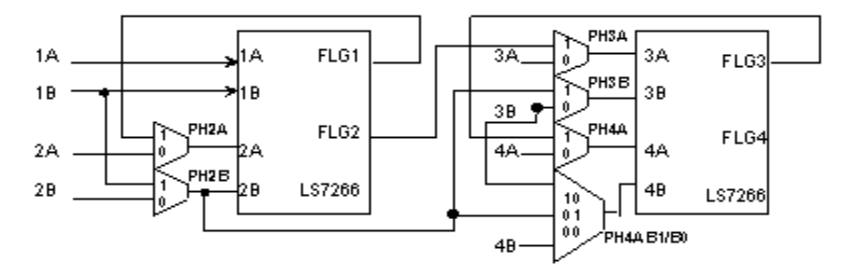

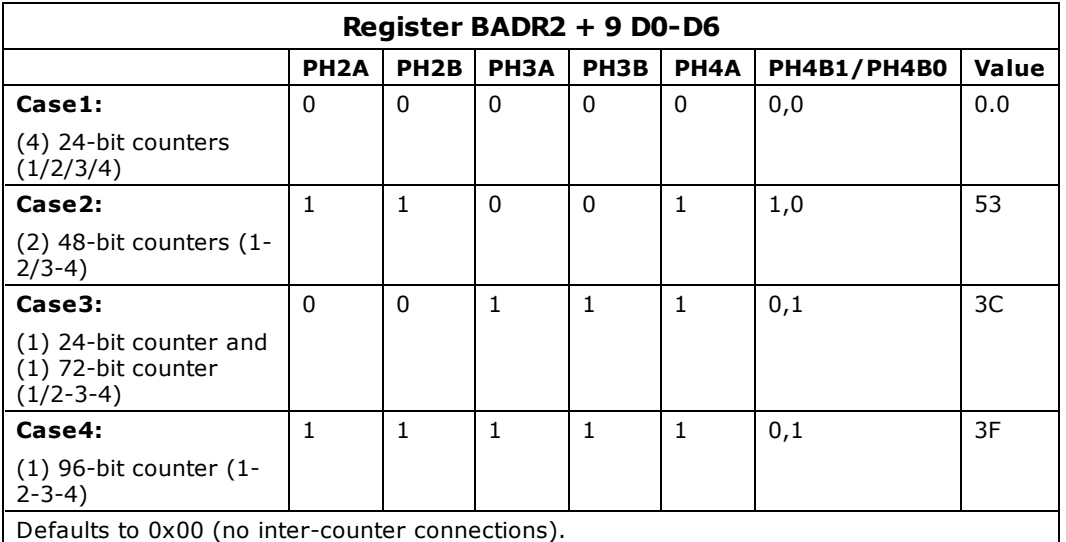

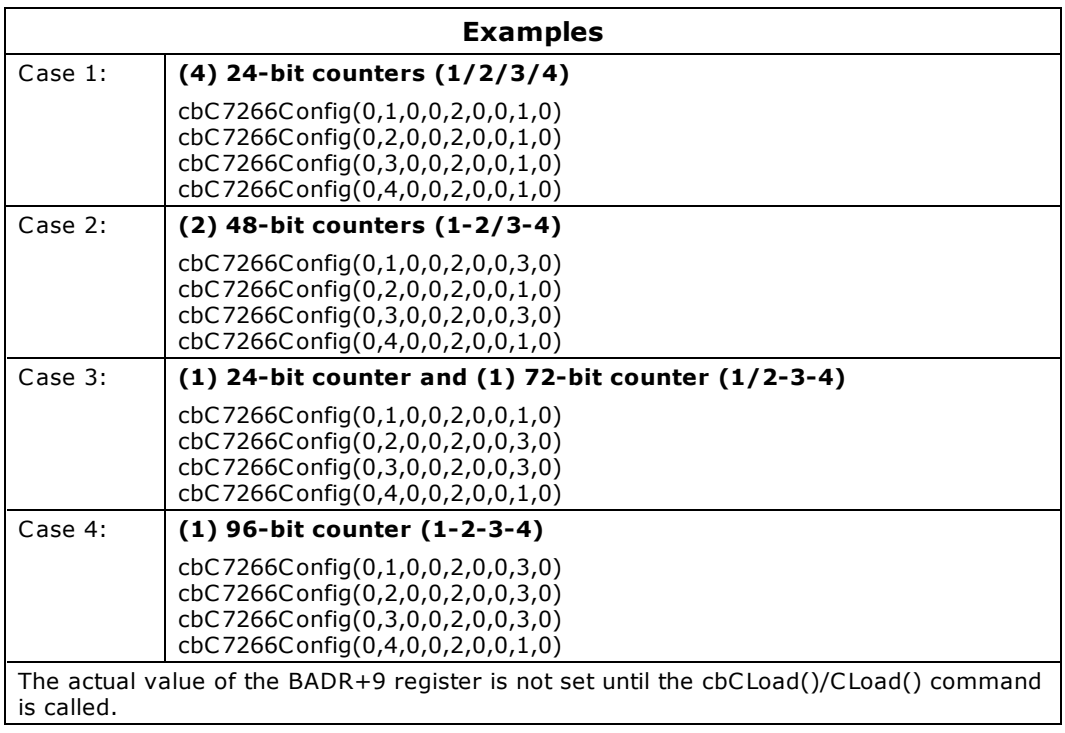

## **Counter4 setting**

Setting Counter4 to CARRYBORROW-UPDOWN is NOT VALID.

# **USB-QUAD08**

The USB-QUAD08 supports the following UL and UL for .NET features.

# **Counter I/O**

## **Functions**

UL: cbCIn(), cbCIn32(), cbCIn64(), cbCLoad(), cbCLoad32(), cbCLoad64(), [cbCConfigScan\(\),](#page-316-0) cbCInScan(), [cbCClear\(\)](#page-315-0) UL for .NET: CIn(), CIn32(), CIn64(), CLoad(), CLoad32(), CLoad64(), [CConfigScan\(\),](#page-540-0) CInScan(), [CClear\(\)](#page-539-0)

**Note**: Counters on this device are zero-based (the first counter number is "0").

### **CounterNum**

0 to 7

### **RegNum**

MAXLIMITREG0 to MAXLIMITREG7

### **Options**

BACKGROUND, CONTINUOUS, CTR32BIT, CTR48BIT, EXTCLOCK, EXTTRIGGER, HIGHRESRATE

### **LoadValue**

When using  $\frac{\text{cbCLoad64()}}{\text{to load the MAXLIMIT register, values up to } 2^{48} - 1$  may be loaded. Values using cbCLoad32() and CLoad32() are limited to 4,294,967,295 ( $2^{32}$  – 1). Values using cbCLoad() and CLoad() are limited to 65,535 ( $2^{16}$  – 1). Refer to the [Visual Basic signed integers](#page-169-0) discussion in the "Introduction: Counter Boards" topic for more information.

## **Digital I/O**

### **Configuration**

### Functions

UL: [cbDConfigBit\(\),](#page-357-0) [cbDConfigPort\(\)](#page-358-0)

UL for .NET: [DConfigBit\(\),](#page-581-0) [DConfigPort\(\)](#page-582-0)

### PortNum

AUXPORT\*

## **Port I/O**

#### Functions

UL: [cbDIn\(\),](#page-359-0) [cbDOut\(\)](#page-362-0)

UL for .NET: **DIn()**, **[DOut\(\)](#page-586-0)** 

#### PortNum

AUXPORT\*

DataValue

0 to 255

## **Bit I/O**

Functions

UL: [cbDBitIn\(\),](#page-355-0) [cbDBitOut\(\)](#page-356-0)

UL for .NET: [DBitIn\(\),](#page-579-0) [DBitOut\(\)](#page-580-0)

BitNum

0 to 7

## **Timers**

UL: [cbPulseOutStart\(\),](#page-333-0) [cbPulseOutStop\(\)](#page-334-0)

UL for .NET: [PulseOutStart\(\),](#page-557-0) [PulseOutStop\(\)](#page-558-0)

## **TimerNum**

0 and 1

## **Frequency**

0.01123 Hz to 5 MHz

## **DutyCycle**

0 to 1, non-inclusive

#### **PulseCount, Initial Delay, IdleState**

**I**anored

## **Triggering**

UL: [cbSetTrigger\(\)](#page-303-0)

UL for .NET: [SetTrigger\(\)](#page-526-0)

### **TrigType**

TRIGHIGH, TRIGLOW, TRIGPOSEDGE, TRIGNEGEDGE

## **Hardware Considerations**

### **Loading and reading 16, 32, and 48-bit values**

The USB-QUAD08 counters can be configured as 16-, 32-, or 48-bit.

For most situations, the 32-bit functions (cbC Load32()/C Load32() and cbC In32()/C In32()) are preferred for reading and writing the counter. While each of these functions are valid regardless of the configuration, keep in mind that the upper bits will be truncated when the data value is larger than the Count argument can represent. Refer to [32-bit values using a signed integer data type](#page-16-1) for information on 32-bit values using unsigned integers.

The following functions can handle count values that are less than  $2^{16}$  (65.536) without truncating:

- $\blacksquare$  cbCIn()/CIn()
- cbCLoad()/CLoad()

The following functions can handle count values that are less than  $2^{32}$  (4,294,967,296) without truncating:

- $\blacksquare$  cbCIn32()/CIn32()
- $\blacksquare$  cbCLoad32()/CLoad32()

The following functions can handle count values that are less than  $2^{48}$  (281,474,976,710,656) without truncating:

- $\blacksquare$  cbCIn64()/CIn64()
- cbCLoad64()/CLoad64()

#### **Mapped channel**

The cbCConfigScan() MappedChannel argument and the CConfigScan() mapCounter parameter are ignored for the USB-QUAD08. Use the device's Index input to gate, latch, decrement, or clear/reload a counter.

#### **Scanning**

Synchronous reads of data can be accomplished using the cbC InScan()/C InScan() functions. However, keep in mind that the count value is set to 0 at the initiation of a scan. For this reason, the use of the Terminal Count outputs in conjuction with synchronous reads should be avoided for the USB-QUAD08. Instead, use the asynchronous functions cbC In32()/C In32() or the variations to read the counter without disruption of the Terminal Count pulse train.

#### **Edge detection**

The cbCConfigScan() EdgeDetection argument and the CConfigScan() edgeDetection parameter is used to detect a rising or falling edge on the counter specified by the CounterNum argument.

For the USB-QUAD08, the standard arguments (CTR\_RISING\_EDGE/CTR\_FALLING\_EDGE) apply to the Phase A input. The polarity for the Phase B and Index inputs can also be set by using the bit fields as described below:

- 000 (CTR\_RISING\_EDGE): Phase A, Phase B, Index input
- 001 (CTR\_FALLING\_EDGE): Phase A input
- 010 (CTR\_FALLING\_EDGE): Phase B input
- 100 (CTR\_FALLING\_EDGE): Index input

These values can be combined using a bitwise Or operation.

#### **HIGHRESRATE**

Specify the cbC InScan/C InScan() HIGHRESRATE scan option to acquire data at a high resolution rate. When specified, the rate at which samples are acquired is in "samples per 1000 seconds per channel".

#### **Counter resolution**

The counter resolution is set by default to 48-bits. Use the CInScan() method's Ctr16Bit, Ctr32Bit, and Ctr48Bit scan options to

change the counter resolution.

#### **Asynchronous reads**

The CConfigScan() method's Bit48 and EncoderModeBit48 counter mode options only affect counter resolution for asynchronous calls  $(CIn(), CIn32(),$  and  $CIn64()$ .

The Bit48 and EncoderModeBit48 modes are recommended for use only with C In64(). Using these mode options with C In() and CIn32() are not very useful, since the value returned by CIn() is only 16 bits, and the value returned by CIn32() is only 32 bits. The effect is that the value returned by CIn() rolls over at 65,535, and the value returned by CIn32() rolls over at 4,294,967,295.

# **USB-4300 Series**

The USB-4300 Series includes the following hardware:

- $\blacksquare$  USB-4301
- $\blacksquare$  USB-4302
- $\blacksquare$  USB-4303
- $\blacksquare$  USB-4304

The USB-4300 Series supports the following UL and UL for .NET features.

## **Counter I/O**

### **Functions**

UL: [cbC9513Config\(\),](#page-311-0) [cbC9513Init\(\),](#page-313-0) [cbCStoreOnInt\(\),](#page-332-0) cbCFreqIn(), cbCIn(), cbCIn32(), cbCLoad(), cbCLoad32() UL for .NET: [C9513Config\(\),](#page-535-0) [C9513Init\(\),](#page-537-0) [CStoreOnInt\(\),](#page-556-0) CFreqIn(), CIn(), CIn32(), CLoad() CLoad32()

### **CounterNum**

USB-4301 and USB-4302: 1 through 5

USB-4303 and USB-4304: 1 through 5, and 6 through 10

### **RegNum**

USB-4301 and USB-4302:

LOADREG1 – 5, HOLDREG1 – 5, ALARM1CHIP1, ALARM2CHIP1

USB-4303 and USB-4304:

LOADREG1 – 10, HOLDREG1 – 10, ALARM1CHIP1, ALARM1CHIP2, ALARM2CHIP1, ALARM2CHIP2

#### **LoadValue**

0 to 65,535 (Refer to [16-bit values using a signed integer data type](#page-16-0) for information on 16-bit values using unsigned integers.)

#### **ChipNum**

- USB-4301: 1
- USB-4302: 1
- USB-4303: 1, 2

USB-4304: 1, 2

#### **FOUT Source**

CTRINPUT1 – 5, GATE1 – 5, FREQ1 – 5

These values refer to the sources on a particular 9513 chip, so are limited to the sources on that particular chip. For example, to set the source to the input for counter 6, use CTRINPUT1 (the first counter on the second 9513 chip).

#### **CountSource**

- **n** TCPREVCTR
- $CTRINPUT1 5$
- $\blacksquare$  GATE1 5
- $\blacksquare$  FREQ1 5

These values refer to the sources on a particular 9513 chip, so are limited to the sources on that particular chip. For example, to set the source to the input for counter 6, use CTRINPUT1 (the first counter on the second 9513 chip). Likewise for the TCPREVCTR value: when applied to the first counter on a chip (for counter 6, the "previous counter" is counter 5 on that chip (for this example, counter 10).

# **Digital I/O**

## **Port I/O**

Functions

```
cbDIn(),cbDOut()
  UL for .NET: DIn(), DOut()
PortNum
  AUXPORT*
```
#### DataValue

0 to 255

\* AUXPORT is not configurable for these boards

#### **Bit I/O**

Functions

UL: [cbDBitIn\(\),](#page-355-0) [cbDBitOut\(\)](#page-356-0)

UL for .NET: [DBitIn\(\),](#page-579-0) [DBitOut\(\)](#page-580-0)

#### BitNum

0 to 7

\* AUXPORT is not configurable for these boards.

# **Event Notification**

#### **Functions**

UL: [cbEnableEvent\(\),](#page-406-0) [cbDisableEvent\(\)](#page-405-0)

UL for .NET: [EnableEvent\(\),](#page-644-0) [DisableEvent\(\)](#page-643-0)

### **EventType**

ON\_EXTERNAL\_INTERRUPT

### **EventParameter**

LATCH\_DI, LATCH\_DO

LATCH\_DI can only be used with [cbDIn\(\)](#page-359-0) and [cbDBitIn\(\).](#page-355-0) LATCH\_DO can only be used with [cbDOut\(\)](#page-362-0) and [cbDBitOut\(\).](#page-356-0)

## **Hardware considerations**

#### **Clock input frequency**

The clock speed is configurable with InstaC al for 1 MHz, 1.67 MHz, 3.33 MHz, or 5 MHz.

#### **Event notification**

ON\_EXTERNAL\_INTERRUPT cannot be used with [cbCStoreOnInt\(\)](#page-332-0) or [CStoreOnInt\(\).](#page-556-0)

#### **Interrupt Input pin**

You can configure the Interrupt Input pin (**INT**) with InstaC al to trigger off rising or falling edge inputs. You can program this pin to perform the following tasks:

- **n** Send an event notification to the computer. The transfer rate is system-dependent.
- Latch digital input data.
- Latch digital output data.
- **Save the current value of a counter. You can configure this option for each counter individually.**

#### **Digital bit latching**

Digital input bit latching is supported by [cbDIn\(\)](#page-359-0) and [cbDBitIn\(\).](#page-355-0) Digital output bit latching is supported by [cbDOut\(\)](#page-362-0) and cbDBitOut  $\Omega$ .

n Use the EventParam option LATCH\_DI with cbDIn() and cbDBitIn() to return the data that was latched in at the most recent interrupt edge. The current value of the digital inputs (0 or 1) is read and stored. The stored value is updated when an active edge occurs on the Interrupt Input pin (**INT**).

There is a latency period between when an active interrupt edge occurs on the **INT** pin and when the action triggered by that interrupt occurs. This latency can be as long as 100 µs, but typically varies from about 9 µs to about 40 µs between interrupts.

n Use the EventParam option LATCH\_DO with cbDOut() and cbDBitOut() to latch out the data most recently written to the device. The digital outputs are not set to the value written until an active edge occurs on the Interrupt Input pin (**INT**).

# **Digital Input Hardware**

To maximize the performance of the digital input function calls, refer to the [82C55 data sheet.](http://www.measurementcomputing.com/PDFmanuals/82C55A.pdf) This document is also available in the *Documents* subdirectory where the UL is installed (C :\Program files\Measurement Computing\DAQ by default). You can also refer to the 8536 data sheet, although this document is not installed with the Universal Library.

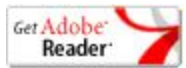

# **CIO-DI Series and PC104-DI48**

The CIO-DI Series includes the following hardware:

- $ICIO-DI48$
- $ICIO-DI96$
- $\Box$  CIO-DI192

This topic also includes the PC104-DI48.

The CIO-DI Series and PC104-DI48 support the following UL and UL for .NET features.

# **Digital I/O**

### **Functions**

UL: [cbDIn\(\),](#page-359-0) [cbDBitIn\(\)](#page-355-0)

UL for .NET: *DIn()*, *[DBitIn\(\)](#page-579-0)* 

### **PortNum**

FIRSTPORTA, FIRSTPORTB, FIRSTPORTCL, FIRSTPORTCH For DI48, DI96 and DI192, the following argument values are also valid: SECONDPORTA, SECONDPORTB, SECONDPORTCL, SECONDPORTCH For DI96 and DI192, the following argument values are also valid: THIRDPORTA, THIRDPORTB, THIRDPORTCL, THIRDPORTCH

FOURTHPORTA, FOURTHPORTB, FOURTHPORTCL, FOURTHPORTCH

For DI192, the following argument values are also valid:

FIFTHPORTA through EIGHTHPORTCH

### **DataValue**

0 to 255 for PORTA or PORTB,

0 to 15 for PORTCL or PORTCH

### **BitNum**

0 to 23 for FIRSTPORTA

For DI48, DI96 and DI192, the following argument value is also valid:

24 to 47 using FIRSTPORTA

For DI96 and DI192, the following argument values are also valid:

48 to 95 using FIRSTPORTA

For DI192, the following argument value is also valid:

96 to 191

# **CIO-DISO48**

The CIO-DISO48 supports the following UL and UL for .NET features.

# **Digital I/O**

### **Functions**

UL: [cbDIn\(\),](#page-359-0) [cbDBitIn\(\)](#page-355-0)

UL for .NET: *DIn()*, *[DBitIn\(\)](#page-579-0)* 

### **PortNum**

FIRSTPORTA, SECONDPORTA, THIRDPORTA, FOURTHPORTA, FIFTHPORTA, SIXTHPORTA

#### **DataValue**

0 to 255

### **BitNum**

0 to 47 using FIRSTPORTA

# <span id="page-184-1"></span><span id="page-184-0"></span>**Digital Input/Output Hardware**

### **Basic signed integers**

When reading or writing ports that are 16-bits wide, be aware of the following issue using signed integers, as you are forced to do when using Basic:

■ With some devices, the AUXPORT digital ports are set up as one 16-bit port. When using [cbDOut\(\)](#page-362-0) or [DOut\(\),](#page-586-0) the digital values are written as a single 16-bit word. Using signed integers, writing values above 0111 1111 1111 1111 (32,767 decimal) can be confusing. The next increment, 1000 0000 0000 0000 has a decimal value of –32,768. Using signed integers, this is the value that you would use for turning on the MSB only. The value for all bits on is -1. Keep this in mind if you are using Basic, since Basic does not supply unsigned integers (values from 0 to 65,536).

To maximize the performance of the digital I/O function calls, refer to the [82C55 data sheet.](http://www.measurementcomputing.com/PDFmanuals/82C55A.pdf) This document is also available in the *Documents* subdirectory where the UL is installed (C:\Program files\Measurement Computing\DAQ by default). You can also refer to the 8536 data sheet, although this document is not installed with the Universal Library.

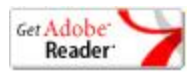

### **Digital ports and corresponding bit numbers (82C55-based hardware and emulations)**

The following table lists the port numbers and corresponding bit numbers that are set by the digital I/O functions for hardware designed with the 82C55 chip or 82C55 emulation.

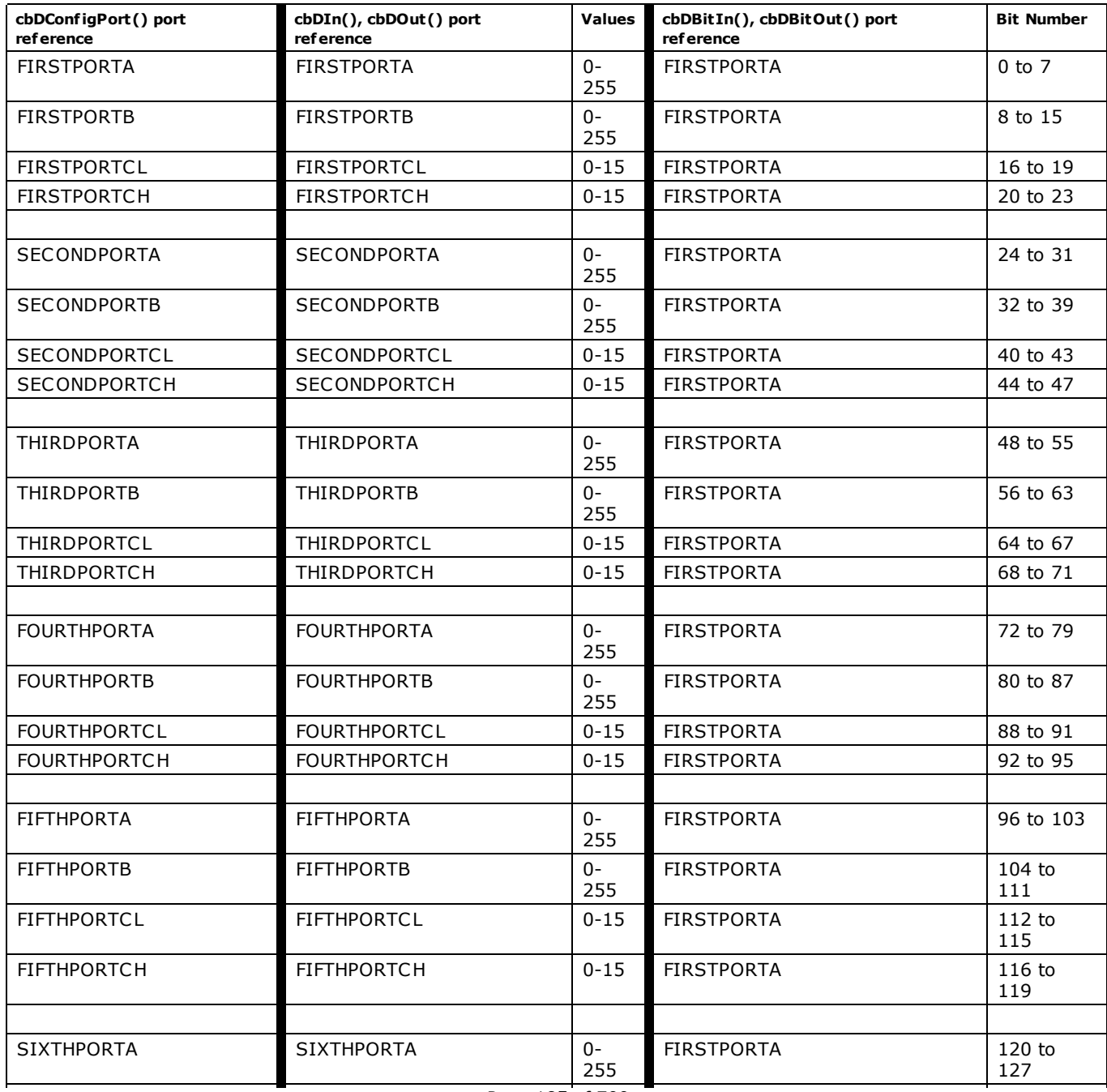

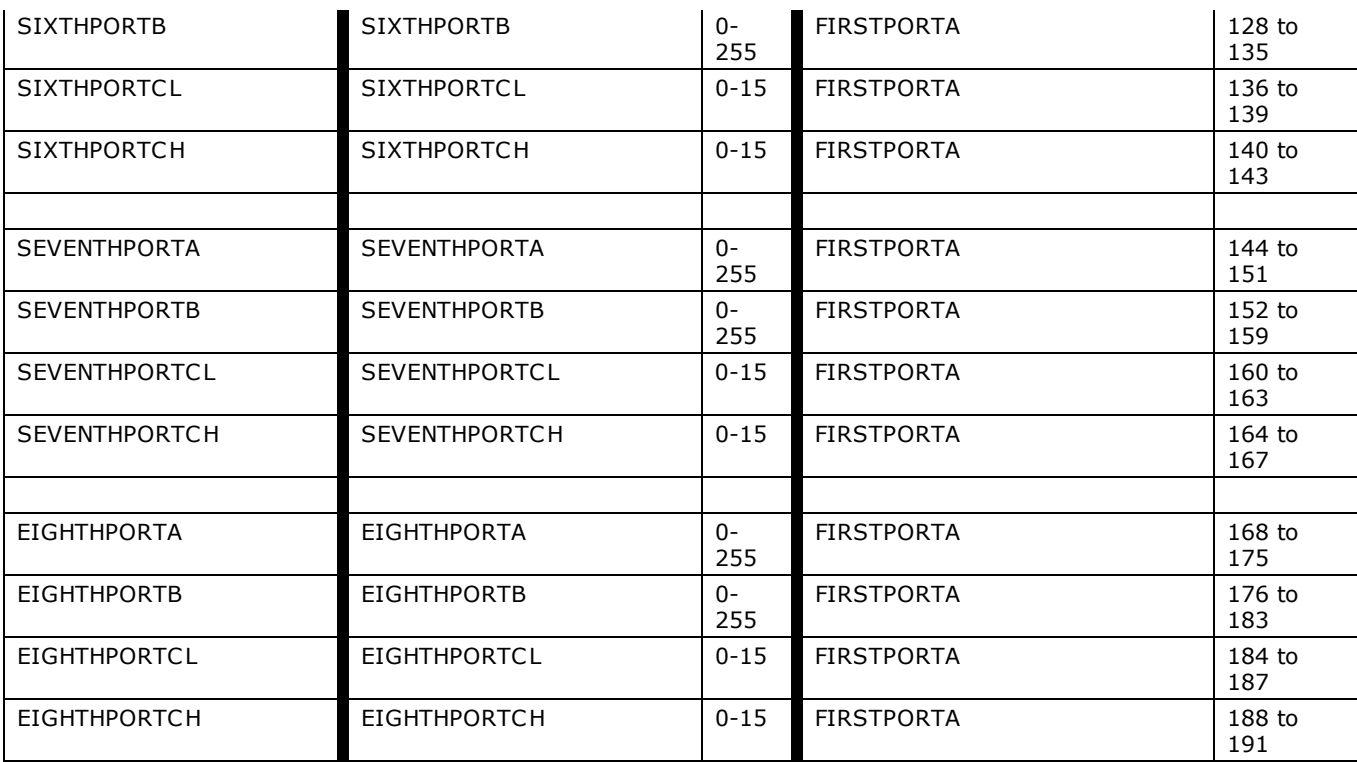

### **Notes**

n For devices that support AUXPORT, in general only bit numbers 0 to 7 apply. Refer to board-specific information for details on the number of bits your hardware supports.

■ For devices that support [synchronous I/O scanning,](#page-267-0) such as the USB-2500 Series, PORTC is configured as one 8-bit port (PORTCH and PORTCL are not supported). Refer to board-specific information for details on which ports are supported by your hardware.

# **AC5 Series**

The AC5 Series includes the following hardware:

- CIO-DUAL-AC5
- PCI-DUAL-AC5
- PCI-QUAD-AC5
- $\blacksquare$  PC104-AC5

The AC5 Series supports the following UL and UL for .NET features.

# **Digital I/O**

Click here to display a table of the port numbers and corresponding bit numbers that are set by the digital I/O functions for hardware designed with the 82C55 chip or 82C55 emulation.

### **Functions**

UL: [cbDOut\(\),](#page-362-0) [cbDIn\(\),](#page-359-0) [cbDBitIn\(\),](#page-355-0) [cbDBitOut\(\),](#page-356-0) [cbDConfigPort\(\)](#page-358-0)

UL for .NET:  $DOut()$ ,  $DIn()$ ,  $DBitIn()$ ,  $DBitOut()$ ,  $DConfigPort()$ 

#### **PortNum**

FIRSTPORTA, FIRSTPORTB, FIRSTPORTC L, FIRSTPORTCH

#### DataValue

0 to 255 using FIRSTPORTA or FIRSTPORTB

0 to 15 using FIRSTPORTCL or FIRSTPORTCH

#### BitNum

0 to 23 using FIRSTPORTA

#### **PortNum**

DUAL-AC5 and QUAD-AC5 boards also support:

SECONDPORTA, SECONDPORTB, SECONDPORTCL, SECONDPORTCH

#### DataValue

0 to 255 using SECONDPORTA or SECONDPORTB

0 to 15 using SECONDPORTCL or SECONDPORTCH

#### BitNum

0 to 47 using FIRSTPORTA

#### **PortNum**

QUAD-AC5 boards also support:

THIRDPORTA, THIRDPORTB, THIRDPORTC L, THIRDPORTCH, FOURTHPORTA, FOURTHPORTB, FOURTHPORTC L, FOURTHPORTCH

### DataValue

0 to 255 using THIRDPORTA or THIRDPORTB

0 to 15 using THIRDPORTCL or THIRDPORTCH

## BitNum

0 to 95 using FIRSTPORTA

# **CIO-PDMA16, CIO-PDMA32**

The CIO-PDMA16, CIO-PDMA32 support the following UL and UL for .NET features.

# **Digital I/O**

## **Functions**

UL: [cbDInScan\(\),](#page-360-0) [cbDOutScan\(\),](#page-363-0) [cbDIn\(\),](#page-359-0) [cbDOut\(\),](#page-362-0) [cbDBitIn\(\),](#page-355-0) [cbDBitOut\(\),](#page-356-0) [cbDConfigPort\(\)](#page-358-0) UL for .NET:  $DInScan()$ ,  $DOutScan()$ ,  $DIn()$ ,  $DOut()$ ,  $DBitIn()$ ,  $DBitOut()$ ,  $DConfigPort()$ 

#### **PortNum**

AUXPORT, FIRSTPORTA, FIRSTPORTB

### **DataValue**

0 to 7 using AUXPORT (only [cbDOut\(\)/](#page-362-0)[DOut\(\)](#page-586-0) are supported)

0 to 255 using FIRSTPORTA and FIRSTPORTB

0 to 65,535 using WORDXFER FIRSTPORTA

### **BitNum**

0 to 2 using AUXPORT (only [cbDBitOut\(\)/](#page-356-0)[DBitOut\(\)](#page-580-0) are supported)

0 to 15 using FIRSTPORTA

#### **Rate**

C IO-PDMA16: 125 kWords

C IO-PDMA32: 750 kWords

### **Options**

BACKGROUND, CONTINUOUS, EXTCLOCK, WORDXFER

## **Hardware considerations**

### **Digital I/O pacing**

Hardware pacing, external or internal clock supported.

# **DIO Series (Excluding USB)**

The DIO Series (Excluding USB) includes the following hardware:

- n C IO-DIO24, C IO-DIO24H, C IO-DIO48, C IO-DIO48H, C IO-DIO96, C IO-DIO192
- n PC I-DIO24, PC I-DIO24H, PC I-DIO48H, PC I-DIO96, PC I-DIO96H, PC I-DIO24/LP, PC I-DIO24/S
- n CPC I-DIO24H, CPC I-DIO48H, CPC I-DIO96H
- $\blacksquare$  PPIO-DIO24
- PC-CARD-DIO48
- $\blacksquare$  PC104-DIO48

**Notes**: Additional topics are available that document DIO hardware not listed above. If your DIO hardware is not listed above, refer to the following list:

- n USB-DIO24/37, USB-DIO24H/37, USB-1024LS, and USB-1024HLS: refer to the topic "USB-1024 Series and USB-DIO24 [Series"](#page-198-0).
- USB-DIO96H and USB-DIO96H/50: refer to the topic "[USB-DIO96H \(formerly USB-1096HFS\)"](#page-200-0).
- CIO-DIO24/CTR3, PCI-DIO24H/CTR3, PCM-D24/CTR3, and PC-CARD-D24/CTR3: refer to the topic "DIO24/CTR3 Series and [D24/CTR3 Series"](#page-190-0).
- PCI-DIO48/CTR15: refer to the topic "PCI-DIO48/CTR15".
- PC Ie-DIO24 and PC Ie-DIO96H: refer to the topic "[PC Ie-DIO24 and PC Ie-DIO96H"](#page-192-0).

The DIO Series (Excluding USB) supports the following UL and UL for .NET features.

## **Digital I/O**

Hardware in this series either have an 82C55 chip or are based on 82C55, mode 0 emulation. Click here to display a table of the port numbers and corresponding bit numbers that are set by the digital I/O functions for hardware designed with the 82C55 chip or 82C55 emulation.

#### **Functions**

UL: [cbDOut\(\),](#page-362-0) [cbDIn\(\),](#page-359-0) [cbDBitIn\(\),](#page-355-0) [cbDBitOut\(\),](#page-356-0) [cbDConfigPort\(\)](#page-358-0)

UL for .NET:  $DOut()$ ,  $DIn()$ ,  $DBitIn()$ ,  $DBitOut()$ ,  $DConfigPort()$ 

#### **PortNum**

FIRSTPORTA, FIRSTPORTB, FIRSTPORTC L, FIRSTPORTCH

DIO48, DIO48H, DIO96, and DIO192 also support:

n SECONDPORTA, SECONDPORTB, SECONDPORTC L, SECONDPORTCH

DIO96 and DIO192 also support:

- n THIRDPORTA, THIRDPORTB, THIRDPORTC L, THIRDPORTCH
- n FOURTHPORTA, FOURTHPORTB, FOURTHPORTC L, FOURTHPORTCH

DIO192 also supports:

**FIFTHPORTA through EIGHTHPORTCH** 

#### **DataValue**

0 to 255 using PORTA or PORTB

0 to 15 using PORTCL or PORTCH

#### **BitNum**

0 to 23 using FIRSTPORTA

For DIO48, DIO48H, DIO96, and DIO192, the following values are also valid:

■ 24 to 47 using FIRSTPORTA

For DIO96, and DIO192, the following argument values are also valid:

■ 48 to 95 using FIRSTPORTA

For DIO192, the following argument values are also valid:

■ 96 to 191

# **Event Notification**

C IO- and PC I- DIO24 and DIO24H, PC I-DIO24/LP and PC I-DIO24/S only.

#### **Functions**

UL: [cbEnableEvent\(\),](#page-406-0) [cbDisableEvent\(\)](#page-405-0)

UL for .NET: [EnableEvent\(\),](#page-644-0) [DisableEvent\(\)](#page-643-0)

### **Event Types**

ON\_EXTERNAL\_INTERRUPT/OnExternalInterrupt

## **Hardware Considerations**

#### **Event notification**

DIO Series boards that support event notification only support external rising edge interrupts.

### **Notes**

Refer to the "[Introduction: Digital Input / Output Boards"](#page-184-0) topic for additional details on using digital I/O boards with the Universal Library's digital I/O functions and methods.

# <span id="page-190-0"></span>**DIO24/CTR3 Series and D24/CTR3 Series**

The DIO24/CTR3 Series and D24/CTR3 Series includes the following hardware:

- PCI-DIO24H/CTR3
- CIO-DIO24/CTR3
- PC-CARD-D24/CTR3
- $\blacksquare$  PCM-D24/CTR3

The DIO24/CTR3 Series and D24/CTR3 Series supports the following UL and UL for .NET features.

# **Digital I/O**

#### **Functions**

UL: [cbDOut\(\),](#page-362-0) [cbDIn\(\),](#page-359-0) [cbDBitIn\(\),](#page-355-0) [cbDBitOut\(\),](#page-356-0) [cbDConfigPort\(\)](#page-358-0)

UL for .NET:  $DOut()$ ,  $DIn()$ ,  $DBitIn()$ ,  $DBitOut()$ ,  $DConfigPort()$ 

#### **PortNum**

FIRSTPORTA, FIRSTPORTB, FIRSTPORTC L, FIRSTPORTCH

#### **DataValue**

0 to 255 using FIRSTPORTA or FIRSTPORTB

0 to 15 using FIRSTPORTCL or FIRSTPORTCH

### **BitNum**

0 to 23 using FIRSTPORTA

# **Counter I/O**

#### **Functions**

UL: [cbC8254Config\(\),](#page-308-0) cbCIn(), cbCLoad() UL for .NET: [C8254Config\(\),](#page-531-0) CIn(), CLoad()

### **CounterNum**

1 to 3

#### **Config**

HIGHONLASTCOUNT, ONESHOT, RATEGENERATOR, SQUAREWAVE, SOFTWARESTROBE, HARDWARESTROBE

#### **LoadValue**

0 to 65,535 (Refer to [16-bit values using a signed integer data type](#page-16-0) for information on 16-bit values using unsigned integers.)

## **Event notification**

C IO-DIO24/CTR3 and PC-CARD-D24/CTR3 only.

#### **Functions**

UL: [cbEnableEvent\(\),](#page-406-0) [cbDisableEvent\(\)](#page-405-0)

UL for .NET: [EnableEvent\(\),](#page-644-0) [DisableEvent\(\)](#page-643-0)

#### **Event types**

ON\_EXTERNAL\_INTERRUPT/OnExternalInterrupt

## **Hardware considerations**

#### **Counter configuration**

Counter source functions are programmable using InstaC al.

# <span id="page-191-0"></span>**PCI-DIO48/CTR15**

The PC I-DIO48/CTR15 board supports the following UL and UL for .NET features.

# **Digital I/O**

### **Functions**

UL: [cbDOut\(\),](#page-362-0) [cbDIn\(\),](#page-359-0) [cbDBitIn\(\),](#page-355-0) [cbDBitOut\(\),](#page-356-0) [cbDConfigPort\(\)](#page-358-0) UL for .NET:  $DOut()$ ,  $DIn()$ ,  $DBitIn()$ ,  $DBitOut()$ ,  $DConfigPort()$ 

### **PortNum**

FIRSTPORTA, FIRSTPORTB, FIRSTPORTC , FIRSTPORTCH SECONDPORTA, SECONDPORTB, SECONDPORTCL, SECONDPORTCH

#### **DataValue**

0 to 255 using PORTA or PORTB

0 to 15 using PORTCL or PORTCH

### **BitNum**

0 to 47 using FIRSTPORTA

# **Counter I/O**

### **Functions**

UL: [cbC8254Config\(\),](#page-308-0) cbCIn(), cbCLoad()

UL for .NET: [C8254Config\(\),](#page-531-0) CIn(), CLoad()

### **CounterNum**

1 to 15

### **Config**

HIGHONLASTCOUNT, ONESHOT, RATEGENERATOR, SQUAREWAVE, SOFTWARESTROBE, HARDWARESTROBE

#### **LoadValue**

0 to 65,535 (Refer to [16-bit values using a signed integer data type](#page-16-0) for information on 16-bit values using unsigned integers.)

## **Event notification**

#### **Functions**

UL: [cbEnableEvent\(\),](#page-406-0) [cbDisableEvent\(\)](#page-405-0)

UL for .NET: **EnableEvent()**, [DisableEvent\(\)](#page-643-0)

#### **Event types**

ON\_EXTERNAL\_INTERRUPT/OnExternalInterrupt

# <span id="page-192-0"></span>**PCIe-DIO24 and PCIe-DIO96H**

The PC Ie-DIO24 and PC Ie-DIO96H support the following UL and UL for .NET features.

# **Digital I/O**

Based on 82C55, mode 0 emulation. Click here to display a table of the port numbers and corresponding bit numbers that are set by the digital I/O functions for hardware designed with the 82C55 chip or 82C55 emulation.

#### **Configuration**

Functions

UL: [cbDConfigPort\(\)](#page-358-0)

UL for .NET: [DConfigPort\(\)](#page-582-0)

PortNum

FIRSTPORTA, FIRSTPORTB, FIRSTPORTCL, FIRSTPORTCH

The PC Ie-DIO96H also supports:

SECONDPORTA, SECONDPORTB, SECONDPORTCL, SECONDPORTCH

THIRDPORTA, THIRDPORTB, THIRDPORTCL, THIRDPORTCH

FOURTHPORTA, FOURTHPORTB, FOURTHPORTC L, FOURTHPORTCH

#### **Port I/O**

Functions

UL: [cbDIn\(\),](#page-359-0) [cbDOut\(\)](#page-362-0)

UL for .NET: *DIn()*, *[DOut\(\)](#page-586-0)* 

#### PortNum

FIRSTPORTA, FIRSTPORTB, FIRSTPORTC L, FIRSTPORTCH

The PC Ie-DIO96H also supports:

SECONDPORTA, SECONDPORTB, SECONDPORTCL, SECONDPORTCH

THIRDPORTA, THIRDPORTB, THIRDPORTCL, THIRDPORTCH

FOURTHPORTA, FOURTHPORTB, FOURTHPORTC L, FOURTHPORTCH

#### DataValue

PC Ie-DIO24:

0 to 15 for FIRSTPORTCL or FIRSTPORTCH

0 to 255 for FIRSTPORTA or FIRSTPORTB

PC Ie-DIO96H:

0 to 15 for FIRSTPORTCL, SECONDPORTCL, THIRDPORTCL, FOURTHPORTCL, FIRSTPORTCH, SECONDPORTCH, THIRDPORTCH, FOURTHPORTCH

0 to 255 for FIRSTPORTA, SECONDPORTA, THIRDPORTA, FOURTHPORTA, FIRSTPORTB, SECONDPORTB, THIRDPORTB, FOURTHPORTB

#### **Bit I/O**

Functions

UL: [cbDBitIn\(\),](#page-355-0) [cbDBitOut\(\)](#page-356-0)

UL for .NET: [DBitIn\(\),](#page-579-0) [DBitOut\(\)](#page-580-0)

## PortType

FIRSTPORTA

#### BitNum

PC Ie-DIO24: 0 to 23 using FIRSTPORTA

PC Ie-DIO96H: 0 to 95 using FIRSTPORTA

## **Hardware considerations**

#### **Pull-up/down resistor configuration**

Each digital port has an associated resistor. You set the up/down configuration of each port's resistor with InstaC al. Configuration options are stored in non-volatile memory in EEPROM, and are loaded on power up.

### **Notes**

Refer to the "[Introduction: Digital Input / Output Boards"](#page-184-0) topic for additional details on using digital I/O boards with the Universal Library's digital I/O functions and methods.

# **PDISO8 Series and PDISO16 Series**

The PDISO8 Series includes the following hardware:

- $\blacksquare$  CIO-PDISO8
- n PC I-PDISO8
- n PC104-PDISO8
- **u** USB-PDISO8
- **USB-PDISO8/40**

The PDISO16 Series includes the following hardware:

- n E-PDISO16
- **PCI-PDISO16**
- n C IO-PDISO16

The PDISO8 and PDISO16 Series supports the following UL and UL for .NET features.

## **Digital I/O**

### **Port I/O**

Functions

UL: [cbDIn\(\),](#page-359-0) [cbDOut\(\)](#page-362-0)

UL for .NET: *DIn()*, *[DOut\(\)](#page-580-0)* 

#### PortNum

AUXPORT

#### DataValue

PDISO8: 0 to 255 for AUXPORT

PDISO16: 0 to 65,535 for AUXPORT (Refer to [16-bit values using a signed integer data type](#page-16-0) for information on 16-bit values using unsigned integers.)

#### **Bit I/O**

#### Functions

UL: [cbDBitIn\(\),](#page-355-0) [cbDBitOut\(\)](#page-356-0)

UL for .NET: [DBitIn\(\),](#page-579-0) [DBitOut\(\)](#page-580-0)

PortType

AUXPORT

BitNum

PDISO8: 0 to 7 on AUXPORT PDISO16: 0 to 15 on AUXPORT

### **Miscellaneous**

USB-PDISO8, USB-PDISO8/40, and E-PDISO16 only.

#### **Functions**

UL: [cbFlashLED\(\)](#page-408-0)

UL for .NET: [FlashLED\(\)](#page-650-0)

C auses the USB LED on the USB module to blink, and the LINK LED on the Ethernet module to blink.

When you have several modules connected to the computer, use this function to identify a particular module by making its LED blink.

### **Hardware Considerations**

## **Establishing and requesting control of an E-PDISO16**

Through InstaC al, you can configure the system to automatically attempt to establish control over the E-PDISO16 when an application starts up. To do this, check the "Try to acquire ownership on application startup" option on InstaC al's **Ethernet Settings** tab. Note that only one computer should have this option selected; otherwise, two or more computers might compete for control over the E-PDISO16. To manually request control over the E-PDISO16, press the **Request Ownership** button on the Ethernet Settings tab.

Only one computer can establish control over an E-PDISO16 at a time. Additional computers that contact the device can only query the state of the device and its ports. The name of the computer with control over the E-PDISO16 appears in the Device Owner property on the Ethernet Settings tab.

#### **Sending a request for control of an E-PDISO16**

If another computer already has control over E-PDISO16 when you connect to it, you can send a message to the controlling computer. Do the following.

- 1. From InstaC al's main window, double-click on the E-PDISO16.
- 2. From the **Ethernet Settings** tab, click on the **Request Ownership** button.
- 3. On the **Request Ownership** dialog, enter your message (up to 256 characters). Press **Ctrl-Enter** to go to a new line.
- 4. You can set how long the message is displayed on the computer that controls the E-PDISO16 from the **Maximum Wait** dropdown list box.
- 5. Click on the **Send** button to send the message.

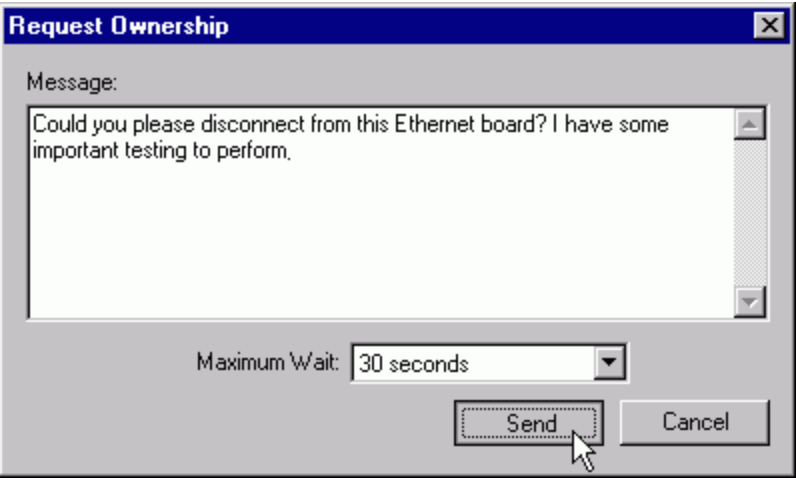

#### **Receiving a request for control of an E-PDISO16**

If your computer controls an E-PDISO16 and you receive a message from another person requesting control of the device, the message shows on your screen for the time set in the **Maximum Wait** drop-down list.

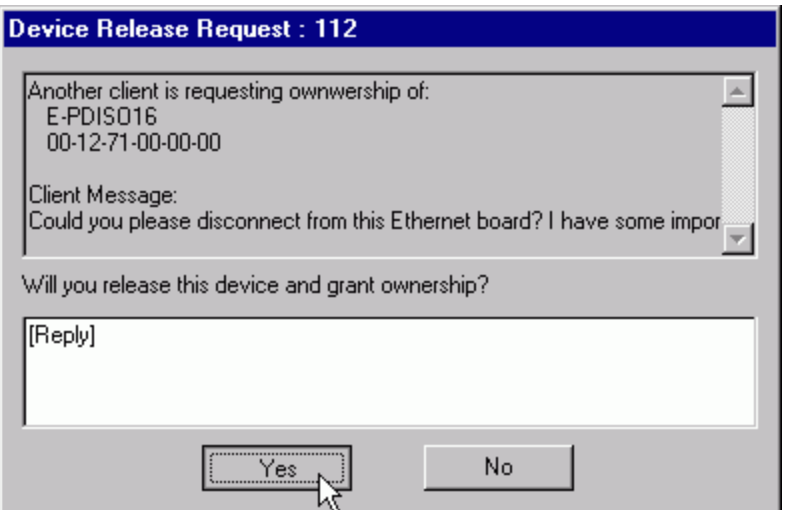

**Yes**: Click on **Yes** to give up ownership/control over the network device.

The computer automatically disconnects from the network connection, and control over the device transfers to the computer that sent the message. The **Device Owner** property in InstaC al updates with the name of the computer that gained control of the device.

- **No**: Click on No when you do not agree to give up ownership or control over the network device.
- When you click on a button, the message box and selected response displays on the computer that sent the message.

#### **Receiving a message**

When a computer sends a message to the computer controlling the device, the message displays on the monitor of the controlling computer for the time specified by the **Time-out** value.

The message box has two buttons used to respond to the message. When you receive a message, enter a response in the message box and click on one of the following buttons.

n **Yes**: Click on **Yes** to give up ownership/control over the network device.

The computer automatically disconnects from the network connection, and control over the device transfers to the computer that sent the message. The **Device Owner** property in InstaC al updates with the name of the computer that gained control of the device.

n **No**: Click on **No** when you do not agree to give up ownership or control over the network device.

When you click on a button, the message box and selected response displays on the computer that sent the message.

# **Switch & Sense 8/8**

The Switch & Sense 8/8 supports the following UL and UL for .NET features.

# **Digital I/O**

### **Port I/O functions**

UL: [cbDIn\(\),](#page-359-0) [cbDOut\(\)](#page-362-0)

UL for .NET: [DIn\(\),](#page-583-0) [DOut\(\)](#page-580-0)

PortNum

AUXPORT

DataValue

0 to 255 for AUXPORT

#### **Bit I/O functions**

UL: [cbDBitIn\(\),](#page-355-0) [cbDBitOut\(\)](#page-356-0)

UL for .NET: **DBitIn()**, **[DBitOut\(\)](#page-580-0)** 

PortType

AUXPORT

BitNum

0 to 7 on AUXPORT

## **Miscellaneous**

#### **Functions**

UL: [cbFlashLED\(\)](#page-408-0)

UL for .NET: [FlashLED\(\)](#page-650-0)

C auses the LED on a USB device to blink.

When you have several modules connected to the computer, use these functions to identify a particular module by making its LED blink.

# <span id="page-198-0"></span>**USB-1024 Series and USB-DIO24 Series**

The USB-1024 Series includes the following hardware:

- $\blacksquare$  USB-1024LS
- $\blacksquare$  USB-1024HLS

The USB-DIO24 Series includes the following hardware:

- $\blacksquare$  USB-DIO24/37
- $\blacksquare$  USB-DIO24H/37

The USB-1024 and USB-DIO24 Series supports the following UL and UL for .NET features.

# **Digital I/O**

Click here to display a table of the port numbers and corresponding bit numbers that are set by the digital I/O functions for hardware designed with the 82C55 chip or 82C55 emulation.

#### **Configuration functions**

UL: [cbDConfigPort\(\)](#page-358-0)

UL for .NET: **[DConfigPort\(\)](#page-582-0)** 

PortNum

FIRSTPORTA, FIRSTPORTB, FIRSTPORTC L, FIRSTPORTCH

#### **Port I/O functions**

UL: [cbDIn\(\),](#page-359-0) [cbDOut\(\)](#page-362-0)

UL for .NET: *DIn()*, *[DOut\(\)](#page-586-0)* 

#### PortNum

FIRSTPORTA, FIRSTPORTB, FIRSTPORTC L, FIRSTPORTCH

#### DataValue

0 to 15 for FIRSTPORTCL or FIRSTPORTCH

0 to 255 for FIRSTPORTA or FIRSTPORTB

#### **Bit I/O functions**

UL: [cbDBitIn\(\),](#page-355-0) [cbDBitOut\(\)](#page-356-0)

UL for .NET: [DBitIn\(\),](#page-579-0) [DBitOut\(\)](#page-580-0)

#### PortType

FIRSTPORTA

#### BitNum

0 to 23 on FIRSTPORTA

# **Counter I/O**

#### **Functions**

UL: cbCIn()\*, cbCIn32(), cbCLoad()\*\*, cbCLoad32()\*\*

UL for .NET:  $CIn()^*$ ,  $CIn32()$ ,  $CLoad()^{**}$ ,  $CLoad32()^{**}$ 

\*Although cbC In() and C In() are valid for use with this counter, cbC In32() or C In32() may be more appropriate, since the values returned may be greater than the data types used by cbCIn() and CIn() can handle.

\*\*cbC Load(), cbC Load32(), C Load() and C Load32() only accept Count=0. These functions are used to reset the counter.

#### **CounterNum**

1

#### **Count**

0 to  $2^{32}$ -1 when reading the counter.

0 when loading the counter.

cbC Load() and cbC Load32() / C Load() and C Load32()are only used to reset the counter for this board to 0. No other values are valid.

The Basic signed integers guidelines apply when using cbCIn() or CIn() for values greater than 32,767 and when using cbCIn32 Page 199 of 700

() or C In32() for values greater than 2,147,483,647.

#### **RegNum**

LOADREG1

### **Miscellaneous**

#### **Functions**

UL: [cbFlashLED\(\)](#page-408-0)

UL for .NET: **[FlashLED\(\)](#page-650-0)** 

C auses the LED on a USB device to blink.

When you have several USB devices connected to the computer, use these functions to identify a particular device by making its LED blink.

### **Notes**

Refer to the "[Introduction: Digital Input / Output Boards"](#page-184-0) topic for additional details on using digital I/O boards with the Universal Library's digital I/O functions and methods.

# <span id="page-200-0"></span>**USB-DIO96H (formerly USB-1096HFS) and USB-DIO96H/50**

The USB-DIO96H (formerly USB-1096HFS) and USB-DIO96H/50 support the following UL and UL for .NET features.

# **Digital I/O**

Click here to display a table of the port numbers and corresponding bit numbers that are set by the digital I/O functions for Þ hardware designed with the 82C55 chip or 82C55 emulation.

### **Configuration**

Functions

UL: [cbDConfigPort\(\)](#page-358-0)

UL for .NET: [DConfigPort\(\)](#page-582-0)

PortNum

FIRSTPORTA, FIRSTPORTB, FIRSTPORTC L, FIRSTPORTCH SECONDPORTA, SECONDPORTB, SECONDPORTCL, SECONDPORTCH THIRDPORTA, THIRDPORTB, THIRDPORTCL, THIRDPORTCH FOURTHPORTA, FOURTHPORTB, FOURTHPORTC L, FOURTHPORTCH

### **Port I/O**

### Functions

UL: [cbDIn\(\),](#page-359-0) [cbDOut\(\)](#page-362-0)

UL for .NET: **DIn()**, **[DOut\(\)](#page-586-0)** 

### PortNum

FIRSTPORTA, FIRSTPORTB, FIRSTPORTC L, FIRSTPORTCH

SECONDPORTA, SECONDPORTB, SECONDPORTCL, SECONDPORTCH

THIRDPORTA, THIRDPORTB, THIRDPORTCL, THIRDPORTCH

FOURTHPORTA, FOURTHPORTB, FOURTHPORTC L, FOURTHPORTCH

#### DataValue

0 to 15 for FIRSTPORTCL, SECONDPORTCL, THIRDPORTCL, FOURTHPORTCL, FIRSTPORTCH, SECONDPORTCH, THIRDPORTCH, FOURTHPORTCH

0 to 255 for FIRSTPORTA, SECONDPORTA, THIRDPORTA, FOURTHPORTA, FIRSTPORTB, SECONDPORTB, THIRDPORTB, FOURTHPORTB

#### **Bit I/O**

Functions

UL: [cbDBitIn\(\),](#page-355-0) [cbDBitOut\(\)](#page-356-0)

UL for .NET: **DBitIn()**, **[DBitOut\(\)](#page-580-0)** 

#### PortType

FIRSTPORTA

#### BitNum

0 to 95 on FIRSTPORTA

# **Counter I/O**

#### **Functions**

UL: cbCIn()\*, cbCIn32(), cbCLoad()\*\*, cbCLoad32()\*\*

UL for .NET:  $CIn()^*$ ,  $CIn32()$ ,  $CLoad()^{**}$ ,  $CLoad32()^{**}$ 

\*Although cbC In() and C In() are valid for use with this counter, cbC In32() or C In32() may be more appropriate, since the values returned may be greater than the data types used by cbCIn() and CIn() can handle.

\*\*cbC Load(), cbC Load32(), C Load() and C Load32() only accept Count=0. These functions are used to reset the counter.

#### **CounterNum**

1

#### **Count**

0 to  $2^{32}$ -1 when reading the counter.

The [Basic signed integers](#page-184-1) guidelines apply when using cbCIn() or CIn() for values greater than 32,767 and when using cbCIn32 () or CIn32() for values greater than  $2,147,483,647$ .

0 when loading the counter.

cbC Load() and cbC Load32() / C Load() and C Load32() are only used to reset the counter for this board to 0. No other values are valid.

### **RegNum**

LOADREG1

### **Miscellaneous**

#### **Functions**

UL: [cbFlashLED\(\)](#page-408-0)

UL for .NET: [FlashLED\(\)](#page-650-0)

C auses the USB LED to blink.

When you have several boards connected to the computer, use this function/method to identify a specific board by making its LED blink.

## **Notes**

Refer to the "[Introduction: Digital Input / Output Boards"](#page-184-0) topic for additional details on using digital I/O boards with the Universal Library digital I/O functions and methods.

# **USB-SSR Series**

The USB-SSR Series includes the following hardware:

- **ugget** USB-SSR08
- USB-SSR24

The USB-SSR Series supports the following UL and UL for .NET features.

# **Digital I/O**

Click here to display a table of the port numbers and corresponding bit numbers that are set by the digital I/O functions for hardware designed with the 82C55 chip or 82C55 emulation.

#### **Port I/O**

Functions

UL: [cbDIn\(\),](#page-359-0) [cbDOut\(\)](#page-362-0)

UL for .NET:  $DIn()$ ,  $DOut()$ 

PortNum

USB-SSR08: FIRSTPORTCL, FIRSTPORTCH

USB-SSR24: FIRSTPORTA, FIRSTPORTB, FIRSTPORTC L, FIRSTPORTCH

#### DataValue

USB-SSR08: 0 to 15 for FIRSTPORTCL or FIRSTPORTCH

USB-SSR24: 0 to 255 for FIRSTPORTA or FIRSTPORTB, 0 to 15 for FIRSTPORTC L or FIRSTPORTCH

#### **Bit I/O**

#### Functions

UL: [cbDBitIn\(\),](#page-355-0) [cbDBitOut\(\)](#page-356-0)

UL for .NET: **DBitIn()**, **[DBitOut\(\)](#page-580-0)** 

#### PortType

FIRSTPORTA

#### BitNum

USB-SSR08: 16 to 23 on FIRSTPORTA USB-SSR24: 0 to 23 on FIRSTPORTA

### **Miscellaneous**

#### **Functions**

UL: [cbFlashLED\(\)](#page-408-0)

UL for .NET: [FlashLED\(\)](#page-650-0)

C auses the USB LED on a USB device to blink.

When you have several modules connected to the computer, use these functions to identify a particular module by making its LED blink.

## **Hardware considerations**

#### **Do not change the state of switches while a program is running**

The USB-SSR Series devices have three onboard switches (labeled S1, S2, and S3) that are used to control the I/O direction, logic polarity, and pull-up/down state of output relays.

Do not change the state of any switches on a USB-SSR Series device while a program is running. The Universal Library stores the current state of each switch, and changing a switch setting while a program is running can cause unpredictable results.

#### **Controlling relays on the USB-SSR08**

USB-SSR Series hardware is bidirectional, so you first need to set the I/O direction of each relay module group using the onboard switch S1.

The USB-SSR08 has two 4-bit ports (FIRSTPORTC L or FIRSTPORTCH). Each port controls four relays.

■ To read four relays at a time, call DIn(), and specify either FIRSTPORTCL or FIRSTPORTCH.

To read just one of the input modules, call DBitIn(), specify FIRSTPORTA and a bit number of 16 to 23.

n To control four relays at a time, call DOut(), specify either FIRSTPORTC L or FIRSTPORTCH, and send a data value between 0 and 15. To control all eight relays, make two consecutive DOut() calls.

To control just one of the eight relays, call DBitOut(), specify FIRSTPORTA, and send a data value of either 0 or 1 and a bit number of 16 to 23. Bits 16 through 23 map to relays 1 through 8 on the USB-SSR08.

The relays are controlled in this way to allow code migration without changes when switching from the older SSR-RACK08 board to the USB-SSR08.

# **Digital Output Hardware**

To maximize the performance of the digital output function calls, refer to the [82C55 data sheet.](http://www.measurementcomputing.com/PDFmanuals/82C55A.pdf) This document is also available in the *Documents* subdirectory where the UL is installed (C :\Program files\Measurement Computing\DAQ by default). You can also refer to the 8536 data sheet, although this document is not installed with the Universal Library.

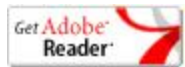

# **CIO-DO Series and PC104-DO48**

The CIO-DO Series includes the following hardware:

- $ICIO-DO48H$
- $ICIO-DO96H$
- n C IO-DO192H
- $\Box$  CIO-DO24DD
- n C IO-DO48DD

This topic also includes:

n PC104-DO48H

C IO-DO Series and PC104-DO48 support the following UL and UL for .NET features.

# **Digital I/O**

#### **Functions**

UL: [cbDOut\(\),](#page-356-0) [cbDBitOut\(\)](#page-356-0)

UL for .NET: **DOut()**, [DBitOut\(\)](#page-580-0)

#### **PortNum**

FIRSTPORTA, FIRSTPORTB, FIRSTPORTCL, FIRSTPORTCH

For DO48H, DO48DD, DO96H and DO192H, the following argument values are also valid:

SECONDPORTA, SECONDPORTB, SECONDPORTCL, SECONDPORTCH

For DO96H and DO192H, the following argument values are also valid:

THIRDPORTA, THIRDPORTB, THIRDPORTCL, THIRDPORTCH

FOURTHPORTA, FOURTHPORTB, FOURTHPORTC L, FOURTHPORTCH

For DO192H, the following argument values are also valid:

FIFTHPORTA through EIGHTHPORTCH

#### **DataValue**

0 to 255 using PORTA or PORTB

0 to 15 using PORTCL or PORTCH

#### **BitNum**

0 to 23 using FIRSTPORTA

For DO48H, DO48DD, DO96H and DO192H the following argument values are also valid:

24 to 47 using FIRSTPORTA

For DO96HandDO192H, the following argument values are also valid:

48 to 95 using FIRSTPORTA

For DO192H, the following argument values are also valid:

96 to 191

# **CIO-RELAY Series**

The CIO-RELAY Series includes the following hardware:

- $\blacksquare$  CIO-RELAY08
- CIO-RELAY16
- CIO-RELAY16/M
- n C IO-RELAY24
- n C IO-RELAY32

The CIO-RELAY Series supports the following UL and UL for .NET features.

# **Digital I/O**

#### **Functions**

UL: [cbDOut\(\),](#page-362-0) [cbDBitOut\(\)](#page-356-0)

UL for .NET: **DOut()**, [DBitOut\(\)](#page-580-0)

#### **PortNum**

FIRSTPORTA

For CIO-RELAY16 & 16/M, the following argument value is also valid:

FIRSTPORTB

For CIO-RELAY24, the following argument value is also valid:

SECONDPORTA

For CIO-RELAY32, the following argument value is also valid:

**SECONDPORTB** 

#### **DataValue**

0 to 255

#### **BitNum**

0 to 7 using FIRSTPORTA

For CIO-RELAY16 and CIO-RELAY16/M, the following argument values are also valid:

0 to 15 using FIRSTPORTA

For CIO-RELAY24, the following argument values are also valid:

0 to 23 using FIRSTPORTA

For CIO-RELAY32, the following argument values are also valid:

0 to 31 using FIRSTPORTA

# **USB-ERB Series**

The USB-ERB Series includes the following hardware:

- **u** USB-ERB08
- USB-ERB24

The USB-ERB Series supports the following UL and UL for .NET features.

# **Digital I/O**

Click here to display a table of the port numbers and corresponding bit numbers that are set by the digital I/O functions for hardware designed with the 82C55 chip or 82C55 emulation.

#### **Port I/O**

Functions

UL: [cbDIn\(\),](#page-359-0) [cbDOut\(\)](#page-362-0)

UL for .NET: **DIn()**, **[DOut\(\)](#page-580-0)** 

PortNum

USB-ERB08: FIRSTPORTCL, FIRSTPORTCH

USB-ERB24: FIRSTPORTA, FIRSTPORTB, FIRSTPORTC L, FIRSTPORTCH

#### DataValue

USB-ERB08:0 to 15 for FIRSTPORTCL or FIRSTPORTCH

USB-ERB24: 0 to 255 for FIRSTPORTA or FIRSTPORTB, 0 to 15 for FIRSTPORTC L or FIRSTPORTCH

#### **Bit I/O**

#### Functions

UL: [cbDBitIn\(\),](#page-355-0) [cbDBitOut\(\)](#page-356-0)

UL for .NET: [DBitIn\(\),](#page-579-0) [DBitOut\(\)](#page-580-0)

#### PortType

FIRSTPORTA

#### BitNum

USB-ERB08: 16 to 23 on FIRSTPORTA USB-ERB24: 0 to 23 on FIRSTPORTA

### **Miscellaneous**

#### **Functions**

UL: [cbFlashLED\(\)](#page-408-0)

UL for .NET: [FlashLED\(\)](#page-650-0)

C auses the LED on a USB device to blink.

When you have several modules connected to the computer, use these functions to identify a particular module by making its LED blink.

## **Hardware considerations**

#### **Invert/non-invert switch (S1)**

Do not change the state of the invert/non-invert switch (labeled S1) on a USB-ERB Series device while a program is running. The Universal Library stores the current state of this switch, and changing the switch setting while a program is running can cause unpredictable results.

#### **Controlling relays on the USB-ERB08**

USB-ERB Series hardware are output-only boards (no inputs), so setting the port direction is not required. The USB-ERB08 has two 4-bit ports (FIRSTPORTCL or FIRSTPORTCH). Each port controls four relays.

- n To control four relays at a time, call DOut(), specify either FIRSTPORTC L or FIRSTPORTCH, and send a data value between 0 and 15. To control all 8 relays, make two consecutive DOut() calls.
- n To control just one of the eight relays, call DBitOut(), specify FIRSTPORTA, and send a data value of either 0 or 1 and a bit number of 16 to 23. Bits 16 through 23 map to relays 1 through 8 on the USB-ERB08.

The relays are controlled in this way to allow code migration without changes when switching from the older CIO-ERB08 board to the USB-ERB08.

# **Expansion Hardware**

Auto-detected expansion boards are automatically added to the InstaC al configuration when InstaC al is launched. The device properties are automatically adjusted to reflect the expansion properties. Auto-detected expansion boards are not shown as a separate device in the InstaCal device tree.

Manually configured expansion boards, such as the CIO-EXP series, are added to the InstaCal configuration by selecting the compatible board on the main InstaC al form, and selecting the **Add Exp Board…** option from the **Install** menu. Manually configured expansion boards are shown in the InstaC al device tree as a branch attached to the device to which it was added.

# **AI-EXP32**

The AI-EXP32 expansion board is used in combination with compatible parent boards, such as a [USB-2416 Series](#page-136-0) board.

The AI-EXP32 supports all of the analog input and temperature input capabilities of the parent board, but expands the channel count as follows:

# **Analog input**

### **HighChan**

32 to 63 in single-ended mode, 16 to 31 in differential mode.

# **Temperature input**

#### **HighChan**

8 to 31

## **Hardware considerations**

The parent board must be configured for differential inputs when using thermocouples.

# **AI-EXP48**

The AI-EXP48 expansion board is used in combination with compatible parent boards, such as a [USB-1616HS Series](#page-114-0) board.

The AI-EXP48 supports all of the analog input and temperature input capabilities of the parent board, but expands the channel count as follows:

# **Analog input**

### **HighChan**

16 to 63 in single-ended mode, 8 to 31 in differential mode.

## **Temperature input**

#### **HighChan**

8 to 31

# **DAQ input**

### **ChanArray**

ANALOG: 0 to 63 in single-ended mode, 0 to 31 in differential mode

C JC : 6 to 11

TC : 8 to 31

## **Hardware considerations**

### **Associating CJC channels with TC channels**

The TC channels must immediately follow their associated CJC channels in the channel array. For accurate thermocouple readings, associate CJC channels with the TC channels as listed in the following table:

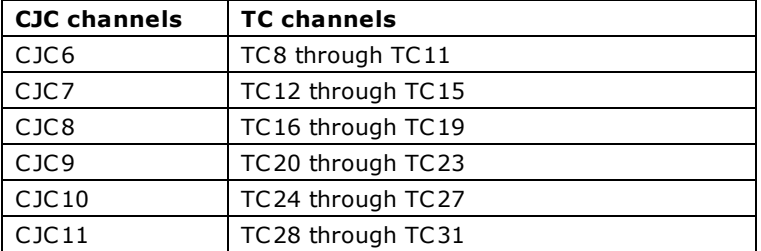

The parent board must be configured for differential inputs when using thermocouples.

TC inputs are supported by differential mode configuration only.

# **CIO-EXP Series**

The CIO-EXP Series includes the following hardware:

- $\blacksquare$  CIO-EXP16
- n C IO-EXP32
- n C IO-EXP-BRIDGE
- CIO-EXP-GP
- n C IO-EXP-RTD

The CIO-EXP Series supports the following UL and UL for .NET features.

## **Temperature input**

#### **Functions**

```
UL: cbTIn(), cbTInScan()
```
UL for .NET: [TIn\(\),](#page-618-0) [TInScan\(\)](#page-620-0)

#### **Scale**

CELSIUS, FAHRENHEIT, KELVIN

#### **HighChan**

From 16 up to 255 for 16-channel boards, and from 64 up to 303 for 64-channel boards. The value depends on the number of boards connected and the application.

## **Hardware considerations**

C IO-EXP boards are used only in combination with an A/D board. Channel numbers for accessing the expansion boards begin at 16 for 8-channel and 16-channel boards, and 64 for 64-channel boards. To calculate the channel number (Chan) for access to C IO-EXP channels, use the following formula:

 $Chan = (ADChan * 16) + (16 + MuxChan)$ 

MuxChan is a number ranging from 0 to 15 that specifies the channel number on a particular bank of the expansion board. An EXP32 has two banks, so the channel numbers for one EXP32 connected to an A/D board would range from 16 to 47.

If all A/D channels are not used for CIO-EXP output, direct input to the A/D board is still available at these channels (using channel numbers below 16).

When CIO-EXP boards are used for temperature input, set the gain of the A/D board to a specific range:

- n When using A/D boards with programmable gain, the range is set by the Universal Library.
- n When using boards with switch-selectable gains, set the gain to a range that is dependent on the temperature sensor in use.

Generally, thermocouple measurements require the A/D board to be set to 5 V bipolar, if available, or 10 V bipolar if not. RTD sensors require a setting of 10 V unipolar, if available. These checks are made when you configure the system for temperature measurement using InstaC al.

# **MEGA-FIFO**

The MEGA-FIFO supports the following UL and UL for .NET features.

#### **Memory I/O**

Only used in combination with a board which has **DT-Connect**.

#### **Functions**

UL: [cbMemSetDTMode\(\),](#page-370-0) [cbMemReset\(\),](#page-369-0) [cbMemRead\(\),](#page-367-0) [cbMemWrite\(\),](#page-371-0) [cbMemReadPretrig\(\)](#page-368-0)

UL for .NET: [MemSetDTMode\(\),](#page-596-0) [MemReset\(\),](#page-595-0) [MemRead\(\),](#page-593-0) [MemWrite\(\),](#page-597-0) [MemReadPretrig\(\)](#page-594-0)

Some of these functions are integrated into the *cbAInScan()* function and *AInScan()* method. For example, if you use MEGA-FIFO with an A/D board and select the EXTMEMORY option, you would not have to call the chMemSetDTMode() and chMemWrite() functions or the [MemSetDTMode\(\)](#page-596-0) and [MemWrite\(\)](#page-597-0) methods.

#### **EXTMEMORY option**

Continuous mode cannot be used with the EXTMEMORY/ExtMemory option.

# **MetraBus Hardware**

To use any MetraBus I/O board, a MetraBus interface board, such as the ISA-MDB64, PC I-MDB64 or a CPC I-MDB64, is required for the Universal Library functions to operate correctly. The interface board and a MetraBus cable provide the interface between the PC bus (ISA-, PC104-, PCI-, or CPCI) and the MetraBus I/O Boards.

The MetraBus system is includes at least one controller board that communicates with real-world interface boards via a data bus (ribbon cable). The implication is that there will always be two or more boards in the system.

# **MDB64 Series**

The MDB64 Series includes the following hardware:

- n ISA-MDB64
- PCI-MDB64
- $\blacksquare$  PC104-MDB64

This series makes up the controller portion of the MetraBus system. The Universal Library contains no functions to communicate specifically with this board. The functions in the library are directed to the devices on the bus instead.

For example, if this board was installed in InstaCal as board 0, and an MII-32 was installed as board 1, the communication would be directed to board 1. To read digital bits from this configuration, the function would be [cbDBitIn\(\)/](#page-355-0)[DBitIn\(\),](#page-579-0) and the value of the BoardNum argument would be 1.
# **MEM Series Relay**

All MetraBus boards require a cable and an interface board (such as an ISA-, PC104-, or PCI-MDB64) to interface to the host computer system.

The MEM Series Relay boards include the following hardware:

- $MEM-32$
- $MEM-8$

The MEM Series Relay boards supports the following UL and UL for .NET features.

# **Digital I/O**

### **Functions**

UL: [cbDIn\(\),](#page-359-0) [cbDBitIn\(\),](#page-355-0) [cbDOut\(\),](#page-362-0) [cbDBitOut\(\)](#page-356-0)

UL for .NET:  $DIn()$ ,  $DBitIn()$ ,  $DOut()$ ,  $DBitOut()$ 

#### **PortNum**

FIRSTPORTA

For MEM-32, the following argument values are also valid:

- **n** FIRSTPORTB
- **BECONDPORTA, SECONDPORTB**

### **DataValue**

0 to 255 for PORTA or PORTB

### **BitNum**

0 to 7 for FIRSTPORTA

For MEM-32, the following argument values are also valid:

■ 0 to 31 for FIRSTPORTA

# **Hardware Considerations**

## **Reading back the output state of a MEM Series relay**

Although the MEM Series Relay is a digital output-only board, the state of the outputs can be read back using the UL functions cbDIn [\(\)](#page-359-0) and [cbDBitIn\(\),](#page-355-0) or the UL for .NET methods  $DIn()$  and  $DBiUn()$ .

# **MIO and MII Digital I/O**

All MetraBus boards require a cable and an interface board (such as an ISA-, PC104-, or PCI-MDB64) to interface to the host computer system.

The MIO and MII Digital I/O boards include the following hardware:

- $MII-32$
- $MIO-32$

The MIO and MII Digital I/O boards support the following UL and UL for .NET features.

# **Digital In (MII-32 only)**

#### **Functions**

UL: [cbDIn\(\),](#page-359-0) [cbDBitIn\(\)](#page-355-0)

UL for .NET: **DIn()**, [DBitIn\(\)](#page-579-0)

#### **PortNum**

FIRSTPORTA, FIRSTPORTB, SECONDPORTA, SECONDPORTB

### **DataValue**

0 to 255 for PORTA or PORTB

### **BitNum**

0 to 31 for FIRSTPORTA

# **Digital Out (MIO-32 only)**

### **Functions**

UL: [cbDIn\(\),](#page-359-0) [cbDOut\(\),](#page-362-0) [cbDBitIn\(\),](#page-355-0) [cbDBitOut\(\)](#page-356-0)

UL for .NET:  $DIn()$ ,  $DOut()$ ,  $DBitIn()$ ,  $DBitOut()$ 

### **PortNum**

FIRSTPORTA, FIRSTPORTB

SECONDPORTA, SECONDPORTB

DataValue

0 to 255 for PORTA or PORTB

#### **BitNum**

0 to 31 for FIRSTPORTA

# **Hardware considerations**

#### **Functions/methods for reading back the MIO-32 output state**

Although the MIO-32 is a digital output-only board, the state of the outputs can be read back using the UL functions [cbDIn\(\)](#page-359-0) and [cbDBitIn\(\),](#page-355-0) or the UL for .NET methods **DBitIn()** and **DIn()**.

# **MSSR-24**

All MetraBus boards require a cable and an interface board (such as an ISA-, PC104-, or PC I- MDB64) to interface to the host computer system.

The MSSR-24 supports the following UL and UL for .NET features.

# **Digital I/O**

# **Functions**

UL: [cbDIn\(\),](#page-359-0) [cbDBitIn\(\),](#page-355-0) [cbDOut\(\),](#page-362-0) [cbDBitOut\(\)](#page-356-0)

UL for .NET:  $DIn()$ ,  $DBitIn()$ ,  $DOut()$ ,  $DBitOut()$ 

## **PortNum**

FIRSTPORTA, FIRSTPORTB

SECONDPORTA

## **DataValue**

0 to 255

# **BitNum**

0 to 24 using FIRSTPORTA

# **Temperature Input Hardware**

This section provides details on using temperature input devices in conjunction with the Universal Library and Universal Library for .NET.

For information on the CIO-EXP series, refer to CIO-EXP Series in the *Expansion Hardware* section.

# **CIO-DAS-TEMP**

The CIO-DAS-TEMP supports the following UL and UL for .NET features.

# **Temperature input**

## **Functions**

UL: [cbTIn\(\),](#page-389-0) [cbTInScan\(\)](#page-391-0)

UL for .NET: [TIn\(\),](#page-618-0) [TInScan\(\)](#page-620-0)

### **Options**

NOFILTER

## **Scale**

CELSIUS, FAHRENHEIT, KELVIN

### **HighChan**

31

# **Hardware considerations**

## **Pacing Input**

The rate of measurement is fixed at approximately 25 samples per second.

# **Selecting thermocouples**

J, K, E, T, R, S or B type thermocouples may be selected using InstaC al.

# **CIO-DAS-TC, PCI-DAS-TC**

The CIO-DAS-TC and PCI-DAS-TC support the following UL and UL for .NET features.

# **Temperature input**

### **Functions**

UL: [cbTIn\(\),](#page-389-0) [cbTInScan\(\)](#page-391-0)

UL for .NET: [TIn\(\),](#page-618-0) [TInScan\(\)](#page-620-0)

### **Options**

FILTER, NOFILTER

#### **Scale**

CELSIUS, FAHRENHEIT, KELVIN, VOLTS

#### **HighChan**

15

# **Hardware considerations**

## **Pacing input**

The rate of measurement is fixed at approximately 25 samples per second.

## **Selecting thermocouples**

J, K, E, T, R, S or B type thermocouples may be selected using InstaC al.

#### **Open thermocouples**

When using [cbTInScan\(\)](#page-391-0) or [TInScan\(\)](#page-620-0) with the DAS-TC, an open thermocouple error ([OPENCONNECTION\)](#page-694-0) on any of the channels will cause all data to be returned as -9999.0. This is a hardware limitation. If your application requires isolating channels with defective thermocouples attached and returning valid data for the remainder of the channels, use the [cbTIn\(\)](#page-389-0) function or [TIn\(\)](#page-618-0) method instead.

To read the voltage input of the thermocouple, select VOLTS for the Scale parameter in cbTIn() and cbTInScan() or TIn() and TInScan().

# **USB-5200 Series**

The USB-5200 Series includes the following devices:

- $\blacksquare$  USB-5201
- **u** USB-5203

The USB-5200 Series supports the following UL and UL for .NET features.

# **Temperature input**

## **Functions**

UL: [cbTIn\(\),](#page-389-0) [cbTInScan\(\)](#page-391-0)

UL for .NET: [TIn\(\),](#page-618-0) [TInScan\(\)](#page-620-0)

## **Options**

N/A

## **Scale**

CELSIUS, FAHRENHEIT, KELVIN, NOSCALE\*

\*Refer to [NOSCALE](#page-134-0) in the *Hardware considerations* section below for more information on this option.

## **HighChan**

0 to 7

# **Digital I/O**

**Configuration**

Functions

UL: [cbDConfigBit\(\),](#page-357-0) [cbDConfigPort\(\)](#page-358-0)

UL for .NET: [DConfigBit\(\),](#page-581-0) [DConfigPort\(\)](#page-582-0)

PortNum

AUXPORT

PortType

AUXPORT

## **Port I/O**

Functions

UL: [cbDIn\(\),](#page-359-0) [cbDOut\(\)](#page-362-0)

UL for .NET: *DIn()*, *[DOut\(\)](#page-586-0)* 

PortNum

AUXPORT

DataValue

0 to 255 for AUXPORT

# **Bit I/O**

Functions

UL: [cbDBitIn\(\),](#page-355-0) [cbDBitOut\(\)](#page-356-0)

UL for .NET: [DBitIn\(\),](#page-579-0) [DBitOut\(\)](#page-580-0)

PortType

AUXPORT

BitNum

0 to 7 on AUXPORT

# **Data Logging**

UL: [cbLogConvertFile\(\),](#page-337-0) [cbLogGetAIChannelCount\(\),](#page-338-0) [cbLogGetAIInfo\(\),](#page-339-0) cbLogGetCJCInfo(), [cbLogGetDIOInfo\(\),](#page-341-0) cbLogGetFileInfo [\(\),](#page-342-0) [cbLogGetFileName\(\),](#page-343-0) [cbLogGetPreferences\(\),](#page-344-0) [cbLogGetSampleInfo\(\),](#page-345-0) [cbLogReadAIChannels\(\),](#page-346-0) [cbLogReadC JCChannels\(\),](#page-348-0) [cbLogReadDIOChannels\(\),](#page-350-0) [cbLogReadTimeTags\(\),](#page-352-0) [cbLogSetPreferences\(\)](#page-354-0)

UL for .NET: [ConvertFile\(\),](#page-561-0) [GetAIChannelCount\(\),](#page-563-0) [GetAIInfo\(\),](#page-564-0) GetCJCInfo(), [GetDIOInfo\(\),](#page-566-0) [GetFileInfo\(\),](#page-567-0) [GetFileName\(\),](#page-568-0) [GetPreferences\(\),](#page-569-0) [GetSampleInfo\(\),](#page-570-0) [ReadAIChannels\(\),](#page-571-0) [ReadC JCChannels\(\),](#page-573-0) [ReadDIOChannels\(\),](#page-575-0) [ReadTimeTags\(\),](#page-576-0) [SetPreferences\(\)](#page-578-0)

The cbLogGetC JC Info() function and the GetC JC Info() method return the number of C JC temperature channels logged in the binary file ("0" or "2".)

The cbLogGetDIOInfo() function and the GetDIOInfo() method return the number of digital I/O channels logged in the binary file ("0" to "8".)

#### **Delimiter**

Comma, Semicolon, Space, Tab

#### **LoggingUnits**

Temperature, Raw

#### **Units**

C elsius, Fahrenheit, Kelvin

#### **TimeFormat**

TwelveHour, TwentyFourHour

#### **TimeZone**

Local, GMT

## **Miscellaneous**

#### **Functions**

UL: [cbFlashLED\(\)](#page-408-0)

UL for .NET: [FlashLED\(\)](#page-650-0)

C auses the LED on a USB device to blink.

When you have several modules connected to the computer, use these functions to identify a particular device by making its LED blink.

### **Hardware considerations**

#### **Logging and storing measurement data**

Temperature measurements can be stored on a CompactFlash memory card (64 MB C F card included with hardware). Each sample is stored on the card as a binary file. You set up the following logging options through InstaC al:

- $\blacksquare$  the temperature input channel(s) to log
- $\blacksquare$  the channel format raw data or temperature
- the start mode to begin a logging session
- the interval in seconds between samples
- $\blacksquare$  the alarm conditions used to trigger the DIO bits

InstaC al provides further options for copying, converting, and deleting the binary files. You can access log data stored on the memory card with a CompactFlash reader, or by transferring the files from InstaC al to a computer for processing and conversion using the USB bus.

**Note:** A card reader is not required to access log data on a device installed with firmware 3.0 and later. A device with this firmware version appears in Windows Explorer as a removable drive from which you can directly access the log data.

#### **External power required for data logging**

Due to processing limitations, data logging to the memory card is not allowed when the device is connected to an active USB bus on the computer. When operating as a data logger, disconnect the USB cable from the computer, and connect the external power supply shipped with the device.

**Note**: When using a self-powered hub, make sure it is attached to the PC USB port *before* connecting it to a USB-5200 Series device. If a powered hub is connected to the device first, it may be detected by the device as a power supply and go into logging mode.

#### **Configuring the DIO channels to generate alarms**

USB-5200 Series devices provide eight independent temperature alarms. Each alarm controls an associated digital I/O channel as an alarm output. The input to each alarm is one of the temperature input channels. Use InstaC al to set up the temperature conditions used to activate an alarm, and the output state of the channel when activated (active high or low).

Digital channels that are configured as alarms will power up in an output state. When an alarm is activated, the associated DIO channel is driven to the output state defined by the alarm configuration.

The alarms function both in data logging mode and while attached to the USB port on a computer. The alarm configurations are stored in non-volatile memory on the device and are loaded on power up. Page 224 of 700

#### **Pacing temperature readings**

The internal update rate for temperature measurement is a fixed value for these devices. If the UL reads the device faster than the internal update rate, temperature readings "repeat." For example, if using *[cbTIn\(\)/](#page-389-0)TIn()* in a loop to measure a rapidly changing temperature, readings do not change for several iterations of the loop, then "jump" when the update occurs internally.

#### **Using single sensors with cbTInScan()**

When using single sensors for RTD or thermistor sensors, ignore the data for channels that do not have sensors attached. It is best to use chomato ()/[TIn\(\)](#page-618-0) for these configurations, since you can select the channels to read. If you use chomato ()/[TInScan\(\),](#page-620-0) however, data for all channels over the entire range of channels are returned. Since some channels are not populated in this configuration, you should filter out the data for channels without sensors.

#### **NOSCALE**

Specify the NOSCALE option to retrieve raw data in volts or resistance from the device. When NOSCALE is specified, calibrated data is returned, although a cold junction compensation (CJC) correction factor is not applied to the returned values.

#### **Saving configuration settings**

InstaC al allows you to save device configuration settings to a file, or to load a configuration from a previously saved file.

- Each USB-5203 channel can be configured to measure temperature data collected by one of five categories of temperature sensors: thermistors, thermocouples (one of eight types), RTDs, semiconductors, and *Disabled*.
- Each USB-5201 channel can be configured to measure temperature data collected by one of eight thermocouple types.

#### **Recommended warm-up time**

Allow the device to warm-up for 30 minutes before taking measurements. This warm-up time minimizes thermal drift and achieves the specified rated accuracy of measurements.

For RTD and thermistor measurements, this warm-up time is also required to stabilize the internal current reference.

#### **Calibration**

Any time you change the sensor category for the USB-5203, calibration is automatically performed by InstaCal. If the device is not warmed up when this occurs, calibrate the device again after the specified warm-up time.

#### **Error codes**

- n The UL returns *-9999* when a value is out of range or an open connection is detected.
- n The UL returns *-9000* when the device is not ready. This usually occurs right after the device is powered up and calibration factors are being loaded.

# **USB-TEMP Series, USB-TC Series**

The USB-TEMP Series includes the following hardware:

- **u** USB-TEMP
- **N** USB-TEMP-AI

The USB-TC Series includes the following hardware:

- n USB-TC
- n USB-TC-AI

The USB-TEMP Series and the USB-TC Series support the following UL and UL for .NET features.

# **Temperature input**

### **Functions**

UL: [cbTIn\(\),](#page-389-0) [cbTInScan\(\)](#page-391-0)

UL for .NET: [TIn\(\),](#page-618-0) [TInScan\(\)](#page-620-0)

### **Options**

N/A

## **Scale**

CELSIUS, FAHRENHEIT, KELVIN, NOSCALE\*

\*Refer to [NOSCALE](#page-134-0) in the *Hardware considerations* section below for more information on this option.

### **HighChan**

USB-TEMP and USB-TC: 0 to 7

USB-TEMP-AI and USB-TC-AI: 0 to 3

# **Voltage input (USB-TEMP-AI and USB-TC-AI)**

## **Functions**

UL: [cbVIn\(\)](#page-288-0)

UL for .NET: [VIn\(\)](#page-450-0)

## **Options**

N/A

## **HighChan**

0 to 3

# **Range**

This board uses the Range set in InstaC al, so the Range argument to this function is ignored.

# **Digital I/O**

# **Configuration**

UL: [cbDConfigBit\(\),](#page-357-0) [cbDConfigPort\(\)](#page-358-0) UL for .NET: **DConfigBit()**, **[DConfigPort\(\)](#page-582-0)** PortNum AUXPORT PortType AUXPORT **Port I/O** UL: [cbDIn\(\),](#page-359-0) [cbDOut\(\)](#page-362-0) UL for .NET: *DIn()*, *[DOut\(\)](#page-586-0)* PortNum AUXPORT DataValue

0 to 255 for AUXPORT

#### **Bit I/O**

UL: [cbDBitIn\(\),](#page-355-0) [cbDBitOut\(\)](#page-356-0)

UL for .NET: [DBitIn\(\),](#page-579-0) [DBitOut\(\)](#page-580-0)

PortType

AUXPORT

### BitNum

0 to 7 on AUXPORT

# **Counter I/O (USB-TEMP-AI and USB-TC-AI)**

### **Functions**

UL: cbCIn()\*, cbCIn32(), cbCLoad()\*\*, cbCLoad32()\*\*

UL for .NET:  $CIn()^*$ ,  $CIn32()$ ,  $CLoad()^{**}$ ,  $CLoad32()^{**}$ 

\*Although cbC In() and C In() are valid for use with this counter, cbC In32() or C In32() may be more appropriate, since the values returned may be greater than the data types used by cbCIn() and CIn() can handle.

\*\*cbC Load(), cbC Load32(), C Load() and C Load32() only accept Count=0. These functions are used to reset the counter.

#### **CounterNum**

1

### **Count**

 $2^{32}$ -1 when reading the counter.

0 when loading the counter.

cbC Load() and cbC Load32() / C Load() and C Load32()are only used to reset the counter for this board to 0. No other values are valid.

The [Basic signed integers](#page-184-0) guidelines in the *Introduction: Digital Input Output Boards* section apply when using cbC In() or C In() for values greater than 32,767 and when using cbC In32() or C In32() for values greater than 2,147,483,647.

#### **RegNum**

1

# **Miscellaneous**

#### **Functions**

UL: [cbFlashLED\(\)](#page-408-0)

UL for .NET: [FlashLED\(\)](#page-650-0)

C auses the LED on a USB device to blink.

When you have several devices connected to the computer, use this function/method to identify a particular device by making its LED blink.

# **Hardware considerations**

#### **Pacing temperature readings**

The internal update rate for measurements is a fixed value for these devices. If the UL reads the device faster than the internal update rate, readings "repeat." For example, if using [cbTIn\(\)/](#page-389-0)[TIn\(\)](#page-618-0) in a loop to measure a rapidly changing temperature, readings do not change for several iterations of the loop, then "jump" when the update occurs internally

## **Using single sensors with cbTInScan()**

When using single sensors for RTD or thermistor sensors, you should ignore the data for channels that do not have sensors attached. It is best to use [cbTIn\(\)/](#page-389-0)[TIn\(\)](#page-618-0) for these configurations, since you can select which channels to read. If you use cbTInScan [\(\)/](#page-391-0)[TInScan\(\),](#page-620-0) however, data for all channels over the entire range of channels are returned. Since some channels are not populated in this configuration, you should filter out the data for channels without sensors.

#### **NOSCALE**

Specify the NOSCALE option to retrieve raw data in volts or resistance from the device. When NOSCALE is specified, calibrated data is returned, although a cold junction compensation (CJC) correction factor is not applied to the returned values.

## **Saving configuration settings**

InstaC al allows you to save configuration settings to a file or load a configuration from a previously saved file.

■ Each USB-TEMP and USB-TEMP-AI channel can be configured to measure temperature data collected by one of five categories of temperature sensors: thermistors, thermocouples, RTDs, semiconductors, and *Disabled*. Page 227 of 700

- n Each USB-TC and USB-TC-AI channel can be configured to measure temperature data collected by one of eight types of thermocouples.
- Each USB-TEMP-AI and USB-TC-AI voltage input channel can be configured for single-ended or differential mode and for one of four ranges -  $\pm 10$  V,  $\pm 5$  V,  $\pm 2.5$  V, or  $\pm 1.25$  V.

#### **Recommended warm-up time**

Allow the device to warm-up for 30 minutes before taking measurements. This warm-up time minimizes thermal drift and achieves the specified rated accuracy of measurements.

For RTD or thermistor measurements, this warm-up time is also required to stabilize the internal current reference.

#### **Calibration**

Any time the sensor category is changed in the configuration, a calibration is automatically performed by InstaCal. If the device has not been warmed up when this occurs, you should re-calibrate after the specified warm-up time.

#### **Error codes**

- n The UL returns *-9999* when a value is out of range or an open connection is detected.
- n The UL returns *-9000* when the device is not ready. This usually occurs right after the device is powered up and calibration factors are being loaded.

# **WEB-TEMP, WEB-TC**

The WEB-TEMP and WEB-TC support the following UL and UL for .NET features.

# **Temperature input**

## **Functions**

- UL: [cbTIn\(\),](#page-389-0) [cbTInScan\(\)](#page-391-0)
- UL for .NET: [TIn\(\),](#page-618-0) [TInScan\(\)](#page-620-0)

## **Scale**

CELSIUS, FAHRENHEIT, KELVIN, NOSCALE\*

\*Refer to [NOSCALE](#page-134-0) in the *Hardware considerations* section below for more information on this option.

### **HighChan**

0 to 7

# **Digital I/O**

# **Configuration**

UL: [cbDConfigBit\(\),](#page-357-0) [cbDConfigPort\(\)](#page-358-0)

UL for .NET: [DConfigBit\(\),](#page-581-0) [DConfigPort\(\)](#page-582-0)

## PortNum

AUXPORT

PortType

AUXPORT

## **Port I/O**

UL: [cbDIn\(\),](#page-359-0) [cbDOut\(\)](#page-362-0)

UL for .NET: [DIn\(\),](#page-583-0) [DOut\(\)](#page-586-0)

## PortNum

AUXPORT

# DataValue

0 to 255 on AUXPORT

## **Bit I/O**

UL: [cbDBitIn\(\),](#page-355-0) [cbDBitOut\(\)](#page-356-0)

UL for .NET: **DBitIn()**, **[DBitOut\(\)](#page-580-0)** 

PortType

AUXPORT

## BitNum

0 to 7 on AUXPORT

# **Configuration**

## **Functions**

UL: [cbGetConfig\(\),](#page-291-0) [cbSetConfig\(\),](#page-299-0) [cbGetConfigString\(\),](#page-294-0) [cbSetConfigString\(\)](#page-302-0)

## **ConfigItem**

BINODEID, BINETIOTIMEOUT, BIHIDELOGINDLG

## **Device Number**

 $\Omega$ 

## **maxConfigLen**

up to 48

# **Miscellaneous**

#### **Functions**

UL: [cbDeviceLogin\(\),](#page-403-0) [cbDeviceLogout\(\),](#page-404-0) [cbFlashLED\(\)](#page-408-0)

UL for .NET: **[DeviceLogin](#page-641-0)()**, DeviceLogout[\(\),](#page-586-0) [FlashLED\(\)](#page-650-0)

C all cbFlashLED()/FlashLED() to flash the POWER/COMM LED on a WEB device. This is useful if you have multiple devices connected and you want to identify a particular device.

# **Hardware considerations**

#### **Web based**

If the user name and password have changed from the default, log in with the new user name and password to change configuration settings. Only one user can be logged in at a time. The log in session times out after five minutes of inactivity. Log in is not required to view the current configuration in InstaC al.

Hardware options are configurable on the web browser or with InstaCal. If hardware options are changed on the web browser while InstaC al is open, restart or refresh InstaC al to update its configuration pages with the settings stored on the device. Network parameters and some configuration settings for resistance measurement are configurable with InstaCal only.

Configuration options are stored in non-volatile memory in EEPROM, and are loaded on power up.

#### **Network parameters**

The following network parameters are configurable with InstaC al. Configurable network options are enabled when you start InstaC al if the default user name and password are assigned. If a custom user name and password are assigned, the configurable network options are enabled after you log in.

- **Identifier**: Text that identifies the WEB device. This value is optional, and is not set by default. You can enter up to 48 alpha-numeric characters. To set this value in code, use the UL ConfigItem option BINODEID with [cbSetConfigString\(\).](#page-302-0)
- **DHCP**: Enables automatic configuration of the IP address for a WEB device by a DHCP Server. When a DHCP-enabled server is available, an IP address is automatically assigned to the device when it is detected on the network. This value is set to *Enabled* by default. Disable this option when the server is not DHCP-enabled, or when you want to enter a static IP address.
- **IP**: The IP address that is currently stored on the device is displayed in the **Current Settings** frame on the InstaCal **Board Configuration** dialog. By default, this address is set automatically when a DHCP server is available. If you are setting a static IP address manually, enter it in the IP text box on the Default Settings frame. Every device connected to the network must have a unique IP address. This value is set to 192.168.0.101 by default.
- **subnet**: The Subnet Mask that is currently stored on the device is displayed in the *Current Settings* frame on the InstaCal **Board Configuration** dialog. The Subnet Mask is the part of the IP address that denotes the local Subnet. By default, the Subnet Mask is set automatically when a DHCP server is available. If you are setting a static IP address manually, enter the Subnet Mask in the **Subnet** text box on the **Default Settings** frame.

This value is set to 255.255.255.0 by default. The first three groups of numbers indicate the network number to which the device is connected, and the last group indicates the node number within the network that identifies the device.

- **Gateway**: The Gateway IP address that is currently stored on the device is displayed in the **Current Settings** frame on the InstaC al **Board Configuration** dialog. By default, the Gateway IP address is set automatically when a DHCP server is available. If you are setting a static IP address manually, enter the Gateway in the **Gateway** text box on the **Default Settings** frame. This value is set to 192.168.0.1 by default. The Gateway parameter is used for communication between devices on different networks.
- n **Server**: Enables or disables the device web page server. This value is set to *Enabled* by default. When enabled, you can view the device web page with a web browser. When disabled, you can only access the device with InstaC al or the Universal Library. Disable when you want to restrict access to the device web page. Changes to this setting take affect the next time you power up the device.
- **Change Login** button: Opens a dialog to change the user name and password used to log in to a device session. Once changed, log in is required to change configurable options on the device. The user name and password are not stored on the host computer, and must be entered each time you start the application. Refer to *Logging in to a device session* below for more information.
- **Login** button: This button is enabled when login is required.

The InstaC al configuration page also lists the unique 64-bit physical (MAC ) address assigned to the device. You cannot change this address.

#### **Logging in to a device session**

You must be logged in to a device session in order to change the configuration settings of a device or change the state of the digital outputs. A user name and password are required to log in if they are not set to the default values. For security, it is recommended that you change the login values from the defaults. The log in session times out after five minutes of inactivity.

The default user name is set to *webtemp* for the WEB-TEMP, and *webtc* for the WEB-TC . The default password is *mccdaq* for both devices. You can change these values in InstaC al with the **Change Login** button after you are logged in to a device session. Each value can be up to eight alphanumeric characters.

Using InstaC al, when the user name and password have been changed from the default values, the configuration page opens with configurable items disabled and the **Login** button enabled. Click the **Login** button and then enter the values. The [INVALIDLOGIN](#page-696-0) error is returned if the login information is not valid. The [SESSIONINUSE](#page-696-1) error is returned if you attempt to log in when a session is currently open by another user. Only one user can be logged in to a session at a time.

Similarly, applications written with the Universal Library will perform a background log in when required if the login parameters are set to the default values. If custom values have been set, you have the option to allow the default login dialog to pop up when required or to disable the default dialog and handle login in your code.

To disable the default login dialog when using the Universal Library, you can select the "Show Login dialog prompt" option in InstaC al, or for a more permanent result, disable the default dialog using [cbSetConfig\(\)](#page-299-0) with the *BIHIDELOGINDLG* ConfigItem argument within your application code.

#### **Factory default reset**

To restore the network parameters (including the user name and password) to the factory default settings, press and hold the device **reset** button for three seconds. You do not have to be logged in to restore the default network settings.

#### **Manually adding devices to InstaCal**

If a device is not yet connected to the local network, or if it is connected remotely to a different LAN, InstaC al will be unable to detect it. If autodetection fails, you can manually add the device to InstaC al using the **Web** tab on the **Board Selection List** dialog, and specify the IP address and port to use in the broadcast.

The default IP address and port add a placeholder to the configuration of a WEB device detected on the network. The default IP address broadcasts to all devices detected on the local subnet. The default port lists the default port number that is used to interface with the UL.

Any instance of the device type responding to the broadcast will attach to the placeholder. You can specify the device to attach to the placeholder by clicking the MAC check box and entering the device type and instance ID. Enter **C0** to locate a WEB-TC , or **C2** to locate a WEB-TEMP. Enter any value from **0x00000** to **0x2FFFE** (except 0x1FFFF) for the instance ID. The first three octets of a MAC address indicate the vendor ID and cannot be changed.

#### **Configuring the DIO channels to generate alarms**

The WEB-TEMP and WEB-TC provide eight independent temperature alarms. Each alarm controls an associated digital I/O channel as an alarm output. The input to each alarm is one of the temperature input channels. You set up the temperature conditions to activate an alarm, and the output state of the digital channel (active high or low) when activated. You can view the alarm status on the web browser.

Digital channels that are configured as alarms will power up in an output state. When an alarm is activated, the associated DIO channel is driven to the output state defined by the alarm configuration. The alarm configurations are stored in non-volatile memory on the device and are loaded on power up. Alarm settings can be configured using the device web browser or InstaC al.

#### **Pacing temperature readings**

The internal update rate for temperature measurement is a fixed value for these devices. If the UL reads the device faster than the internal update rate, temperature readings "repeat." For example, if using [cbTIn\(\)](#page-389-0) in a loop to measure a rapidly changing temperature, readings do not change for several iterations of the loop, then "jump" when the update occurs internally.

#### **Using single sensors with cbTInScan() (WEB-TEMP only)**

When using single sensors for RTD or thermistor sensors, you should ignore the data for channels that do not have sensors attached. It is best to use  $cbTIn()$  for these configurations, since you can select which channels to read. If you use  $cbTInScan()$ , however, data for all channels over the entire range of channels are returned. Since some channels are not populated in this configuration, filter out the data for channels without sensors.

#### **NOSCALE**

Specify the NOSCALE option to retrieve raw data in volts or resistance from the device. When NOSCALE is specified, calibrated data is returned, although a cold junction compensation (CJC) correction factor is not applied to the returned values.

#### **Channel names**

You can specify a custom name for each of the device channels with InstaCal. Enter up to 10 alpha-numeric characters in the **Name** text box on each channel configuration page.

#### **Saving configuration settings**

InstaC al allows you to save hardware configuration settings to a file, or load a configuration from a previously saved file.

Each WEB-TEMP channel can be configured to measure temperature data collected by one of five categories of temperature sensors: thermistors, thermocouples, RTDs, semiconductors, and *Disabled*. Each WEB-TC channel can be configured to measure temperature data collected by one of eight types of thermocouples.

#### **Recommended warm-up time**

Allow the device to warm-up for 30 minutes before taking measurements. This warm-up time minimizes thermal drift and achieves the specified rated accuracy of measurements. For RTD or thermistor measurements, this warm-up time is also required to stabilize the internal current reference.

#### **Calibration**

You can manually calibrate a WEB device using InstaCal or the web interface.

Any time the sensor category is changed in the configuration for the WEB-TEMP, a calibration is automatically performed. If the device is not warmed up when this occurs, re-calibrate after the specified warm-up time.

#### **Timeout errors**

In some cases, there can be delays in obtaining the data from the WEB device, causing a [NOREMOTEACK](#page-695-0) error to be generated. This can be caused by other users making configuration changes on the device, or by slow or busy network connections.

You can use the ConfigItem option *BINETIOTIMEOUT* with [cbSetConfig\(\)](#page-299-0) to set the time (in mS) to wait for a device to acknowledge a command or query made via the network connection.

# **WLS Series**

The WLS Series includes the following hardware:

- **NLS-IFC**
- **NLS-TEMP**
- n WLS-TC

These devices support the following UL and UL for .NET features.

# **Temperature input (WLS-TEMP and WLS-TC)**

## **Functions**

UL: [cbTIn\(\),](#page-389-0) [cbTInScan\(\)](#page-391-0)

UL for .NET: [TIn\(\),](#page-618-0) [TInScan\(\)](#page-620-0)

## **Scale**

CELSIUS, FAHRENHEIT, KELVIN, NOSCALE\*

\*Refer to [NOSCALE](#page-134-0) in the *Hardware considerations* section below for more information on this option.

## **HighChan**

0 to 7

# **Digital I/O (WLS-TEMP and WLS-TC)**

# **Configuration**

UL: [cbDConfigBit\(\),](#page-357-0) [cbDConfigPort\(\)](#page-358-0)

UL for .NET: [DConfigBit\(\),](#page-581-0) [DConfigPort\(\)](#page-582-0)

PortNum

AUXPORT

PortType

AUXPORT

# **Port I/O** Functions

UL: [cbDIn\(\),](#page-359-0) [cbDOut\(\)](#page-362-0)

UL for .NET: *DIn()*, *[DOut\(\)](#page-586-0)* 

# PortNum

AUXPORT

# DataValue

0 to 255 on AUXPORT

# **Bit I/O**

UL: [cbDBitIn\(\),](#page-355-0) [cbDBitOut\(\)](#page-356-0)

UL for .NET: [DBitIn\(\),](#page-579-0) [DBitOut\(\)](#page-580-0)

PortType

AUXPORT

BitNum

0 to 7 on AUXPORT

# **Configuration**

# **Functions**

UL: [cbGetConfig\(\),](#page-291-0) [cbSetConfig\(\),](#page-299-0) [cbGetConfigString\(\),](#page-294-0) [cbSetConfigString\(\)](#page-302-0)

UL for .NET: [GetDeviceNotes\(\),](#page-464-0) [SetDeviceNotes\(\),](#page-486-0) [GetDeviceId\(\),](#page-463-0) [SetDeviceId\(\),](#page-485-0) [GetPANID\(\),](#page-473-0) [SetPANID\(\),](#page-490-0) [GetRFChannel\(\),](#page-475-0) [SetRFChannel\(\),](#page-492-0) [GetRSS\(\)](#page-476-0)

# **ConfigItem**

BIRFCHANNEL, BIPANID, BINODEID, BIDEVNOTES

The following argument value is also valid for the WLS-TEMP and WLS-TC when they are operating as remote devices:

BIRSS

# **Miscellaneous**

#### **Functions**

UL: [cbFlashLED\(\)](#page-408-0)

UL for .NET: [FlashLED\(\)](#page-650-0)

C auses the LED on a USB device to blink.

When you have several devices connected to the computer, use this function/method to identify a particular device by making its LED blink.

# **Hardware considerations**

You can operate the WLS-TEMP and WLS-TC as remote devices that communicate with the computer through a USB-to-wireless interface device, such as the WLS-IFC . The interface device can communicate with multiple remote WLS Series devices over a wireless link.

### **Network parameters (wireless operation)**

Use InstaC al to configure the network parameters required for wireless communication. Configuration options are stored in nonvolatile memory in EEPROM, and are loaded on power up.

Network parameters can only be modified when the device is connected locally to the computer through the USB port. After configuring the network settings for a remote device, unplug from the computer and move the device to its remote location.

The following network parameters are programmable with InstaC al:

**Identifier**: Text that identifies the WLS Series device. This value is optional, and is not set by default. You can enter up to 20 alpha-numeric characters.

You can set the text identifier value using the ConfigItem option BINODEID with [cbSetConfigString\(\)](#page-302-0) or [SetDeviceId\(\)](#page-485-0) while the device is connected locally to the computer through the USB port, or when the device is operating remotely.

- **PAN**: The personal area network ID assigned to the device. This value is set to 1000 hex by default (4096 decimal). Most users do not need to change this value. However, you may want to change the PAN value in the following situations:
	- n You have multiple WLS Series devices and do not want to allow communication between all of them. Set the PAN ID to the same value on each device that you want to communicate.
	- n If other WLS Series devices are operating in the vicinity, you can avoid accidental changes to your device settings by changing the default PAN value.

To change the PAN ID, enter a 16-bit hexadecimal value between 0 and FFFE. (Hexadecimal values consist of numbers between 0 and 9 and letters between A and F. In this case, up to four characters could be entered.)

You can set the PAN value using the ConfigItem option BIPANID with [cbSetConfig\(\)](#page-299-0) when the device is connected locally to the computer through the USB port.

**RF channel**: The IEEE 802.15.4 RF (radio frequency) channel number used to transmit/receive data over the wireless link. Select a channel number between 12 and 23.

The table below lists each channel available along with its corresponding transmission frequency.

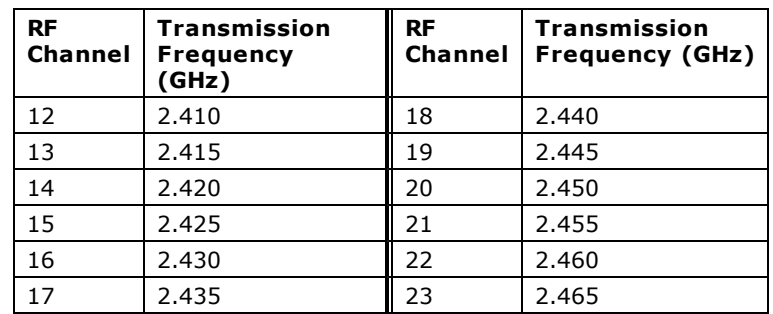

You can set the RF channel using the ConfigItem option BIRFCHANNEL with cbSetConfig() while the device is connected locally to the computer through the USB port.

**AES Key**: The value used to encrypt a message (optional). Click the AES Key button and enter up to 16 alpha-numeric characters to enable encryption. This value is write-only; it cannot be read back.

Only devices with matching parameter settings for PAN ID, RF channel, and AES encryption (if set) can communicate with each other.

**Device Notes**: Use the Device Notes tab to enter up to 239 ASCII characters of additional text - for example, what the device is measuring, and which device it is communicating with. You should also enter the AES key on this tab, since that value cannot be read back by the device. You can set the text to store in the device memory using the ConfigItem option

#### BIDEVNOTES with [cbSetConfigString\(\).](#page-302-0)

The InstaC al configuration page also lists the unique 64-bit address assigned to the device. You cannot change this address.

### **Received Signal Strength (wireless operations)**

When a WLS Series device is operating remotely, The InstaCal configuration page includes a bar graph. The bar graph indicates the strength of the signal received by the remote device from the wireless interface module, and the fade margin of signals received by a device (refer to the following table.)

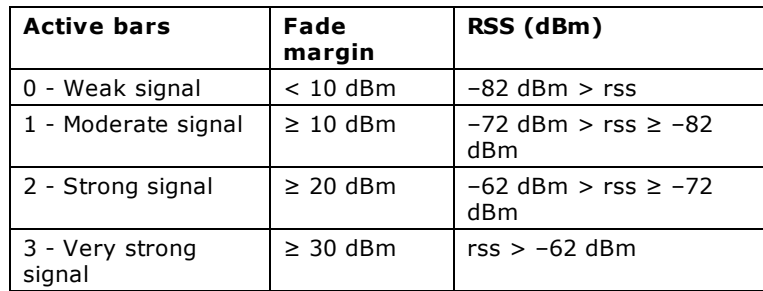

The number of bars corresponds to the number of LEDs that are lit on the remote device. The bar graph display updates every two seconds on the InstaCal form.

If the signal is not strong enough for communication between the interface device and the remote device, no bars or LEDs show, and a [NOREMOTEACK](#page-695-0) error is returned. If this occurs, try moving or re-orienting the device to increase the strength of the signal.

You can retrieve the value in dBm of the signal strength received by a remote device using the ConfigItem option BIRSS with [cbGetConfig\(\).](#page-291-0)

#### **External power required for wireless operations**

An external power supply is required to power remote devices. For wireless operations, connect the device USB cable to the AC-to-USB power adapter that shipped with the device.

#### **Always connect an external hub to its power supply**

If you are using a hybrid hub – one that can operate in either self-powered or bus-powered mode – always connect it to its external power supply.

If you use a hub of this type without connecting to external power, communication errors may occur that could result in corrupt configuration information on the wireless device. You can restore the factory default configuration settings with InstaC al.

#### **Factory default reset**

To restore factory default configuration settings, click on the **Reset Defaults** button on the InstaC al configuration page. The device must be locally connected to the computer USB port to restore default settings.

#### **Configuring the DIO channels to generate alarms (WLS-TEMP and WLS-TC)**

The WLS-TEMP and WLS-TC both provide eight independent temperature alarms. Each alarm controls an associated digital I/O channel as an alarm output. The input to each alarm is one of the temperature input channels. Use InstaC al to set up the temperature conditions to activate an alarm, and the output state of the channel (active high or low) when activated.

Digital channels that are configured as alarms will power up in an output state. When an alarm is activated, the associated DIO channel is driven to the output state defined by the alarm configuration. The alarms function both in wireless mode and while attached to the USB port on a computer. The alarm configurations are stored in non-volatile memory on the device and are loaded on power up.

Alarm settings can be configured when the device is connected locally to the computer through the USB port, or when the device is operated remotely through a wireless interface.

#### **Pacing temperature readings**

The internal update rate for temperature measurement is a fixed-value for these devices. If the UL reads the device faster than the internal update rate, temperature readings "repeat." For example, if using [cbTIn\(\)/](#page-389-0)[TIn\(\)](#page-618-0) in a loop to measure a rapidly changing temperature, readings do not change for several iterations of the loop, then "jump" when the update occurs internally.

#### **Using single sensors with cbTInScan()**

When using single sensors for RTD or thermistor sensors, you should ignore the data for channels that do not have sensors attached. It is best to use [cbTIn\(\)/](#page-389-0)[TIn\(\)](#page-618-0) for these configurations, since you can select which channels to read. If you use cbTInScan [\(\)/](#page-391-0)[TInScan\(\),](#page-620-0) however, data for all channels over the entire range of channels are returned. Since some channels are not populated in this configuration, you should filter out the data for channels without sensors.

#### **NOSCALE**

Specify the NOSCALE option to retrieve raw data in volts or resistance from the device. When NOSCALE is specified, calibrated data is returned, although a cold junction compensation (CJC) correction factor is not applied to the returned values.

#### **Saving configuration settings (WLS-TEMP and WLS-TC)**

InstaC al allows you to save WLS-TEMP and WLS-TC configuration settings to a file or load a configuration from a previously saved file.

Each WLS-TEMP channel can be configured to measure temperature data collected by one of five categories of temperature

sensors: thermistors, thermocouples, RTDs, semiconductors, and *Disabled*.

Each WLS-TC channel can be configured to measure temperature data collected by one of eight types of thermocouples.

#### **Recommended warm-up time**

Allow the WLS-TEMP and WLS-TC to warm-up for 30 minutes before taking measurements. This warm-up time minimizes thermal drift and achieves the specified rated accuracy of measurements.

For RTD or thermistor measurements, this warm-up time is also required to stabilize the internal current reference.

#### **Calibration**

Any time the sensor category is changed in the configuration for the WLS-TEMP, a calibration is automatically performed by InstaC al. If the device has not been warmed up when this occurs, you should re-calibrate after the specified warm-up time.

#### **Error codes**

The UL returns *-9999* when a value is out of range or an open connection is detected.

The UL returns *-9000* when the device is not ready. This usually occurs right after the device is powered up and calibration factors are being loaded.

With wireless operations, the UL returns [NOREMOTEACK](#page-695-0) when the signal is not strong enough for communication between the interface device and the remote device.

# **Measurement Computing Device IDs**

The following table lists the device ID associated with each Measurement Computing hardware type. This information is returned by the BoardName and BoardNum arguments. Devices are listed alphabetically in the table.

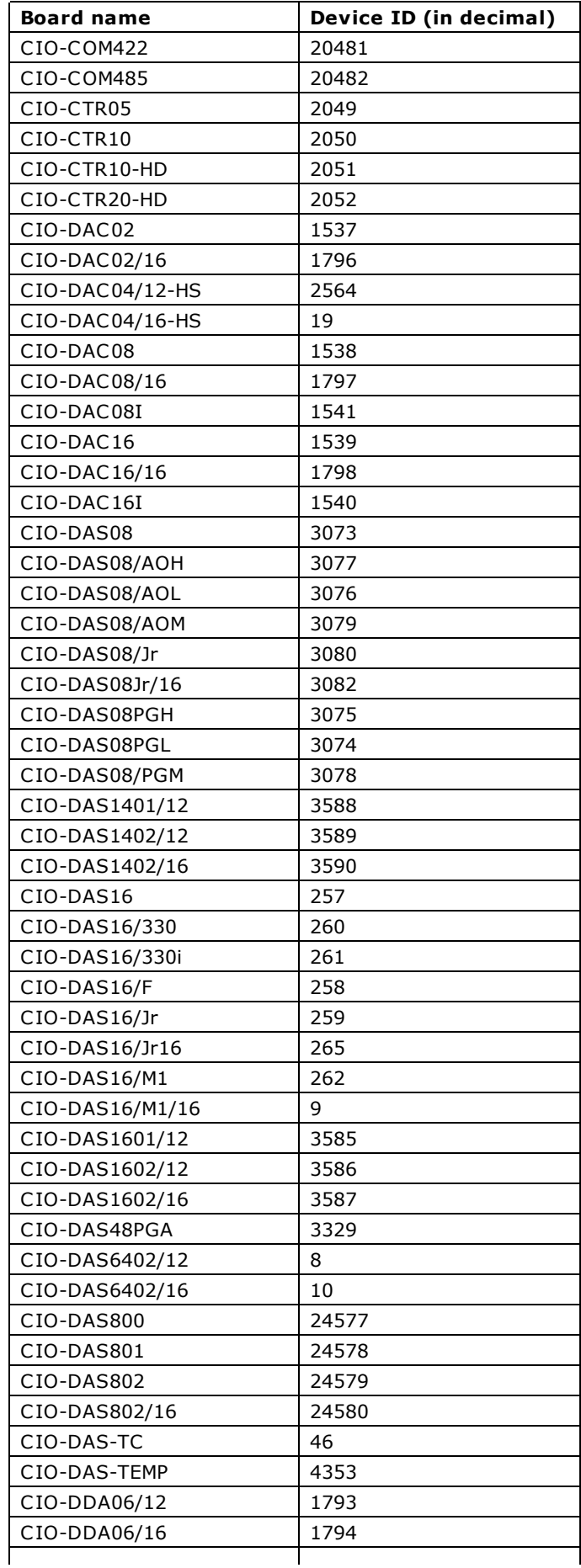

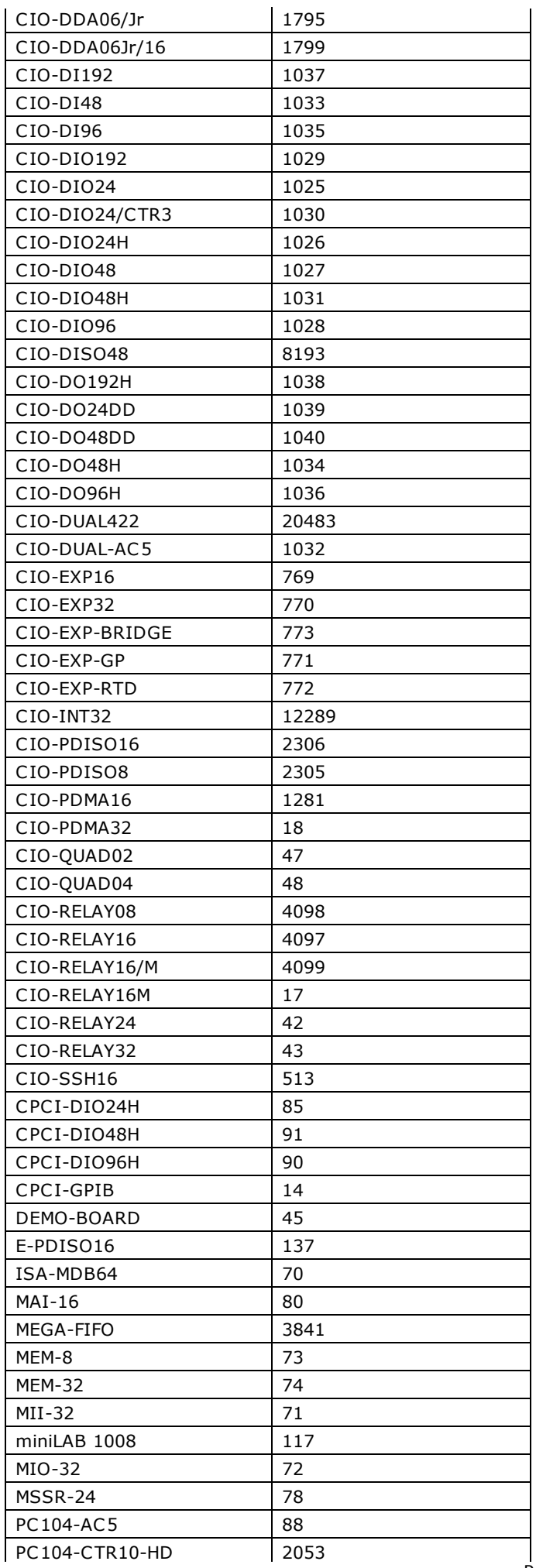

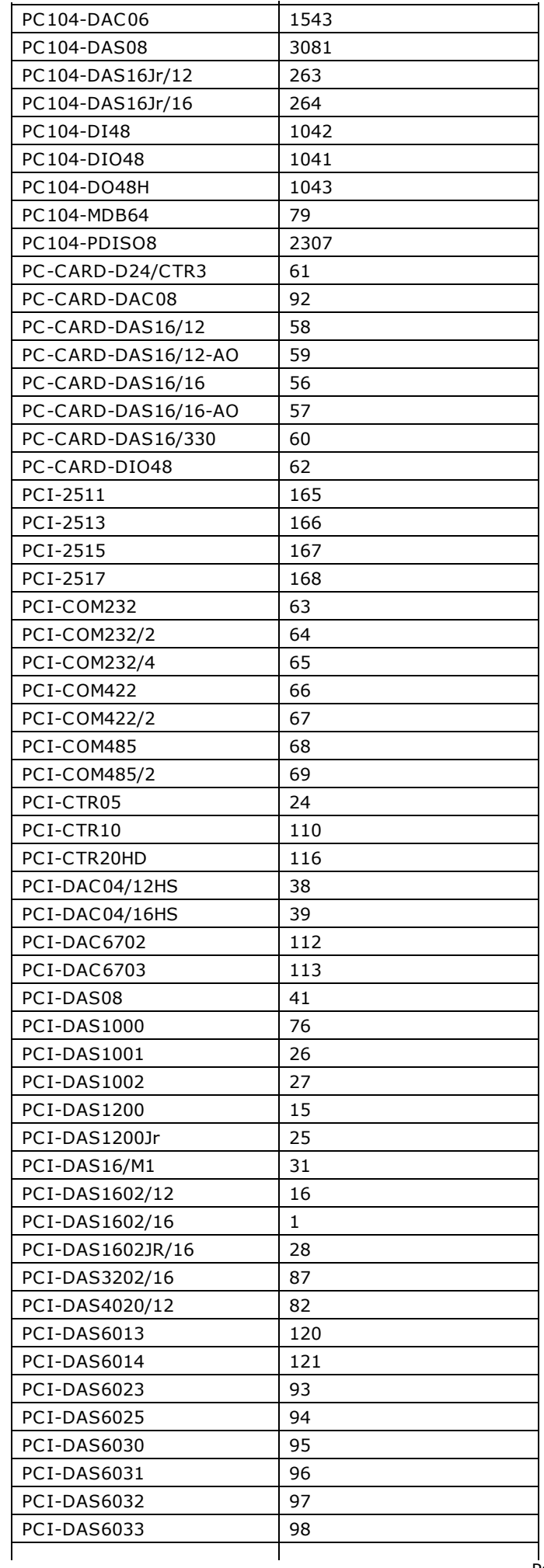

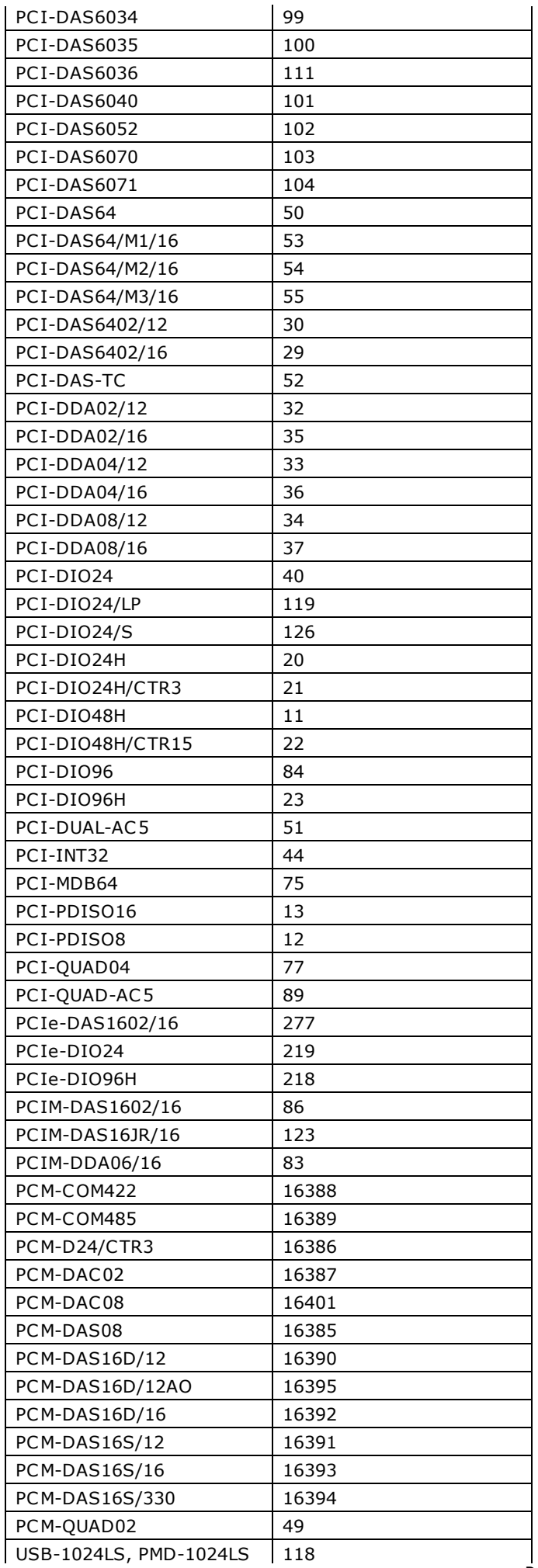

Page 240 of 700

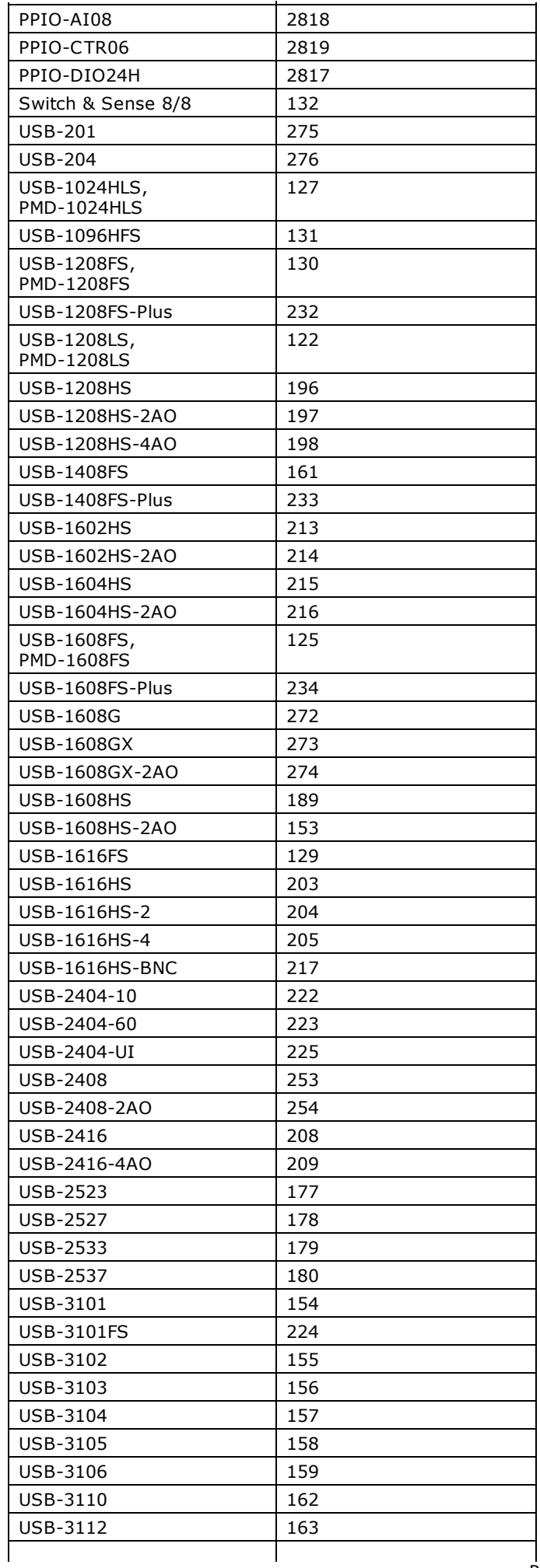

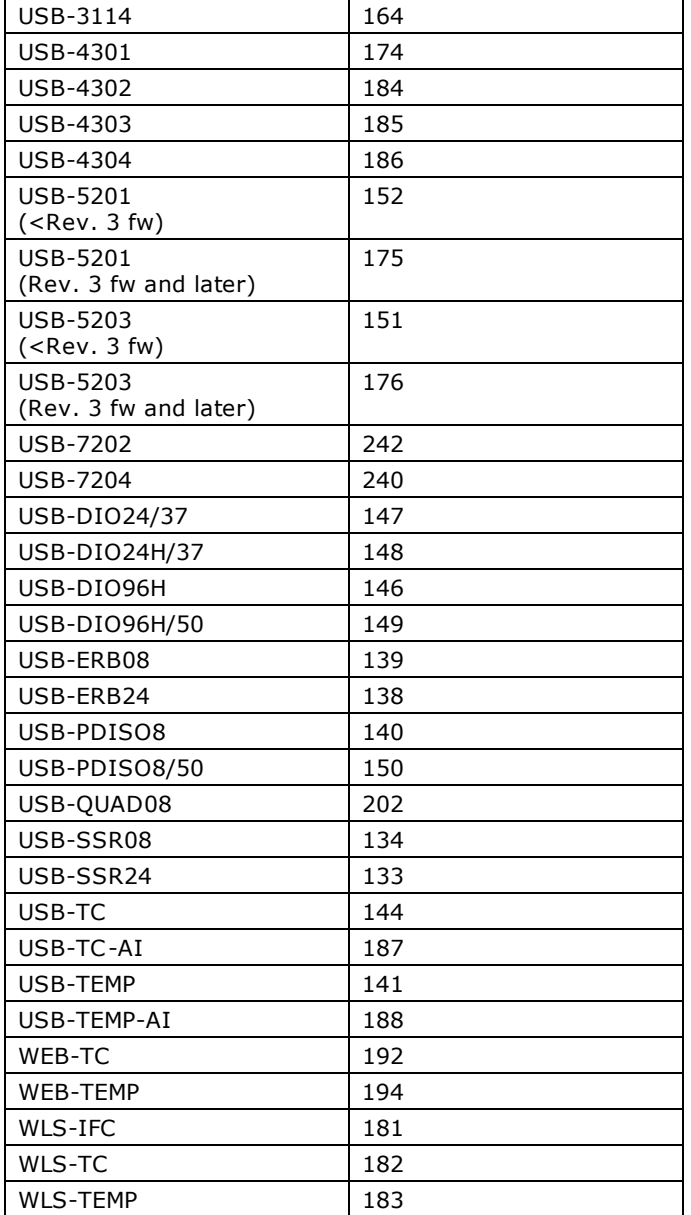

# **Introduction**

The topics listed below provide a brief explanation of each UL function and UL for .NET method, and provides you with a general idea of what you can do with the Universal Library and the Universal Library for .NET.

Universal Library functions and Universal Library for .NET methods:

- [Analog I/O Functions](#page-243-0) and [Analog I/O Methods](#page-256-0)
- [Configuration Functions](#page-244-0) and [Configuration Methods](#page-257-0)
- [Counter Functions](#page-245-0) and [Counter Methods](#page-260-0)
- [DataLogger Functions](#page-246-0) and [DataLogger Methods](#page-261-0)
- [Digital I/O Functions](#page-247-0) and [Digital I/O Methods](#page-262-0)
- **[Error Handling Functions](#page-248-0) and [Error Handling Methods and Properties](#page-263-0)**
- [Memory Board Functions](#page-249-0) and [Memory Board Methods](#page-264-0)
- [Revision Control Functions](#page-250-0) and [Revision Control Methods](#page-265-0)
- [Streamer File Functions](#page-251-0) and [Streamer File Methods](#page-266-0)
- [Synchronous I/O Functions](#page-252-0) and [Synchronous I/O Methods](#page-267-0)
- [Temperature Input Functions](#page-253-0) and [Temperature Input Methods](#page-268-0)
- [Windows Memory Management Functions](#page-254-0) and [Windows Memory Management Methods](#page-269-0)
- [Miscellaneous Functions](#page-255-0) and [Miscellaneous Methods](#page-270-0)

# **Important**

We highly recommend that you review and run one of the many example programs included with the Universal Library installation. These programs often provide the ideal description of the various functions, as well as providing a starting point from which you can use to write your own programs.

## **Multi-threading**

Only one application program that calls the Measurement Computing driver can be running at a time.

For example, when you are running a program created with the Universal Library, you cannot change any hardware configuration settings with the InstaCal program until you first stop the UL program. This is because InstaCal stores hardware configuration settings in a file (cb.cfg) which is read by the Universal Library when you run an application. To change device settings, stop the UL application and run InstaCal.

# <span id="page-243-0"></span>**Analog I/O Functions**

The analog I/O functions perform analog input and output and convert analog data.

Most analog I/O functions include options that may not be compatible with your hardware. To determine which of these functions are compatible, refer to the board-specific information contained in the *Universal Library User's Guide*.

- n [cbAIn\(\)](#page-275-0) Takes a single reading from an analog input channel (A/D), and returns a 16-bit integer value.
- $chAIn32()$  Takes a single reading from an analog input channel (A/D), and returns a 32-bit unsigned integer value.
- [cbAInScan\(\)](#page-277-0) Repeatedly scans a range of analog input (A/D) channels. You can specify the channel range, the number of samples, the sampling rate, and the A/D range. The data that is collected is stored in memory for later transfer to an array.
- n [cbALoadQueue\(\)](#page-281-0) Loads a series of chan/gain pairs into A/D board's queue. These chan/gains are used with all subsequent analog input functions.
- $\blacksquare$  [cbAOut\(\)](#page-282-0) Outputs a single value to an analog output (D/A).
- $chAOutScan()$  Repeatedly scans a range of analog output (D/A) channels. You can specify the channel range, the number of samples, the update rate, and the D/A range. The data values from consecutive elements of a memory buffer are sent to each D/A channel in the scan.
- [cbAPretrig\(\)](#page-283-0) Repeatedly scans a range of analog input (A/D) channels waiting for a trigger signal. When a trigger occurs, it returns the specified number of samples before the trigger occurred, and fills the remainder of the buffer with post-trigger samples. You can specify the channel range, the sampling rate, the A/D range, and the number of pre-trigger samples. All of the data that is collected is stored in memory for later transfer to an array.
- [cbATrig\(\)](#page-287-0) Reads the analog input and waits until it goes above or below a specified threshold. When the trigger condition is met, the current sample is returned.
- [cbAConvertData\(\)](#page-271-0) Converts analog data from data plus channel tags to separate data and channel tags when using 12-bit devices that support channel tags.
- [cbAC alibrateData\(\)](#page-274-0) C alibrates analog data after an acquisition using the NOCALIBRATEDATA option is complete.
- n [cbAConvertPretrigData\(\)](#page-272-0) Used to properly arrange data and separate channel tags (if necessary) after a pre-trigger acquisition is complete, when data was acquired without using the CONVERTDATA option.
- [cbVIn\(\)](#page-288-0) Reads an A/D input channel, and returns a single precision float voltage value.
- n [cbVIn32\(\)](#page-289-0) Reads an A/D input channel, and returns a double precision float voltage value.
- $cbVOut()$  Sets the value of a D/A output.

# <span id="page-244-0"></span>**Configuration Functions**

The configuration information for all boards is stored in the configuration file CB.CFG. This information is loaded from CB.CFG by all programs that use the library. The Library includes the following functions to retrieve or change configuration options:

- $\Box$  [cbGetConfig\(\)](#page-291-0) Returns the current value for a specified configuration option.
- [cbGetConfigString\(\)](#page-294-0) Retrieves configuration or device information as a null-terminated string.
- **D** [cbSetConfig\(\)](#page-299-0) Sets the current value for a specified configuration option.
- n [cbSetConfigString\(\)](#page-302-0) Sets the configuration or device information as a null-terminated string.
- n [cbGetSignal\(\)](#page-295-0) Retrieves the configured auxiliary or DAQ Sync connection and polarity for the specified timing and control signal. This function is intended for advanced users.
- [cbSelectSignal\(\)](#page-296-0) Configures timing and control signals to use specific auxiliary or DAQ Sync connections as a source or destination. This function is intended for advanced users.
- n [cbSetTrigger\(\)](#page-303-0) Sets up trigger parameters used with the EXTTRIGGER option for [cbAInScan\(\).](#page-277-0)

# <span id="page-245-0"></span>**Counter Functions**

Counter functions load, read, and configure counters. There are several types of counters used in Measurement Computing devices. Some of the counter commands only apply to one type of counter.

- $\blacksquare$  [cbC7266Config\(\)](#page-306-0) Sets the basic operating mode of an LS7266 counter.
- n [cbC8254Config\(\)](#page-308-0) Sets the basic operating mode of the 8254 counter.
- [cbC8536Config\(\)](#page-309-0) Sets the operating mode of the 8536 counter.
- n [cbC8536Init\(\)](#page-310-0) Initializes and selects all of the chip-level features for a 8536 counter board. The options set by this command are associated with each counter chip, not the individual counters within it.
- [cbC9513Config\(\)](#page-311-0) Sets the operating mode of the 9513 counter. This function sets all of the programmable options that are associated with a 9513 counter. It is similar in purpose to cbC8254Config() except that it is used with a 9513 counter.
- [cbC9513Init\(\)](#page-313-0) Initializes and selects all of the chip level features for a 9513 counter board. The options set by this command are associated with each counter chip, not the individual counters within it.
- $\blacksquare$  [cbCClear\(\)](#page-315-0) Clears a scan counter value (sets it to zero).
- n [cbCConfigScan\(\)](#page-316-0) Configures a scan counter channel. This function only works with counter boards that have counter scan capability.
- [cbC FreqIn\(\)](#page-321-0) Measures the frequency of a signal by counting it for a specified period of time (GateInterval), and then converting the count to count/sec (Hz). This function only works with 9513 counters.
- $\bullet$  cbCIn() Reads a counter's current value as a 16-bit integer.
- cbCIn32() Reads a counter's current value as a 32-bit integer.
- $chC In64()$  Reads a counter's current value as a 64-bit integer.
- n [cbC InScan\(\)](#page-326-0) Scans a range of scan counter channels, and stores the samples in memory for later transfer to an array.
- [cbC Load\(\)](#page-328-0) Loads a counter with a 16-bit integer initial value.
- [cbC Load32\(\)](#page-329-0) Loads a counter with a 32-bit integer initial value.
- n [cbC Load64\(\)](#page-330-0) Loads a counter with a 64-bit integer initial value.
- n [cbCStatus\(\)](#page-331-0) Read the counter status of a counter. Returns various bits that indicate the current state of a counter.
- n [cbCStoreOnInt\(\)](#page-332-0) Installs an interrupt handler that stores the current count whenever an interrupt occurs. This function only works with 9513 counters.
- n [cbPulseOutStart\(\)](#page-333-0) Starts a timer to generate digital pulses at a specified frequency and duty cycle.
- [cbPulseOutStop\(\)](#page-334-0) Stops a timer output.
- [cbTimerOutStart\(\)](#page-335-0) Starts a timer square wave output.
- [cbTimerOutStop\(\)](#page-336-0) Stops a timer square wave output.

# <span id="page-246-0"></span>**Data Logger Functions**

The data logger functions read and convert binary files logged by MCC hardware equipped with a data logger capability.

- [cbLogConvertFile\(\)](#page-337-0) Converts a binary log file to a comma-separated values (.CSV) text file or another text file format that you specify.
- n [cbLogGetAIChannelCount\(\)](#page-338-0) Retrieves the total number of analog input channels logged in a binary file.
- n [cbLogGetAIInfo\(\)](#page-339-0) Retrieves the channel number and unit value of each analog input channel logged in a binary file.
- **n** cbLogGetCJCInfo() Retrieves the number of CJC temperature channels logged in a binary file.
- n [cbLogGetDIOInfo\(\)](#page-341-0) Retrieves the number of digital I/O channels logged in a binary file.
- [cbLogGetFileInfo\(\)](#page-342-0) Retrieves the version level and byte size of a binary file.
- [cbLogGetFileName\(\)](#page-343-0) Retrieves the name of the n<sup>th</sup> file in the directory containing binary log files.
- [cbLogGetPreferences\(\)](#page-344-0) Retrieves API preference settings for time stamped data, analog data, and CJC temperature data. Returns the default values unless changed using [cbLogSetPreferences\(\).](#page-354-0)
- [cbLogGetSampleInfo\(\)](#page-345-0) Retrieves the sample interval, sample count, and the date and time of the first data point contained in a binary file.
- n [cbLogReadAIChannels\(\)](#page-346-0) Retrieves analog input data from a binary file, and stores the values in an array.
- cbLogReadCJCChannels() Retrieves CJC temperature data from a binary file, and stores the values in an array.
- n [cbLogReadDIOChannels\(\)](#page-350-0) Retrieves digital I/O channel data from a binary file, and stores the values in an array.
- [cbLogReadTimeTags\(\)](#page-352-0) Retrieves date and time values logged in a binary file. This function stores date values in the DateTags array, and time values in the TimeTags array.
- n [cbLogSetPreferences\(\)](#page-354-0) Sets preferences for returned time stamped data, analog temperature data, and C JC temperature data.

# <span id="page-247-0"></span>**Digital I/O Functions**

The digital function perform digital input and output operations on various types of digital I/O ports.

- [cbDBitIn\(\)](#page-355-0) Reads a single bit from a digital input port.
- [cbDBitOut\(\)](#page-356-0) Sets a single bit on a digital output port.
- [cbDConfigBit\(\)](#page-357-0) Configures a specific digital bit as input or output.
- [cbDConfigPort\(\)](#page-358-0) Selects whether a digital port is an input or an output.
- [cbDIn\(\)](#page-359-0) Reads a specified digital input port.
- **DINSCAN()** Reads a specified number of bytes or words from a digital input port at a specified rate.
- [cbDOut\(\)](#page-362-0) Writes a byte to a digital output port.
- **D** [cbDOutScan\(\)](#page-363-0) Writes a series of bytes or words to a digital output port at a specified rate.

# <span id="page-248-0"></span>**Error Handling Functions**

The Universal Library includes two functions for handling errors.

- **DEFTHandling()** Sets the method of reporting and handling errors for all function calls.
- [cbGetErrMsg\(\)](#page-366-0) Returns the error message associated with a specific error code.

# <span id="page-249-0"></span>**Memory Board Functions**

The memory board functions read and write data to and from a memory board, and also set modes that control memory boards (MEGA-FIFO).

The most common use for the memory boards is to store large amounts of data from an A/D board via a DT-Connect cable to a memory board. To do this, use the EXTMEMORY option with [cbAInScan\(\)](#page-277-0) or [cbAPretrig\(\).](#page-283-0)

Once the data has been transferred to the memory board, you can use the memory functions to retrieve it.

- [cbMemSetDTMode\(\)](#page-370-0) Sets DT-Connect mode on a memory board. Memory boards have a DT-Connect interface which can be used to transfer data through a cable between two boards rather than through the PC's system memory. The DT-Connect port on the memory board can be configured as either an input (from an A/D) or as an output (to a D/A). This function configures the port to one of these settings.
- [cbMemReset\(\)](#page-369-0) Resets the memory board address. The memory board is organized as a sequential device. When data is transferred to the memory board, it is automatically put in the next address location. This function resets the current address to the location 0.
- **n** [cbMemRead\(\)](#page-367-0) Reads a specified number of points from a memory board starting at a specified address.
- **DREMA** [cbMemWrite\(\)](#page-371-0) Writes a specified number of points to a memory board starting at a specified address.
- [cbMemReadPretrig\(\)](#page-368-0) Reads data collected with cbAPretrig(). The [cbAPretrig\(\)](#page-283-0) function writes the pre-triggered data to the memory board in a scrambled order. This function unscrambles the data and returns it in the correct order.

# <span id="page-250-0"></span>**Revision Control Functions**

As new revisions of the library are released, bugs from previous revisions are fixed and occasionally new functions are added. It is our goal to preserve the existing programs you have written and therefore to never change the order or number of arguments in a function. However, sometimes this is not possible.

The revision control function initializes the DLL so that the functions are interpreted according to the format of the revision you wrote and used to compile the program.

- [cbDeclareRevision\(\)](#page-372-0) Declares the revision number of the Universal Library that your program was written with.
- n [cbGetRevision\(\)](#page-373-0) Returns the version number of the installed Universal Library.

# <span id="page-251-0"></span>**Streamer File Functions**

The streamer file functions explained below create, fill, and read streamer files.

- [cbFileAInScan\(\)](#page-374-0) Transfer analog input data directly to file. Very similar to [cbAInScan\(\)](#page-277-0) except that the data is stored in a file instead of memory.
- [cbFilePretrig\(\)](#page-377-0) Pre-triggered analog input to a file. Very similar to [cbAPretrig\(\)](#page-283-0) except that the data is stored in a file instead of memory.
- [cbFileGetInfo\(\)](#page-376-0) Reads streamer file information on how much data is in the file, and the conditions under which it was collected (sampling rate, channels, etc.).
- [cbFileRead\(\)](#page-379-0) Reads a selected number of data points from a streamer file into an array.
# **Synchronous Functions**

The synchronous functions synchronously read data from analog, counter, thermocouple, and digital input channels, write data to analog or digital output channels, or configure devices that support synchronous I/O.

- n [cbDaqInScan\(\)](#page-380-0) Scans analog, digital, temperature, and counter inputs synchronously, and stores the values in memory.
- [cbDaqOutScan\(\)](#page-382-0) Outputs values synchronously to analog output channels and digital output ports.
- n [cbDaqSetSetpoints\(\)](#page-384-0) Configures up to 16 detection setpoints associated with the input channels within a scan group.
- n [cbDaqSetTrigger\(\)](#page-386-0) Selects a trigger source and sets up its parameters. This method starts or stops a synchronous data acquisition operation using cbDaqInScan() with the EXTTRIGGER option

# **Temperature Input Functions**

The temperature sensor functions convert a raw analog input from an EXP or other temperature sensor board to temperature.

- [cbTIn\(\)](#page-389-0) Reads a channel from a digital input board, filters it (if specified), does the cold junction compensation, linearizes and converts it to temperature.
- **chTInScan()** Scans a range of temperature inputs. Reads input temperatures from a range of channels, and returns the temperature values in an array

# **Windows Memory Management Functions**

The Windows memory management functions take care of allocating, freeing and copying to/from Windows global memory buffers.

- [cbWinBufAlloc\(\)](#page-393-0) Allocates a Windows global memory buffer.
- [cbWinBufAlloc32\(\)](#page-394-0) Allocates a Windows global memory buffer for use with 32-bit scan functions, and returns a memory handle for the buffer.
- n [cbWinBufAlloc64\(\)](#page-395-0) Allocates a Windows memory buffer large enough for double precision data values, and returns a memory handle for the buffer.
- [cbWinBufFree\(\)](#page-396-0) Frees a Windows buffer.
- [cbWinArrayToBuf\(\)](#page-397-0) Copies data from an array to a Windows buffer.
- [cbWinBufToArray\(\)](#page-398-0) Copies data from a Windows buffer to an array.
- [cbWinBufToArray32\(\)](#page-399-0) Copies 32-bit data from a Windows global memory buffer into an array. This function is typically used to retrieve data from the buffer after executing an input scan function.
- [cbScaledWinArrayToBuf\(\)](#page-400-0) Copies double precision values from an array into a Windows memory buffer.
- [cbScaledWinBufAlloc\(\)](#page-401-0) Allocates a Windows global memory buffer large enough to hold scaled data obtained from scan operations in which the SCALEDATA option is selected, and returns a memory handle for the buffer.
- [cbScaledWinBufToArray\(\)](#page-402-0) Copies double precision values from a Windows memory buffer into an array.

# **Miscellaneous Functions**

These functions do not as a group fit into a single category. They get and set board information, convert units, manage events and background operations, and perform serial communication operations.

- [cbDeviceLogin\(\)](#page-403-0) Opens a device session with a shared device.
- [cbDeviceLogout\(\)](#page-404-0) Releases the device session with a shared device.
- n [cbEnableEvent\(\)](#page-406-0) Installs an event handler, or *callback function*, to be called when a specified condition occurs.
- **DETE USER CALLACT USER THE USER** IN USER THE USER THE USER THE USER THE USER THE SCHIEF of the format for the USER USER THE USER THE USER THE USER THE USER THE USER THE USER THE USER THE USER THE USER THE USER THE USER T user-defined handlers to be called when the events set up using cbEnableEvent() occurs.
- **n** [cbDisableEvent\(\)](#page-405-0) Disables the notification of an event handler for a specified condition.
- n [cbFlashLED\(\)](#page-408-0) C auses the LED on a USB device to flash.
- n [cbFromEngUnits\(\)](#page-409-0) Converts a single precision voltage (or current) value in engineering units to an integer D/A count value for output to a D/A.
- [cbGetBoardName\(\)](#page-410-0) Returns the name of a specified board.
- n [cbGetStatus\(\)](#page-411-0) Returns the status of a background operation. Once a background operation starts, your program needs to periodically check on its progress. This function returns the current status of the process.
- [cbGetTCValues\(\)](#page-413-0) Converts raw thermocouple data gathered with [cbDaqInScan\(\)](#page-380-0) to data on a temperature scale (Celsius, Fahrenheit, or Kelvin).
- [cbInByte\(\)](#page-414-0) Reads a byte from a hardware register on a board.
- [cbInWord\(\)](#page-415-0) Reads a word from a hardware register on a board.
- [cbOutByte\(\)](#page-416-0) Writes a byte to a hardware register on a board.
- [cbOutWord\(\)](#page-417-0) Writes a word to a hardware register on a board.
- [cbRS485\(\)](#page-418-0) Sets the transmit and receive buffers on an RS485 port.
- [cbStopBackground\(\)](#page-419-0) Stop a background process. It is sometimes necessary to stop a background process even though the process has been set up to run continuously. This function stops a background process that is running. cbStopBackground() should be executed after normal termination of all background functions in order to clear variables and flags.
- [cbTEDSRead\(\)](#page-420-0) Reads data from a TEDS sensor into an array.
- [cbToEngUnits\(\)](#page-421-0) Converts an integer A/D count value to an equivalent single precision voltage (or current) value.
- [cbToEngUnits32\(\)](#page-421-0) Converts an integer A/D count value to an equivalent double precision voltage (or current) value.

# **Analog I/O Methods**

The analog I/O methods available from the [MccBoard class](#page-429-0) are explained below. These methods perform analog input and output and convert analog data.

- [MccBoard.AIn\(\)](#page-436-0) Takes a single reading from an analog input channel (A/D), and returns a 16-bit integer value.
- n [MccBoard.AIn32\(\)](#page-437-0) Takes a single reading from an analog input channel (A/D), and returns a 32-bit integer value.
- n [MccBoard.AInScan\(\)](#page-438-0) Repeatedly scans a range of analog input (A/D) channels. You can specify the channel range, the number of samples, the sampling rate, and the A/D range. The data that is collected is stored in memory for later transfer to an array.
- [MccBoard.ALoadQueue\(\)](#page-442-0) Loads a series of channel/gain pairs into an A/D board's queue. These channel/gains are used with all subsequent analog input methods.
- [MccBoard.AOut\(\)](#page-443-0) Outputs a single value to an analog output (D/A).
- n [MccBoard.AOutScan\(\)](#page-444-0) Repeatedly scans a range of analog output (D/A) channels. You can specify the channel range, the number of samples, the update rate, and the D/A range. The data values from consecutive elements of a memory buffer are sent to each D/A channel in the scan.
- [MccBoard.APretrig\(\)](#page-446-0) Repeatedly scans a range of analog input (A/D) channels waiting for a trigger signal. When a trigger occurs, it returns the specified number of samples before the trigger occurred, and fills the remainder of the buffer with posttrigger samples. You can specify the channel range, the sampling rate, the A/D range, and the number of pre-trigger samples. All of the data that is collected is stored in memory for later transfer to an array.
- [MccBoard.ATrig\(\)](#page-449-0) Reads analog input and waits until it goes above or below a specified threshold. When the trigger condition is met, the current sample is returned.
- [MccBoard.AConvertData\(\)](#page-433-0) Converts analog data from data plus channel tags to separate data and channel tags when using 12-bit devices that support channel tags.
- n [MccBoard.AC alibrateData\(\)](#page-433-0) C alibrates analog data after an acquisition using the NoC alibrateData option is complete.
- [MccBoard.AConvertPretrigData\(\)](#page-434-0) Used to properly arrange data and separate channel tags (if necessary) after a pre-trigger acquisition is complete, when data was acquired without using the ConvertData option.
- [MccBoard.VIn\(\)](#page-450-0) Reads an A/D input channel, and returns a single precision voltage value.
- n [MccBoard.VIn32\(\)](#page-451-0) Reads an A/D input channel, and returns a double precision voltage value.
- [MccBoard.VOut\(\)](#page-452-0) Sets the value of a D/A output.

# **Configuration Methods and Properties**

The configuration methods and properties available from the MccBoard class, cBoardConfig class, cC trConfig class, cDioConfig class, and cExpansionConfig class are explained below.

The configuration information for all boards is stored in the configuration file CB.C FG . This information is loaded from CB.C FG by all programs that use the library. The Library includes the following classes and methods that retrieve or change configuration options.

- [MccBoard.BoardNum](#page-494-0) property Retrieves the number of the board associated with an instance of the MccBoard class.
- n [MccBoard.GetSignal\(\)](#page-519-0) Retrieves the configured auxiliary or DAQ Sync connection and polarity for the specified timing and control signal. This method is intended for advanced users.
- n [MccBoard.SelectSignal\(\)](#page-522-0) Configures timing and control signals to use specific auxiliary or DAQ Sync connections as a source or destination. This method is intended for advanced users.
- [MccBoard.SetTrigger\(\)](#page-526-0) Sets up trigger parameters used with the ExtTrigger option for [MccBoard.AInScan\(\).](#page-438-0)
- n [MccBoard.BoardConfig](#page-453-0) property Gets an instance of a [cBoardConfig](classes\class_overview.htm#cboardconfig) object.
- n [MccBoard.BoardConfig.DACUpdate\(\)](#page-454-0) Updates the voltage values on analog output channels.
- n [MccBoard.BoardConfig.GetAdRetrigCount\(\)](#page-455-0) Gets the number of samples to acquire during a trigger event when ScanOptions.RetrigMode is set.
- [MccBoard.BoardConfig.GetBaseAdr\(\)](#page-456-0) Gets the base address of a board.
- n [MccBoard.BoardConfig.GetBoardType\(\)](#page-457-0) Gets the unique number (device ID) assigned to the board (between 0 and 8000h) indicating the type of board installed.
- n [MccBoard.BoardConfig.GetCiNumDevs\(\)](#page-458-0) Gets the number of counter devices on the board.
- [MccBoard.BoardConfig.GetClock\(\)](#page-459-0) Gets the clock frequency in MHz (40, 10, 8, 6, 5, 4, 3, 2, 1), or 0 for not supported.
- n [MccBoard.BoardConfig.GetDACStartup\(\)](#page-461-0) Gets the board's configuration register STARTUP bit setting.
- n [MccBoard.BoardConfig.GetDACUpdateMode\(\)](#page-462-0) Gets the update mode for a digital–to–analog converter (DAC ).
- [MccBoard.BoardConfig.GetDeviceId\(\)](#page-463-0) Gets the name that identifies the instance of a device.
- [MccBoard.BoardConfig.GetDeviceNotes\(\)](#page-464-0) Gets the device notes that are stored in the device's memory.
- [MccBoard.BoardConfig.GetDInMask\(\)](#page-501-0) Determines the bits on a specified port that are configured for input.
- [MccBoard.BoardConfig.GetDiNumDevs\(\)](#page-465-0) Gets the number of digital devices on the board.
- [MccBoard.BoardConfig.GetDmaChan\(\)](#page-466-0) Gets the DMA channel (0, 1 or 3) set for the board.
- n [MccBoard.BoardConfig.GetDOutMask\(\)](#page-502-0) Determines the bits on a specified port that are configured for output.
- [MccBoard.BoardConfig.GetDtBoard\(\)](#page-467-0) Gets the number of the board with the DT connector used to connect to external memory boards.
- n [MccBoard.BoardConfig.GetIntLevel\(\)](#page-468-0) Gets the interrupt level set for the board (0 for none, or 1 to 15).
- n [MccBoard.BoardConfig.GetNumAdChans\(\)](#page-469-0) Gets the number of A/D channels
- n [MccBoard.BoardConfig.GetNumDaChans\(\)](#page-470-0) Gets the number of D/A channels.
- [MccBoard.BoardConfig.GetNumExps\(\)](#page-471-0) Gets the number of expansion boards.
- n [MccBoard.BoardConfig.GetNumIoPorts\(\)](#page-472-0) Gets the number of I/O ports used by the board.
- [MccBoard.BoardConfig.GetPANID\(\)](#page-473-0) Gets the Personal Area Network (PAN) identifier for wireless communication.
- [MccBoard.BoardConfig.GetRange\(\)](#page-474-0) Gets the selected voltage range.
- n [MccBoard.BoardConfig.GetRFChannel\(\)](#page-475-0) Gets the RF channel number that a wireless device uses to communicate.
- n [MccBoard.BoardConfig.GetRSS\(\)](#page-476-0) Gets the signal strength in dBm of a signal received by a remote device.
- n [MccBoard.BoardConfig.GetSignal\(\)](#page-519-0) Retrieves the configured Auxiliary or DAQ Sync connection and polarity for the specified timing and control signal.
- n [MccBoard.BoardConfig.GetUsesExps\(\)](#page-477-0) Gets the True/False value indicating support of expansion boards.
- n [MccBoard.BoardConfig.GetWaitState\(\)](#page-478-0) Gets the value of the Wait State jumper (1–enabled, 0–disabled).
- n [MccBoard.BoardConfig.SetAdRetrigCount\(\)](#page-479-0) Sets the number of samples to acquire during a trigger event when ScanOptions.RetrigMode is set.
- [MccBoard.BoardConfig.SetBaseAdr\(\)](#page-480-0) Sets the base address of a board
- [MccBoard.BoardConfig.SetClock\(\)](#page-481-0) Sets the clock source by the frequency (40, 10, 8, 6, 5, 4, 3, 2, 1), or 0 for not supported.
- [MccBoard.BoardConfig.SetDACStartup\(\)](#page-482-0) Sets the board's configuration register STARTUP bit to 0 or 1 to enable/disable the storing of digital-to-analog converter (DAC) startup values.
- n [MccBoard.BoardConfig.SetDACUpdateMode\(\)](#page-484-0) Sets the update mode for a digital–to–analog converter (DAC ).
- n [MccBoard.BoardConfig.SetDeviceId\(\)](#page-485-0) Sets the name that identifies the instance of a device.
- n [MccBoard.BoardConfig.SetDeviceNotes\(\)](#page-486-0) Sets the device notes to store in a device's memory.
- n [MccBoard.BoardConfig.SetDmaChan\(\)](#page-487-0) Sets the DMA channel (0, 1 or 3).
- [MccBoard.BoardConfig.SetIntLevel\(\)](#page-488-0) Sets the interrupt level: 0 for none, or 1 to 15.
- [MccBoard.BoardConfig.SetNumAdChans\(\)](#page-489-0) Sets the number of A/D channels available on the board.
- n [MccBoard.BoardConfig.SetPanID\(\)](#page-490-0) Sets the Personal Area Network (PAN) identifier used for wireless communication.
- [MccBoard.BoardConfig.SetRange\(\)](#page-491-0) Sets the selected voltage range.
- n [MccBoard.BoardConfig.SetRFChannel\(\)](#page-492-0) Sets the RF channel number used for wireless communications.
- n [MccBoard.BoardConfig.SetWaitState\(\)](#page-493-0) Sets the value of the Wait State jumper (1 = enabled, 0 = disabled).
- MccBoard.CtrConfig property Gets an instance of a cCtrConfig object.
- n [MccBoard.C trConfig.GetC trType\(\)](#page-496-0) Gets the counter device number of counter type specified with the configVal parameter.
- [MccBoard.DioConfig property](#page-497-0) Gets an instance of a [cDioConfig](classes\class_overview.htm#cdioconfig) object.
- [MccBoard.DioConfig.GetConfig\(\)](#page-498-0) Gets the configuration of a digital device (digital input or digital output).
- n [MccBoard.DioConfig.GetCurVal\(\) –](#page-499-0) Gets the current value of digital outputs.
- n [MccBoard.DioConfig.GetDevType\(\)](#page-500-0) Gets the device type of the digital port (AUXPORT, FIRSTPORTA, etc.).
- n [MccBoard.DioConfig.GetDInMask\(\)](#page-501-0) Determines the bits on a specified port that are configured for input.
- n [MccBoard.DioConfig.GetDOutMask\(\)](#page-502-0) Determines the bits on a specified port that are configured for output.
- [MccBoard.DioConfig.GetNumBits\(\)](#page-503-0) Gets the number of bits in the digital port value.
- [MccBoard.ExpansionConfig property](#page-504-0) Gets an instance of a [cExpansionConfig](classes\class_overview.htm#cexpansionconfig) object.
- n [MccBoard.ExpansionConfig.GetBoardType\(\) –](#page-505-0) Gets the expansion board type.
- MccBoard.ExpansionConfig.GetCjcChan() Gets the channel that the CJC is connected to.
- n [MccBoard.ExpansionConfig.GetMuxAdChan1\(\)](#page-507-0) Gets the first A/D channel that the board is connected to.
- n [MccBoard.ExpansionConfig.GetMuxAdChan2\(\)](#page-508-0) Gets the second A/D channel that the board is connected to.
- [MccBoard.ExpansionConfig.GetNumExpChans\(\)](#page-509-0) Gets the number of expansion board channels.
- n [MccBoard.ExpansionConfig.GetRange1\(\)](#page-510-0) Gets the range/gain of the low 16 channels.
- [MccBoard.ExpansionConfig.GetRange2\(\)](#page-511-0) Gets the range/gain of the high 16 channels.
- n [MccBoard.ExpansionConfig.GetThermType\(\)](#page-512-0) Gets the type of thermocouple configuration for the board (J, K, E, T, R, S, and B types).
- MccBoard.ExpansionConfig.SetCjcChan() Sets the channel that the CJC is connected to.
- n [MccBoard.ExpansionConfig.SetMuxAdChan1\(\)](#page-514-0) Sets the first A/D channel that the board is connected to.
- n [MccBoard.ExpansionConfig.SetMuxAdChan2\(\)](#page-515-0) Sets the second A/D channel that the board is connected to.
- n [MccBoard.ExpansionConfig.SetRange1\(\)](#page-516-0) Sets the range/gain of the low 16 channels.
- n [MccBoard.ExpansionConfig.SetRange2\(\)](#page-517-0) Sets the range/gain of the high 16 channels.
- n [MccBoard.ExpansionConfig.SetThermType\(\)](#page-518-0) Sets the type of thermocouple configuration for the board (J, K, E, T, R, S, and B types).
- [GlobalConfig.NumBoards property](#page-520-0) Returns the maximum number of boards you can install at one time.
- n [GlobalConfig.NumExpBoards property](#page-521-0) Returns the maximum number of expansion boards you can install on a board.

GlobalConfig. Version property - Information used by the library to determine compatibility.

# **Counter Methods**

The counter methods available from the [MccBoard class](#page-429-0) load, read, and configure counters. There are several types of counters used in Measurement Computing devices. Some of the counter commands only apply to one type of counter.

- [MccBoard.C7266Config\(\)](#page-529-0) Selects the basic operating mode of an LS7266 counter.
- n [MccBoard.C8254Config\(\)](#page-531-0) Selects the basic operating mode of an 8254 counter.
- n [MccBoard.C8536Config\(\)](#page-532-0) Selects the basic operating mode of an 8536 counter chip.
- n [MccBoard.C8536Init\(\)](#page-534-0) Initializes and selects all of the chip level features for a 8536 counter board. The options that are set by this command are associated with each counter chip, not the individual counters within it.
- n [MccBoard.C9513Config\(\)](#page-311-0) Sets the basic operating mode of a 9513 counter. This method sets all of the programmable options that are associated with a 9513 counter. It is similar in purpose to C8254Config() except that it is used with a 9513 counter.
- n [MccBoard.C9513Init\(\)](#page-537-0) Initializes and selects all of the chip level features for a 9513 counter board. The options that are set by this command are associated with each counter chip, not the individual counters within it.
- [MccBoard.CClear\(\)](#page-539-0) Clears a scan counter value (sets it to zero).
- n [MccBoard.CConfigScan\(\)](#page-540-0) Configures a scan counter channel. This method only works with counter boards that have counter scan capability.
- n [MccBoard.C FreqIn\(\)](#page-545-0) Measures the frequency of a signal by counting it for a specified period of time (gateInterval), and then converting the count to count/sec (Hz). This method only works with 9513 counters.
- MccBoard.CIn() Reads a counter's current value as a 16-bit integer.
- MccBoard.CIn32() Reads a counter's current value as a 32-bit integer.
- MccBoard.CIn64() Reads a counter's current value as a 64-bit integer.
- MccBoard.CInScan() Scans a range of scan counter channels, and stores the samples in memory for later transfer to an array.
- [MccBoard.C Load\(\)](#page-552-0) Loads a counter with a 16-bit integer initial value.
- MccBoard.CLoad32() Loads a counter with a 32-bit integer initial value.
- MccBoard.CLoad64() Loads a counter with a 64-bit integer initial value.
- n [MccBoard.CStatus\(\)](#page-555-0) Read the counter status of a counter. Returns various bits that indicate the current state of a counter (currently only applies to LS7266 counters).
- n [MccBoard.CStoreOnInt\(\)](#page-556-0) Installs an interrupt handler that stores the current count whenever an interrupt occurs. This method only works with 9513 counters.
- n [MccBoard.PulseOutStart\(\)](#page-557-0) Starts a timer to generate digital pulses at a specified frequency and duty cycle.
- [MccBoard.PulseOutStop\(\)](#page-558-0) Stops a timer output.
- [MccBoard.TimerOutStart\(\)](#page-559-0) Starts a timer square wave output.
- [MccBoard.TimerOutStop\(\)](#page-560-0) Stops a timer square wave output.

# **Data Logger Methods and Property**

The methods and property available from the [DataLogger class](#page-425-0) are explained below. These class members read and convert binary log files.

- [DataLogger.ConvertFile\(\)](#page-561-0) Converts a binary log file to a comma-separated values (.CSV) text file or another text file format that you specify.
- [DataLogger.GetAIChannelCount\(\)](#page-563-0) Retrieves the total number of analog input channels logged in a binary file.
- [DataLogger.GetAIInfo\(\)](#page-564-0) Retrieves the channel number and unit value of each analog input channel logged in a binary file.
- DataLogger.GetCJCInfo() Retrieves the number of CJC temperature channels logged in a binary file.
- [DataLogger.GetDIOInfo\(\)](#page-566-0) Retrieves the number of digital I/O channels logged in a binary file.
- [DataLogger.GetFileInfo\(\)](#page-567-0) Retrieves the version level and byte size of a binary file.
- [DataLogger.GetFileName\(\)](#page-568-0) Retrieves the name of the n<sup>th</sup> file in the directory containing binary log files.
- [DataLogger.GetPreferences\(\)](#page-569-0) Retrieves API preference settings for time stamp data, analog temperature data, and CJC temperature data. Returns the default values unless changed using [SetPreferences\(\).](#page-578-0)
- [DataLogger.GetSampleInfo\(\)](#page-570-0) retrieves the sample interval, sample count, and the date and time of the first data point in a binary file.
- [DataLogger.ReadAIChannels\(\)](#page-571-0) Retrieves analog input data from a binary file, and stores the values in an array.
- DataLogger.ReadCJCChannels() Retrieves CJC temperature data from a binary file, and stores the values in an array.
- n [DataLogger.ReadDIOChannels\(\)](#page-575-0) Retrieves digital I/O channel data from a binary file, and stores the values in an array.
- n [DataLogger.ReadTimeTags\(\)](#page-576-0) Retrieves date and time values logged in a binary file. This method stores date values in the dateTags array, and time values in the timeTags array.
- [DataLogger.SetPreferences\(\)](#page-578-0) Sets preferences for returned time stamp data, analog temperature data, and CJC temperature data.
- [DataLogger.FileName property](#page-562-0) Returns the file name associated with an instance of the DataLogger class.

# **Digital I/O Methods**

The digital methods available from the MccBoard class are explained below. These methods perform digital input and output on various types of digital I/O ports.

- [MccBoard.DBitIn\(\)](#page-579-0) Reads a single bit from a digital input port.
- [MccBoard.DBitOut\(\)](#page-580-0) Sets a single bit on a digital output port.
- [MccBoard.DConfigBit\(\)](#page-581-0) Configures a specific digital bit as input or output.
- [MccBoard.DConfigPort\(\)](#page-582-0) Selects whether a digital port is an input or an output.
- [MccBoard.DIn\(\)](#page-583-0) Reads a specified digital input port.
- [MccBoard.DInScan\(\)](#page-584-0) Reads a set number of bytes or words from a digital input port at a specified rate.
- [MccBoard.DOut\(\)](#page-586-0) Writes a byte to a digital output port.
- [MccBoard.DOutScan\(\)](#page-587-0) Writes a series of bytes or words to a digital output port at a specified rate.

# **Error Handling Methods and Properties**

Most UL for .NET methods return ErrorInfo objects. The [MccService](#page-431-0) class includes one method that determines how errors are handled internally by the library. The *ErrorInfo* class includes properties that provide information returned by the method called.

- [MccService.ErrHandling\(\)](#page-589-0) Sets the manner of reporting and handling errors for all method calls.
- [ErrorInfo.Message property](#page-591-0) Gets the text of the error message associated with a specific error code.
- [ErrorInfo.Value property](#page-592-0) Gets the error constant associated with an [ErrorInfo](#page-426-0) object.
- n [ErrorInfo.LogToFile property](#page-590-0) When set *true*, records time-stamped error codes to a file.

# **Memory Board Methods**

The memory board methods available from the [MccBoard class](#page-429-0) read and write data to and from a memory board, and also set modes that control memory boards (MEGA-FIFO).

The most common use for memory boards is to store large amounts of data from an A/D board via a DT-Connect cable between the two boards. To do this, use the ExtMemory option with the [MccBoard.AInScan\(\)](#page-438-0) or [MccBoard.APretrig\(\)](#page-446-0) methods.

Once the data has been transferred to the memory board you can use the memory methods to retrieve the data.

- [MccBoard.MemSetDTMode\(\)](#page-596-0) Set DT-Connect mode on a memory board. Memory boards have a DT-Connect interface which can be used to transfer data through a cable between two boards rather than through the PC's system memory. The DT-Connect port on the memory board can be configured as either an input (from an A/D) or as an output (to a D/A). This method configures the port.
- [MccBoard.MemReset\(\)](#page-595-0) Resets the memory board address. The memory board is organized as a sequential device. When data is transferred to the memory board it is automatically put in the next address location. This method resets the current address to the location 0.
- [MccBoard.MemRead\(\)](#page-593-0) Reads a specified number of points from a memory board starting at a specified address.
- n [MccBoard.MemWrite\(\)](#page-597-0) Writes a specified number of points to a memory board starting at a specified address.
- n [MccBoard.MemReadPretrig\(\)](#page-594-0) Reads data collected with MccBoard.APretrig(). The [MccBoard.APretrig\(\)](#page-446-0) method writes the pre-triggered data to the memory board in a scrambled order. This method unscrambles the data and returns it in the correct order.

# **Revision Control Methods**

The revision control methods and property explained below are available from the [MccBoard class.](#page-429-0) As new revisions of the library are released, bugs from previous revisions are fixed, and occasionally new properties and methods are added. It is our goal to preserve the programs you have written so that you never change the order or number of arguments in a method. However, sometimes this is not possible.

The revision control methods initialize the DLL so that the functions are interpreted according to the format of the revision you wrote and used to compile the program.

- [MccBoard.DeclareRevision\(\)](#page-598-0) Declares the revision number of the Universal Library for .NET that your program was written with.
- [MccBoard.GetRevision\(\)](#page-599-0) Returns the version number of the installed Universal Library for .NET.

# **Streamer File Methods**

The streamer file methods available from the [MccBoard class](#page-429-0) create, fill, and read streamer files.

- [MccBoard.FileAInScan\(\)](#page-601-0) Transfer analog input data directly to file. Very similar to [AInScan\(\)](#page-438-0) except that the data is stored in a file instead of memory.
- [MccBoard.FilePretrig\(\)](#page-604-0) Pre-triggered analog input to a file. Very similar to [APretrig\(\)](#page-446-0) except that the data is stored in a file instead of memory.
- [MccBoard.FileGetInfo\(\)](#page-603-0) Reads streamer file information on how much data is in the file, and the conditions under which it was collected (sampling rate, channels, etc.).
- n [MccBoard.FileRead\(\)](#page-606-0) Reads a selected number of data points from a streamer file into a one-dimensional or twodimensional array.

# **Synchronous Methods**

The synchronous methods available from the [MccBoard class](#page-429-0) synchronously read data from analog, counter, thermocouple, and digital input channels, write data to analog or digital output channels, or configure devices that support synchronous I/O.

- n [MccBoard.DaqInScan\(\)](#page-608-0) Scans analog, digital, temperature, and counter inputs synchronously, and stores the values in memory.
- [MccBoard.DaqOutScan\(\)](#page-611-0) Outputs values synchronously to analog output channels and digital output ports.
- [MccBoard.DaqSetSetpoints\(\)](#page-613-0) Configures up to 16 detection setpoints associated with the input channels within a scan group.
- [MccBoard.DaqSetTrigger\(\)](#page-615-0) Selects a trigger source and sets up its parameters. This method starts or stops a synchronous data acquisition operation using DaqInScan()with the ExtTrigger option.

# **Temperature Input Methods**

The temperature input methods available from the [MccBoard class](#page-429-0) convert a raw analog input from an EXP or other temperature sensor board to temperature.

- [MccBoard.TIn\(\)](#page-618-0) Reads a channel from a digital input board, filters it (if specified), does the cold junction compensation, linearizes and converts it to temperature.
- n [MccBoard.TInScan\(\)](#page-620-0) Scans a range of temperature inputs. Reads temperatures from a range of channels, and returns the temperature values to an array.

# **Windows Memory Management Methods**

The Windows memory management methods available from the [MccService class](#page-431-0) take care of allocating, freeing, and copying to/from Windows global memory buffers.

- [MccService.WinBufAlloc\(\)](#page-622-0) Allocates a Windows memory buffer.
- n [MccService.WinBufAlloc32\(\)](#page-626-0) Allocates a Windows global memory buffer for use with 32-bit scan functions, and returns a memory handle for the buffer.
- [MccService.WinBufAlloc64\(\)](#page-628-0) Allocates a Windows global memory buffer large enough for double precion data values, and returns a memory handle for the buffer.
- [MccService.WinBufFree\(\)](#page-630-0) Frees a Windows buffer.
- n [MccService.WinArrayToBuf\(\)](#page-622-0) Copies data from a one-dimensional or two-dimensional array into a Windows buffer.
- [MccService.WinBufToArray\(\)](#page-632-0) Copies data from a Windows memory buffer into a one-dimensional or two-dimensional array.
- [MccService.WinBufToArray32\(\)](#page-634-0) Copies 32-bit data from a Windows global memory buffer into an array. This method is typically used to retrieve data from the buffer after executing an input scan method.
- n [MccService.ScaledWinArrayToBuf\(\)](#page-636-0) Copies double precision values from an array into a Windows memory buffer.
- [MccService.ScaledWinBufAlloc\(\)](#page-637-0) Allocates a Windows global memory buffer large enough to hold scaled data obtained from scan operations in which the ScaleData option is selected, and returns a memory handle for the buffer.
- [MccService.ScaledWinBufToArray\(\)](#page-639-0) Copies double precision values from a Windows memory buffer into an array.

# **Miscellaneous Methods**

The methods explained below are available from the [MccBoard class.](#page-429-0) These methods do not as a group fit into a single category. They get and set board information, convert units, manage events and background operations, copy two-dimensional arrays to/from Windows global memory buffers, and perform serial communication operations.

- [MccBoard.DeviceLogin\(\)](#page-641-0) Opens a device session with a shared device.
- $\blacksquare$  [MccBoard.DeviceLogout\(\)](#page-642-0) Releases the device session with a shared device.
- [MccBoard.DisableEvent\(\)](#page-643-0) Disables one or more events set up with EnableEvent() and disconnects their user-defined handlers
- [MccBoard.EnableEvent\(\)](#page-644-0) Binds one or more event conditions to a user-defined callback function.
- EventCallback delegate Defines the prototype for the user function for [EnableEvent\(\).](#page-644-0) This defines the format for the userdefined handlers to be called when the events set up using EnableEvent() occurs.
- n [MccBoard.EngArrayToWinBuf\(\)](#page-646-0) Transfers a 2D array of engineering unit values to a Windows buffer as integer values.
- [MccBoard.FlashLED\(\)](#page-650-0) Causes the LED on a USB device to flash.
- n [MccBoard.FromEngUnits\(\)](#page-651-0) Converts a single precision voltage (or current) value in engineering units to an integer D/A count value for output to a D/A.
- [MccBoard.GetBoardName\(\)](#page-652-0) Returns the name of a specified board.
- [MccBoard.GetStatus\(\)](#page-653-0) Returns the status of a background operation. Once a background operation starts, your program must periodically check on its progress. This method returns the current status of the operation.
- n [MccBoard.GetTCValues\(\)](#page-655-0) Converts raw thermocouple data gathered with [DaqInScan\(\)](#page-608-0) to C elsius, Fahrenheit or Kelvin.
- n [MccBoard.HideLoginDialog\(\)](#page-657-0) Prevents the default login dialog from being shown when a protected function is called while not logged in.
- [MccBoard.InByte\(\)](#page-658-0) Reads a byte from a hardware register on a board.
- [MccBoard.InWord\(\)](#page-659-0) Reads a word from a hardware register on a board.
- [MccBoard.OutByte\(\)](#page-660-0) Writes a byte to a hardware register on a board.
- [MccBoard.OutWord\(\)](#page-661-0) Writes a byte or word to a hardware register on a board.
- [MccBoard.RS485\(\)](#page-662-0) Sets the transmit and receive buffers on an RS485 port.
- [MccBoard.StopBackground\(\)](#page-663-0) Stop a background process. It is sometimes necessary to stop a background process even though the process has been set up to run continuously. This method stops a background process that is running. StopBackground() should be executed after normal termination of all background functions in order to clear variables and flags.
- [MccBoard.TEDSRead\(\)](#page-664-0) Reads data from a TEDS sensor into an array.
- n [MccBoard.ToEngUnits\(\)](#page-665-0) Converts an integer A/D count value to an equivalent single precision voltage (or current) value.
- n [MccBoard.ToEngUnits32\(\)](#page-666-0) Converts an integer count value to an equivalent double precision voltage (or current) value.
- n [MccBoard.WinBufToEngArray\(\)](#page-667-0) Transfers integer values from a Windows buffer to a 2D array as engineering unit values.
- [MccBoard.BoardName property](#page-640-0) Name of the board associated with an instance of the [MccBoard class.](#page-429-0)

# <span id="page-271-0"></span>**cbAConvertData() function**

### **Changed R3.3 RW**

Converts the raw data collected by [cbAInScan\(\)](#page-277-0) into 12-bit A/D values. The cbAInScan() function can return either raw A/D data or converted data, depending on whether or not the CONVERTDATA option is used. For many 12-bit A/D boards, the raw data is a 16 bit value that contains a 12-bit A/D value and a 4 bit channel tag (refer to board-specific information in the *Universal Library User's Guide*). The data returned to ADData consists of just the 12-bit A/D value. The data returned to ChanTags consists of just the channel numbers.

## **Function Prototype**

### $C/C++$

int cbAConvertData(int BoardNum, long NumPoints, unsigned short ADData[], unsigned short ChanTags[])

#### Visual Basic

Function cbAConvertData(ByVal BoardNum&, ByVal NumPoints&, ADData%, ChanTags%) As Long

## **Arguments**

### *BoardNum*

The board number used to collect the data. BoardNum may be 0 to 99. Refers to the number associated with the board used to collect the data when it was installed with InstaC al.

#### *NumPoints*

Number of samples to convert.

#### *ADData*

Pointer or reference to start of data array.

#### *ChanTags*

Pointer or reference to the start of the channel tag array.

When collecting data using [cbAInScan\(\)](#page-277-0) without the CONVERTDATA option, use this function to convert the data after it has been collected. There are cases where the CONVERTDATA option is not allowed. For example - if you are using both the DMAIO and BACKGROUND option with [cbAInScan\(\)](#page-277-0) on some devices, the CONVERTDATA option is not allowed. In those cases this function should be used to convert the data after the data collection is complete.

For some boards, each raw data point consists of a 12-bit A/D value with a 4-bit channel number. This function pulls each data point apart and puts the A/D value into the ADData array and the channel number into the ChanTags array.

### **Returns**

- [Error code](#page-687-0) or 0 if no errors
- ADData converted data
- ChanTags channel tags, if available

### **Notes**

■ 12-bit A/D Boards

The name of the array must match that used in [cbAInScan\(\)](#page-277-0) or [cbWinBufToArray\(\).](#page-398-0)

Upon returning from cbAConvertData(), ADData array contains only 12-bit A/D data.

■ 16-bit A/D Boards

This function is not for use with 16-bit A/D boards because 16-bit boards do not have channel tags. The argument BoardNum was added in revision 3.3 to prevent applying this function to 16-bit data. If you wrote your program for a 12-bit board then later upgrade to a 16-bit board, all you need change is the InstaC al configuration file. If this function is called for a 16-bit board, it is simply ignored, and no errors are generated.

# <span id="page-272-0"></span>**cbAConvertPretrigData() function**

### **Changed R3.3 RW**

For products with pretrigger implemented in hardware (most products), this function converts and aligns the raw data collected by [cbAPretrig\(\).](#page-283-0) The [cbAPretrig\(\)](#page-283-0) function can return either raw A/D data or converted data, depending on whether or not the CONVERTDATA option was used. The raw data as it is collected is not in the correct order. After the data collection is completed it must be rearranged into the correct order. This function correctly orders the data also, starting with the first pretrigger data point and ending with the last post-trigger point.

Change at revision 3.3 is to support multiple background tasks. It is now possible to run two boards with DMA or REP-INSW background convert-and-transfer features active, therefore, the convert function must know which board the data came from. The data value assigned to BoardNum should be assigned in the header file so it is easy to locate if a change is needed.

## **Function Prototype**

 $C/C++$ 

```
int cbAConvertPretrigData(int BoardNum, long PretrigCount, long TotalCount, unsigned short ADData[], 
unsigned short ChanTags[])
```
### Visual Basic

```
Function cbAConvertPretrigData(ByVal BoardNum&, ByVal PretrigCount&, ByVal TotalCount&, ADData%,
ChanTags%) As Long
```
## **Arguments**

### *BoardNum*

The board number used to collect the data. BoardNum may be 0 to 99. Refers to the number associated with the board used to collect the data when it was installed with InstaC al.

### *PretrigCount*

Number of pre-trigger samples. This value must match the value returned by the PretrigCount argument in the chaPretrig() function.

### *TotalCount*

Total number of samples that were collected.

### *ADData*

Pointer to the data array. this value must match the array name used in the [cbAPretrig\(\)](#page-283-0) function.

### *ChanTags*

Pointer to the channel tag array or a NULL pointer may be passed if using 16-bit boards or if channel tags are not desired; see the note regarding 16-bit boards below.

## **Returns**

- [Error code](#page-687-0) or 0 if no errors.
- ADData converted data.

### **Notes**

- When you collect data with [cbAPretrig\(\)](#page-283-0) and you don't use the CONVERTDATA option, you must use this function to convert the data after it is collected. There are cases where the CONVERTDATA option is not allowed, for example, if you use the BACKGROUND option with [cbAPretrig\(\)](#page-283-0) on some devices, the CONVERTDATA option is not allowed. In those cases this function should be used to convert the data after the data collection is complete.
- 12-Bit A/D boards

On some 12-bit boards, each raw data point consists of a 12-bit A/D value with a 4-bit channel number. This function pulls each data point apart and puts the A/D value into the ADData and the channel number into the ChanTags array.

The name of the ADData array must match that used in [cbAInScan\(\)](#page-277-0) or [cbWinBufToArray\(\).](#page-398-0)

Upon returning from cbAConvertPretrigData(), ADData array contains only 12-bit A/D data.

■ 16-Bit A/D boards

This function is for use with 16-bit A/D boards only insofar as ordering the data. No channel tags are returned.

### **Visual Basic Programmers**

After the data is collected with [cbAPretrig\(\)](#page-283-0) it must be copied to an array with [cbWinBufToArray\(\).](#page-398-0)

**Important**: The entire array must be copied. This array includes the extra 512 samples needed by [cbAPretrig\(\).](#page-283-0) Example code is given below:

Count  $\epsilon = 10000$ Dim ADData%(Count& + 512) Dim ChanTags%(Count& + 512) cbAPretrig%(BoardNum, LowChan, HighChan, PretrigCount&, Count&...) cbWinBufToArray%(MemHandle%, ADData%, Count& + 512) cbAConvertPretrigData%(PretrigCount&, Count&, ADData%, ChanTags%)

# <span id="page-274-0"></span>**cbACalibrateData() function**

### **New R3.3**

Calibrates the raw data collected by [cbAInScan\(\)](#page-277-0) from boards with real time software calibration when the real time calibration has been turned off. The cbAInScan() function can return either raw A/D data or calibrated data, depending on whether or not the NOCALIBRATEDATA option was used.

## **Function Prototype**

### $C/C++$

```
int cbACalibrateData(int BoardNum, long NumPoints, int Range, unsigned ADData[ ])
```
### Visual Basic

```
Function cbACalibrateData(ByVal BoardNum&, ByVal NumPoints&, ByVal Range&, ADData%) As Long
```
## **Arguments**

### *BoardNum*

May be 0 to 99. Refers to the number associated with the board when it was installed with InstaC al.

### *NumPoints*

Number of samples to convert

### *Range*

The programmable gain/range used when the data was collected. Refer to board specific information for a list of the [supported A/D ranges](../../Misc/Supported_A_D_Ranges.htm) of each board.

### *ADData*

Pointer to data array.

## **Returns**

- [Error code](#page-687-0) or 0 if no errors.
- ADData converted data.

### **Notes**

- When collecting data using [cbAInScan\(\)](#page-277-0) with the NOCALIBRATEDATA option, use this function to calibrate the data once collected.
- The name of the array must match that used in [cbAInScan\(\)](#page-277-0) or [cbWinBufToArray\(\).](#page-398-0)
- n Applying software calibration factors in real time on a per sample basis eats up machine cycles. If your CPU is slow, or if processing time is at a premium, do not calibrate until the acquisition run finishes. Turn off real time software calibration to save CPU time during high speed acquisitions by using the NOCALIBRATEDATA option to a turn off real-time software calibration. After the acquisition is run, calibrate the data with cbAC alibrateData().

# **cbAIn() function**

Reads an A/D input channel from the specified board, and returns a 16-bit unsigned integer value. If the specified A/D board has programmable gain then it sets the gain to the specified range. The raw A/D value is converted to an A/D value and returned to DataValue.

## **Function Prototype**

 $C/C++$ 

int cbAIn(int BoardNum, int Channel, int Range, unsigned short \*DataValue);

Visual Basic

Function cbAIn(ByVal BoardNum&, ByVal Channel&, ByVal Range&, DataValue%) As Long

## **Arguments**

### *BoardNum*

The board number used to collect the data. BoardNum may be 0 to 99. Refers to the number associated with the board used to collect the data when it was installed using InstaC al. The specified board must have an A/D.

### *Channel*

A/D channel number. The maximum allowable channel depends on which type of A/D board is being used. For boards with both single ended and differential inputs, the maximum allowable channel number also depends on how the board is configured. For example, a USB-1608GX device has 8 differential or 16 single-ended analog input channels. Expansion boards also support this function, so this argument can contain values up to 272. See board specific information for EXP boards if you are using an expansion board.

### *Range*

A/D Range code. If the selected A/D board does not have a programmable gain feature, this argument is ignored. If the A/D board does have programmable gain, set the Range argument to the desired A/D range. Refer to board specific information for a list of the [supported A/D ranges](../../Misc/Supported_A_D_Ranges.htm) of each board.

### *DataValue*

Pointer or reference to the data value.

### **Returns**

- [Error code](#page-687-0) or 0 if no errors.
- DataValue Returns the value of the A/D sample.

# **cbAIn32() function**

Reads an A/D input channel from the specified board, and returns a 32-bit unsigned integer value. If the specified A/D board has programmable gain then it sets the gain to the specified range. The raw A/D value is converted to an A/D value and returned to DataValue. In general, this function should be used with devices with a resolution higher than 16-bits.

## **Function Prototype**

 $C/C++$ 

int cbAIn32(int BoardNum, int Chan, int Gain, ULONG \*DataValue, int Options);

Visual Basic

Function cbAIn32(ByVal BoardNum&, ByVal Chan&, ByVal Gain&, DataValue&, ByVal Options&) As Long

## **Arguments**

### *BoardNum*

The board number used to collect the data. BoardNum may be 0 to 99. Refers to the number associated with the board used to collect the data when it was installed using InstaC al. The specified board must have an A/D.

### *Chan*

A/D channel number. The maximum allowable channel depends on which type of A/D board is being used. For boards with both single ended and differential inputs, the maximum allowable channel number also depends on how the board is configured. For example, a USB-2416 device has 16 differential or 32 single-ended analog input channels. Expansion boards also support this function, so this argument can contain values up to 272. See board specific information for EXP boards if you are using an expansion board.

### *Gain*

A/D Range code. If the selected A/D board does not have a programmable gain feature, this argument is ignored. If the A/D board does have programmable gain, set the Range argument to the desired A/D range. Refer to board specific information for a list of the [supported A/D ranges](../../Misc/Supported_A_D_Ranges.htm) of each board.

### *DataValue*

Pointer or reference to the data value.

### *Options*

Reserved for future use.

### **Returns**

- [Error code](#page-687-0) or 0 if no errors.
- DataValue Returns the value of the A/D sample.

# <span id="page-277-0"></span>**cbAInScan() function**

### **Changed R3.3 ID**

Scans a range of A/D channels and stores the samples in an array. cbAInScan() reads the specified number of A/D samples at the specified sampling rate from the specified range of A/D channels from the specified board. If the A/D board has programmable gain, then it sets the gain to the specified range. The collected data is returned to the data array.

**Changes**: Revision 3.3 added a "no real time calibration" option.

## **Function Prototype**

#### $C/C++$

int cbAInScan(int BoardNum, int LowChan, int HighChan, long Count, long \*Rate, int Range, int MemHandle, int Options)

#### Visual Basic

Function cbAInScan(ByVal BoardNum&, ByVal LowChan&, ByVal HighChan&, ByVal Count&, Rate&, ByVal Range&, ByVal MemHandle&, ByVal Options&) As Long

## **Arguments**

### *BoardNum*

The board number used to collect the data. BoardNum may be 0 to 99. Refers to the number associated with the board used to collect the data when it was installed using InstaC al. The specified board must have an A/D.

#### *LowChan*

The first A/D channel of scan. When [cbALoadQueue\(\)](#page-281-0) is used, the channel count is determined by the total number of entries in the channel gain queue, and LowChan is ignored.

#### *HighChan*

The last A/D channel of scan. When [cbALoadQueue\(\)](#page-281-0) is used, the channel count is determined by the total number of entries in the channel gain queue, and HighChan is ignored.

Low / High Channel number: The maximum allowable channel depends on which type of A/D board is being used. For boards that have both single ended and differential inputs the maximum allowable channel number also depends on how the board is configured. For example, a CIO-DAS1600 has 8 channels for differential, 16 for single ended.

#### *Count*

The number of A/D samples to collect. Specifies the total number of A/D samples that will be collected. If more than one channel is being sampled, the number of samples collected per channel is equal to Count / (HighChan – LowChan + 1).

#### *Rate*

The rate at which samples are acquired, in samples per second per channel.

For example, if you sample four channels, 0-3, at a rate of 10,000 scans per second (10 kHz), the resulting A/D converter rate is 40 kHz: four channels at 10,000 samples per channel per second. This is different from some software where you specify the total A/D chip rate. In those systems, the per channel rate is equal to the A/D rate divided by the number of channels in a scan.

The channel count is determined by the LowChan and HighChan parameters. Channel Count = (HighChan - LowChan + 1).

When cbALoadQueue is used, the channel count is determined by the total number of entries in the channel gain queue. LowChan and HighChan are ignored.

Rate also returns the value of the actual rate set, which may be different from the requested rate because of pacer limitations.

#### *Range*

A/D range code. If the selected A/D board does not have a programmable range feature, this argument is ignored. Otherwise, set the Range argument to any range that is supported by the selected A/D board. Refer to board specific information for a list of the [supported A/D ranges](../../Misc/Supported_A_D_Ranges.htm) of each board.

### *MemHandle*

Handle for Windows buffer to store data in (Windows). This buffer must have been previously allocated with either [cbWinBufAlloc\(\)](#page-393-0) or [cbWinBufAlloc32\(\).](#page-394-0)

### *Options*

Bit fields that control various options. This field may contain any combination of non-contradictory choices from the values listed in the **Options argument values** section below.

### **Returns**

■ [Error code](#page-687-0) or 0 if no errors.

- <span id="page-278-0"></span>Rate - Actual sampling rate used.
- n MemHandle Collected A/D data returned via the Windows buffer.

## **Options argument values**

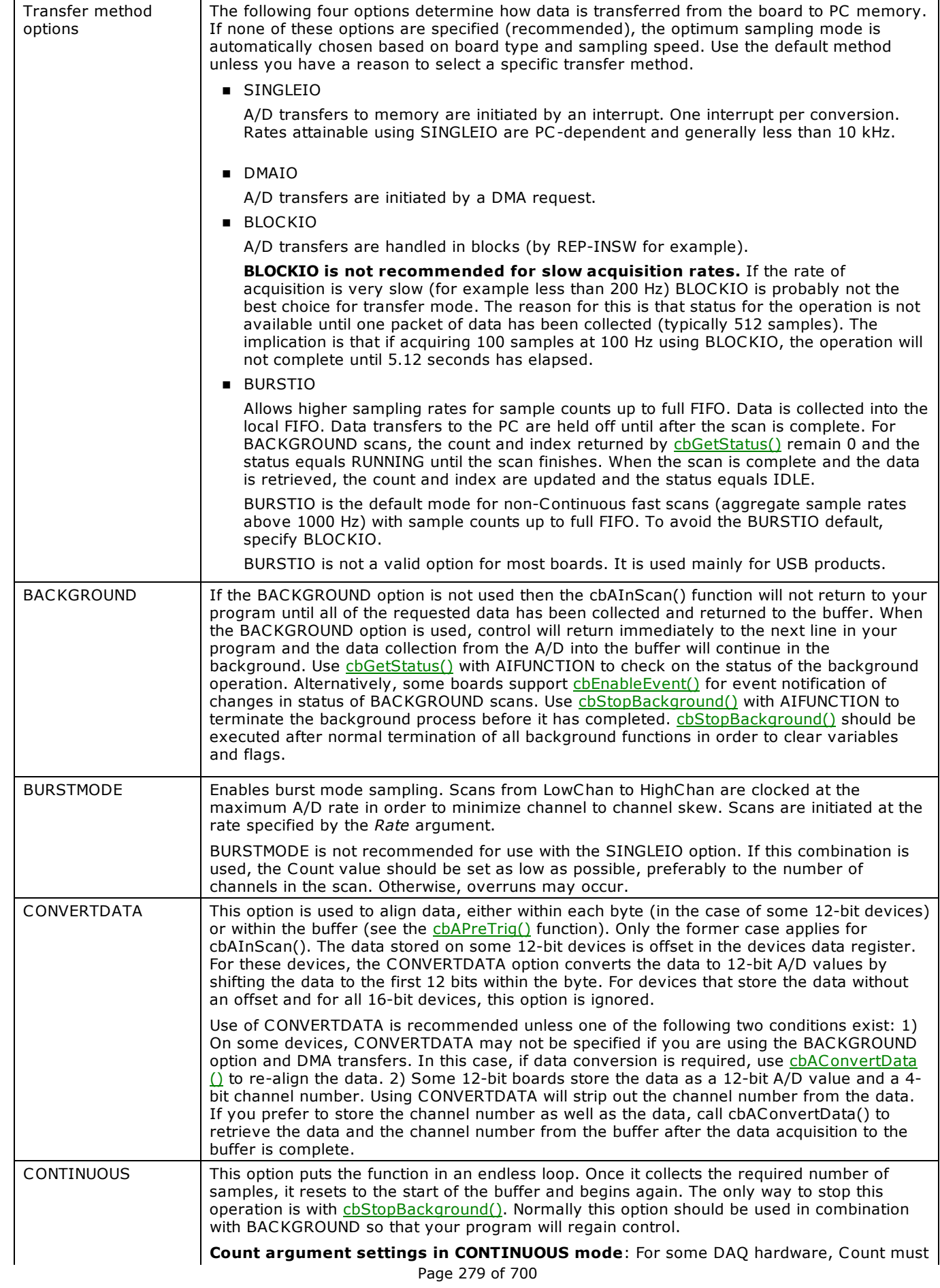

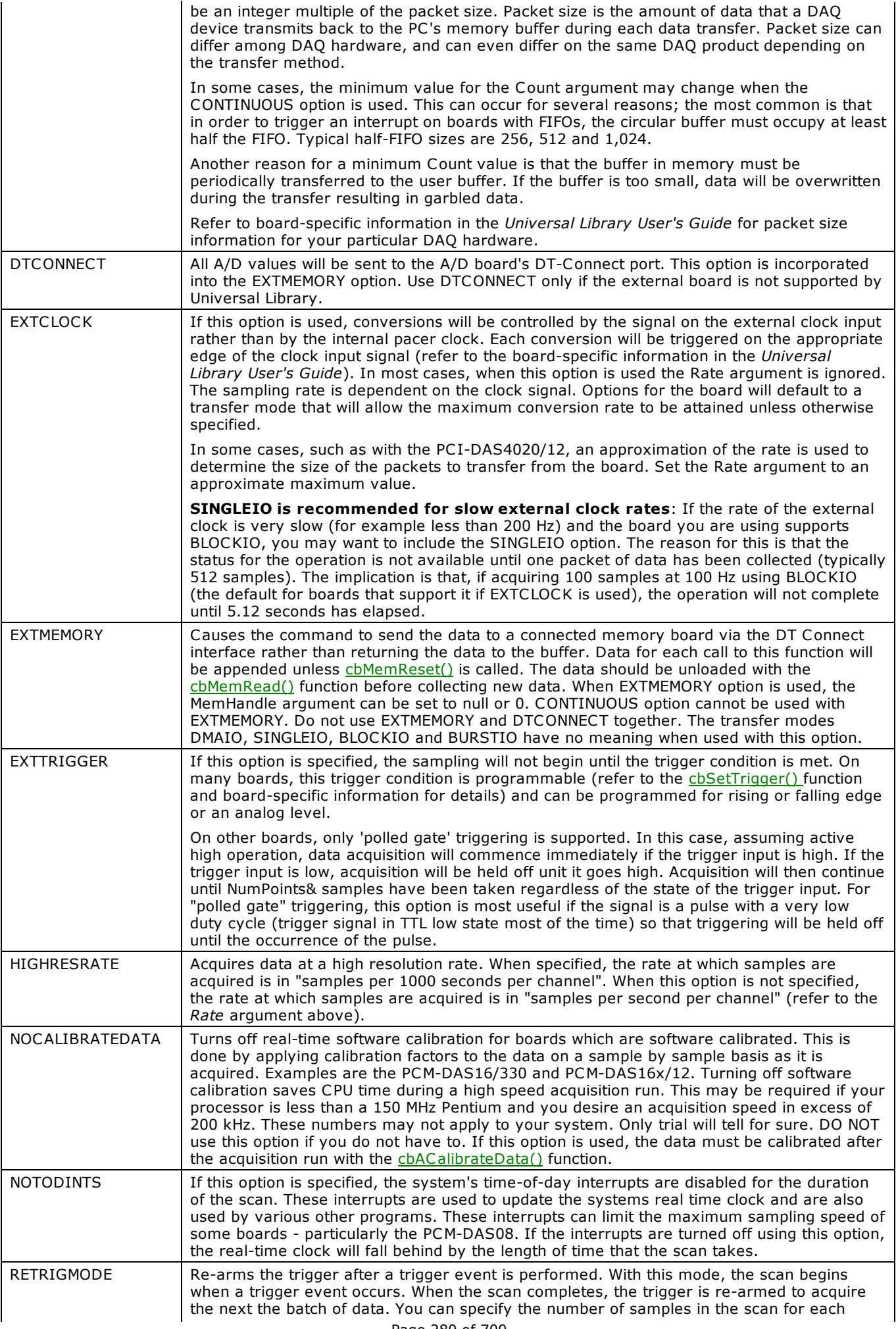

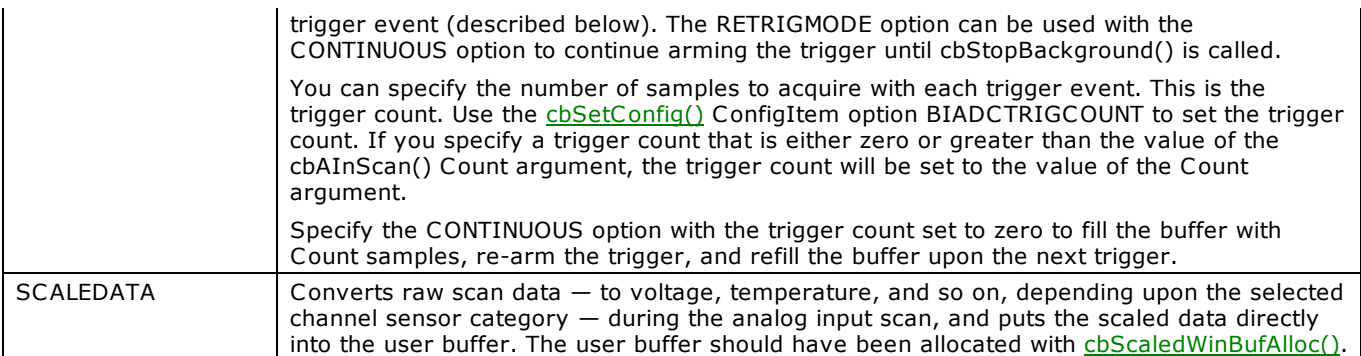

## **Caution!**

You will generate an error if you specify a total A/D rate beyond the capability of the board. For example, if you specify LowChan = 0, HighChan = 7 (8 channels total), and Rate = 20,000, and you are using a C IO-DAS16/JR, you will get an error – you have specified a total rate of  $8*20,000 = 160,000$ , but the CIO-DAS16/JR is capable of converting only 120,000 samples per second.

The maximum sampling rate depends on the A/D board that is being used. It is also dependent on the sampling mode options.

### **Important**

In order to understand the functions, you must read the board-specific information found in the *Universal Library User's Guide*. The example programs should be examined and run prior to attempting any programming of your own. Following this advice will save you hours of frustration, and possibly time wasted holding for technical support.

This note, which appears elsewhere, is especially applicable to this function. Now is the time to read the board specific information for your board that is contained in the *Universal Library User's Guide*. We suggest that you make a copy of this information for reference as you read this manual and examine the example programs.

# <span id="page-281-0"></span>**cbALoadQueue() function**

Loads the A/D board's channel/gain queue. This function only works with A/D boards that have channel/gain queue hardware.

Some products do not support channel/gain queue, and some that do support it are limited on the order of elements, number of elements, and gain values that can be included, etc. Refer to the device-specific information in the *Universal Library User's Guide* to find details for your particular product.

## **Function Prototype**

### $C/C++$

```
int cbALoadQueue(int BoardNum, short ChanArray[], short GainArray[], int Count)
```
### Visual Basic

```
Function cbALoadQueue(ByVal BoardNum&, ChanArray%, GainArray%, ByVal Count&) As Long
```
## **Arguments**

### *BoardNum*

The board number used to collect the data. BoardNum may be 0 to 99. Refers to the number associated with the board used to collect the data when it was installed using InstaC al. The specified board must have an A/D and a channel/gain queue.

### *ChanArray*

Array containing channel values. This array should contain all of the channels that will be loaded into the channel gain queue.

### *GainArray*

Array containing A/D range values. This array should contain each of the A/D ranges that will be loaded into the channel gain queue.

### *Count*

Number of elements in ChanArray and GainArray or 0 to disable channel/gain queue. Specifies the total number of channel/gain pairs that will be loaded into the queue. ChanArray and GainArray should contain at least Count elements. Set Count = 0 to disable the board's channel/gain queue. The maximum value is specific to the queue size of the A/D boards channel gain queue.

### **Returns**

■ [Error code](#page-687-0) or 0 if no errors.

### **Notes**

■ Normally the [cbAInScan\(\)](#page-277-0) function scans a fixed range of channels (from LowChan to HighChan) at a fixed A/D range. If you load the channel gain queue with this function then all subsequent calls to channscan() will cycle through the channel/range pairs that you have loaded into the queue.

# <span id="page-282-0"></span>**cbAOut() function**

Sets the value of a D/A output.

## **Function Prototype**

 $C/C++$ 

int cbAOut(int BoardNum, int Channel, int Range, unsigned short DataValue)

### Visual Basic

Function cbAOut(ByVal BoardNum&, ByVal Channel&, ByVal Range&, ByVal DataValue%) As Long

## **Arguments**

### *BoardNum*

The board number used to collect the data. BoardNum may be 0 to 99. Refers to the number associated with the board used to collect the data when it was installed using InstaCal. The specified board must have a D/A.

### *Channel*

D/A channel number. The maximum allowable channel depends on which type of D/A board is being used.

### *Range*

D/A range code. The output range of the D/A channel can be set to any of those supported by the board. If the D/A board does not have programmable ranges then this argument will be ignored. Refer to board specific information for a list of the supported A/D ranges.

### *DataValue*

Value to set D/A to. Must be in the range 0 - *n* where *n* is the value 2<sup>Resolution</sup> - 1 of the converter.

Exception: using 16-bit boards with Basic range is -32,768 to 32,767. Refer to the discussion on 16-bit values using a signed [integer data type](#page-16-0) for more information.

## **Returns**

■ [Error code](#page-687-0) or 0 if no errors.

### **Notes**

n "Simultaneous Update" or "Zero Power-Up" boards: If you set the simultaneous update jumper for simultaneous operation, use [cbAOutScan\(\)](#page-285-0) for simultaneous update of multiple channels. [cbAOut\(\)](#page-282-0) always writes the D/A data then reads the D/A, which causes the D/A output to be updated.

# <span id="page-283-0"></span>**cbAPretrig() function**

Waits for a trigger to occur and then returns a specified number of analog samples before and after the trigger occurred. If only 'polled gate' triggering is supported, the trigger input line (refer to the user's manual for the board) must be at TTL low before this function is called, or a [TRIGSTATE](#page-688-0) error will occur. The trigger occurs when the trigger condition is met. Refer to the [cbSetTrigger\(\)](#page-303-0) function for more details.

## **Function Prototype**

### $C/C++$

```
int cbAPretrig(int BoardNum, int LowChan, int HighChan, long *PretrigCount, long *TotalCount, long 
*Rate, int Range, int MemHandle, int Options)
```
### Visual Basic

Function cbAPretrig(ByVal BoardNum&, ByVal LowChan&, ByVal HighChan&, PretrigCount&, TotalCount&, Rate&, ByVal Range&, ByVal MemHandle&, ByVal Options&) As Long

## **Arguments**

### *BoardNum*

Refers to the board number associated with the board when it was installed with InstaC al. BoardNum may be 0 to 99. The specified board must have an A/D.

### *LowChan*

First A/D channel of scan.

### *HighChan*

Last A/D channel of scan.

LowChan/HighChan: The maximum allowable channel depends on which type of A/D board is being used. For boards with both single ended and differential inputs, the maximum allowable channel number also depends on how the board is configured (e.g., 8 channels for differential inputs, 16 for single ended inputs).

### **PretrigCount**

Number of pre-trigger A/D samples to collect. Specifies the number of samples to collect before the trigger occurs.

For products using a hardware implementation of pretrigger (most products), PretrigCount must be less than (TotalCount - 512). For these devices, if the trigger occurs too early, fewer than the requested number of pre-trigger samples will be collected, and a TOOFEW error will occur. The PretrigCount will be set to indicate how many samples were actually collected. The post trigger samples will still be collected.

For software implementations of pretrigger, PretrigCount must be less than TotalCount. For these devices, triggers that occur before the requested number of pre-trigger samples are collected are ignored. See board-specific information contained in the *UL Users Guide* for details.

### *TotalCount*

Total number of A/D samples to collect. Specifies the total number of samples that will be collected and stored in the buffer.

For products using a hardware implementation of pretrigger (most products), TotalCount must be greater than or equal to the PretrigCount + 512. If the trigger occurs too early, fewer than the requested number of samples will be collected, and a TOOFEW error will occur. The TotalCount will be set to indicate how many samples were actually collected.

For software implementations of pretrigger, TotalCount must be greater than PretrigCount. For these devices, triggers that occur before the requested number of pre-trigger samples are collected are ignored. See board-specific information.

TotalCount must be evenly divisible by the number of channels being scanned. If it is not, this function will adjust the number (down) to the next valid value and return that value to the TotalCount argument.

PretrigCount must also be evenly divisible by the number of channels being scanned. If it is not, this function will adjust the number (up) to the next valid value and return that value to the PretrigCount argument.

### *Rate*

Sample rate in scans per second.

### *Range*

A/D Range code. If the selected A/D board does not have a programmable gain feature, this argument is ignored. Otherwise, set to any range that is supported by the selected A/D board. Refer to board specific information for a list of the supported [A/D ranges](../../Misc/Supported_A_D_Ranges.htm) of each board.

### *MemHandle*

Handle for Windows buffer to store data. This buffer must have been previously allocated with the [cbWinBufAlloc\(\)](#page-393-0) function.

For hardware trigger types, the buffer referenced by MemHandle must be big enough to hold at least TotalCount + 512 integers.

### *Options*

Bit fields that control various options. This field may contain any combination of non-contradictory choices from the values listed in the **Options argument values** section below.

## **Returns**

- **Figure 1** [Error code](#page-687-0) or 0 if no errors.
- PretrigCount Number of pre-trigger samples.
- TotalCount Total number of samples collected.
- Rate The actual sampling rate.
- n MemHandle Collected A/D data returned via the Windows buffer.

### **Options argument values**

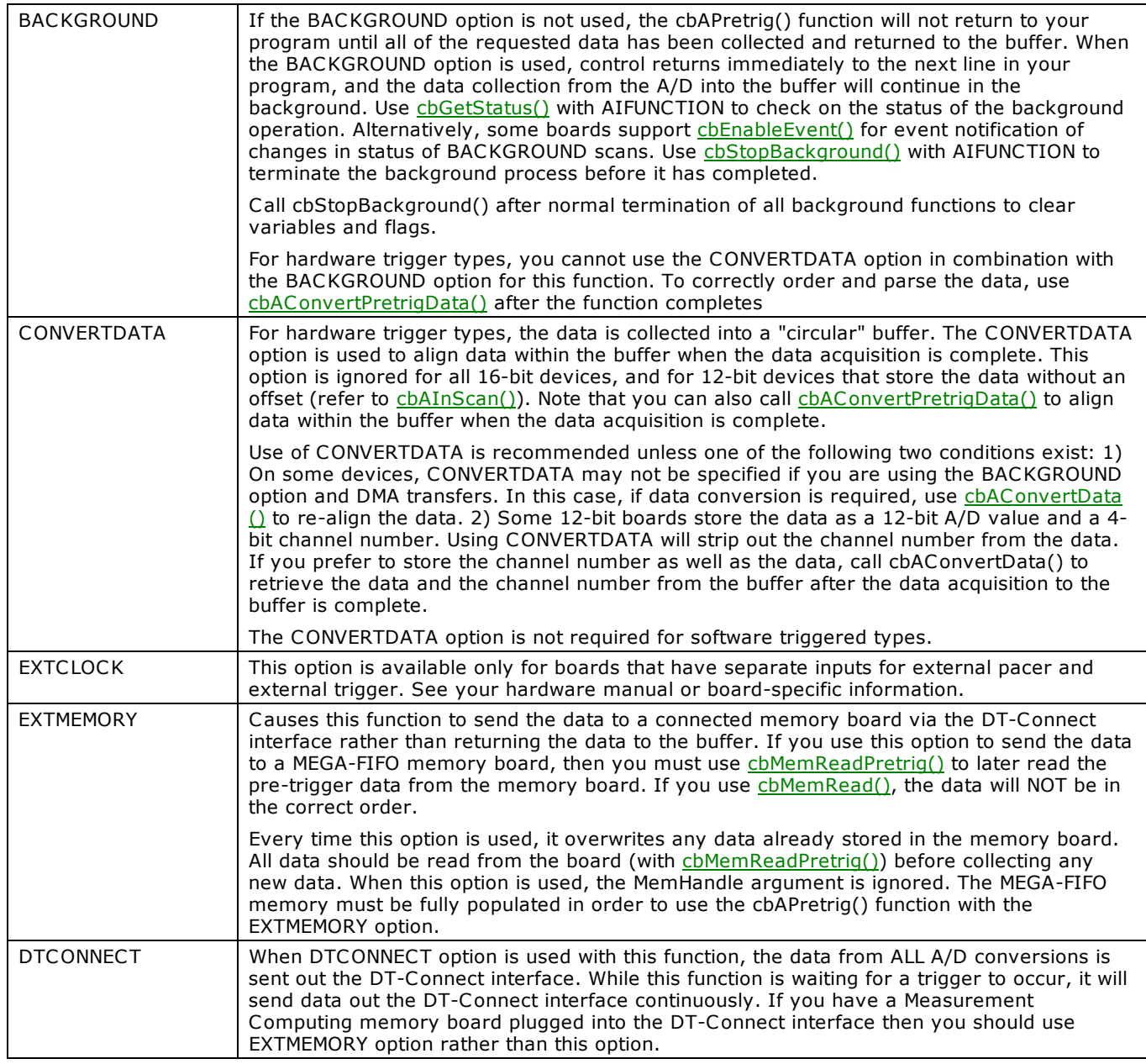

## **Important**

For hardware trigger types, the buffer referenced by MemHandle must be big enough to hold at least TotalCount + 512 integers.

# <span id="page-285-0"></span>**cbAOutScan() function**

Outputs values to a range of D/A channels. This function can be used for paced analog output on hardware that supports paced output. It can also be used to update all analog outputs at the same time when the SIMULTANEOUS option is used.

## **Function Prototype**

### $C/C++$

int cbAOutScan(int BoardNum, int LowChan, int HighChan, long NumPoints, long \*Rate, int Range, int MemHandle, int Options)

### Visual Basic

Function cbAOutScan(ByVal BoardNum&, ByVal LowChan&, ByVal HighChan&, ByVal NumPoints&, Rate&, ByVal Range&, ByVal MemHandle&, ByVal Options&) As Long

## **Arguments**

### *BoardNum*

The board number associated with the board when it was installed with InstaCal. The specified board must have a D/A. BoardNum may be 0 to 99.

### *LowChan*

First D/A channel of scan.

### *HighChan*

Last D/A channel of scan.

**LowChan/HighChan**: The maximum allowable channel depends on which type of D/A board is being used.

### *NumPoints*

Number of D/A values to output. Specifies the total number of D/A values that will be output. Most D/A boards do not support timed outputs. For these boards, set the count to the number of channels in the scan.

### *Rate*

Sample rate in scans per second. For many D/A boards the Rate is ignored and can be set to NOTUSED. For D/A boards with trigger and transfer methods which allow fast output rates, such as the C IO-DAC04/12-HS, Rate should be set to the D/A output rate (in scans/sec). This argument returns the value of the actual rate set. This value may be different from the user specified rate due to pacer limitations.

If supported, this is the rate at which scans are triggered. If you are updating 4 channels, 0-3, then specifying a rate of 10,000 scans per second (10 kHz) will result in the D/A converter rates of 10 kHz (one D/A per channel). The data transfer rate is 40,000 words per second; 4 channels \* 10,000 updates per scan.

The maximum update rate depends on the D/A board that is being used. It is also dependent on the sampling mode options.

### *Range*

D/A range code. The output range of the D/A channel can be set to any of those supported by the board. If the D/A board does not have a programmable gain, this argument is ignored.

### *MemHandle*

Handle for Windows buffer from which data will be output. This buffer must have been previously allocated with the [cbWinBufAlloc\(\)](#page-393-0) function and data values loaded (perhaps using [cbWinArrayToBuf\(\).](#page-397-0)

### *Options*

Bit fields that control various options. This field may contain any combination of non-contradictory choices from the values listed in the **Options argument values** section below.

### **Returns**

- [Error code](#page-687-0) or 0 if no errors.
- Rate Actual sampling rate used.

### **Options argument values**

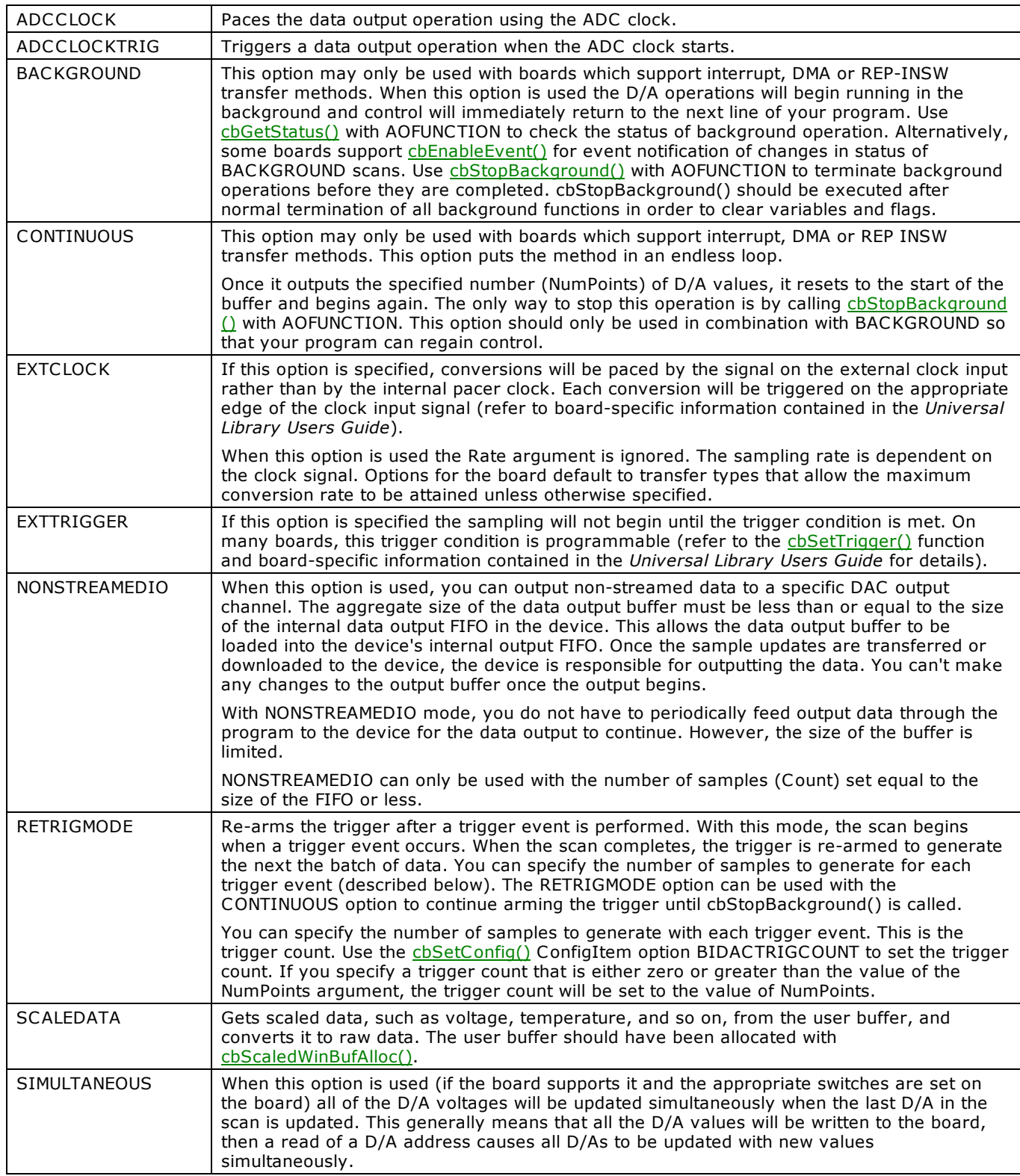

## **Caution!**

You will generate an error if you specify a total D/A rate beyond the capability of the board. For example: If you specify LowChan = 0 and HighChan = 3 (4 channels total) and Rate = 100,000, and you are using a cSBX-DDA04, you will get an error. You have specified a total rate of 4\*100,000 = 400,000. The cSBX-DDA04 is rated to 330,000 updates per second. The maximum update rate depends on the D/A board that is being used. It is also dependent on the sampling mode options.

# **cbATrig() function**

Waits for a specified analog input channel to go above or below a specified value. cbATrig() continuously reads the specified channel and compares its value to TrigValue. Depending on whether TrigType is set to TRIGABOVE or TRIGBELOW, it waits for the first A/D sample that is above or below TrigValue. The first sample that meets the trigger criteria is returned to DataValue.

## **Function Prototype**

### $C/C++$

int cbATrig(int BoardNum, int Channel, int TrigType, int TrigValue, int Range, unsigned short \*DataValue)

### Visual Basic

Function cbATrig(ByVal BoardNum&, ByVal Channel&, ByVal TrigType&, ByVal TrigValue%, ByVal Range&, DataValue%) As Long

## **Arguments**

### *BoardNum*

Refers to the board number associated with the board when it was installed with the InstaC al. BoardNum may be 0 to 99. The specified board must have an A/D.

### *Channel*

A/D channel number. The maximum allowable channel depends on which type of A/D board is being used. For boards with both single ended and differential inputs, the maximum allowable channel number also depends on how the board is configured. For example a C IO-DAS1600 has 8 channels for differential inputs and 16 channels for single ended inputs.

### *TrigType*

TRIGABOVE or TRIGBELOW. Specifies whether to wait for the analog input to be ABOVE or BELOW the specified trigger value.

### *TrigValue*

The threshold value that all A/D values are compared to. Must be in the range 0 –4,095 for 12-bit A/D boards, or 0–65,535 for 16-bit A/D boards. Refer to your BASIC manual for information on signed BASIC integer data types.

### *Range*

Gain code. If the selected A/D board does not have a programmable gain feature, this argument is ignored. Otherwise, set to any range that is supported by the selected A/D board. Refer to board specific information for a list of the supported A/D [ranges](../../Misc/Supported_A_D_Ranges.htm) of each board.

### *DataValue*

Returns the value of the first A/D sample to meet the trigger criteria.

### **Returns**

- [Error code](#page-687-0) or 0 if no errors
- DataValue Value of the first A/D sample to match the trigger criteria.

### **Notes**

Pressing Ctrl-C will not terminate the wait for an analog trigger that meets the specified condition. There are only two ways to terminate this call: satisfy the trigger condition or reset the computer.

### **Caution!**

Use caution when using this function in Windows programs. All active windows will lock on the screen until the trigger condition is satisfied. The keyboard and mouse activity will also lock until the trigger condition is satisfied.
# <span id="page-288-0"></span>**cbVIn() function**

Reads an A/D input channel, and returns a voltage value. If the specified A/D board has programmable gain, then this function sets the gain to the specified range. The voltage value is returned to DataValue.

## **Function Prototype**

### $C/C++$

int cbVIn(int BoardNum, int Channel, int Range, float \*DataValue, int Options);

### Visual Basic

Function cbVIn(ByVal BoardNum&, ByVal Channel&, ByVal Range&, DataValue!, ByVal Options&) As Long

## **Arguments**

### *BoardNum*

The board number associated with the board used to collect the data when it was installed with InstaC al. BoardNum may be 0 to 99. The specified board must have an A/D.

### *Channel*

A/D channel number. The maximum allowable channel depends on which type of A/D board is being used. For boards with both single-ended and differential inputs, the maximum allowable channel number also depends on how the board is configured.

### *Range*

A/D range code. If the board has a programmable gain, it will be set according to this argument value. Keep in mind that some A/D boards have a programmable gain feature, and others set the gain via switches on the board. In either case, the range that the board is configured for must be passed to this function. Refer to board specific information for a list of the [supported A/D ranges](../../Misc/Supported_A_D_Ranges.htm) of each board.

### *DataValue*

A pointer or reference to the data value.

### *Options*

Reserved for future use.

### **Returns**

- [Error code](#page-687-0) or 0 if no errors
- DataValue Returns the value in volts of the A/D sample.

### **Options argument values**

*Default*

Reserved for future use.

# **cbVIn32() function**

Reads an A/D input channel, and returns a voltage value. This function is similar to [cbVIn\(\),](#page-288-0) but returns a double precision float value instead of a single precision float value. If the specified A/D board has programmable gain, then this function sets the gain to the specified range. The voltage value is returned to DataValue.

## **Function Prototype**

 $C/C++$ 

int cbVIn32(int BoardNum, int Chan, int Gain, double\* DataValue, int Options);

Visual Basic

Function cbVIn32(ByVal BoardNum&, ByVal Chan&, ByVal Gain&, DataValue#, ByVal Options&) As Long

## **Arguments**

### *BoardNum*

The board number associated with the board used to collect the data when it was installed withInstaCal. BoardNum may be 0 to 99. The specified board must have an A/D.

### *Chan*

A/D channel number. The maximum allowable channel depends on which type of A/D board is being used. For boards with both single-ended and differential inputs, the maximum allowable channel number also depends on how the board is configured.

### *Gain*

A/D range code. If the board has a programmable gain, it will be set according to this argument value. Keep in mind that some A/D boards have a programmable gain feature, and others set the gain via switches on the board. In either case, the range that the board is configured for must be passed to this function. Refer to board specific information for a list of the [supported A/D ranges](../../Misc/Supported_A_D_Ranges.htm) of each board.

### *DataValue*

A pointer or reference to the data value.

### *Options*

Board-specific operations to apply to the operation.

## **Returns**

- [Error code](#page-687-0) or 0 if no errors
- DataValue Returns the value in volts of the A/D sample.

### **Options argument values**

*Default*

Reserved for future use.

# **cbVOut() function**

Sets the value of a D/A channel. This function cannot be used for current output.

## **Function Prototype**

```
C/C++
```
int cbVOut(int BoardNum, int Channel, int Range, float DataValue, int Options);

### Visual Basic

```
Function cbVOut(ByVal BoardNum&, ByVal Channel&, ByVal Range&, ByVal DataValue!, ByVal Options&) As 
Long
```
## **Arguments**

### *BoardNum*

The board number associated with the board used to collect the data when it was installed with InstaCal. BoardNum may be 0 to 99. The specified board must have a D/A.

### *Channel*

The D/A channel number. The maximum allowable channel depends on which type of D/A board is being used.

### *Range*

The D/A range code. If the device has a programmable gain, it is set according to this argument value. If the range specified isn't supported, the function return a BADRANGE error.

If the gain is fixed or manually selectable, make sure that this argument matches the gain configured for the device. If it doesn't, the output voltage will not match the voltage specified in the DataValue argument.

### *DataValue*

The voltage value to be written.

### *Options*

Reserved for future use.

### **Returns**

■ [Error code](#page-687-0) or 0 if no errors

### **options parameter values**

Default Reserved for future use.

# **cbGetConfig() function**

Returns a configuration option for a board. The configuration information for all boards is stored in the CB.CFG file. This information is loaded from CB.C FG by all programs that use the library. You can change the current configuration within a running program with the [cbSetConfig\(\)](#page-299-0) function. The cbGetConfig() function returns the current configuration information.

## **Function Prototype**

 $C/C++$ 

int cbGetConfig(int InfoType, int BoardNum, int DevNum, int ConfigItem, int \*ConfigVal)

### Visual Basic

```
Function cbGetConfig(ByVal InfoType&, ByVal BoardNum&, ByVal DevNum&, ByVal ConfigItem&, ConfigVal&) As 
Long
```
## **Arguments**

### *InfoType*

The configuration information for each board is grouped into different categories. This argument specifies which category you want. Set it to one of the constants listed in the "[InfoType argument values"](#page-291-0) below.

### *BoardNum*

Refers to the board number associated with a board when it was installed with InstaC al. BoardNum may be 0 to 99.

### *DevNum*

Selects a particular device. If InfoType = DIGITALINFO, then DevNum specifies which of the board's digital devices you want information on. If InfoType = COUNTERINFO, then DevNum specifies which of the board's counter devices you want information from.

### *ConfigItem*

Specifies which configuration item you wish to retrieve. Set it in conjunction with the InfoType argument using one of the constants listed in the "[ConfigItem argument values"](#page-292-0) below.

### <span id="page-291-0"></span>ConfigVal

The specified configuration item is returned to this variable.

### **Returns**

- [Error code](#page-687-0) or 0 if no errors.
- ConfigVal returns the value of the specified configuration item here.

### **InfoType argument values**

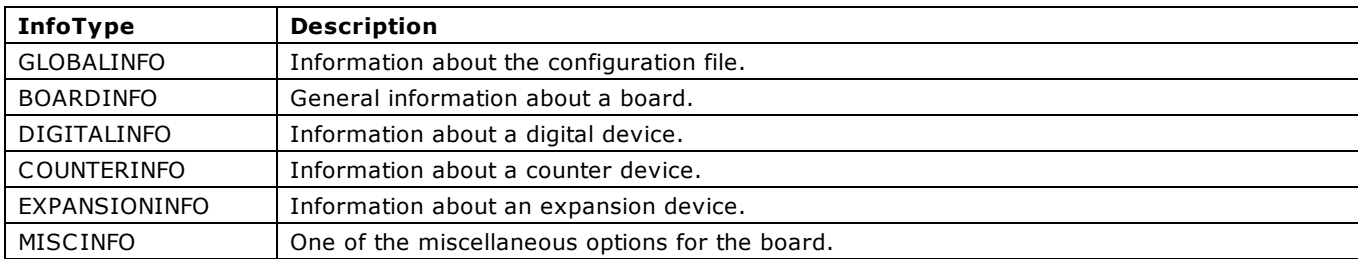

## <span id="page-292-0"></span>**ConfigItem argument values**

Valid ConfigItem constant settings for each InfoType constant are as follows:

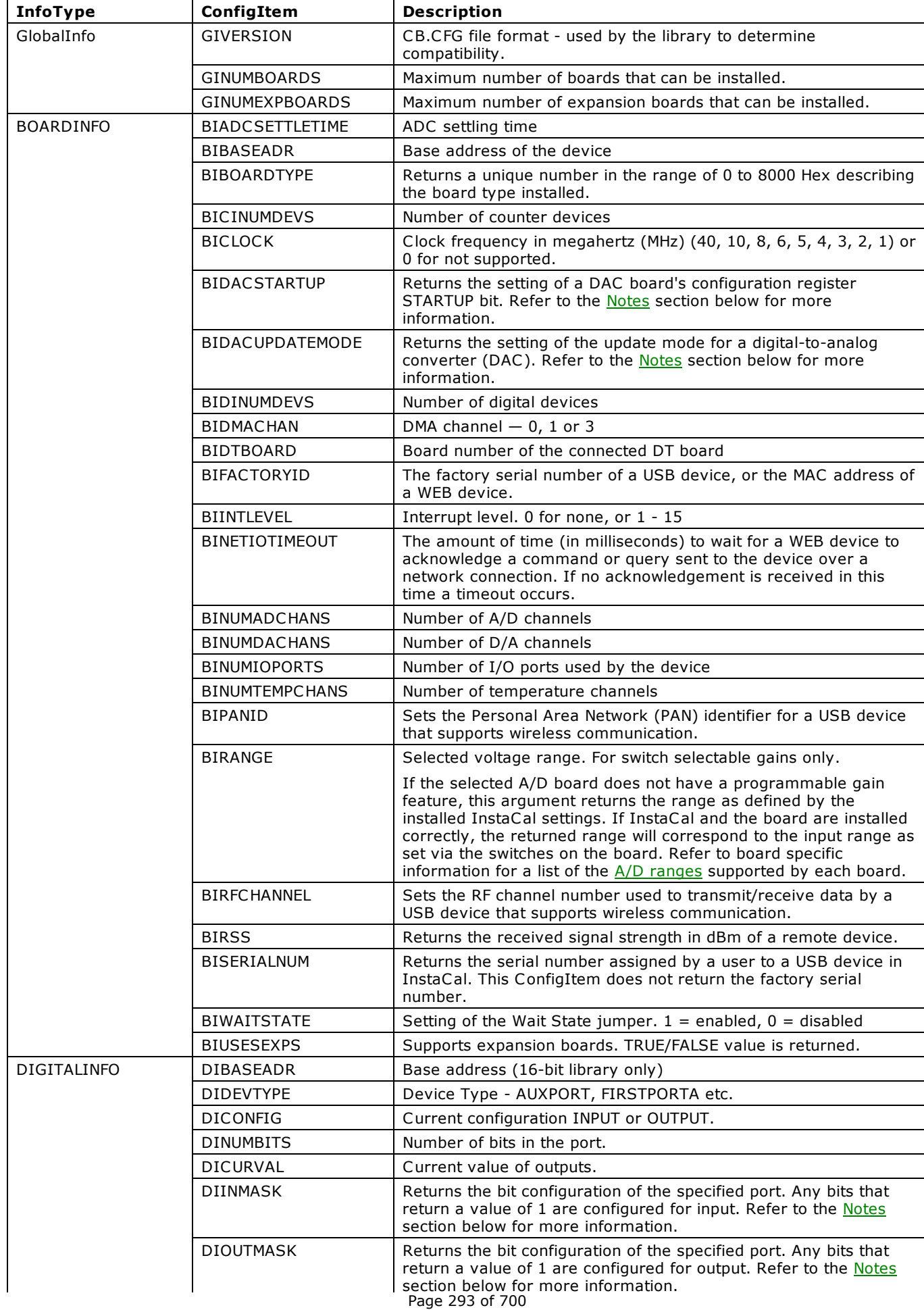

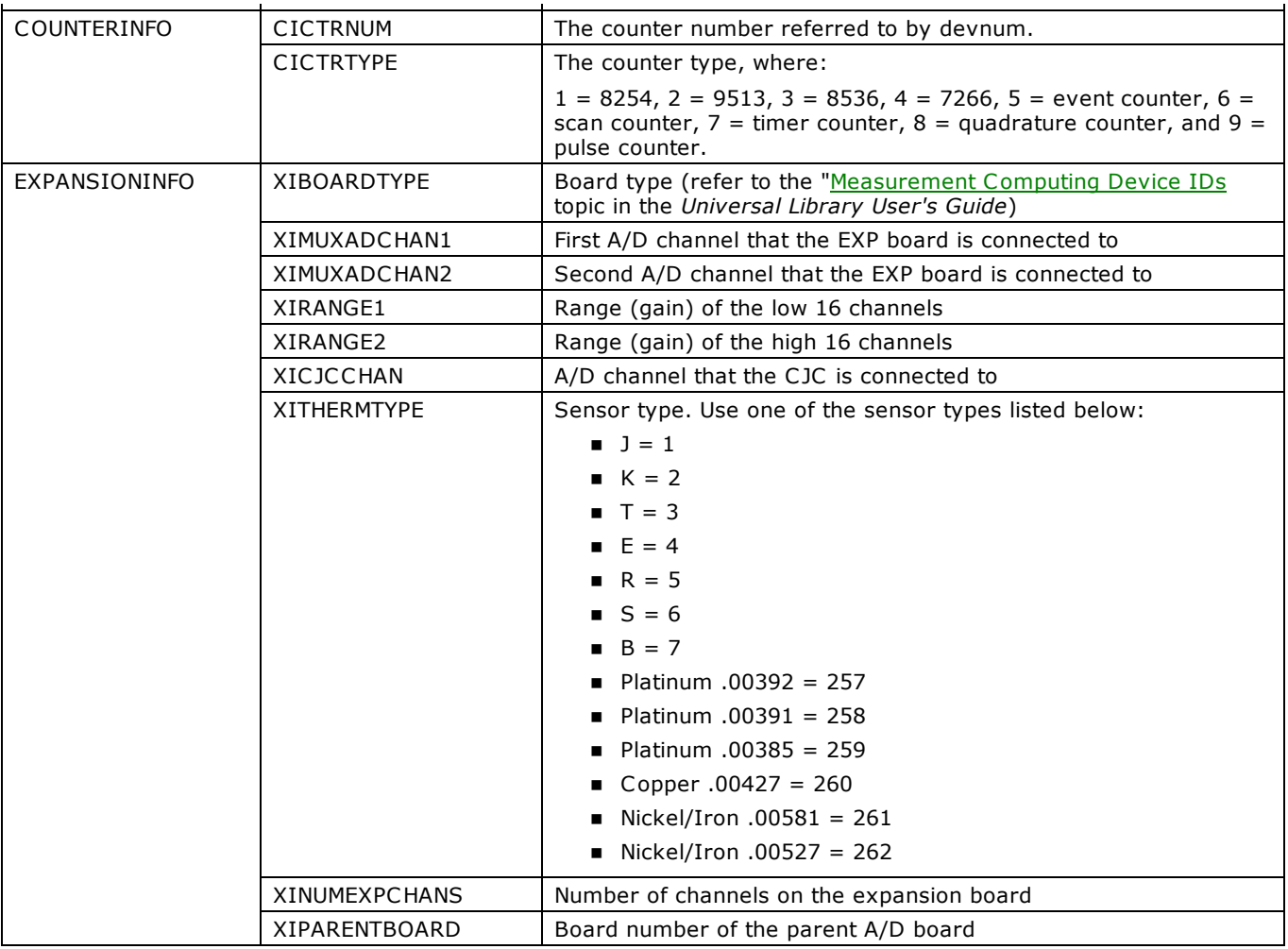

## <span id="page-293-0"></span>**Notes**

■ Use the DIINMASK and DIOUTMASK options to determine if an AUXPORT is configurable. Execute cbGetConfig() twice to the same port – once using DIINMASK and once using DIOUTMASK. If both of the ConfigValue arguments returned have input and output bits that overlap, the port is not configurable.

You can determine overlapping bits by *And*ing both arguments.

Example: for a device with seven bits of digital I/O (four outputs and three inputs), the ConfigValue returned by DIINMASK is always 7 (0000 0111), while the ConfigValue argument returned by DIOUTMASK is always 15 (0000 1111). When you *And* both ConfigValue arguments together, you get a non-zero number (7). Any non-zero number indicates that input and output bits overlap for the specified port, and the port is a non-configurable AUXPORT.

n Use the BIDACSTARTUP option to determine whether a board's DAC values before the last power down are stored.

With ConfigItem set to BIDACSTARTUP, Configval returns 0 when the startup bit is *disabled*. Current DAC settings are stored as startup values.

ConfigVal returns 1 when the startup bit is *enabled*. The last DAC values are stored as startup values.

Refer to the cbSetConfig() [Notes](#page-293-0) section for information about how to store the current or last DAC values as start-up values.

**DEM** Use the BIDACUPDATEMODE option to check the update mode for a DAC board.

With ConfigItem set to BIDACUPDATEMODE, ConfigVal returns 0 when the DAC update mode is *immediate*. Values written with [cbAOut\(\)](#page-282-0) are automatically output by the DAC channels.

ConfigVal returns 1 when the DAC update mode is set to *on command*. Values written with [cbAOut\(\)](#page-282-0) are not output by the DAC channels until a [cbSetConfig\(\)](#page-299-0) call is made with its ConfigItem argument set to BIDACUPDATECMD.

# **cbGetConfigString() function**

Retrieves configuration or device information as a null-terminated string.

## **Function Prototype**

```
C/C++
```
int cbGetConfigString(int InfoType, int BoardNum, int ItemIndex, int ConfigItem, char \*ConfigVal, int\* maxConfigLen)

### Visual Basic

```
Function cbGetConfigString(ByVal InfoType, ByVal BoardNum&, ByVal ItemIndex&, ByVal ConfigItem&, ByVal 
ConfigVal$, ByRef maxConfigLen&) As Long
```
## **Arguments**

### *InfoType*

The configuration information for each board is grouped into different categories. This argument specifies which category you want. Always set this argument to BOARDINFO.

### *BoardNum*

Refers to the board number associated with a board when it was installed with InstaC al. BoardNum may be 0 to 99.

*ItemIndex*

The location in the device memory (specified by ConfigItem) at which to start reading.

*ConfigItem*

Specifies the type of information (or memory area) to read from the device. Set it to one of the constants listed in the "[ConfigItem argument values"](#page-292-0) section below.

*ConfigVal*

Pointer to a user-allocated buffer where the configuration string is copied.

### *maxConfigLen*

Pointer to the value holding the maximum number of bytes to be read from the device into ConfigVal.

### **Returns**

- [Error code](#page-687-0) or 0 if no errors.
- n maxConfigLen The number of bytes read from the device into ConfigVal.
- ConfigVal The string read from the device.

### **ConfigItem argument values**

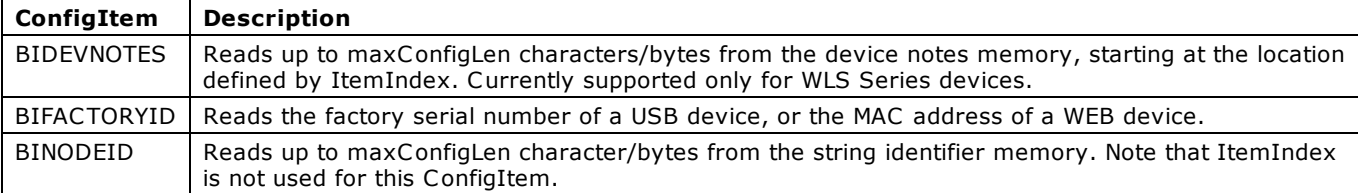

# **cbGetSignal() function**

Retrieves the configured Auxiliary or DAQ Sync connection and polarity for the specified timing and control signal.

This function is intended for advanced users. Except for the SYNC\_C LK input, you can easily view the settings for the timing and control signals using InstaCal.

Note: This function is not supported by all board types.

## **Function Prototype**

### $C/C++$

```
int cbGetSignal(int BoardNum, int Direction, int Signal, int Index, int* Connection, int* Polarity)
```
#### Visual Basic

Function cbGetSignal(ByVal BoardNum&, ByVal Direction&, ByVal Signal&, ByVal Index&, ByRef Connection, ByRef Polarity) As Long

## **Arguments**

### *BoardNum*

Refers to the board number associated with the A/D board when it was installed with InstaCal. The specified board must have configurable signal inputs and outputs.

### *Direction*

Specifies whether retrieving the source (SIGNAL\_IN) or destination (SIGNAL\_OUT) of the specified signal.

### *Signal*

Signal type whose connection is to be retrieved. See [cbSelectSignal](#page-296-0) for valid signal types.

### *Index*

Used to indicate which connection to reference when there is more than one connection associated with the output Signal type. When querying output signals, increment this value until BADINDEX is returned or 0 is returned via the Connection parameter to determine all the output Connections for the specified output Signal. The first Connection is indexed by 0.

For input signals (Direction=SIGNAL\_IN), this should always be set to 0.

### *Connection*

The specified connection is returned through this variable. This is set to 0 if no connection is associated with the Signal, or if the Index is set to an invalid value.

### *Polarity*

Holds the polarity for the associated Signal and Connection.

For output Signals assigned an AUXOUT Connection, the return value is either INVERTED or NONINVERTED.

For Signal settings of ADC\_CONVERT, DAC\_UPDATE, ADC\_TB\_SRC and DAC\_TB\_SRC input signals, either POSITIVEEDGE or NEGATIVEEDGE is returned.

All other signals return 0.

### **Returns**

■ [Error code](#page-687-0) or 0 if no errors.

### **Notes**

Timing and control configuration information can be viewed and edited inside InstaC al. Do the following:

- 1. Run InstaCal.
- 2. Click on the board and press the **Configure...** button or menu item. If the board supports DAQ Sync and Auxiliary Input/Output signal connections, a button labeled **Advanced Timing & Control Configuration** displays.
- 3. Press this button to open a display for viewing and modifying the above timing and control signals.

# <span id="page-296-0"></span>**cbSelectSignal() function**

Configures timing and control signals to use specific Auxiliary or DAQ Sync connections as a source or destination.

This function is intended for advanced users. Except for the SYNC\_C LK input, you can easily configure all the timing and control signals using InstaCal.

Note: This function is not supported by all board types. Please refer to board specific information for details.

## **Function Prototype**

### $C/C++$

```
int cbSelectSignal(int BoardNum, int Direction, int Signal, int Connection, int Polarity);
```
#### Visual Basic

```
Function cbSelectSignal(ByVal BoardNum&, ByVal Direction&, ByVal Signal&, ByVal Connection&, ByVal 
Polarity&) as Long
```
## **Arguments**

### *BoardNum*

Refers to the board number associated with the A/D board when it was installed. The specified board must have configurable signal inputs and outputs.

### Direction

Direction of the specified signal type to be assigned a connector pin. For most signal types, this should be either SIGNAL\_IN or SIGNAL\_OUT. For the SYNC\_C LK , ADC\_TB\_SRC and DAC\_TB\_SRC signals, the external source can also be disabled by specifying DISABLED(=0) such that it is neither input nor output. Set it in conjunction with the Signal, Connection, and Polarity arguments using the information listed in the **Direction argument values** section below.

### *Signal*

Signal type to be associated with a connector pin. Set it to one of the constants listed in the "[Signal argument values"](#page-297-1) section below.

#### *Connection*

Designates the connector pin to associate the signal type and direction. Since individual pin selection is not allowed for the DAQ-Sync connectors, all DAQ-Sync pin connections are referred to as DS\_CONNECTOR. The AUXIN and AUXOUT settings match their corresponding hardware pin names.

### *Polarity*

ADC\_TB\_SRC and DAC\_TB\_SRC input signals (SIGNAL\_IN) can be set for either rising edge (POSITIVEEDGE) or falling edge (NEGATIVEEDGE) signals. The AUXOUT connections can be set to INVERTED or NONINVERTED from their internal polarity.

### **Returns**

■ [Error code](#page-687-0) or 0 if no errors.

## <span id="page-297-1"></span><span id="page-297-0"></span>**Signal argument values**

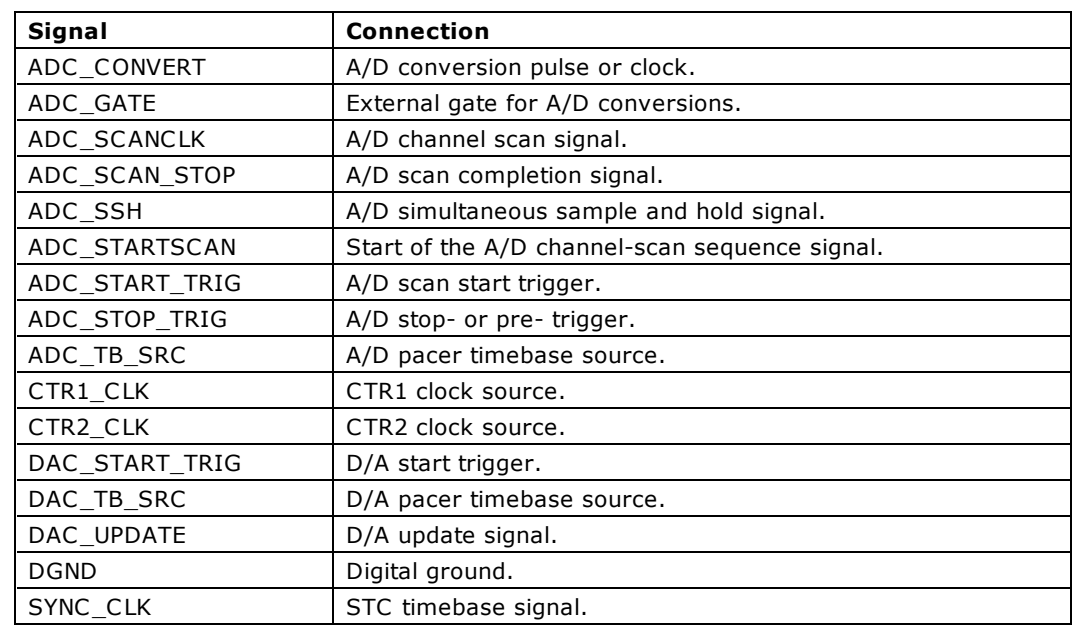

## **Direction argument values**

Valid input (**Direction=SIGNAL\_IN**) connection pin and polarity settings include:

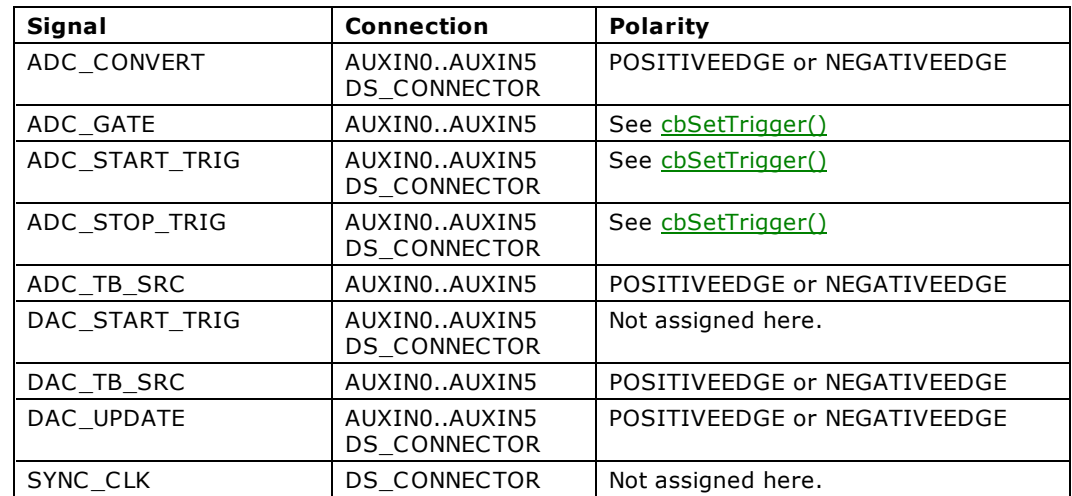

Valid output (**Direction=SIGNAL\_OUT**) connection pin and polarity settings include:

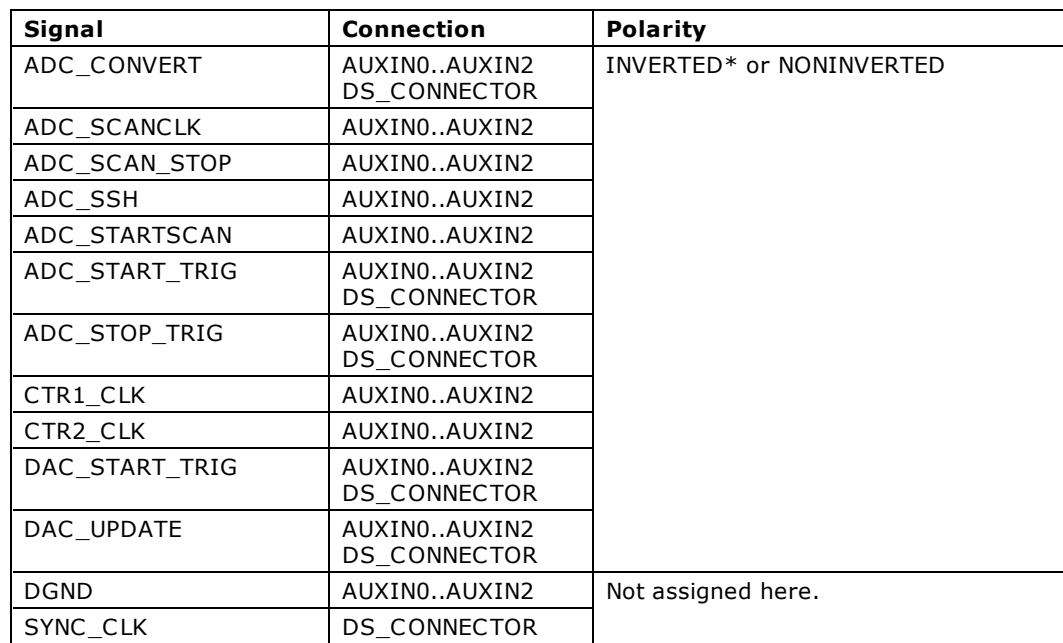

**\*** INVERTED is only valid for Auxiliary Output (AUXOUT) connections.

Valid disabled settings (Direction=DISABLED):

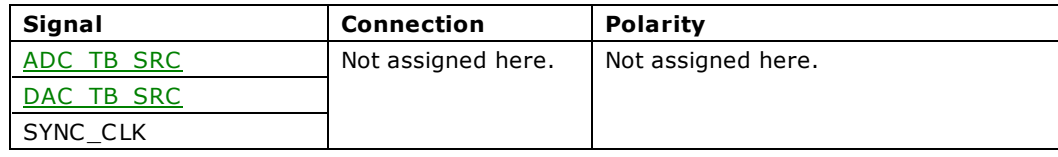

### **Notes**

- You can view and edit the above timing and control configuration information from InstaCal. Open InstaCal, click on the board, and press the "Configure..." button or menu item. If the board supports DAQ Sync and Auxiliary Input/Output signal connections, a button labeled "Advanced Timing & Control Configuration" displays. Press that button to open a display for viewing and modifying the above timing and control signals.
- Except for the ADC\_TB\_SRC, DAC\_TB\_SRC and SYNC\_CLK signals, selecting an input signal connection does not necessarily activate it. However, assigning an output signal to a connection does activate the signal upon performing the respective operation. For instance, when running an EXTC LOCK cbAInScan(), ADC\_CONVERT SIGNAL\_IN selects the connection to use as an external clock to pace the A/D conversions; if cbAInScan() is run without setting the EXTCLOCK option, however, the selected connection is not activated and the signal at that connection is ignored. In both cases, the ADC\_CONVERT signal is output via the connection(s) selected for the ADC\_CONVERT SIGNAL\_OUT. Since there are no scan options for enabling the Timebase Source and the SYNC CLK, selecting an input for the A/D or D/A Timebase Source, or SYNC CLK does activate the input source for the next respective operations.
- n Multiple input signals can be mapped to the same AUXIN*n* connection by successive calls to cbSelectSignal; however, only one connection can be mapped to each input signal. If another connection had already been assigned to an input signal, the former selection is de-assigned and the new connection is assigned.
- n Only one output signal can be mapped to the same AUXOUT*n* connection; however, multiple connections can be mapped to the same output signal by successive calls to cbSelectSignal. If an output signal had already been assigned to a connection, then the former output signal is de-assigned and the new output signal is assigned to the connection. Note that there are at most MAX\_CONNECTIONS(=4) connections that can be assigned to each output signal.
- <span id="page-298-0"></span>■ When selecting DS\_CONNECTOR for a signal, only one direction per signal type can be defined at a given time. Attempting to assign both directions of a signal to the DS\_CONNECTOR results in only the latest selection being applied. If the signal type had formerly been assigned an input direction from the DS\_CONNECTOR, assigning the output direction for that signal type results in the input signal being reassigned to its default connection:

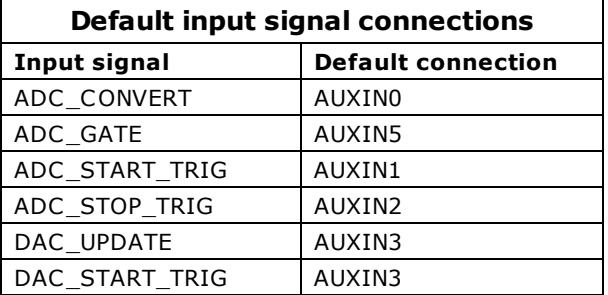

**ADC\_TB\_SRC** and **DAC\_TB\_SRC** are intended to synchronize the timebase of the analog input and output pacers across two or more boards. Internal calculations of sampling and update rates assume that the external timebase has the same frequency as its internal clock. Adjust sample rates to compensate for differences in clock frequencies.

For instance, if the external timebase has a frequency of 10 MHz on a board that has a internal clock frequency of 40 MHz, the scan function samples or updates at a rate of about 1/4 the rate entered. However, while compensating for differences in external timebase and internal clock frequency, if the rate entered results in an invalid pacer count, the function returns a BADRATE error.

# <span id="page-299-0"></span>**cbSetConfig() function**

Sets a configuration option for a board. The configuration information for all boards is stored in the CB.CFG file. All programs that use the library read this file. You can use this function to override the configuration information stored in the CB.CFG file.

## **Function prototype**

### $C/C++$

```
int cbSetConfig(int InfoType, int BoardNum, int DevNum, int ConfigItem, int ConfigVal)
```
### Visual Basic

```
Function cbSetConfig(ByVal InfoType&, ByVal BoardNum&, ByVal DevNum&, ByVal ConfigItem&, ByVal 
ConfigVal&) As Long
```
## **Arguments**

### *InfoType*

The configuration information for each board is grouped into different categories. InfoType specifies which category you want. Set it to one of the constants listed in the *InfoType argument values* section below.

### *BoardNum*

Refers to the board number associated with a board when it was installed. BoardNum may be 0 to 99.

*DevNum*

Selects a particular device. If InfoType = DIGITALINFO, then DevNum specifies which of the board's digital devices you want to set information on. If InfoType = COUNTERINFO then DevNum specifies which of the board's counter devices you want to set information on.

### *ConfigItem*

Specifies which configuration item you wish to set. Set it in conjunction with the InfoType argument using the table under [ConfigItem argument values](#page-292-0) section below.

### *ConfigVal*

The value to set the specified configuration item to.

## **Returns**

■ [Error code](#page-687-0) or 0 if no errors.

### **InfoType argument values**

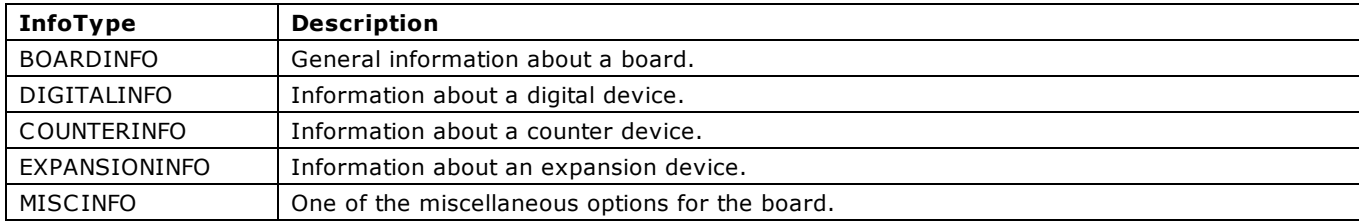

## **ConfigItem argument values**

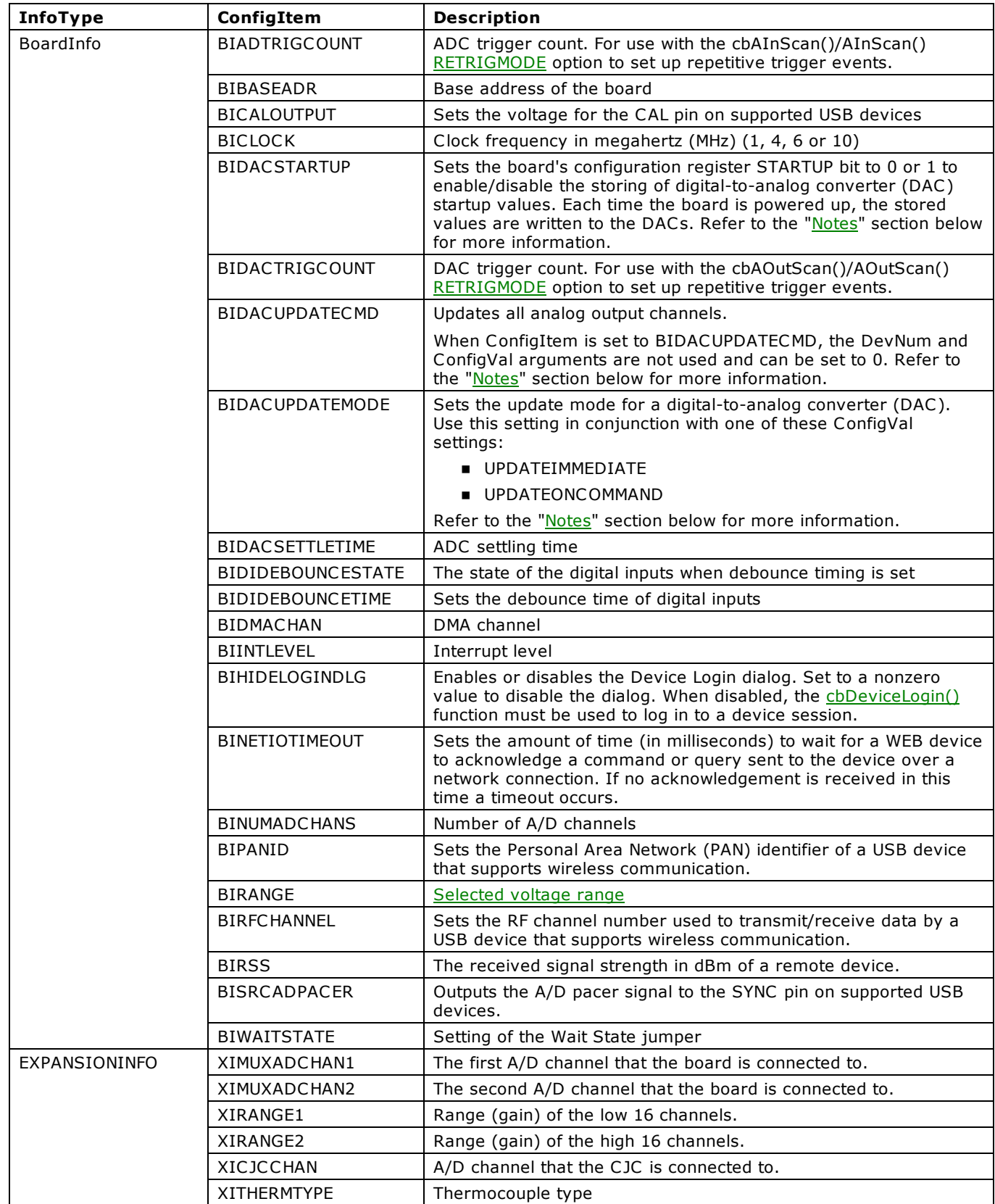

## **Notes**

n Use the ConfigItem option BIDACSTARTUP to store either the current DAC values or the DAC values before the board was last powered down.

To store the current DAC values as start-up values, call cbSetConfig() with a value of 1 for the BIDACSTARTUP value. Then, call [cbAOut\(\)](#page-282-0) or [cbAOutScan\(\)](#page-285-0) for each channel (), and call cbSetConfig() again with a value of 0 for the BIDACSTARTUP value.

### **Example**:

```
cbSetConfig(BOARDINFO, boardNumber, 0, BIDACSTARTUP, 1);
     for (int i =1; i <8; i++)
     {
     cbAOut(boardNumber, i, BIP5VOLTS, DACValue[i]);
     }
cbSetConfig(BOARDINFO, boardNumber, 0, BIDACSTARTUP, 0);
```
To store the DAC's last settings, call cbSetConfig() with a BIDACSTARTUP value of 1. Leave this bit turned on until the application exits. The next time the board is powered up, it restores the values last written to the DACs.

■ Use the BIDACUPDATEMODE option to set the update mode for a DAC board.

With ConfigItem set to BIDACUPDATEMODE and ConfigVal set to 0, the DAC update mode is *immediate*. Values written with [cbAOut\(\)](#page-282-0) or [cbAOutScan\(\)](#page-285-0) are automatically output by the DAC channels.

With ConfigItem set to BIDACUPDATEMODE and ConfigVal set to 1, the DAC update mode is *on command*. Values written with cbAOut() or cbAOutScan()are not output by the DAC channels until another cbSetConfig() call is made with ConfigItem set to BIDACUPDATECMD.

# **cbSetConfigString() function**

Sets the configuration or device information as a null-terminated string.

## **Function Prototype**

```
C/C++:
```
int cbSetConfigString(int InfoType, int BoardNum, int ItemIndex, int ConfigItem, char \*ConfigVal, int\* maxConfigLen)

### Visual Basic:

```
Function cbSetConfigString(ByVal InfoType, ByVal BoardNum&, ByVal ItemIndex&, ByVal ConfigItem&, ByVal 
ConfigVal$, ByRef maxConfigLen&) As Long
```
## **Arguments**

### *InfoType*

The configuration information for each board is grouped into different categories. This argument specifies which category you want. Always set this argument to BOARDINFO.

### *BoardNum*

Refers to the board number associated with a board when it was installed. BoardNum may be 0 to 99.

### *ItemIndex*

The location in the device memory (specified by ConfigItem) at which to start writing.

### *ConfigItem*

The type of information (or memory area) to write to the device. Set it to one of the constants listed in the "ConfigItem [argument values"](#page-292-0) section below.

#### *ConfigVal*

Pointer to the user-allocated buffer containing the string to copy to the device's memory.

### *maxConfigLen*

Pointer to the value specifying the number of bytes to be written to the device from ConfigVal.

### **Returns**

- [Error code](#page-687-0) or 0 if no errors.
- maxConfigLen The number of bytes written to the device.

### **ConfigItem argument values**

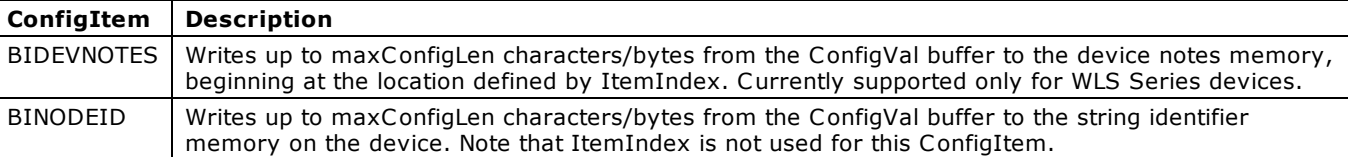

# <span id="page-303-0"></span>**cbSetTrigger() function**

Selects the trigger source and sets up its parameters. This trigger is used to initiate analog to digital conversions using the following Universal Library functions:

- [cbAInScan\(\),](#page-277-0) if the EXTTRIGGER option is selected.
- [cbDInScan\(\),](#page-360-0) if the EXTTRIGGER option is selected.
- cbCInScan(), if the EXTTRIGGER option is selected.
- [cbAPretrig\(\)](#page-283-0)
- [cbFilePretrig\(\)](#page-377-0)

## **Function prototype**

### $C/C++$

```
int cbSetTrigger(int BoardNum, int TrigType, unsigned short LowThreshold, unsigned short 
HighThreshold);
```
### Visual Basic

```
Function cbSetTrigger(ByVal BoardNum&, ByVal TrigType&, ByVal LowThreshold%, ByVal HighThreshold%) As 
Long
```
## **Arguments**

### *BoardNum*

Specifies the board number associated with the board when it was installed with the configuration program. The board must have the software selectable triggering source and/or options. BoardNum may be 0 to 99.

### TrigType

Specifies the type of triggering based on the external trigger source. Set it to one of the constants in the TrigType argument [values](#page-304-0) section below.

### *LowThreshold*

Selects the low threshold used when the trigger input is analog. The range depends upon the resolution of the trigger circuitry. Must be 0 to 255 for 8-bit trigger circuits, 0 to 4,095 for 12-bit trigger circuits, and 0 to 65,535 for 16-bit trigger circuits. Refer to the [Notes](#page-293-0) section below.

### *HighThreshold*

Selects the high threshold used when the trigger input is analog. The range depends upon the resolution of the trigger circuitry. Must be 0 to 255 for 8-bit trigger circuits, 0 to 4,095 for 12-bit trigger circuits, and 0 to 65,535 for 16-bit trigger circuits. Refer to the [Notes](#page-293-0) section below.

## **Returns**

■ [Error code](#page-687-0) or 0 if no errors.

### <span id="page-304-0"></span>**TrigType argument values**

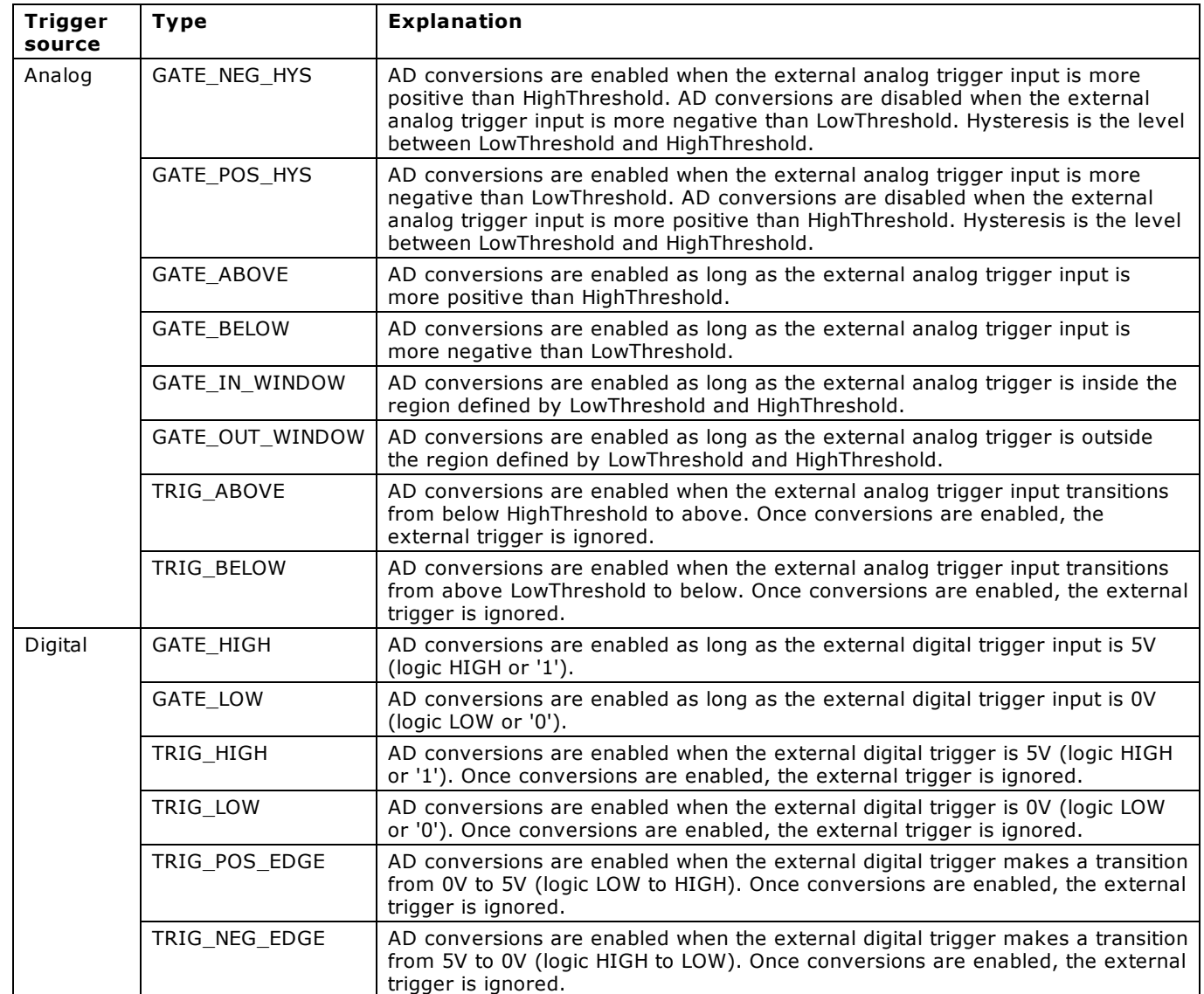

## **Notes**

The threshold value must be within the range of the analog trigger circuit associated with the board. Refer to the boardspecific information. For example, on the PCI-DAS 1602/16 the analog trigger circuit handles  $\pm 10V$ . A value of 0 corresponds to –10V, whereas a value of 65,535 corresponds to +10V.

Since Visual Basic does not support unsigned integer types, the thresholds range from –32,768 to 32,767 for 16 bit boards, instead of from 0 to 65,535. In this case, the unsigned value of 65,535 corresponds to a value of  $-1$ , 65,534 corresponds to  $-$ 2, ..., 32,768 corresponds to –32,768.

n For most boards that support analog triggering, you can pass the required trigger voltage level and the appropriate Range to cbFromEngUnits() to calculate the HighThreshold and LowThreshold values.

For some boards, you must **manually calculate the threshold** by first calculating the least significant bit (LSB) for a particular range for the trigger resolution of your hardware. You then use the LSB to find the threshold in counts based on an analog voltage trigger threshold. Refer to the following procedure for details. For board-specific information, refer to your hardware in the "Analog Input Boards" section of the *Universal Library User's Guide*.

### **Manually calculating the threshold**

To calculate the threshold, do the following:

- 1. Calculate the LSB by dividing the full scale range (FSR) by  $2^{\text{resolution}}$ . FSR is the entire span from –FS to +FS of your hardware for a particular range. For example, the full scale range of  $\pm 10$  V is 20 V.
- 2. Calculate how many times you need to add the LSB calculated in step 1 to the negative full scale (-FS) to reach the trigger threshold value.

The maximum threshold value is 2  $resolution - 1$ . The formula is shown here:

Abs (-FS - threshold in volts)  $\div$  (LSB) = threshold in counts

Here are two examples that use this formula — one for 8-bit trigger resolution, and one for 12-bit trigger resolution: Page 305 of 700

 $\blacksquare$  8-bit example using the  $\pm 10$  V range with a -5 V threshold:

Calculate the LSB: LSB =  $20 \div 2^8 = 20 \div 256 = 0.078125$ 

Calculate the threshold:  $Abs(-10 - (-5)) \div 0.078125 = 5 \div 0.078125 = 64$  (round this result if it is not an integer). A count of 64 translates to a voltage threshold of –5.0 V.

 $\blacksquare$  12-bit example using the  $\pm 10$  V range with a +1 V threshold:

Calculate the LSB: LSB =  $20 \div 2^{12} = 20 \div 4096 = 0.00488$ 

Calculate the threshold:  $Abs(-10 - 1) \div 0.00488 = 11 \div 0.00488 = 2254$  (rounded from 2254.1). A count of 2254 translates to a voltage threshold of 0.99952 V.

# **cbC7266Config() function**

Configures 7266 counter for desired operation. This function can only be used with boards that contain a 7266 counter chip (Quadrature Encoder boards). For more information, see LS7266R1 data sheet in accompanying Is7266r1.pdf file located in the *Documents* subdirectory where the UL is installed (C :\Program files\Measurement Computing\DAQ by default).

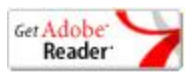

## **Function Prototype**

#### $C/C++$

int cbC7266Config(int BoardNum, int CounterNum, int Quadrature, int CountingMode, int DataEncoding, int IndexMode, int InvertIndex, int FlagPins, int Gating)

#### Visual Basic

Function cbC7266Config(ByVal BoardNum&, ByVal CounterNum&, ByVal Quadrature&, ByVal CountingMode&, ByVal DataEncoding&, ByVal IndexMode&, ByVal InvertIndex&, ByVal FlagPins&, ByVal Gating&) As Long

## **Arguments**

#### *BoardNum*

Refers to the board number associated with the board when it was installed with InstaCal. The specified board must have an LS7266 counter. BoardNum may be 0 to 99.

#### *CounterNum*

Counter Number (1 - n), where n is the number of counters on the board.

### *Quadrature*

Selects the resolution multiplier for quadrature input, or disables quadrature input (NO\_QUAD) so that the counters can be used as standard TTL counters. NO\_QUAD, X1\_QUAD, X2\_QUAD, or X4\_QUAD.

#### *CountingMode*

Selects operating mode for the counter. NORMAL\_MODE, RANGE\_LIMIT, NO\_RECYCLE, MODULO\_N. Set it to one of the constants in the [CountingMode argument values](#page-307-0) section below.

#### *DataEncoding*

Selects the format of the data that is returned by the counter - either Binary or BCD format. BCD\_ENCODING, BINARY\_ENCODING.

#### *IndexMode*

Selects which action will be taken when the Index signal is received. The IndexMode must be set to INDEX\_DISABLED whenever a Quadrature is set to NON\_QUAD or when Gate is set to ENABLED. Set it to one of the constants in the IndexMode [argument values](#page-307-1) section below.

### *InvertIndex*

Selects the polarity of the Index signal. If set to DISABLED, the Index signal is assumed to be positive polarity. If set to ENABLED, the Index signal is assumed to be negative polarity.

### *FlagPins*

Selects which signals will be routed to the FLG1 and FLG2 pins. Set it to one of the constants in the [FlagPins argument values](#page-307-2) section below.

### *Gating*

If gating is set to ENABLED, then the channel INDEX input is routed to the RCNTR pin of the LS7266 chip, and is used as a gating signal for the counter. Whenever Gating = ENABLED the IndexMode must be set to INDEX\_DISABLED.

### **Returns**

■ [Error code](#page-687-0) or 0 if no error occurs

## <span id="page-307-1"></span><span id="page-307-0"></span>**CountingMode argument values**

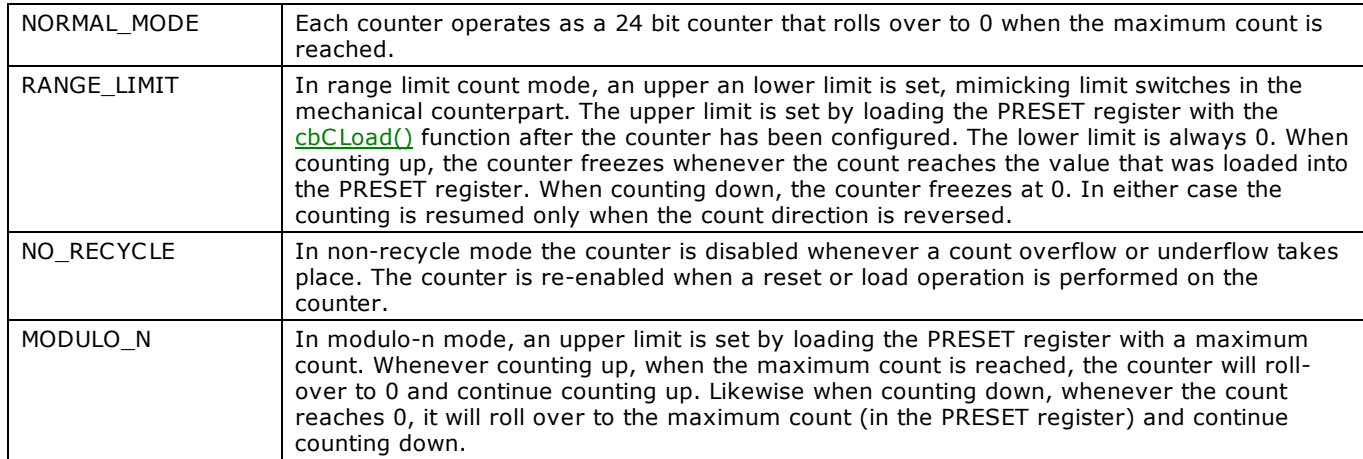

## <span id="page-307-2"></span>**IndexMode argument values**

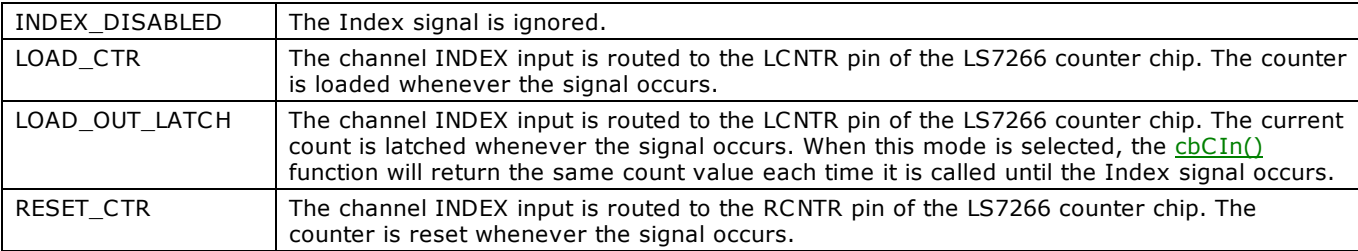

## **FlagPins argument values**

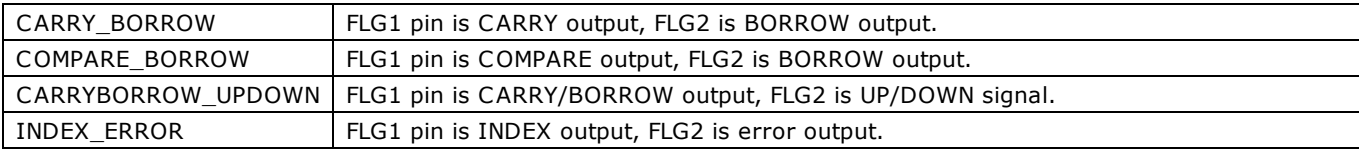

# **cbC8254Config() function**

Configures 8254 counter for desired operation. This function can only be used with 8254 counters.

For more information, see the 82C54 data sheet in accompanying [82C54.pdf](http://www.measurementcomputing.com/PDFmanuals/82C54.pdf) file located in the *Documents* subdirectory where the UL is installed (C:\Program files\Measurement Computing\DAQ by default).

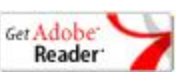

## **Function Prototype**

 $C/C++$ 

int cbC8254Config(int BoardNum, int CounterNum, int Config)

#### Visual Basic

Function cbC8254Config(ByVal BoardNum&, ByVal CounterNum&, ByVal Config&) As Long

## **Arguments**

### *BoardNum*

Refers to the number associated with the board when it was installed with InstaC al. Board must have an 82C54 installed. BoardNum may be 0 to 99.

### <span id="page-308-0"></span>*CounterNum*

Selects one of the counter channels. An 8254 has 3 counters. The value may be 1 - n, where n is the number of 8254 counters on the board (see board-specific information in the *Universal Library User's Guide*).

### *Config*

Refer to the 8254 data sheet for a detailed description of each of the configurations. Set it to one of the constants in the "[Config argument values"](#page-308-0) below.

## **Returns**

■ [Error code](#page-687-0) or 0 if no errors

### **Config argument values**

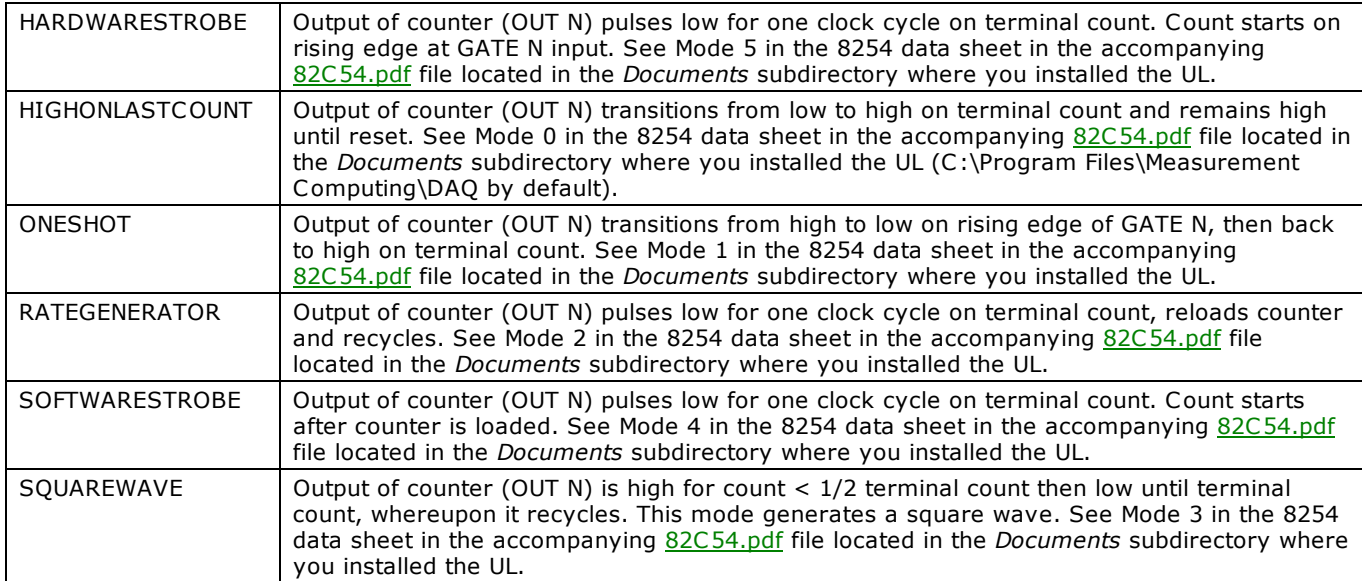

# **cbC8536Config() function**

Configures an 8536 counter for desired operation. This function can only be used with 8536 counters.

For more information, refer to the *Zilog 8536 product specification*. The document is available on our web site at [http://www.mccdaq.com/PDFmanuals/Z8536.pdf.](http://www.mccdaq.com/PDFmanuals/Z8536.pdf)

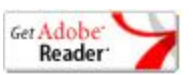

## **Function Prototype**

### $C/C++$

int cbC8536Config(int BoardNum, int CounterNum, int OutputControl, int RecycleMode, int TrigType)

### Visual Basic

Function cbC8536Config(ByVal BoardNum&, ByVal CounterNum&, ByVal OutputControl&, ByVal RecycleMode&, ByVal TrigType&) As Long

## **Arguments**

### *BoardNum*

Refers to the board number associated with the board when it was installed with InstaC al. The board must have an 8536 counter. BoardNum may be 0 to 99.

### *CounterNum*

Selects one of the counter channels. An 8536 has three counters. The value may be 1, 2 or 3. INT32 Series boards have two chips installed, so the CounterNum value may be 1 to 6.

### *OutputControl*

Specifies the action of the output signal. Set it to one of the constants in the "[OutputControl argument values"](#page-309-0) section below.

### <span id="page-309-0"></span>*RecycleMode*

If set to RECYCLE (as opposed to ONETIME), the counter automatically reloads to the starting count every time it reaches 0, then counting continues.

### *TrigType*

Specifies the trigger type. Set it to one of the constants in the "[TrigType argument values"](#page-304-0) section below.

### **Returns**

■ [Error code](#page-687-0) or 0 if no errors

### **OutputControl argument values**

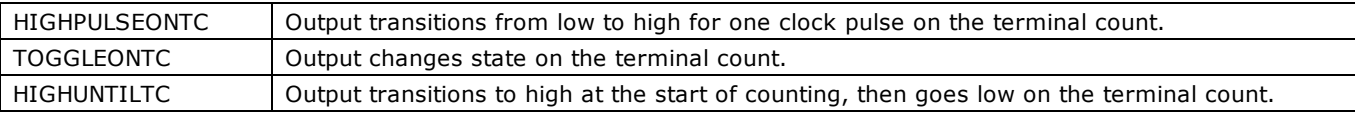

### **TrigType argument values**

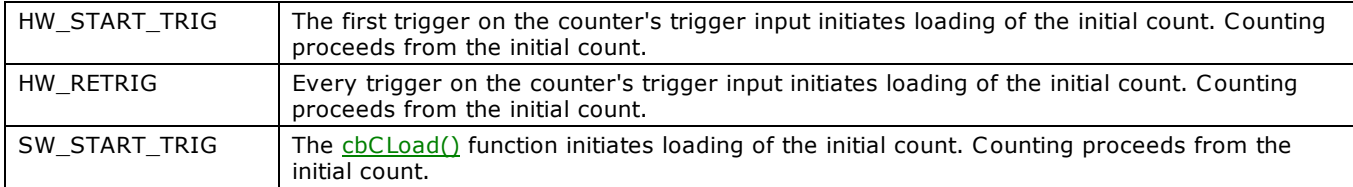

# **cbC8536Init() function**

Initializes the counter linking features of an 8536 counter chip. The linking of counters 1 & 2 must be accomplished prior to enabling the counters.

Refer to the Zilog 8536 product specification for a description of the hardware affected by this mode. The document is available on our web site at [http://www.mccdaq.com/PDFmanuals/Z8536.pdf.](http://www.mccdaq.com/PDFmanuals/Z8536.pdf)

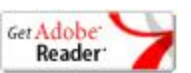

## **Function Prototype**

### $C/C++$

int cbC8536Init(int BoardNum, int ChipNum, int CtrlOutput)

### Visual Basic

Function cbC8536Init(ByVal BoardNum&, ByVal ChipNum&, ByVal Ctr1Output&) As Long

## **Arguments**

### *BoardNum*

Refers to the board number associated with the board when it was installed with InstaCal. The specified board must have an 8536. BoardNum may be 0 to 99.

### <span id="page-310-0"></span>*ChipNum*

Selects one of the 8536 chips on the board, 1 to *n*.

### *CtrlOutput*

Specifies how the counter 1 is to be linked to counter 2, if at all. Set it to one of the constants in the "CtrlOutput argument [values"](#page-310-0) section below.

### **Returns**

■ [Error code](#page-687-0) or 0 if no errors.

### **CtrlOutput argument values**

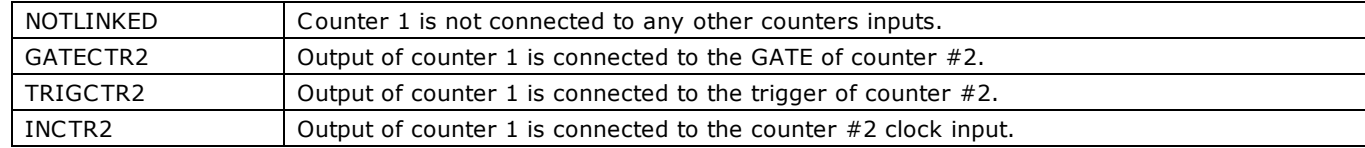

# <span id="page-311-1"></span>**cbC9513Config() function**

Sets all of the configurable options of a 9513 counter. For more information, refer to the AM9513A data sheet in accompanying [9513A.pdf](http://www.measurementcomputing.com/PDFmanuals/CTS9513-2.pdf) file located in the *Documents* subdirectory where you installed the UL (C :\Program files\MeasurementComputing\DAQ by default).

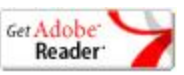

## **Function Prototype**

 $C/C++$ 

int cbC9513Config(int BoardNum, int CounterNum, int GateControl, int CounterEdge, int CountSource, int SpecialGate, int Reload, int RecycleMode, int BCDMode, int CountDirection, int OutputControl);

### Visual Basic

Function cbC9513Config(ByVal BoardNum&, ByVal CounterNum&, ByVal GateControl&, ByVal CounterEdge&, ByVal CountSource&, ByVal SpecialGate&, ByVal Reload&, ByVal RecycleMode&, ByVal BCDMode&, ByVal CountDirection&, ByVal OutputControl&) As Long

## **Arguments**

### *BoardNum*

Refers to the board number associated with the board when it was installed with InstaC al. The specified board must have a 9513 counter. BoardNum may be 0 to 99.

### *CounterNum*

Counter number (1 - n) where n is the number of counters on the board. For example, a CIO-CTR5 has 5, a CIO-CTR10 has 10, etc. See board-specific information in the *UL User's Guide*.

### *GateControl*

Sets the gating response for level, edge, etc. Set it to one of the constants in the "[GateControl argument values"](#page-311-0) section below.

### *CounterEdge*

Which edge to count. Referred to as "Source Edge" in 9513 data book. Can be set to POSITIVEEDGE (count on rising edge) or NEGATIVEEDGE (count on falling edge).

### *CountSource*

Each counter may be set to count from one of 16 internal or external sources. Set it to one of the constants in the "[CountSource argument values"](#page-312-0) section below.

### *SpecialGate*

Special gate may be enabled or disabled (CBENABLED or CBDISABLED in Visual Basic).

### *Reload*

Reload the counter from the load register (Reload = LOADREG) or alternately load from the load register, then the hold register (Reload = LOADANDHOLDREG).

### *RecycleMode*

Execute once (RecycleMode = ONETIME) or reload and recycle (RecycleMode =  $RECYCLE$ ).

### *BCDMode*

Counter may operate in binary coded decimal count (ENABLED) or binary count (DISABLED) (CBENABLED or CBDISABLED in Visual Basic).

### *CountDirection*

AM9513 may count up (COUNTUP) or down (COUNTDOWN).

## *OutputControl*

The type of output desired. Set it to one of the constants in the "[OutputControl argument values"](#page-309-0) section below.

## <span id="page-311-0"></span>**Returns**

■ [Error code](#page-687-0) or 0 if no errors

## **GateControl argument values**

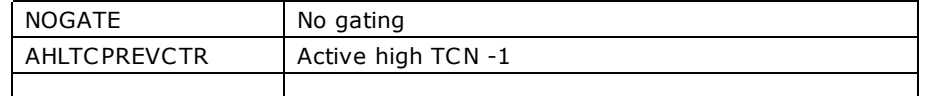

<span id="page-312-0"></span>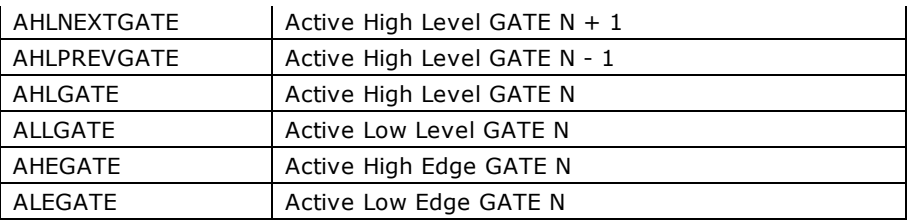

## **CountSource argument values**

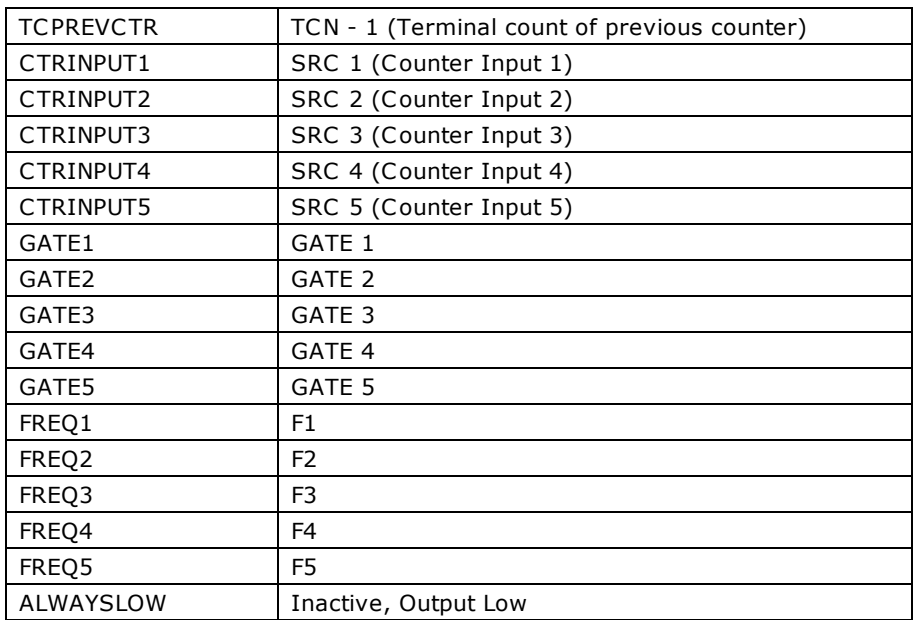

## **OutputControl argument values**

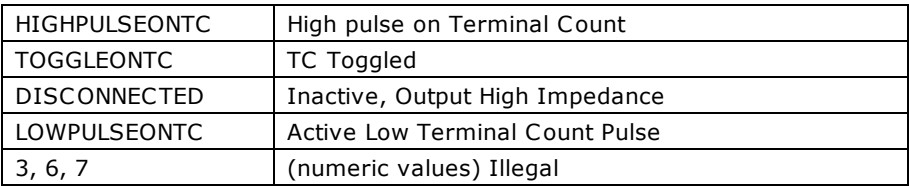

## **Notes**

■ The information provided here and in [cbC9513Config\(\)](#page-311-1) will help you understand how Universal Library syntax corresponds to the 9513 data sheet, but is not a substitute for the data sheet. You cannot program and use a 9513 without this data sheet.

Refer to the accompanying [9513A.pdf](http://www.measurementcomputing.com/PDFmanuals/CTS9513-2.pdf) datasheet located in the *Documents* subdirectory where you installed the UL (C :\Program Files\Measurement Computing\DAQ by default).

# <span id="page-313-0"></span>**cbC9513Init() function**

Initializes all of the chip level features of a 9513 counter chip. This function can only be used with 9513 counters. For more information refer to the AM9513A data sheet in the accompanying [9513A.pdf](http://www.measurementcomputing.com/PDFmanuals/CTS9513-2.pdf) file located in the *Documents* subdirectory where you installed the UL (C :\Program files\Measurement Computing\DAQ by default).

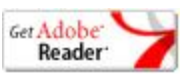

## **Function Prototype**

#### $C/C++$

```
int cbC9513Init(int BoardNum, int ChipNum, int FOutDivider, int FOutSource, int Compare1, int Compare2,
int TimeOfDay)
```
#### Visual Basic

Function cbC9513Init(ByVal BoardNum&, ByVal ChipNum&, ByVal FOutDivider&, ByVal FOutSource&, ByVal Compare1&, ByVal Compare2&, ByVal TimeOfDay&) As Long

## **Arguments**

### *BoardNum*

Refers to the board number associated with the board when it was installed with InstaCal. The specified board must have a 9513 counter. BoardNum may be 0 to 99.

#### *ChipNum*

Specifies which 9513 chip is to be initialized. For a CTR05 board this should be set to 1. For a CTR10 board it should be either 1 or 2, and for a CTR20 it should be 1-4.

#### *FOutDivider*

F-Out divider (0-15). If set to 0, FoutDivider is the rate of FoutSource divided by 16. If set to a number between 1 ands 15, FoutDivider is the rate of FoutSource divided by FoutDivider.

#### *FOutSource*

Specifies source of the signal for F-Out signal. Set it to one of the constants in the "[FOutSource argument values"](#page-314-0) section below.

### *Compare1*

Compare1 ENABLED or Compare1 DISABLED. (CBENABLED or CBDISABLED in Visual Basic).

### *Compare2*

Compare2 ENABLED or Compare2 DISABLED. (CBENABLED or CBDISABLED in Visual Basic).

### *TimeOfDay*

TimeOfDay ENABLED or TimeOfDay DISABLED. (CBENABLED or CBDISABLED in Visual Basic). The options for this argument are listed in the "[TimeofDay argument values"](#page-314-1) section below.

### **Returns**

■ [Error code](#page-687-0) or 0 if no errors

## <span id="page-314-1"></span><span id="page-314-0"></span>**FOutSource argument valuesand 9513 Data Sheet Equivalent**

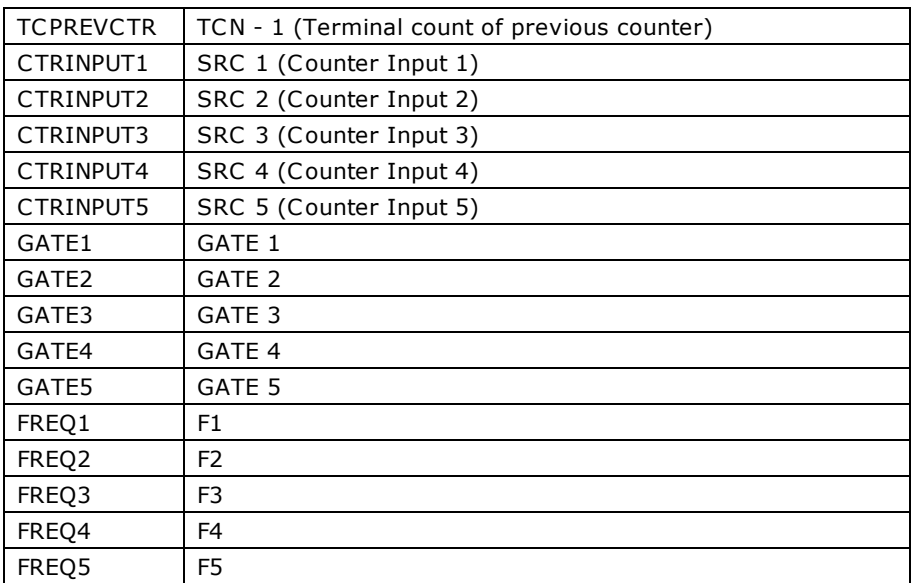

## **TimeOfDay argument values and 9513 Data Sheet Equivalent**

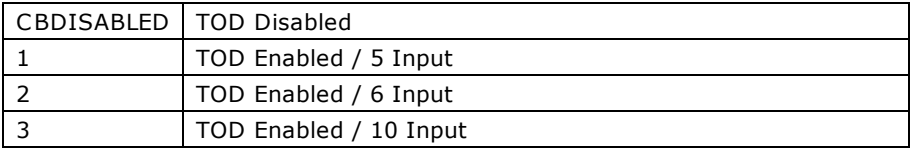

No Arguments - For:

- 0 (FOUT on): FOUT Gate
- 0 (Data bus matches board): Data Bus Width
- 1 (Disable Increment): Data Pointer Control
- 1 (BCD Scaling): Scalar Control

## **Notes**

■ The information provided here and in [cbC9513Config\(\)](#page-311-1) will help you understand how Universal Library syntax corresponds to the 9513 data sheet, but is not a substitute for the data sheet. You cannot program and use a 9513 without this data sheet.

Refer to the accompanying [9513A.pdf](http://www.measurementcomputing.com/PDFmanuals/CTS9513-2.pdf) file located in the Documents subdirectory where you installed the UL (C :\Program files\Measurement Computing\DAQ by default).

# **cbCClear() function**

Clears a scan counter value (sets it to zero). This function only works with counter boards that have counter scan capability.

## **Function Prototype**

```
C/C++
```
int cbCClear(int BoardNum, int CounterNum)

### Visual Basic

Function cbCClear(ByVal BoardNum&, ByVal CounterNum&) As Long

## **Arguments**

## *BoardNum*

The board number associated with the board when it was installed with InstaC al. The specified board must have a counter. BoardNum may be 0 to 99.

### *CounterNum*

The counter to clear. Note: This argument is zero-based (the first counter number to clear is "0").

## **Returns**

■ [Error code](#page-687-0) or 0 if no errors

# **cbCConfigScan() function**

Configures a counter channel. This function only works with counter boards that have counter scan capability.

## **Function Prototype**

```
C/C++
```

```
int cbCConfigScan(int BoardNum, int CounterNum, int Mode, int DebounceTime, int DebounceMode, int 
EdgeDetection, int TickSize, int MappedChannel)
```
### Visual Basic

```
Function cbCConfigScan(ByVal BoardNum&, ByVal CounterNum&, ByVal Mode&, ByVal DebounceTime&, ByVal 
DebounceMode&, ByVal EdgeDetection&, ByVal TickSize&, ByVal MappedChannel&) As Long
```
## **Arguments**

### *BoardNum*

The board number used to collect the data. BoardNum may be 0 to 99. Refers to the number associated with the board used to collect the data when it was installed with InstaC al. The specified board must have a scan counter.

### *CounterNum*

The counter to set up. **Note**: This argument is zero-based (the first counter number to set up is "0").

*Mode*

Bit fields that control various options. This field may contain any combination of non-contradictory choices in the "Mode [argument values"](#page-317-0) section below.

### *DebounceTime*

Used to bypass the debounce mode, or to set a channel's comparator output to one of 16 debounce times. Debounce is used to eliminate switch-induced transients typically associated with electromechanical devices including relays, proximity switches, and encoders. The choices are:

- CTR\_DEBOUNCE500ns
- CTR\_DEBOUNCE1500ns
- CTR\_DEBOUNCE3500ns
- CTR\_DEBOUNCE7500ns
- CTR\_DEBOUNCE15500ns
- CTR\_DEBOUNCE31500ns
- CTR\_DEBOUNCE63500ns
- CTR\_DEBOUNCE127500ns
- CTR\_DEBOUNCE100us
- CTR\_DEBOUNCE300us
- CTR\_DEBOUNCE700us
- CTR\_DEBOUNCE1500us
- CTR\_DEBOUNCE3100us
- CTR\_DEBOUNCE6300us
- CTR\_DEBOUNCE12700us
- CTR\_DEBOUNCE25500us
- **n** CTR DEBOUNCE NONE

### *DebounceMode*

Sets the mode of the debounce module to CTR\_TRIGGER\_AFTER\_STABLE or to CTR\_TRIGGER\_BEFORE\_STABLE.

*CTR\_TRIGGER\_AFTER\_STABLE*: This mode rejects glitches and only passes state transitions after a specified period of stability (the debounce time). This mode is used with electromechanical devices like encoders and mechanical switches to reject switch bounce and disturbances due to a vibrating encoder that is not otherwise moving. The debounce time should be set short enough to accept the desired input pulse but longer than the period of the undesired disturbance.

*CTR\_TRIGGER\_BEFORE\_STABLE*: Use this mode when the input signal has groups of glitches and each group is to be counted as one. The trigger before stable mode will recognize and count the first glitch within a group but reject the subsequent glitches within the group if the debounce time is set accordingly. In this case the debounce time should be set to encompass Page 317 of 700

one entire group of glitches

### *EdgeDetection*

Selects whether to detect rising edge or falling edge. Choices are: CTR\_RISING\_EDGE and CTR\_FALLING\_EDGE.

If a counter is configured for CTR\_FALLING\_EDGE, calling cbCIn() or cbCIn32() for that counter will result in a [BADCOUNTERMODE](#page-695-0) error.

## *TickSize*

Sets the tick size, which is the fundamental unit of time for period, pulsewidth, and timing measurements. The choices are:

- <span id="page-317-0"></span>CTR\_TICK20PT83ns
- CTR\_TICK208PT3ns
- CTR\_TICK2083PT3ns
- CTR\_TICK20833PT3ns

### *MappedChannel*

Used to select the mapped channel. A mapped channel is one of the input channels on a counter other than CounterNum that can participate with the input signal of the counter defined by CounterNum by gating the counter or decrementing the counter.

## **Returns**

■ [Error code](#page-687-0) or 0 if no errors

### **Mode argument values**

### n **TOTALIZE mode**

Sets the specified counter to totalize mode. This mode may contain any combination of non-contradictory choices from the following list of options:

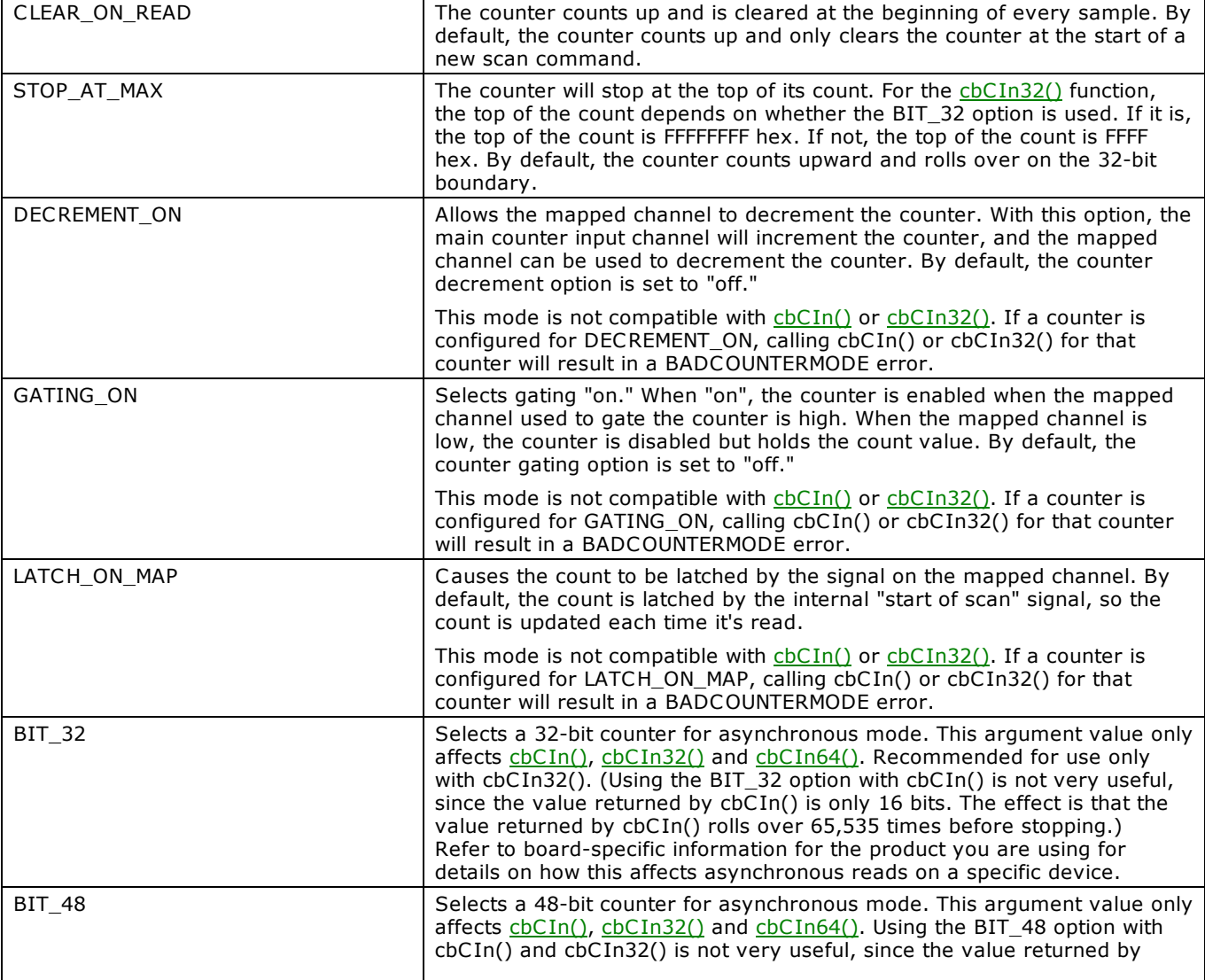

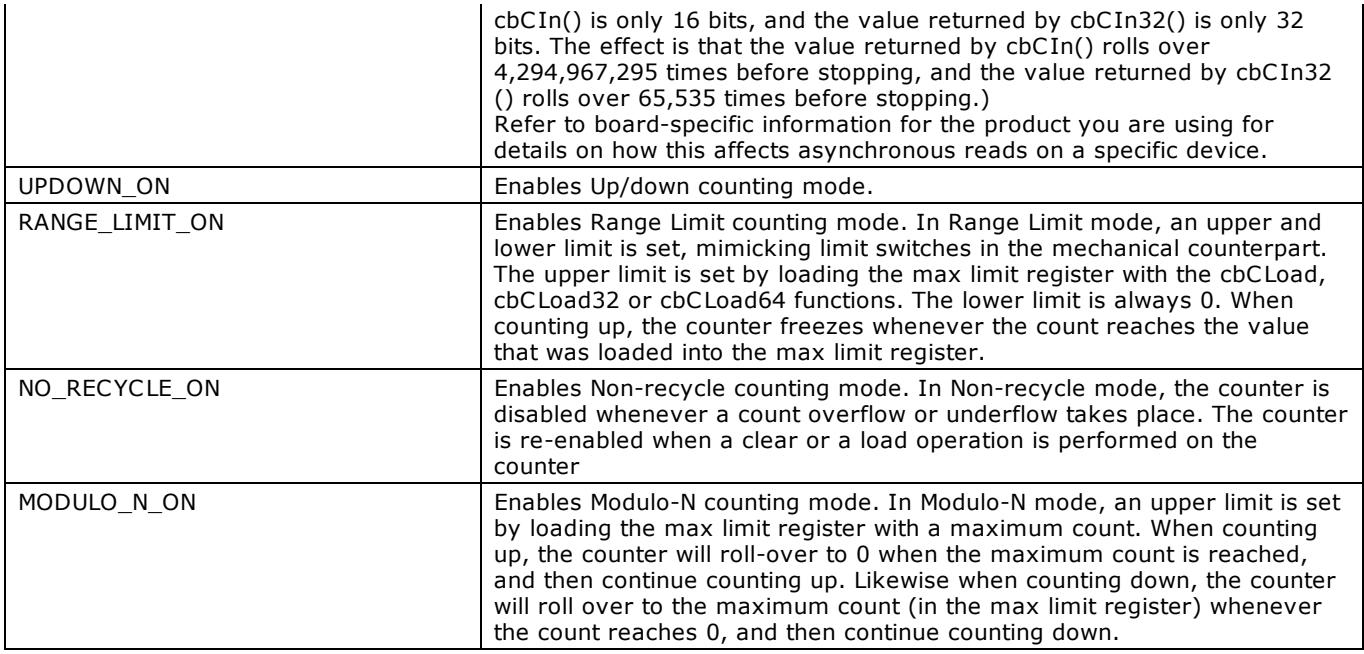

### n **ENCODER mode**

Sets the specified counter to encoder measurement mode. This mode may contain any combination of non-contradictory choices from the following list of options:

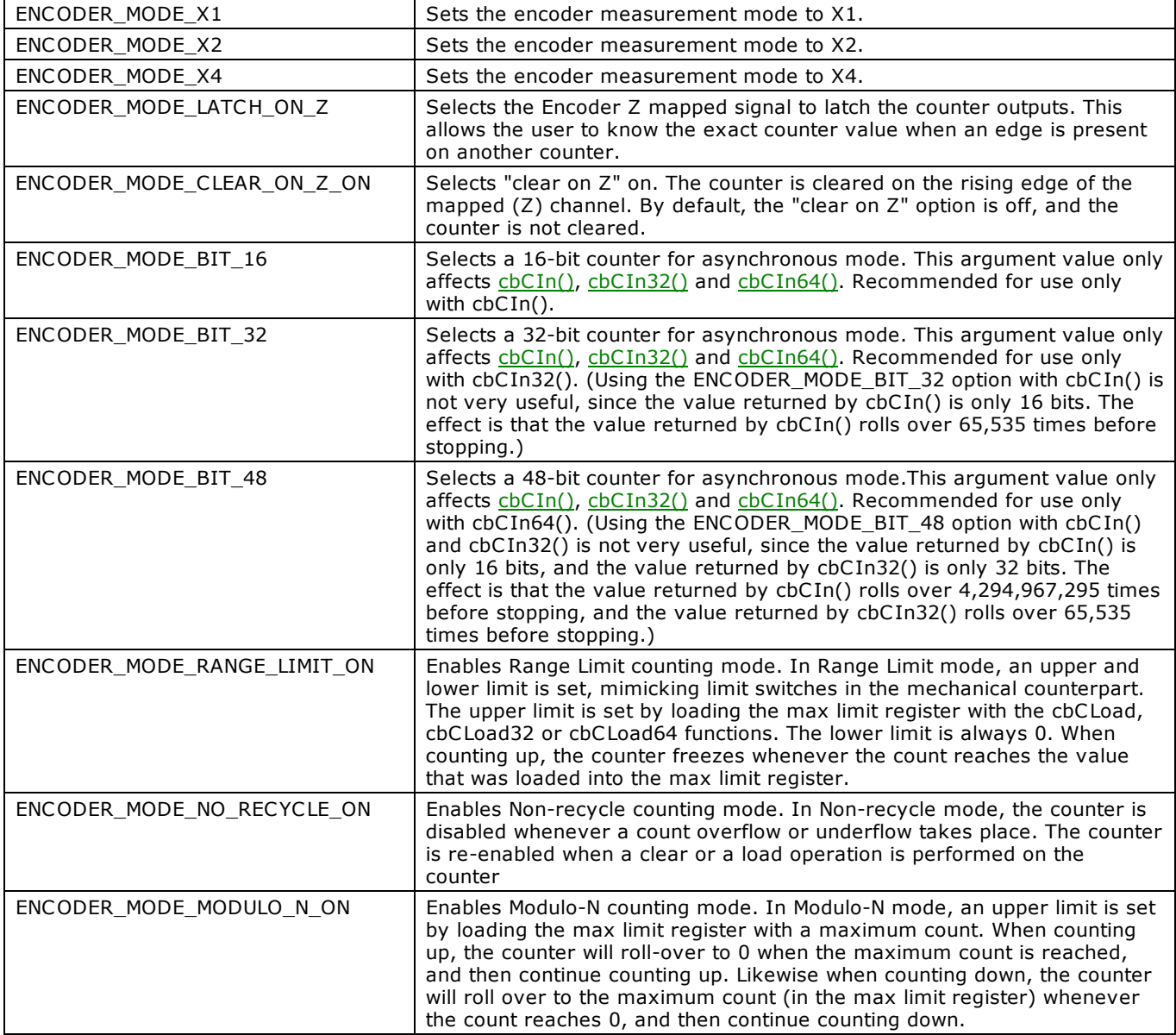

### n **PERIOD mode**

Sets the specified counter to period measurement mode. This mode may contain any combination of non-contradictory choices from the following list of options:

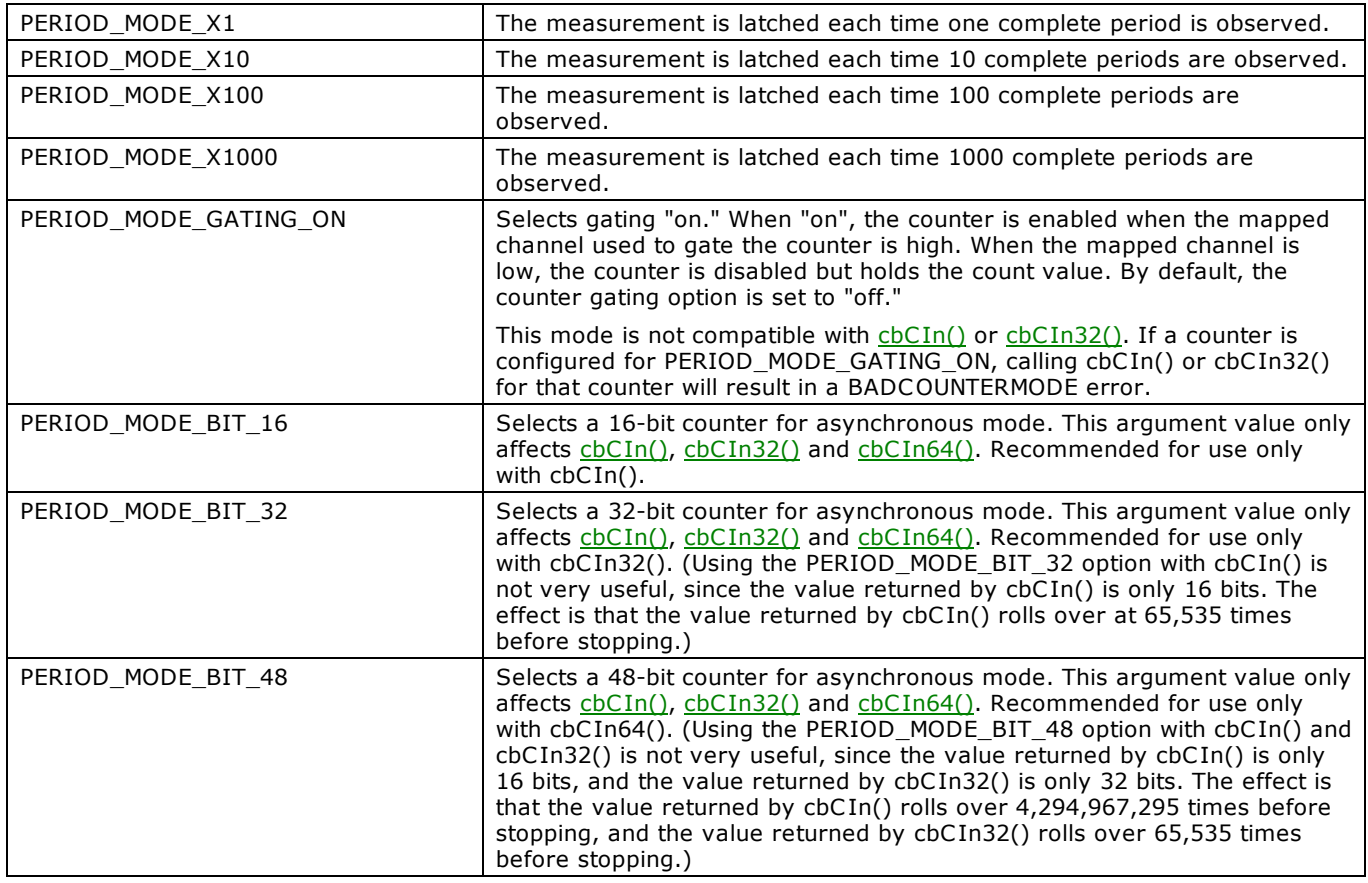

### n **PULSEWIDTH mode**

Sets the specified counter to pulsewidth measurement mode. This mode may contain any combination of non-contradictory choices from the following list of options:

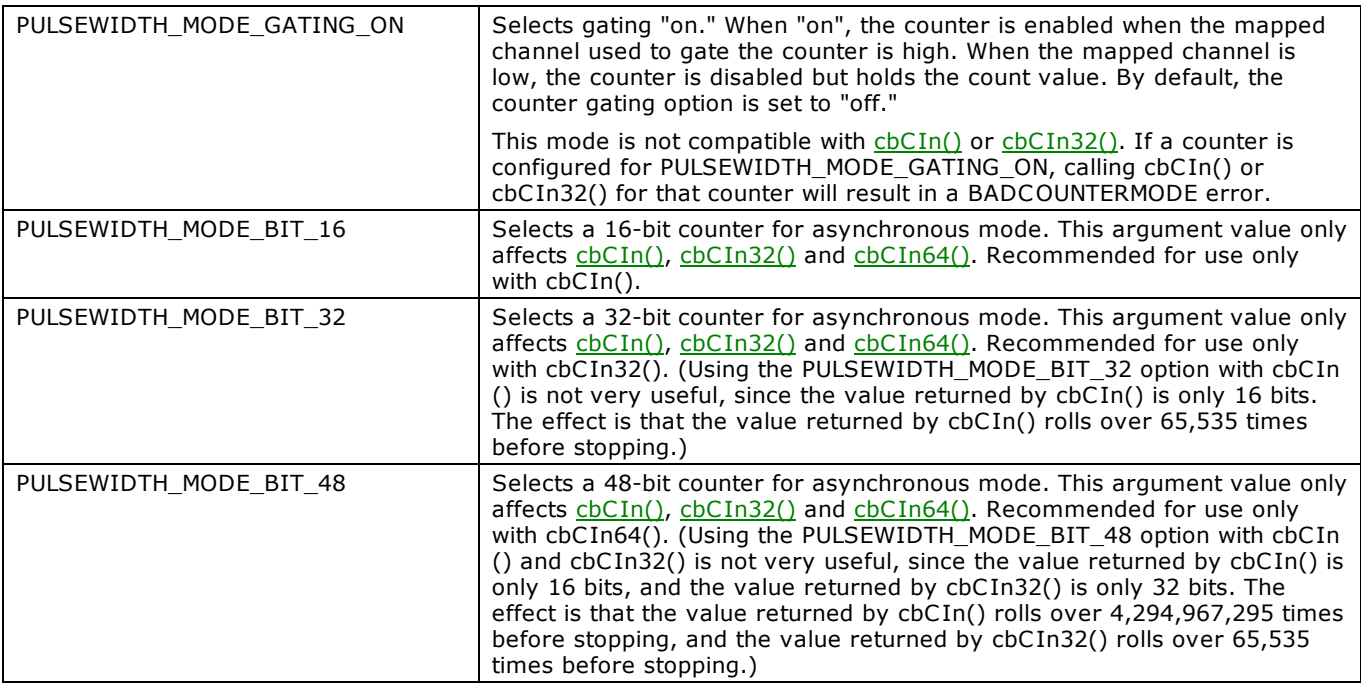

### **n** TIMING mode

Sets the specified counter to timing mode. This mode supports the following options:

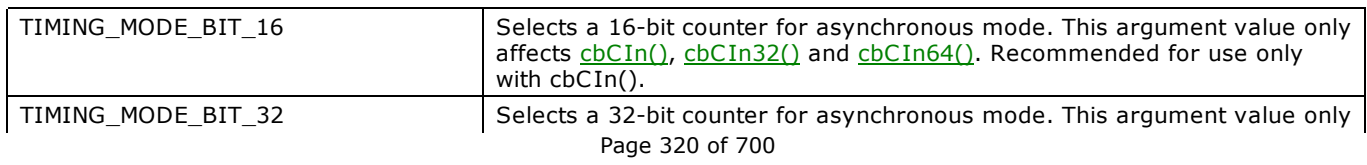

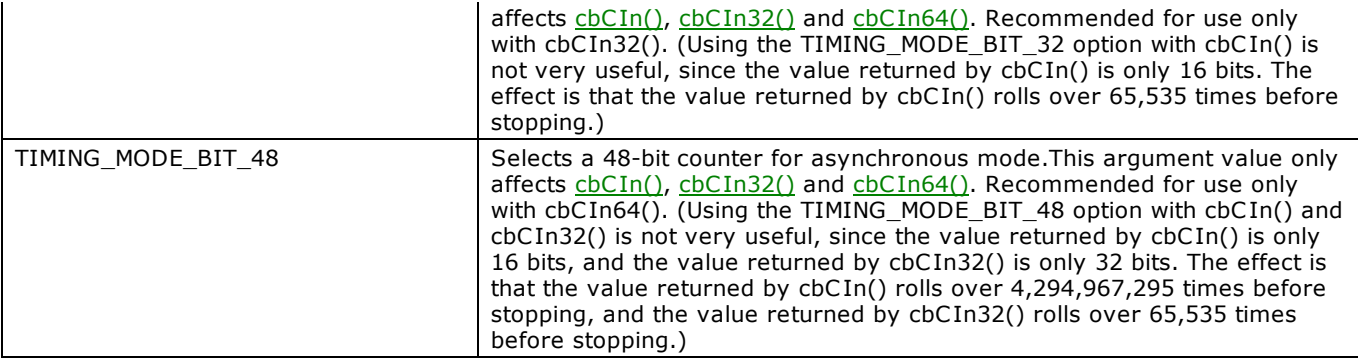

## **cbCFreqIn() function**

Measures the frequency of a signal. This function is only used with 9513 counters. This function uses internal counters #4 and #5.

## **Function Prototype**

 $C/C++$ 

int cbCFreqIn(int BoardNum, int SigSource, int GateInterval, unsigned short \*Count, long \*Freq)

### Visual Basic

Function cbCFreqIn(ByVal BoardNum&, ByVal SigSource&, ByVal GateInterval&, Count%, Freq&) As Long

## **Arguments**

### *BoardNum*

Refers to the board number associated with the board when it was installed with InstaCal. The specified board must have a 9513 counter. BoardNum may be 0 to 99.

### *SigSource*

Specifies the source of the signal from which the frequency is calculated.

The signal to be measured is routed internally from the source specified by SigSource to the clock input of counter 5. On boards with more than one 9513 chip, there is more than one counter 5. Which counter 5 is used is also determined by SigSource. Set it to one of the constants in the "[SigSource argument values"](#page-322-0) section below.

The value of SigSource determines which chip will be used. CTRINPUT6 through CTRINPUT10, FREQ6 through FREQ10 and GATE6 through GATE9 indicate chip two will be used. The signal to be measured must be present at the chip two input specified by SigSource. Also, the gating connection from counter 4 output to counter 5 gate must be made between counters 4 and 5 OF THIS CHIP (see below).

Refer to board-specific information in the *UL Users Guide* to determine valid values for your board.

### *GateInterval*

Gating interval in milliseconds (must be  $> 0$ ). Specifies the time (in milliseconds) that the counter will be counting. The optimum GateInterval depends on the frequency of the measured signal. The counter can count up to 65,535.

If the gating interval is too low, then the count will be too low and the resolution of the frequency measurement will be poor. For example, if the count changes from 1 to 2 the measured frequency doubles.

If the gating interval is too long the counter will overflow and a **FREQOVERRUN** error will occur.

The cbC FreqIn function does not return until the GateInterval has expired. There is no background option. Under Windows, this means that window activity will stop for the duration of the call. Adjust the GateInterval so this does not pose a problem to your user interface.

### *Count*

The raw count is returned here.

### *Freq*

The measured frequency in Hz is returned here.

### **Returns**

- [Error code](#page-687-0) or 0 if no errors
- n Count Count that the frequency calculation is based on is returned here
- Freq Measured frequency in Hz is returned here

### <span id="page-322-0"></span>**SigSource argument values**

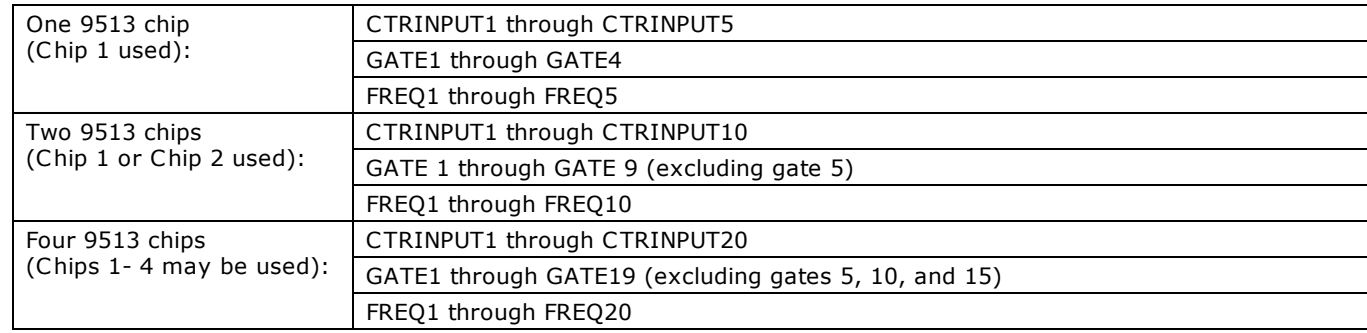

## **Notes**

- n This function requires an electrical connection between counter 4 output and counter 5 gate. This connection must be made between counters 4 and 5 *on the chip determined* by SigSource.
- n [cbC9513Init\(\)](#page-313-0) must be called for each ChipNum that will be used by this function. The values of FOutDivider, FOutSource, Compare1, Compare2, and TimeOfDay are irrelevant to this function and may be any value shown in the [cbC9513Init\(\)](#page-313-0) function description.
- n If you select an external clock source for the counters, the GateInterval, Count, and Freq settings are only valid if the external source is 1 MHz. Otherwise, you need to scale the values according to the frequency of the external clock source.

For example, for an external clock source of 2 MHz, increase your GateInterval setting by a factor of 2, and also double the Count and Freq values returned when analyzing your results.

# <span id="page-323-0"></span>**cbCIn() function**

Reads the current count from a counter channel.

## **Function Prototype**

 $C/C++$ 

int cbCIn(int BoardNum, int CounterNum, unsigned short \*Count)

### Visual Basic

Function cbCIn(ByVal BoardNum&, ByVal CounterNum&, Count%) As Long

## **Arguments**

### *BoardNum*

The board number associated with the board when it was installed with InstaC al. The specified board must have a counter. BoardNum may be 0 to 99.

### *CounterNum*

The counter to read the current count from. Valid values are in the range of 0 to 20, depending on the device and the number of counters available on the device. See product-specific information in the *Universal Library User's Guide*.

### *Count*

Counter value is returned here. Refer to the [Notes](#page-293-0) section below.

## **Returns**

■ [Error code](#page-687-0) or 0 if no errors

## **Notes**

n Count: The range of counter values returned are: 0 to 65,535 for C or PASCAL languages.

Refer to your BASIC manual for information on BASIC integer data types. -32,768 to 32,767 for BASIC languages. BASIC reads counters as:

- $\blacksquare$  65.535 reads as -1
- $\blacksquare$  32,768 reads as -32,768
- $\blacksquare$  32,767 reads as 32,767
- $\blacksquare$  2 reads as 2
- $\blacksquare$  0 reads as 0
- cbCIn() vs cbCIn32() vs cbCIn64()

Although the cbC In(), cbC In32(), and cbC In64() functions perform the same operation, cbC In32() is the preferred method to use in most situations.

The only difference between the three is that cbC In() returns a 16-bit count value, cbC In32() returns a 32-bit value, and cbCIn64() returns a 64-bit value. Both cbCIn() and cbCIn32() can be used, but cbCIn64() is required whenever you need to read count values greater than 32-bits (counts >4,294,967,295) or the upper (more significant) bits will be truncated.
## <span id="page-324-0"></span>**cbCIn32() function**

Reads the current count from a counter, and returns it as a 32 bit integer.

### **Function Prototype**

```
C/C++:
```
int cbCIn32(int BoardNum, int CounterNum, unsigned long \*Count)

### Visual Basic:

Function cbCIn32(ByVal BoardNum&, ByVal CounterNum&, Count&) As Long

### **Arguments**

### *BoardNum*

The board number associated with the board when it was installed with InstaC al. The specified board must have a counter. BoardNum may be 0 to 99.

#### *CounterNum*

The counter to read the current count from. Valid values are dependent on the device and the number of counters available on the device. See product-specific information in the *Universal Library User's Guide*.

#### *Count*

Current count value from selected counter is returned here.

### **Returns**

■ [Error code](#page-687-0) or 0 if no errors

### **Notes**

 $\blacksquare$  cbCIn() vs cbCIn32() vs cbCIn64()

Although the cbC In(), cbC In32(), and cbC In64() functions perform the same operation, cbC In32() is the preferred method to use in most situations.

The only difference between the three is that cbC In() returns a 16-bit count value, cbC In32() returns a 32-bit value, and cbCIn64() returns a 64-bit value. Both cbCIn() and cbCIn32() can be used, but cbCIn64() is required whenever you need to read count values greater than 32-bits (counts >4,294,967,295) or the upper (more significant) bits will be truncated.

## <span id="page-325-0"></span>**cbCIn64() function**

Reads the current count from a counter, and returns it as a 64-bit double word. This function is not supported in Visual Basic, since no appropriate data type is available to accept the Count argument in those languages.

### **Function Prototype**

 $C/C++:$ 

int cbCIn64(int BoardNum, int CounterNum, ULONGLONG \*Count)

### **Arguments**

### *BoardNum*

The board number associated with the board when it was installed with InstaC al. The specified board must have a counter. BoardNum may be 0 to 99.

### *CounterNum*

The counter to read the current count from. Valid values are dependent on the device and the number of counters available on the device. See product-specific information in the *Universal Library User's Guide*.

### *Count*

Current count value from selected counter is returned here.

### **Returns**

■ [Error code](#page-687-0) or 0 if no errors

### **Notes**

 $\blacksquare$  cbCIn() vs cbCIn32() vs cbCIn64()

Although the cbC In(), cbC In32(), and cbC In64() functions perform the same operation, cbC In32() is the preferred method to use in most situations.

The only difference between the three is that cbCIn() returns a 16-bit count value, cbCIn32() returns a 32-bit value, and cbCIn64() returns a 64-bit value. Both cbCIn() and cbCIn32() can be used, but cbCIn64() is required whenever you need to read count values greater than 32-bits (counts >4,294,967,295) or the upper (more significant) bits will be truncated.

## **cbCInScan() function**

Scans a range of scan counter channels, and stores the samples in an array.

### **Function Prototype**

```
C/C++
```

```
int cbCInScan(int BoardNum, int FirstCtr, int LastCtr, long Count, long *Rate, int MemHandle, int 
Options)
```
#### Visual Basic

```
Function cbCInScan(ByVal BoardNum&, ByVal FirstCtr&, ByVal LastCtr&, ByVal Count&, Rate&, ByVal 
MemHandle&, ByVal Options&) As Long
```
### **Arguments**

#### *BoardNum*

The board number used to collect the data. BoardNum may be 0 to 99. Refers to the number associated with the board used to collect the data when it was installed with InstaC al. The specified board must have a counter with scan capability.

#### *FirstCtr*

First counter channel of the scan. This argument is zero-based, so the first counter number is "0".

#### *LastCtr*

Last counter channel of the scan. This argument is zero-based, so the first counter number is "0".

The maximum allowable channel for both FirstCtr and LastCtr depends on how many scan counters are available on the Measurement Computing device in use.

#### *Count*

The total number of counter samples to collect. If more than one channel is being sampled then the number of samples collected per channel is equal to Count / (LastCtr – FirstCtr + 1).

#### *Rate*

The rate at which samples are taken in samples per second.

Rate also returns the value of the actual rate set, which may be different from the requested rate because of pacer limitations.

#### *MemHandle*

The handle for the Windows buffer to store data. This buffer must have been previously allocated with the [cbWinBufAlloc32\(\)](#page-399-0) function.

#### *Options*

Bit fields that control various options. This field may contain any combination of non-contradictory choices in the "Options [argument values"](#page-327-0) section below.

- [Error code](#page-687-0) or 0 if no errors
- Rate the actual sampling rate used.
- n MemHandle the collected counter data returned via the Windows buffer.

### <span id="page-327-0"></span>**Options argument values**

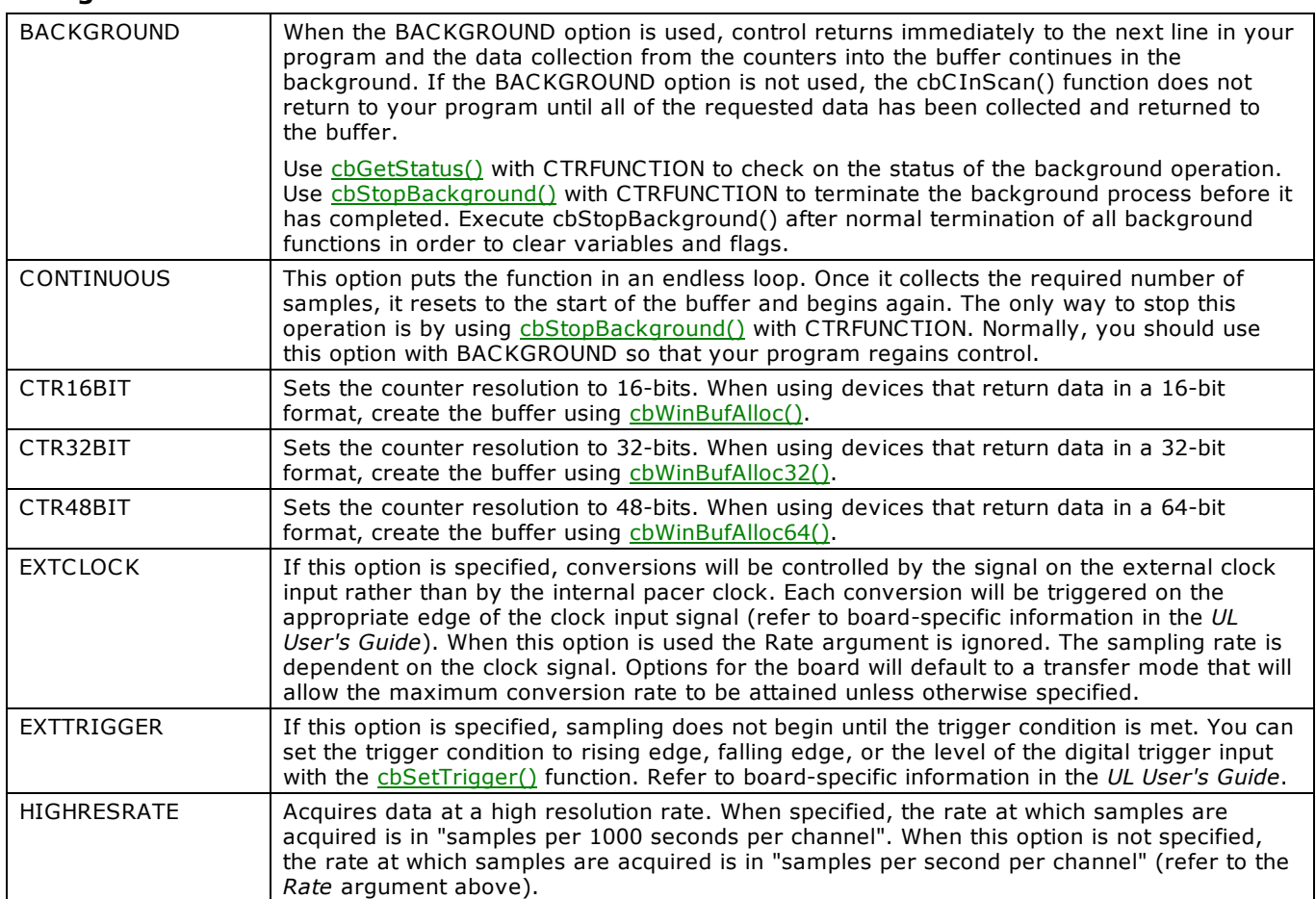

## <span id="page-328-1"></span>**cbCLoad() function**

Loads the specified counter's LOAD, HOLD, ALARM, COUNT, PRESET or PRESCALER register with a count. When loading a counter with a starting value, it is never loaded directly into the counter's count register. Rather, it is loaded into the load or hold register. From there, the counter, after being enabled, loads the count from the appropriate register, generally on the first valid pulse.

### **Function Prototype**

 $C/C++$ 

int cbCLoad(int BoardNum, int RegNum, unsigned LoadValue)

#### Visual Basic

Function cbCLoad(ByVal BoardNum&, ByVal RegNum&, ByVal LoadValue&) As Long

### **Arguments**

### *BoardNum*

The board number associated with the board when it was installed with InstaC al. The specified board must have a counter. BoardNum may be 0 to 99.

### <span id="page-328-0"></span>*RegNum*

The register to load the count to. Set it to one of the constants in the "[RegNum argument values"](#page-328-0) section below.

#### *LoadValue*

The value to be loaded. Must be between 0 and  $2^{resolution}$  – 1 of the counter. For example, a 16-bit counter is  $2^{16}$  – 1, or 65,535. Refer to the [Visual Basic signed integers](#page-169-0) information in the *Introduction: Counter Boards* topic.

### **Returns**

■ [Error code](#page-687-0) or 0 if no errors

### **RegNum argument values**

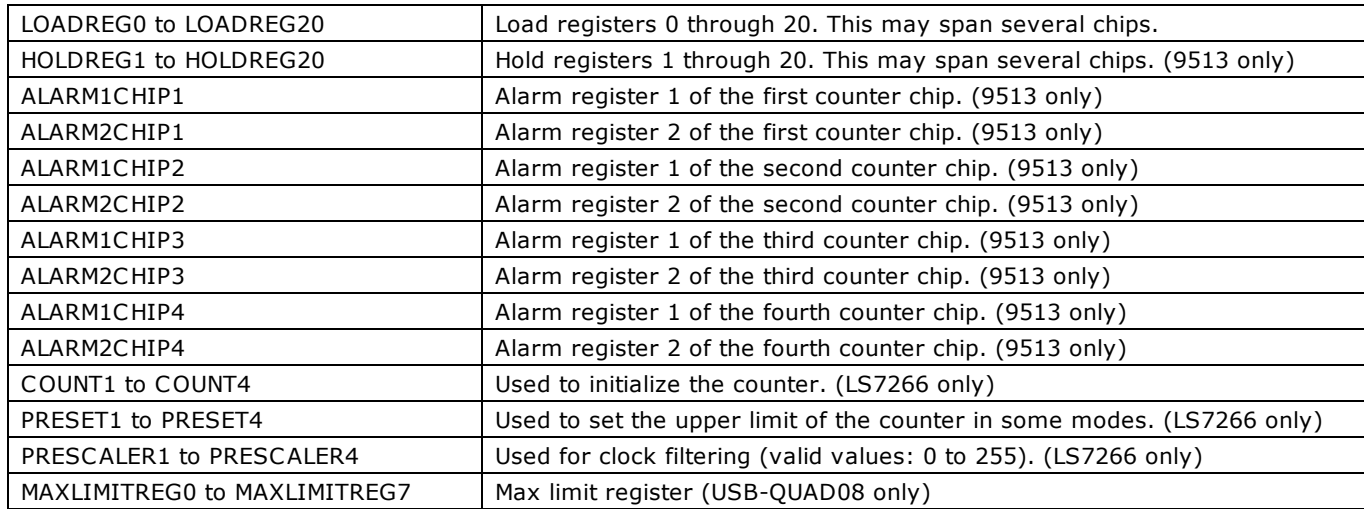

### **Notes**

- You cannot load a count-down-only counter with less than 2.
- **Demogen Types:** There are several counter types supported. Refer to the counter chip's data sheet for the registers that are available.
- cbCLoad() vs cbCLoad32()

Although the cbC Load() and cbC Load32() functions perform the same operation, cbC Load32() is the preferred function to use.

The only difference between the two is that cbC Load() loads a 16-bit count value, and cbC Load32() loads a 32-bit value. The only time you need to use cbC Load32() is to load counts that are larger than 32-bits (counts >4,294,967,295).

## **cbCLoad32() function**

Loads the specified counter's COUNT, PRESET or PRESCALER register with a count.

### **Function Prototype**

```
C/C++
```
int cbCLoad32(int BoardNum, int RegNum, unsigned long LoadValue)

#### Visual Basic

Function cbCLoad32(ByVal BoardNum&, ByVal RegNum&, ByVal LoadValue&) As Long

### **Arguments**

#### *BoardNum*

Refers to the board number associated with the board when it was installed with InstaC al. BoardNum may be 0 to 99.

### *RegNum*

The register to load the value into. Set it to one of the constants in the "[RegNum argument values"](#page-328-0) section below.

### *LoadValue*

Value to be loaded into RegNum.

### **Returns**

■ [Error code](#page-687-0) or 0 if no error occurs

### **RegNum argument values**

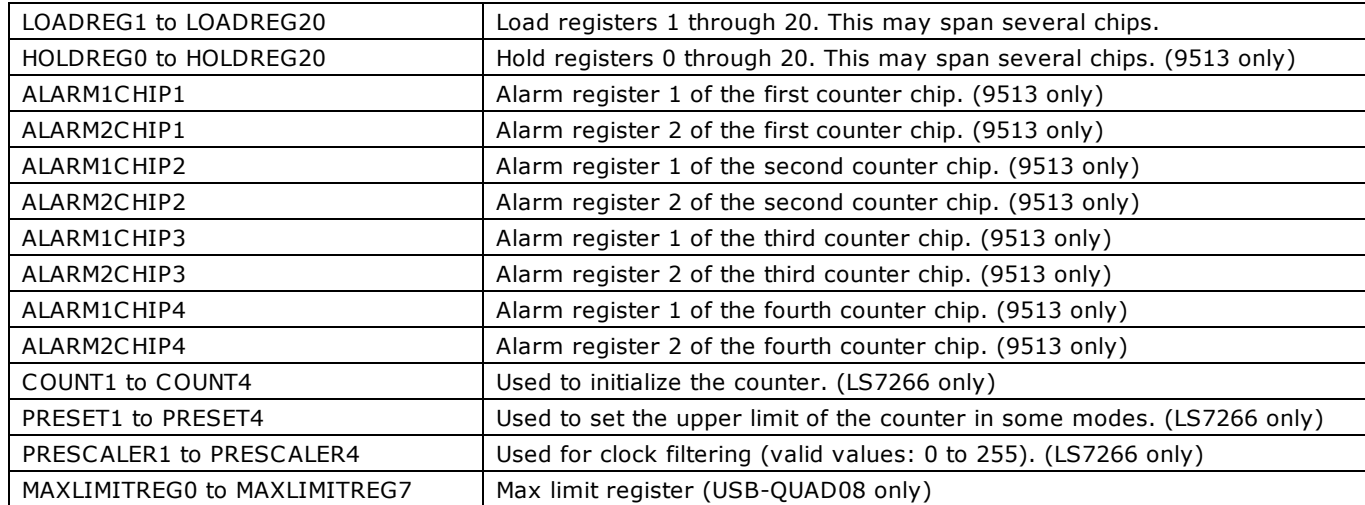

### **Notes**

■ cbCLoad() vs cbCLoad32()

Although the cbC Load() and cbC Load32()functions perform the same operation, cbC Load32() is the preferred function to use.

The only difference between the two is that cbC Load() loads a 16-bit count value, and cbC Load32() loads a 32-bit value. The only time you need to use cbC Load32() is to load counts that are larger than 16-bits (counts > 65,535).

## **cbCLoad64() function**

Loads the specified counter's COUNT, PRESET, or PRESCALER register with a count.

## **Function Prototype**

```
C/C++
```

```
int cbCLoad64(int BoardNum, int RegNum, ULONGLONG LoadValue)
```
### **Arguments**

### *BoardNum*

Refers to the board number associated with the board when it was installed with InstaC al. BoardNum may be 0 to 99.

### *RegNum*

The register to load the value into. Set it to one of the constants in the "[RegNum argument values"](#page-328-0) section below.

### *LoadValue*

Value to be loaded into RegNum.

### **Returns**

■ [Error code](#page-687-0) or 0 if no error occurs

### **RegNum argument values**

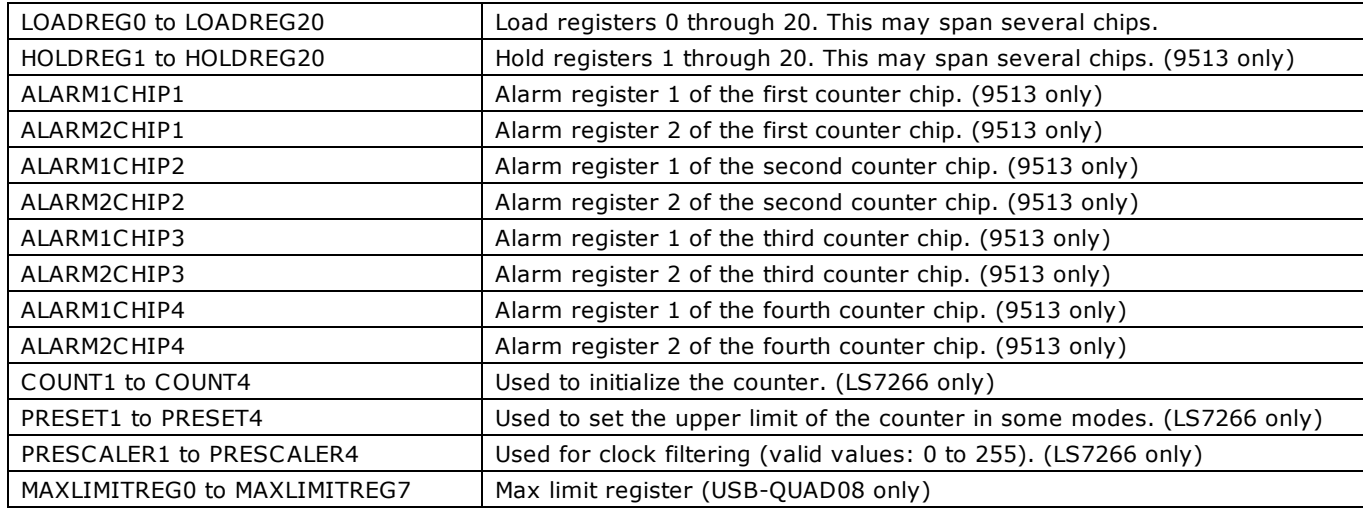

### **Notes**

■ cbCLoad() vs cbCLoad64()

Although the cbC Load() and cbC Load64()functions perform the same operation, cbC Load64() is the preferred function to use.

The only difference between the two is that cbC Load() loads a 16-bit count value, and cbC Load64() loads a 64-bit value. The only time you need to use cbCLoad64() is to load counts that are larger than 32-bits (counts >4,294,967,295).

## **cbCStatus() function**

Returns status information about the specified counter (7266 counters only). For more information, refer to the LS7261 data sheet in the [LS7266R1.pdf](http://www.measurementcomputing.com/PDFmanuals/LS7266R1.pdf) file located in the *Documents* subdirectory where you installed the UL (C :\Program files\Measurement Computing\DAQ by default).

### **Function Prototype**

 $C/C++$ 

int cbCStatus(int BoardNum, int CounterNum, unsigned long \*StatusBits)

Visual Basic

Function cbCStatus(ByVal BoardNum&, ByVal CounterNum&, StatusBits&) As Long

### **Arguments**

#### *BoardNum*

The board number associated with the board when it was installed with InstaC al. The specified board must have an LS7266 counter. BoardNum may be 0 to 99.

#### <span id="page-331-0"></span>*CounterNum*

Number of the counter whose status bits you want to read. Valid values are 1 to N, where N is the number of counters on the board.

#### *StatusBits*

Current status from selected counter is returned here. The status consists of individual bits that indicate various conditions within the counter. Set it to one of the constants in the "[StatusBits argument values"](#page-331-0) section below.

### **Returns**

■ [Error code](#page-687-0) or 0 if no error occurs.

### **StatusBits argument values**

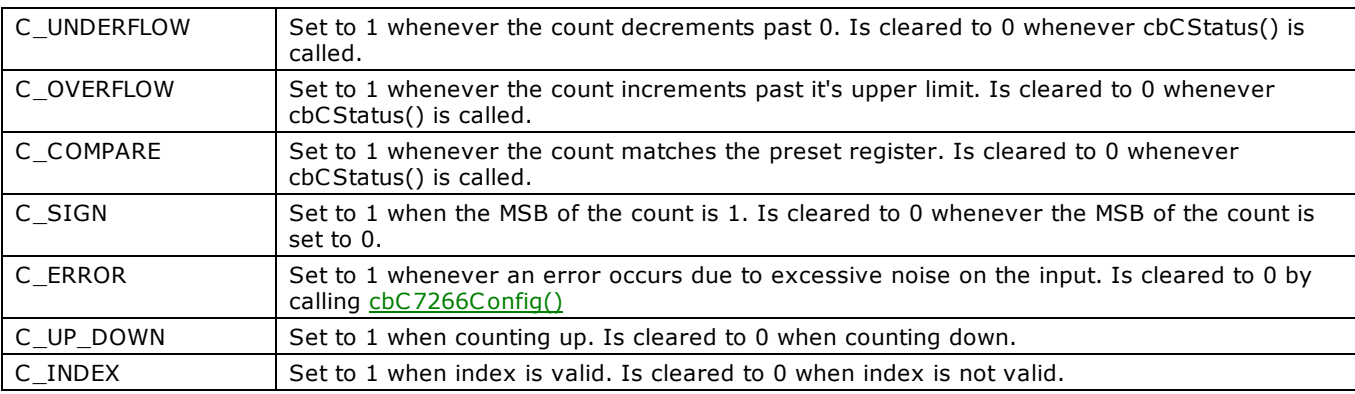

## **cbCStoreOnInt() function**

#### **Changed R4.0 RW**

Installs an interrupt handler that will store the current count whenever an interrupt occurs. This function can only be used with 9513 counters. This function will continue to operate in the background until either IntCount is satisfied or [cbStopBackground\(\)](#page-419-0) with CTRFUNCTION is called.

### **Function Prototype**

#### $C/C++$

int cbCStoreOnInt(int BoardNum, int IntCount, short CntrControl[], int MemHandle)

#### Visual Basic

Function cbCStoreOnInt(ByVal BoardNum&, ByVal IntCount&, CntrControl%, ByVal MemHandle&) As Long

### **Arguments**

#### *BoardNum*

The board number associated with the board when it was installed with InstaC al. The specified board must have a 9513 counter. BoardNum may be 0 to 99.

#### *IntCount*

The counters will be read every time an interrupt occurs until IntCount number of interrupts have occurred. If IntCount is = 0, the function will run until *chStopBackground()* is called. (Refer below to the *MemHandle* argument).

#### *CntrControl*

The array should have an element for each counter on the board. (5 elements for CTR05 device, 10 elements for a CTR10 device, and so on). Each element corresponds to a counter channel. Each element should be set to either CBDISABLED or CBENABLED. All channels that are set to CBENABLED will be read when an interrupt occurs.

#### *MemHandle*

Handle for Windows buffer. If IntCount is non-zero, the buffer referenced by MemHandle must be of sufficient size to hold (IntCount × Number of Counters) points.

### **Returns**

■ [Error code](#page-687-0) or 0 if no errors

### **Notes**

New functionality: If the Library Revision is set to 4.0 or greater, the following code changes are required:

■ If IntCount is non-zero, the buffer referenced by MemHandle must be able to hold (IntCount × Number of Counters) points.

For example, if you set IntCount to 100 for a CTR05 device, allocate the size of the buffer to be (100  $\times$  5) = 500. This new functionality keeps the user application from having to move the data out of the buffer for every interrupt before it is overwritten. For each interrupt, the counter values will be stored in adjacent memory locations in the buffer.

Allocate the proper buffer size for non-zero IntCount settings: Specifying IntCount as a non-zero value and failing to allocate the proper sized buffer results in a runtime error. There is no way for the Universal Library to determine if the buffer has been allocated with the proper size.

If IntCount = 0, the functionality is unchanged.

## <span id="page-333-0"></span>**cbPulseOutStart() function**

Starts a timer to generate digital pulses at a specified frequency and duty cycle. Use [cbPulseOutStop\(\)](#page-334-0) to stop the output.

### **Function Prototype**

```
C/C++
```

```
int cbPulseOutStart (int BoardNum, int TimerNum, double *Frequency, double *DutyCycle, unsigned int 
PulseCount, double *InitialDelay, int IdleState, int Options);
```
#### Visual Basic

```
Function cbPulseOutStart(ByVal BoardNum&, ByVal TimerNum&, Frequency#, DutyCycle#, ByVal PulseCount&,
InitialDelay#, ByVal IdleState&, ByVal Options&) As Long
```
### **Arguments**

### *BoardNum*

The number associated with the board when it was installed with InstaC al. The specified board must have a pulse-type counter. BoardNum may be 0 to 99.

#### *TimerNum*

The timer to start output pulses. Valid values are zero  $(0)$  up to the number of timers on the board  $-1$ .

#### *Frequency*

The desired square wave frequency. The timer clock will be divided down by integer values to produce the frequency. The actual frequency output will be returned. Valid values are dependent on the timer's clock and the timer resolution.

#### *DutyCycle*

The width of the pulse divided by the pulse period. This ratio is used with the frequency value to determine the pulse width and the interval between pulses.

#### *PulseCount*

The number of pulses to generate. Setting the pulse count to zero will result in pulses being generated until the [cbPulseOutStop\(\)](#page-334-0) function is called.

#### *InitialDelay*

The amount of time to delay before starting the timer output after enabling the output.

### *IdleState*

The resting state of the output. Set it to one of the IdleState constants. Choices are:

### $0 = IDLE$  LOW

 $1 = IDLE_HIGH$ 

### *Options*

Reserved for future use.

- [Error code](#page-687-0) or 0 if no errors
- $\blacksquare$  Frequency the actual frequency set.

## <span id="page-334-0"></span>**cbPulseOutStop() function**

Stops a timer output. Use [cbPulseOutStart\(\)](#page-333-0) to start the output.

### **Function Prototype**

```
C/C++
```
int cbPulseOutStop (int BoardNum, int TimerNum);

#### Visual Basic

Function cbPulseOutStop(ByVal BoardNum&, ByVal TimerNum&) As Long

### **Arguments**

### *BoardNum*

The number associated with the board when it was installed with InstaC al. The specified board must have a pulse-type counter. BoardNum may be 0 to 99.

### *TimerNum*

The timer to stop. Valid values are zero  $(0)$  up to the number of timers on the board - 1.

### **Returns**

■ [Error code](#page-687-0) or 0 if no errors

## <span id="page-335-0"></span>**cbTimerOutStart() function**

Starts a timer square wave output. Use [cbTimerOutStop\(\)](#page-336-0) to stop the output.

### **Function Prototype**

 $C/C++$ 

int cbTimerOutStart(int BoardNum, int TimerNum, double \*Frequency)

#### Visual Basic

Function cbTimerOutStart(ByVal BoardNum&, ByVal TimerNum&, Frequency#) As Long

### **Arguments**

### *BoardNum*

The number associated with the board when it was installed with InstaC al. The specified board must have a timer-type counter. BoardNum may be 0 to 99.

#### *TimerNum*

The timer to output the square wave from. Valid values are zero  $(0)$  up to the number of timers - 1 on the board.

#### *Frequency*

The desired square wave frequency. The timers clock will be divided down by integer values to produce the frequency. The actual frequency output will be returned. Valid values are dependant on the timer's clock and the timer resolution.

- [Error code](#page-687-0) or 0 if no errors
- Frequency the actual frequency set.

## <span id="page-336-0"></span>**cbTimerOutStop() function**

Stops a timer square wave output. Use [cbTimerOutStart\(\)](#page-335-0) to start the output.

### **Function Prototype**

```
C/C++
```
int cbTimerOutStop(int BoardNum, int TimerNum)

#### Visual Basic

Function cbTimerOutStop(ByVal BoardNum&, ByVal TimerNum&) As Long

### **Arguments**

### *BoardNum*

The number associated with the board when it was installed with the InstaC al. The specified board must have a timer-type counter. BoardNum may be 0 to 99.

### *TimerNum*

The timer to stop. Valid values are zero up to the number of timers on the board – 1.

### **Returns**

■ [Error code](#page-687-0) or 0 if no errors

## **cbLogConvertFile() function**

Converts a binary log file to a comma-separated values (.CSV) text file or another text file format that you specify.

### **Function Prototype**

```
C/C++
```

```
int cbLogConvertFile(char* srcFile, char* destFile, int startSample, int count, int delimiter)
```
#### Visual Basic

```
Function cbLogConvertFile(ByVal Filename$, ByVal DestFilename$, ByVal StartSample&, ByVal SampleCount&,
ByVal Delimiter&) As Long
```
### **Arguments**

### *srcFile*

The name and path of the binary file to read.

*destFile*

The name and destination path of the converted file. Use the file extension of the file type that you want to create.

#### *startSample*

The index number of the first sample to read.

*count*

The number of samples to read.

### *delimiter*

Specifies the character used between fields in the converted file. Set to one of the Delimiter constants. Choices are:

- 0 = DELIMITER\_COMMA
- 1 = DELIMITER\_SEMICOLON
- 2 = DELIMITER\_SPACE
- 3 = DELIMITER\_TAB

### **Returns**

■ [Error code](#page-687-0) or 0 if no errors

### **Notes**

- Timestamp data is stored according to the timeZone and timeFormat arguments. Refer to [cbLogSetPreferences\(\).](#page-354-0)
- Timestamps in the converted file may be in either 12-hour or 24-hour format based on the setting of the timeFormat argument. Timestamps can optionally be converted to local time based on the setting of the timeZone argument.
- AI temperature data is returned according to the Units preference. Refer to [cbLogSetPreferences\(\).](#page-354-0)
- The Units preference is only applied to the AI data if the data was logged as temperature data. Refer to [cbLogGetAIInfo\(\).](#page-339-0) This value is ignored if the AI data was logged as raw data.
- The units preference is always applied to CJC data, since it is always logged as temperature data.
- If the destFile argument ends with a .CSV extension, the delimiter argument must be set to DELIMITER\_COMMA. Otherwise, an [INVALIDDELIMITER](#page-697-0) error is returned.
- n You can open a comma-separated values text file (.CSV) directly in Microsoft Excel. Text files with extensions other than .CSV can only be imported into Excel.

## <span id="page-338-0"></span>**cbLogGetAIChannelCount() function**

Returns the total number of analog input channels logged in a binary file.

### **Function Prototype**

```
C/C++
```
int cbLogGetAIChannelCount(char\* Filename, int\* AICount)

### Visual Basic

Function cbLogGetAIChannelCount(ByVal Filename\$, ByRef AICount&) As Long

### **Arguments**

### *Filename*

The name of the file to retrieve the information from.

### *AICount*

The number of analog input channels logged in the binary file.

- [Error code](#page-687-0) or 0 if no errors
- n AICount Returns the number of analog input channels logged in the binary file.

# <span id="page-339-0"></span>**cbLogGetAIInfo() function**

Returns the channel number and unit value of each analog input channel logged in a binary file.

## **Function Prototype**

```
C/C++
```

```
int cbLogGetAIInfo(char* Filename, int* ChannelNumbers, int* Units)
```
### Visual Basic

```
Function cbLogGetAIInfo(ByVal Filename$, ByRef ChannelNumbers&, ByRef Units&) As Long
```
### **Arguments**

### *Filename*

The name of the file to retrieve the information.

*ChannelNumbers*

An array that contains the analog input channel numbers logged in the file.

*Units*

An array that contains the unit values set for the device in InstaC al for each analog input channel logged in the file.

- **FILM** [Error code](#page-687-0) or 0 if no errors
- n ChannelNumbers Returns the analog input channel numbers logged in the binary file.
- Units Returns the unit values set for the device in InstaCal for each analog input channel logged in the binary file. Returned values include:
	- 0 = Units\_Temperature
	- $1 =$  Units Raw

# <span id="page-340-0"></span>**cbLogGetCJCInfo() function**

Returns the number of CJC temperature channels logged in a binary file.

### **Function Prototype**

```
C/C++
```

```
int cbLogGetCJCInfo(char* Filename, int* CJCCount)
```
### Visual Basic

```
Function cbLogGetCJCInfo(ByVal Filename$, ByRef CJCChannelCount&) As Long
```
### **Arguments**

### *Filename*

The name of the file to retrieve the information from.

### *CJCCount*

The number of CJC temperature channels logged in the file.

- [Error code](#page-687-0) or 0 if no errors
- CJCCount Returns the number of CJC channels logged in the binary file.

# <span id="page-341-0"></span>**cbLogGetDIOInfo() function**

Returns the number of digital I/O channels logged in a binary file.

### **Function Prototype**

```
C/C++
```

```
int cbLogGetDIOInfo(char* Filename, int* DIOCount)
```
### Visual Basic

```
Function cbLogGetDIOInfo(ByVal Filename$, ByRef DIOChannelCount&) As Long
```
### **Arguments**

### *Filename*

The name of the file to retrieve the information from.

### *DIOCount*

The number of digital I/O channels logged in the binary file.

- [Error code](#page-687-0) or 0 if no errors
- n DIOCount Returns the number of digital I/O channels logged in the binary file.

# **cbLogGetFileInfo() function**

Returns the version level and byte size of a binary file.

### **Function Prototype**

```
C/C++
```
int cbLogGetFileInfo(char\* Filename, int\* Version, int\* Size)

### Visual Basic

Function cbLogGetFileInfo(ByVal Filename\$, ByRef Version&, ByRef Size&) As Long

### **Arguments**

### *Filename*

The name of the file to retrieve the information from.

### *Version*

The version level of the binary file.

### *Size*

The size in bytes of the binary file.

- [Error code](#page-687-0) or 0 if no errors
- n Version Returns the version level of the binary file.
- n Size Returns the size in bytes of the binary file.

## **cbLogGetFileName() function**

Returns the name of the  $n<sup>th</sup>$  file in the directory containing binary log files.

### **Function Prototype**

```
C/C++
```

```
int cbLogGetFileName(int FileNumber, char* Path, char* Filename)
```
### Visual Basic

```
Function cbLogGetFileName(ByVal FileNum&, ByVal Path$, ByVal Filename$) As Long
```
### **Arguments**

### *FileNumber*

Index of the file whose name you want to return. Specify one of the following:

- The number  $(n)$  that represents the location of the file in the directory (where  $n = 0, 1, 2$ , and so on)
- GETFIRST get the first file in the directory
- n GETNEXT get the next file in the directory, based on the current index.

This parameter is the index of the file in the directory, and is not part of the filename.

### *Path*

The full path to the directory containing the binary file. The path must be NULL terminated, and cannot be longer than 256 characters.

### *Filename*

A NULL terminated string containing the full path to the file.

### **Returns**

- [Error code](#page-687-0) or 0 if no errors
- n Filename Returns a NULL terminated string containing the full path to the file.

### **Notes**

■ Set FileNumber to GETFIRST to access the first binary file in a directory. Subsequent calls with FileNumber = GETNEXT returns each successive file in the directory. When you call the function after accessing the last file in the directory, the function returns the error code [NOMOREFILES.](#page-697-1)

## **cbLogGetPreferences() function**

Returns API preference settings for time stamped data, analog temperature data, and C JC temperature data. Returns the default values unless changed using [cbLogSetPreferences\(\).](#page-354-0)

### **Function Prototype**

```
C/C++
```

```
int cbLogGetPreferences(int* TimeFormat, int* TimeZone, int* Units)
```
Visual Basic

```
Function cbLogGetPreferences(ByRef TimeFormat&, ByRef TimeZone&, ByRef Units&) As Long
```
### **Arguments**

### *TimeFormat*

Returns the time format used to display time stamp data. Set to one of the TimeFormat constants. Choices are:

0 = TIMEFORMAT\_12HOUR. For example 2:32:51PM.

 $1$  = TIMEFORMAT 24HOUR. For example 14:32:51.

### *TimeZone*

Returns the time zone to store time stamp data. Set to one of the TimeZone constants. Choices are:

 $0 =$  TIMEZONE LOCAL. Converts time stamped data to the local time zone on your computer.

1 = TIMEZONE\_GMT. Leaves time stamped data in Greenwich Mean Time.

### *Units*

Returns the unit to use for analog temperature data. This value is ignored if raw data values are logged. Set to one of the Units constants. Choices are:

0 = FAHRENHEIT  $1 = CELSIUS$  $2 = KELVIN$ 

- [Error code](#page-687-0) or 0 if no errors
- TimeFormat Returns the format to apply to time stamped data from API functions that return time data.
- TimeZone Returns the time zone to apply to time stamped data from API functions that return time data.
- n Units Returns the unit to use when converting temperature data from API functions that return temperature data.

## <span id="page-345-0"></span>**cbLogGetSampleInfo() function**

Returns the sample interval, sample count, and the date and time of the first data point contained in a binary file.

### **Function Prototype**

```
Visual Basic
  Function cbLogGetSampleInfo(ByVal Filename$, ByRef SampleInterval&, ByRef SampleCount&, ByRef
  StartDate&, ByRef StartTime&) As Long
C/C++
```

```
int cbLogGetSampleInfo(char* Filename, int* SampleInterval, int* SampleCount, int* StartDate, int* 
StartTime)
```
### **Arguments**

### *Filename*

The name of the file to retrieve sample information from.

### *SampleInterval*

The time interval, in seconds, between samples.

### *SampleCount*

The number of samples contained in the file.

### *StartDate*

The date when the first data point was logged in the file. Date values are packed in the following format:

Byte 0: day

Byte 1: month

Byte 2 - 3: year

### *StartTime*

The time when the first data point was logged in the file. Time values are packed in the following format:

Byte 0: seconds

Byte 1: minutes

Byte 2: hours

Byte 3:  $0 \times ff = 24$ hour format;  $0 \times 0 = AM$ ;  $0 \times 1 = PM$ 

### **Returns**

- [Error code](#page-687-0) or 0 if no errors
- SampleInterval Returns the time interval, in seconds, between samples.
- SampleCount Returns the number of samples in the file.
- StartDate Returns the date when the first data point was logged in the file.
- StartTime Returns the time when the first data point was logged in the file.

### **Notes**

■ Time stamped data is returned according to the TimeZone and TimeFormat preferences. Refer to [cbLogSetPreferences\(\).](#page-354-0)

## <span id="page-346-0"></span>**cbLogReadAIChannels() function**

Reads analog input data from a binary file, and stores the values in an array.

### **Function Prototype**

```
C/C++
```
int cbLogReadAIChannels(char\* Filename, int StartSample, int Count, float\* AIChannels)

#### Visual Basic

```
Function cbLogReadAIChannels(ByVal Filename$, ByVal StartSample&, ByVal SampleCount&, ByRef
AIChannelData!) As Long
```
### **Arguments**

### *FileName*

The name of the file to retrieve the information from.

#### *StartSample*

The first sample to read from the binary file.

#### *Count*

The number of samples to read from the binary file.

### *AIChannels*

Receives the analog input values.

### **Returns**

- **FILM** [Error code](#page-687-0) or 0 if no errors
- $\blacksquare$  AIChannels Returns the analog input values logged in the file.

### **Notes**

- The units of the analog input data that is returned is set by the value of the Units preference. Refer to [cbLogSetPreferences\(\).](#page-354-0)
- n The units preference is only applied if the logged data is temperature data. This value is ignored if the data logged is raw.

### **Analog array**

The user is responsible for allocating the size of the analog array, and ensuring that it is large enough to hold the data that will be returned. You can calculate the array allocation using the sampleCount value from [cbLogGetSampleInfo\(\),](#page-345-0) and the aiCount value from [cbLogGetAIChannelCount\(\):](#page-338-0)

float\* AIChannels = new float[sampleCount \* AICount];

The figure below shows the layout of the analog array, and how the elements should be indexed.

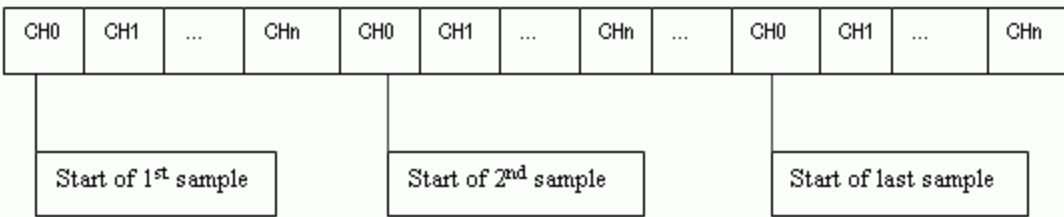

where *n* is (AICount – 1).

CH0 – CH*n* refer to the channels in the array, not the input channels of the device.

For example, assume that all of the even number input channels are logged. The analog array channels are mapped as shown here:

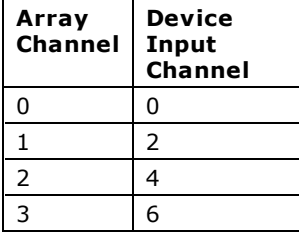

Use the following code fragment to access the elements of the analog array:

```
for (i=0; i<numberOfSamples; i++)
{
  for (j=0; j<numberOfAIChannels; j++)
  {
    a = analogArray[(i * numberOfAIChannels) + j];
  }
}
```
#### where

the numberOfSamples is set by the SampleCount value from [cbLogGetSampleInfo\(\).](#page-345-0) the numberOfAIChannels is set by the AICount value from [cbLogGetAIChannelCount\(\).](#page-338-0)

## **cbLogReadCJCChannels() function**

Reads CJC temperature data from a binary file, and stores the values in an array.

### **Function Prototype**

```
C/C++
```
int cbLogReadCJCChannels(char\* Filename, int StartSample, int Count, float\* CJCChannels)

#### Visual Basic

```
Function cbLogReadCJCChannels(ByVal Filename$, ByVal StartSample&, ByVal SampleCount&, ByRef
CJCChannelData!) As Long
```
### **Arguments**

#### Filename

The name of the file to retrieve the information from.

**StartSample** 

The first sample to read from the binary file.

Count

The number of samples to read from the binary file.

**CJCChannels** 

Receives the CJC temperature values.

### **Returns**

- **FILM** [Error code](#page-687-0) or 0 if no errors
- CJCChannels Returns the CJC temperature values logged in the file.

### **Notes**

n The temperature scale of the C JC data that is returned is set by the value of the Units preference. Refer to [cbLogSetPreferences\(\).](#page-354-0)

### **CJC array**

The user is responsible for allocating the size of the CJC array, and ensuring that it is large enough to hold the data that will be returned. You can calculate the array allocation using the sampleCount value from [cbLogGetSampleInfo\(\),](#page-345-0) and the cjcCount value from cbLogGetCJCInfo():

float\* CJCChannels = new float[SampleCount \* CJCCount];

The figure below shows the layout of the CJC array, and how the elements should be indexed.

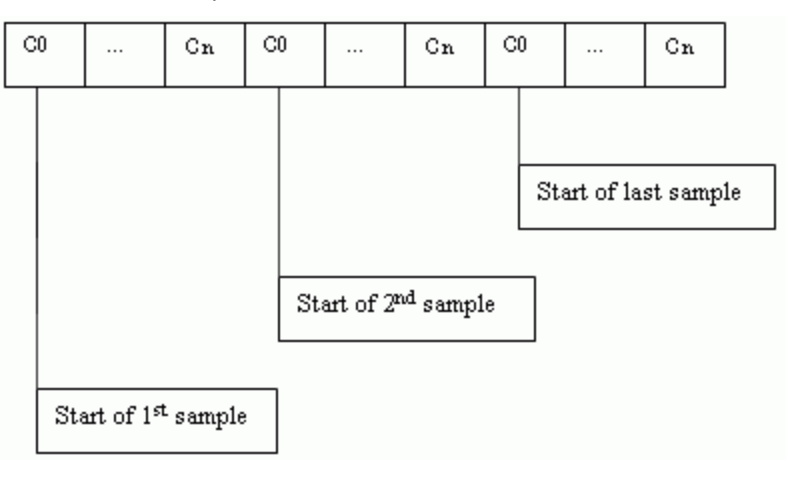

where *n* is (CJCCount - 1).

Use the following code fragment to access the elements of the CJC array.

```
for (i=0; i<numberOfSamples; i++)
{
  for (j=0; j<numberOfCJCChannels; j++)
  {
    c = cjclrray [(i * numberOfCJCChannels) + j];
  }
}
```
### where

the numberOfSamples is set by the sampleCount value from [cbLogGetSampleInfo\(\).](#page-345-0) the numberOfCJCChannels is set by the cjcCount value from cbLogGetCJCInfo().

## **cbLogReadDIOChannels() function**

Reads digital I/O channel data from a binary file, and stores the values in an array.

### **Function Prototype**

```
C/C++
```
int cbLogReadDIOChannels(char\* Filename, int StartSample, int Count, int\* DIOChannels)

#### Visual Basic

```
Function cbLogReadDIOChannels(ByVal Filename$, ByVal StartSample&, ByVal SampleCount&, ByRef
DIOChannelData&) As Long
```
### **Arguments**

#### *FileName*

The name of the file to retrieve the information from.

*StartSample*

The first sample to read from the binary file.

#### *Count*

The number of samples to read from the binary file.

### *DIOChannels*

Receives the DIO input values.

### **Returns**

- **FILM** [Error code](#page-687-0) or 0 if no errors
- n DIOChannels Returns the DIO channel values logged in the file. Each element of the array contains the value of one bit from a digital channel.

### **DIO array**

The user is responsible for allocating the size of the DIO array, and ensuring that it is large enough to hold the data that will be returned. You can calculate the array allocation using the SampleCount value from [cbLogGetSampleInfo\(\)](#page-345-0) and the DIOCount value from [cbLogGetDIOInfo\(\):](#page-341-0)

int\* DIOChannels = new int[SampleCount \* DIOCount];

The figure below shows the layout of the DIO array, and how the elements should be indexed.

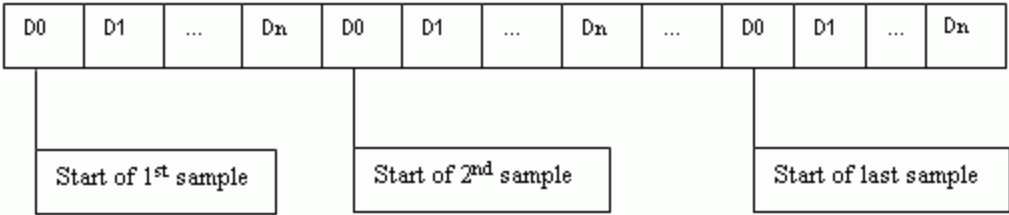

### Where *n* is (DIOCount - 1)

Use the following code fragment to access the elements of the DIO array:

```
for (i=0; i<numberOfSamples; i++)
{
  for (j=0; j<numberOfDIOChannels; j++)
  \{d = diohrray (i * numberOfDIOChannels) + j ;
  }
}
```
### where

the numberOfSamples is set by the SampleCount value from [cbLogGetSampleInfo\(\)](#page-345-0) the numberOfDIOChannels is set by the DIOCount value from [cbLogGetDIOInfo\(\)](#page-341-0)

## <span id="page-352-0"></span>**cbLogReadTimeTags() function**

Reads the date and time values logged in a binary file. This function stores the date values in a dateTags array, and the time values in a timeTags array.

### **Function Prototype**

#### $C/C++$

```
int cbLogReadTimeTags(char* Filename, int StartSample, int Count, int* DateTags, int* TimeTags)
```
#### Visual Basic

```
Function cbLogReadTimeTags(ByVal Filename$, ByVal StartSample&, ByVal SampleCount&, ByRef Dates&, ByRef
Times&) As Long
```
### **Arguments**

#### *Filename*

The name of the file to retrieve the information from.

#### *StartSample*

The first sample to read from the binary file.

### *Count*

The number of samples to read from the binary file

#### *DateTags*

Receives the date value for each sample logged in the file. The dates are packed in the following format:

Byte 0: day

Byte 1: month

Byte 2-3: year

### *TimeTags*

Receives the time value for each sample logged in the file. The times are packed in the following format:

Byte 0: seconds

Byte 1: minutes

Byte 2: hours

Byte 3:  $0 \times f = 24$ hour format;  $0 \times 0 = AM$ ;  $0 \times 1 = PM$ 

### **Returns**

- [Error code](#page-687-0) or 0 if no errors
- DateTags Returns the date values for each sample logged in the file
- TimeTags Returns the time values for each sample logged in the file.

### **Notes**

- Time stamped data is returned according to the timeZone preference value and the timeFormat preference value. Refer to [cbLogSetPreferences\(\).](#page-354-0)
- n Time stamped data are logged in the file if InstaC al is configured to do so. If time stamps are not logged, the TimeTags and DateTags arrays are filled with values calculated from the file header information.

### **Array size**

The user is responsible for allocating the size of the DateTags and TimeTags arrays, and ensuring that they are large enough to hold the data that is returned. You can calculate the array allocation using the SampleCount value from [cbGetSampleInfo\(\).](#page-345-0)

```
int* dates = new int[SampleCount];
int* times = new int[SampleCount];
```
### **DateTags array**

The figure below shows the layout of the DateTags array, and how the elements should be indexed.

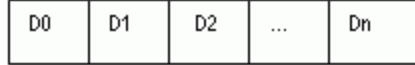

#### where: *n* is (SampleCount> - 1)

Each sample has only one date. Use the following code fragment to access the elements of the DateTags array:

```
for (i=0; i<numberOfSamples; i++)
{
  d = DateTagsArray[i];
}
```
#### **TimeTags array**

The figure below shows the layout of the TimeTags array, and how the elements should be indexed.

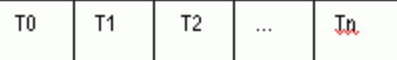

where: *n* is (SampleCount - 1)

Each sample has only one time stamp. Use the following code fragment to access the elements of the TimeTags array:

```
for (i=0; i<numberOfSamples; i++)
{
  t = TimeTagsArray[i];
}
```
## <span id="page-354-0"></span>**cbLogSetPreferences() function**

Sets preferences for returned time stamped data, analog temperature data, and CJC temperature data.

### **Function Prototype**

```
C/C++
```

```
int cbLogSetPreferences(int TimeFormat, int TimeZone, int Units)
```
### Visual Basic

Function cbLogSetPreferences(ByVal TimeFormat&, ByVal TimeZone&, ByVal Units&) As Long

### **Arguments**

#### *TimeFormat*

Specifies the time format to apply when returning time stamped data (when using [cbLogReadTimeTags\(\)](#page-352-0) for example). Set to one of the TimeFormat constants. Choices are:

0 = TIMEFORMAT\_12HOUR. For example 2:32:51PM (default).

 $1 =$  TIMEFORMAT 24HOUR. For example 14:32:51.

#### *TimeZone*

Specifies whether to convert time stamped data that is returned (when using [cbLogReadTimeTags\(\)](#page-352-0) for example) to the local time zone or to return the time stamps as they are stored in the file (in the GMT time zone). Set to one of the TimeZone constants. Choices are:

0 = TIMEZONE\_LOCAL. Converts timestamp data to the local time zone on your computer (default).

1 = TIMEZONE\_GMT. Leaves time stamped data in Greenwich Mean Time.

*Units*

Specifies whether to convert temperature data returned (when using [cbLogReadAIChannels\(\)](#page-346-0) for example) to Fahrenheit or Kelvin, or return temperature data as they are stored in the file (in Celsius units).

Set to one of the Units constants. Choices are:

- 0 = FAHRENHEIT (default)
- $1$  = CELSIUS
- $2 = KELVIN$

This value is ignored if raw data is logged.

### **Returns**

■ [Error code](#page-687-0) or 0 if no errors

### **Notes**

- n The TimeFormat and TimeZone preferences are applied to all time data returned using API functions that return time data.
- The units preference specifies the temperature scale that the API applies when reading and converting analog temperature and CJC data.

## **cbDBitIn() function**

Reads the state of a single digital input bit.

This function treats all of the DIO ports of a particular type on a board as a single port. It lets you read the state of any individual bit within this port. Note that with some port types, such as 8255 ports, if the port is configured for DIGITALOUT, cbDBitIn provides readback of the last output value.

Refer to the "[Introduction: Digital Input / Output Boards"](#page-184-0) topic for additional details on using digital I/O boards with the Universal Library's digital I/O functions.

### **Function Prototype**

#### $C/C++$

int cbDBitIn(int BoardNum, int PortType, int BitNum, unsigned short \*BitValue)

#### Visual Basic

Function cbDBitIn Lib(ByVal BoardNum&, ByVal PortType&, ByVal BitNum&, BitValue%) As Long

### **Arguments**

#### *BoardNum*

The number associated with the board when it was installed with InstaC al. BoardNum may be 0 to 99.

#### *PortType*

There are three general types of digital ports — ports that are programmable as input or output, ports that are fixed input or output, and ports for which each bit may be programmed as input or output. For the first of these types, set PortType to FIRSTPORTA. For the latter two types, set PortType to AUXPORT. Some boards have both types of digital ports (DAS1600). Set PortType to either FIRSTPORTA or AUXPORT, depending on which digital inputs you wish to read.

#### *BitNum*

Specifies the bit number within the single large port.

#### BitValue

Place holder for return value of bit. Value will be 0 or 1. A 0 indicates a logic low reading, a 1 indicates a logic high reading. Logic high does not necessarily mean 5 V. See the board manual for chip input specifications.

- [Error code](#page-687-0) or 0 if no errors
- $\blacksquare$  BitValue value (0 or 1) of specified bit returned here.

## **cbDBitOut() function**

Sets the state of a single digital output bit.

This function treats all of the DIO ports of a particular type on a board as a single large port. It lets you set the state of any individual bit within this large port.

Most configurable ports require configuration before writing. Check the board-specific information in the *Universal Library User's Guide* to determine if the port should be configured for your hardware. When configurable, use **cbDConfigPort()** to configure a port for output, and [cbDConfigBit\(\)](#page-357-0) to configure a bit for output.

Refer to the "[Introduction: Digital Input / Output Boards"](#page-184-0) topic for additional details on using digital I/O boards with the Universal Library's digital I/O functions.

### **Function Prototype**

 $C/C++$ 

int cbDBitOut(int BoardNum, int PortType, int BitNum, unsigned short BitValue)

#### Visual Basic

Function cbDBitOut(ByVal BoardNum&, ByVal PortType&, ByVal BitNum&, ByVal BitValue%) As Long

### **Arguments**

#### *BoardNum*

The number associated with the board when it was installed with InstaC al. BoardNum may be 0 to 99.

#### *PortType*

There are three general types of digital ports — ports that are programmable as input or output, ports that are fixed input or output, and ports for which each bit may be programmed as input or output. For the first of these types, set PortType to FIRSTPORTA. For the latter two types, set PortType to AUXPORT. Some boards have both types of digital ports (DAS1600). Set PortType to either FIRSTPORTA or AUXPORT, depending on which digital port you wish to write to.

#### *BitNum*

Specifies the bit number within the single large port. The specified bit must be in a port that is currently configured as an output.

#### *BitValue*

The value to set the bit to. Value will be 0 or 1. A 0 indicates a logic low output, a 1 indicates a logic high output. Logic high does not necessarily mean 5 V. See the board manual for chip specifications.

### **Returns**

■ [Error code](#page-687-0) or 0 if no errors

## <span id="page-357-0"></span>**cbDConfigBit() function**

Configures a specific digital bit as Input or Output. This function treats all DIO ports on a board as a single port (AUXPORT). This function is NOT supported by 8255 type DIO ports. Please refer to board-specific information for details.

### **Function Prototype**

### $C/C++$

int cbDConfigBit(int BoardNum, int PortType, int BitNum, int Direction)

#### Visual Basic

```
Function cbDConfigBit(ByVal BoardNum&, ByVal PortType&, ByVal BitNum&, ByVal Direction&) As Long
```
### **Arguments**

### *BoardNum*

The number associated with the board when it was installed with InstaC al. BoardNum may be 0 to 99.

#### *PortType*

The port (AUXPORT) whose bits are to be configured. The port specified must be bitwise configurable. Check the boardspecific information in the *Universal Library User's Guide* for details.

#### *BitNum*

The bit number to configure as input or output. See board-specific information for details.

#### *Direction*

DIGITALOUT or DIGITALIN configures the specified bit for output or input, respectively.

### **Returns**

■ [Error code](#page-687-0) or 0 if no errors

## <span id="page-358-0"></span>**cbDConfigPort() function**

Configures a digital port as input or output.

This function is for use with ports that may be programmed as input or output, such as those on the 82C55 chips and 8536 chips. Refer to the Zilog 8536 manual for details of chip operation. Also refer to the **82C55 data sheet** that is located in the accompanying [82C55A.pdf](http://www.measurementcomputing.com/PDFmanuals/82C55A.pdf) file in the *Documents* subdirectory where the UL is installed (C :\Program files\Measurement Computing\DAQ by default).

Refer to the "[Introduction: Digital Input / Output Boards"](#page-184-0) topic for additional details on using digital I/O boards with the Universal Library's digital I/O functions.

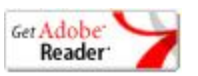

### **Function Prototype**

 $C/C++$ 

int cbDConfigPort(int BoardNum, int PortNum, int Direction)

#### Visual Basic

Function cbDConfigPort(ByVal BoardNum&, ByVal PortNum&, ByVal Direction&) As Long

### **Arguments**

#### *BoardNum*

The number associated with the board when it was installed with InstaC al. BoardNum may be 0 to 99.

#### *PortNum*

The specified port must be configurable. For most boards, AUXPORT is not configurable. Check the board-specific information in the *Universal Library User's Guide* for details.

#### *Direction*

DIGITALOUT or DIGITALIN configures the entire eight or four bit port for output or input.

### **Returns**

■ [Error code](#page-687-0) or 0 if no errors

### **Note**

n When used on ports within an 8255 chip, this function will reset all ports on that chip configured for output to a zero state. This means that if you set an output value on FIRSTPORTA and then change the configuration on FIRSTPORTB from OUTPUT to INPUT, the output value at FIRSTPORTA will be all zeros. You can, however, set the configuration on SECONDPORT*x* without affecting the value at FIRSTPORTA. For this reason, this function is usually called at the beginning of the program for each port requiring configuration.

## **cbDIn() function**

Reads a digital input port.

Note that for some port types, such as 8255 ports, if the port is configured for DIGITALOUT, this function will provide readback of the last output value.

Refer to the "[Introduction: Digital Input / Output Boards"](#page-184-0) topic for additional details on using digital I/O boards with the Universal Library's digital I/O functions.

### **Function Prototype**

 $C/C++$ 

int cbDIn(int BoardNum, int PortNum, unsigned short \*DataValue)

#### Visual Basic

Function cbDIn(ByVal BoardNum&, ByVal PortNum&, DataValue%) As Long

### **Arguments**

*BoardNum*

The number associated with the board when it was installed with InstaC al. BoardNum may be 0 to 99.

### *PortNum*

Specifies which digital I/O port to read. Some hardware does allow readback of the state of the output using this function. Check the board-specific information in the *Universal Library User's Guide*.

### *DataValue*

Digital input value returned here.

### **Returns**

- [Error code](#page-687-0) or 0 if no errors
- DataValue Digital input value returned here

### **Notes**

n The size of the ports vary. If it is an eight bit port then the returned value will be in the range 0 - 255. If it is a four bit port the value will be in the range  $0 - 15$ .

Refer to the example programs and the board-specific information contained in the *Universal Library User's Guide* for clarification of valid PortNum values.
# **cbDInScan() function**

Multiple reads of digital input port of a high speed digital port on a board with a pacer clock, such as the CIO-PDMA16.

# **Function Prototype**

```
C/C++
```
int cbDInScan(int BoardNum, int PortNum, long Count, long \*Rate, int MemHandle, int Options)

### Visual Basic

```
Function cbDInScan(ByVal BoardNum&, ByVal PortNum&, ByVal Count&, Rate&, ByVal MemHandle&, ByVal 
Options&) As Long
```
## **Arguments**

### *BoardNum*

The number associated with the board when it was installed with InstaC al. BoardNum may be 0 to 99.

### *PortNum*

Specifies which digital I/O port to read (usually FIRSTPORTA or FIRSTPORTB).

### *Count*

The number of times to read digital input.

### *Rate*

Number of times per second (Hz) to read the port. The actual sampling rate in some cases will vary a small amount from the requested rate. The actual rate will be returned to the Rate argument.

### *MemHandle*

Handle for Windows buffer to store data. This buffer must have been previously allocated with the [cbWinBufAlloc\(\)](#page-393-0) function.

### *Options*

Bit fields that control various options. Refer to the constants in the "[Options argument values"](#page-327-0) section below.

### **Returns**

- [Error code](#page-687-0) or 0 if no errors.
- Rate actual sampling rate returned.
- n MemHandle digital input value returned via the allocated Windows buffer.

## **Options argument values**

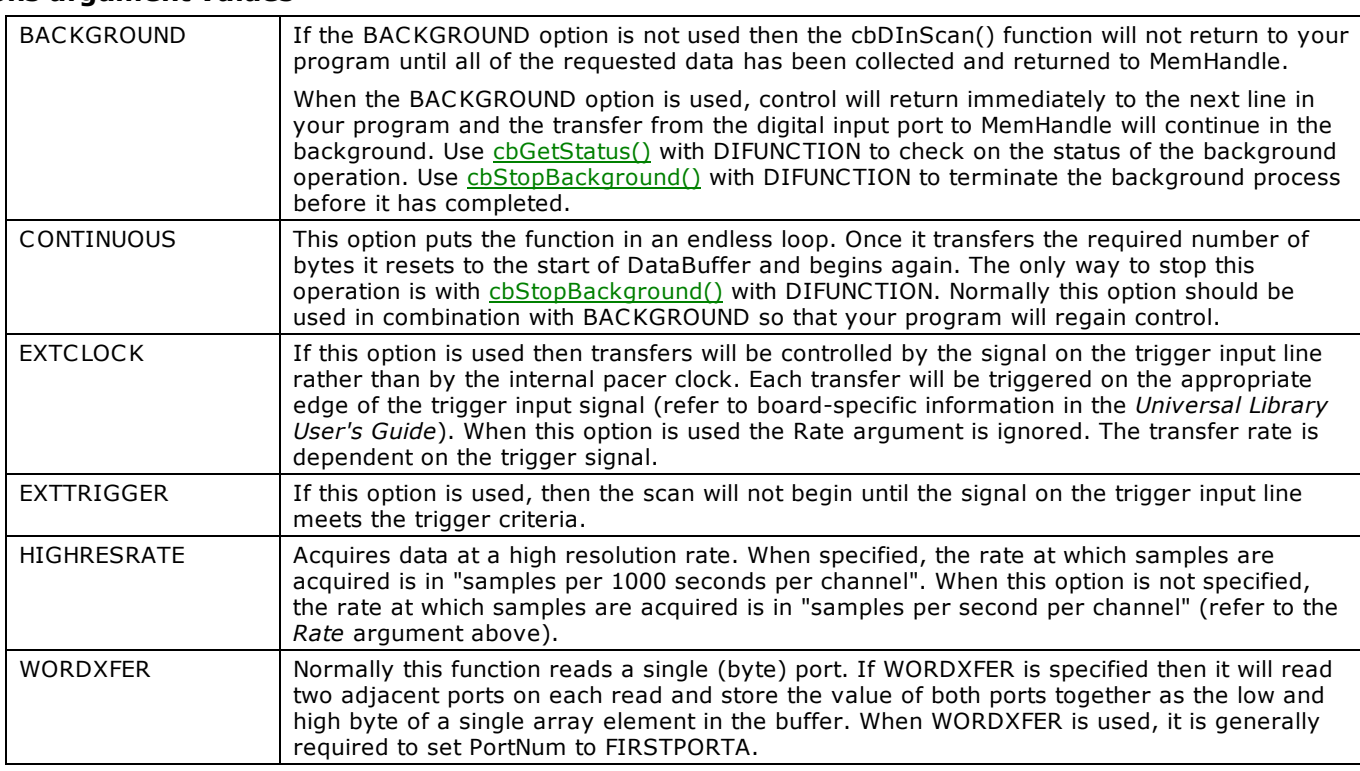

# **Note**

■ Transfer Method - May not be specified. DMA is used.

# **cbDOut() function**

Writes a byte to a digital output port.

Most configurable ports require configuration before writing. Check the board-specific information in the *Universal Library User's*  Guide to determine if the port should be configured for your hardware. When configurable, use **cbDConfigPort()** to configure a port for output.

Refer to the "[Introduction: Digital Input / Output Boards"](#page-184-0) topic for additional details on using digital I/O boards with the Universal Library's digital I/O functions.

# **Function Prototype**

### $C/C++$

int cbDOut(int BoardNum, int PortNum, unsigned short DataValue)

### Visual Basic

Function cbDOut(ByVal BoardNum&, ByVal PortNum&, ByVal DataValue%) As Long

# **Arguments**

### *BoardNum*

The number associated with the board when it was installed with InstaC al. BoardNum may be 0 to 99.

### *PortNum*

There are three general types of digital ports — ports that are programmable as input or output, ports that are fixed input or output, and ports for which each bit may be programmed as input or output. For the first of these types, set PortNum to FIRSTPORTA. For the latter two types, set PortNum to AUXPORT. Some boards have both types of digital ports (for example the DAS1600 Series). Set PortNum to either FIRSTPORTA or AUXPORT depending on the digital port you want to set.

### *DataValue*

Digital value to be written.

### **Returns**

■ [Error code](#page-687-0) or 0 if no errors.

### **Notes**

The size of the ports vary. If it is an eight bit port then the output value should be in the range 0 - 255. If it is a four-bit port, the value should be in the range 0 - 15.

Refer to the example programs and the board-specific information in the *Universal Library User's Guide* for clarification of valid PortNum values.

# **cbDOutScan() function**

Writes a series of bytes or words to the digital output port on a board with a pacer clock.

# **Function Prototype**

```
C/C++
```
int cbDOutScan(int BoardNum, int PortNum, long Count, long \*Rate, int MemHandle, int Options)

#### Visual Basic

```
Function cbDOutScan(ByVal BoardNum&, ByVal PortNum&, ByVal Count&, Rate&, ByVal MemHandle&, ByVal 
Options&) As Long
```
## **Arguments**

### *BoardNum*

The number associated with the board when it was installed with InstaC al. BoardNum may be 0 to 99.

### *PortNum*

Specifies which digital I/O port to write (usually FIRSTPORTA or FIRSTPORTB). The specified port must be configured as an output.

### *Count*

The number of times to write digital output.

### *Rate*

Number of times per second (Hz) to write to the port. The actual update rate in some cases will vary a small amount from the requested rate. The actual rate will be returned to the Rate argument.

### *MemHandle*

Handle for Windows buffer to store data. This buffer must have been previously allocated with the [cbWinBufAlloc\(\)](#page-393-0) function.

### *Options*

Bit fields that control various options. Refer to the constants in the "[Options argument values"](#page-327-0) section below.

## **Returns**

- **FICAL EXTERNAL EXTERNAL EXTERNAL EXT**
- Rate actual sampling rate returned.

## **Options argument values**

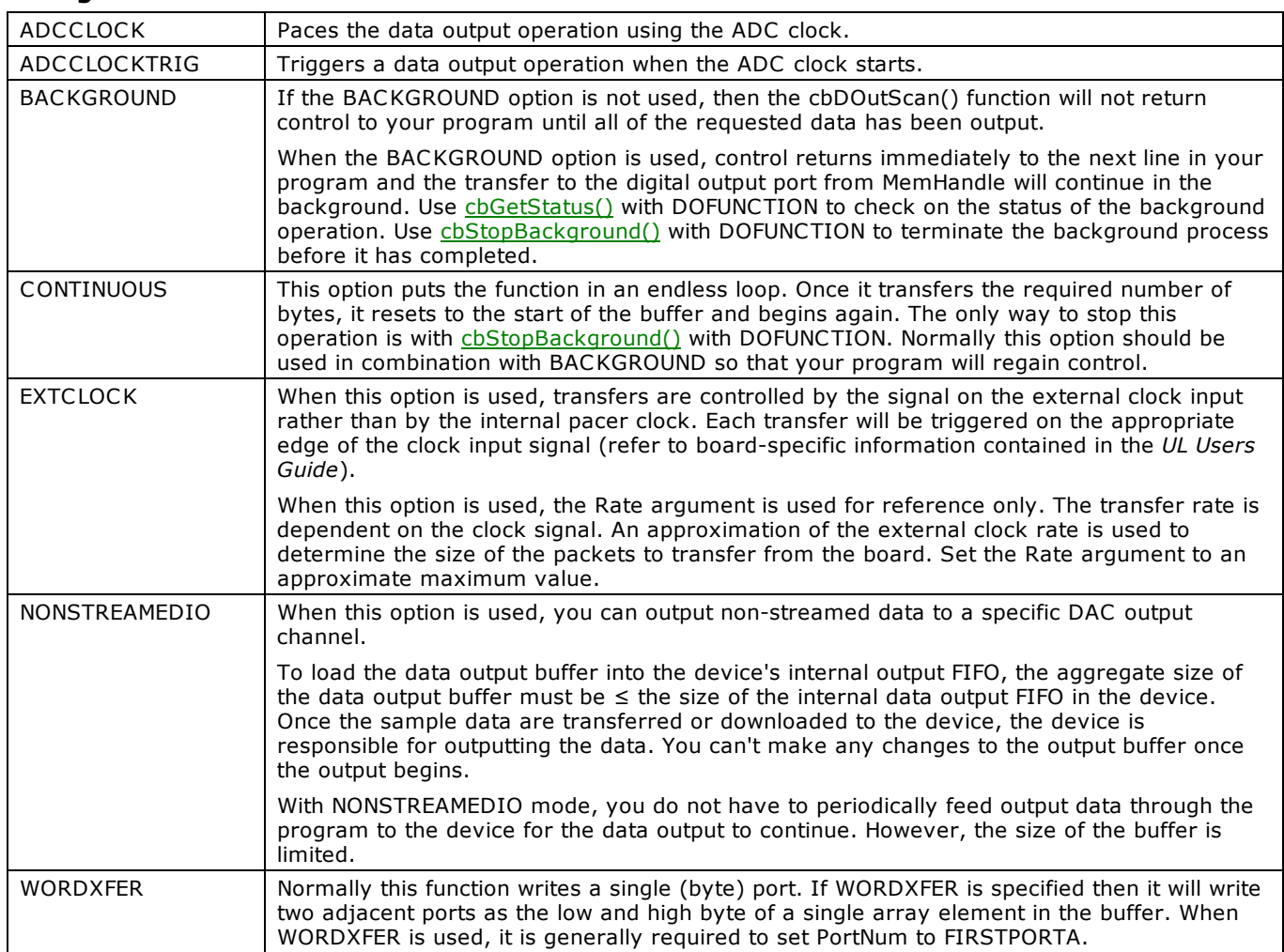

## **Notes**

- n BYTEXFER is the default option. Make sure you are using an array when your data is arranged in bytes. Use the WORDXFER option for word array transfers.
- n NONSTREAMEDIO can only be used with the number of samples (Count) set equal to the size of the FIFO or less.
- Transfer Method may not be specified. DMA is used.

# <span id="page-365-2"></span>**cbErrHandling() function**

Sets the error handling for all subsequent function calls. Most functions return error codes after each call. In addition, other error handling features are built into the library. This function controls those features. If the Universal Library cannot find the configuration file CB.C FG, it always terminates the program, regardless of the cbErrHandling() setting.

# **Function Prototype**

```
C/C++
```
int cbErrHandling(int ErrReporting, int ErrHandling)

### Visual Basic

Function cbErrHandling(ByVal ErrReporting&, ByVal ErrHandling&) As Long

## <span id="page-365-0"></span>**Arguments**

### *ErrReporting*

This argument controls when the library will print error messages on the screen. The default is DONTPRINT. Set it to one of the constants in the "[ErrReporting argument values"](#page-365-0) section below.

### *ErrHandling*

This argument specifies what class of error will cause the program to halt. The default is DONTSTOP. Set it to one of the constants in the "[ErrHandling argument values"](#page-365-1) section below.

## **Returns**

■ Always returns 0.

### <span id="page-365-1"></span>**ErrReporting argument values**

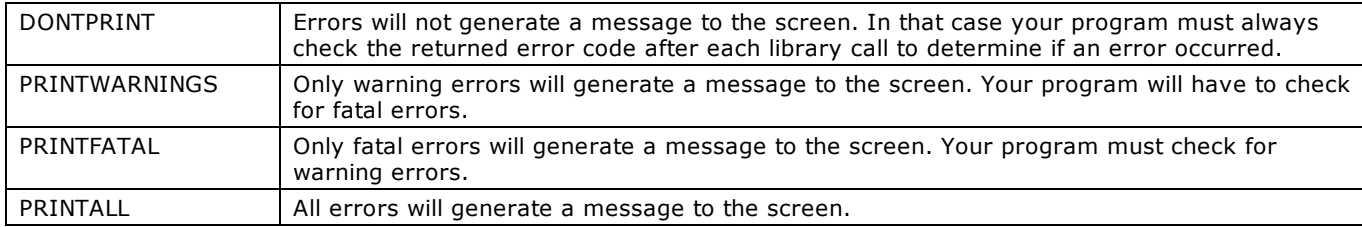

### **ErrHandling argument values**

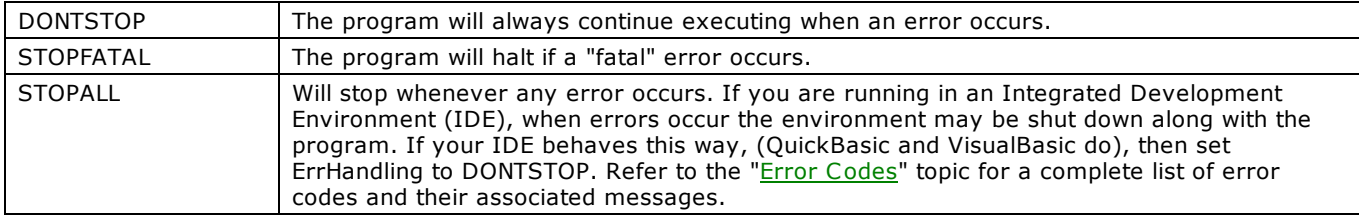

## **Notes**

n Warnings vs Fatal Errors: All errors that can occur are classified as either "warnings" or "fatal":

Errors that can occur in normal operation in a bug free program (disk is full, too few samples before trigger occurred) are classified as "warnings".

All other errors indicate a more serious problem and are classified as "fatal".

**STOPALL** is not intended for 32-bit C console programs: Do not use the STOPALL option in 32-bit C console applications. Instead, use other methods to end the program, such as checking the return value of the function.

# **cbGetErrMsg() function**

Returns the error message associated with an error code. Each function returns an error code. An error code that is not equal to 0 indicates that an error occurred. Call this function to convert the returned error code to a descriptive error message.

# **Function Prototype**

### $C/C++$

int cbGetErrMsg(int ErrCode, char ErrMsg[ERRSTRLEN])

### Visual Basic

Function cbGetErrMsg(ByVal ErrCode&, ByVal ErrMsg\$) As Long

## **Arguments**

### *ErrCode*

The error code that is returned by any function in library.

### *ErrMsg*

The error message is returned here. The ErrMsg variable must be pre-allocated to be at least as large as ERRSTRLEN. This size is guaranteed to be large enough to hold the longest error message.

## **Returns**

- [Error code](#page-687-0) or 0 if no errors
- ErrMsg error message string is returned here

## **Note**

■ See also [cbErrHandling\(\)](#page-365-2) for an alternate method of handling errors.

# **cbMemRead() function**

Reads data from a memory board into an array.

# **Function Prototype**

```
C/C++
```
int cbMemRead(int BoardNum, unsigned short DataBuffer[], long FirstPoint, long Count)

### Visual Basic

```
Function cbMemRead(ByVal BoardNum&, DataBuffer%, ByVal FirstPoint&, ByVal Count&) As Long
```
# **Arguments**

### *BoardNum*

The number associated with the board when it was installed with InstaC al. BoardNum may be 0 to 99.

### *DataBuffer*

Pointer to the data array.

### *FirstPoint*

Index of first point to read, or FROMHERE. Use FirstPoint to specify the first point to read. For example, to read data sample numbers 200 through 250, set FirstPoint = 200 and Count = 50.

### *Count*

Number of data points (words) to read.

## **Returns**

- [Error code](#page-687-0) or 0 if no errors
- DataBuffer data read from the memory board.

### **Notes**

■ If you are going to read a large amount of data from the board in small chunks, set FirstPoint to FROMHERE to read each successive chunk. Using FROMHERE speeds up the operation of cbMemRead() when working with large amounts of data.

For example, to read 300,000 points in 100,000 point chunks, the calls would look like this:

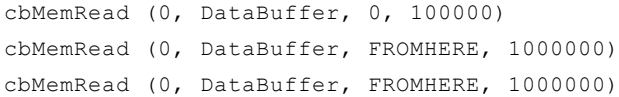

n **DT-Connect Conflicts**: The cbMemRead() function can not be called while a DT-Connect transfer is in progress. For example, if you start collecting A/D data to the memory board in the background (by calling [cbAInScan\(\)](#page-277-0) with the DTCONNECT + BACKGROUND options) you can not call cbMemRead() until the chaInScan() has completed. If you do you will get a DTACTIVE error.

# **cbMemReadPretrig() function**

Reads pre-trigger data collected with the [cbAPretrig\(\)](#page-283-0) function from a memory board, and re-arranges the data in the correct order (pre-trigger data first, then post-trigger data). This function can only be used to retrieve data that was collected with the cbAPretrig () function with EXTMEMORY set in the options argument. After each cbAPretrig() call, all data must be unloaded from the memory board with this function. If any more data is sent to the memory board then the pre-trigger data will be lost

# **Function Prototype**

### $C/C++$

```
int cbMemReadPretrig(int BoardNum, unsigned short DataBuffer[], long FirstPoint, long Count)
```
### Visual Basic

```
Function cbMemReadPretrig(ByVal BoardNum&, DataBuffer%, ByVal FirstPoint&, ByVal Count&) As Long
```
# **Arguments**

### *BoardNum*

The number associated with the board when it was installed with InstaC al. BoardNum may be 0 to 99.

### *DataBuffer*

The pointer to the data array.

### *FirstPoint*

Index of first point to read or FROMHERE. Use FirstPoint to specify the first point to read. For example, to read data sample numbers 200 through 250, set FirstPoint = 200 and Count = 50.

### *Count*

Number of data samples (words) to read.

## **Returns**

- [Error code](#page-687-0) or 0 if no errors
- DataBuffer data read from the memory board.

## **Notes**

■ When reading a large amount of data from the board in small chunks, set FirstPoint to FROMHERE to read each successive chunk. Using FROMHERE speeds up the operation of cbMemReadPretrig() when working with large amounts of data.

For example, to read 300,000 points in 100,000 chunks the calls would look like this:

cbMemReadPretrig(0, DataBuffer, 0, 100000) cbMemReadPretrig(0, DataBuffer, FROMHERE, 1000000) cbMemReadPretrig(0, DataBuffer, FROMHERE, 1000000)

**DT Connect Conflicts**: The cbMemReadPretrig() function can not be called while a DT Connect transfer is in progress. For example, if you start collecting A/D data to the memory board in the background (by calling [cbAInScan\(\)](#page-277-0) with the DTCONNECT + BACKGROUND options), you can not call cbMemReadPretrig() until the [cbAInScan\(\)](#page-277-0) has completed. If you do you will get a DTACTIVE error.

# <span id="page-369-0"></span>**cbMemReset() function**

Resets the memory board pointer to the start of the data. The memory boards are sequential devices. They contain a counter which points to the 'current' word in memory. Every time a word is read or written this counter increments to the next word.

# **Function Prototype**

 $C/C++$ 

```
int cbMemReset(int BoardNum)
```
### Visual Basic

Function cbMemReset(ByVal BoardNum&) As Long

# **Arguments**

### *BoardNum*

The number associated with the board when it was installed with InstaC al. BoardNum may be 0 to 99.

# **Returns**

■ [Error code](#page-687-0) or 0 if no errors

## **Notes**

■ This function is used to reset the counter back to the start of the memory. Between successive calls to [cbAInScan\(\),](#page-277-0) you should call this function so that the second cbAInScan() overwrites the data from the first call. Otherwise, the data from the first cbAInScan() will be followed by the data from the second cbAInScan() in the memory on the card.

Likewise, anytime you call [cbMemRead\(\)](#page-369-0) or [cbMemWrite\(\),](#page-371-0) it will leave the counter pointing to the next memory location after the data that you read or wrote. Call cbMemReset() to reset back to the start of the memory buffer before the next call to cbAInScan().

# **cbMemSetDTMode() function**

Sets the DT-Connect Mode of a Memory Board

# **Function Prototype**

```
C/C++
```
int cbMemSetDTMode(int BoardNum, int Mode)

### Visual Basic

Function cbMemSetDTMode(ByVal BoardNum&, ByVal Mode&) As Long

## **Arguments**

### *BoardNum*

The number associated with the board when it was installed with InstaC al. BoardNum may be 0 to 99.

### *Mode*

Must be set to either DTIN or DTOUT. Set the Mode on the memory board to DTIN to transfer data from an A/D board to the memory board. Set Mode = DTOUT to transfer data from a memory board to a D/A board.

## **Returns**

■ [Error code](#page-687-0) or 0 if no errors

## **Notes**

- n This command only controls the direction of data transfer between the memory board and its parent board that is connected to it via a DT-Connect cable.
- n If you are using the EXTMEMORY option, do not use cbMemSetDTMode(), as the memory board mode is already set with EXTMEMORY. Only use cbMemSetDTMode() when the parent board is not supported by the Universal Library.

# <span id="page-371-0"></span>**cbMemWrite() function**

Writes data from an array to the memory card.

# **Function Prototype**

```
C/C++
```
int cbMemWrite(int BoardNum, unsigned short DataBuffer[], long FirstPoint, long Count)

### Visual Basic

```
Function cbMemWrite(ByVal BoardNum&, DataBuffer%, ByVal FirstPoint&, ByVal Count&) As Long
```
# **Arguments**

### *BoardNum*

The number associated with the board when it was installed with InstaC al. BoardNum may be 0 to 99.

### *DataBuffer*

Pointer to the data array.

### *FirstPoint*

Index of first point to write or FROMHERE. Use FirstPoint to specify the first point to write data to. For example, to write to location numbers 200 through 250, set FirstPoint = 200 and Count = 50.

### *Count*

Number of data points (words) to write.

## **Returns**

■ [Error code](#page-687-0) or 0 if no errors

### **Notes**

n To write a large amount of data to the board in small chunks, set FirstPoint to FROMHERE to write each successive chunk. For example, to write 300,000 points in 100,000 point chunks:

```
cbMemWrite(0, DataBuffer, 0, 100000)
cbMemWrite(0, DataBuffer, FROMHERE, 100000)
cbMemWrite(0, DataBuffer, FROMHERE, 100000)
```
n **DT-Connect Conflicts**: The cbMemWrite() function cannot be called while a DT-Connect transfer is in progress. For example, if you start collecting A/D data to the memory board in the background (by calling [cbAInScan\(\)](#page-277-0) with the DTCONNECT + BACKGROUND options). You cannot call cbMemWrite() until the cbAInScan() is complete. Doing so will generate a [DTACTIVE](#page-691-0) error.

# **cbDeclareRevision() function**

New R3.3 ID

Initializes the Universal Library with the revision number of the library used to write your program. Must be the first Universal Library function to be called by your program.

# **Function Prototype**

### $C/C++$

```
int cbDeclareRevision(float* RevNum);
```
Visual Basic

Function cbDeclareRevision(RevNum!) As Long

# **Arguments**

### *RevNum*

Revision number of the Universal Library used to interpret function arguments.

Default setting: Any program using the 32-bit library and not containing this line of code will be defaulted to revision 5.4 argument assignments.

## **Returns**

■ [Error code](#page-687-0) or 0 if no errors

### **Notes**

n As new revisions of the library are released, bugs from previous revisions are fixed and occasionally new functions are added. It is Measurement Computing's goal to preserve existing programs you have written and therefore to never change the order or number of arguments in a function. Sometimes this is not possible, as in the changes from revision 3.2 to 3.3. In revision 3.3, we added support for multiple background tasks, a feature that users have requested.

Allowing multiple background tasks required adding the argument BoardNum to several functions. Doing so would have meant that programs written for version 3.2 would not run with 3.3 if they called those functions. If not for the cbDeclareRevision() function, the programs would have had to be rewritten in each line where the affected functions are used, and the program recompiled.

The revision control function initializes the DLL so that the functions are interpreted according to the format of the revision you wrote and used to compiled your program. This function is new in revision 3.3. To take advantage of it, the function must be added to your program and the program recompiled.

The function works by interpreting the UL function call from your program and filling in any arguments needed to run with the new revision. For example, the function cbAConvertData() had the argument BoardNum added in Revision 3.3.

■ The two revisions of the function look like this:

#### $R_{\text{PV}}$  3.2:

int cbAConvertData(long NumPoints, unsigned ADData[], int ChanTags[])

### Rev 3.3:

int cbAConvertData(int BoardNum, long NumPoints, unsigned ADData[], int ChanTags[])

If your program has declared you are running code written for revision 3.2, and you call this function, the argument BoardNum is ignored. If you want the benefits afforded by BoardNum, you must rewrite your program with the new argument and declare revision 3.3 (or higher) in cbDeclareRevision().

If a revision less than 3.2 is declared, revision 3.2 is assumed.

# **cbGetRevision() function**

Gets the revision level of Universal Library DLL and the VXD.

# **Function Prototype**

```
C/C++
```
int cbGetRevision(float\* DLLRevNum, float\* VXDRevNum);

### Visual Basic

Function cbGetRevision(DLLRevNum!, VXDRevNum!) As Long

# **Arguments**

### *DLLRevNum*

Place holder for the revision number of Library DLL.

### *VXDRevNum*

Place holder for the revision number of Library VXD.

## **Returns**

**E**rror code, if revision levels of VXD and DLL are incompatible.

# <span id="page-374-0"></span>**cbFileAInScan() function**

Scans a range of A/D channels and stores the samples in a disk file. cbFileAInScan() reads the specified number of A/D samples at the specified sampling rate from the specified range of A/D channels from the board. If the A/D board has programmable gain, it sets the gain to the specified range.

The collected data is returned to a file in binary format. Use chFileRead() to load data from that file into an array. See boardspecific information to determine if this function is supported on your board.

# **Function Prototype**

### $C/C++$

int cbFileAInScan(int BoardNum, int LowChan, int HighChan, long Count, long \*Rate, int Range, char \*FileName, unsigned Options)

#### Visual Basic

Function cbFileAInScan(ByVal BoardNum&, ByVal LowChan&, ByVal HighChan&, ByVal Count&, Rate&, ByVal Range&, ByVal FileName\$, ByVal Options&) As Long

## **Arguments**

### *BoardNum*

The number associated with the board when it was installed with InstaC al. The specified board must have an A/D. BoardNum may be 0 to 99.

### *LowChan*

First A/D channel of scan

### *HighChan*

Last A/D channel of scan

The maximum allowable channel depends on which type of A/D board is being used. For boards with both single ended and differential inputs, the maximum allowable channel number also depends on how the board is configured (for example, eight channels for differential, 16 for single-ended).

#### *Count*

Specifies the total number of A/D samples that will be collected. If more than one channel is being sampled, the number of samples collected per channel is equal to Count / (HighChan-LowChan+1).

#### *Rate*

Sample rate in samples per second (Hz) per channel. The maximum sampling rate depends on the A/D board that is being used (see Rate explanation in [cbAInScan\(\)\)](#page-277-0).

#### *Range*

If the selected A/D board does not have a programmable range feature, this argument is ignored. Otherwise set the Range argument to any range that is supported by the selected A/D board. Refer to board-specific information for a list of the [supported A/D ranges](../../Misc/Supported_A_D_Ranges.htm) of each board.

#### *FileName*

The name of the file in which to store the data. If the file doesn't exist, it will be created.

### *Options*

Bit fields that control various options. Refer to the constants in the [Options argument values](#page-327-0) section below.

## **Returns**

- [Error code](#page-687-0) or 0 if no errors.
- $\blacksquare$  Rate the actual sampling rate

### **Options argument values**

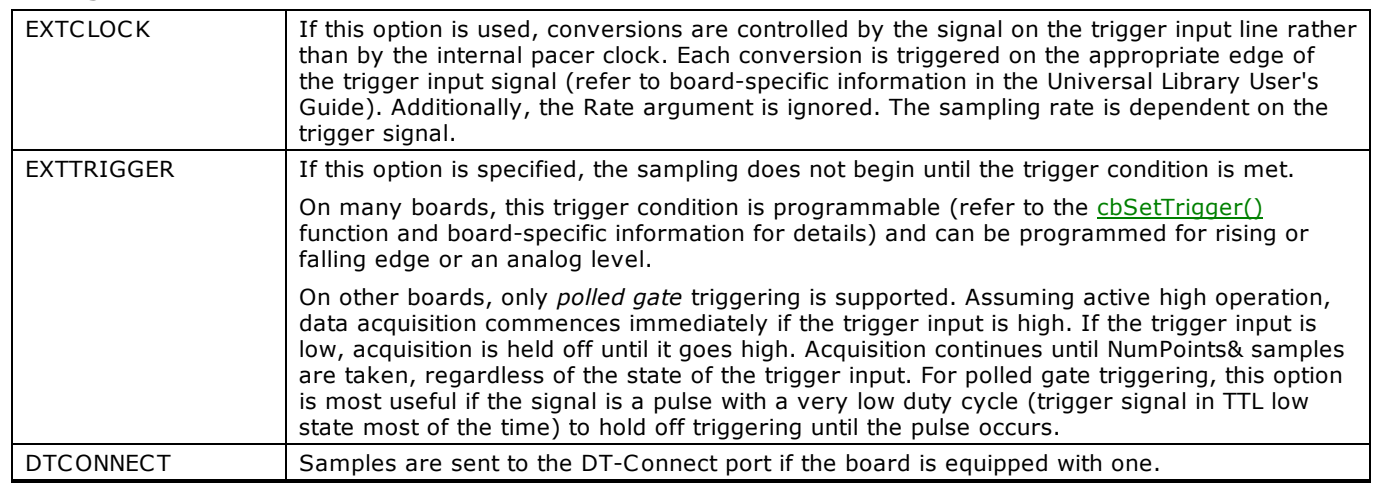

## **Notes**

■ [OVERRUN Error](#page-688-0) - (Error code 29) This error indicates that the data was not written to the file as fast as the data was sampled. Consequently some data was lost. The value returned from chranget Changon in TotalCount is the number of points that were successfully collected.

### **Important!**

In order to understand the functions, read the board-specific information contained in the *Universal Library User's Guide*. We also urge you to examine and run one or more of the example programs supplied prior to attempting any programming of your own. Following this advice may save you hours of frustration, and wasted time.

This note, which appears elsewhere, is especially applicable to this function. Now is the time to read the board-specific information for your board. We suggest that you make a copy of that page to refer to as you read this manual and examine the example programs.

# <span id="page-376-0"></span>**cbFileGetInfo() function**

Returns information about a streamer file. When [cbFileAInScan\(\)](#page-374-0) or [cbFilePretrig\(\)](#page-377-0) fills the streamer file, information is stored about how the data was collected (sample rate, channels sampled etc.). This function returns that information. Refer to board-specific information in the *Universal Library User's Guide* to determine if your board supports cbFileAInScan() and/or cbFilePretrig().

# **Function Prototype**

## $C/C++$

int cbFileGetInfo(char \*FileName, short \*LowChan, short \*HighChan, long \*PretrigCount, long \*TotalCount, long \*Rate, int \*Range)

### Visual Basic

```
Function cbFileGetInfo(ByVal FileName$, LowChan%, HighChan%, PretrigCount&, TotalCount&, Rate&, Range&)
As Long
```
## **Arguments**

### *FileName*

Name of the streamer file.

### *LowChan*

Variable to return LowChan to.

### *HighChan*

Variable to return HighChan to.

### *PretrigCount*

Variable to return PretrigCount to.

### *TotalCount*

Variable to return TotalCount to.

### *Rate*

Variable to return sampling rate to.

### *Range*

Variable to return A/D range code to.

# **Returns**

- [Error code](#page-687-0) or 0 if no errors.
- LowChan low A/D channel of the scan.
- $\blacksquare$  HighChan high A/D channel of the scan.
- TotalCount total number of points collected.
- PretrigCount number of pre-trigger points collected.
- Rate sampling rate when data was collected.
- Range Range of A/D when data was collected.

# <span id="page-377-0"></span>**cbFilePretrig() function**

Scan a range of channels continuously while waiting for a trigger. Once the trigger occurs, return the specified number of samples including the specified number of pre-trigger samples to a disk file. This function waits for a trigger signal to occur on the Trigger Input. Once the trigger occurs, it returns the specified number (TotalCount) of A/D samples including the specified number of pretrigger points. It collects the data at the specified sampling rate (Rate) from the specified range (LowChan-HighChan) of A/D channels from the specified board. If the A/D board has programmable gain then it sets the gain to the specified range. The collected data is returned to a file. See board specific info to determine if this function is supported by your board.

# **Function Prototype**

 $C/C++$ 

int cbFilePretrig(int BoardNum, int LowChan, int HighChan, long \*PretrigCount, long \*TotalCount, long \*Rate, int Range, char \*FileName, unsigned Options)

#### Visual Basic

Function cbFilePretrig(ByVal BoardNum&, ByVal LowChan&, ByVal HighChan&, PretrigCount&, TotalCount&, Rate&, ByVal Range&, ByVal FileName\$, ByVal Options&) As Long

## **Arguments**

### *BoardNum*

The number associated with the board when it was installed with InstaC al. The specified board must have an A/D and pretrigger capability. BoardNum may be 0 to 99.

### *LowChan*

First A/D channel of the scan.

### *HighChan*

Last A/D channel of the scan.

The maximum allowable channel depends on which type of A/D board is being used. For boards that have both single ended and differential inputs the maximum allowable channel number also depends on how the board is configured Refer to boardspecific information for the maximum number of channels allowed in differential and single ended modes.

### *PretrigCount*

Specifies the number of samples before the trigger that will be returned. PretrigCount must be less than 16000 and PretrigCount must also be less than TotalCount - 512.

If the trigger occurs too early, then fewer than the requested number of pre-trigger samples will be collected. In that case a [TOOFEW](#page-688-1) error will occur. The PretrigCount will be set to indicate how many samples were collected and the post trigger samples will still be collected.

### *TotalCount*

Specifies the total number of samples that will be collected and stored in the file. TotalCount must be greater than or equal to PretrigCount + 512. If the trigger occurs too early then fewer than the requested number of samples will be collected. In that case a [TOOFEW](#page-688-1) error will occur. The TotalCount will be set to indicate how many samples were actually collected.

#### *Rate*

Sample rate in samples per second (Hz) per channel. The maximum sampling rate depends on the A/D board that is being used. This is the rate at which scans are triggered. If you are sampling 4 channels, 0 - 3, then specifying a rate of 10,000 scans per second (10 kHz) will result in the A/D converter rate of 40 kHz: 4 channels at 10,000 samples per channel per second. This is different from some software where you specify the total A/D chip rate. In those systems, the per channel rate is equal to the A/D rate divided by the number of channels in a scan. This argument also returns the value of the actual set. This may be different from the requested rate because of pacer limitations.

#### *Range*

If the selected A/D board does not have a programmable range feature, this argument is ignored. Otherwise, set the Range argument to any range that is supported by the selected A/D board. Refer to board specific information for a list of the [supported A/D ranges](../../Misc/Supported_A_D_Ranges.htm) of each board.

#### *FileName*

The name of the file in which to store the data. If the file doesn't exist, it will be created.

#### *Options*

Bit fields that control various options. Refer to the constants in the [Options argument values](#page-327-0) section below.

# **Returns**

- [Error code](#page-687-0) or 0 if no errors
- PretrigCount actual number of pre-trigger samples collected.
- $\blacksquare$  TotalCount actual number of samples collected.
- $\blacksquare$  Rate the actual sampling rate.

### **Options argument values**

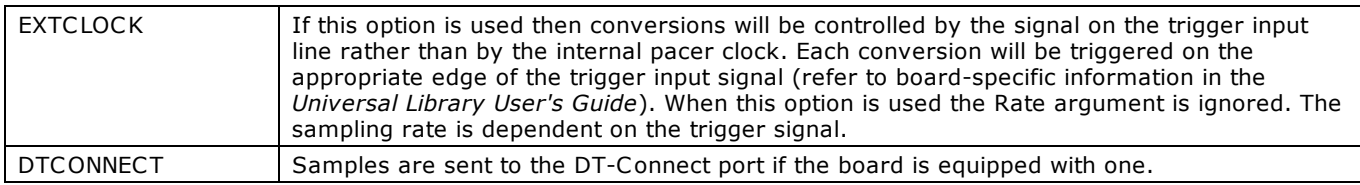

# **Notes**

■ [OVERRUN Error](#page-688-0) - (Error code 29): This error indicates that the data was not written to the file as fast as the data was sampled. Consequently some data was lost. The value in TotalCount will be the number of points that were successfully collected.

# <span id="page-379-0"></span>**cbFileRead() function**

Reads data from a streamer file. When [cbFileAInScan\(\)](#page-374-0) or [cbFilePretrig\(\)](#page-377-0) fills the streamer file, this function returns the content of that file. Refer to information on your board in the *Universal Library User's Guide* to determine if your board supports cbFileAInScan () and/or cbFilePretrig().

# **Function Prototype**

```
C/C++
```
int cbFileRead(char \*FileName, long FirstPoint, long \*NumPoints, int \*DataBuffer)

### Visual Basic

Function cbFileRead(ByVal FileName\$, ByVal FirstPoint&, NumPoints&, DataBuffer%) As Long

## **Arguments**

# *FileName*

Name of the streamer file.

### *FirstPoint*

Index of the first point to read.

### *NumPoints*

Number of points to read from the file.

### *DataBuffer*

Pointer to the data buffer that data will be read into.

## **Returns**

- [Error code](#page-687-0) or 0 if no errors
- DataBuffer data read from file.
- $\blacksquare$  NumPoints number of points actually read.

NumPoints may be less than the requested number of points if an error occurs.

## **Notes**

- Data format The data is returned as 16 bits. The 16 bits may represent 12 bits of analog, 12 bits of analog plus 4 bits of channel, or 16 bits of analog. Use chaConvertData() to correctly load the data into an array.
- n Loading portions of files The file may contain much more data than can fit in DataBuffer. In those cases, use NumPoints and FirstPoint to read a selected piece of the file into DataBuffer. Call *cbFileGetInfo()* first to find out how many points are in the file.

# <span id="page-380-0"></span>**cbDaqInScan() function**

Scans analog, digital, counter, and temperature input channels synchronously, and stores the samples in an array. This function only works with boards that support synchronous input.

# **Function Prototype**

### $C/C++$

```
int cbDaqInScan(int BoardNum, short ChanArray[], short ChanTypeArray[], short GainArray[], int 
ChanCount, long* Rate, long *PretrigCount, long *TotalCount, int MemHandle, int Options);
```
#### Visual Basic

```
Function cbDaqInScan(ByVal BoardNum&, ChanArray%, ChanTypeArray%, GainArray%, ByVal ChanCount&,
CBRate&, PretrigCount&, CBCount&, ByVal MemHandle&, ByVal Options&) As Long
```
## **Arguments**

#### *BoardNum*

The board number used to collect the data. BoardNum may be 0 to 99. Refers to the number associated with the board used to collect the data when it was installed with InstaC al. The specified board must support synchronous input.

#### *ChanArray*

Array containing channel values. Valid channel values are analog input channels, digital ports, counter input channels, and temperature input channels of the device.

#### *ChanTypeArray*

Array containing channel types. Each element of this array defines the type of the corresponding element in the ChanArray. Set to one of the constants in the "[ChanTypeArray argument values"](#page-381-0) section below.

#### *GainArray*

Array containing A/D range codes. If the corresponding element in the ChanArray is not an analog input channel, the range code for this channel is ignored.

#### *ChanCount*

Number of elements in each of the three arrays - ChanArray, ChanTypeArray, and GainArray.

#### *Rate*

The sample rate at which samples are acquired, in samples per second per channel.

Rate also returns the value of the actual rate set, which may be different from the requested rate because of pacer limitations.

#### *PretrigCount*

Sets the number of pre-trigger samples to collect. Specifies the number of samples to collect before the trigger occurs. This function won't run in pre-trigger mode if PreTrigCount is set to zero. PreTrigCount is ignored if the EXTTRIGGER option is not specified.

PreTrigCount also returns the value of the actual pre-trigger count set, which may be different from the requested pre-trigger count, because pre-trigger count must be a multiple of ChanCount.

PreTrigCount must be evenly divisible by the number of channels being scanned (ChanCount). If it is not, this function adjusts the number (up) to the next valid value, and returns that value to the PreTrigCount argument.

#### *TotalCount*

Total number of samples to collect. Specifies the total number of samples to collect and store in the buffer. TotalCount must be greater than PreTrigCount.

TotalCount also returns the value of the actual total count set, which may be different from the requested total count because total count must be a multiple of ChanCount.

TotalCount must be evenly divisible by the number of channels being scanned (ChanCount). If it is not, this function adjusts the number (down) to the next valid value, and returns that value to the TotalCount argument.

#### *MemHandle*

Handle for the Windows buffer to store data. This buffer must have been previously allocated with the [cbWinBufAlloc\(\)](#page-393-0) function.

#### *Options*

Bit fields that control various options. This field may contain any combination of non-contradictory choices in the "Options [argument values"](#page-327-0) section below.

## **Returns**

- <span id="page-381-0"></span>**E**rror code or 0 if no errors
- $\blacksquare$  Rate Actual sampling rate used.
- PreTrigCount Actual pre-trigger count used.
- TotalCount Actual total count used.
- MemHandle Collected data returned via the Windows buffer.

## **ChanTypeArray argument values**

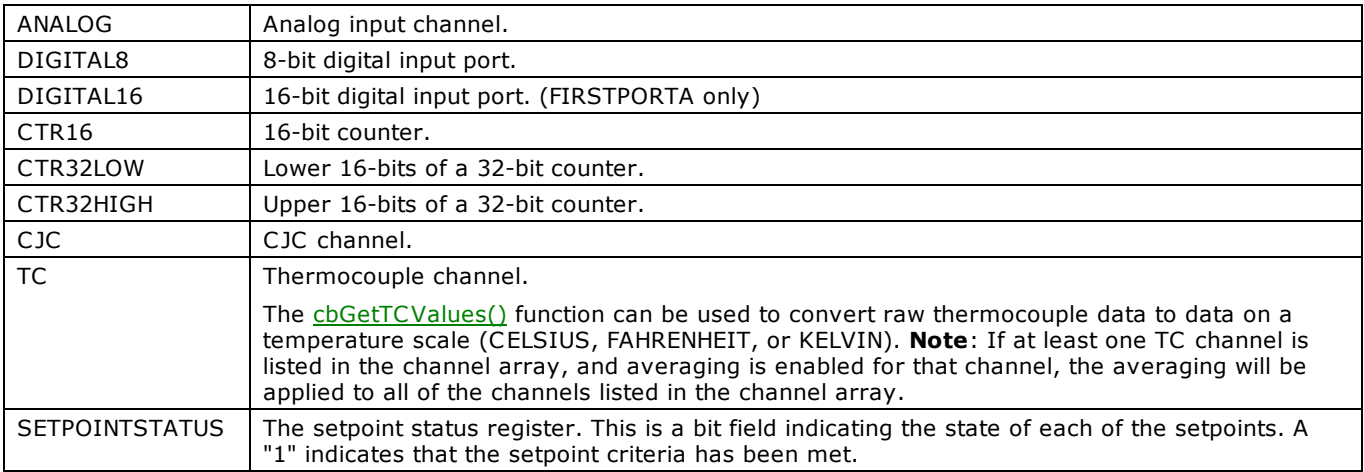

### **ChanTypeArray flag values**

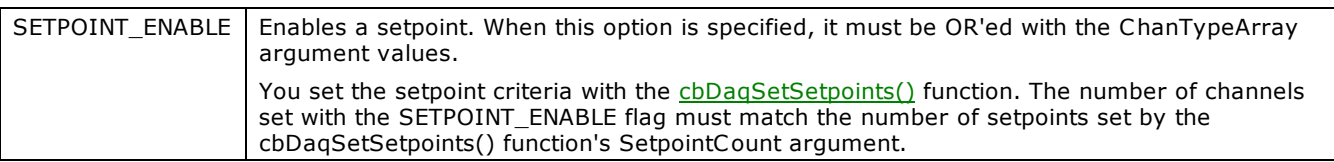

# **Options argument values**

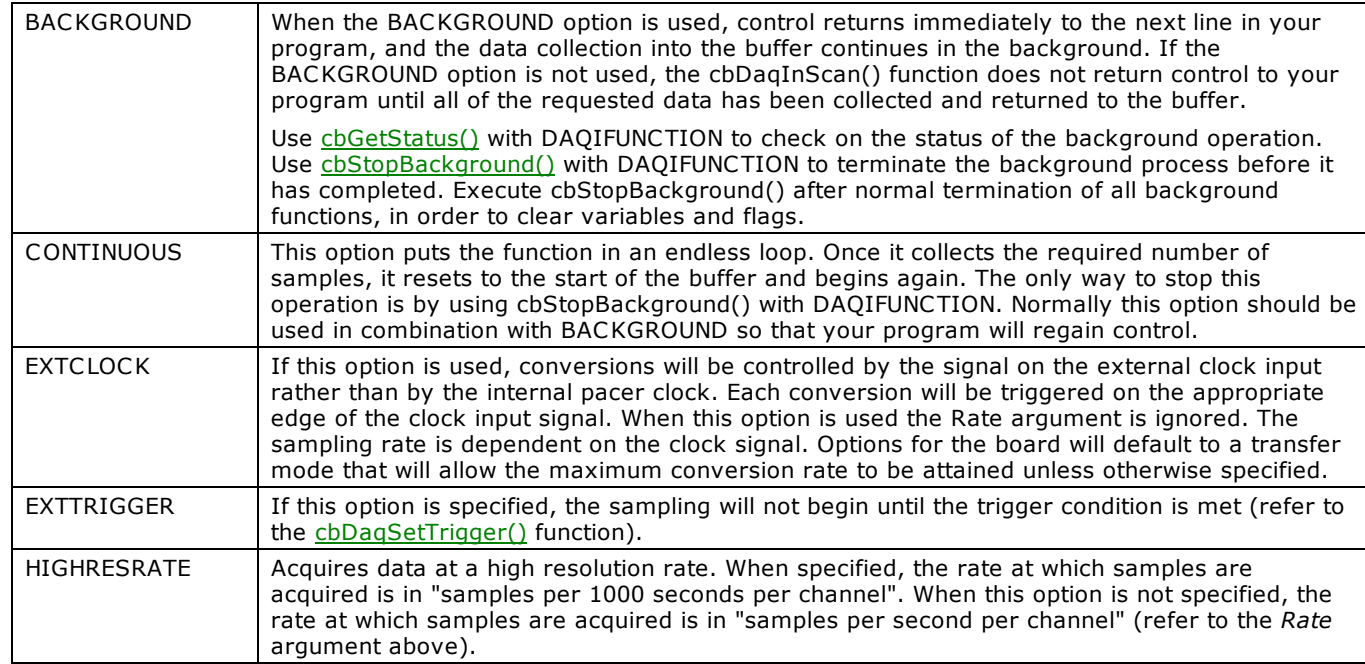

# **cbDaqOutScan() function**

Outputs values synchronously to analog output channels and digital output ports. This function only works with boards that support synchronous output.

# **Function Prototype**

### $C/C++$

```
int cbDaqOutScan(int BoardNum, short ChanArray[], short ChanTypeArray[], short GainArray[], int 
ChanCount, long* Rate, long Count, int MemHandle, int Options);
```
#### Visual Basic

```
Function cbDaqOutScan(ByVal BoardNum&, ChanArray%, ChanTypeArray%, GainArray%, ByVal ChanCount&, 
CBRate&, ByVal CBCount&, ByVal MemHandle&, ByVal Options&) As Long
```
# **Arguments**

### *BoardNum*

The board number used to collect the data. BoardNum may be 0 to 99. Refers to the number associated with the board used to collect the data when it was installed with InstaC al. The specified board must support synchronous output.

### *ChanArray*

Array containing channel values. Valid channel values are analog output channels and digital ports.

### *ChanTypeArray*

Array containing channel types. Each element of this array defines the type of the corresponding element in the ChanArray. Set to one of the constants in the "[ChanTypeArray argument values"](#page-381-0) section below.

### *GainArray*

Array containing D/A range codes. If the corresponding element in the ChanArray is not an analog output channel, the range code for this channel is ignored. If the board does not have programmable gain, this parameter is ignored, and therefore can be set to null.

#### *ChanCount*

Number of elements in each of the three arrays - ChanArray, ChanTypeArray, and GainArray.

#### *Rate*

Sample rate in scans per second. Rate also returns the value of the actual rate set, which may be different from the requested rate because of pacer limitations.

#### *Count*

Sets the total number of values to output. Count also returns the value of the actual count set, which may be different from the requested total count because count must be a multiple of the channel count.

#### *MemHandle*

Handle for the Windows buffer from which data will be output. This buffer must have been previously allocated with the [cbWinBufAlloc\(\)](#page-393-0) function and data values loaded (for example using [cbWinArrayToBuf\(\).](#page-397-0)

#### *Options*

Bit fields that control various options. This field may contain any combination of non-contradictory choices in the "Options [argument values"](#page-327-0) section below.

### **Returns**

- [Error code](#page-687-0) or 0 if no errors
- Rate Actual sampling rate used.

### **ChanTypeArray argument values**

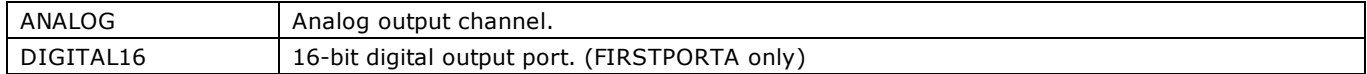

# **Options argument values**

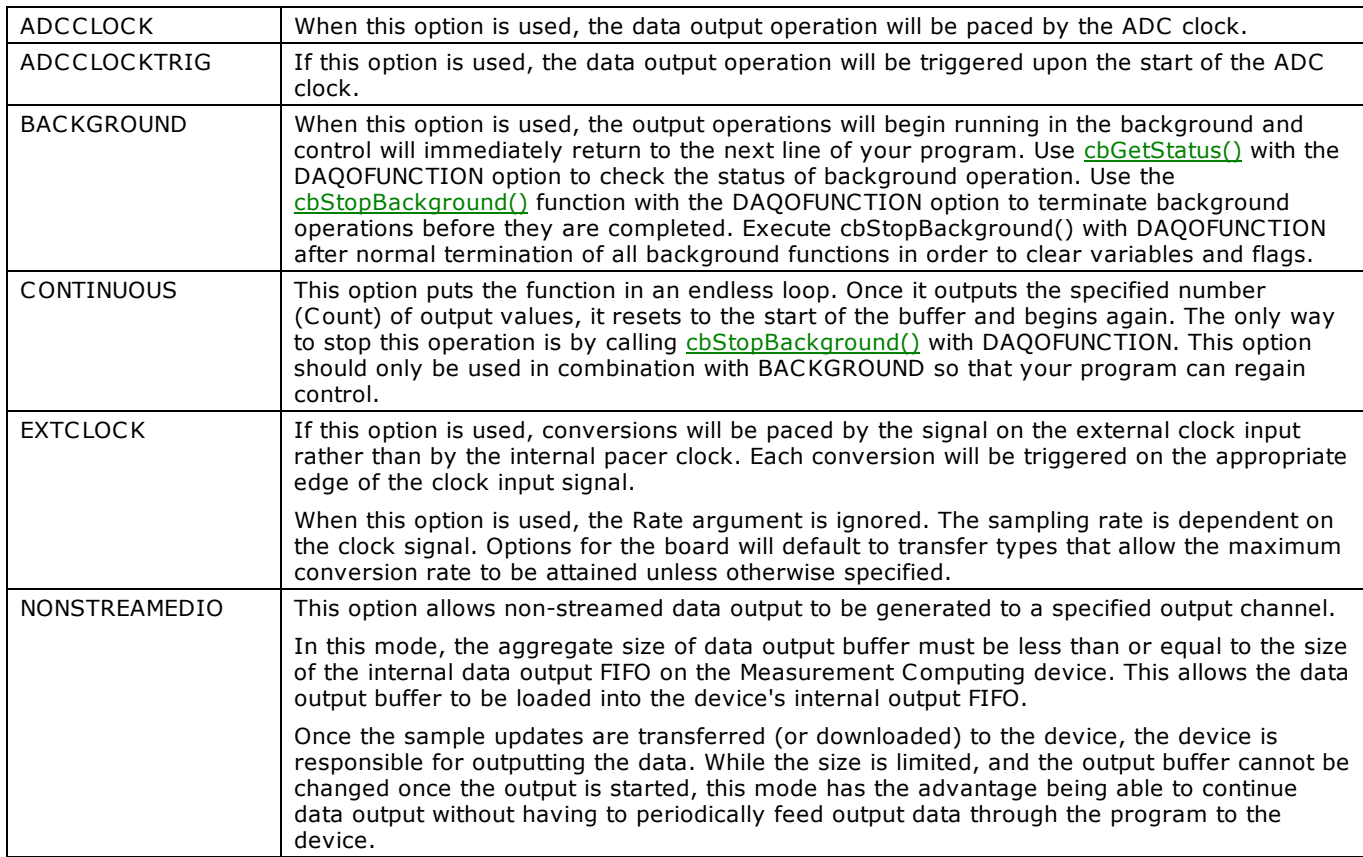

# <span id="page-384-0"></span>**cbDaqSetSetpoints() function**

Configures up to 16 detection setpoints associated with the input channels within a scan group. This function only works with boards that support synchronous input.

# **Function Prototype**

### $C/C++$

```
int cbDaqSetSetpoints(int BoardNum, float *LimitAArray, float *LimitBArray, float *reserved, int 
*SetpointFlagsArray, int *SetpointOutputArray, float *Output1Array, float *Output2Array, float 
*OutputMask1Array, float *OutputMask2Array, int SetpointCount);
```
#### Visual Basic

```
Function cbDaqSetSetpoints(ByVal BoardNum&, LimitAArray!, LimitBArray!, Reserved!, SetpointFlagsArray&,
SetpointOutputArray&, Output1Array!, Output2Array!, OutputMask1Array!, OutputMask2Array!, ByVal 
SetpointCount&) As Long
```
## **Arguments**

#### *BoardNum*

The board number used to collect the data. BoardNum may be 0 to 99. Refers to the number associated with the board used to collect the data when it was installed with InstaC al. The specified board must support synchronous input.

#### *LimitAArray*

Array containing the limit A values for the input channels used for the setpoint. Limit A specifies a value used to determine if the setpoint criteria are met.

#### *LimitBArray*

Array containing the limit B values for the input channels used for the setpoint. Limit B specifies a value used to determine if the setpoint criteria are met.

#### *Reserved*

Reserved for future use.

### *SetpointFlagsArray*

Array containing the setpoint flags. Set to one of the constants in the [SetpointFlagsArray argument values](#page-385-0) section below.

#### *SetpointOutputArray*

Array containing output sources. Set to one of the constants in the [SetpointOutputArray argument values](#page-385-1) section below.

#### *Output1Array*

Array containing the values for the output channels used for the setpoint.

### *Output2Array*

Array containing the values for the output channels used for the setpoint.

### *OutputMask1Array*

Array containing the output masks for output value 1 (for FIRSTPORTC only).

### *OutputMask2Array*

Array containing the output masks for output value 2 (for FIRSTPORTC only).

### *SetpointCount*

Number of setpoints to configure (0 to 16). Set to 0 to disable the setpoints.

# **Returns**

■ [Error code](#page-687-0) or 0 if no errors

# <span id="page-385-1"></span><span id="page-385-0"></span>**SetpointFlagsArray argument values**

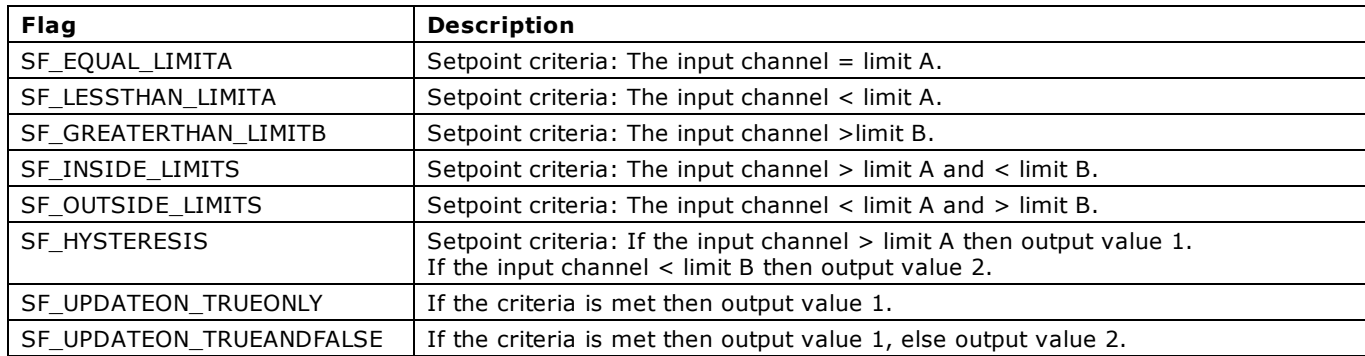

# **SetpointOutputArray argument values**

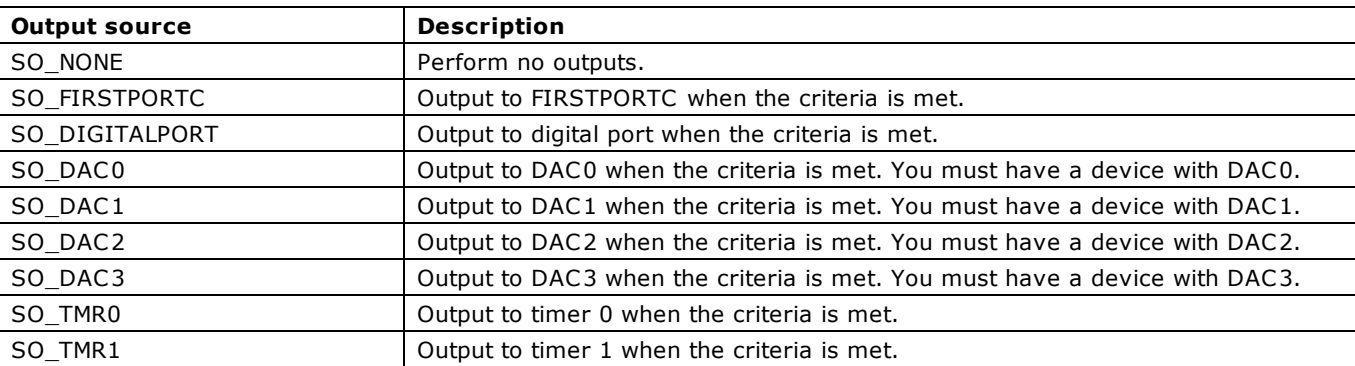

# <span id="page-386-0"></span>**cbDaqSetTrigger() function**

Selects the trigger source and sets up its parameters. This trigger is used to initiate or terminate an acquisition using the [cbDaqInScan\(\)](#page-380-0) function if the EXTTRIGGER option is selected. This function only works with boards that support synchronous output.

# **Function Prototype**

### $C/C++$

```
int cbDaqSetTrigger(int BoardNum, int TrigSource, int TrigSense, int TrigChan, int ChanType, int Gain, 
float Level, float Variance, int TrigEvent);
```
#### Visual Basic

Function cbDaqSetTrigger(ByVal BoardNum&, ByVal TrigSource&, ByVal TrigSense&, ByVal TrigChan&, ByVal ChanType&, ByVal Gain&, ByVal Level!, ByVal Variance!, ByVal TrigEvent&) As Long

## **Arguments**

### *BoardNum*

The board number used to collect the data. BoardNum may be 0 to 99. Refers to the number associated with the board used to collect the data when it was installed with InstaC al. The board must support synchronous output.

### *TrigSource*

Specifies the type of triggering based on the external trigger source. Set to one of the constants specified in TrigSource [argument values](#page-387-0) section below.

#### *TrigSense*

Specifies the trigger sensitivity. The trigger sensitivity normally defines the way in which a trigger event is detected based upon the characteristics of the trigger input signal. However, it often defines the way in which the trigger input signal(s) should be compared to the trigger level parameter value. Set to of the constants specified in [TrigSense argument values](#page-387-1) section below.

#### *TrigChan*

Specifies the trigger channel. The trigger channel must be a configured channel in the channel array (refer to cbDaqInScan  $\Omega$ ).

#### *ChanType*

Specifies the channel type and should match the channel type setting for the trigger channel configured using the [cbDaqInScan\(\)](#page-380-0) function.

#### *Gain*

Specifies the trigger channel gain code. If the device has programmable gain, this argument should match the gain code setting when the channel is configured using the [cbDaqInScan\(\)](#page-380-0) function. The Gain parameter is ignored if TrigChan is not an analog channel.

#### *Level*

A single precision floating point value which represents, in engineering units, the level at or around which the trigger event should be detected.

This option is used for trigger types that depend on an input channel comparison to detect the start trigger or stop trigger event.

The actual level at which the trigger event is detected depends upon trigger sensing and variability. Refer to the Trigger [Levels](#page-387-2) section below for more information.

#### *Variance*

A single-precision floating point value which represents, in engineering units, the amount that the trigger event can vary from the Level parameter.

While the TrigSense parameter indicates the direction of the input signal relative to the Level parameter, the Variance parameter specifies the degree to which the input signal can vary relative to the Level parameter.

#### *TrigEvent*

Specifies the trigger event type. Valid values indicate either a start trigger event (START\_EVENT)or a stop trigger event (STOP\_EVENT).

START\_EVENT: The start trigger event defines the conditions under which post-trigger acquisition data collection should be initiated or triggered. The start trigger event can vary in complexity from starting immediately, to starting on complex channel value definitions.

STOP\_EVENT: The stop trigger event signals the current data acquisition process to terminate. The stop event can be as simple as that of a scan count, or as complex as involving a channel value level condition.

## **Returns**

<span id="page-387-0"></span>■ [Error code](#page-687-0) or 0 if no errors

## <span id="page-387-1"></span>**TrigSource argument values**

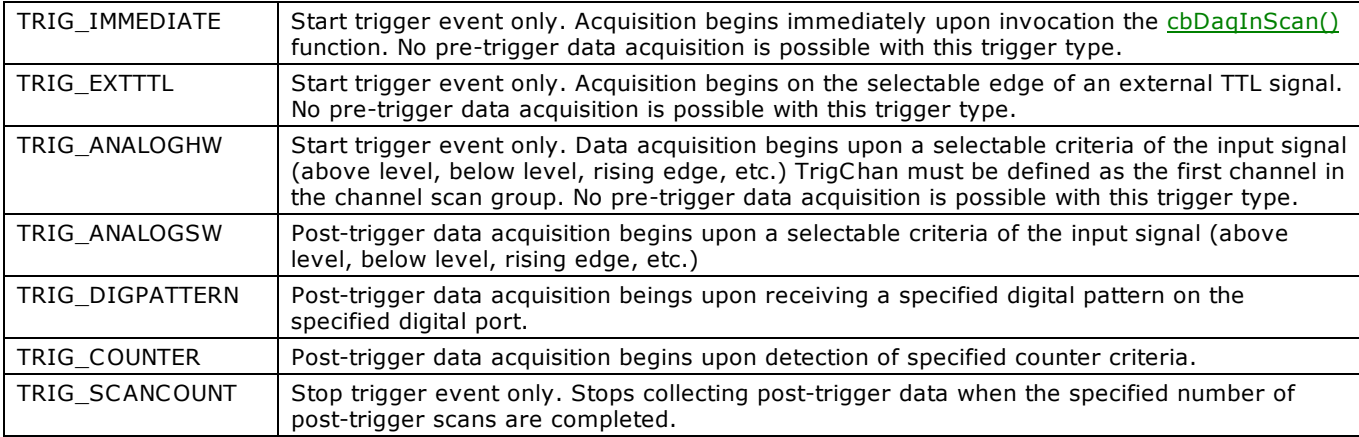

### <span id="page-387-2"></span>**TrigSense argument values**

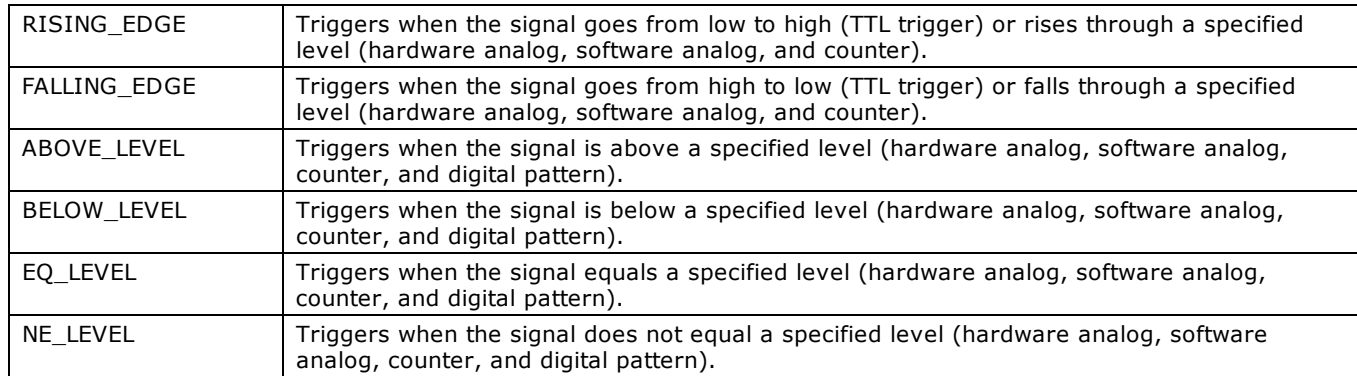

### **Trigger levels**

The actual level at which the trigger event is detected depends upon trigger sensing and variability. The various ranges of possible values for the Level parameter based on the trigger source are listed here:

- TRIG\_ANALOG\_HW: The voltage used to define the trigger level. Trigger detection is performed in hardware.
- n TRIG\_ANALOG\_SW: The voltage used to define the trigger level. Trigger detection is performed in software.
- TRIG\_DIGPATTERN: Sets the bit pattern for the digital channel trigger. Choices are:

0.0 (no bits set): 255.0 (all bits set) for 8-bit digital ports.

0.0 (no bits set): 65,535.0 (all bits set) for 16-bit digital ports.

- TRIG\_COUNTER: Selects either Pulse or Totalize counter values (0.0 65,535).
- TRIG\_IMMEDIATE: Ignored
- TRIG\_SCANCOUNT: Ignored

## **Trigger start and stop criteria**

The table below lists the trigger start and stop criteria based on the selected trigger type and sensitivity.

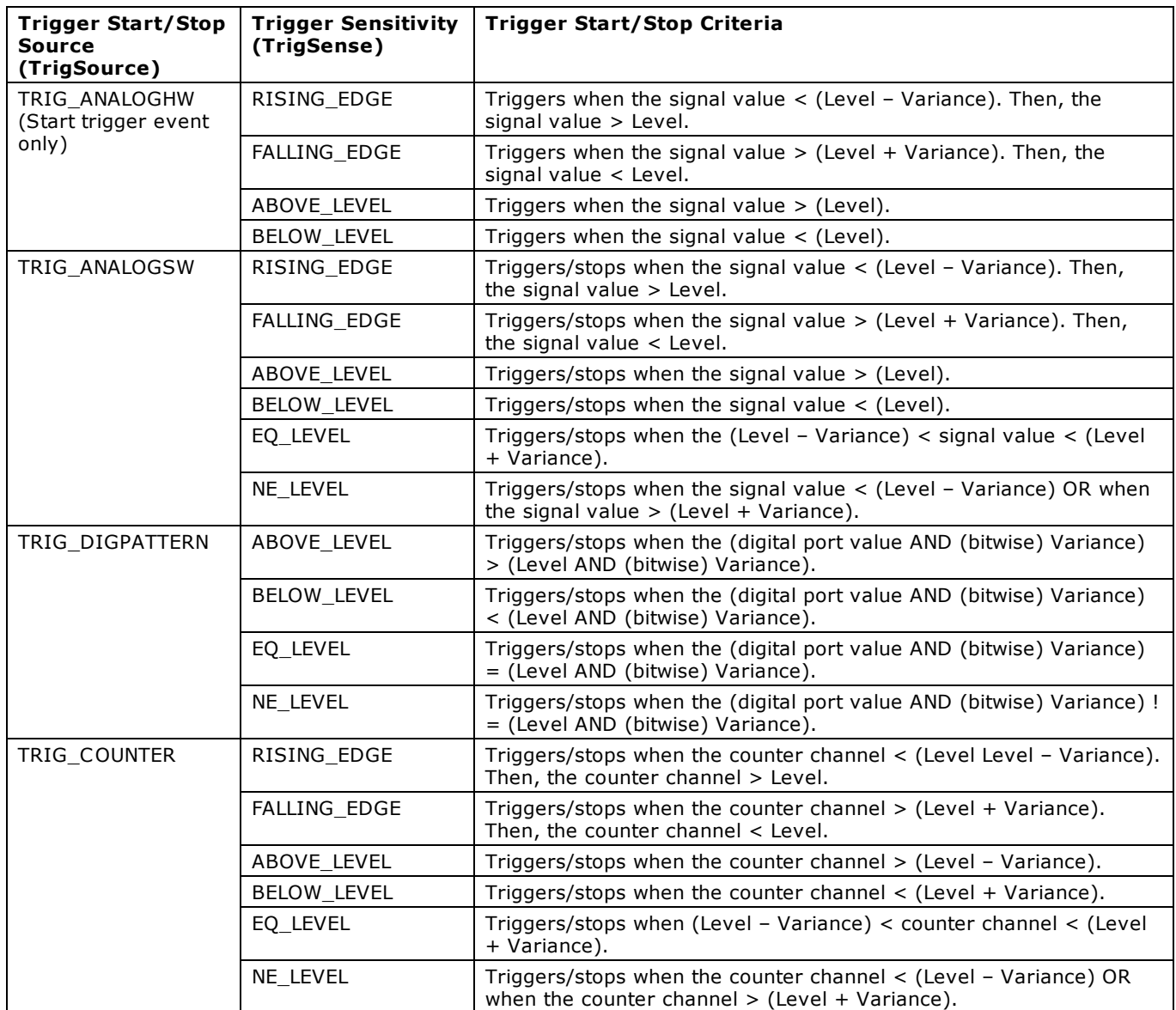

# **cbTIn() function**

### **Changed R3.3 ID**

Reads an analog input channel, linearizes it according to the selected temperature sensor type, if required, and returns the temperature in units determined by the Scale argument. The CJC channel, the gain, and sensor type, are read from the InstaCal configuration file, and should be set by running InstaC al.

# **Function Prototype**

### $C/C++$

int cbTIn(int BoardNum, int Chan, int Scale, float \*TempVal, int Options)

### Visual Basic

Function cbTIn(ByVal BoardNum&, ByVal Chan&, ByVal Scale&, TempVal!, ByVal Options&) As Long

## **Arguments**

*BoardNum*

The number associated with the board when it was installed with InstaC al. BoardNum may be 0 to 99.

### *Chan*

Input channel to read.

### *Scale*

Specifies the temperature scale that the input will be converted to. Choices are CELSIUS, FAHRENHEIT, KELVIN, VOLTS, and NOSCALE.

### *TempVal*

The temperature in units determined by the Scale argument is returned here.

### *Options*

Bit fields that control various options. Refer to the constants in the "[Options argument values"](#page-327-0) section below.

### **Returns**

- [Error code](#page-687-0) or 0 if no errors
- TempVal Temperature returned here

### **Options argument values**

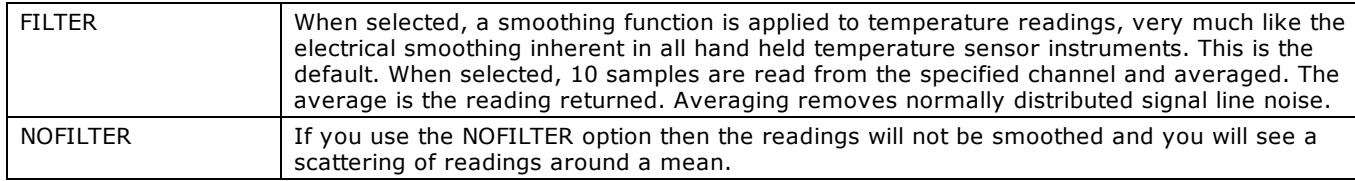

Refer to the board-specific information in the *Universal Library User's Guide* to determine if your hardware supports these options.

## **Notes**

### **Scale options**

- Specify the *NOSCALE* option to retrieve raw data from the device. When NOSCALE is specified, calibrated data is returned, although a cold junction compensation (CJC) correction factor is not applied to the returned values.
- Specify the *VOLTS* option to read the voltage input of a thermocouple.

Refer to board-specific information in the *Universal Library User's Guide* to determine if your hardware supports these options.

### **Using CIO-EXP boards**

For C IO-EXP boards, the channel number is calculated using the following formula, where:

ADChan is the A/D channel that is connected to the multiplexer.

MuxChan is a number ranging from 0 to 15 that specifies the channel number on a particular bank of the multiplexer board.

Chan =  $(ADChan \times 16) + (16 + MuxChan)$ 

For example, you have an EXP16 connected to a CIO-DAS08 via the CIO-DAS08 channel 0. (Remember that DAS08 channels are numbered 0, 1, 2, 3, 4, 5, 6 and 7). If you connect a thermocouple to channel 5 of the EXP16, the value for Chan would be  $(0 \times 16) + (16 + 5) = 0 + 21 = 21.$ 

### **CJC channel**

The CJC channel is set in the InstaCal installation and configuration program. If you have multiple EXP boards, the Universal Library will apply the CJC reading to the linearization formula in the following manner:

- If you have chosen a CJC channel for the EXP board that the channel you are reading is on, it will use the CJC temp reading from that channel.
- If you left the CJC channel for the EXP board that the channel you are reading is on to NOT SET, the library will use the CJC reading from the next lower EXP board with a CJC channel selected.

For example: You have four CIO-EXP16 boards connected to a CIO-DAS08 on channel 0, 1, 2 and 3. You choose CIO-EXP16 #1 (connected to CIO-DAS08 channel 0) to have its CJC read on CIO-DAS08 channel 7, AND, you leave the CIO-EXP16's 2, 3 and 4 C JC channels to NOT SET. Result: The C IO-EXP boards will all use the C JC reading from C IO-EXP16 #1, connected to channel 7 for linearization. *It is important to keep the CIO-EXP boards in the same case and out of any breezes to ensure a clean CJC reading.*

#### **Specific Errors**

If an [OUTOFRANGE](#page-691-1) or [OPENCONNECTION](#page-694-0) error occurs, the value returned in TempVal is -9999.0. If a [NOTREADY](#page-695-0) error occurs, the value returned in TempVal is -9000.

### **Important!**

For an EXP board connected to an A/D board that does not have programmable gain (DAS08, DAS16, DAS16F), the A/D board range is read from the configuration file (cb.cfg). In most cases, set hardware-selectable ranges to ±5 V for thermocouples, and to 0 to 10 V for RTDs. Refer to the board-specific information in the *Universal Library User's Guide* or in the user manual for your board. If the board has programmable gains, the cbTIn() function sets the appropriate A/D range.

# **cbTInScan() function**

### **Changed R3.3 ID**

Reads a range of channels from an analog input board, linearizes them according to temperature sensor type, if required, and returns the temperatures to an array in units determined by the Scale argument. The CJC channel, the gain, and temperature sensor type are read from the configuration file. Use the InstaCal configuration program to change any of these options.

# **Function Prototype**

### $C/C++$

```
int cbTInScan(int BoardNum, int LowChan, int HighChan, int Scale, float DataBuffer[], int Options)
```
#### Visual Basic

```
Function cbTInScan(ByVal BoardNum&, ByVal LowChan&, ByVal HighChan&, ByVal Scale&, DataBuffer!, ByVal 
Options&) As Long
```
## **Arguments**

*BoardNum*

The number associated with the board when it was installed with InstaC al. BoardNum may be 0 to 99.

### *LowChan*

Low channel of the scan.

### *HighChan*

High channel of the scan.

### *Scale*

Specifies the temperature scale that the input will be converted to. Choices are CELSIUS, FAHRENHEIT, KELVIN, VOLTS, and NOSCALE.

### *DataBuffer*

The temperature is returned in units determined by the Scale argument. Each element in the array corresponds to a channel in the scan. DataBuffer must be at least large enough to hold HighChan – LowChan + 1 temperature values.

#### *Options*

Bit fields that control various options. Refer to the constants in the [Options argument values](#page-327-0) section below.

### **Returns**

- [Error code](#page-687-0) or 0 if no errors
- DataBuffer[] Temperature values in units determined by the Scale argument are returned here for each channel in the scan.

### **Options argument values**

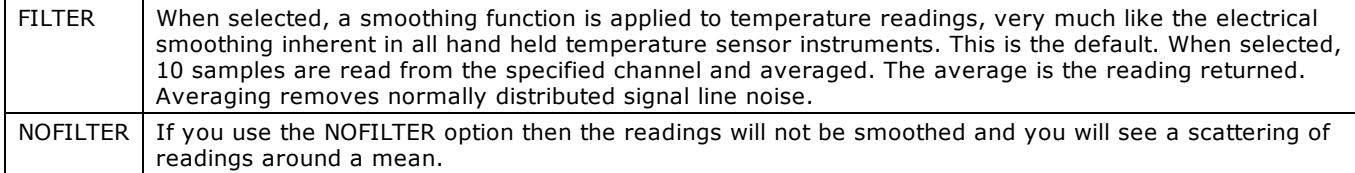

Refer to the board-specific information in the *Universal Library User's Guide* to determine if your hardware supports these options.

### **Notes**

### **Scale options**

- n Specify the *NoScale* option to retrieve raw data from the device. When NoScale is specified, calibrated data is returned, although a cold junction compensation (CJC) correction factor is not applied to the returned values.
- n Specify the *Volts* option to read the voltage input of a thermocouple.

Refer to board-specific information in the *Universal Library User's Guide* to determine if your hardware supports these options.

### **Using CIO-EXP boards**

For C IO-EXP boards, the channel number is calculated using the following formula:

Chan =  $(ADChan \times 16) + (16 + MuxChan)$ 

where:

ADChan is the A/D channel that is connected to the multiplexer.

MuxChan is a number ranging from 0 to 15 that specifies the channel number on a particular bank of the multiplexer board.

For example, you have an EXP16 connected to a CIO-DAS08 via the CIO-DAS08 channel 0. (Remember that DAS08 channels are numbered 0, 1, 2, 3, 4, 5, 6 and 7). If you connect a thermocouple to channel 5 of the EXP16, the value for Chan would be  $(0 \times 16)$  $+ (16 + 5) = 0 + 21 = 21.$ 

### **CJC channel**

The CJC channel is set in the InstaCal installation and configuration program. If you have multiple EXP boards, the Universal Library will apply the CJC reading to the linearization formula in the following manner:

- n If you have chosen a C JC channel for the EXP board that the channel you are reading is on, it will use the C JC temp reading from that channel.
- If you left the CJC channel for the EXP board that the channel you are reading is on to NOT SET, the library will use the CJC reading from the next lower EXP board with a C JC channel selected.

For example: You have four CIO-EXP16 boards connected to a CIO-DAS08 on channel 0, 1, 2 and 3. You choose CIO-EXP16 #1 (connected to CIO-DAS08 channel 0) to have its CJC read on CIO-DAS08 channel 7, AND, you leave the CIO-EXP16's 2, 3 and 4 C JC channels to NOT SET. Result: The C IO-EXP boards will all use the C JC reading from C IO-EXP16 #1, connected to channel 7 for linearization. As you can see, it is important to keep the CIO-EXP boards in the same case and out of any breezes to ensure a clean CJC reading.

### **Specific Errors**

For most boards, if an [OUTOFRANGE](#page-691-1) or [OPENCONNECTION](#page-694-0) error occurs, the value in the array element associated with the channel causing the error returned will be -9999.0.

# **Important!**

For an EXP board connected to an A/D board that does not have programmable gain (DAS08, DAS16, DAS16F), the A/D board range is read from the configuration file (cb.cfg). In most cases, set hardware-selectable ranges to ±5 V for thermocouples, and to 0 to 10 V for RTDs. Refer to the board-specific information in the *Universal Library User's Guide* or in the user manual for your board. If the board has programmable gains, the cbTIn() function sets the appropriate A/D range.

# <span id="page-393-0"></span>**cbWinBufAlloc() function**

Allocates a Windows global memory buffer which can be used with the scan functions, and returns a memory handle for it.

Most devices return data in a 16-bit format. For these devices, the buffer can be created using cbWinBufAlloc(). Some devices return data in higher resolution formats, or the resolution of the data can vary depending on various options used to collect the data. In these cases, determine if the buffer needs to be created using [cbWinBufAlloc32\(\)](#page-394-0) or [cbWinBufAlloc64\(\).](#page-395-0) See hardwarespecific information to determine the type of buffer needed. If not specifically mentioned, use cbWinBufAlloc().

# **Function Prototype**

 $C/C++$ 

```
HGLOBAL cbWinBufAlloc(long NumPoints)
```
Visual Basic

```
Function cbWinBufAlloc(ByVal NumPoints&) As Long
```
# **Arguments**

### *NumPoints*

The size of the buffer to allocate. Specifies how many data points (16-bit integers, NOT bytes) can be stored in the buffer.

## **Returns**

■ 0 if the buffer could not be allocated, or a non-zero integer handle to the buffer.

### **Notes**

n Unlike most other functions in the library, this function does not return an error code. It returns a Windows global memory handle which can then be passed to the scan functions in the library. If an error occurs the handle will come back as 0 to indicate that the buffer was not allocated.

# <span id="page-394-0"></span>**cbWinBufAlloc32() function**

Allocates a Windows global memory buffer for use with the scan functions, and returns a memory handle for the buffer.

Most devices return data in a 16-bit format. For these devices, the buffer can be created using cbWinBufAlloc(). Some devices return data in higher resolution formats, or the resolution of the data can vary depending on various options used to collect the data. In these cases, determine if the buffer needs to be created using cbWinBufAlloc32() or chWinBufAlloc64(). See hardwarespecific information to determine the type of buffer needed. If not specifically mentioned, use chWinBufAlloc().

# **Function Prototype**

### $C/C++$

```
HGLOBAL cbWinBufAlloc32(long NumPoints)
```
#### Visual Basic

```
Function cbWinBufAlloc32(ByVal NumPoints&) As Long
```
# **Arguments**

### *NumPoints*

The size of the buffer to allocate. Specifies how many data points (32-bit integers, NOT bytes) can be stored in the buffer.

### **Returns**

■ 0 if the buffer could not be allocated, or a non-zero integer handle to the buffer.

### **Notes**

n Unlike most other functions in the library, this function does not return an error code. It returns a Windows global memory handle which can then be passed to the scan functions in the library. If an error occurs, the handle will come back as 0 to indicate that the buffer was not allocated.

# <span id="page-395-0"></span>**cbWinBufAlloc64() function**

Allocates a Windows global memory buffer large enough to hold double precision data values, and returns a memory handle for the buffer.

# **Function Prototype**

```
C/C++
```

```
HGLOBAL cbWinBufAlloc64(long NumPoints);
```
### Visual Basic

```
Function cbWinBufAlloc64(ByVal NumPoints&) As Long
```
# **Arguments**

### *NumPoints*

The size of the buffer to allocate. Specifies the number of double precision values (8-byte or 64-bit) that the buffer will hold.

# **Returns**

■ 0 if the buffer could not be allocated, or a non-zero integer handle to the buffer.

## **Notes**

n Unlike most other functions in the library, this function does not return an error code. It returns a Windows global memory handle which can then be passed to the scan functions in the library. If an error occurs, the handle will come back as 0 to indicate that the buffer was not allocated.
# **cbWinBufFree() function**

Frees a Windows global memory buffer which was previously allocated with [cbWinBufAlloc\(\),](#page-393-0) [cbWinBufAlloc32\(\),](#page-394-0) or cbWinBufAlloc64 [\(\).](#page-395-0)

# **Function Prototype**

 $C/C++$ 

int cbWinBufFree(int MemHandle)

### Visual Basic

Function cbWinBufFree(ByVal MemHandle&) As Long

## **Arguments**

### *MemHandle*

A Windows memory handle. This must be a memory handle that was returned by [cbWinBufAlloc\(\),](#page-393-0) [cbWinBufAlloc32\(\),](#page-394-0) or [cbWinBufAlloc64\(\)](#page-395-0) when the buffer was allocated.

## **Returns**

■ [Error code](#page-687-0) or zero if no errors.

# **cbWinArrayToBuf() function**

Copies data from an array into a Windows memory buffer.

# **Function Prototype**

```
C/C++
```
int cbWinArrayToBuf(unsigned short \*DataArray, int MemHandle, long FirstPoint, long Count)

## Visual Basic

```
Function cbWinArrayToBuf(DataArray%, ByVal MemHandle&, ByVal FirstPoint&, ByVal Count&) As Long
```
# **Arguments**

## *DataArray*

The array containing the data to be copied.

## *MemHandle*

This must be a memory handle that was returned by [cbWinBufAlloc\(\)](#page-393-0) when the buffer was allocated. The data will be copied into this buffer.

### *FirstPoint*

Index of first point in memory buffer where data will be copied to.

#### *Count*

Number of data points to copy.

## **Returns**

■ [Error code](#page-687-0) or zero if no errors.

## **Notes**

n This function copies data from an array to a Windows global memory buffer. This would typically be used to initialize the buffer with data before doing an output scan. Using the FirstPoint and Count arguments it is possible to fill a portion of the buffer. This can be useful if you want to send new data to the buffer after a BACKGROUND+CONTINUOUS output scan has been started – for example, during circular buffering.

Although this function is available to Windows C, it is not necessary since it is possible to manipulate the memory buffer directly by casting the MemHandle returned from [cbWinBufAlloc\(\)](#page-393-0) to the appropriate type. This method avoids having to copy the data from an array to a memory buffer.

Refer to the following example:

```
long Count= 1000;
unsigned short *DataArray=NULL;
int MemHandle = 0;
/*allocate the buffer and cast it to an unsigned short*/
MemHandle = cbWinBufAlloc(Count);
DataArray = (unsigned short*)MemHandle;
/*calculate and store the waveform*/
for(int i=0; i<Count; +i)
     \texttt{DataArray[i]} = 2047*(1.0 + \sin(6.2832 * i / \text{Count}));/*output the waveform*/
cbAOutScan(......,MemHandle,...);
/*free the buffer and NULL the pointer*/
cbWinBufFree(MemHandle);
DataArray = NULL;
```
# **cbWinBufToArray() function**

Copies data from a Windows memory buffer into an array.

## **Function Prototype**

```
C/C++
```
int cbWinBufToArray(int MemHandle, unsigned short\* DataArray, long FirstPoint, long Count)

#### Visual Basic

```
Function cbWinBufToArray(ByVal MemHandle&, DataArray%, ByVal FirstPoint&, ByVal Count&) As Long
```
## **Arguments**

#### *MemHandle*

This must be a memory handle that was returned by [cbWinBufAlloc\(\)](#page-393-0) when the buffer was allocated. The buffer should contain the data that you want to copy.

#### *DataArray*

The array that the data is copied to.

#### *FirstPoint*

Index of the first point in the memory buffer that data is copied from.

#### *Count*

Number of data points to copy.

## **Returns**

■ [Error code](#page-687-0) or zero if no errors.

### **Notes**

n This function copies data from a Windows global memory buffer to an array. This would typically be used to retrieve data from the buffer after executing an input scan function.

Using the FirstPoint and Count argument it is possible to copy only a portion of the buffer to the array. This can be useful if you want foreground code to manipulate previously collected data while a BACKGROUND scan continues to collect new data.

Although this function is available to Windows C programs, it is not necessary, since it is possible to manipulate the memory buffer directly by casting the MemHandle returned from [cbWinBufAlloc\(\)](#page-393-0) to the appropriate type. This method avoids having to copy the data from the memory buffer to an array.

Refer to the following example:

```
/*declare and initialize the variables*/
long Count=1000;
unsigned short *DataArray=NULL;
int MemHandle=0;
/*allocate the buffer and cast it to a pointer to an unsigned short*/
MemHandle = cbWinBufAlloc(Count);
DataArray = (unsigned short*)MemHandle;
/*Scan the waveform data*/
cbAInScan(......,MemHandle,...);
/*print the results*/
for(int i=0; i<Count; ++i)
    printf("Data[%d]=%d\n", i, DataArray[i])
/*free the buffer and NULL the pointer*/
cbWinBufFree(MemHandle);
DataArray = NULL;
```
# **cbWinBufToArray32() function**

Copies 32-bit data from a Windows memory buffer into an array.

## **Function Prototype**

```
C/C++
```
int cbWinBufToArray32(int MemHandle, unsigned long\* DataArray, long FirstPoint, long Count)

#### Visual Basic

```
Function cbWinBufToArray32(ByVal MemHandle&, DataArray&, ByVal FirstPoint&, ByVal Count&) As Long
```
## **Arguments**

#### *MemHandle*

The memory handle that was returned by [cbWinBufAlloc32\(\)](#page-394-0) when the buffer was allocated. The buffer should contain the data that you want to copy.

#### *DataArray*

The array that the data is copied to.

#### *FirstPoint*

The index of the first point in the memory buffer that data is copied from.

#### *Count*

The number of data points to copy.

## **Returns**

■ [Error code](#page-687-0) or zero if no errors.

## **Notes**

- n You can copy only a portion of the buffer to the array using the FirstPoint and Count argument. This is useful if you want foreground code to manipulate previously collected data while a BACKGROUND scan continues to collect new data.
- n Although this function is available to Windows C programs, it is not necessary, since you can manipulate the memory buffer directly by casting the MemHandle returned from cbWinBufAlloc32() to the appropriate type. This method avoids having to copy the data from the memory buffer to an array.

Refer to the following example:

```
/*declare and initialize the variables*/
long Count = 1000;unsigned short *DataArray = NULL;
int MemHandle = 0;/*allocate the buffer and cast it to a pointer to an unsigned long*/
MemHandle = cbWinBufAlloc32(Count);
DataArray = (unsigned long*)MemHandle;
/*scan in the data*/
cbCInScan(......,MemHandle,...);
/*print the results*/
for(int i=0; i<Count; ++i)
    printf("Data[%d]=%d\n", i, DataArray[i]);
/*free the buffer and NULL the pointer*/
cbWinBufFree(MemHandle);
DataArray = NULL;
```
# <span id="page-400-0"></span>**cbScaledWinArrayToBuf() function**

Copies double precision values from an array into a Windows memory buffer.

## **Function Prototype**

```
C/C++
```
int cbScaledWinArrayToBuf(double \*DataArray, HGLOBAL MemHandle, long StartPt, long Count);

#### Visual Basic

```
function cbScaledWinArrayToBuf(DataArray#, ByVal MemHandle&, ByVal FirstPoint&, ByVal CBCount&) As Long
```
## **Arguments**

#### *DataArray*

The array containing the data to be copied.

#### *MemHandle*

This must be a memory handle that was returned by [cbScaledWinBufAlloc\(\)](#page-401-0) when the buffer was allocated. The data will be copied into this buffer.

#### *FirstPoint*

Index of the first point in the memory buffer where the data will be copied.

### *Count*

Number of data points to copy.

## **Returns**

**E**rror code or zero if no errors.

## **Notes**

■ This function is used in conjunction with the SCALEDATA scan option and [cbScaledWinBufAlloc\(\).](#page-401-0)

# <span id="page-401-0"></span>**cbScaledWinBufAlloc() function**

Allocates a Windows global memory buffer large enough to hold scaled data obtained from scan operations in which the SCALEDATA scan option is selected, and returns a memory handle for the buffer.

# **Function Prototype**

```
C/C++
```

```
int cbScaledWinBufAlloc(int NumPoints);
```
### Visual Basic

```
Function cbScaledWinBufAlloc(ByVal NumPoints&) As Long
```
# **Arguments**

### *NumPoints*

The size of the buffer to allocate. Specifies the number of double precision values (8-byte or 64-bit) that the buffer will hold.

## **Returns**

■ 0 if the buffer could not be allocated, or a non-zero integer handle to the buffer.

## **Notes**

- This function is used in conjunction with the SCALEDATA scan option and [cbScaledWinBufToArray\(\)](#page-402-0) or [cbScaledWinArrayToBuf\(\).](#page-400-0)
- n Unlike most other functions in the library, this function does not return an error code. It returns a Windows global memory handle which can then be passed to the scan functions in the library. If an error occurs, the handle will come back as 0 to indicate that the buffer was not allocated.

# <span id="page-402-0"></span>**cbScaledWinBufToArray() function**

Copies double precision values from a Windows memory buffer into an array.

# **Function Prototype**

```
C/C++
```
int cbScaledWinBufToArray(int MemHandle, double\* DataArray, long FirstPoint, long Count);

#### Visual Basic

```
Function cbScaledWinBufToArray(ByVal MemHandle&, DataArray#, ByVal FirstPoint&, ByVal Count&) As Long
```
## **Arguments**

### *MemHandle*

The memory handle that was returned by [cbScaledWinBufAlloc\(\)](#page-401-0) when the buffer was allocated. The buffer should contain the data that you want to copy.

#### *DataArray*

A pointer to the start of the destination array to which the data samples are copied.

#### *FirstPoint*

The buffer index of the first sample to copy from the buffer.

#### *Count*

The number of samples to copy into DataArray.

## **Returns**

■ [Error code](#page-687-0) or zero if no errors.

## **Notes**

■ This function is used in conjunction with the SCALEDATA scan option and [cbScaledWinBufAlloc\(\).](#page-401-0)

# **cbDeviceLogin() function**

Opens a device session with a shared device.

## **Function Prototype**

```
C/C++
```
int cbDeviceLogin(int BoardNum, char\* UserName, char\* Password);

#### Visual Basic

Function cbDeviceLogin(ByVal BoardNum&, UserName\$, Password\$) As Long

## **Arguments**

### *BoardNum*

The number associated with the board when it was installed with InstaC al. BoardNum may be 0 to 99.

### *UserName*

A null-terminated string that identifies the user name used to log in to a device session.

### *Password*

A null-terminated string that identifies the password used to log in to a device session.

## **Returns**

■ [Error code o](#page-687-0)r 0 if no errors.

## **Notes**

- n If the user name or password is invalid, the function returns INVALIDLOGIN.
- n If the session is already opened by another user, the function returns SESSIONINUSE.

# **cbDeviceLogout() function**

Releases the device session with a shared device.

# **Function Prototype**

```
C/C++
```
int cbDeviceLogout(int BoardNum);

### Visual Basic

```
Function cbDeviceLogout(ByVal BoardNum) As Long
```
## **Arguments**

## *BoardNum*

The number associated with the board when it was installed with InstaC al. BoardNum may be 0 to 99.

## **Returns**

■ [Error code](#page-687-0) or 0 if no errors.

# **cbDisableEvent function**

Disables one or more event conditions and disconnects their user-defined handlers.

# **Function Prototype**

```
C/C++
```
int cbDisableEvent(int BoardNum, unsigned EventType)

#### Visual Basic

Function cbDisableEvent(ByVal BoardNum&, ByVal EventType&) as Long

## **Arguments**

### *BoardNum*

The board number used to indicate which device's event handling will be disabled. BoardNum may be 0 to 99. Refers to the number associated with the board when it was installed with InstaC al.

#### *EventType*

Specifies one or more event conditions to disable. More than one event type can be specified by bitwise OR'ing the event types. Note that specifying an event that has not been enabled is benign and will not cause any errors. Refer to [cbEnableEvent\(\)](#page-406-0) for valid EventType settings.

To disable all events in a single call, use ALL\_EVENT\_TYPES.

## **Returns**

■ [Error code](#page-687-0) or 0 if no errors

## **Notes**

■ For most event types, this function cannot be called while any background operations ([cbAInScan\(\),](#page-277-0) [cbAPretrig\(\),](#page-283-0) or [cbAOutScan\(\)\)](#page-285-0) are active. Perform a [cbStopBackground](#page-419-0) before calling cbDisableEvent(). However, for ON\_EXTERNAL\_INTERRUPT events, you can call cbDisableEvent() while the board is actively generating events.

### **Important!**

In order to understand the functions, refer to the board-specific information in the *Universal Library User's Guide* and also in the Readme files installed with the Universal Library. We also urge you to examine and run one or more of the example programs supplied prior to attempting any programming of your own. Following this advice may save you hours of frustration, and wasted time.

This note, which appears elsewhere, is especially applicable to this function. Now is the time to read the board specific information for your board. We suggest that you make a copy of that page to refer to as you read this manual and examine the example programs.

# <span id="page-406-0"></span>**cbEnableEvent() function**

Binds one or more event conditions to a user-defined callback function. Upon detection of an event condition, the user-defined function is invoked with board- and event-specific data. Detection of event conditions occurs in response to interrupts. Typically, this function is used in conjunction with interrupt driven processes such as [cbAInScan\(\),](#page-277-0) [cbAPretrig\(\),](#page-283-0) or [cbAOutScan\(\).](#page-285-0)

# **Function Prototype**

#### $C/C++$

int cbEnableEvent(int BoardNum, unsigned EventType, unsigned EventParam, void\* CallbackFunc, void\* UserData)

#### Visual Basic

Function cbEnableEvent(ByVal BoardNum&, ByVal EventType&, ByVal EventParam&, ByVal CallbackFunc&, ByRef UserData as Any) as Long

## **Arguments**

#### *BoardNum*

The board number used to indicate which device will generate the event conditions. BoardNum may be 0 to 99. Refers to the number associated with the board when it was installed with InstaC al.

#### *EventType*

Specifies one or more event conditions that will be bound to the user-defined callback function. More than one event type can be specified by bitwise OR'ing the event types. Refer to the constants in the [EventType argument values](#page-407-0) below.

#### *EventParam*

Additional data required to specify some event conditions, such as an ON\_DATA\_AVAILABLE event or ON\_EXTERNAL\_INTERRUPT event.

For ON\_DATA\_AVAILABLE events, EventParam is used to determine the minimum number of samples to acquire during an analog input scan before generating the event. For ON\_EXTERNAL\_INTERRUPT events, EventParam is used to latch digital bits on supported hardware by setting it to one of the constants in the [EventParam argument values](#page-407-1) section below.

Most event conditions ignore this value.

#### *CallbackFunc*

The address of or pointer to the user-defined callback function to handle the above event type(s). This function must be defined using the standard call (\_\_stdcall) calling convention. Consequently, Visual Basic programs must define their callback functions in standard modules (.bas) and cannot be object methods. C++ programs can define this callback function as either a global function or as a static member function of a class (note that static members do NOT have access to instance specific data).

Refer to the "User Callback function" for proper function syntax.

#### *UserData*

The address of or pointer to user-defined data that will be passed to the user-defined callback function. This parameter is NOT dereferenced by the library or its drivers; as a consequence, a NULL pointer can be supplied.

## **Returns**

■ [Error code](#page-687-0) or 0 if no errors

### <span id="page-407-1"></span><span id="page-407-0"></span>**EventType argument values**

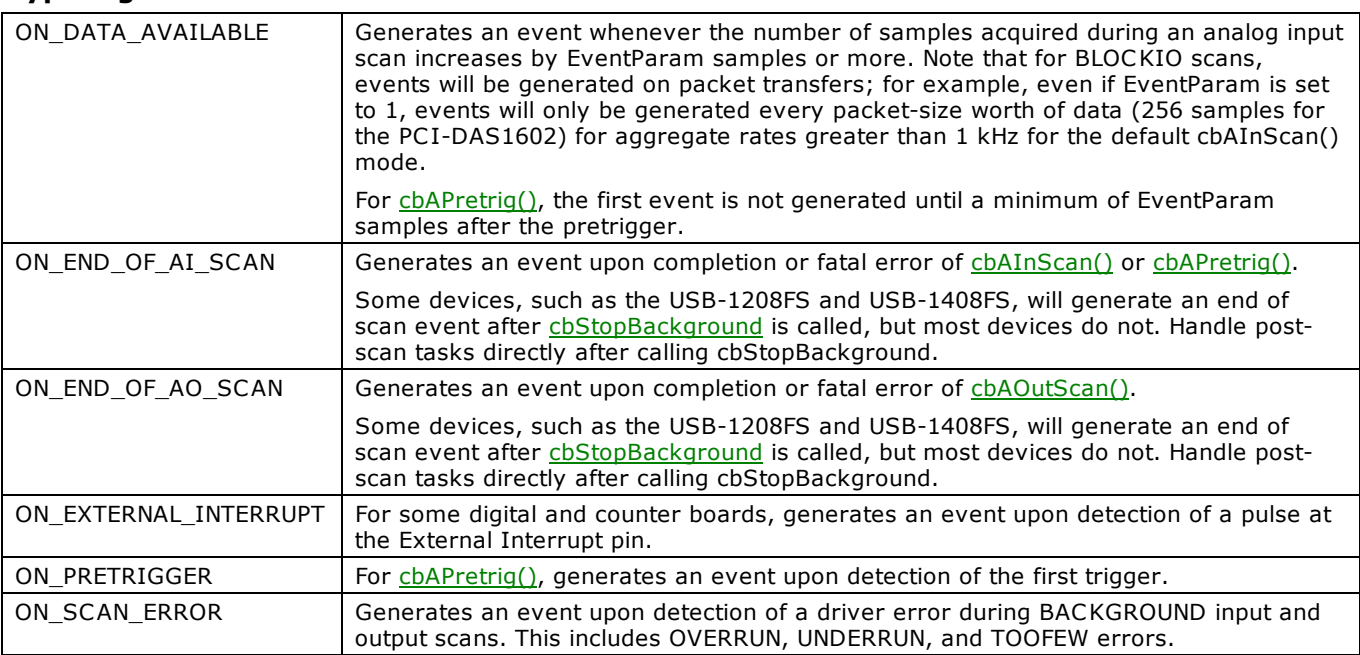

## **EventParam argument values**

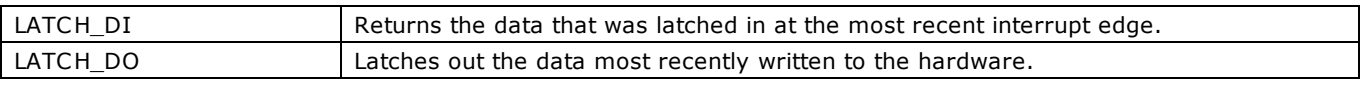

## **Notes**

- This function cannot be called while any background operations ([cbAInScan\(\),](#page-277-0) [cbAPretrig\(\),](#page-283-0) or [cbAOutScan\(\)\)](#page-285-0) are active. If a background operation is in progress when cbEnableEvent() is called, the function returns an [ALREADYACTIVE](#page-688-0) error. Perform a [cbStopBackground\(\)](#page-419-0) call before calling cbEnableEvent().
- n Events will not be generated faster than the user callback function can handle them. If an event type becomes multi-signaled before the event handler returns, events are merged. The event handler is called once per event type, and is supplied with the event data corresponding to the latest event. When more than one event type is generated, the event handler for each event type is called in the same order in which they are enabled.
- n Events are generated while handling board-generated interrupts. Therefore, using cbStopBackground() to abort background operations *does not* generate ON\_END\_OF\_AI\_SCAN or ON\_END\_OF\_AO\_SCAN events. However, the event handlers can be called immediately after calling cbStopBackground().
- n cbEnableEvent() is intended for use with Windows applications. Use with console applications can produce unpredictable results.

# **cbFlashLED() function**

C auses the LED on a USB device to flash.

# **Function Prototype**

```
C/C++
```
int cbFlashLED(int BoardNum);

### Visual Basic

Function cbFlashLED(ByVal BoardNum&) as Long

# **Argument**

## *BoardNum*

The board number of the USB device whose LED will flash.

## **Note**

After calling cbFlashLED(), wait a few seconds before calling additional functions, or execution of the next function may fail.

# **cbFromEngUnits() function**

Converts a single precision voltage (or current) value in engineering units to an integer count value. This function is typically used to obtain a data value from a voltage value for output to a D/A with functions such as cbAOut().

## **Function Prototype**

#### $C/C++$

int cbFromEngUnits(int BoardNum, int Range, float EngUnits, unsigned short \*DataVal)

#### Visual Basic

Function cbFromEngUnits(ByVal BoardNum&, ByVal Range&, ByVal EngUnits!, DataVal%) As Long

## **Arguments**

#### *BoardNum*

The number associated with the board when it was installed with InstaC al. This function uses the board number to determine the resolution and polarity values to use in the conversion. BoardNum may be 0 to 99.

#### *Range*

The voltage (or current) range to use for the conversion to counts. When using this function to obtain a value to send to a D/A board, keep in mind that some D/A boards have programmable voltage ranges, and others set the voltage range via switches on the board. In either case, the desired range must be passed to this function.

Refer to board-specific information in the *Universal Library User's Guide* for a list of the [supported A/D ranges](../../Misc/Supported_A_D_Ranges.htm) of each board.

#### *EngUnits*

The single precision voltage (or current) value to use for the conversion to counts. Set the value to be within the range specified by the Range argument.

#### *DataVal*

The function returns an integer count to this variable that is equivalent to the EngUnits argument using the resolution of the D/A on the board referenced by BoardNum (if any).

## **Returns**

- [Error code](#page-687-0) or 0 if no errors.
- DataVal the integer count equivalent to EngUnits is returned here.

### **Notes**

n This function is not supported for hardware with resolution greater than 16 bits.

The default resolution of this function is 12 bits. If the device referenced by BoardNum has neither analog input nor analog output, the result is a 12 bit conversion.

If the device referenced by BoardNum has both analog input and analog output, the resolution and transfer function of the D/A converter on the device is used.

# **cbGetBoardName() function**

Returns the board name of a specified board.

## **Function Prototype**

```
C/C++
```
int cbGetBoardName(int BoardNum, char \*BoardName)

#### Visual Basic

Function cbGetBoardName(ByVal BoardNum&, ByVal BoardName\$) As Long

## **Arguments**

### *BoardNum*

Refers either to the number associated with a board when it was installed with InstaC al, GETFIRST, or GETNEXT. BoardNum may be 0 to 99, or GETFIRST or GETNEXT.

#### *BoardName*

A null-terminated string variable that the board name will be returned to. This string variable must be pre-allocated to be at least as large as BOARDNAMELEN. This size is guaranteed to be large enough to hold the longest board name string. Refer also to the board type codes in the "[Measurement Computing Device IDs"](#page-236-0) section.

## **Returns**

- [Error code](#page-687-0) or 0 if no errors.
- $\blacksquare$  BoardName return string containing the board name.

## **Notes**

There are two distinct ways of using this function:

- Pass a board number as the BoardNum argument. The string that is returned describes the board type of the installed board.
- Set BoardNum to GETFIRST or GETNEXT to get a list of all board types that are supported by the library. Set BoardNum to GETFIRST to get the first board type in the list of supported boards. Subsequent calls with Board=GETNEXT returns each of the other board types supported by the library. When you reach the end of the list, BoardName is set to an empty string. Refer to the **ulgt04** example program for more details.

# **cbGetStatus() function**

Returns the status about the background operation currently running.

## **Function Prototype**

 $C/C++$ 

int cbGetStatus(int BoardNum, int \*Status, long \*CurCount, long \*CurIndex, int FunctionType)

#### Visual Basic

Function cbGetStatus(ByVal BoardNum&, Status%, CurCount&, CurIndex&, FunctionType&) As Long

## **Arguments**

#### *BoardNum*

The number associated with the board when it was installed with the InstaC al. BoardNum may be 0 to 99.

*Status*

Status indicates whether or not a background process is currently executing.

#### *CurCount*

The CurCount argument specifies how many points have been input or output since the Background process started. Use it to gauge how far along the operation is towards completion. Generally, CurCount returns the total number of samples transferred between the DAQ board and the Windows data buffer at the time cbGetStatus() was called.

When you set both the CONTINUOUS and BACKGROUND options, CurCount's behavior depends on the board model. Refer to the board-specific information in the *Universal Library User's Guide* for the behavior of your board.

With recent MCC DAQ designs, the CurCount argument continually increases in increments of the packet size as Windows' circular data buffer recycles, until it reaches 231. Since the Count argument is a signed integer, at 2,147,483,647 + 1, the Count rolls back to a negative number (-2,147,483,647). The Count argument resumes incrementing, eventually reaching 0 and increasing back up to 2,147,483,647.

The CurIndex argument is usually more useful than the CurCount argument in managing data collected when you set both the CONTINUOUS and BACKGROUND options.

#### *CurIndex*

The CurIndex argument is an index into the Windows data buffer. This index points to the start of the last completed channel scan that was transferred between the DAQ board and the Windows data buffer. If no points in the buffer have been transferred, CurIndex equals –1 in most cases.

For CONTINUOUS operations, CurIndex rolls over when the Windows data buffer is full. This rollover indicates that "new" data is now overwriting "old" data. Your goal is to process the old data before it gets overwritten. You can keep ahead of the data flow by copying the old data out of the buffer before new data overwrites it.

The CurIndex argument can help you access the most recently transferred data. Your application does not have to process the data exactly when it becomes available in the buffer – in fact, you should avoid doing so unless absolutely necessary. The CurIndex argument generally increments by the packet size, but in some cases the CurIndex increment can vary within the same scan. One instance of a variable increment is when the packet size is not evenly divisible by the number of channels.

You should determine the best size of the "chunks" of data that your application can most efficiently process, and then periodically check on the CurIndex argument value to determine when that amount of additional data has been transferred.

Refer to the *Universal Library User's Guide* for information on your board, particularly when using Pre-Trigger.

#### *FunctionType*

Specifies which scan to retrieve status information about. Refer to the [FunctionType argument values](#page-411-0) section below.

### **Returns**

- [Error code](#page-687-0) or 0 if no errors
- Status Returns the status of the operation:
	- 0 a background process is not currently executing.
	- 1 a background process is currently executing.
- CurCount Returns the current number of samples collected.
- CurIndex Returns the Current sample index.

#### <span id="page-411-0"></span>**FunctionType argument values**

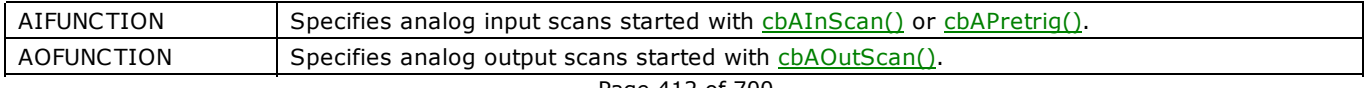

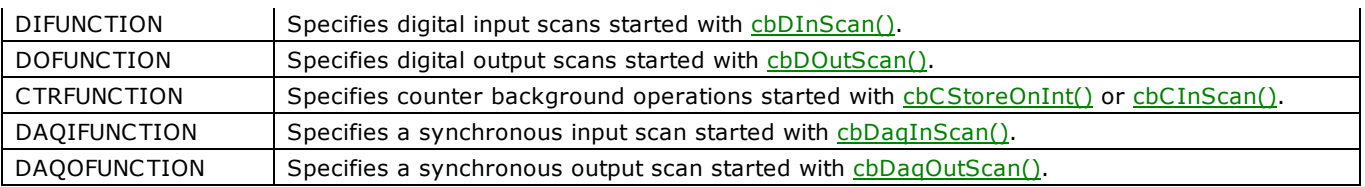

# **cbGetTCValues() function**

Converts raw thermocouple data collected using the [cbDaqInScan\(\)](#page-380-0) function to data on a temperature scale (Celsius, Fahrenheit, or Kelvin).

## **Function Prototype**

#### $C/C++$

```
int cbGetTCValues(int BoardNum, short *ChanArray, short *ChanTypeArray, int ChanCount, int MemHandle,
int FirstPoint, long Count, int Scale, float *TempValArray)
```
#### Visual Basic

```
Function cbGetTCValues (ByVal BoardNum&, ChanArray%, ChanTypeArray%, ByVal ChanCount&, ByVal 
MemHandle&, ByVal FirstPoint&, ByVal Count&, ByVal CBScale&, TempValArray!) As Long
```
## **Arguments**

#### *BoardNum*

The board number used to collect the data. BoardNum may be 0 to 99. Refers to the number associated with the board used to collect the data when it was installed with InstaC al. The specified board must support synchronous input.

#### *ChanArray*

Array containing channel values. Valid channel values are analog and temperature input channels and digital ports. ChanArray must match the channel array used with the [cbDaqInScan\(\)](#page-380-0) function.

#### *ChanTypeArray*

Array containing channel types. Each element of this array defines the type of the corresponding element in the ChanArray. ChanTypeArray must match the channel type settings used with the [cbDaqInScan\(\)](#page-380-0) function

#### *ChanCount*

Number of elements in ChanArray.

#### *MemHandle*

This must be a memory handle that was returned by [cbWinBufAlloc\(\)](#page-393-0) when the buffer was allocated. The buffer should contain the data that you want to convert.

#### *FirstPoint*

The index into the raw data memory buffer that holds the first sample of the first channel to be converted. The index into the raw memory is (FirstPoint x ChanCount) so that converted data always starts with the first channel specified in the scan. For example, if FirstPoint is 14 and the number of channels is 8, the index of the first converted sample is 112.

#### *Count*

The number of samples per channel to convert to engineering units. Count should not exceed Windows buffer size / ChanCount – FirstPoint.

#### *Scale*

Specifies the temperature scale that the input will be converted to. Choices are CELSIUS, FAHRENHEIT and KELVIN.

#### *TempArray*

The array to hold the converted data. This array must be allocated by the user, and must be large enough to hold count samples x the number of temperature channels.

## **Returns**

- [Error code](#page-687-0) or 0 if no errors
- TempValArray Converted data.

# <span id="page-414-0"></span>**cbInByte() function**

Reads a byte from a hardware register on a board.

## **Function Prototype**

```
C/C++
```
int cbInByte(int BoardNum, int PortNum)

#### Visual Basic

Function cbInByte(ByVal BoardNum&, ByVal PortNum&) As Long

## **Arguments**

### *BoardNum*

The number associated with the board when it was installed with InstaC al. BoardNum may be 0 to 99.

#### *PortNum*

Register within the board. Boards are set to a particular base address. The registers on the boards are at addresses that are offsets from the base address of the board (BaseAdr  $+$  0, BaseAdr  $+$  2, etc).

Set this argument to the offset for the desired register. This function takes care of adding the base address to the offset, so that the board's address can be changed without changing the code.

## **Returns**

■ The current value of the specified register.

## **Notes**

■ cbInByte() is used to read 8 bit ports. [cbInWord\(\)](#page-415-0) is used to read 16-bit ports.

# <span id="page-415-0"></span>**cbInWord() function**

Reads a word from a hardware register on a board.

# **Function Prototype**

```
C/C++
```
int cbInWord(int BoardNum, int PortNum)

#### Visual Basic

Function cbInWord(ByVal BoardNum&, ByVal PortNum&) As Long

## **Arguments**

#### *BoardNum*

The number associated with the board when it was installed with InstaC al. BoardNum may be 0 to 99.

#### *PortNum*

Register within the board. Boards are set to a particular base address. The registers on the boards are at addresses that are offsets from the base address of the board (BaseAdr  $+$  0, BaseAdr  $+$  2, etc).

Set this argument to the offset for the desired register. This function takes care of adding the base address to the offset, so that the board's address can be changed without changing the code.

## **Returns**

■ The current value of the specified register

## **Notes**

■ [cbInByte\(\)](#page-414-0) is used to read 8 bit ports. cbInWord() is used to read 16-bit ports.

# <span id="page-416-0"></span>**cbOutByte() function**

Writes a byte to a hardware register on a board.

## **Function Prototype**

```
C/C++
```
int cbOutByte(int BoardNum, int PortNum, int PortVal)

#### Visual Basic

Function cbOutByte(ByVal BoardNum&, ByVal PortNum&, ByVal PortVal%) As Long

## **Arguments**

#### *BoardNum*

The number associated with the board when it was installed with InstaC al. BoardNum may be 0 to 99.

#### *PortNum*

Register within the board. Boards are set to a particular base address. The registers on the boards are at addresses that are offsets from the base address of the board (BaseAdr  $+$  0, BaseAdr  $+$  2, etc).

Set this argument to the offset for the desired register. This function takes care of adding the base address to the offset, so that the board's address can be changed without changing the code.

#### *PortVal*

Value that is written to the register.

## **Returns**

■ [Error code](#page-687-0) or 0 if no errors

### **Notes**

■ cbOutByte() is used to write to 8 bit ports. [cbOutWord\(\)](#page-417-0) is used to write to 16-bit ports.

# <span id="page-417-0"></span>**cbOutWord() function**

Writes a word to a hardware register on a board.

## **Function Prototype**

```
C/C++
```
int cbOutWord(int BoardNum, int PortNum, int PortVal)

#### Visual Basic

Function cbOutByte(ByVal BoardNum&, ByVal PortNum&, ByVal PortVal%) As Long

## **Arguments**

#### *BoardNum*

The number associated with the board when it was installed with InstaC al. BoardNum may be 0 to 99.

#### *PortNum*

Register within the board. Boards are set to a particular base address. The registers on the boards are at addresses that are offsets from the base address of the board (BaseAdr  $+$  0, BaseAdr  $+$  2, etc).

Set this argument to the offset for the desired register. This function takes care of adding the base address to the offset, so that the board's address can be changed without changing the code.

#### *PortVal*

Value that is written to the register.

## **Returns**

■ [Error code](#page-687-0) or 0 if no errors

### **Notes**

■ [cbOutByte\(\)](#page-416-0) is used to write to 8 bit ports. cbOutWord() is used to write to 16-bit ports.

# **cbRS485() function**

Sets the direction of RS-485 communications port buffers.

# **Function Prototype**

```
C/C++
```
int cbRS485(int BoardNum, int Transmit, int Receive)

#### Visual Basic

Function cbRS485(ByVal BoardNum&, ByVal Transmit&, ByVal Receive&) As Long

## **Arguments**

#### *BoardNum*

The number associated with the board when it was installed with InstaC al. BoardNum may be 0 to 99.

#### *Transmit*

Set to ENABLED or DISABLED (CBENABLED or CBDISABLED in Visual Basic). The transmit RS-485 line driver is turned on. Data written to the RS-485 UART chip is transmitted to the cable connected to that port.

#### *Receive*

Set to ENABLED or DISABLED (CBENABLED or CBDISABLED in Visual Basic). The receive RS-485 buffer is turned on. Data present on the cable connected to the RS-485 port is received by the UART chip.

## **Returns**

■ [Error code](#page-687-0) or 0 if no errors

## **Notes**

n You can simultaneously enable or disable the transmit and receive buffers. If both are enabled, data written to the port is also received by the port. For a complete discussion of RS485 network construction and communication, refer to the C IO-COM485 or PCM-COM485 hardware manual.

# <span id="page-419-0"></span>**cbStopBackground() function**

Stops one or more subsystem background operations that are in progress for the specified board. Use this function to stop any function that is running in the background. This includes any function that was started with the BACKGROUND option, as well as [cbCStoreOnInt\(\)](#page-332-0) (which always runs in the background).

Execute cbStopBackground() after normal termination of all background functions to clear variables and flags.

## **Function Prototype**

### $C/C++$

int cbStopBackground(int BoardNum, int FunctionType)

#### Visual Basic

Function cbStopBackground(ByVal BoardNum&, ByVal FunctionType&) As Long

## **Arguments**

#### *BoardNum*

The number associated with the board when it was installed with InstaC al. BoardNum may be 0 to 99.

#### *FunctionType*

Specifies which background operation to stop. Specifies which scan to retrieve status information about. Refer to the [FunctionType argument values](#page-411-0) section below.

## **Returns**

**FILM** [Error code](#page-687-0) or 0 if no errors

### **FunctionType argument values**

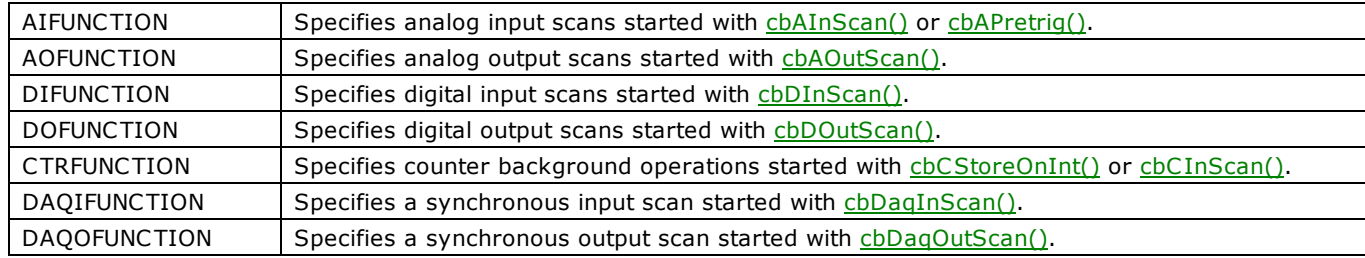

# **cbTEDSRead() function**

Reads data from a TEDS sensor into an array.

## **Function Prototype**

```
C/C++
```
int cbTEDSRead(int BoardNum, int Chan, BYTE\* DataBuffer, long \*Count, int Options)

### Visual Basic

```
Function cbTEDSRead(ByVal BoardNum&, ByVal Chan&, DataBuffer, CBCount&, ByVal Options&) As Long
```
## **Arguments**

## *BoardNum*

The number associated with the board when it was installed with InstaC al. BoardNum may be 0 to 99.

### *Chan*

A/D channel number.

### *DataBuffer*

Pointer to the data array.

### *Count*

Number of data points to read.

### *Options*

Reserved for future use.

## **Returns**

- [Error code o](#page-687-0)r 0 if no errors.
- Count The actual number of data points read.

## **Options argument values**

## *Default*

Reserved for future use.

# **cbToEngUnits() function**

Converts an integer count value to an equivalent single precision voltage (or current) value. This function is typically used to obtain a voltage value from data received from an A/D with functions such as [cbAIn\(\).](#page-275-0)

## **Function Prototype**

#### $C/C++$

int cbToEngUnits(int BoardNum, int Range, unsigned short DataVal, float \*EngUnits)

#### Visual Basic

Function cbToEngUnits(ByVal BoardNum&, ByVal Range&, ByVal DataVal%, EngUnits!) As Long

## **Arguments**

#### *BoardNum*

The number associated with the board when it was installed with InstaC al. This function uses the board number to determine the resolution and polarity values to use for the conversion. BoardNum may be 0 to 99.

#### *Range*

Voltage (or current) range to use for the conversion to engineering units. When using this function to obtain engineering units from a value received from an A/D board, keep in mind that some A/D boards have programmable voltage ranges, and others set the voltage range via switches on the board. In either case, the desired range must be passed to this function.

Refer to board-specific information in the Universal Library User's Guide for a list of the [supported A/D ranges](../../Misc/Supported_A_D_Ranges.htm) of each board.

#### *DataVal*

An integer count value (typically, one returned from an A/D board).

#### *EngUnits*

The single precision voltage (or current) value that is equivalent to DataVal is returned to this variable. The value will be within the range specified by the Range argument using the resolution of the A/D on the board referenced by BoardNum (if any).

## **Returns**

- [Error code](#page-687-0) or 0 if no errors.
- EngUnits the engineering units value equivalent to DataVal is returned to this variable.

### **Notes**

- n This function is not supported for hardware with resolution greater than 16 bits.
- The default resolution of this function is 12 bits, so if the device referenced by BoardNum has neither analog input nor analog output, the result will be a 12 bit conversion.
- If the device referenced by BoardNum has both analog input and analog output, the resolution and transfer function of the A/D converter on the device is used.

# **cbToEngUnits32() function**

Converts an integer count value to an equivalent double precision voltage (or current) value.

## **Function Prototype**

 $C/C++$ 

int cbToEngUnits32(int BoardNum, int Gain, unsigned long DataValue, double \*EngUnits);

#### Visual Basic

Function cbToEngUnits32(ByVal BoardNum&, ByVal Gain&, ByVal DataValue&, EngUnits#) As Long

## **Arguments**

#### *BoardNum*

The number associated with the board when it was installed with InstaC al. This function uses the board number to determine the resolution and polarity values to use for the conversion. BoardNum may be 0 to 99.

#### *Gain*

Voltage (or current) range to convert to engineering units. When using this function to obtain engineering units from a value received from an A/D board, keep in mind that some A/D boards have programmable voltage ranges, and others set the voltage range via switches on the board. In either case, the desired range must be passed to this function.

Refer to board-specific information in the *Universal Library User's Guide* for a list of the [supported A/D ranges](../../Misc/Supported_A_D_Ranges.htm) of each board.

#### *DataValue*

An integer count value (typically, one returned from an A/D board) to convert to engineering units.

#### *EngUnits*

The double precision voltage (or current) value that is equivalent to DataValue is returned to this variable. The value will be within the range specified by the Range argument using the resolution of the A/D on the board referenced by BoardNum (if any).

## **Returns**

- [Error code](#page-687-0) or 0 if no errors.
- EngUnits the engineering units value equivalent to DataValue is returned to this variable.

### **Notes**

- n This function is typically used to obtain a voltage (or current) value from data received from an A/D with functions such as [cbAIn32\(\).](#page-276-0)
- $\blacksquare$  This function should be used for devices with a resolution of 20-bits or more.

The default resolution of this function is 32 bits, so if the device referenced by BoardNum has neither analog input nor analog output, the result will be a 32 bit conversion.

If the device referenced by BoardNum has both analog input and analog output, the resolution and transfer function of the A/D converter on the device is used.

# <span id="page-423-0"></span>**User Callback function**

The User C allback function is called as an argument of the cbEnableEvent() function. You create the function using the prototype shown below. You call the function by passing either it's address or a pointer to the function to the CallbackFunc argument of the cbEnableEvent() function.

# **Callback function prototype**

 $C/C++$ 

void \_\_stdcall CallbackFunc(int BoardNum, unsigned EventType, unsigned EventData, void\* UserData);

#### Visual Basic

Sub CallbackFunc(ByVal BoardNum&, ByVal EventType&, ByVal EventData&, ByRef UserData as UserDataType)

where UserDataType is the data type of the UserData argument passed to [cbEnableEvent\(\).](#page-406-0)

## <span id="page-423-1"></span>**Arguments**

### *BoardNum*

Indicates which board caused the event.

### *EventType*

Indicates which event occurred.

#### *EventData*

Board-specific data associated with this event. Returns the value of the EventType as listed in the "EventData argument [values"](#page-423-1) section below.

#### *UserData*

The pointer or reference to data supplied by the UserData parameter in [cbEnableEvent\(\).](#page-406-0) Note that before use, this parameter must be cast to the same data type as passed in to cbEnableEvent().

### **EventData argument values**

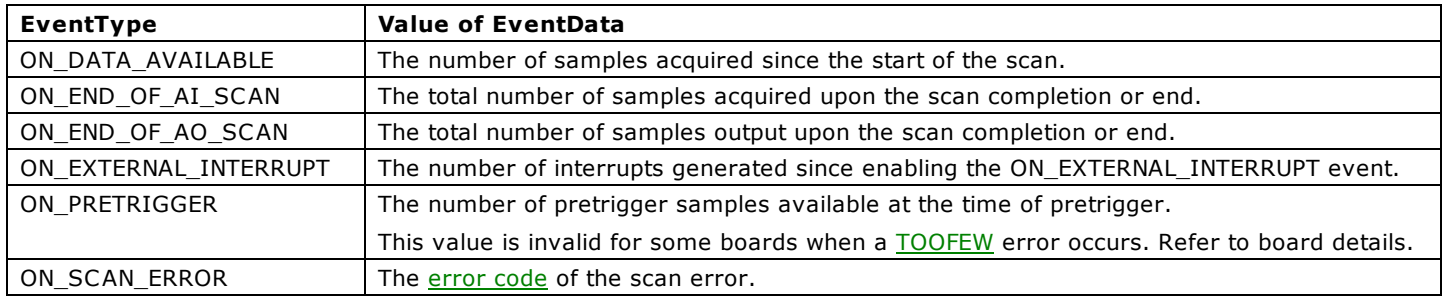

# <span id="page-424-0"></span>**UL for .NET Class Library Overview**

The Microsoft .NET platform provides a framework that allows for the development of Windows applications using a wide range of new programming languages. These languages include VB .NET, C#, managed C++, JScript, and any other language that is compliant with the .NET Common Language Runtime (CLR). The CLR is a multi-language execution environment.

The interface to the Universal Library consists of standard "C" functions. These functions are not CLR-compliant. Therefore, the Universal Library for .NET was developed. This library enables the various .NET programming languages to call into the Universal Library.

The Universal Library for .NET consists of a set of classes. For the most part, the methods within each class have a corresponding function in the standard UL. Each UL for .NET method has virtually the same parameter set as their UL counterparts.

## **MccDaq namespace**

The MccDaq namespace is a logical naming scheme for grouping related types. The .NET Framework uses a hierarchical naming scheme for grouping types into logical categories of related functionality. The namespace contains the classes and enumerated constants by which your UL for .NET applications can access the Universal Library data types and functions.

## **MccDaq classes**

The MccDaq namespace contains five main classes:

- [MccBoard class](#page-429-0)
- **FrrorInfo class**
- [MccService class](#page-431-0)
- [GlobalConfig class](#page-428-0)
- [DataLogger class](#page-425-0)

The MccDaq namespace also contains the following four secondary classes:

- n [cBoardConfig:](cBoardConfig_Class.htm) Contains all of the members for setting and getting board-level configuration.
- cCtrConfig: Contains all of the members for setting and getting the counter-level configuration of a board.
- **n** [cDioConfig:](cDioConfig_Class.htm) Contains all of the members for getting the digital configuration of a board.
- n [cExpansionConfig:](cExpansionConfig_Class.htm) Contains all of the members for setting and getting expansion board configuration.

These secondary classes include methods that are accessible from properties of the MccBoard class.

## **MccDaq enumerated constants**

The MccDaq Namespace contains enumerated values which are used by many of the methods available from the MccDaq classes. Click *[here](#page-20-0)* for a list of the enumerated values.

# <span id="page-425-0"></span>**DataLogger class**

Contains all of the members for reading and converting binary log files.

The DataLogger class is a member of the MccDaq namespace. Refer to the "[UL for .NET Class Library Overview"](#page-424-0) for an explanation of the MccDaq namespace.

## **Property and methods**

The DataLogger class provides one property to get a reference to the file name associated with the current instance of the DataLogger.

The DataLogger class includes 14 methods used to read and convert the data contained in a binary log file. These methods are equivalents of the function calls used in the standard Universal Library. The methods have virtually the same parameter set as their UL counterparts.

- [FileName property](#page-562-0) Returns the file name associated with an instance of the DataLogger class.
- [ConvertFile\(\)](#page-561-0) Converts a binary log file to a comma-separated values (.CSV) text file or another text file format that you specify.
- [GetAIChannelCount\(\)](#page-563-0) Retrieves the total number of analog channels that were logged in a binary file.
- [GetAIInfo\(\)](#page-564-0) Retrieves the channel number and unit value of each analog input channel logged in a binary file.
- GetCJCInfo() Retrieves the number of CJC temperature channels that were logged.
- [GetDIOInfo\(\)](#page-566-0) Retrieves the number of digital I/O channels logged in a binary file.
- [GetFileInfo\(\)](#page-567-0) Retrieves the version level and byte size of a binary file.
- [GetFileName\(\)](#page-568-0) Retrieves the name of the n<sup>th</sup> file in the directory containing binary log files.
- [GetPreferences\(\)](#page-569-0) Retrieves API preference settings for time stamp data, analog temperature data, and CJC temperature data. Returns the default values unless changed using [SetPreferences\(\).](#page-578-0)
- [GetSampleInfo\(\)](#page-570-0) Retrieves the sample interval, sample count, and the date and time of the first data point in a binary file.
- [ReadAIChannels\(\)](#page-571-0) Retrieves analog input data from a binary file, and stores the values in an array.
- ReadCJCChannels() Retrieves CJC temperature data from a binary file, and stores the values in an array.
- [ReadDIOChannels\(\)](#page-575-0) Retrieves digital I/O channel data from a binary file, and stores the values in an array.
- n [ReadTimeTags\(\)](#page-576-0) Retrieves date and time values logged in a binary file. This method stores date values in the dateTags array, and time values in the timeTags array.
- [SetPreferences\(\)](#page-578-0) Sets preferences for returned time stamp data, analog temperature data, and CJC temperature data.

# <span id="page-426-0"></span>**ErrorInfo class**

Contains all of the members for storing and reporting error codes and messages. This class also includes error code enumerated constants, which define the error number and associated message that can be returned when you call a method.

Most UL for .NET methods return ErrorInfo objects. Error information is stored internally on the return from calling the low-level UL function. The error is reported when the user calls the class library methods.

The ErrorInfo class is a member of the MccDaq namespace. Refer to the "[UL for .NET Class Library Overview"](#page-424-0) for an explanation of the MccDaq namespace.

## **Properties and methods**

The ErrorInfo class includes the following properties that you can use to examine error information.

- n [Message](#page-591-0) Gets the text of the error message associated with an error constant.
- [Value](#page-592-0) Gets the error constant associated with an ErrorInfo object.
- [LogToFile](#page-590-0) When set *true*, records time-stamped error codes to a file.

 $\mathbf{I}$ 

## **Enumerated constants**

#### *ErrorCode*

Lists the named constants for all error codes.

The error number and associated error constant are listed below. Click on the name of an error constant to display an explanation of the error message. Use the vertical scroll bar to view all of the error constants.

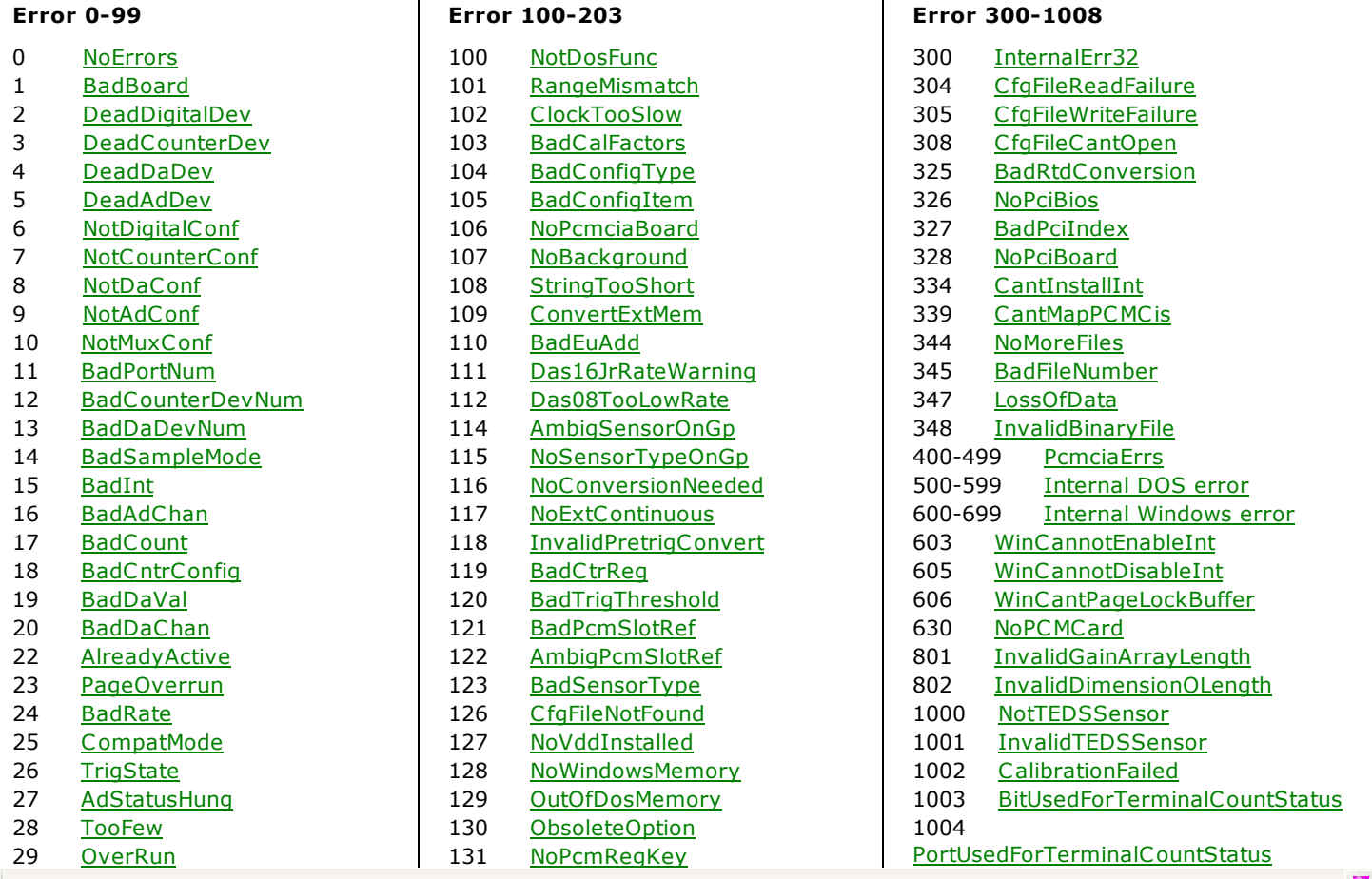

# <span id="page-428-0"></span>**GlobalConfig class**

Contains all of the members for getting global board configuration information.

The GlobalConfig class is a member of the MccDaq namespace. Refer to the "[UL for .NET Class Library Overview"](#page-424-0) for an explanation of the MccDaq namespace.

## **Properties and methods**

The GlobalConfig class includes three properties that you can use to examine global board configuration information.

- n [NumBoards](#page-520-0) Returns the maximum number of boards you can install at one time.
- n [NumExpBoards](#page-521-0) Returns the maximum number of expansions boards allowed to be installed on the board.
- [Version](#page-600-0) This information is used by the library to determine compatibility.

Each of these properties is typed as an integer.

# <span id="page-429-0"></span>**MccBoard class**

The MccBoard class provides access to all of the methods for data acquisition and properties providing board information and configuration for a particular board.

The MccBoard class is a member of the MccDaq namespace. Refer to the "[UL for .NET Class Library Overview"](#page-424-0) for an explanation of the MccDaq namespace.

## **Class constructors**

The MccBoard class provides two constructors; one which accepts a board number parameter and one with no arguments.

The following code examples demonstrate how to create a new instance of the MccBoard class using the latter version with a default board number of 0.

VB .NET

```
Private DaqBoard As MccDaq.MccBoard
```
DaqBoard = New MccDaq.MccBoard()

#### $C#$ .NET

private MccDaq.MccBoard DaqBoard;

DaqBoard = new MccDaq.MccBoard();

The following code examples create a new instance of the MccBoard class with the board number passed to it.

#### VB .NET

```
Private DaqBoard As MccDaq.MccBoard
```
DaqBoard = New MccDaq.MccBoard(BoardNumber)

#### C# .NET

```
private MccDaq.MccBoard DaqBoard;
```
DaqBoard = new MccDaq.MccBoard(BoardNumber);

## **Class Properties**

The MccBoard class includes six properties that you can use to examine or change the configuration of your board. The configuration information for all boards is stored in the CB.C FG file, and is loaded from CB.C FG by all programs that use the library.

- n [BoardName](#page-640-0)
- n [BoardNum](#page-494-0)
- **[BoardConfig](#page-453-0)**
- **CtrConfig**
- **n** [DioConfig](#page-497-0)
- **[ExpansionConfig](#page-504-0)**

## **Class Methods**

The MccBoard class includes over 100 methods for data acquisition. The MccBoard class methods are equivalents of the function calls used in the standard Universal Library. The MccBoard class methods have virtually the same parameter set as their UL counterparts.

- [Analog I/O Methods](#page-256-0)
- [Configuration Methods and Properties](#page-257-0)
- [Counter Methods](#page-260-0)
- [DataLogger Methods and Property](#page-261-0)
- [Digital I/O Methods](#page-262-0)
- **[Error Handling Methods and Properties](#page-263-0)**
- [Memory Board Methods](#page-264-0)
- [Revision Control Methods](#page-265-0)
- [Streamer File Methods](#page-266-0)
- [Synchronous I/O Methods](#page-267-0)
- [Temperature Input Methods](#page-268-0)
- [Windows Memory Management Methods](#page-269-0)
- [Miscellaneous Methods](#page-270-0)

# <span id="page-431-0"></span>**MccService class**

Contains all of the members for calling utility UL functions.

The MccService class is a member of the MccDaq namespace. Refer to the "[UL for .NET Class Library Overview"](#page-424-0) for an explanation of the MccDaq namespace.

## **Methods**

The MccService class contains ten static methods. You do not need to create an instance of the MccService class to call these methods.

- [DeclareRevision\(\)](#page-598-0) Declares the revision number of the Universal Library for .NET with which the program was written.
- [ErrHandling\(\)](#page-589-0) Sets the method of reporting and handling errors for all function calls.
- [FileGetInfo\(\)](#page-603-0) Reads streamer file information on how much data is in the file, and the conditions under which it was collected (sampling rate, channels, etc.).
- **[FileRead\(\)](#page-606-0)** Reads a selected number of data points from a streamer file into an array.
- [GetBoardName\(\)](#page-652-0) Returns the board name of a specified board.
- [GetRevision\(\)](#page-599-0) Returns the revision number of the Universal Library DLL and SSVXD.
- [WinArrayToBuf\(\)](#page-622-0) Copies data from an array to a Windows buffer.
- [WinBufAlloc\(\)](#page-624-0) Allocates a Windows memory buffer.
- [WinBufAlloc32\(\)](#page-626-0) Allocates a Windows memory buffer for use with 32-bit scan functions.
- [WinBufAlloc64\(\)](#page-628-0) Allocates a Windows memory buffer large enough to hold double precision data values.
- [WinBufFree\(\)](#page-630-0) Free a Windows buffer.
- [WinBufToArray\(\)](#page-632-0) Copies data from a Windows buffer to an array.
- [WinBufToArray32\(\)](#page-634-0) Copies 32-bit data from a Windows buffer to an array.
- [ScaledWinBufAlloc\(\)](#page-637-0) Allocates a Windows global memory buffer large enough to hold scaled data obtained from scan operations in which the ScaleData scan option is selected.
- [ScaledWinBufToArray\(\)](#page-639-0) Copies double-precision values from a Windows buffer to an array.
# **ACalibrateData() method**

Calibrates the raw data collected by [AInScan\(\)](#page-438-0) from boards with real time software calibration when the real time calibration has been turned off. The AInScan() method can return either raw A/D data or calibrated data, depending on whether or not the NoC alibrateData option was used.

Member of the [MccBoard class.](#page-429-0)

# **Function Prototype**

#### VB .NET

```
ACalibrateData(MccDaq.Range, ByVal adData As
Short()) As MccDaq.ErrorInfo
```

```
Public Function ACalibrateData(ByVal numPoints As Integer, ByVal range As MccDaq.Range, ByVal adData As 
System.UInt16()) As MccDaq.ErrorInfo
```
#### C# .NET

public [MccDaq.ErrorInfo](#page-426-0) [ACalibrateData\(](javascript:hhctrl.TextPopup(ACalibrateData,termfont,10,10,000,000))int numPoints, [MccDaq.Range](javascript:void(0)) range, short[] adData)

public MccDaq.ErrorInfo ACalibrateData(int numPoints, MccDaq.Range range, ushort[] adData)

#### **Deprecated methods**

The following methods are deprecated, and should only be used for legacy applications. The methods above are preferred, and must be used for 64-bit application development.

VB .NET

Public Function [ACalibrateData\(](javascript:hhctrl.TextPopup(ACalibrateData,termfont,10,10,000,000))ByVal numPoints As Integer, ByVal range As [MccDaq.Range,](javascript:void(0)) ByRef adData As Short) As [MccDaq.ErrorInfo](#page-426-0)

```
Public Function ACalibrateData(ByVal numPoints As Integer, ByVal range As MccDaq.Range, ByRef adData As 
System.UInt16) As MccDaq.ErrorInfo
```
#### C# .NET

```
MccDaq.ErrorInfoACalibrateData(MccDaq.Range, ref ushort adData)
```
public MccDaq.ErrorInfo ACalibrateData(int numPoints, MccDaq.Range range, ref short adData)

### **Parameters**

#### *numPoints*

The number of samples to convert.

range

The programmable gain/range used when the data was collected. Refer to board specific information for a list of the [supported A/D ranges](javascript:void(0)) of each board.

#### *adData*

Reference to data array.

### **Returns**

- An [ErrorInfo object](#page-426-1) that indicates the status of the operation.
- adData Converted data

#### **Notes**

■ When collecting data using [AInScan\(\)](#page-438-0) with the NoCalibrateData option, use this method to calibrate the data after it is collected.

The name of the array must match that used in [AInScan\(\)](#page-438-0) or [WinBufToArray\(\).](#page-632-0)

Applying software calibration factors in real time on a per-sample basis eats up machine cycles. If your CPU is slow, or if processing time is at a premium, withhold calibration until after the acquisition run is complete. Turning off real-time software calibration saves CPU time during a high-speed acquisition run.

n Processor speed is a factor for DMA transfers and for real-time software calibration. Processors of less than 150 MHz Pentium class may impose speed limits below the capability of the board (refer to board-specific information.) If your processor is less than a 150 MHz Pentium, and you need an acquisition speed in excess of 200 kHz, use the NoC alibrateData option to a turn off real-time software calibration and save CPU time. After the acquisition is run, calibrate the data with AC alibrateData().

# <span id="page-433-0"></span>**AConvertData() method**

Converts the raw data collected by [AInScan\(\)](#page-438-0) into 12-bit A/D values. The AInScan() method can return either raw A/D data or converted data, depending on whether or not the ConvertData option is used. For many 12-bit A/D boards, the raw data is a 16-bit value that contains a 12-bit A/D value and a 4-bit channel tag (refer to board-specific information in the Universal Library User's Guide). The data returned to adData consists of just the 12-bit A/D value. The data returned to chanTags consists of just the channel numbers.

Member of the [MccBoard class.](#page-429-0)

## **Function Prototype**

#### VB .NET

Public Function [AConvertData\(](javascript:hhctrl.TextPopup(AConvertData,termfont,10,10,000,000))ByVal numPoints As Integer, ByVal adData As Short(), ByVal chanTags As Short()) As MccDaq. ErrorInfo

Public Function AConvertData(ByVal numPoints As Integer, ByVal adData As System.UInt16(), ByVal chanTags As System.UInt16()) As MccDaq.ErrorInfo

### C# .NET

public [MccDaq.ErrorInfo](#page-426-0) [AConvertData\(](javascript:hhctrl.TextPopup(AConvertData,termfont,10,10,000,000))int numPoints, short[] adData, short[] chanTags)

public MccDaq.ErrorInfo AConvertData(int numPoints, ushort[] adData, ushort[] chanTags)

#### **Deprecated methods**

The following methods are deprecated, and should only be used for legacy applications. The methods above are preferred, and must be used for 64-bit application development.

#### VB .NET

Public Function [AConvertData\(](javascript:hhctrl.TextPopup(AConvertData,termfont,10,10,000,000))ByVal numPoints As Integer, ByRef adData As Short, ByRef chanTags As Short) As MccDaq. ErrorInfo

```
Public Function AConvertData(ByVal numPoints As Integer, ByRef adData As System.UInt16, ByRef chanTags 
As System.UInt16) As MccDaq.ErrorInfo
```
#### $C#$ .NET

public [MccDaq.ErrorInfo](#page-426-0) [AConvertData\(](javascript:hhctrl.TextPopup(AConvertData,termfont,10,10,000,000))int numPoints, ref ushort adData, out ushort chanTags)

public MccDaq.ErrorInfo AConvertData(int numPoints, ref short adData, out short chanTags)

### **Parameters**

#### *numPoints*

Number of samples to convert

*adData*

Reference to start of data array

*chanTags*

Reference to start of channel tag array

# **Returns**

- An [ErrorInfo object](#page-426-1) that indicates the status of the operation.
- adData converted data
- n chanTags channel tags, if available

## **Notes**

- When collecting data using [AInScan\(\)](#page-438-0) without the ConvertData option, use this method to convert the data after it has been collected. There are cases where the ConvertData option is not allowed. For example - if you are using both the DmaIo and Background option with AInScan() on some devices, the ConvertData option is not allowed. In those cases, this method should be used to convert the data after the data collection is complete.
- n For some boards, each raw data point consists of a 12-bit A/D value with a 4-bit channel number. This method pulls each data point apart and puts the A/D value into the adData array and the channel number into the chanTags array.
- n 12-bit A/D boards: The name of the array must match that used in AInScan(). Upon returning from AConvertData(), the adData array contains only 12-bit A/D data.

# <span id="page-434-0"></span>**AConvertPreTrigData() method**

For products with pretrigger implemented in hardware (most products), this function converts the raw data collected by [APretrig\(\).](#page-446-0) The APretrig() method can return either raw A/D data or converted data, depending on whether or not the ConvertData option was used. The raw data is not in the correct order as it is collected. After the data collection is completed, it must be rearranged into the correct order. This method also orders the data, starting with the first pretrigger data point and ending with the last post-trigger point.

Member of the [MccBoard](#page-429-0) class.

## **Function Prototype**

#### VB .NET

Public Function [AConvertPretrigData\(](javascript:hhctrl.TextPopup(AConvertPretrigData,termfont,10,10,000,000))ByVal preTrigCount As Integer, ByVal totalCount As Integer, ByVal adData As Short(), ByVal chanTags As Short()) As [MccDaq.ErrorInfo](#page-426-0)

Public Function AConvertPretrigData(ByVal preTrigCount As Integer, ByVal totalCount As Integer, ByVal adData As System.UInt16(), ByVal chanTags As System.UInt16()) As MccDaq.ErrorInfo

#### C# .NET

public [MccDaq.ErrorInfo](#page-426-0) [AConvertPretrigData\(](javascript:hhctrl.TextPopup(AConvertPretrigData,termfont,10,10,000,000))int preTrigCount, int totalCount, short[] adData, short[] chanTags)

public MccDaq.ErrorInfo AConvertPretrigData(int preTrigCount, int totalCount, ushort[] adData, ushort[] chanTags)

#### **Deprecated methods**

The following methods are deprecated, and should only be used for legacy applications. The methods above are preferred, and must be used for 64-bit application development.

#### VB .NET

Public Function [AConvertPretrigData\(](javascript:hhctrl.TextPopup(AConvertPretrigData,termfont,10,10,000,000))ByVal preTrigCount As Integer, ByVal totalCount As Integer, ByRef adData As Short, ByRef chanTags As Short) As MccDaq. ErrorInfo

Public Function AConvertPretrigData(ByVal preTrigCount As Integer, ByVal totalCount As Integer, ByRef adData As System.UInt16, ByRef chanTags As System.UInt16) As MccDaq.ErrorInfo

#### C# .NET

public [MccDaq.ErrorInfo](#page-426-0) [AConvertPretrigData\(](javascript:hhctrl.TextPopup(AConvertPretrigData,termfont,10,10,000,000))int preTrigCount, int totalCount, ref ushort adData, out ushort chanTags)

public AConvertPretrigData(int preTrigCount, int totalCount, ref short adData, out short chanTags)

### **Parameters**

#### *preTrigCount*

Number of pre-trigger samples (this value must match the value returned by the PretrigCount parameter in the APretrig() method).

#### *totalCount*

Total number of samples that were collected.

#### *adData*

Reference to data array (must match array name used in APretrig() method).

*chanTags*

A pointer to the start of the channel tag array (if available). Returns NULL if using a 16-bit board or if channel tags are not available. Refer to the note regarding [16-bit A/D boards](#page-435-0) below.

### **Returns**

- An [ErrorInfo object](#page-426-1) that indicates the status of the operation.
- adData converted data

### **Notes**

■ When you collect data with APretrig() and you don't use the ConvertData option, you must use this method to convert the data after it is collected. There are cases where the ConvertData option is not allowed: for example, if you use the Background option with APretrig() on some devices, the ConvertData option is not allowed. In those cases this method should be used to convert the data after the data collection is complete.

<span id="page-435-0"></span>■ 12-Bit A/D boards: On some 12-bit boards, each raw data point consists of a 12-bit A/D value with a 4-bit channel number. This method pulls each data point apart and puts the A/D value into the adData and the channel number into the chanTags array.

Upon returning from AConvertPretrigData(), adData array contains only 12-bit A/D data.

■ 16-Bit A/D boards: This method is for use with 16-bit A/D boards only insofar as ordering the data. No channel tags are returned.

The name of the ADData array must match that used in [AInScan\(\)](#page-438-0) or [WinBufToArray\(\).](#page-632-0)

■ VB .Net Programmers: After the data is collected with [APretrig\(\),](#page-446-0) it must be copied to a BASIC array with [WinBufToArray\(\).](#page-632-0)

**Important**: The entire array must be copied, which includes the extra 512 samples needed by APretrig(). Example code is provided here:

```
SampleCount& = 10000
Dim A D Data% (SampleCount& + 512)
Dim Chan_Tags%(SampleCount& + 512)
APretrig%(LowChan, HighChan, PretrigCount&, SampleCount&...)
WinBufToArray%(MemHandle%, A_D_Data%, SampleCount& + 512)
AConvertPretrigData%(Pretrig_Count&, SampleCount&, A_D_Data%, Chan_Tags%)
```
# **AIn() method**

Reads an A/D input channel, and returns a 16-bit integer value. This method reads the specified A/D channel from the specified board. If the specified A/D board has programmable gain then it sets the gain to the specified range. The raw A/D value is converted to an A/D value and returned to dataValue.

Member of the [MccBoard](#page-429-0) class.

# **Function Prototype**

#### VB .NET

Public Function [AIn\(](javascript:hhctrl.TextPopup(AIn,termfont,10,10,000,000))ByVal channel As Integer, ByVal range As [MccDaq.Range,](javascript:void(0)) ByRef dataValue As Short) As [MccDaq.ErrorInfo](#page-426-0)

Public Function AIn(ByVal channel As Integer, ByVal range As MccDaq.Range, ByRef dataValue As System.UInt16) As MccDaq.ErrorInfo

#### C# .NET

[MccDaq.ErrorInfo](#page-426-0) [AIn\(](javascript:hhctrl.TextPopup(AIn,termfont,10,10,000,000))int channel, [MccDaq.Range](javascript:void(0)) range, out ushort dataValue)

public MccDaq.ErrorInfo AIn(int channel, MccDaq.Range range, out short dataValue)

## **Parameters**

#### *channel*

A/D channel number. The maximum allowable channel depends on which type of A/D board is being used. For boards with both single ended and differential inputs, the maximum allowable channel number also depends on how the board is configured. For example, a USB-1608GX device has 8 differential or 16 single-ended analog input channels. Expansion boards also support this method, so this parameter can contain values up to 272. See board specific information for EXP boards if you are using an expansion board.

#### *range*

A/D range code. If the selected A/D board does not have a programmable gain feature, this parameter is ignored. If the A/D board does have programmable gain, set the range parameter to the desired A/D range. Refer to board specific information for a list of the supported A/D ranges of each board.

#### *dataValue*

Reference to data value.

## **Returns**

- An [ErrorInfo object](#page-426-1) that indicates the status of the operation.
- $\blacksquare$  dataValue The value of the A/D sample.

# **AIn32() method**

Reads an A/D input channel from the specified board, and returns a 32-bit integer value. If the specified A/D board has programmable gain then it sets the gain to the specified range. The raw A/D value is converted to an A/D value and returned to DataValue. In general, this function should be used with devices with a resolution higher than 16-bits.

Member of the [MccBoard](#page-429-0) class.

## **Function Prototype**

#### VB .NET

Public Function AIn32 (ByVal channel As Integer, ByVal range As [MccDaq.Range,](javascript:void(0)) ByRef dataValue As Integer, ByVal options As Integer) As [MccDaq.ErrorInfo](#page-426-0)

Public Function AIn32(ByVal channel As Integer, ByVal range As MccDaq.Range, ByRef dataValue As UInteger, ByVal options As Integer) As MccDaq.ErrorInfo

#### $C#$ .NET

public [MccDaq.ErrorInfo](#page-426-0) [AIn32\(](javascript:hhctrl.TextPopup(AIn32,termfont,10,10,000,000))int channel, [MccDaq.Range](javascript:void(0)) range, out uint dataValue, int options) public MccDaq.ErrorInfo AIn32(int channel, MccDaq.Range range, out int dataValue, int options)

## **Parameters**

#### *channel*

A/D channel number. The maximum allowable channel depends on which type of A/D board is being used. For boards with both single ended and differential inputs, the maximum allowable channel number also depends on how the board is configured. For example, a USB-2416 device has 16 differential or 32 single-ended analog input channels. Expansion boards also support this method, so this parameter can contain values up to 272. See board specific information for EXP boards if you are using an expansion board.

#### *range*

A/D range code. If the selected A/D board does not have a programmable gain feature, this parameter is ignored. If the A/D board does have programmable gain, set the range parameter to the desired A/D range. Refer to board specific information for a list of the supported A/D ranges of each board.

#### *dataValue*

Pointer or reference to data value.

#### *options*

Reserved for future use.

### **Returns**

- n An [ErrorInfo object](#page-426-1) that indicates the status of the operation.
- dataValue The value of the A/D sample.

# <span id="page-438-0"></span>**AInScan() method**

Scans a range of A/D channels and stores the samples in an array. AInScan() reads the specified number of A/D samples at the specified sampling rate from the specified range of A/D channels from the specified board. If the A/D board has programmable gain, then it sets the gain to the specified range. The collected data is returned to the data array.

Member of the [MccBoard class.](#page-429-0)

# **Function Prototype**

#### VB .NET

```
Public Function AInScan(ByVal lowChan As Integer, ByVal highChan As Integer, ByVal numPoints As 
Integer, ByRef rate As Integer, ByVal range As MccDaq.Range, ByVal memHandle As IntPtr, ByVal options 
As MccDaq.ScanOptions) As MccDaq.ErrorInfo
```
#### $C#$ .NET

public [MccDaq.ErrorInfo](#page-426-0) [AInScan\(](javascript:hhctrl.TextPopup(AInScan,termfont,10,10,000,000))int lowChan, int highChan, int numPoints,ref int rate, [MccDaq.Range](javascript:void(0)) range, IntPtr memHandle, [MccDaq.ScanOptions](javascript:void(0)) options)

#### **Deprecated methods**

The following methods are deprecated, and should only be used for legacy applications. The methods above are preferred, and must be used for 64-bit application development.

#### VB .NET

Public Function AInScan(ByVal lowChan As Integer, ByVal highChan As Integer, ByVal numPoints As Integer, ByRef rate As Integer, ByVal range As MccDaq.Range, ByVal memHandle As Integer, ByVal options As MccDaq.ScanOptions) As MccDaq.ErrorInfo

#### $C#$ .NET

public MccDaq.ErrorInfo AInScan(int lowChan, int highChan, int numPoints, ref int rate, MccDaq.Range range, int memHandle, MccDaq.ScanOptions options)

### **Parameters**

#### *lowChan*

First A/D channel of the scan. When [ALoadQueue\(\)](#page-442-0) is used, the channel count is determined by the total number of entries in the channel gain queue. lowChan is ignored.

#### *highChan*

Last A/D channel of the scan. When *ALoadQueue()* is used, the channel count is determined by the total number of entries in the channel gain queue. highChan is ignored.

low / high Channel # - The maximum allowable channel depends on which type of A/D board is being used. For boards that have both single ended and differential inputs the maximum allowable channel number also depends on how the board is configured. For example, a USB-1208FS has four channels for differential, eight for single-ended.

#### *numPoints*

Number of A/D samples to collect. Specifies the total number of A/D samples to collect. If more than one channel is being sampled, then the number of samples collected per channel is equal to count  $\div$  (highChan – lowChan + 1).

#### *rate*

The rate at which samples are acquired, in samples per second per channel.

For example, sampling four channels, 0-3, at a rate of 10,000 scans per second (10 kilohertz (kHz)) results in an A/D converter rate of 40 kHz: four channels at 10,000 samples per channel per second. With other software, you specify the total A/D chip rate. In those systems, the per channel rate is equal to the A/D rate divided by the number of channels in a scan.

The channel count is determined by the lowChan and highChan parameters. Channel Count = (highChan - lowChan + 1).

When **ALoadQueue()** is used, the channel count is determined by the total number of entries in the channel gain queue. lowChan and highChan are ignored.

rate also returns the value of the actual rate set, which may be different from the requested rate because of pacer limitations.

#### *range*

A/D range code. If the selected A/D board does not have a programmable range feature, this parameter is ignored. Otherwise, set the range parameter to any range that is supported by the selected A/D board. Refer to board-specific information for a list of the [supported A/D ranges](javascript:void(0)) of each board.

#### *memHandle*

Handle for Windows buffer to store data. This buffer must have been previously allocated with [WinBufAllocEx\(\),](#page-625-0) [WinBufAlloc32Ex\(\),](#page-627-0) or [ScaledWinBufAllocEx\(\).](#page-638-0)

#### *options*

Bit fields that control various options. Refer to the constants in the "[options parameter values"](#page-327-0) section below.

# **Returns**

- An [ErrorInfo object](#page-426-1) that indicates the status of the operation.
- $\blacksquare$  rate actual sampling rate used.
- n memHandle collected A/D data returned via the Windows buffer.

### **[options](javascript:void(0)) parameter values**

All of the options settings are MccDaq.ScanOptions enumerated constants. To set a variable to one of these constants, you must refer to the MccDaq object and the ScanOptions enumeration (variable = MccDaq.ScanOptions.SingleIo, variable = MccDaq.ScanOptions.DmaIo, etc.).

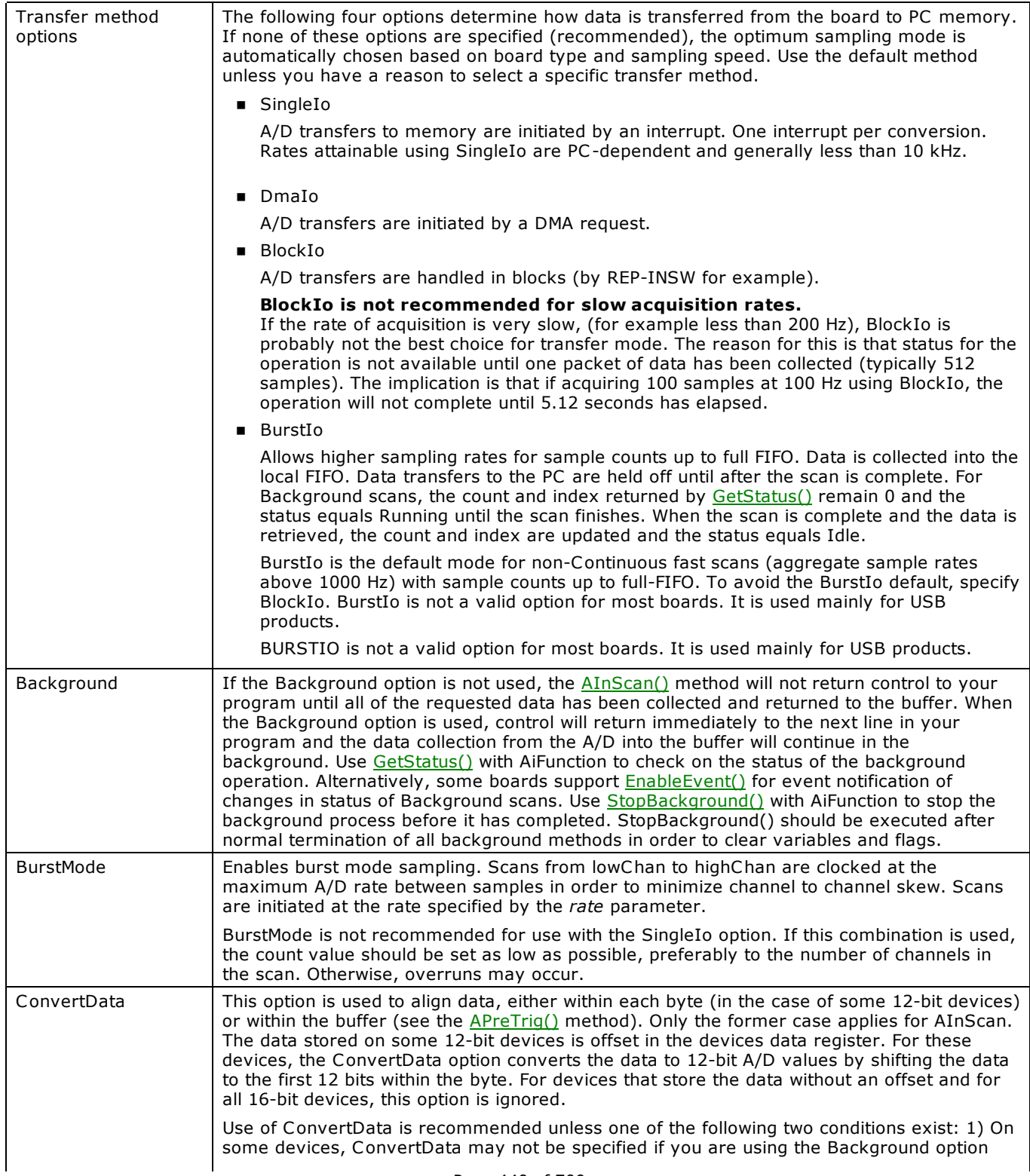

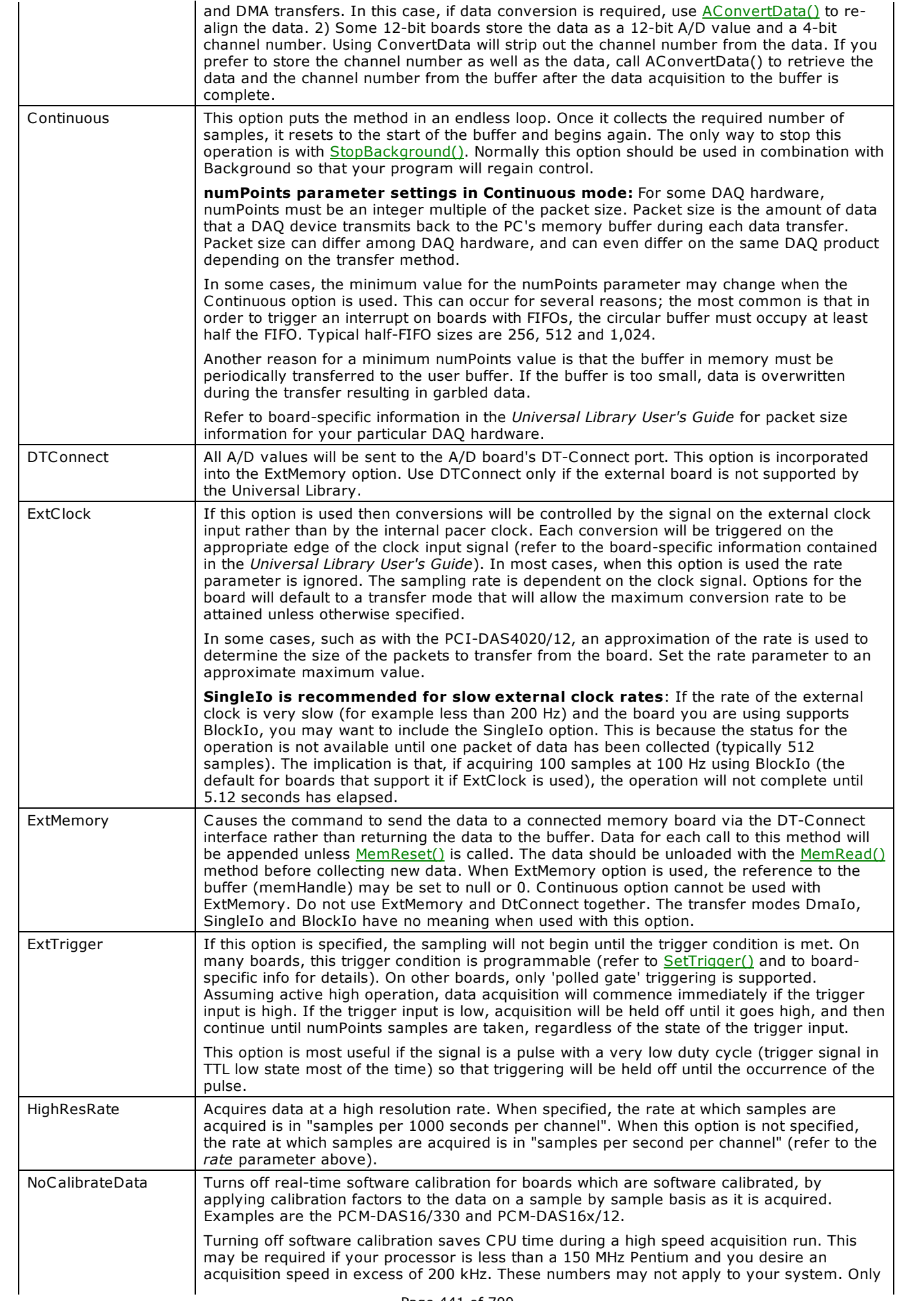

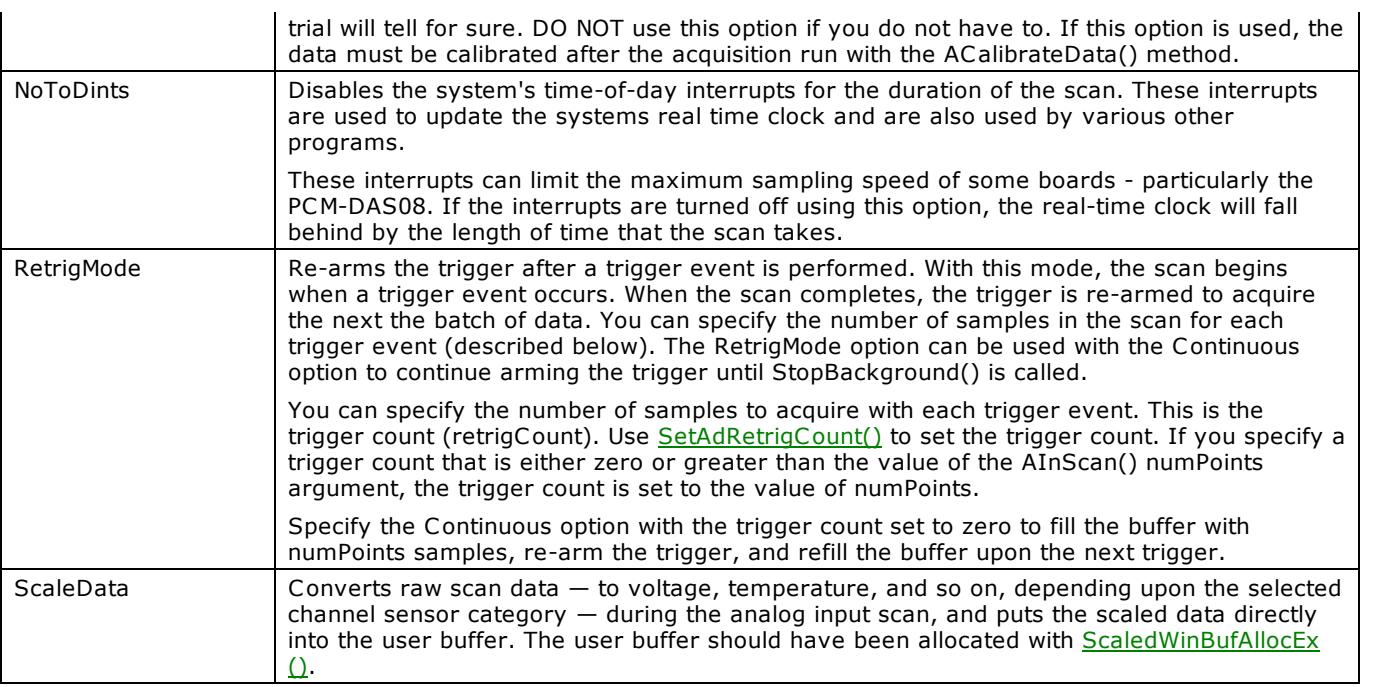

## **Caution!**

You will generate an error if you specify a total A/D rate beyond the capability of the board. For example, if you specify LowChan = 0, HighChan = 7 (8 channels total), and Rate = 20,000, and you are using a CIO-DAS16/JR, you will get an error - you have specified a total rate of  $8*20,000 = 160,000$ , but the CIO-DAS16/JR is capable of converting only 120,000 samples per second. The maximum sampling rate depends on the A/D board that is being used. It is also dependent on the sampling mode options.

### **Important!**

In order to understand the functions, you must read the board-specific information contained in the in the *Universal Library User's Guide*. Examine and run the example programs before attempting your own program. Following this advice will save you hours of frustration, and possibly time wasted holding for technical support.

This note, which appears elsewhere, is especially applicable to this function. Refer to the board-specific information for your hardware in the *Universal Library User's Guide*. We suggest that you make a copy of that page for reference as you read this manual and examine the example programs.

# <span id="page-442-0"></span>**ALoadQueue() method**

Loads the A/D board's channel/gain queue. This method only works with A/D boards that have channel/gain queue hardware.

Some products do not support channel/gain queue, and some that do support it are limited on the order of elements, number of elements, and gain values that can be included, etc. Please refer to the device-specific information in the *Universal Library User's Guide* for details of your particular product.

Member of the [MccBoard](#page-429-0) class.

# **Function Prototype**

#### VB .NET

```
Public Function ALoadQueue(ByVal chanArray As Short(), ByVal gainArray As MccDaq.Range(), ByVal count 
As Integer) As MccDaq.ErrorInfo
```
 $C#$  .NFT

```
MccDaq.ErrorInfoALoadQueue(MccDaq.Range[] gainArray, int count)
```
# **Parameters**

### *chanArray*

Array containing channel values. This array should contain all of the channels that will be loaded into the channel gain queue.

gainArray

Array containing A/D range values. This array should contain each of the A/D ranges that are loaded into the channel gain queue.

*count*

Number of elements in chanArray and gainArray or 0 to disable channel/gain queue. Specifies the total number of channel/gain pairs that will be loaded into the queue.

chanArray and gainArray should contain at least count elements. Set count = 0 to disable the board's channel/gain queue. The maximum value is specific to the queue size of the A/D boards channel gain queue.

## **Returns**

An [ErrorInfo object](#page-426-1) that indicates the status of the operation.

### **Notes**

■ Normally the [AInScan\(\)](#page-438-0) method scans a fixed range of channels (from lowChan to highChan) at a fixed A/D range. If you load the channel gain queue with this method then all subsequent calls to AInScan() will cycle through the channel/gain pairs that you have loaded into the queue.

# <span id="page-443-0"></span>**AOut() method**

Sets the value of a D/A output.

Member of the [MccBoard](#page-429-0) class.

# **Function Prototype**

#### VB .NET

Public Function [AOut\(](javascript:hhctrl.TextPopup(AOut,termfont,10,10,000,000))ByVal channel As Integer, ByVal range As [MccDaq.Range,](javascript:void(0)) ByVal dataValue As Short) As [MccDaq.ErrorInfo](#page-426-0)

```
Public Function AOut(ByVal channel As Integer, ByVal range As MccDaq.Range, ByVal dataValue As 
System.UInt16) As MccDaq.ErrorInfo
```
#### $C#$ .NET

public [MccDaq.ErrorInfo](#page-426-0) [AOut\(](javascript:hhctrl.TextPopup(AOut,termfont,10,10,000,000))int channel, [MccDaq.Range](javascript:void(0)) range, ushort dataValue)

public MccDaq.ErrorInfo AOut(int channel, MccDaq.Range range, short dataValue)

### **Parameters**

*channel*

D/A channel number. The maximum allowable channel depends on which type of D/A board is being used.

*range*

D/A range code. The output range of the D/A channel can be set to any of those supported by the board. If the D/A board does not have programmable ranges then this parameter is ignored.

#### *dataValue*

Value to set D/A to. Must be in the range  $0$  - N where N is the value  $2^{Resolution}$  – 1 of the converter.

Exception: using 16-bit boards with Basic range is -32,768 to 32,767. Refer to the discussion on 16-bit values using a signed [integer data type](#page-16-0) for more information.

### **Returns**

n An [ErrorInfo object](#page-426-1) that indicates the status of the operation.

### **Notes**

■ Simultaneous Update Boards: If you set the simultaneous update jumper for simultaneous operation, use [AOutScan\(\)](#page-444-0) for simultaneous update of multiple channels. AOut() always writes the D/A data then reads the D/A, which causes the D/A output to be updated.

# <span id="page-444-0"></span>**AOutScan() method**

Outputs values to a range of D/A channels. This method can be used for paced analog output on hardware that supports paced output. It can also be used to update all analog outputs at the same time when the Simultaneous option is used.

Member of the [MccBoard](#page-429-0) class.

# **Function Prototype**

### VB .NET

```
Public Function AOutScan(ByVal lowChan As Integer, ByVal highChan As Integer, ByVal numPoints As 
MccDaq.Range, ByVal memHandle As IntPtr, ByVal options
As MccDaq. ScanOptions) As MccDaq. ErrorInfo
```
#### $C#$  .NFT

public [MccDaq.ErrorInfo](#page-426-0) [AOutScan\(](javascript:hhctrl.TextPopup(AOutScan,termfont,10,10,000,000))int lowChan, int highChan, int numPoints, ref int rate, [MccDaq.Range](javascript:void(0)) range, IntPtr memHandle, MccDaq. ScanOptions options)

#### **Deprecated methods**

The following methods are deprecated, and should only be used for legacy applications. The methods above are preferred, and must be used for 64-bit application development.

#### VB .NET

```
Public Function AOutScan(ByVal lowChan As Integer, ByVal highChan As Integer, ByVal numPoints As 
MccDaq.Range, ByVal memHandle As Integer, ByVal options
As MccDaq. ScanOptions) As MccDaq. ErrorInfo
```
#### C# .NET

public [MccDaq.ErrorInfo](#page-426-0) [AOutScan\(](javascript:hhctrl.TextPopup(AOutScan,termfont,10,10,000,000))int lowChan, int highChan, int numPoints, ref int rate, [MccDaq.Range](javascript:void(0)) range, int memHandle, MccDaq. ScanOptions options)

## **Parameters**

#### *lowChan*

First D/A channel of scan.

#### *highChan*

Last D/A channel of scan.

lowChan/highChan: The maximum allowable channel depends on which type of D/A board is being used.

#### *numPoints*

Number of D/A values to output. Specifies the total number of D/A values that will be output. Most D/A boards do not support timed outputs. For these boards, set the count to the number of channels in the scan.

#### *rate*

Sample rate in scans per second. For many D/A boards the rate is ignored and can be set to NotUsed. For D/A boards with trigger and transfer methods which allow fast output rates, such as the C IO-DAC04/12-HS, rate should be set to the D/A output rate (in scans/sec). This parameter also returns the value of the actual rate set. This value may be different from the user specified rate because of pacer limitations.

If supported, this is the rate at which scans are triggered. If you are updating 4 channels, 0-3, then specifying a rate of 10,000 scans per second (10 kHz) will result in the D/A converter rates of 10 kHz: (one D/A per channel). The data transfer rate is 40,000 words per second; 4 channels \* 10,000 updates per scan.

The maximum update rate depends on the D/A board that is being used, and the sampling mode options.

#### *range*

D/A range code. The output range of the D/A channel can be set to any of those supported by the board. If the D/A board does not have a programmable gain, then this parameter is ignored.

#### *memHandle*

Handle for Windows buffer from which data is output. This buffer must have been previously allocated with the [WinBufAlloc\(\)](#page-624-0) method and data values loaded (perhaps using [WinArrayToBuf\(\).](#page-622-0)

#### *options*

Bit fields that control various options. Refer to the constants in the *[options Parameter Values](#page-327-0)* section below.

### **Returns**

- An [ErrorInfo object](#page-426-1) that indicates the status of the operation.
- Rate actual sampling rate used.

### **[options](javascript:void(0)) parameter values**

All of the options settings are MccDaq.ScanOptions enumerated constants. To set a variable to one of these constants, you must refer to the MccDaq object and the ScanOptions enumeration (variable = MccDaq.ScanOptions.Continuous, variable = MccDaq.ScanOptions.Background, etc.).

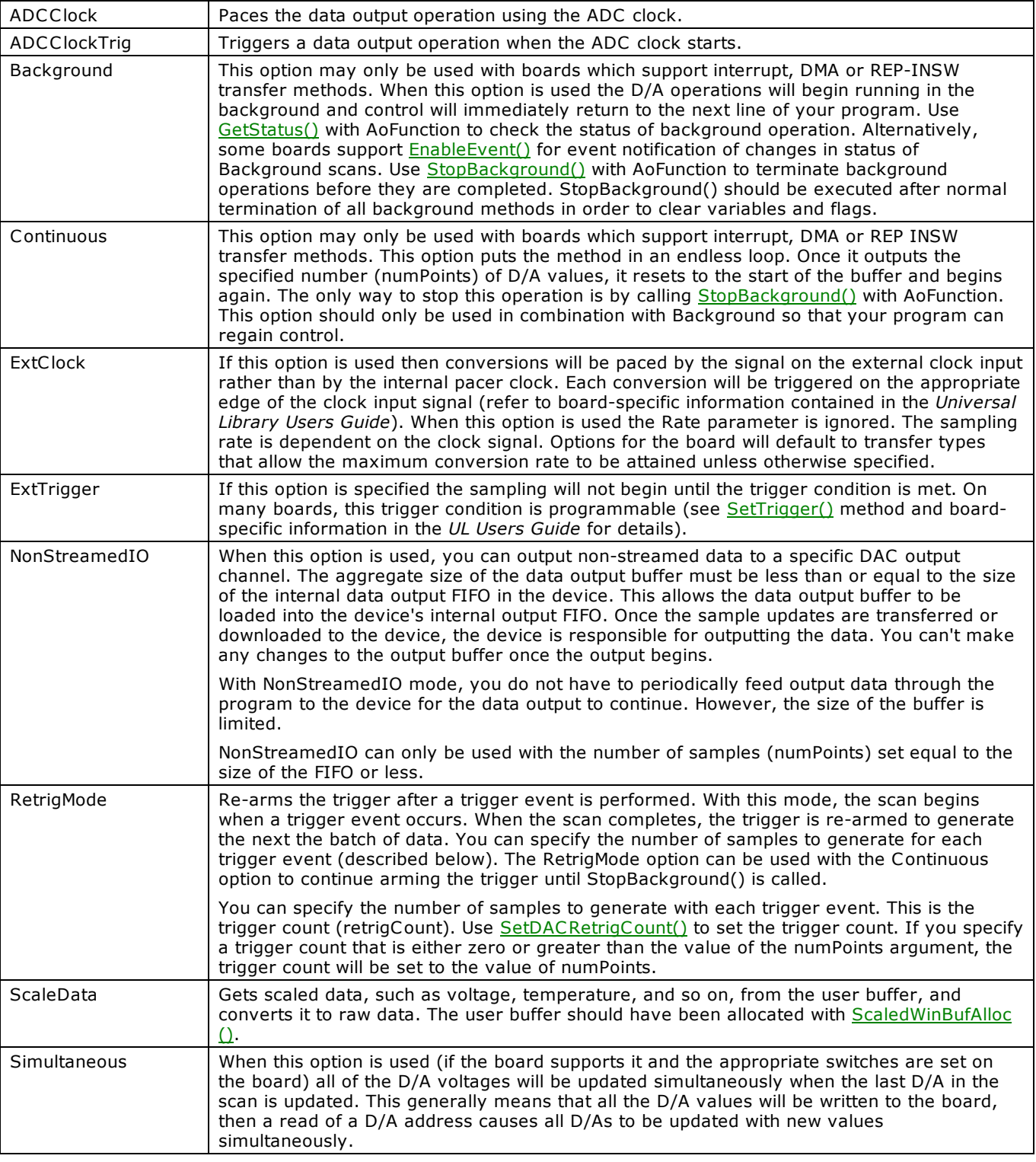

## **Caution!**

You will generate an error if you specify a total D/A rate beyond the capability of the board. For example: If you specify lowChan = 0, highChan = 3 (four channels total), and rate = 100,000 and you are using a cSBX-DDA04, you will get an error. You have specified a total rate of 4\*100,000 = 400,000. The cSBX-DDA04 is rated to 330,000 updates per second.

The maximum update rate depends on the D/A board that is being used. It is also dependent on the sampling mode options.

# <span id="page-446-0"></span>**APreTrig() method**

Waits for a trigger to occur and then returns a specified number of analog samples before and after the trigger occurred. If only 'polled gate' triggering is supported, the trigger input line (refer to the User's Guide for the hardware) must be at TTL low before this method is called, or a [TrigState](#page-688-0) error will occur. The trigger occurs when the trigger condition is met. Refer to the [SetTrigger\(\)](#page-526-0) method for more details.

Member of the [MccBoard](#page-429-0) class.

## **Function Prototype**

#### VB .NET

```
Public Function APretrig(ByVal lowChan As Integer, ByVal highChan As Integer, ByRef pretrigCount As 
MccDaq.Range, ByVal
memHandle As IntPtr, ByVal options As MccDaq. ScanOptions) As MccDaq. ErrorInfo
```
#### C# .NET

```
public MccDaq.ErrorInfo APretrig(int lowChan, int highChan, ref int pretrigCount, ref int 
totalCount, ref int rate, MccDaq. Range range, IntPtr memHandle, MccDaq. ScanOptions options)
```
#### **Deprecated methods**

The following methods are deprecated, and should only be used for legacy applications. The methods above are preferred, and must be used for 64-bit application development.

#### VB .NET

Public Function [APretrig\(](javascript:hhctrl.TextPopup(APretrig,termfont,10,10,000,000))ByVal lowChan As Integer, ByVal highChan As Integer, ByRef pretrigCount As Integer, ByRef totalCount As Integer, ByRef rate As Integer, ByVal range As [MccDaq.Range,](javascript:void(0)) ByVal memHandle As Integer, ByVal options As [MccDaq.ScanOptions\)](javascript:void(0)) As [MccDaq.ErrorInfo](#page-426-1)

#### $C#$ .NET

```
MccDaq.ErrorInfoAPretrig(int lowChan, int highChan, ref int pretrigCount, ref int totalCount,
ref int rate, MccDaq.Range range, int memHandle, MccDaq.ScanOptions options)
```
### **Parameters**

#### *lowChan*

First A/D channel of scan.

#### *highChan*

Last A/D channel of scan.

lowChan/highChan: The maximum allowable channel depends on which type of A/D board is being used. For boards with both single-ended and differential inputs, the maximum allowable channel number also depends on how the board is configured (for example, eight channels for differential inputs, 16 for single-ended inputs).

#### *pretrigCount*

Number of pre-trigger A/D samples to collect. Specifies the number of samples to collect before the trigger occurs.

For products using a hardware implementation of pretrigger (most products), pretrigCount must be less than the (totalCount – 512). For these devices, if the trigger occurs too early, fewer than the requested number of pre-trigger samples are collected, and a [TOOFEW](#page-688-1) error occurs. The pretrigCount is set to indicate how many samples were actually collected. The post trigger samples will still be collected.

For software implementations of pretrigger, pretrigCount must be less than totalCount. For these devices, triggers that occur before the requested number of pre-trigger samples are collected are ignored. See board-specific information.

#### *totalCount*

Total number of A/D samples to collect. Specifies the total number of samples that will be collected and stored in the buffer.

For products using a hardware implementation of pretrigger (most products), totalCount must be greater than or equal to the pretrigCount + 512. If the trigger occurs too early, fewer than the requested number of samples will be collected, and a TooFew error will occur. The totalCount will be set to indicate how many samples were actually collected.

For software implementations of pretrigger, totalCount must be greater than pretrigCount. For these devices, triggers that occur before the requested number of pre-trigger samples are collected are ignored. See board-specific information.

totalCount must be evenly divisible by the number of channels being scanned. If it is not, this method will adjust the number (down) to the next valid value and return that value to the totalCount parameter.

pretrigCount must also be evenly divisible by the number of channels being scanned. If it is not, this function will adjust the number (up) to the next valid value and return that value to the pretrigCount parameter.

#### *rate*

Sample rate in scans per second.

A/D Range code. If the selected A/D board does not have a programmable gain feature, this parameter is ignored. Otherwise, set to any range that is supported by the selected A/D board. Refer to board specific information for a list of the supported A/D ranges of each board.

### *memHandle*

Handle for Windows buffer to store data. This buffer must have been previously allocated with the [WinBufAlloc\(\)](#page-624-0) method.

For hardware trigger types, the buffer referenced by memHandle must be big enough to hold at least totalCount + 512 integers.

### *options*

Bit fields that control various options. Refer to the constants in the [options Parameter Values](#page-327-0) section below.

## **Returns**

- An [ErrorInfo object](#page-426-1) that indicates the status of the operation.
- pretrigCount Number of pre-trigger samples.
- totalCount Total number of samples collected.
- n rate actual sampling rate.
- n memHandle Collected A/D data returned via the Windows buffer.

### **[options](javascript:void(0)) parameter values**

All of the options settings are MccDaq.ScanOptions enumerated constants. To set a variable to one of these constants, you must refer to the MccDaq object and the ScanOptions enumeration (variable = MccDaq.ScanOptions.DtConnect, variable = MccDaq.ScanOptions.ExtMemory, etc.).

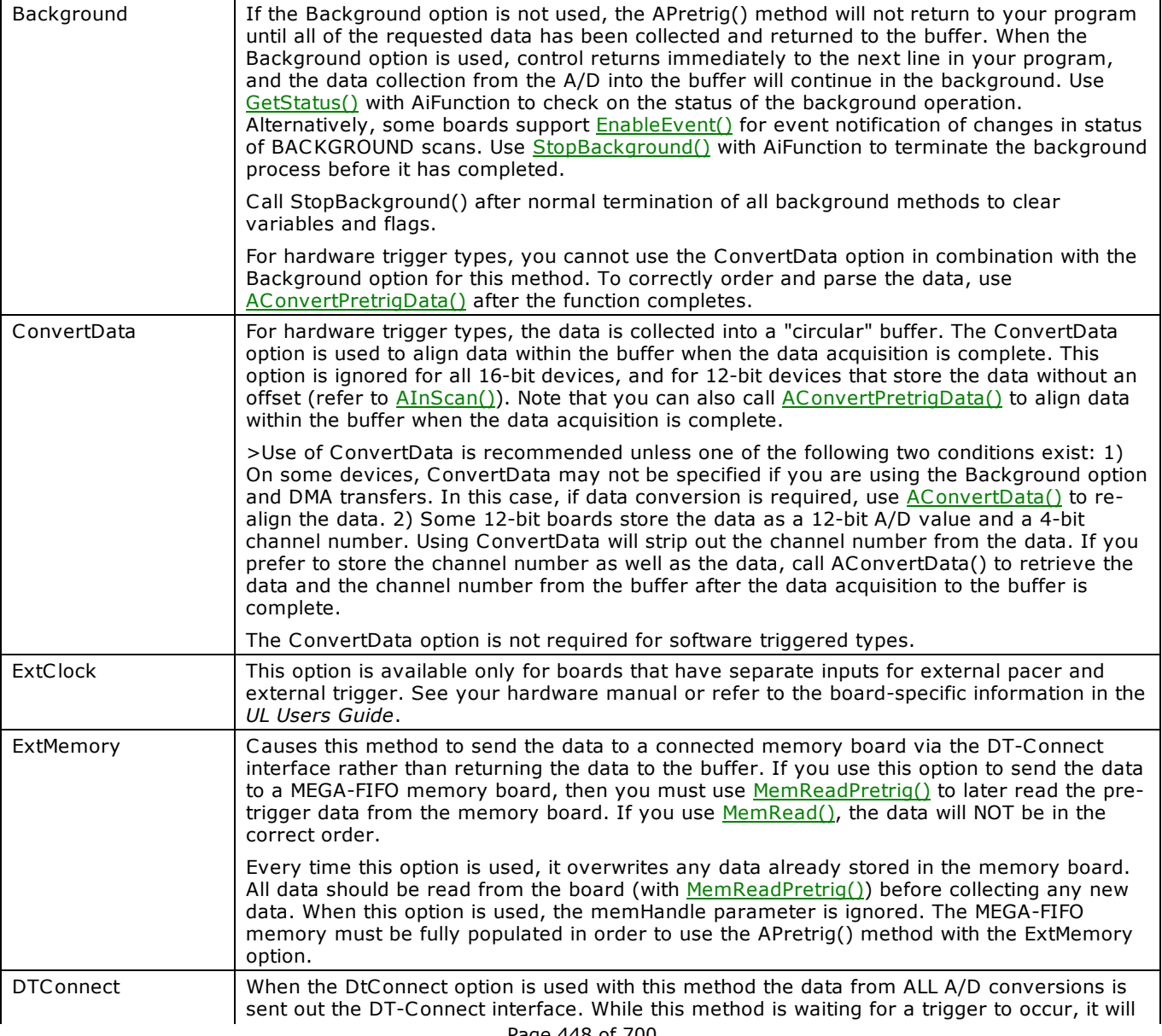

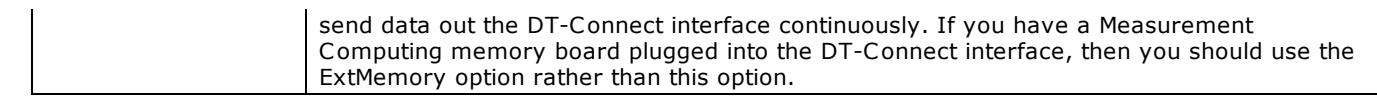

# **Important!**

For hardware trigger types, the buffer referenced by memHandle must be big enough to hold at least totalCount + 512 integers.

# **ATrig() method**

Waits for a specified analog input channel to go above or below a specified value. ATrig() continuously reads the specified channel and compares its value to trigValue. Depending on whether trigType is set to TrigAbove or TrigBelow, it waits for the first A/D sample that is above or below trigValue. The first sample that meets the trigger criteria is returned to dataValue.

Member of the [MccBoard](#page-429-0) class.

## **Function Prototype**

#### VB .NET

Public Function [ATrig\(](javascript:hhctrl.TextPopup(ATrig,termfont,10,10,000,000))ByVal chan As Integer, ByVal trigType As [MccDaq.TriggerType,](javascript:void(0)) ByVal trigValue As Short, ByVal range As [MccDaq.Range,](javascript:void(0)) ByRef dataValue As Short) As [MccDaq.ErrorInfo](#page-426-1)

Public Function ATrig(ByVal chan As Integer, ByVal trigType As MccDaq.TriggerType, ByVal trigValue As System.UInt16, ByVal range As MccDaq.Range, ByRef dataValue As System.UInt16) As MccDaq.ErrorInfo

#### $C#$ .NET

public [MccDaq.ErrorInfo](#page-426-0) [ATrig\(](javascript:hhctrl.TextPopup(ATrig,termfont,10,10,000,000))int chan, [MccDaq.TriggerType](javascript:void(0)) trigType, short trigValue, [MccDaq.Range](javascript:void(0)) range, out short dataValue)

public MccDaq.ErrorInfo ATrig(int chan, MccDaq.TriggerType trigType, ushort trigValue, MccDaq.Range range, out ushort dataValue)

### **Parameters**

#### *chan*

A/D channel number. The maximum allowable channel depends on which type of A/D board is being used. For boards with both single ended and differential inputs, the maximum allowable channel number also depends on how the board is configured. For example a C IO-DAS1600 has eight channels for differential inputs and 16 channels for single-ended inputs.

#### *trigType*

MccDaq.TriggerType.TrigAbove or MccDaq.TriggerType.TrigBelow. Specifies whether to wait for the analog input to be above or below the specified trigger value.

#### *trigValue*

The threshold value that all A/D values are compared to. Must be in the range 0 – 4,095 for 12-bit A/D boards, or 0-65,535 for 16-bit A/D boards. Refer to your BASIC manual for information on signed BASIC integer data types.

#### *range*

Gain code. If the selected A/D board does not have a programmable gain feature, this parameter is ignored. Otherwise, set to any range that is supported by the selected A/D board. Refer to board specific information for a list of the supported A/D ranges of each board.

#### *dataValue*

Returns the value of the first A/D sample to meet the trigger criteria.

### **Returns**

- n An [ErrorInfo object](#page-426-1) that indicates the status of the operation.
- dataValue value of the first  $A/D$  sample to match the trigger criteria.

### **Notes**

n C trl-C will not terminate the wait for an analog trigger that meets the specified condition. There are only two ways to terminate this call: satisfy the trigger condition, or to reset the computer.

## **Caution!**

Use caution when using this method in Windows programs. All active windows will lock on the screen until the trigger condition is satisfied. All keyboard and mouse activity will also lock until the trigger condition is satisfied.

# **VIn() method**

Reads an A/D input channel, and returns a single precision voltage value. If the specified A/D board has programmable gain, then this function sets the gain to the specified range. The voltage value is returned to dataValue.

Member of the [MccBoard](#page-429-0) class.

# **Function Prototype**

### VB .NET

```
VIn(MccDaq.Range, ByRef dataValue As Single,
ByVal options as MccDaq.VInOptions) As MccDaq.ErrorInfo
```
### $C#$ .NET

```
MccDaq.ErrorInfoVIn(MccDaq.Range range, System.Single dataValue,
MccDaq.VInOptions options)
```
## **Parameters**

*channel*

A/D channel number. The maximum allowable channel depends on which type of A/D board is being used. For boards with both single ended and differential inputs, the maximum allowable channel number also depends on how the board is configured.

#### *range*

A/D range code. If the board has a programmable gain, it will be set according to this parameter value.

Keep in mind that some A/D boards have a programmable gain feature, and others set the gain via switches on the board. In either case, the range that the board is configured for must be passed to this method. Refer to board-specific information in the *Universal Library User's Guide* for a list of the [supported A/D ranges](javascript:void(0)) of each board.

#### *dataValue*

A reference to the data value.

#### *options*

Reserved for future use.

## **Returns**

- An [ErrorInfo object](#page-426-1) that indicates the status of the operation.
- dataValue The value in volts of the A/D sample.

### **options parameter values**

```
Default Reserved for future use.
```
# **VIn32() method**

Reads an A/D input channel, and returns a double precision voltage value. If the specified A/D board has programmable gain, then this function sets the gain to the specified range. The voltage value is returned to dataValue.

Member of the [MccBoard](#page-429-0) class.

# **Function Prototype**

### VB .NET

```
MccDaq.Range, ByRef dataValue As Double,
ByVal options As MccDaq.VInOptions) As MccDaq.ErrorInfo
```
#### $C#$ .NET

```
VIn32(MccDaq.Range MccDaq.VInOptions
options)
```
## **Parameters**

*channel*

A/D channel number. The maximum allowable channel depends on which type of A/D board is being used. For boards with both single ended and differential inputs, the maximum allowable channel number also depends on how the board is configured.

#### *range*

A/D range code. If the board has a programmable gain, it will be set according to this parameter value.

Keep in mind that some A/D boards have a programmable gain feature, and others set the gain via switches on the board. In either case, the range that the board is configured for must be passed to this method. Refer to board-specific information in the *Universal Library User's Guide* for a list of the supported A/D ranges of each board.

### *dataValue*

A reference to the data value.

#### *options*

Reserved for future use.

## **Returns**

- An [ErrorInfo object](#page-426-1) that indicates the status of the operation.
- dataValue The value in volts of the A/D sample.

### **options parameter values**

```
Default Reserved for future use.
```
# **VOut() method**

Sets the value of a D/A channel. This method cannot be used for current output.

Member of the [MccBoard](#page-429-0) class.

# **Function Prototype**

### VB .NET

```
VOut(MccDaq.Range, ByVal dataValue As Single,
ByVal options As MccDaq.VOutOptions) As MccDaq.ErrorInfo
```
### C# .NET

```
MccDaq.ErrorInfoMccDaq.Range range, System.Single dataValue,
MccDaq.VOutOptions options)
```
## **Parameters**

*channel*

The D/A channel number. The maximum allowable channel depends on which type of D/A board is being used.

*range*

The D/A range code. If the device has a programmable gain, it is set according to this parameter value. If the range specified isn't supported, the function return a BADRANGE error.

If the gain is fixed or manually selectable, make sure that this parameter matches the gain configured for the device. If it doesn't, the output voltage will not match the voltage specified in the dataValue parameter.

*dataValue*

The voltage value to be written.

*options*

Reserved for future use.

## **Returns**

n An [ErrorInfo object](#page-426-1) that indicates the status of the operation.

### **options parameter values**

```
Default Reserved for future use.
```
# <span id="page-453-0"></span>**BoardConfig property**

Represents an instance of the **cBoardConfig** class. Use this property to call the board configuration methods.

Member of the [MccBoard](#page-429-0) class.

# **Property prototype**

```
VB .NET 
  Public ReadOnly Property BoardConfig As MccDaq.cBoardConfig
C# .NET 
  public MccDaq.cBoardConfig BoardConfig [get]
```
# **Methods**

Over 20 UL for .NET configuration methods are accessible only from the BoardConfig property. Before you call any of these methods, you need to create an instance of an MccBoard object.

Dim MyBoard As MccDaq.MccBoard

MyBoard = New MccDaq.MccBoard(MyBoardNum)

To call a method from the BoardConfig property, use the notation shown in the example below.

MyErrorInfo = MyBoard.BoardConfig.GetBoardType(MyBoardType)

# <span id="page-454-0"></span>**BoardConfig.DACUpdate() method**

Updates the voltage values on analog output channels. This method is usually called after a **SetDACUpdateMode()** method call with its configVal parameter set to 1 (*on command*).

Member of the **cBoardConfig** class. Accessible from the [MccBoard.BoardConfig](#page-453-0) property.

# **Function prototype**

```
VB .NET
 MccDaq.ErrorInfo
C# .NET
```
public MccDaq.ErrorInfo DACUpdate()

# **Returns**

# **BoardConfig.GetAdRetrigCount() method**

Gets the number of samples to acquire during each trigger event when ScanOptions.RetrigMode is enabled. Member of the [cBoardConfig](classes\class_overview.htm#cboardconfig) class. Accessible from the [MccBoard.BoardConfig](#page-453-0) property.

# **Function Prototype**

### VB .NET

Public Function GetAdRetrigCount(ByRef retrigCount As Integer) As [MccDaq.ErrorInfo](#page-426-1)

C# .NET

public [MccDaq.ErrorInfo](#page-426-1) GetAdRetrigCount (System.Int32 retrigCount)

# **Parameters**

retrigCount

Specifies the number of samples to acquire for each trigger event when RetrigMode is set.

# **Returns**

# **BoardConfig.GetBaseAdr() method**

Gets the base address used by the Universal Library to communicate with a board. This is recommended for use only with ISA bus boards.

Member of the [cBoardConfig](classes\class_overview.htm#cboardconfig) class. Accessible from the [MccBoard.BoardConfig](#page-453-0) property.

# **Function Prototype**

### VB .NET

```
MccDaq.ErrorInfo
C# .NET
```
public MccDaq.ErrorInfo GetBaseAdr(int devNum, out int configVal)

# **Parameters**

### *devNum*

Number of the base address to return (PC I boards may have several address ranges).

### *configVal*

The board's base address.

## **Returns**

# **BoardConfig.GetBoardType() method**

Gets the unique number (device ID) assigned to the board (between 0 and 8000h) indicating the type of board installed. Member of the [cBoardConfig](classes\class_overview.htm#cboardconfig) class. Accessible from the [MccBoard.BoardConfig](#page-453-0) property.

# **Function Prototype**

### VB .NET

Public Function GetBoardType(ByRef configVal As Integer) As [MccDaq.ErrorInfo](#page-426-1) C# .NET

public MccDaq.ErrorInfo GetBoardType(out int configVal)

# **Parameters**

### *configVal*

Returns a number indicating the board type.

# **Returns**

# **BoardConfig.GetCiNumDevs() method**

Gets the number of counter devices on the board.

Member of the [cBoardConfig](classes\class_overview.htm#cboardconfig) class. Accessible from the [MccBoard.BoardConfig](#page-453-0) property.

# **Function Prototype**

### VB .NET

Public Function GetCiNumDevs(ByRef configVal As Integer) As [MccDaq.ErrorInfo](#page-426-1)

### C# .NET

public MccDaq.ErrorInfo GetCiNumDevs(out int configVal)

## **Parameters**

### *configVal*

Returns the number of counter devices.

## **Returns**

# **BoardConfig.GetClock() method**

Gets the counter's clock frequency in MHz (40, 10, 8, 6, 5, 4, 3, 2, 1), or 0 for not supported. Member of the [cBoardConfig](classes\class_overview.htm#cboardconfig) class. Accessible from the [MccBoard.BoardConfig](#page-453-0) property.

# **Function Prototype**

### VB .NET

Public Function GetClock(ByRef configVal As Integer) As [MccDaq.ErrorInfo](#page-426-1)

### C# .NET

public MccDaq.ErrorInfo GetClock(out int configVal)

# **Parameters**

### *configVal*

Clock frequency in MHz.

# **Returns**

# **BoardConfig.GetDACRetrigCount() method**

Gets the number of samples to generate during each trigger event when ScanOptions.RetrigMode is enabled. Member of the [cBoardConfig](classes\class_overview.htm#cboardconfig) class. Accessible from the [MccBoard.BoardConfig](#page-453-0) property.

# **Function Prototype**

### VB .NET

Public Function GetDACRetrigCount(ByRef retrigCount As Integer) As [MccDaq.ErrorInfo](#page-426-1)

C# .NET

public [MccDaq.ErrorInfo](#page-426-1) GetDACRetrigCount(System.Int32 retrigCount)

# **Parameters**

retrigCount

Specifies the number of samples to generate for each trigger event when RetrigMode is set.

## **Returns**

# **BoardConfig.GetDACStartup() method**

Returns the board's configuration register STARTUP bit setting. Refer to SetDACStartup() [Notes](#page-482-0) section for more information. Member of the [cBoardConfig](classes\class_overview.htm#cboardconfig) class. Accessible from the [MccBoard.BoardConfig](#page-453-0) property.

# **Function Prototype**

### VB .NET

Public Function GetDACStartup(ByVal devNum As Integer, ByRef configVal As Integer) As [MccDaq.ErrorInfo](#page-426-1)

C# .NET

public MccDaq.ErrorInfo GetDACStartup(int devNum, out int configVal)

## **Parameters**

### *devNum*

The number of the DAC channel whose startup bit setting you want to get.

*configVal*

Returns the setting of the startup bit (0 or 1).

## **Returns**

- n An **ErrorInfo object** that indicates the status of the operation.
- n configVal Returns 0 if the startup bit is disabled, or 1 if the startup bit is enabled.

# **BoardConfig.GetDACUpdateMode() method**

Returns the update mode for a digital-to-analog converter (DAC ).

Member of the [cBoardConfig](classes\class_overview.htm#cboardconfig) class. Accessible from the [MccBoard.BoardConfig](#page-453-0) property.

# **Function Prototype**

### VB .NET

Public Function GetDACUpdateMode(ByVal configVal As Integer) As [MccDaq.ErrorInfo](#page-426-1)

#### C# .NET

public MccDaq.ErrorInfo GetDACUpdateMode(out int configVal)

# **Parameters**

*configVal*

Returns a number indicating the DAC update mode ( $0 =$  immediate,  $1 =$  on command).

## **Returns**

- n An **ErrorInfo object** that indicates the status of the operation.
- configVal If configVal returns 0, the DAC update mode is immediate. Values written with [AOut\(\)](#page-443-0) or [AOutScan\(\)](#page-444-0) are automatically output by the DAC channels.

If configVal returns 1, the DAC update mode is set to on command. Values written with AOut() or AOutScan() are not output by the DAC channels until a **DACUpdate()** method call is made.

# **BoardConfig.GetDeviceId() method**

Returns the name that identifies the instance of a device.

Member of the [cBoardConfig](classes\class_overview.htm#cboardconfig) class. Accessible from the [MccBoard.BoardConfig](#page-453-0) property.

# **Function Prototype**

### VB .NET

Public Function GetDeviceId(ByRef configVal As String, ByRef maxLen As Integer) As [MccDaq.ErrorInfo](#page-426-1)

C# .NET

public [MccDaq.ErrorInfo](#page-426-1) GetDeviceId(System.String configVal, System.Int32 maxLen)

## **Parameters**

configVal

Returns a string containing the name that identifies the device.

maxLen

Specifies the maximum number of bytes to read, and returns the number of bytes that were actually read.

## **Returns**

# **BoardConfig.GetDeviceNotes() method**

Returns the device notes that are stored in the device's memory.

Member of the [cBoardConfig](classes\class_overview.htm#cboardconfig) class. Accessible from the [MccBoard.BoardConfig](#page-453-0) property.

# **Function prototype**

VB .NET

Public Function GetDeviceNotes(ByVal start As Integer, ByRef configVal As String, ByRef maxLen As Integer) As [MccDaq.ErrorInfo](#page-426-1)

C# .NET

public [MccDaq.ErrorInfo](#page-426-1) GetDeviceNotes(System.Int32 start, System.String configVal, System.Int32 maxLen)

# **Parameters**

*start*

The start address of the device's memory to begin reading.

*maxLen*

Specifies the maximum number of bytes to read. Returns the number of bytes that were actually read.

configVal

Returns a string containing the name that identifies the device.

## **Returns**

# **BoardConfig.GetDiNumDevs() method**

Gets the number of digital devices on the board.

Member of the [cBoardConfig](classes\class_overview.htm#cboardconfig) class. Accessible from the [MccBoard.BoardConfig](#page-453-0) property.

# **Function Prototype**

VB .NET

Public Function GetDiNumDevs(ByRef configVal As Integer) As [MccDaq.ErrorInfo](#page-426-1)

C# .NET

public [MccDaq.ErrorInfo](#page-426-1) GetDiNumDevs(out int configVal)

## **Parameters**

configVal

Returns the number of digital devices.

## **Returns**

# **BoardConfig.GetDmaChan() method**

Gets the DMA channel (0, 1, or 3) set for the board.

Member of the [cBoardConfig](classes\class_overview.htm#cboardconfig) class. Accessible from the [MccBoard.BoardConfig](#page-453-0) property.

# **Function Prototype**

VB .NET

Public Function GetDmaChan(ByRef configVal As Integer) As [MccDaq.ErrorInfo](#page-426-1)

C# .NET

public [MccDaq.ErrorInfo](#page-426-1) GetDmaChan(out int configVal)

# **Parameters**

configVal

Returns DMA channel. 0, 1, or 3.

## **Returns**

# **BoardConfig.GetDtBoard() method**

Gets the number of the board with the DT-Connect interface used to connect to external memory boards.

Member of the [cBoardConfig](classes\class_overview.htm#cboardconfig) class. Accessible from the [MccBoard.BoardConfig](#page-453-0) property.

# **Function Prototype**

VB .NET Public Function GetDtBoard(ByRef configVal As Integer) As [MccDaq.ErrorInfo](#page-426-1) C# .NET public [MccDaq.ErrorInfo](#page-426-1) GetDtBoard(out int configVal)

# **Parameters**

*configVal*

Returns the board number of the board that the external memory board is connected to.

## **Returns**
# **BoardConfig.GetIntLevel() method**

Gets the interrupt level set for the board (0 for none, or 1 to 15).

Member of the [cBoardConfig](classes\class_overview.htm#cboardconfig) class. Accessible from the [MccBoard.BoardConfig](#page-453-0) property.

# **Function Prototype**

VB .NET

Public Function GetIntLevel(ByRef configVal As Integer) As [MccDaq.ErrorInfo](#page-426-0) C# .NET

public [MccDaq.ErrorInfo](#page-426-0) GetIntLevel(out int configVal)

# **Parameters**

*configVal*

Returns the interrupt level (0 for none, or  $1 - 15$ ).

# **Returns**

# **BoardConfig.GetNumAdChans() method**

Gets the number of A/D channels.

Member of the [cBoardConfig](classes\class_overview.htm#cboardconfig) class. Accessible from the [MccBoard.BoardConfig](#page-453-0) property.

# **Function Prototype**

#### VB .NET

Public Function GetNumAdChans(ByRef configVal As Integer) As [MccDaq.ErrorInfo](#page-426-0)

C# .NET

public [MccDaq.ErrorInfo](#page-426-0) GetNumAdChans(out int configVal)

### **Parameters**

#### *configVal*

Returns the number of A/D channels.

### **Returns**

# **BoardConfig.GetNumDaChans() method**

Gets the number of D/A channels.

Member of the [cBoardConfig](classes\class_overview.htm#cboardconfig) class. Accessible from the [MccBoard.BoardConfig](#page-453-0) property.

## **Function Prototype**

#### VB .NET

Public Function GetNumDaChans(ByRef configVal As Integer) As [MccDaq.ErrorInfo](#page-426-0)

#### C# .NET

public MccDaq.ErrorInfo GetNumDaChans(out int configVal)

## **Parameters**

#### *configVal*

Returns the number of D/A channels.

### **Returns**

# **BoardConfig.GetNumExps() method**

Gets the number of expansion boards.

Member of the [cBoardConfig](classes\class_overview.htm#cboardconfig) class. Accessible from the [MccBoard.BoardConfig](#page-453-0) property.

# **Function Prototype**

VB .NET

Public Function GetNumExps(ByRef configVal As Integer) As [MccDaq.ErrorInfo](#page-426-0)

C# .NET

public [MccDaq.ErrorInfo](#page-426-0) GetNumExps(out int configVal)

## **Parameters**

*configVal*

Returns the number of expansion boards attached to the board.

### **Returns**

# **BoardConfig.GetNumIoPorts() method**

Gets the number of I/O ports used by the board.

Member of the [cBoardConfig](classes\class_overview.htm#cboardconfig) class. Accessible from the [MccBoard.BoardConfig](#page-453-0) property.

## **Function Prototype**

#### VB .NET

Public Function GetNumIoPorts(ByRef configVal As Integer) As [MccDaq.ErrorInfo](#page-426-0)

C# .NET

public [MccDaq.ErrorInfo](#page-426-0) GetNumIoPorts(out int configVal)

### **Parameters**

*configVal*

Returns the number of I/O ports used by the board.

### **Returns**

# **BoardConfig.GetPanID() method**

Returns the Personal Area Network (PAN) identifier for wireless communication.

Member of the [cBoardConfig](classes\class_overview.htm#cboardconfig) class. Accessible from the [MccBoard.BoardConfig](#page-453-0) property.

# **Function Prototype**

#### VB .NET

Public Function GetPANID(ByRef configVal As Integer) As [MccDaq.ErrorInfo](#page-426-0) C# .NET

public [MccDaq.ErrorInfo](#page-426-0) GetPANID(System.Int32 configVal)

## **Parameters**

*configVal*

Returns a number from 0 to 65,534 that identifies the Personal Area Network used for wireless communication.

### **Returns**

# **BoardConfig.GetRange() method**

Gets the selected voltage range. For switch-selectable gains only.

If the selected A/D board does not have a programmable gain feature, this method returns the range as defined by the installed InstaC al settings. If InstaC al and the board are installed correctly, the range returned corresponds to the input range set by switches on the board. Refer to board-specific information for a list of the A/D ranges supported by each board.

Member of the **cBoardConfig** class. Accessible from the [MccBoard.BoardConfig](#page-453-0) property.

# **Function Prototype**

#### VB .NET

```
Public Function GetRange(ByRef configVal As MccDaq.Range) As MccDaq.ErrorInfo
C# .NET 
  MccDaq.ErrorInfo MccDaq.Range configVal)
```
### **Parameters**

*configVal*

Returns the selected voltage range. Refer to board-specific information for a list of [valid settings.](javascript:void(0))

### **Returns**

# **BoardConfig.GetRFChannel() method**

Returns the RF channel number that a wireless device uses to communicate.

Member of the [cBoardConfig](classes\class_overview.htm#cboardconfig) class. Accessible from the [MccBoard.BoardConfig](#page-453-0) property.

# **Function Prototype**

#### VB .NET

Public Function GetRFChannel (ByRef configVal As Integer) As [MccDaq.ErrorInfo](#page-426-0) C# .NET

public [MccDaq.ErrorInfo](#page-426-0) GetRFChannel(System.Int32 configVal)

## **Parameters**

#### *configVal*

Returns the number (from 12 to 23) of the RF channel selected for wireless communication.

### **Returns**

# **BoardConfig.GetRSS() method**

Returns the signal strength in dBm of a signal received by a remote device.

Member of the [cBoardConfig](classes\class_overview.htm#cboardconfig) class. Accessible from the [MccBoard.BoardConfig](#page-453-0) property.

# **Function Prototype**

#### VB .NET

Public Function GetRSS(ByRef configVal As Integer) As [MccDaq.ErrorInfo](#page-426-0) C# .NET public [MccDaq.ErrorInfo](#page-426-0) GetRSS(System.Int32 configVal)

### **Parameters**

*configVal*

Returns the received signal strength in dBm of the remote device. In general, values are negative.

### **Returns**

# **BoardConfig.GetUsesExps() method**

Gets the True/False value indicating support of expansion boards.

Member of the [cBoardConfig](classes\class_overview.htm#cboardconfig) class. Accessible from the [MccBoard.BoardConfig](#page-453-0) property.

# **Function Prototype**

#### VB .NET

Public Function GetUsesExps(ByRef configVal As Integer) As [MccDaq.ErrorInfo](#page-426-0)

C# .NET

public [MccDaq.ErrorInfo](#page-426-0) GetUsesExps(out int configVal)

## **Parameters**

*configVal*

Returns *True* if the board supports expansion boards, or *False* if the board does not support expansion boards.

## **Returns**

# **BoardConfig.GetWaitState() method**

Gets the value of the wait state jumper (1-enabled, 0-disabled).

Member of the [cBoardConfig](classes\class_overview.htm#cboardconfig) class. Accessible from the [MccBoard.BoardConfig](#page-453-0) property.

# **Function Prototype**

#### VB .NET

Public Function GetWaitState(ByRef configVal As Integer) As [MccDaq.ErrorInfo](#page-426-0) C# .NET

public [MccDaq.ErrorInfo](#page-426-0) GetWaitState(out int configVal)

### **Parameters**

#### *configVal*

Returns the wait state of the board.

### **Returns**

# **BoardConfig.SetAdRetrigCount() method**

Sets the number of samples to acquire during each trigger event when ScanOptions.RetrigMode is enabled.

Member of the [cBoardConfig](classes\class_overview.htm#cboardconfig) class. Accessible from the [MccBoard.BoardConfig](#page-453-0) property.

# **Function Prototype**

#### VB .NET

Public Function SetAdRetrigCount (ByRef retrigCount As Integer) As [MccDaq.ErrorInfo](#page-426-0)

C# .NET

public [MccDaq.ErrorInfo](#page-426-0) SetAdRetrigCount (System.Int32 retrigCount)

## **Parameters**

*retrigCount*

Specifies the number of samples to acquire per trigger event when RetrigMode is set. Set to zero to use the value of the numPoints argument of the scan function.

## **Returns**

# **BoardConfig.SetBaseAdr() method**

Sets the base address used by the Universal Library to communicate with a board. This is recommended for use only with ISA bus boards.

Member of the **cBoardConfig** class. Accessible from the [MccBoard.BoardConfig](#page-453-0) property.

## **Function Prototype**

#### VB .NET

```
MccDaq.ErrorInfo
C# .NET
```
public MccDaq.ErrorInfo SetBaseAdr(int deveNum, int configVal)

## **Parameters**

#### *devNum*

Number of the base address to configure (should always be  $0$  – can't configure PCI base addresses).

#### *configVal*

Sets the base address of the board.

### **Returns**

# **BoardConfig.SetClock() method**

Sets the counter's clock source by the frequency (40, 10, 8, 6, 5, 4, 3, 2, 1), or 0 for not supported. Member of the [cBoardConfig](classes\class_overview.htm#cboardconfig) class. Accessible from the [MccBoard.BoardConfig](#page-453-0) property.

# **Function Prototype**

VB .NET Public Function SetClock(ByVal configVal As Integer) As [MccDaq.ErrorInfo](#page-426-0) C# .NET public [MccDaq.ErrorInfo](#page-426-0) SetClock(int configVal)

## **Parameters**

#### *configVal*

Sets the clock frequency in MHz.

# **Returns**

# <span id="page-482-0"></span>**BoardConfig.SetDACStartup() method**

Sets the board's configuration register STARTUP bit to 0 or 1 to enable/disable the storing of digital-to-analog converter (DAC ) startup values. Each time the DAC board is powered up, the stored values are written to the DACs. New DAC start-up values are stored in memory by calling [AOut\(\)](#page-443-0) or [AOutScan\(\)](#page-444-0) after calling SetDacStartup() with the argument set to 1. Refer to the "[Notes"](#page-482-0) section below for more information.

Member of the **cBoardConfig** class. Accessible from the [MccBoard.BoardConfig](#page-453-0) property.

# **Function Prototype**

#### VB .NET

```
Public Function SetDACStartup(ByVal configVal As Integer) As MccDaq.ErrorInfo
```
C# .NET

```
public MccDaq.ErrorInfo SetDACStartup(int configVal)
```
### **Parameters**

*configVal*

Set to 0 to disable, or 1 to enable the storing of startup values for the channel.

### **Returns**

n An [ErrorInfo object](#page-426-0) that indicates the status of the operation.

#### **Notes**

- n Use the SetDACStartup() method to store the DAC values you would like each DAC channel to be set to each time the board is powered up.
- n To store the current DAC values as start-up values, call SetDACStartup() with a configVal value of 1. Then, each time you call **AOut()** or **AOutScan()**,the value written for each channel is stored in NV RAM. The last value written to a particular channel while SetDACStartup() is set to 1 is the value that channel will be set to at power up. C all SetDACStartup() again with a configVal value of 0 to stop storing values in NV RAM.

#### **Example**

```
DacBoard.BoardConfig.SetDACStartup(1);
```

```
for (int i =1; i <8; i++)
  {
  DacBoard.AOut(i, BIP5VOLTS, DACValue[i]);
  }
DacBoard.BoardConfig.SetDACStartup(chanNum, 0);
```
# **BoardConfig.SetDACRetrigCount() method**

Sets the number of samples to generate during each trigger event when ScanOptions.RetrigMode is enabled.

Member of the [cBoardConfig](classes\class_overview.htm#cboardconfig) class. Accessible from the [MccBoard.BoardConfig](#page-453-0) property.

# **Function Prototype**

#### VB .NET

Public Function SetDACRetrigCount(ByRef retrigCount As Integer) As [MccDaq.ErrorInfo](#page-426-0)

C# .NET

public [MccDaq.ErrorInfo](#page-426-0) SetDACRetrigCount(System.Int32 retrigCount)

## **Parameters**

*retrigCount*

Specifies the number of samples to generate per trigger event when RetrigMode is set. Set to zero to use the value of the numPoints argument of the scan function.

## **Returns**

# **BoardConfig.SetDACUpdateMode() method**

Sets the update mode for a digital-to-analog converter (DAC ).

Member of the [cBoardConfig](classes\class_overview.htm#cboardconfig) class. Accessible from the [MccBoard.BoardConfig](#page-453-0) property.

# **Function Prototype**

#### VB .NET

```
Public Function SetDACUpdateMode(ByVal devNum as Integer, ByVal configVal As Integer) As 
MccDaq.ErrorInfo
```
C# .NET

public MccDaq.ErrorInfo SetDACUpdateMode(int devNum, int configVal)

# **Parameters**

*devNum*

Number of the channel whose update mode you want set.

#### *configVal*

When set to 0, the DAC update mode is *immediate*. Values written with  $AOut()$  or  $AOutScan()$  are automatically output by the DAC channels.

When set to 1, the DAC update mode is *on command*. Values written with AOut() or AOutScan() are not output by the DAC channel(s) until a **DACUpdate()** method call is made.

### **Returns**

# **BoardConfig.SetDeviceId() method**

Sets the name that identifies the instance of a device.

Member of the [cBoardConfig](classes\class_overview.htm#cboardconfig) class. Accessible from the [MccBoard.BoardConfig](#page-453-0) property.

## **Function Prototype**

#### VB .NET

Public Function SetDeviceId(ByVal configVal As String, ByRef maxLen As Integer) As [MccDaq.ErrorInfo](#page-426-0)

C# .NET

public [MccDaq.ErrorInfo](#page-426-0) SetDeviceId(System.String configVal, System.Int32 maxLen)

### **Parameters**

#### *configVal*

Sets the string that contains the name identifying a device.

#### *maxLen*

Specifies the maximum number of bytes to write, and returns the number of bytes that were actually written. For WLS Series devices, the string can contain up to 20 characters.

#### **Returns**

# **BoardConfig.SetDeviceNotes() method**

Sets the device notes to store in the device's memory.

Member of the [cBoardConfig](classes\class_overview.htm#cboardconfig) class. Accessible from the [MccBoard.BoardConfig](#page-453-0) property.

# **Function Prototype**

#### VB .NET

```
Public Function SetDeviceNotes(ByVal start As Integer, ByVal configVal As String, ByRef maxLen As 
Integer) As MccDaq. ErrorInfo
```
#### C# .NET

```
MccDaq.ErrorInfo SetDeviceNotes(System.Int32 start, System.String configVal, System.Int32
maxLen)
```
### **Parameters**

*start*

The start address of the device's memory to begin writing.

#### *maxLen*

Specifies the maximum number of bytes to write, and returns the number of bytes that were actually written. For WLS Series devices, the string can contain up to 20 characters.

#### *configVal*

The text to store in the device's memory.

### **Returns**

# **BoardConfig.SetDmaChan() method**

Sets the DMA channel (0, 1 or 3).

Member of the [cBoardConfig](classes\class_overview.htm#cboardconfig) class. Accessible from the [MccBoard.BoardConfig](#page-453-0) property.

## **Function Prototype**

#### VB .NET

Public Function SetDmaChan(ByVal configVal As Integer) As [MccDaq.ErrorInfo](#page-426-0)

#### C# .NET

public MccDaq.ErrorInfo SetDmaChan(int configVal)

### **Parameters**

#### *configVal*

Sets the DMA channel to 0, 1 or 3.

### **Returns**

# **BoardConfig.SetIntLevel() method**

Sets the interrupt level: 0 for none, or 1 to 15. Recommended for use only with ISA bus boards. Member of the [cBoardConfig](classes\class_overview.htm#cboardconfig) class. Accessible from the [MccBoard.BoardConfig](#page-453-0) property.

# **Function Prototype**

#### VB .NET

Public Function SetIntLevel(ByVal configVal As Integer) As [MccDaq.ErrorInfo](#page-426-0) C# .NET

public MccDaq.ErrorInfo SetIntLevel(int configVal)

## **Parameters**

#### *configVal*

Sets the interrupt level. Valid settings are 0 for none, or 1 – 15.

### **Returns**

# **BoardConfig.SetNumAdChans() method**

Sets the number of A/D channels available on the board.

Member of the [cBoardConfig](classes\class_overview.htm#cboardconfig) class. Accessible from the [MccBoard.BoardConfig](#page-453-0) property.

## **Function Prototype**

#### VB .NET

Public Function SetNumAdChans(ByVal configVal As Integer) As [MccDaq.ErrorInfo](#page-426-0)

C# .NET

public [MccDaq.ErrorInfo](#page-426-0) SetNumAdChans(int configVal)

### **Parameters**

*configVal*

Sets the number of A/D channels on the board. Check board-specific info for valid numbers. Note that this setting affects the single-ended/differential input mode of boards for which this setting is programmable.

### **Returns**

# **BoardConfig.SetPanID() method**

Sets the Personal Area Network (PAN) identifier used for wireless communication.

Member of the [cBoardConfig](classes\class_overview.htm#cboardconfig) class. Accessible from the [MccBoard.BoardConfig](#page-453-0) property.

# **Function Prototype**

VB .NET Public Function SetPANID(ByRef configVal As Integer) As [MccDaq.ErrorInfo](#page-426-0) C# .NET

public [MccDaq.ErrorInfo](#page-426-0) SetPANID(System.Int32 configVal)

## **Parameters**

*configVal*

Sets the number (from 0 to 65,534) that identifies the Personal Area Network used for wireless communication.

### **Returns**

# **BoardConfig.SetRange() method**

Sets the selected voltage range. For use with boards for which the range is manually selected.

Member of the [cBoardConfig](classes\class_overview.htm#cboardconfig) class. Accessible from the [MccBoard.BoardConfig](#page-453-0) property.

# **Function Prototype**

#### VB .NET

Public Function SetRange(ByVal configVal As [MccDaq.Range\)](javascript:void(0)) As [MccDaq.ErrorInfo](#page-426-0)

#### C# .NET

public MccDaq.ErrorInfo SetRange([MccDaq.Range](javascript:void(0)) configVal)

# **Parameters**

*configVal*

Range code.

# **Returns**

# **BoardConfig.SetRFChannel() method**

Sets the RF channel number used for wireless communications.

Member of the [cBoardConfig](classes\class_overview.htm#cboardconfig) class. Accessible from the [MccBoard.BoardConfig](#page-453-0) property.

# **Function Prototype**

#### VB .NET

Public Function SetRFChannel (ByRef configVal As Integer) As [MccDaq.ErrorInfo](#page-426-0) C# .NET

public [MccDaq.ErrorInfo](#page-426-0) SetRFChannel(System.Int32 configVal)

## **Parameters**

*configVal*

Sets the number of the RF channel to use for wireless communications. Valid channel numbers are 12 to 23.

### **Returns**

# **BoardConfig.SetWaitState() method**

Sets the value of the Wait State jumper.

Member of the [cBoardConfig](classes\class_overview.htm#cboardconfig) class. Accessible from the [MccBoard.BoardConfig](#page-453-0) property.

## **Function Prototype**

VB .NET

Public Function SetWaitState(ByVal configVal As Integer) As [MccDaq.ErrorInfo](#page-426-0) C# .NET

public [MccDaq.ErrorInfo](#page-426-0) SetWaitState(int configVal)

## **Parameters**

*configVal*

Sets the wait state on the board  $(1 =$  enabled,  $0 =$  disabled).

### **Returns**

# **BoardNum property**

Number of the board associated with an instance of the MccBoard class.

Member of the [MccBoard class.](#page-429-0)

# **Property prototype**

### VB .NET

Public ReadOnly Property BoardNum As Integer

#### $C#$  .NET

public int BoardNum [get]

# <span id="page-495-0"></span>**CtrConfig property**

Represents an instance of the *cCtrConfig* class. Use this property to call counter chip configuration methods.

Member of the [MccBoard](#page-429-0) class.

# **Property prototype**

VB .NET Public ReadOnly Property CtrConfig As MccDaq.cCtrConfig  $C#$  .NET public MccDaq.cCtrConfig CtrConfig [get]

# **Methods**

The GetCtrType() configuration method is accessible only from the CtrConfig property. Before you call this method, you need to create an instance of an MccBoard object.

Dim MyBoard As MccDaq.MccBoard

MyBoard = New MccDaq.MccBoard(MyBoardNum)

To call this method from the CtrConfig property, use the notation shown in the example below.

MyErrorInfo = MyBoard.CtrConfig.GetCtrType(MyCtrNum, MyCtrType)

# **CtrConfig.GetCtrType() method**

Gets the value that indicates the counter type.

Member of the *cCtrConfig* class. Accessible from the MccBoard.CtrConfig property.

## **Function Prototype**

#### VB .NET

Public Function GetCtrType(ByVal devNum As Integer, ByRef configVal As Integer) As [MccDaq.ErrorInfo](#page-426-0)

#### C# .NET

public MccDaq.ErrorInfo GetCtrType(int devNum, out int configVal)

#### **Parameters**

#### *devNum*

Number of the counter device.

#### *configVal*

Returns the counter type, where:  $1 = 8254$ ,  $2 = 9513$ ,  $3 = 8536$ ,  $4 = 7266$ ,  $5 =$  event counter,  $6 =$  scan counter,  $7 =$  timer counter,  $8 =$  quadrature counter, and  $9 =$  pulse counter.

### **Returns**

# <span id="page-497-0"></span>**DioConfig property**

Represents an instance of the cDioConfig class. Use this property to call various digital I/O configuration methods.

Member of the [MccBoard](#page-429-0) class.

# **Property prototype**

VB .NET Public ReadOnly Property DioConfig As MccDaq.cDioConfig  $C#$  .NET public MccDaq.cDioConfig DioConfig [get]

# **Methods**

Six configuration methods are accessible only from the DioConfig property. Before you call any of these methods, you need to create an instance of an MccBoard object.

Dim MyBoard As MccDaq.MccBoard

MyBoard = New MccDaq.MccBoard(MyBoardNum)

To call these methods from the DioConfig property, use the notation shown in the example below.

MyErrorInfo = MyBoard.DioConfig.GetNumBits(MyDevNum, MyNumBits)

# **DioConfig.GetConfig() method**

Gets the configuration of a digital device (digital input or digital output).

Member of the **cDioConfig** class. Accessible from the [MccBoard.DioConfig](#page-497-0) property.

## **Function Prototype**

#### VB .NET

Public Function GetConfig(ByVal devNum As Integer, ByRef configVal As Integer) As [MccDaq.ErrorInfo](#page-426-0)

C# .NET

public [MccDaq.ErrorInfo](#page-426-0) GetConfig(int devNum, out int configVal)

### **Parameters**

*devNum*

Number of the digital device.

*configVal*

Current configuration (1 = DigitalOut, 2 = DigitalIn).

### **Returns**

# **DioConfig.GetCurVal method**

Gets the current value of digital outputs.

Member of the **cDioConfig** class. Accessible from the [MccBoard.DioConfig](#page-497-0) property.

# **Function Prototype**

VB .NET

Public Function GetCurVal (ByVal devNum As Integer, ByRef configVal As Integer) As [MccDaq.ErrorInfo](#page-426-0)

C# .NET

public [MccDaq.ErrorInfo](#page-426-0) GetCurVal(int devNum, out int configVal)

### **Parameters**

*devNum*

Number of the digital device.

*configVal*

Current value of the digital output.

### **Returns**

# **DioConfig.GetDevType() method**

Gets the device type of the digital port (AUXPORT, FIRSTPORTA, etc.).

Member of the **cDioConfig** class. Accessible from the [MccBoard.DioConfig](#page-497-0) property.

# **Function Prototype**

#### VB .NET

Public Function GetDevType(ByVal devNum As Integer, ByRef configVal As Integer) As [MccDaq.ErrorInfo](#page-426-0)

C# .NET

public [MccDaq.ErrorInfo](#page-426-0) GetDevType(int devNum, out int configVal)

### **Parameters**

*devNum*

Number of the digital device.

*configVal*

Constant that indicates the type of device (AUXPORT, FIRSTPORTA, etc.).

### **Returns**

# <span id="page-501-0"></span>**DioConfig.GetDInMask() method**

Determines the bits on a specified port that are configured for input.

Member of the *[cDioConfig](classes\class_overview.htm#cdioconfig) class*. Accessible from the [MccBoard.DioConfig](#page-497-0) property.

# **Function prototype**

VB .NET:

Public Function GetDInMask(ByVal devNum As Integer, ByRef configVal As Integer) As [MccDaq.ErrorInfo](#page-426-0)

 $C#$  .NET:

public MccDaq.ErrorInfo GetDInMask(int devNum, out int configVal)

### **Parameters**

*devNum*

Number of the port whose input bit configuration you want to determine.

*configVal*

Returns the bit configuration of the specified port. Any of the lower eight bits that return a value of 1 are configured for input.

## **Returns**

■ An [ErrorInfo object](#page-426-0) that indicates the status of the operation.

### **Notes**

Use GetDInMask() with the [GetDOutMask\(\)](#page-502-0) method to determine if an AuxPort is configurable. If you apply both methods to the same port, and both configVal parameters returned have input and output bits that overlap, the port is not configurable. You can determine overlapping bits by ANDing both parameters.

For example, the PC I-DAS08 has seven bits of digital I/O (four outputs and three inputs). For this board, the configVal parameter returned by GetDInMask()is always 7 (0000 0111), while the configVal parameter returned by GetDOutMask() is always 15 (0000 1111). When you *And* both configVal parameters together, you get a non-zero number (7). Any non-zero number indicates that input and output bits overlap for the specified port, and that port is a non-configurable AuxPort.

# <span id="page-502-0"></span>**DioConfig.GetDOutMask() method**

Determines the bits on a specified port that are configured for output.

Member of the *[cDioConfig](classes\class_overview.htm#cdioconfig) class*. Accessible from the [MccBoard.DioConfig](#page-497-0) property.

## **Function Prototype**

#### VB .NET

Public Function GetDOutMask(ByVal devNum As Integer, ByRef configVal As Integer) As [MccDaq.ErrorInfo](#page-426-0)

#### $C#$ .NET

public MccDaq.ErrorInfo GetDOutMask(int devNum, out int configVal)

### **Parameters**

#### *devNum*

Number of the port whose output bit configuration you want to determine.

#### *configVal*

Returns the bit configuration of the specified port. Any of the lower eight bits that return a value of 1 are configured for output.

### **Returns**

■ An [ErrorInfo object](#page-426-0) that indicates the status of the operation.

#### **Notes**

Use GetDOutMask() with the [GetDInMask\(\)](#page-501-0) method to determine if an AuxPort is configurable. If you apply both methods to the same port, and both configVal parameters returned have input and output bits that overlap, the port is not configurable. You can determine overlapping bits by *AND*ing both parameters.

For example, the PC I-DAS08 has seven bits of digital I/O (four outputs and three inputs). For this board, the configVal parameter returned by GetDInMask()is always 7 (0000 0111), while the configVal parameter returned by GetDOutMask() is always 15 (0000 1111). When you *And* both configVal parameters together, you get a non-zero number (7). Any non-zero number indicates that input and output bits overlap for the specified port, and that port is a non-configurable AuxPort.

# **DioConfig.GetNumBits() method**

Gets the number of bits in the digital port.

Member of the **cDioConfig** class. Accessible from the [MccBoard.DioConfig](#page-497-0) property.

# **Function Prototype**

#### VB NET

Public Function GetNumBits(ByVal devNum As Integer, ByRef configVal As Integer) As [MccDaq.ErrorInfo](#page-426-0)

#### C# ..NET

public [MccDaq.ErrorInfo](#page-426-0) GetNumBits(int devNum, out int configVal)

### **Parameters**

#### devNum

Number of the digital device.

#### configVal

Number of bits in the digital port.

### **Returns**
# <span id="page-504-0"></span>**ExpansionConfig property**

Represents an instance of the cExpansionConfig class. Use this property to call various expansion board configuration methods.

Member of the [MccBoard](#page-429-0) class.

## **Property prototype**

#### VB .NET

```
Public ReadOnly Property ExpansionConfig As MccDaq.cExpansionConfig
C# .NET
```

```
public MccDaq.cExpansionConfig ExpansionConfig [get]
```
## **Methods**

Over a dozen configuration methods are accessible only from the ExpansionConfig property. Before you call any of these methods, you need to create an instance of an MccBoard object.

Dim MyBoard As MccDaq.MccBoard

MyBoard = New MccDaq.MccBoard(MyBoardNum)

To call these methods from the ExpansionConfig property, use the notation shown in the example below.

MyErrorInfo = MyBoard.ExpansionConfig.GetBoardType(MyExpNum, MyExpType)

# **ExpansionConfig.GetBoardType()**

Gets the expansion board type.

Member of the **cExpansionConfig** class. Accessible from the **MccBoard.ExpansionConfig** property.

## **Function Prototype**

VB .NET

Public Function GetBoardType(ByVal devNum As Integer, ByRef configVal As Integer) As [MccDaq.ErrorInfo](#page-426-0)

C# .NET

public [MccDaq.ErrorInfo](#page-426-0) GetBoardType(int devNum, out int configVal)

## **Parameters**

*devNum*

Number of the expansion board.

*configVal*

Returns a number indicating the expansion board type. Refer to "[Measurement Computing Device IDs"](#page-236-0) for more information.

## **Returns**

# **ExpansionConfig.GetCjcChan() method**

Gets the channel that the CJC is connected to.

Member of the **cExpansionConfig** class. Accessible from the **MccBoard.ExpansionConfig** property.

## **Function Prototype**

VB .NET

Public Function GetCjcChan(ByVal devNum As Integer, ByRef configVal As Integer) As [MccDaq.ErrorInfo](#page-426-0)

C# .NET

public [MccDaq.ErrorInfo](#page-426-0) GetCjcChan(int devNum, out int configVal)

### **Parameters**

*devNum*

Number of the expansion board.

*configVal*

Number indicating the channel on the A/D board that the C JC is connected to.

## **Returns**

# **ExpansionConfig.GetMuxAdChan1() method**

Gets the first A/D channel that the EXP board is connected to.

Member of the **cExpansionConfig** class. Accessible from the **MccBoard.ExpansionConfig** property.

## **Function Prototype**

#### VB .NET

Public Function GetMuxAdChan1(ByVal devNum As Integer, ByRef configVal As Integer) As [MccDaq.ErrorInfo](#page-426-0)

C# .NET

public [MccDaq.ErrorInfo](#page-426-0) GetMuxAdChan1(int devNum, out int configVal)

## **Parameters**

*devNum*

Number of the expansion board.

*configVal*

Number indicating the first A/D channel that the EXP board is connected to.

## **Returns**

# **ExpansionConfig.GetMuxAdChan2() method**

Gets the second A/D channel that the EXP board is connected to.

Member of the **cExpansionConfig** class. Accessible from the **MccBoard.ExpansionConfig** property.

## **Function Prototype**

#### VB .NET

Public Function GetMuxAdChan2 (ByVal devNum As Integer, ByRef configVal As Integer) As [MccDaq.ErrorInfo](#page-426-0)

C# .NET

public [MccDaq.ErrorInfo](#page-426-0) GetMuxAdChan2(int devNum, out int configVal)

## **Parameters**

*devNum*

Number of the expansion board.

*configVal*

Number indicating the second A/D channel that the EXP board is connected to.

## **Returns**

# **ExpansionConfig.GetNumExpChans() method**

Gets the number of expansion board channels.

Member of the **cExpansionConfig** class. Accessible from the **MccBoard.ExpansionConfig** property.

## **Function Prototype**

VB .NET

Public Function GetNumExpChans(ByVal devNum As Integer, ByRef configVal As Integer) As [MccDaq.ErrorInfo](#page-426-0)

C# .NET

public [MccDaq.ErrorInfo](#page-426-0) GetNumExpChans(int devNum, out int configVal)

## **Parameters**

*devNum*

Number of the expansion board.

*configVal*

Number of channels on the expansion board.

## **Returns**

# **ExpansionConfig.GetRange1() method**

Gets the range/gain of the low 16 channels.

Member of the **cExpansionConfig** class. Accessible from the [MccBoard.ExpansionConfig](#page-504-0) property.

## **Function Prototype**

VB .NET

Public Function GetRange1(ByVal devNum As Integer, ByRef configVal As Integer) As [MccDaq.ErrorInfo](#page-426-0)

C# .NET

public [MccDaq.ErrorInfo](#page-426-0) GetRange1(int devNum, out int configVal)

## **Parameters**

*devNum*

Number of the expansion board.

*configVal*

Returns the range (gain) of the low 16 channels.

## **Returns**

# **ExpansionConfig.GetRange2() method**

Gets the range/gain of the high 16 channels.

Member of the **cExpansionConfig** class. Accessible from the [MccBoard.ExpansionConfig](#page-504-0) property.

## **Function Prototype**

VB .NET

Public Function GetRange2 (ByVal devNum As Integer, ByRef configVal As Integer) As [MccDaq.ErrorInfo](#page-426-0)

C# .NET

public [MccDaq.ErrorInfo](#page-426-0) GetRange2(int devNum, out int configVal)

## **Parameters**

*devNum*

Number of the expansion board.

*configVal*

Returns the range (gain) of the high 16 channels.

## **Returns**

# **ExpansionConfig.GetThermType() method**

Gets the type of thermocouple configuration for the board (J, K, E, T, R, S, and B types).

Member of the **cExpansionConfig** class. Accessible from the [MccBoard.ExpansionConfig](#page-504-0) property.

## **Function Prototype**

VB .NET

Public Function GetThermType(ByVal devNum As Integer, ByRef configVal As Integer) As [MccDaq.ErrorInfo](#page-426-0)

C# .NET

public [MccDaq.ErrorInfo](#page-426-0) GetThermType(int devNum, out int configVal)

## **Parameters**

*devNum*

Number of the expansion board.

#### *configVal*

Number indicating the type of thermocouple configured for the board. ( $J = 1$ ,  $K = 2$ ,  $T = 3$ ,  $E = 4$ ,  $R = 5$ ,  $S = 6$ ,  $B = 7$ , Platinum .00392 = 257, Platinum .00391 = 258, Platinum .00385 = 259, Copper .00427 = 260, Nickel/Iron .00581 = 261, Nickel/Iron .00527 = 262).

## **Returns**

# **ExpansionConfig.SetCjcChan() method**

Sets the channel that the CJC is connected to.

Member of the **cExpansionConfig** class. Accessible from the [MccBoard.ExpansionConfig](#page-504-0) property.

## **Function Prototype**

VB .NET

Public Function SetCjcChan(ByVal devNum As Integer, ByVal configVal As Integer) As [MccDaq.ErrorInfo](#page-426-0)

C# .NET

public [MccDaq.ErrorInfo](#page-426-0) SetCjcChan(int devNum, int configVal)

## **Parameters**

*devNum*

Number of the expansion board.

*configVal*

Number that sets the A/D channel to connect to the CJC.

## **Returns**

# **ExpansionConfig.SetMuxAdChan1() method**

Sets the first A/D channel that the EXP board is connected to.

Member of the **cExpansionConfig** class. Accessible from the [MccBoard.ExpansionConfig](#page-504-0) property.

## **Function Prototype**

VB .NET

Public Function SetMuxAdChan1(ByVal devNum As Integer, ByVal configVal As Integer) As [MccDaq.ErrorInfo](#page-426-0)

C# .NET

public [MccDaq.ErrorInfo](#page-426-0) SetMuxAdChan1(int devNum, int configVal)

## **Parameters**

*devNum*

Number of the expansion board.

*configVal*

Number that sets the first A/D channel that the EXP board is connected to.

## **Returns**

# **ExpansionConfig.SetMuxAdChan2() method**

Sets the second A/D channel that the EXP board is connected to.

Member of the **cExpansionConfig** class. Accessible from the [MccBoard.ExpansionConfig](#page-504-0) property.

## **Function Prototype**

VB .NET

Public Function SetMuxAdChan2 (ByVal devNum As Integer, ByVal configVal As Integer) As [MccDaq.ErrorInfo](#page-426-0)

C# .NET

public [MccDaq.ErrorInfo](#page-426-0) SetMuxAdChan2(int devNum, int configVal)

## **Parameters**

*devNum*

Number of the expansion board.

*configVal*

Number that sets the second A/D channel that the EXP board is connected to.

## **Returns**

# **ExpansionConfig.SetRange1() method**

Sets the range/gain of the low 16 channels.

Member of the **cExpansionConfig** class. Accessible from the [MccBoard.ExpansionConfig](#page-504-0) property.

## **Function Prototype**

VB .NET

Public Function SetRange1(ByVal devNum As Integer, ByVal configVal As Integer) As [MccDaq.ErrorInfo](#page-426-0)

C# .NET

public [MccDaq.ErrorInfo](#page-426-0) SetRange1(int devNum, int configVal)

## **Parameters**

*devNum*

Number of the expansion board.

*configVal*

Number that sets the range (gain) of the low 16 channels.

## **Returns**

# **ExpansionConfig.SetRange2() method**

Sets the range/gain of the high 16 channels.

Member of the **cExpansionConfig** class. Accessible from the [MccBoard.ExpansionConfig](#page-504-0) property.

## **Function Prototype**

VB .NET

Public Function SetRange2 (ByVal devNum As Integer, ByVal configVal As Integer) As [MccDaq.ErrorInfo](#page-426-0)

C# .NET

public [MccDaq.ErrorInfo](#page-426-0) SetRange2(int devNum, int configVal)

## **Parameters**

*devNum*

Number of the expansion board.

*configVal*

Number that sets the range (gain) of the high 16 channels.

## **Returns**

# **ExpansionConfig.SetThermType() method**

Sets the type of thermocouple configuration for the board (J, K, E, T, R, S, and B types).

Member of the **cExpansionConfig** class. Accessible from the [MccBoard.ExpansionConfig](#page-504-0) property.

## **Function Prototype**

VB .NET

Public Function SetThermType(ByVal devNum As Integer, ByVal configVal As Integer) As [MccDaq.ErrorInfo](#page-426-0)

C# .NET

public [MccDaq.ErrorInfo](#page-426-0) SetThermType(int devNum, int configVal)

## **Parameters**

*devNum*

Number of the expansion board.

#### *configVal*

Number that sets the type of thermocouple configured for the board. ( $J = 1$ ,  $K = 2$ ,  $T = 3$ ,  $E = 4$ ,  $R = 5$ ,  $S = 6$ ,  $B = 7$ , Platinum .00392 = 257, Platinum .00391 = 258, Platinum .00385 = 259, Copper .00427 = 260, Nickel/Iron .00581 = 261, Nickel/Iron .00527 = 262).

## **Returns**

# **GetSignal() method**

Retrieves the configured Auxiliary or DAQ Sync connection and polarity for the specified timing and control signal.

This method is intended for advanced users. Except for the SYNC\_CLK input, you can easily view the settings for the timing and control signals using InstaCal.

#### Member of the [MccBoard class.](#page-429-0)

Note: This method is not supported by all board types. Refer to the board-specific information contained in the *Universal Library User's Guide*.

## **Function Prototype**

#### VB .NET

```
GetSignal(ByVal direction As MccDag. SignalDirection, ByVal signalType As
MccDaq. SignalType, ByVal index As Integer, ByRef connectionPin As MccDaq. ConnectionPin, ByRef
signalPolarity As MccDaq.SignalPolarity) As MccDaq.ErrorInfo
```
#### $C#$ .NET

```
MccDaq.ErrorInfoGetSignal(MccDaq.SignalDirection MccDaq.SignalType signalType, int
MccDaq.ConnectionPin MccDaq.SignalPolarity signalPolarity)
```
## **Parameters**

#### *direction*

Specifies whether to retrieve the source (MccDaq.SignalDirection.SignalIn) or destination (MccDaq.SignalDirection.SignalOut) of the specified signal.

#### *signalType*

Signal type whose connection is to be retrieved. See [SelectSignal](#page-522-0) for valid signal types.

#### *index*

Indicates which connection to reference when there is more than one connection associated with the output signal type. When querying output signals, increment this value until BadIndex is returned or 0 is returned via the connection parameter to determine all the output connectionPins for the specified output Signal. The first connectionPin is indexed by 0.

For input signals (direction= MccDaq.SignalDirection.SignalIn), always set index to 0.

#### *connectionPin*

The specified connection is returned through this variable. Note that this is set to 0 if no connection is associated with the signalType, or if the index is set to an invalid value. Refer to the SelectSignal() method's "direction, connectionPin, and polarity parameter values" section for expected return values.

#### *signalPolarity*

Holds the polarity for the associated signalType and connectionPin.

For output signals assigned an AuxOut connectionPin, the return value is either MccDaq.SignalPolarity.Inverted or MccDaq.SignalPolarity.NonInverted.

For AdcConvert, DacUpdate, AdcTbSrc and DacTbSrc input signals, the return value is either MccDaq.SignalPolarity.PositiveEdge or MccDaq.SignalPolarity.NegativeEdge.

All other signals return 0.

## **Returns**

■ An [ErrorInfo object](#page-426-0) that indicates the status of the operation.

### **Notes**

■ The above timing and control configuration information can also be viewed and edited inside InstaCal: Open InstaCal, click on the board, and press the "Configure…" button or menu item. If the board supports DAQ Sync and Auxiliary Input/Output signal connections, a button labeled "Advanced Timing & Control Configuration" displays. Press this button to open a display for viewing and modifying the above timing and control signals.

# **NumBoards property**

Returns the maximum number of boards you can install at one time.

Member of the **GlobalConfig class**.

## **Property prototype**

## VB .NET

Public Shared ReadOnly Property NumBoards As Integer

#### $C#$  .NET

public int NumBoards [get]

# **NumExpBoards property**

Returns the maximum number of expansion boards you can install on a board.

Member of the **GlobalConfig class**.

## **Property prototype**

### VB .NET

Public Shared ReadOnly Property NumExpBoards As Integer

### $C#$  .NET

public static int NumExpBoards [get]

# <span id="page-522-0"></span>**SelectSignal() method**

Configures timing and control signals to use specific Auxiliary or DAQ Sync connections as a source or destination.

This method is intended for advanced users. Except for the SyncClk input, you can easily configure all the timing and control signals using InstaCal.

#### Member of the [MccBoard class.](#page-429-0)

**Note**: SelectSignal() is not supported by all board types. Refer to the board-specific information contained in the *Universal Library User's Guide* for details.

## **Function Prototype**

#### VB .NET

```
SelectSignal(ByVal direction As MccDaq. SignalDirection, ByVal signalType As
MccDaq.SignalType, ByVal connectionPin As MccDaq.ConnectionPin, ByVal polarity As 
MccDaq.SignalPolarity) As MccDaq.ErrorInfo
```
#### $C#$ .NET

```
MccDaq.ErrorInfoSelectSignal(MccDaq.SignalDirection MccDaq.SignalType signal,
MccDaq.ConnectionPin connectionPin,MccDaq.SignalPolarity polarity)
```
## **Parameters**

#### *direction*

Direction of the specified signal type to be assigned a connector pin. For most signal types, this should be either SignalIn or SignalOut.

For the SyncClk, AdcTbSrc and DacTbSrc signals, the external source can also be disabled by specifying Disabled(=0), such that it is neither input nor output.

Set it in conjunction with the signalType, connectionPin, and polarity parameters. Refer to the "direction, connectionPin, and [polarity parameter values"](#page-297-0) section below.

#### *signalType*

Signal type to be associated with a connector pin. Set it to one of the constants in the "[signalType parameter values"](#page-523-0) section below.

#### *connectionPin*

Designates the connector pin to associate the signal type and direction. Since individual pin selection is not allowed for the DAQ-Sync connectors, all DAQ-Sync pin connections are referred to as **DsConnector**. The MccDaq.ConnectionPin.AuxIn and MccDaq.ConnectionPin.AuxOut settings match their corresponding hardware pin names.

#### *polarity*

AdcTbSrc and DacTbSrc input signals (direction = MccDaq.SignalDirection.SignalIn) can be set for either rising edge (MccDaq.SignalPolarity.PositiveEdge) or falling edge (MccDaq.SignalPolarity.NegativeEdge) signals. The AuxOut connections can be set to MccDaq.SignalPolarity.Inverted or MccDaq.SignalPolarity.NonInverted from their internal polarity.

## **Returns**

### <span id="page-523-0"></span>**signalType parameter values**

All of the signalType settings are MccDaq.SignalType enumerated constants. To set a variable to one of these constants, you must refer to the MccDaq object and the SignalType enumeration (variable = MccDaq.SignalType.AdcConvert, variable = MccDaq.SignalType.AdcGate, etc.).

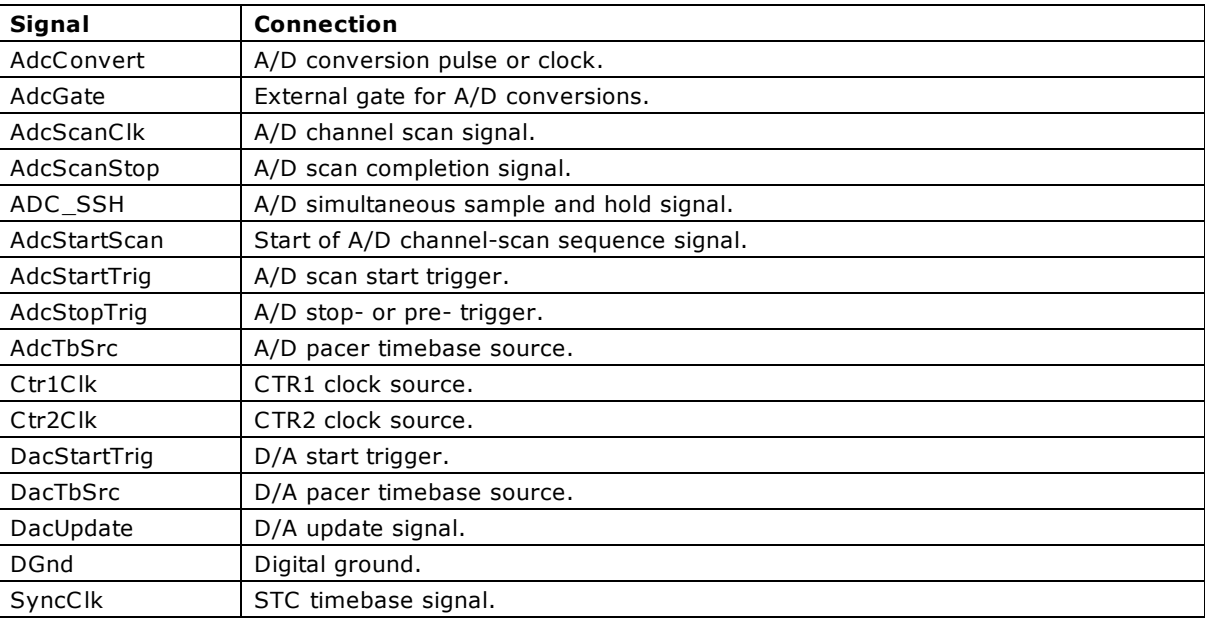

#### **direction, connectionPin, and polarity parameter values**

- n All of the direction settings are MccDaq. SignalDirection enumerated constants. To set a variable to one of these constants, you must refer to the MccDaq object and the SignalDirection enumeration (variable = MccDaq.SignalDirection.SignalIn, variable = MccDaq. SignalDirection.SignalOut, etc.).
- All of the connectionPin settings are [MccDaq.ConnectionPin](javascript:void(0)) enumerated constants. To set a variable to one of these constants, you must refer to the MccDaq object and the ConnectionPin enumeration (variable  $=$ MccDaq.ConnectionPin.AuxIn0, variable = MccDaq.ConnectionPin.DsConnector, etc.).
- n All of the polarity settings are [MccDaq.SignalPolarity](javascript:void(0)) enumerated constants. To set a variable to one of these constants, you must refer to the MccDaq object and the SignalPolarity enumeration (variable = MccDaq.SignalPolarity.PositiveEdge, variable = MccDaq.ConnectionPin.Negative, etc.).

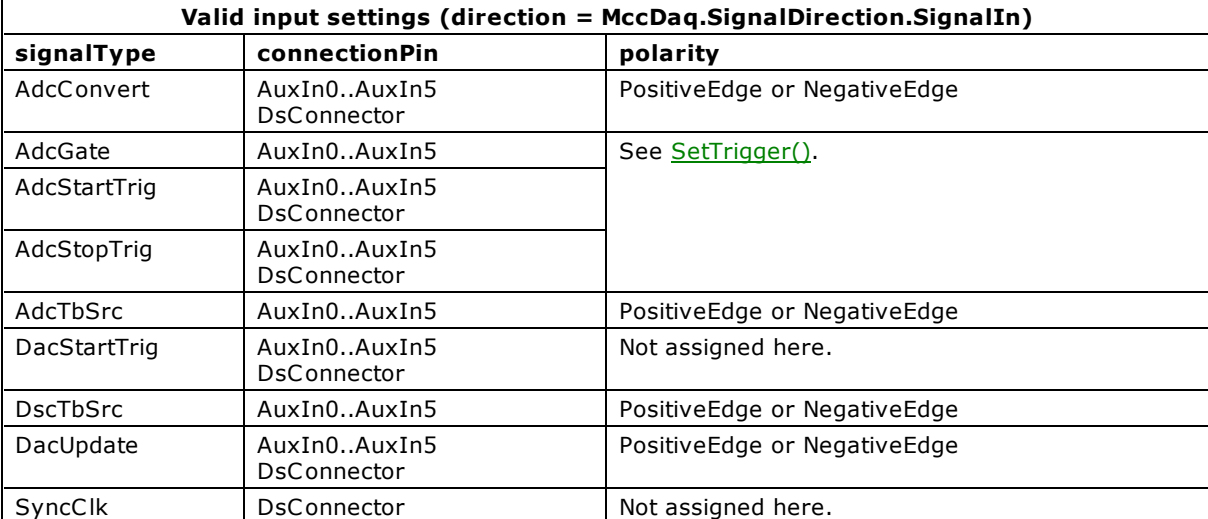

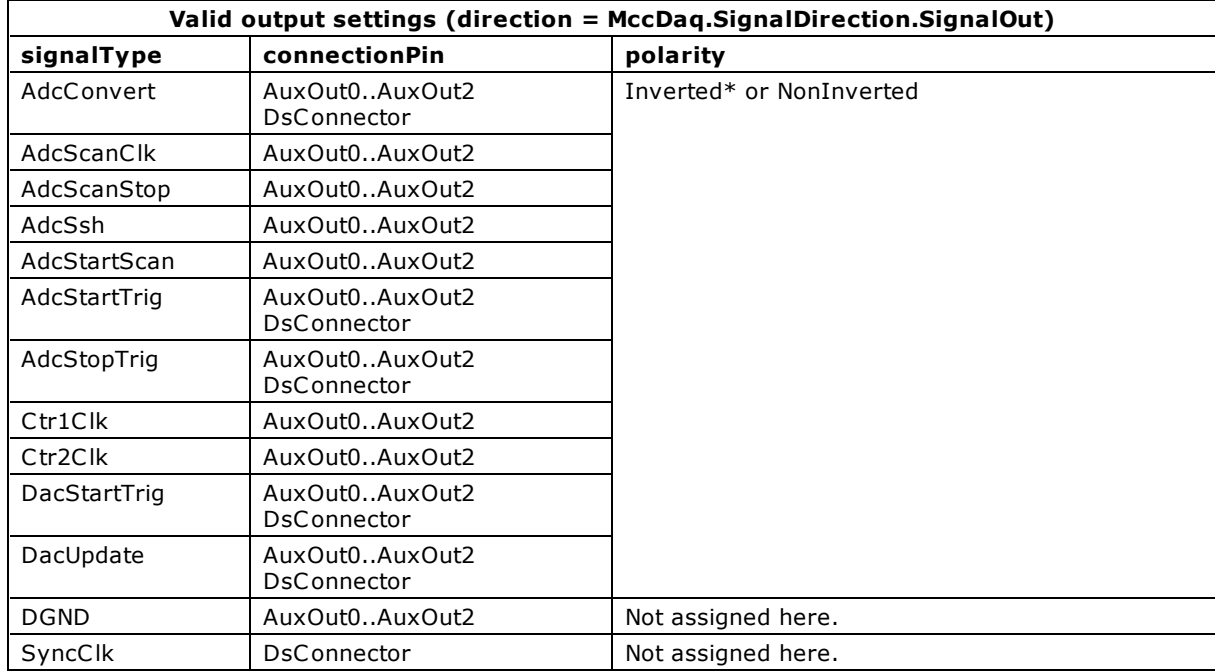

\* Inverted is only valid for Auxiliary Output (AuxOut) connections.

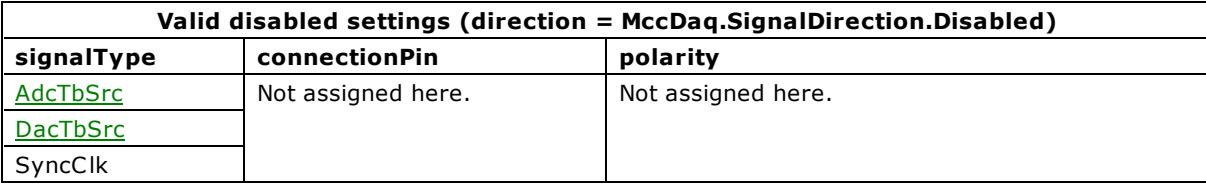

### **Notes**

- You can view and edit the above timing and control configuration information from InstaCal. Open InstaCal, click on the board, and press the **Configure…** button or menu item. If the board supports DAQ Sync and Auxiliary Input/Output signal connections, a **Advanced Timing & Control Configuration** button appears. Press that button to open a display for viewing and modifying the above timing and control signals.
- n Except for the AdcTbSrc, DacTbsSrc and SyncClk signals, selecting an input signal connection does not necessarily activate it. Alternately, assigning an output signal to a connection does activate the signal upon performing the respective operation. For instance, when running an ExtClock AInScan(), AdcConvert SignalIn selects the connection to use as an external clock to pace the A/D conversions; if AInScan() is run without setting the **ExtClock** option, however, the selected connection is not activated and the signal at that connection is ignored. In both cases, the AdcConvert signal is output the connection(s) selected for the AdcConvert SignalOut. Since there are no scan options for enabling the Timebase Source and the SyncClk, selecting an input for the A/D or D/A Timebase Source, or SyncClk does activate the input source for the next respective operations.
- n Multiple input signals can be mapped to the same AuxIn connection by successive calls to SelectSignal(); however, only one connection can be mapped to each input signal. If another connection had already been assigned to an input signal, the former selection is de-assigned and the new connection is assigned.
- n Only one output signal can be mapped to the same AuxOut*n* connection; however, multiple connections can be mapped to the same output signal by successive calls to SelectSignal(). If an output signal had already been assigned to a connection, then the former output signal is de-assigned and the new output signal is assigned to the connection.
- n When selecting **DsConnector** for a signal, only one direction per signal type can be defined at a given time. *Attempting to assign both directions of a signal to the DSConnector results in only the latest selection being applied*.

If the signal type had formerly been assigned an input direction from the DSConnector, assigning the output direction for that signal type results in the input signal being reassigned to its default connection.

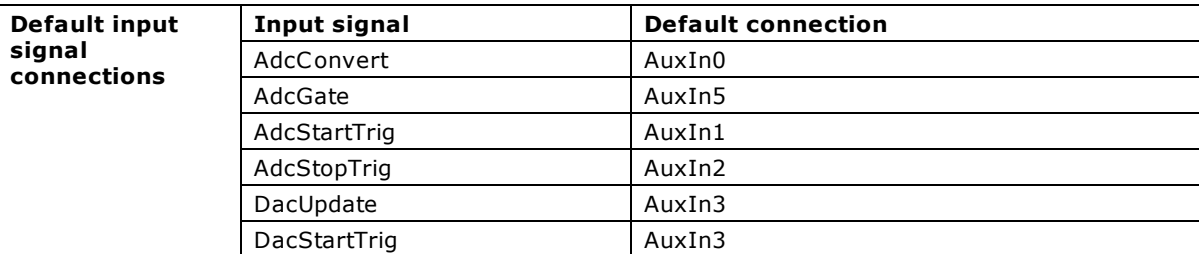

■ AdcTbSrc and DacTbSrc are intended to synchronize the timebase of the analog input and output pacers across two or more Page 525 of 700

boards. Internal calculations of sampling and update rates assume that the external timebase has the same frequency as its internal clock. Adjust sample rates to compensate for differences in clock frequencies.

For instance, if the external timebase has a frequency of 10 MHz on a board that has a internal clock frequency of 40 MHz, the scan function samples or updates at a rate of about 1/4 the rate entered. However, while compensating for differences in external timebase and internal clock frequency, if the rate entered results in an invalid pacer count, the method returns a BADRATE error.

# <span id="page-526-0"></span>**SetTrigger() method**

Selects the trigger source and sets up its parameters. This trigger is used to initiate analog to digital conversions using the following Universal Library for .NET methods:

- $\blacksquare$  [AInScan\(\),](#page-438-0) if the ExtTrigger option is selected.
- [DInScan\(\),](#page-584-0) if the ExtTrigger option is selected.
- CInScan(), if the ExtTrigger option is selected.
- $\blacksquare$  [APretrig\(\)](#page-446-0)
- [FilePretrig\(\)](#page-604-0)

Member of the [MccBoard class.](#page-429-0)

## **Function Prototype**

#### VB .NET

```
SetTrigger(MccDaq.TriggerType, ByVal lowThreshold As Short, ByVal
highThreshold As Short) As MccDaq. ErrorInfo
```
Public Function SetTrigger(ByVal trigType As MccDaq.TriggerType, ByVal lowThreshold As System.UInt16, ByVal highThreshold As System.UInt16) As MccDaq.ErrorInfo

#### $C#$ .NET

public [MccDaq.ErrorInfo](#page-426-0) [SetTrigger\(](javascript:hhctrl.TextPopup(SetTrigger,termfont,10,10,000,000))[MccDaq.TriggerType](javascript:void(0)) trigType, short lowThreshold, short highThreshold)

public MccDaq.ErrorInfo SetTrigger(MccDaq.TriggerType trigType, ushort lowThreshold, ushort highThreshold)

## **Parameters**

#### *trigType*

Specifies the type of triggering based on the external trigger source. Set it to one of the constants specified in the Type column listed in the "[trigType parameter values"](#page-304-0) section below.

#### *LowThreshold*

Selects the low threshold used when the trigger input is analog. The range depends upon the resolution of the trigger circuitry. Must be 0 to 255 for 8-bit trigger circuits, 0 to 4,095 for 12-bit trigger circuits, and 0 to 65,535 for 16-bit trigger circuits. Refer to the "[Notes"](#page-293-0) section below.

#### *HighThreshold*

Selects the high threshold used when the trigger input is analog. The range depends upon the resolution of the trigger circuitry. Must be 0 to 255 for 8-bit trigger circuits, 0 to 4,095 for 12-bit trigger circuits, and 0 to 65,535 for 16-bit trigger circuits. Refer to the "[Notes"](#page-293-0) section below.

## **Returns**

## **trigType parameter values**

All of the trigType settings are MccDaq.TriggerType enumerated constants. To set a variable to one of these constants, you must refer to the MccDaq object and the TriggerType enumeration (variable = MccDaq.TriggerType.GateNegHys, variable = MccDaq.TriggerType.GatePosHys, etc.).

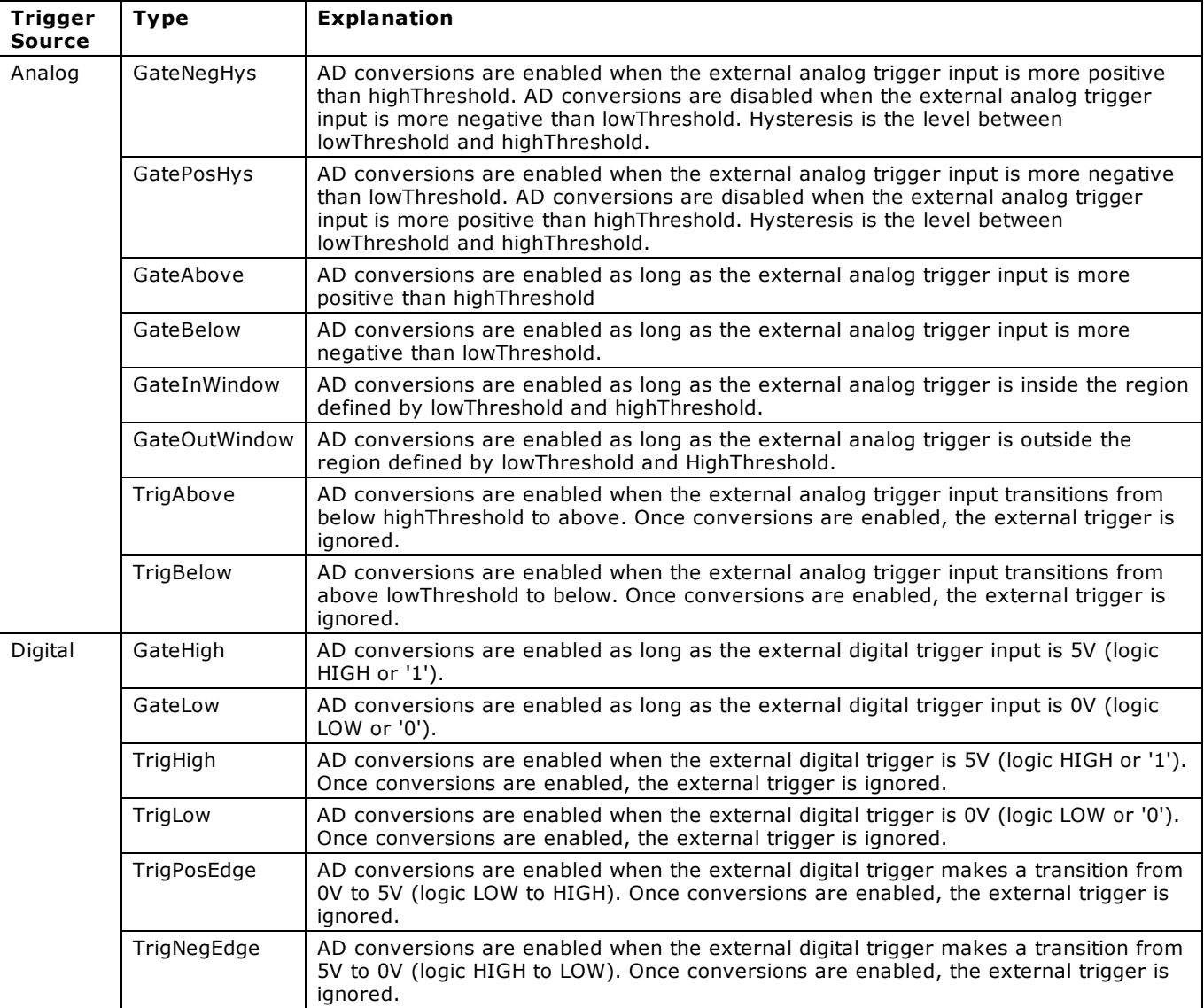

## **Returns**

■ An [ErrorInfo object](#page-426-0) that indicates the status of the operation.

## **Notes**

The value of the threshold must be within the range of the analog trigger circuit associated with the board. Refer to the board-specific information in the *Universal Library User's Guide*. For example, on the PC I-DAS1602/16 the analog trigger circuit handles  $\pm 10$  V. A value of 0 corresponds to -10 V, whereas a value of 65,535 corresponds to +10 V.

If you are using signed integer types, the thresholds range from –32,768 to 32,767 for 16-bit boards, instead of from 0 to 65,535. In this case, the unsigned value of 65,535 corresponds to a value of  $-1$ , 65,534 corresponds to  $-2$ , ..., 32,768 corresponds to –32,768.

- n For most boards that support analog triggering, you can pass the required trigger voltage level and the appropriate range to [FromEngUnits\(\)](#page-651-0) to calculate the highThreshold and lowThreshold values.
- n For some boards, you must **manually calculate the threshold** by first calculating the least significant bit (LSB) for a particular range for the trigger resolution of your hardware. You then use the LSB to find the threshold in counts based on an analog voltage trigger threshold. Refer to the following procedure for details. For board-specific information, refer to your hardware in the "Analog Input Boards" section of the *Universal Library User's Guide*.

#### **Manually calculating the threshold**

To calculate the threshold, do the following:

1. Calculate the least significant bit (LSB) by dividing the full scale range (FSR) by 2<sup>res olution</sup>.

FSR is the entire span from –FS to +FS of your hardware for a particular range. For example, the full scale range of  $\pm 0$  V is 20 V.

2. C alculate how many times you need to add the LSB calculate in step 1 to the negative full scale (–FS) to reach the trigger threshold value.

The maximum threshold value is  $2^{\text{resolution}} - 1$ . The formula is shown here:

Abs (-FS - threshold in volts)  $\div$  (LSB) = threshold in counts

Here are two examples that use this formula — one for 8-bit trigger resolution, and one for 12-bit trigger resolution.

8-bit example using the  $\pm 10$  volt range with a -5 volt threshold:

Calculate the LSB: LSB =  $20 \div 2^8 = 20 \div 256 = 0.078125$ 

Calculate the threshold: Abs(-10 - (-5))  $\div$  0.078125 = 5  $\div$  0.078125 = 64 (round this result if it is not an integer). A count of 64 translates to a voltage threshold of –5.0 volts.

■ 12-bit example using the  $±10$  volt range with a  $+1$  volt threshold:

Calculate the LSB: LSB =  $20 \div 2^{12} = 20 \div 4096 = 0.00488$ 

Calculate the threshold: Abs(-10 - 1)  $\div$  0.00488 = 11  $\div$  0.00488 = 2254 (rounded from 2254.1). A count of 2254 translates to a voltage threshold of 0.99952 volts.

# **C7266Config() method**

Configures a 7266 counter for desired operation. This method can only be used with boards that contain a 7266 counter chip (Quadrature Encoder boards). For more information, refer to the LS7266R1 data sheet (Is7266r1.pdf) located in the "Documents" subdirectory of the installation.

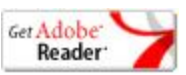

Member of the [MccBoard](#page-429-0) class.

## **Function Prototype**

#### VB .NET

```
C7266Config(MccDaq.Quadrature, ByVal
MccDaq.CountingMode,MccDaq.DataEncoding, ByVal indexMode As
MccDaq.IndexMode,MccDaq.OptionState,MccDaq.FlagPins, ByVal
gateState As MccDaq. OptionState) As MccDaq. ErrorInfo
```
#### $C#$ .NET

```
MccDaq.ErrorInfoC7266Config(MccDaq.Quadrature MccDaq.CountingMode
MccDaq.DataEncoding MccDaq.IndexMode MccDaq.OptionState
MccDaq.FlagPins MccDaq.OptionState gateState)
```
### **Parameters**

#### *counterNum*

Number (1 to *n*) of the counter to configure, where *n* is the number of counters on the board.

#### *quadrature*

Selects the resolution multiplier for quadrature input (X1Quad, X2Quad, or X4Quad), or disables quadrature input (NoQuad) so that the counters can be used as standard TTL counters.

#### *countingMode*

Selects the operating mode for the counter. Refer to [CountingModes parameter values](#page-530-0) below.

#### *dataEncoding*

Selects the format of the data that is returned by the counter - either Binary or BCD format. Options are BinaryCount or BCDCount.

#### *indexMode*

Selects which action is taken when the Index signal is received. The IndexMode must be set to *IndexDisabled* whenever a Quadrature is set to *NOQuad*, or when GateState is set to *Enabled*. Refer to [IndexModes parameter values](#page-530-1) below.

#### *invertIndex*

Selects the polarity of the Index signal. Options are Enabled or Disabled. If set to *Enabled*, the Index signal is assumed to be negative polarity. If set to *Disabled*, the Index signal is assumed to be positive polarity.

#### *flagPins*

Selects which signals are routed to the FLG1 and FLG2 pins. Refer to the [FlagPins parameter values](#page-307-0) below.

#### *gateState*

When gateState is set to *ENABLED*, the channel INDEX input is routed to the RCNTR pin of the LS7266 chip, and is used as a gating signal for the counter. When set to *ENABLED* indexMode must be set to *IndexDisabled*.

### **Returns**

■ [Error code](#page-687-0) or 0 if no errors

## <span id="page-530-1"></span><span id="page-530-0"></span>**CountingModes parameter values**

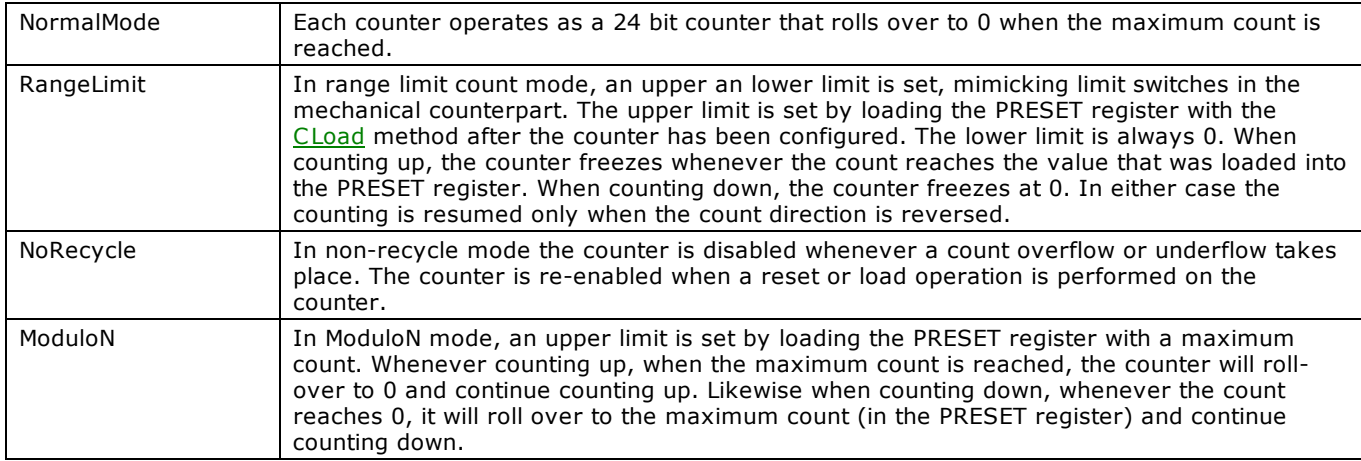

## **IndexModes parameter values**

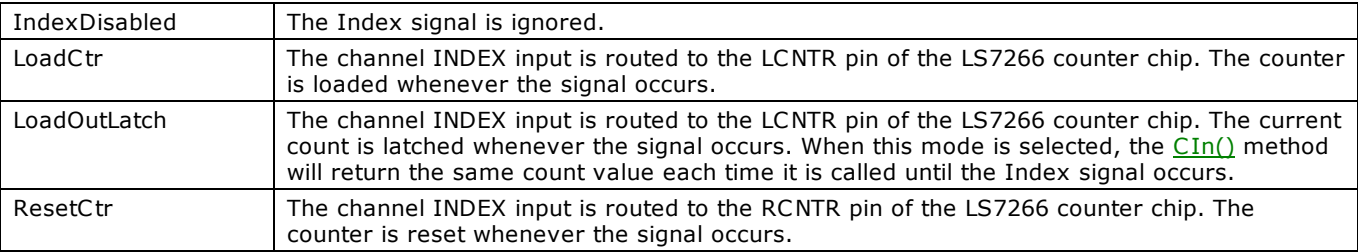

## **FlagPins parameter values**

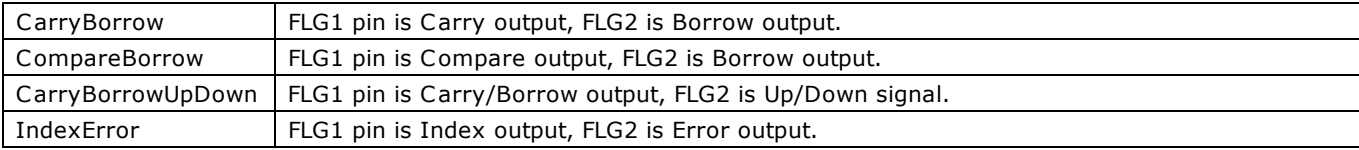

# **C8254Config() method**

Configures 8254 counter for desired operation. This method can only be used with 8254 counters. For more information, see the 82C54 data sheet in accompanying [82C54.pdf](http://www.measurementcomputing.com/PDFmanuals/82C54.pdf) file located in the *Documents* subdirectory where the UL is installed (C :/Program files/Measurement Computing/DAQ by default).

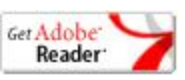

Member of the [MccBoard](#page-429-0) class.

# **Function Prototype**

### VB .NET

```
C8254Config(MccDaq.C8254Mode) As
MccDaq.ErrorInfo
```
C# .NET

```
public MccDaq.ErrorInfo C8254Config(int counterNum, MccDaq.C8254Mode config)
```
## **Parameters**

#### *counterNum*

Selects one of the counter channels. An 8254 has three counters. The value may be 1 – n, where n is the number of 8254 counters on the board (refer to the board-specific information in the *UL Users Guide*).

*config*

Refer to the 8254 data sheet for a detailed description of each of the configurations. Set it to one of the constants in the [config parameter values](#page-308-0) section below.

## **Returns**

An [ErrorInfo object](#page-426-0) that indicates the status of the operation.

### **config parameter values**

All of the config settings are MccDaq.C8254Mode enumerated constants. To set a variable to one of these constants, you must refer to the MccDaq object and the C8254Mode enumeration (for example, variable = MccDaq.C8254Mode.HighOnLastCount, variable = MccDaq.C8254Mode.LastShot, etc.).

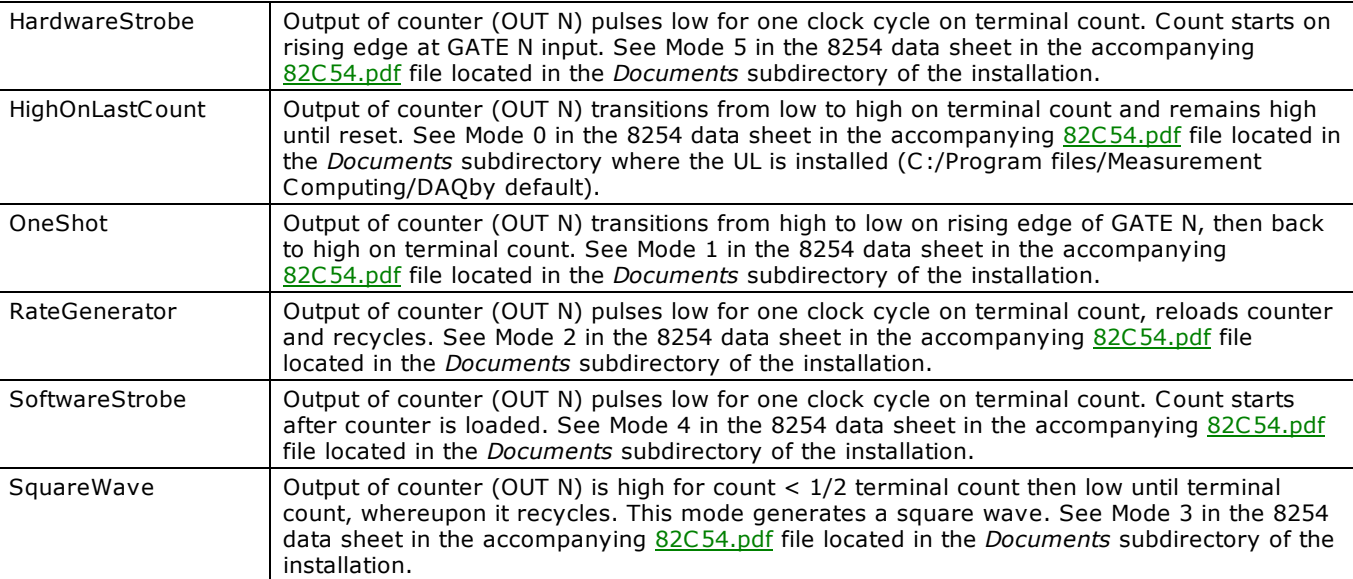

# **C8536Config() method**

Configures an 8536 counter for desired operation. This method can only be used with 8536 counters.

For more information, refer to the *Zilog 8536 product specification*. The document is available on our web site at [http://www.mccdaq.com/PDFmanuals/Z8536.pdf.](http://www.mccdaq.com/PDFmanuals/Z8536.pdf)

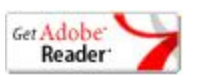

Member of the [MccBoard](#page-429-0) class.

### **Function Prototype**

VB .NET

Configure for software triggering:

Public Shared Function [C8536Config\(](javascript:hhctrl.TextPopup(C8536Config,termfont,10,10,000,000))ByVal counterNum As Integer, ByVal outputControl As [MccDaq.C8536OutputControl,](javascript:void(0)) ByVal recycleMode As [MccDaq.RecycleMode,](javascript:void(0)) ByVal trigType As [MccDaq.C8536TriggerType\)](javascript:void(0)) As MccDag.ErrorInfo

Configure for hardware triggering; use when existing code includes MccDaq.OptionState:

Public Function [C8536Config\(](javascript:hhctrl.TextPopup(C8536Config,termfont,10,10,000,000))ByVal counterNum As Integer, ByVal outputControl As [MccDaq.C8536OutputControl,](javascript:void(0)) ByVal recycleMode As [MccDaq.RecycleMode,](javascript:void(0)) ByVal retrigger As [MccDaq.OptionState\)](javascript:void(0)) As [MccDaq.ErrorInfo](#page-426-0)

C# .NET

#### Configure for software triggering:

public [MccDaq.ErrorInfo](#page-426-0) [C8536Config\(](javascript:hhctrl.TextPopup(C8536Config,termfont,10,10,000,000))int counterNum, [MccDaq.C8536OutputControl](javascript:void(0)) outputControl, [MccDaq.RecycleMode](javascript:void(0)) recycleMode, [MccDaq.C8536TriggerType](javascript:void(0)) trigType)

Configure for hardware triggering; use when existing code includes MccDaq.OptionState:

public [MccDaq.ErrorInfo](#page-426-0) [C8536Config\(](javascript:hhctrl.TextPopup(C8536Config,termfont,10,10,000,000))int counterNum, [MccDaq.C8536OutputControl](javascript:void(0)) outputControl, [MccDaq.RecycleMode](javascript:void(0)) recycleMode, [MccDaq.OptionState](javascript:void(0)) retrigger)

### **Parameters**

*counterNum*

Selects one of the counter channels. An 8536 has 3 counters. The value may be 1, 2 or 3.

INT32 Series boards have two chips installed, so the counterNum value may be 1 to 6.

#### *outputControl*

Specifies the action of the output signal. Set it to one of the constants in the "[outputControl parameter values"](#page-309-0) section below.

*retrigger*

If set to Recycle (as opposed to OneTime), the counter automatically reloads to the starting count every time it reaches 0, and then counting continues

*recycleMode*

If set to *Enabled*, every trigger on the counter's trigger input initiates loading of the initial count. Counting proceeds from the initial count.

*trigType*

Specifies the trigger type. Set it to one of the constants in the "[trigType parameter values"](#page-304-0) section below.

## **Returns**

n An [ErrorInfo object](#page-426-0) that indicates the status of the operation.

#### **outputControl parameter values**

All of the outputControl settings are MccDaq.C8536OutputControl enumerated constants. To set a variable to one of these constants, refer to the MccDaq object and the C8536OutputControl enumeration (for example, variable = MccDaq.C8536OutputControl.HighPulseOnTc, variable = MccDaq.C8536OutputControl.ToggleOnTc, etc.).

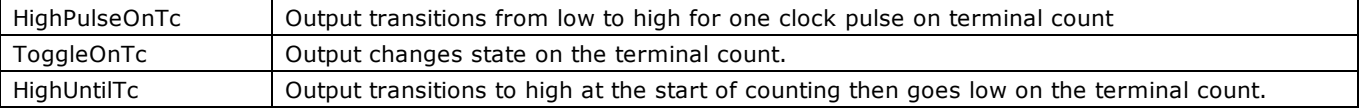

### **trigType parameter values**

All of the trigType settings are MccDaq.C8536TriggerType enumerated constants. To set a variable to one of these constants, refer to the MccDaq object and the C8536TriggerType enumeration (for example, variable = MccDaq.C8536OutputControl.HighPulseOnTc, variable = MccDaq.C8536OutputControl.ToggleOnTc, etc.).

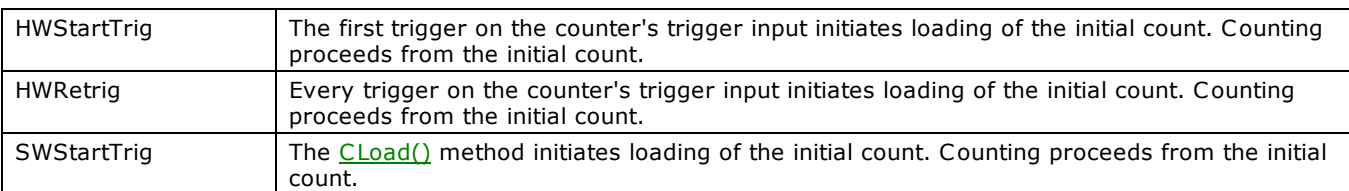

# **C8536Init() method**

Initializes the counter linking features of an 8536 counter chip. The linking of counters 1 and 2 must be accomplished prior to enabling the counters.

Refer to the Zilog 8536 product specification for a description of the hardware affected by this mode. This document is available on our web site at [http://www.mccdaq.com/PDFmanuals/Z8536.pdf.](http://www.mccdaq.com/PDFmanuals/Z8536.pdf)

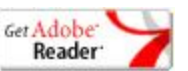

Member of the [MccBoard](#page-429-0) class.

## **Function Prototype**

#### VB .NET

```
C8536Init(MccDaq.CtrlOutput) As
MccDaq.ErrorInfo
```
#### C# .NET

```
public MccDaq.ErrorInfo C8536Init(int chipNum, MccDaq.CtrlOutput ctr1Output)
```
## **Parameters**

*chipNum*

Selects one of the 8536 chips on the board, 1 to *n*.

*ctrlOutput*

Specifies how the counter 1 is to be linked to counter 2, if at all. Set it to one of the constants in the "ctrlOutput parameter [values"](#page-310-0) section below.

## **Returns**

n An [ErrorInfo object](#page-426-0) that indicates the status of the operation.

### **ctrlOutput parameter values**

All of the ctrlOutput settings are MccDaq.C trlOutput enumerated constants. To set a variable to one of these constants, you must refer to the MccDaq object and the CtrlOutput enumeration (for example, variable = MccDaq.CtrlOutput.NotLinked, variable = MccDaq.CtrlOutput.GateCtr2, etc.).

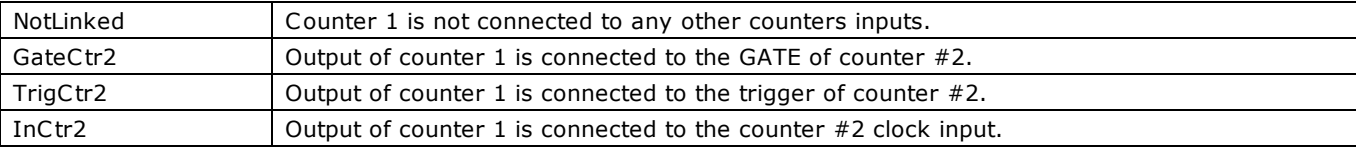

# <span id="page-535-0"></span>**C9513Config() method**

Sets all of the configurable options of a 9513 counter. For more information, see the AM9513A data sheet in accompanying [9513A.pdf](http://www.measurementcomputing.com/PDFmanuals/CTS9513-2.pdf) file located in the *Documents* subdirectory where the UL is installed (C :/Program files/Measurement Computing/DAQ by default).

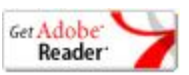

Member of the [MccBoard](#page-429-0) class.

## **Function Prototype**

#### VB .NET

Public Function [C9513Config\(](javascript:hhctrl.TextPopup(C9513Config,termfont,10,10,000,000))ByVal counterNum As Integer, ByVal gateControl As [MccDaq.GateControl,](javascript:void(0)) ByVal counterEdge As [MccDaq.CountEdge,](javascript:void(0)) ByVal counterSource As [MccDaq.CounterSource,](javascript:void(0)) ByVal specialGate As [MccDaq.OptionState,](javascript:void(0)) ByVal reload As [MccDaq.Reload,](javascript:void(0)) ByVal recycleMode As [MccDaq.RecycleMode,](javascript:void(0)) ByVal bcdMode As [MccDaq.BCDMode,](javascript:void(0)) ByVal countDirection As [MccDaq.CountDirection,](javascript:void(0)) ByVal outputControl As [MccDaq.C9513OutputControl\)](javascript:void(0)) As MccDaq. ErrorInfo

#### $C#$ .NET

public [MccDaq.ErrorInfo](#page-426-0) [C9513Config\(](javascript:hhctrl.TextPopup(C9513Config,termfont,10,10,000,000))int counterNum, [MccDaq.GateControl](javascript:void(0)) gateControl, [MccDaq.CountEdge](javascript:void(0)) counterEdge, [MccDaq.CounterSource](javascript:void(0)) counterSource, [MccDaq.OptionState](javascript:void(0)) specialGate, [MccDaq.Reload](javascript:void(0)) reload, [MccDaq.RecycleMode](javascript:void(0)) recycleMode, [MccDaq.BCDMode](javascript:void(0)) bcdMode, [MccDaq.CountDirection](javascript:void(0)) countDirection, [MccDaq.C9513OutputControl](javascript:void(0)) outputControl)

### **Parameters**

#### *counterNum*

Counter number (1 - n) where n is the number of counters on the board. (For example, a CIO-CTR5 has 5, a CIO-CTR10 has 10, etc. See board specific info).

#### *gateControl*

Sets the gating response for level, edge, etc. Set it to one of the constants in the "[gateControl parameter values"](#page-311-0) section below.

#### *counterEdge*

Which edge to count. Referred to as "Source Edge" in the 9513 data book. C an be set to *POSITIVEEDGE* (count on rising edge) or *NEGATIVEEDGE* (count on falling edge).

#### *counterSource*

Each counter may be set to count from one of 16 internal or external sources. Set it to one of the constants in the "[counterSource parameter values"](#page-536-0) section below.

#### *specialGate*

Special gate may be enabled (MccDaq.OptionState.Enabled) or disabled (MccDaq.OptionState.Disabled).

#### *reload*

Reload the counter from the load register (reload = MccDaq.Reload.LoadReg) or alternately load from the load register, then the hold register (reload = MccDaq.Reload.LoadAndHoldReg).

#### *recycleMode*

Execute once (MccDaq.RecycleMode.OneTime) or reload and recycle (MccDaq.RecycleMode.Recycle) to count repetitively.

#### *bcdMode*

Counter may operate in binary coded decimal count (MccDaq.BCDMode.BCDCount) or binary count (MccDaq.BCDMode.BinaryCount).

#### *countDirection*

AM9513 may count up (MccDaq.CountDirection.CountUp) or down (MccDaq.CountDirection.CountDown).

#### *outputControl*

The type of output desired. Set it to one of the constants in the "[outputControl parameter values"](#page-309-0) section below.

## **Returns**

## <span id="page-536-0"></span>**gateControl parameter values**

All of the gateControl settings are MccDaq.GateControl enumerated constants. To set a variable to one of these constants, you must refer to the MccDaq object and the GateControl enumeration (for example, variable = MccDaq.GateControl.NoGate, variable = MccDaq.GateControl.AhlTcPrevC tr, etc.).

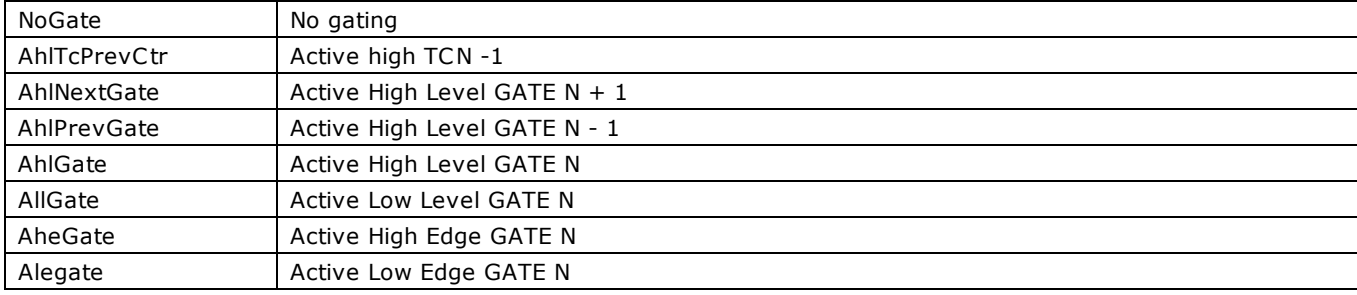

### **counterSource parameter values**

All of the counterSource settings are MccDaq.CounterSource enumerated constants. To set a variable to one of these constants, you must refer to the MccDaq object and the CounterSource enumeration (for example, variable = MccDaq.CounterSource.TcPrevCtr, variable = MccDaq.CounterSource.CtrInput1, etc.).

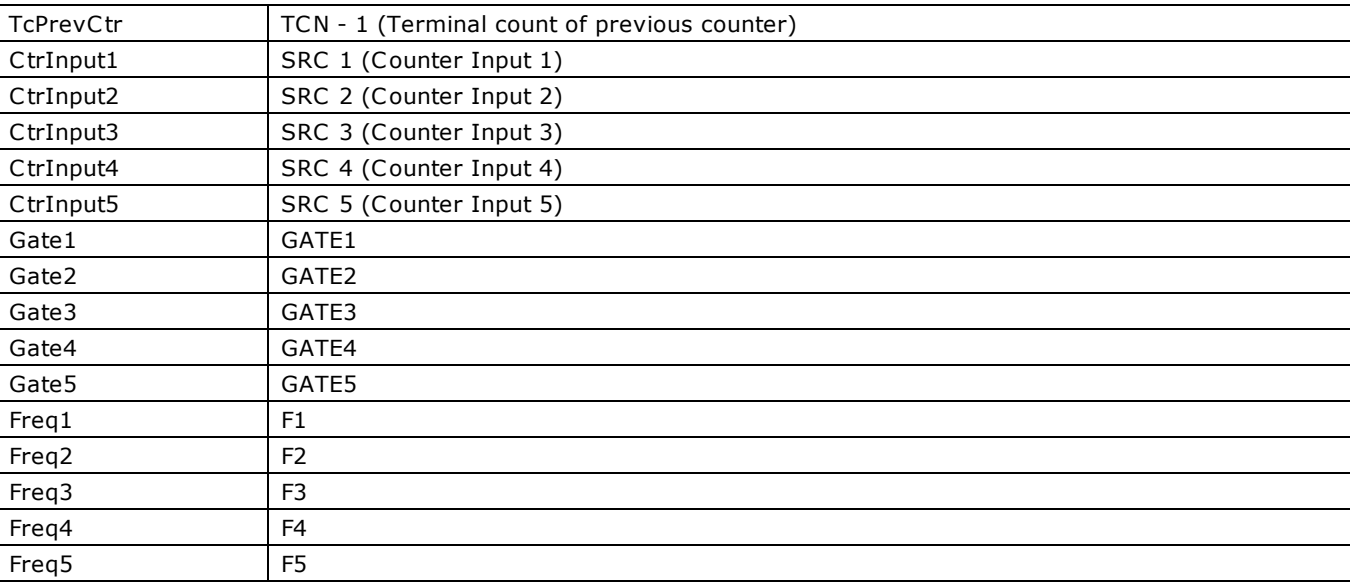

### **outputControl parameter values**

All of the outputControl settings are MccDaq.9513OutputControl enumerated constants. To set a variable to one of these constants, you must refer to the MccDaq object and the 9513OutputControl enumeration (for example, variable = MccDaq.9513OutputControl.AlwaysLow, variable = MccDaq.9513OutputControl.HighPulseOnTc, etc.).

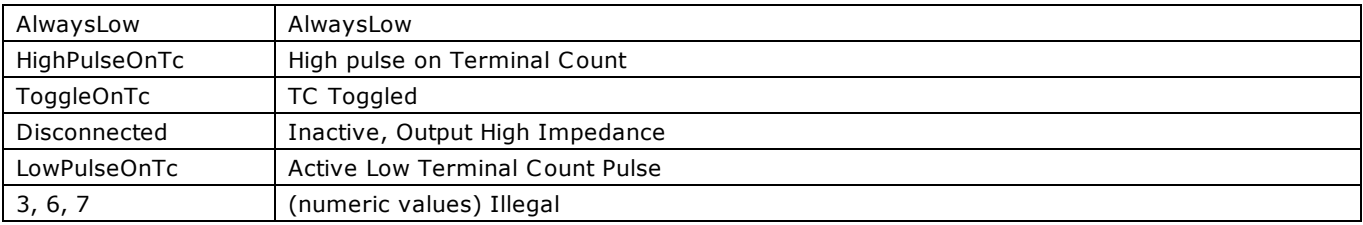

## **Notes**

The information provided here and in [C9513Init\(\)](#page-537-0) will only help you understand how Universal Library syntax corresponds to the 9513 data sheet (refer to the accompanying 9513A.pdf file located in the *Documents* subdirectory of the installation). It is not a substitute for the data sheet. You cannot program and use a 9513 counter/timer without it.

# <span id="page-537-0"></span>**C9513Init() method**

Initializes all of the chip level features of a 9513 counter chip. This method can only be used with 9513 counters. For more information see the AM9513A data sheet in accompanying [9513A.pdf](http://www.measurementcomputing.com/PDFmanuals/CTS9513-2.pdf) file located in the *Documents* subdirectory where the UL is installed (C :/Program files/Measurement Computing/DAQ by default).

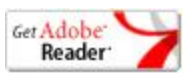

Member of the [MccBoard](#page-429-0) class.

## **Function Prototype**

#### VB .NET

Public Function [C9513Init\(](javascript:hhctrl.TextPopup(C9513Init,termfont,10,10,000,000))ByVal chipNum As Integer, ByVal foutDivider As Integer, ByVal foutSource As [MccDaq.CounterSource,](javascript:void(0)) ByVal compare1 As [MccDaq.CompareValue,](javascript:void(0)) ByVal compare2 As MccDaq.CompareValue, ByVal timeOfDay As [MccDaq.TimeOfDay](javascript:void(0)) As [MccDaq.ErrorInfo](#page-426-0)

#### $C#$ .NET

public [MccDaq.ErrorInfo](#page-426-0) [C9513Init\(](javascript:hhctrl.TextPopup(C9513Init,termfont,10,10,000,000))int chipNum, int foutDivider, [MccDaq.CounterSource](javascript:void(0)) foutSource, [MccDaq.CompareValue](javascript:void(0)) compare1, MccDaq.CompareValue compare2, [MccDaq.TimeOfDay](javascript:void(0)) timeOfDay)

## **Parameters**

#### *chipNum*

Specifies which 9513 chip is to be initialized. For a CTR05 board, set to 1. For a CTR10 board, set to either 1 or 2, and for a CTR20 set to 1–4

#### *foutDivider*

F-Out divider (0-15). If set to 0, foutDivider is the rate of foutSource divided by 16. If set to a number between 1 ands 15, foutDivider is the rate of foutSource divided by foutDivider

#### *foutSource*

Specifies source of the signal for F–Out signal. Set it to one of the constants in the "[foutSource parameter values"](#page-314-0) section below.

#### *compare1*

MccDaq.CompareValue.Enabled or MccDaq.CompareValue.Disabled

#### *compare2*

MccDaq.CompareValue.Enabled or MccDaq.CompareValue.Disabled

#### *timeOfDay*

MccDaq.TimeOfDay.Disabled, or three different enabled settings. Set it to one of the constants in the "timeOfDay parameter [values"](#page-314-1) section below.

## **Returns**

### **foutSource parameter values**

All of the foutSource settings are MccDaq.CounterSource enumerated constants. To set a variable to one of these constants, you must refer to the MccDaq object and the CounterSource enumeration (for example, variable = MccDaq.CounterSource.C trInout1, variable = MccDaq.CounterSource.C trInput2, etc.).

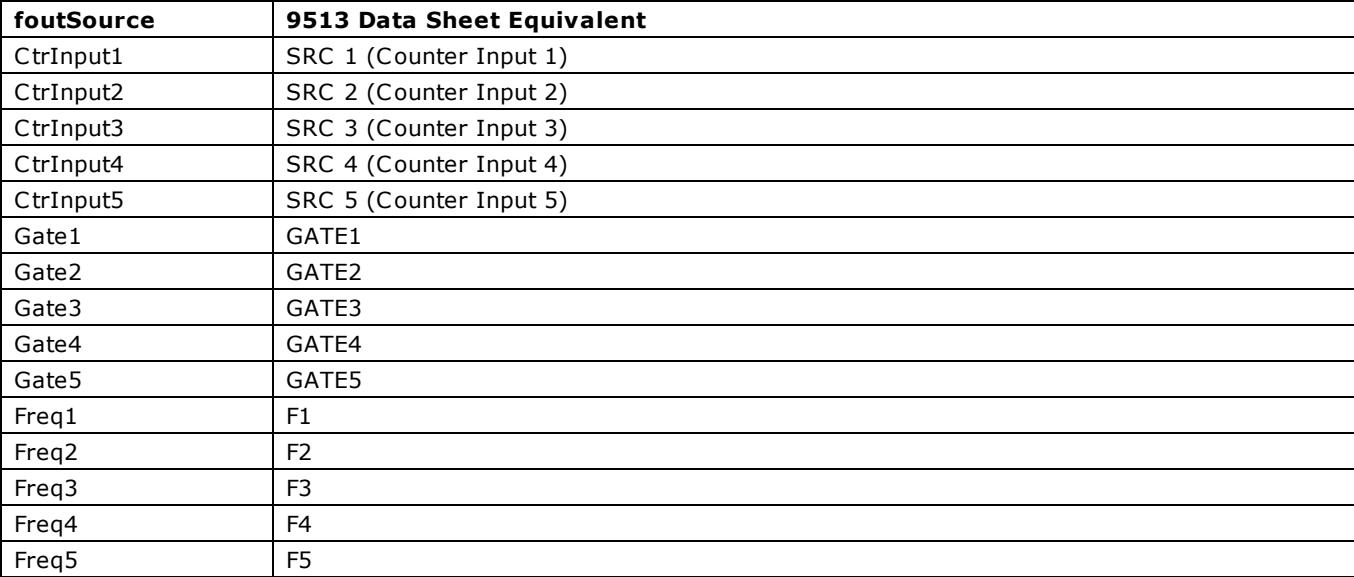

### **timeOfDay parameter values**

All of the timeOfDay settings are MccDaq.TimeOfDay enumerated constants. To set a variable to one of these constants, you must refer to the MccDaq object and the TimeOfDay enumeration (for example, variable = MccDaq.TimeOfDay.Disable, variable = MccDaq.TimeOfDay.One, etc.).

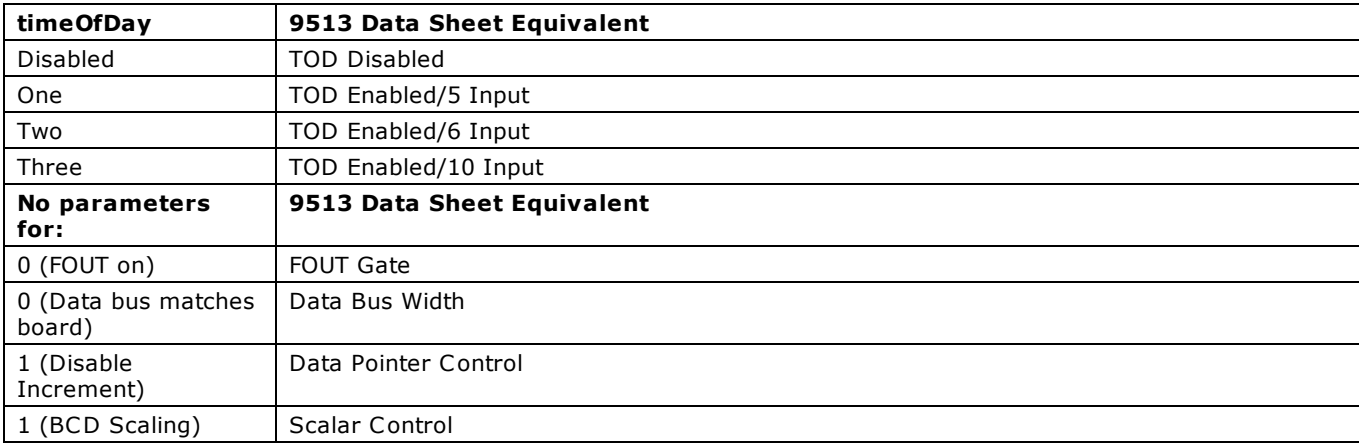

## **Notes**

■ The information provided here and in [C9513Config\(\)](#page-535-0) will only help you understand how Universal Library for .NET syntax corresponds to the 9513 data sheet (refer to the accompanying [9513A.pdf](http://www.measurementcomputing.com/PDFmanuals/CTS9513-2.pdf) file located in the *Documents* subdirectory of the installation). It is not a substitute for the data sheet. You cannot program and use a 9513 without it.

# **CClear() method**

Clears a scan counter value (sets it to zero). This method only works with counter boards that have counter scan capability. Member of the [MccBoard](#page-429-0) class.

## **Function Prototype**

VB .NET Public Function CClear (ByVal counterNum As Integer) As [MccDaq.ErrorInfo](#page-426-0) C# .NET public [MccDaq.ErrorInfo](#page-426-0) [CClear\(](javascript:hhctrl.TextPopup(CClear,termfont,10,10,000,000))int counterNum)

## **Parameters**

*counterNum*

The counter to clear.

**Note**: This parameter is zero-based (the first counter number to clear is "0").

## **Returns**

■ [Error code](#page-687-0) or 0 if no errors
# **CConfigScan() method**

Configures a counter channel. This method only works with counter boards that have counter scan capability.

Member of the [MccBoard](#page-429-0) class.

# **Function Prototype**

#### VB .NET

Public Function CConfigScan (ByVal counterNum As Integer, ByVal mode As [MccDaq.CounterMode,](javascript:void(0)) ByVal debounceTime As [MccDaq.CounterDebounceTime,](javascript:void(0)) ByVal debounceMode As [MccDaq.CounterDebounceMode,](javascript:void(0)) ByVal edgeDetection As [MccDaq.CounterEdgeDetection,](javascript:void(0)) ByVal tickSize As [MccDaq.CounterTickSize,](javascript:void(0)) ByVal mapCounter As Integer) As [MccDaq.ErrorInfo](#page-426-0)

Public Function CConfigScan(ByVal counterNum As Integer, ByVal mode As MccDaq.CounterMode, ByVal debounceTime As MccDaq.CounterDebounceTime, ByVal debounceMode As MccDaq.CounterDebounceMode, ByVal edgeDetection As MccDaq.CounterEdgeDetection, ByVal tickSize As Integer, ByVal mapCounter As Integer) As MccDaq.ErrorInfo

#### C# .NET

public [MccDaq.ErrorInfo](#page-426-0) [CConfigScan\(](javascript:hhctrl.TextPopup(CConfigScan,termfont,10,10,000,000))int counterNum, [MccDaq.CounterMode](javascript:void(0)) mode, [MccDaq.CounterDebounceTime](javascript:void(0)) debounceTime, [MccDaq.CounterDebounceMode](javascript:void(0)) debounceMode, [MccDaq.CounterEdgeDetection](javascript:void(0)) edgeDetection, [MccDaq.CounterTickSize](javascript:void(0)) tickSize, int mapCounter)

public MccDaq.ErrorInfo CConfigScan(int counterNum, MccDaq.CounterMode mode, MccDaq.CounterDebounceTime debounceTime, MccDaq.CounterDebounceMode debounceMode, MccDaq.CounterEdgeDetection edgeDetection, int tickSize, int mapCounter)

## **Parameters**

#### *counterNum*

The counter to set up. **Note**: This parameter is zero-based (the first counter number to set up is "0").

#### *mode*

Bit fields that control various options. All of the mode settings are [MccDaq.CounterMode](javascript:void(0)) enumerated constants. Set it to one of the constants in the "[mode parameter values"](#page-317-0) section below.

#### *debounceTime*

Used to bypass the debounce mode, or to set a channel's comparator output to one of 16 debounce times. Debounce is used to eliminate switch-induced transients typically associated with electromechanical devices including relays, proximity switches, and encoders.

All of the debounceTime settings are [MccDaq.CounterDebounceTime](javascript:void(0)) enumerated constants. Set it to one of the constants in the "[debounceTime parameter values"](#page-543-0) section below.

#### *debounceMode*

Sets the mode of the debounce module. The debounceMode settings are [MccDaq.CounterDebounceMode](javascript:void(0)) enumerated constants. Set it to one of the constants in the "[debounceMode parameter values"](#page-544-0) section below.

#### *edgeDetection*

Determines whether the rising edge or falling edge is to be detected. The edgeDetection settings are [MccDaq.CounterEdgeDetection](javascript:void(0)) enumerated constants. The choices are RisingEdge and FallingEdge.

#### *tickSize*

Sets the tick size, which is the fundamental unit of time for period, pulsewidth, and timing measurements. All of the tickSize settings are [MccDaq.CounterTickSize](javascript:void(0)) enumerated constants. Set it to one of the constants in the "[tickSize parameter values"](#page-544-1) section below.

#### *mapCounter*

Used to select the mapped channel. A mapped channel is one of the counter input channels other than counterNum that can participate with the input signal of the counter defined by counterNum by gating the counter or decrementing the counter.

### **Returns**

■ [Error code](#page-687-0) or 0 if no errors

### **mode parameter values**

### **n** Totalize mode

Sets the specified counter to totalize mode. This mode may contain any combination of non-contradictory choices from the following list of options:

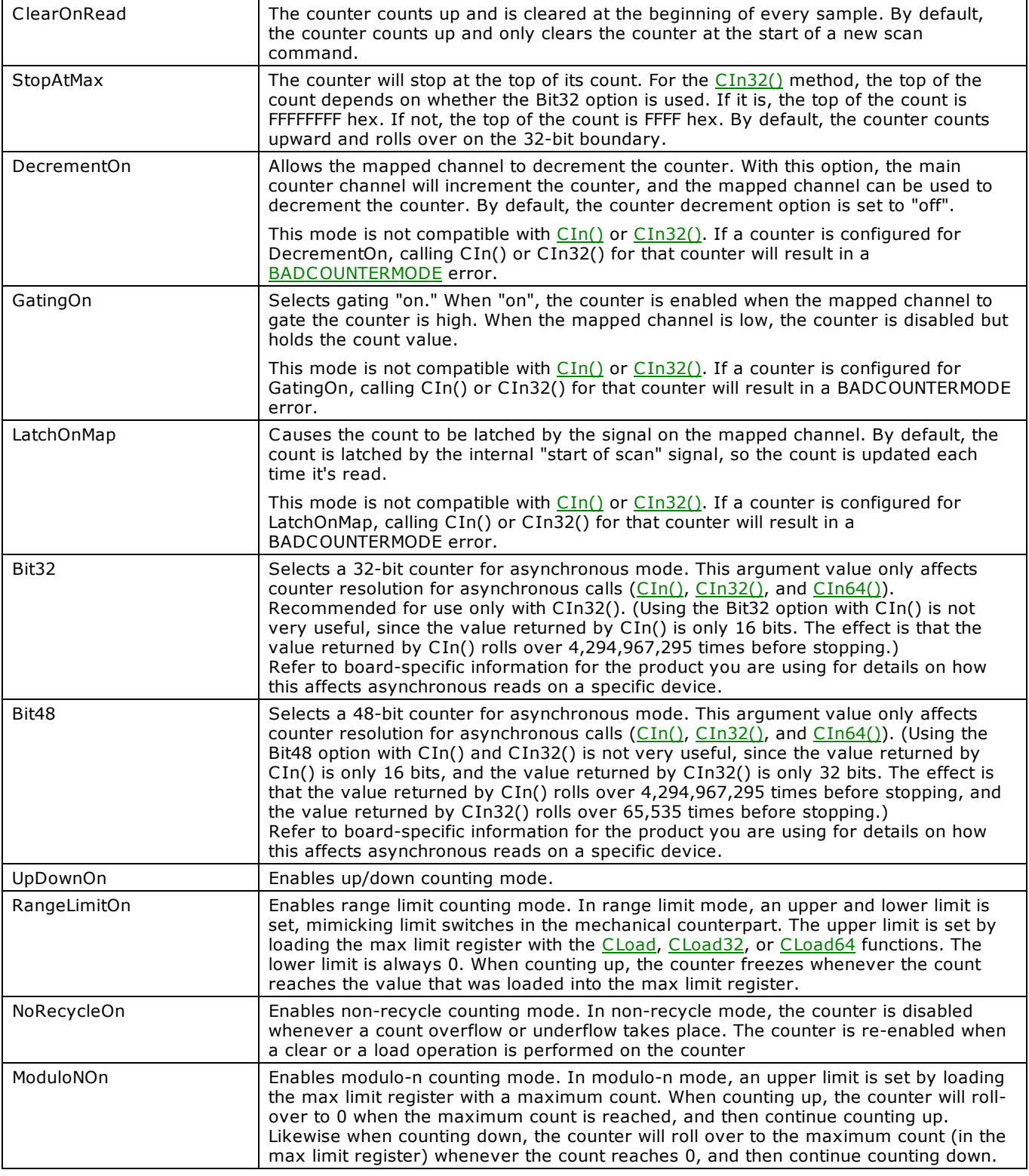

#### n **Encoder mode**

Sets the specified counter to encoder measurement mode. This mode may contain any combination of non-contradictory choices from the following list of options:

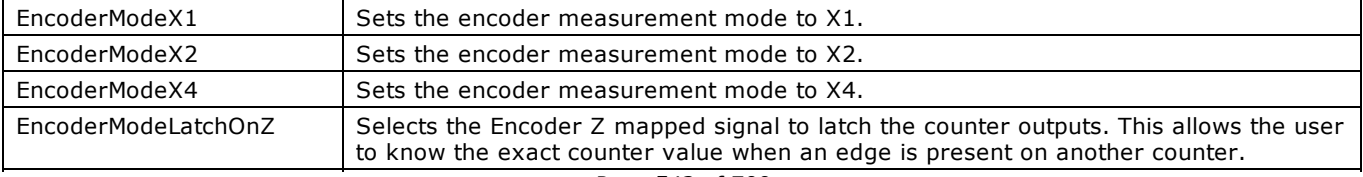

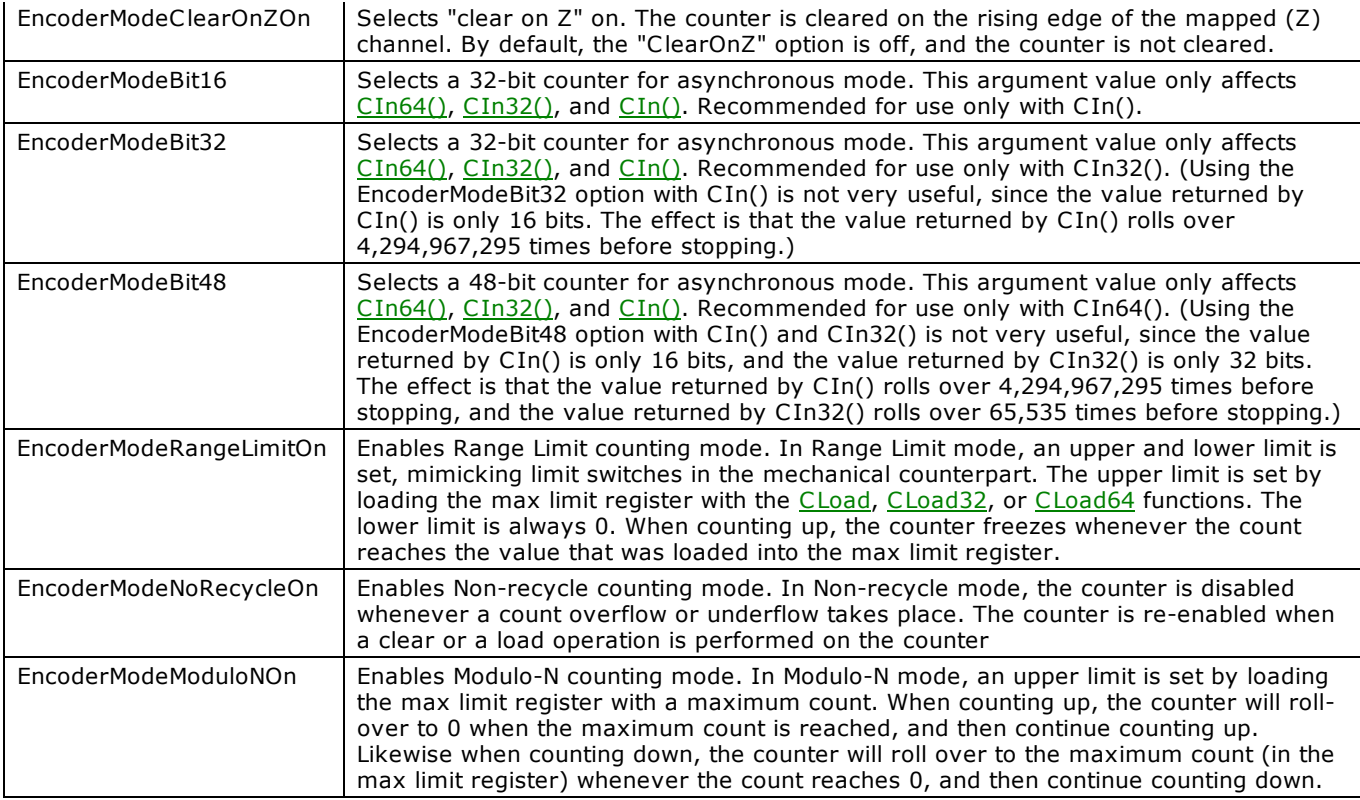

## n **Period mode**

Sets the specified counter to period measurement mode. This mode may contain any combination of non-contradictory choices from the following list of options:

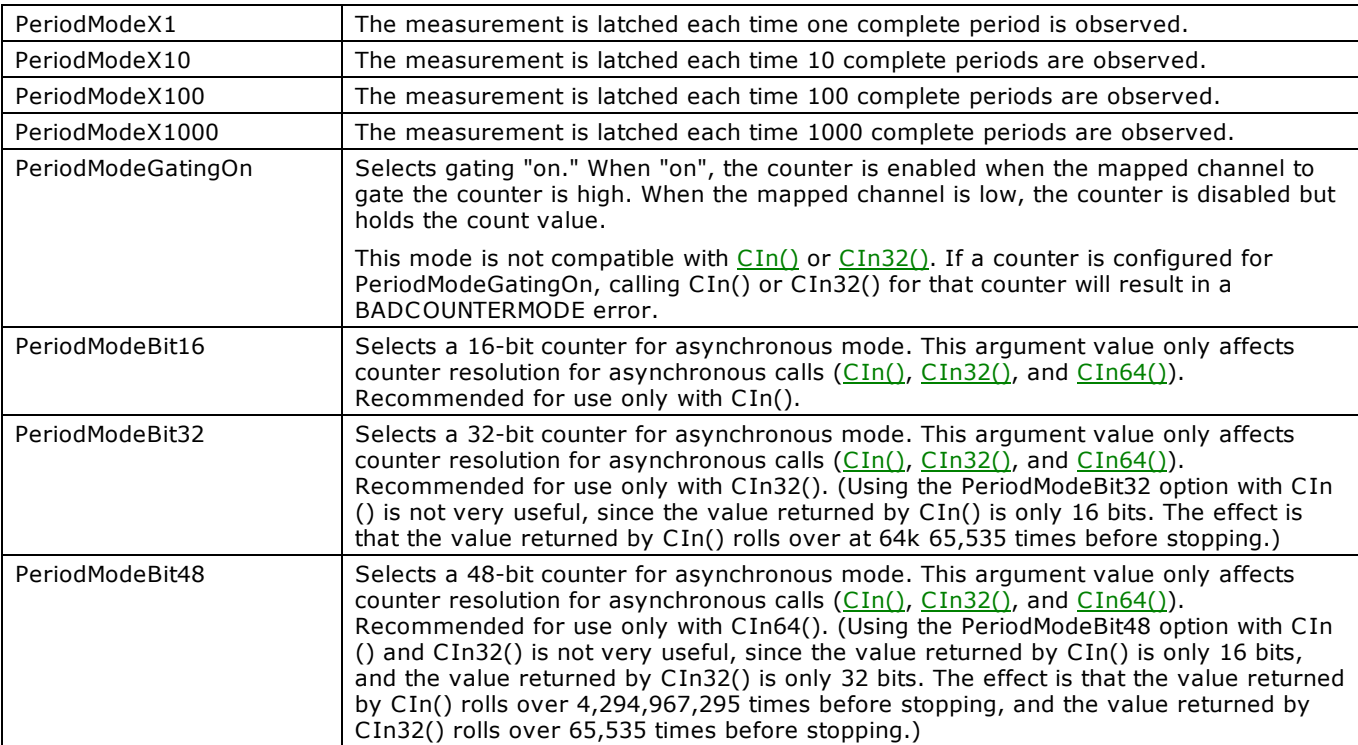

#### n **PulseWidth mode**

Sets the specified counter to Pulsewidth measurement mode. This mode may contain any combination of non-contradictory choices from the following list of options:

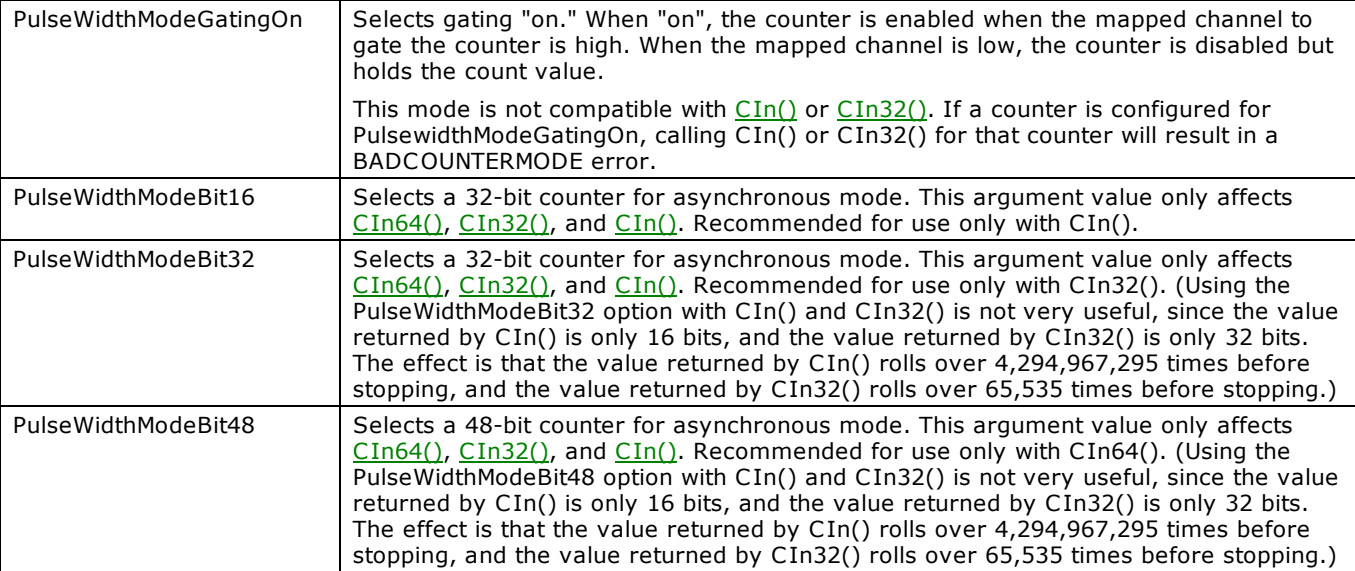

### **n** TIMING mode

Sets the specified counter to timing mode. This mode supports the following option:

<span id="page-543-0"></span>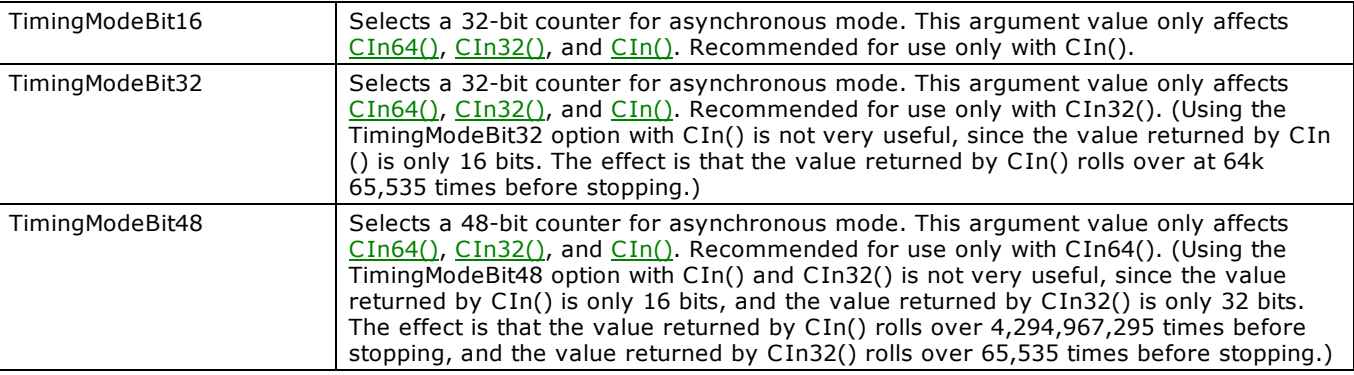

# **debounceTime parameter values**

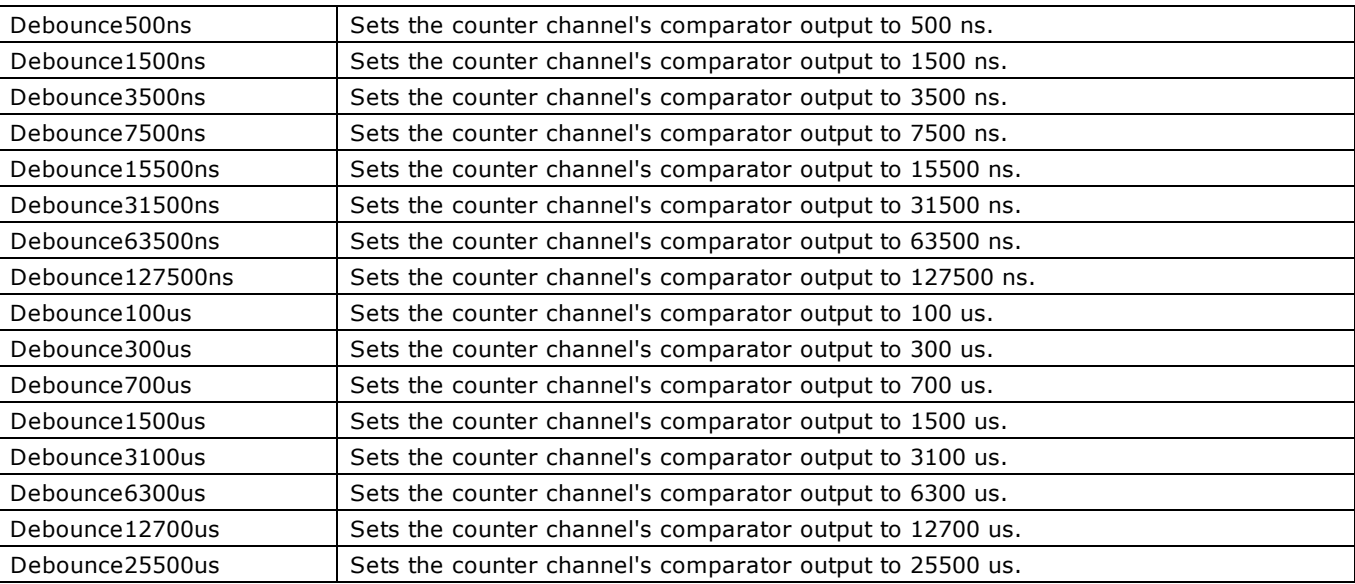

### <span id="page-544-1"></span><span id="page-544-0"></span>**debounceMode parameter values**

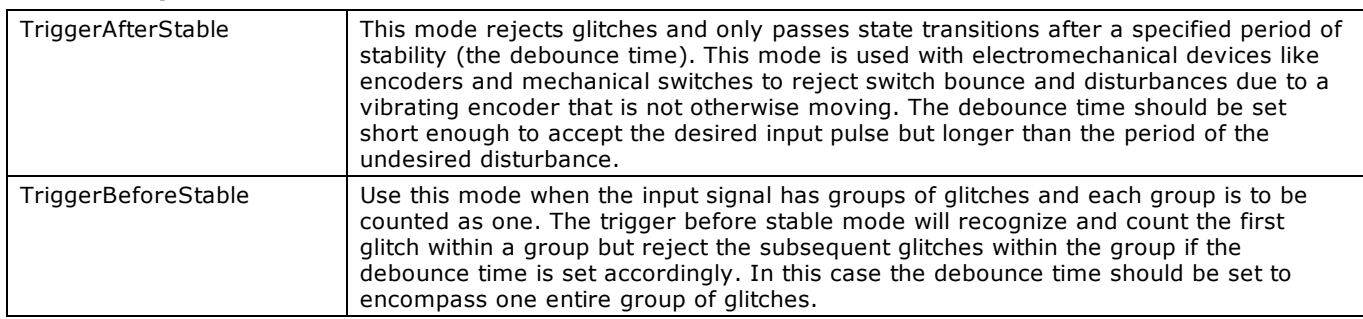

# **tickSize parameter values**

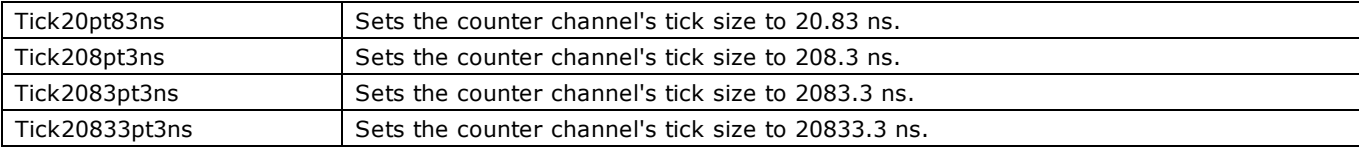

# **CFreqIn() method**

Measures the frequency of a signal. This method can only be used with 9513 counters. This method uses internal counters #5 and #4.

Member of the [MccBoard](#page-429-0) class.

# **Function Prototype**

### VB .NET

```
CFreqIn(ByVal signalSource As MccDaq. SignalSource, ByVal gateInterval As Integer, ByRef
count As Short, ByRef freq As Integer) As MccDaq. ErrorInfo
Public Function CFreqIn(ByVal signalSource As MccDaq.SignalSource, ByVal gateInterval As Integer, ByRef
```
count As System.UInt16, ByRef freq As Integer) As MccDaq.ErrorInfo

#### C# .NET

public MccDaq.ErrorInfo CFreqIn(MccDaq.SignalSource signalSource, int gateInterval, out short count, out int freq)

public [MccDaq.ErrorInfo](#page-426-0) [CFreqIn\(](javascript:hhctrl.TextPopup(CFreqIn,termfont,10,10,000,000))[MccDaq.SignalSource](javascript:void(0)) signalSource, int gateInterval, out ushort count, out int freq)

## **Parameters**

#### *signalSource*

Specifies the source of the signal to calculate the frequency from.

The signal to be measured is routed internally from the source specified by signalSource to the clock input of counter 5. On boards with more than one 9513 chip, there is more than one counter 5. Which counter 5 is used is also determined by signalSource. Set it to one of the constants in the "[signalSource parameter values"](#page-546-0) section below.

The value of signalSource determines which chip will be used. C trInput6 through C trInput10, Freq6 through Freq10 and Gate6 through Gate9 indicate chip two will be used. The signal to be measured must be present at the chip two input specified by signalSource.

**Note**: The gating connection from counter 4 output to counter 5 gate must be made between counters 4 and 5 of *this chip* (refer to the [Notes](#page-293-0) section below). Refer to board-specific information to determine valid values for your board.

#### *gateInterval*

Gating interval in milliseconds (must be  $> 0$ ). Specifies the time, in milliseconds, that the counter will count. The optimum gateInterval depends on the frequency of the measured signal. The counter can count up to 65,535.

If the gating interval is too low, then the count will be too low and the resolution of the frequency measurement will be poor. For example, if the count changes from 1 to 2 the measured frequency doubles.

If the gating interval is too long, the counter will overflow and a FreqOverFlow error will occur.

This method will not return until the gateInterval has expired. There is no background option. Under Windows, this means that window activity will stop for the duration of the call. Adjust the gateInterval so this does not pose a problem to your user interface.

#### *count*

The raw count.

*freq*

The measured frequency in Hz.

- An [ErrorInfo object](#page-426-0) that indicates the status of the operation.
- count Count that the frequency calculation is based on.
- freq Measured frequency in Hz

### <span id="page-546-0"></span>**signalSource parameter values**

All of the signalSource settings are MccDaq.SignalSource enumerated constants. To set a variable to one of these constants, you must refer to the MccDaq object and the SignalSource enumeration (for example, variable = MccDaq.SignalSource.C trInput1, variable = MccDaq.SignalSource.Gate1, etc.).

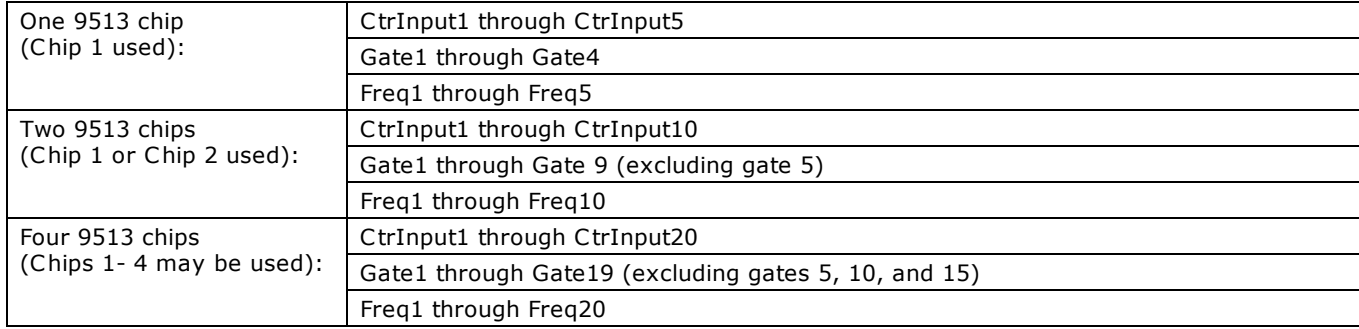

## **Notes**

- n This method requires an electrical connection between counter 4 output and counter 5 gate. This connection must be made between counters 4 and 5 *on the chip specified by* signalSource.
- [C9513Init\(\)](#page-537-0) must be called for each chipNum that will be used by this method. The values of foutDivider, foutSource, compare1, compare2, and timeOfDay are irrelevant to this method and may be any value shown in the C9513Init() method description.
- n If you select an external clock source for the counters, the gateInterval, count, and freq settings are only valid if the external source is 1 MHz. Otherwise, you need to scale the values according to the frequency of the external clock source.

For example, for an external clock source of 2 MHz, increase your gateInterval setting by a factor of 2, and also double the count and freq values returned when analyzing your results.

# <span id="page-547-0"></span>**CIn() method**

Reads the current count from a counter.

Member of the [MccBoard](#page-429-0) class.

# **Function Prototype**

#### VB .NET

```
CIn(MccDaq.ErrorInfo
```
# Public Function CIn(ByVal counterNum As Integer, ByRef count As System.UInt16) As MccDaq.ErrorInfo

### C# .NET

public [MccDaq.ErrorInfo](#page-426-0) [CIn\(](javascript:hhctrl.TextPopup(CIn,termfont,10,10,000,000))int counterNum, out ushort count)

public MccDaq.ErrorInfo CIn(int counterNum, out short count)

## **Parameters**

#### *counterNum*

The counter to read the current count from. Valid values are 1 to 20, up to the number of counters on the board.

*count*

The counter value is returned here.

### **Returns**

n An [ErrorInfo object](#page-426-0) that indicates the status of the operation.

### **Notes**

- n Count: Refer to your BASIC manual for information on BASIC integer data types. -32,768 to 32,767 for BASIC languages. BASIC reads counters as:
	- $-1$  reads as 65,535
	- $-32,768$  reads as 32,768
	- 32,767 reads as 32,767
	- $\blacksquare$  2 reads as 2
	- $\Box$  0 reads as 0
- $\blacksquare$  CIn() vs CIn32() vs CIn64()

Although the CIn(), CIn32(), and CIn64() methods perform the same operation, CIn32() is the preferred method to use.

The only difference between the three is that CIn() returns a 16-bit count value, CIn32() returns a 32-bit value, and CIn64() returns a 64-bit value. Both CIn() and CIn32() can be used, but CIn64() is required whenever you need to read count values greater than 32-bits (counts >4,294,967,295) or the upper (more significant) bits will be truncated.

# <span id="page-548-0"></span>**CIn32() method**

Reads the current count from a counter, and returns it as a 32 bit integer.

Member of the [MccBoard](#page-429-0) class.

# **Function Prototype**

#### VB .NET

```
MccDaq.ErrorInfo
```

```
MccDaq.ErrorInfo
```
#### C# .NET

public MccDaq.ErrorInfo CIn32(int counterNum, out uint count)

```
public MccDaq.ErrorInfo CIn32(int counterNum, out int count)
```
## **Parameters**

*counterNum*

The counter to read current count from. Valid values are 1 to *n*, where *n* is the number of counters on the board.

*count*

Current count value from selected counter.

## **Returns**

n An [ErrorInfo object](#page-426-0) that indicates the status of the operation.

### **Notes**

 $\Box$  CIn() vs CIn32() vs CIn64()

Although the CIn(), CIn32(), and CIn64() methods perform the same operation, CIn32() is the preferred method to use.

The only difference between the three is that CIn() returns a 16-bit count value, CIn32() returns a 32-bit value, and CIn64() returns a 64-bit value. Both CIn() and CIn32() can be used, but CIn64() is required whenever you need to read count values greater than 32-bits (counts >4,294,967,295) or the upper (more significant) bits will be truncated.

# <span id="page-549-0"></span>**CIn64() method**

Reads the current count from a counter, and returns it as a 64-bit double word. This function is not supported in Visual Basic, since no appropriate data type is available to accept the Count argument in those languages.

Member of the [MccBoard](#page-429-0) class.

# **Function Prototype**

#### VB .NET

```
MccDaq.ErrorInfo
```
Public Function CIn64 (ByVal counterNum As Integer, ByRef count As System.UInt32) As [MccDaq.ErrorInfo](#page-426-0) C# .NET

public MccDaq.ErrorInfo CIn64(int counterNum, out uint count)

public MccDaq.ErrorInfo CIn64(int counterNum, out int count)

# **Parameters**

*counterNum*

The counter to read current count from. Valid values are 1 to *n*, where *n* is the number of counters on the board.

*count*

Current count value from the selected counter.

## **Returns**

n An [ErrorInfo object](#page-426-0) that indicates the status of the operation.

## **Notes**

 $\Box$  CIn() vs CIn32() vs CIn64()

Although the CIn(), CIn32(), and CIn64() methods perform the same operation, CIn32() is the preferred method to use.

The only difference between the three is that CIn() returns a 16-bit count value, CIn32() returns a 32-bit value, and CIn64() returns a 64-bit value. Both CIn() and CIn32() can be used, but CIn64() is required whenever you need to read count values greater than 32-bits (counts >4,294,967,295) or the upper (more significant) bits will be truncated.

# **CInScan() method**

Scans a range of scan counter channels, and stores the samples in an array. This method only works with counter boards that have counter scan capability.

Member of the [MccBoard](#page-429-0) class.

# **Function Prototype**

### VB .NET

```
Public Function CInScan (ByVal firstCtr As Integer, ByVal lastCtr As Integer, ByVal numPoints As
MccDaq.ScanOptions) As
MccDaq.ErrorInfo
```
#### $C#$ .NET

```
MccDaq.ErrorInfoCInScan(int firstCtr, int lastCtr, int numPoints, ref int rate, IntPtr
MccDaq.ScanOptions Options)
```
#### **Deprecated methods**

The following methods are deprecated, and should only be used for legacy applications. The methods above are preferred, and must be used for 64-bit application development.

#### VB .NET

```
Public Function CInScan (ByVal firstCtr As Integer, ByVal lastCtr As Integer, ByVal numPoints As
MccDaq.ScanOptions) As
MccDaq.ErrorInfo
```
#### C# .NET

public [MccDaq.ErrorInfo](#page-426-0) [CInScan\(](javascript:hhctrl.TextPopup(CInScan,termfont,10,10,000,000))int firstCtr, int lastCtr, int numPoints, int rate, int memHandle, [MccDaq.ScanOptions](javascript:void(0)) options)

## **Parameters**

#### *firstCtr*

First counter channel of the scan. This parameter is zero-based, so the first counter number is "0".

*lastCtr*

Last counter channel of the scan. This parameter is zero-based, so the first counter number is "0".

The maximum allowable channel for both firstC tr and lastC tr depends on how many scan counters are available on the Measurement Computing device in use.

#### *numPoints*

Number of counter samples to collect. Specifies the total number of counter samples that will be collected. If more than one channel is being sampled then the number of samples collected per channel is equal to Count / (firstCtr – lastCtr + 1).

*rate*

The rate at which samples are taken – the counts are latched and saved in board memory, in samples per second.

Rate also returns the value of the actual rate set, which may be different from the requested rate because of pacer limitations.

#### *memHandle*

The handle for the Windows buffer to store data (Windows). This buffer must have been previously allocated with the [WinBufAlloc32Ex\(\)](#page-627-0) method.

#### *options*

Bit fields that control various options. All of the option settings are [MccDaq.ScanOptions](javascript:void(0)) enumerated constants. Set it to one of the constants in the "[options parameter values"](#page-327-0) section below.

- [Error code](#page-687-0) or 0 if no errors
- $\blacksquare$  rate the actual sampling rate used.
- n memHandle the collected counter data returned via the Windows buffer.

## **options parameter values**

All of the options settings are MccDaq.ScanOptions enumerated constants. To set a variable to one of these constants, you must refer to the MccDaq object and the ScanOptions enumeration (for example, variable = MccDaq.ScanOptions.Continuous, variable = MccDaq.ScanOptions.Background, etc.).

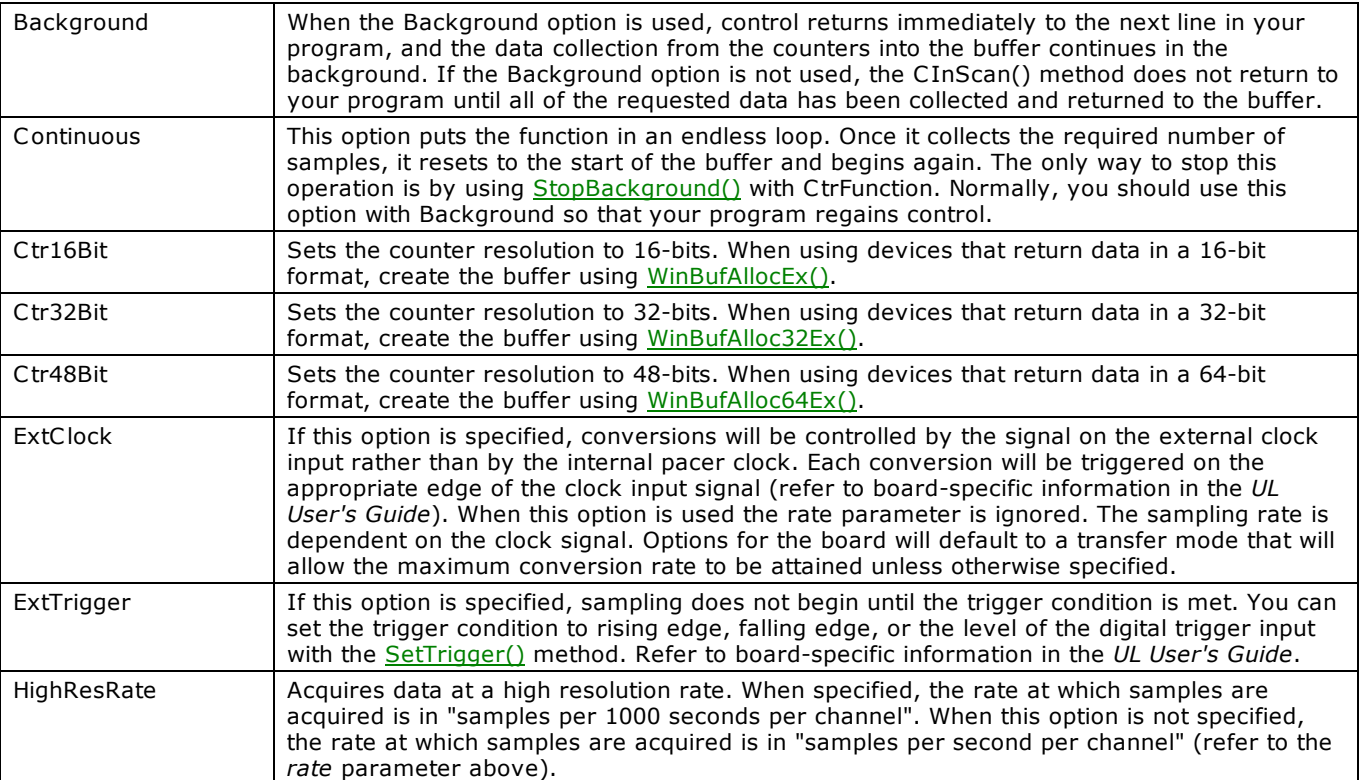

# <span id="page-552-0"></span>**CLoad() method**

Loads the specified counter's Load, Hold, Alarm, QuadCount, QuadPreset or PreScaler register with a count. When loading a counter with a starting value, it is never loaded directly into the counter's count register. Rather, it is loaded into the load or hold register. From there, the counter, after being enabled, loads the count from the appropriate register, generally on the first valid pulse.

Member of the [MccBoard](#page-429-0) class.

# **Function Prototype**

#### VB .NET

```
MccDaq.CounterRegister, ByVal loadValue As Integer) As
MccDaq.ErrorInfo
Public Function CLoad(ByVal regNum As MccDaq.CounterRegister, ByVal loadValue As System.UInt32) As 
MccDaq.ErrorInfo
```
#### $C#$ .NET

public [MccDaq.ErrorInfo](#page-426-0) [CLoad\(](javascript:hhctrl.TextPopup(CLoad,termfont,10,10,000,000))[MccDaq.CounterRegister](javascript:void(0)) regNum, uint loadValue)

public MccDaq.ErrorInfo CLoad(MccDaq.CounterRegister regNum, int loadValue)

## **Parameters**

*regNum*

The register to load the count to. Set it to one of the constants in the "[RegNum parameter values"](#page-328-0) section below.

*loadValue*

The value to be loaded. This value must be between 0 and  $2^{resolution}$  – 1 of the counter. For example, a 16-bit counter is  $2^{16}$ – 1, or 65,535. Refer to the [notes on Basic integer types.](#page-169-0)

## **Returns**

n An [ErrorInfo object](#page-426-0) that indicates the status of the operation.

#### **regNum parameter values**

All of the regNum settings are MccDaq.CounterRegister enumerated constants. To set a variable to one of these constants, you must refer to the MccDaq object and the CounterRegister enumeration (for example, variable = MccDaq.CounterRegister.LoadReg0, variable = MccDaq.CounterRegister.HoldReg1, etc.).

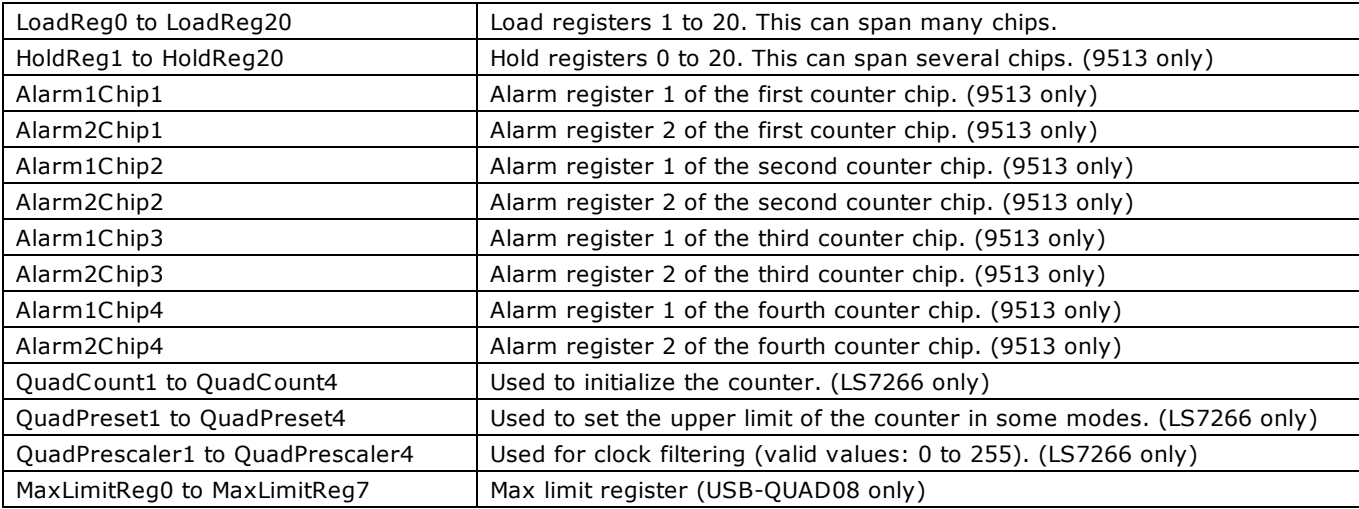

### **Notes**

- You cannot load a count-down-only counter with less than 2.
- n Counter types: Several counter types are supported. Refer to the counter chip's data sheet for the registers available for a counter type.
- $\blacksquare$  C Load() vs C Load 32()

The CLoad() and CLoad32() perform the same operation. These methods differ in that CLoad() loads a 16-bit count value, while CLoad32() loads a 32-bit value. The only time you need to use CLoad32() is to load counts that are larger than 32-bits (counts >4,294,967,295).

# <span id="page-553-0"></span>**CLoad32() method**

Loads the specified counter's CurrentCount, Preset, or PreScaler register with a count.

Member of the [MccBoard](#page-429-0) class.

# **Function Prototype**

#### VB .NET:

```
MccDaq.CounterRegister, ByVal loadValue As Integer) As
MccDaq.ErrorInfo
```

```
Public Function CLoad32(ByVal regNum As MccDaq.CounterRegister, ByVal loadValue As System.UInt32) As 
MccDaq.ErrorInfo
```
#### $C#$  .NET:

public [MccDaq.ErrorInfo](#page-426-0) [CLoad32\(](javascript:hhctrl.TextPopup(CLoad32,termfont,10,10,000,000))[MccDaq.CounterRegister](javascript:void(0)) regNum, uint loadValue)

```
public MccDaq.ErrorInfo CLoad32(MccDaq.CounterRegister regNum, int loadValue)
```
## **Parameters**

#### *regNum*

The register to load the value into. Set it to one of the constants in the "[regNum parameter values"](#page-328-0) section below.

*loadValue*

The value to be loaded into regNum.

## **Returns**

n An [ErrorInfo object](#page-426-0) that indicates the status of the operation.

#### **regNum parameter values**

All of the regNum settings are MccDaq.CounterRegister enumerated constants. To set a variable to one of these constants, refer to the MccDaq object and the CounterRegister enumeration (for example, variable = MccDaq.CounterRegister.LoadReg0, variable = MccDaq.CounterRegister.HoldReg1, etc.).

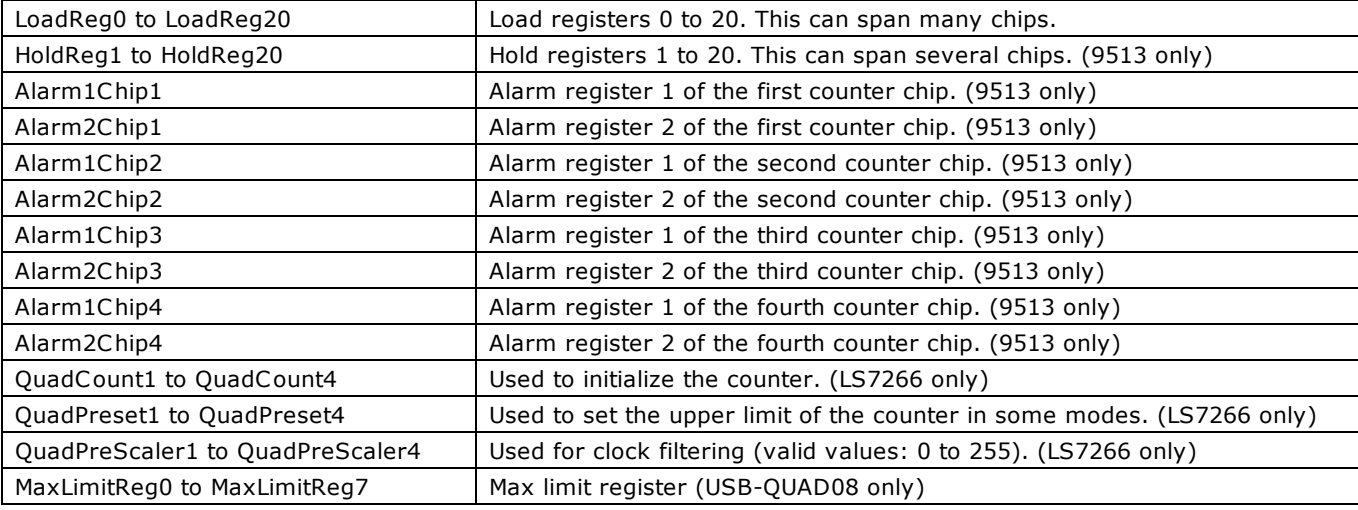

## **Notes**

■ CLoad() vs CLoad32()

Although the CLoad() and CLoad32() methods perform the same operation, CLoad32() is the preferred method to use. The only difference between the two is that C Load() loads a 16-bit count value and C Load32() loads a 32-bit value. The only time you need to use CLoad32() is to load counts that are larger than 16-bits (counts  $> 65,535$ ).

# <span id="page-554-0"></span>**CLoad64() method**

Loads the specified counter's CurrentCount, Preset, or PreScaler register with a count.

Member of the [MccBoard](#page-429-0) class.

# **Function Prototype**

#### VB .NET:

```
MccDaq.CounterRegister, ByVal loadValue As Long) As
MccDaq.ErrorInfo
```

```
Public Function CLoad64(ByVal regNum As MccDaq.CounterRegister, ByVal loadValue As ULong) As 
MccDaq.ErrorInfo
```
#### $C#$  .NET:

public [MccDaq.ErrorInfo](#page-426-0) [CLoad64\(](javascript:hhctrl.TextPopup(CLoad64,termfont,10,10,000,000))[MccDaq.CounterRegister](javascript:void(0)) regNum, uint loadValue)

```
public MccDaq.ErrorInfo CLoad64(MccDaq.CounterRegister regNum, int loadValue)
```
### **Parameters**

#### *regNum*

The register to load the value into. Set it to one of the constants in the "[regNum parameter values"](#page-328-0) section below.

*loadValue*

The value to be loaded into regNum.

## **Returns**

n An [ErrorInfo object](#page-426-0) that indicates the status of the operation.

#### **regNum parameter values**

All of the regNum settings are MccDaq.CounterRegister enumerated constants. To set a variable to one of these constants, refer to the MccDaq object and the CounterRegister enumeration (for example, variable = MccDaq.CounterRegister.LoadReg0, variable = MccDaq.CounterRegister.HoldReg1, etc.).

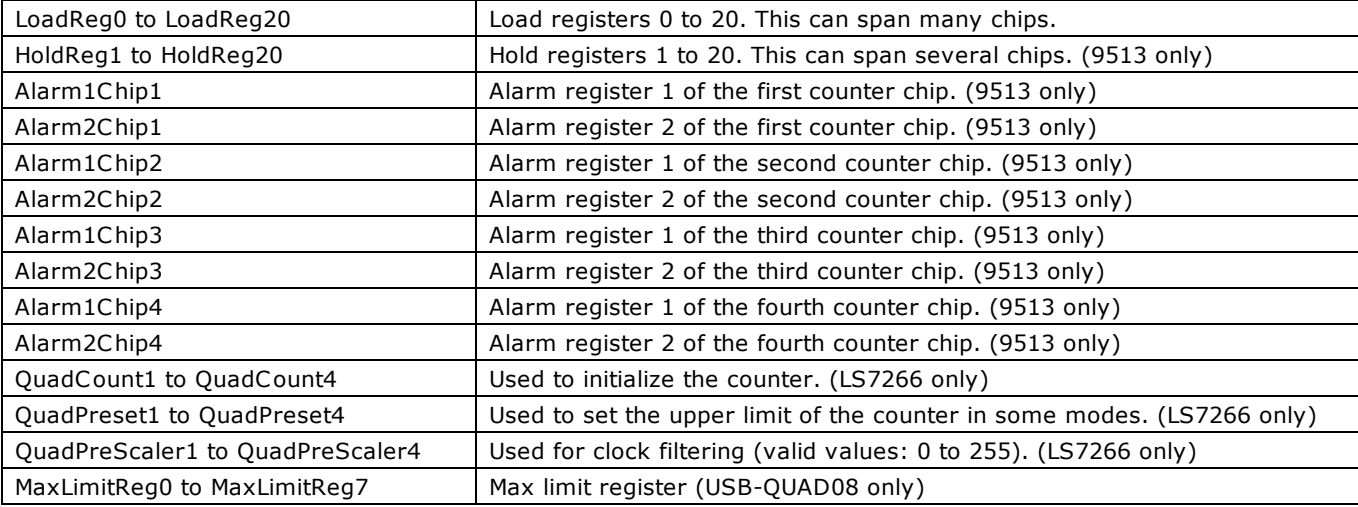

## **Notes**

■ CLoad() vs CLoad64()

Although the CLoad() and CLoad32() methods perform the same operation, CLoad64() is the preferred method to use. The only difference between the two is that C Load() loads a 16-bit count value and C Load64() loads a 64-bit value. The only time you need to use CLoad64() is to load counts that are larger than 32-bits (counts >4,294,967,295).

# **CStatus() method**

Returns status information about the specified counter (7266 counters only).

Member of the [MccBoard](#page-429-0) class.

# **Function Prototype**

#### VB .NET

```
CStatus(MccDaq.StatusBits) As
MccDaq.ErrorInfo
```
C# .NET

public [MccDaq.ErrorInfo](#page-426-0) [CStatus\(](javascript:hhctrl.TextPopup(CStatus,termfont,10,10,000,000))int counterNum, out [MccDaq.StatusBits](javascript:void(0)) statusBits)

# **Parameters**

#### *CounterNum*

The number of the counter whose status bits you want to read. Valid values are 1 to *n*, where *n* is the number of counters on the board.

#### *statusBits*

Current status from selected counter is returned here. The status consists of individual bits that indicate various conditions within the counter. Set it to one of the constants in the "[statusBits parameter values"](#page-331-0) section below.

## **Returns**

n An [ErrorInfo object](#page-426-0) that indicates the status of the operation.

### **statusBits parameter values**

All of the statusBits settings are MccDaq.StatusBits enumerated constants. To set a variable to one of these constants, you must refer to the MccDaq object and the StatusBits enumeration (for example, variable = MccDaq.StatusBits.UnderFlow, variable = MccDaq.StatusBits.Overflow, and so on).

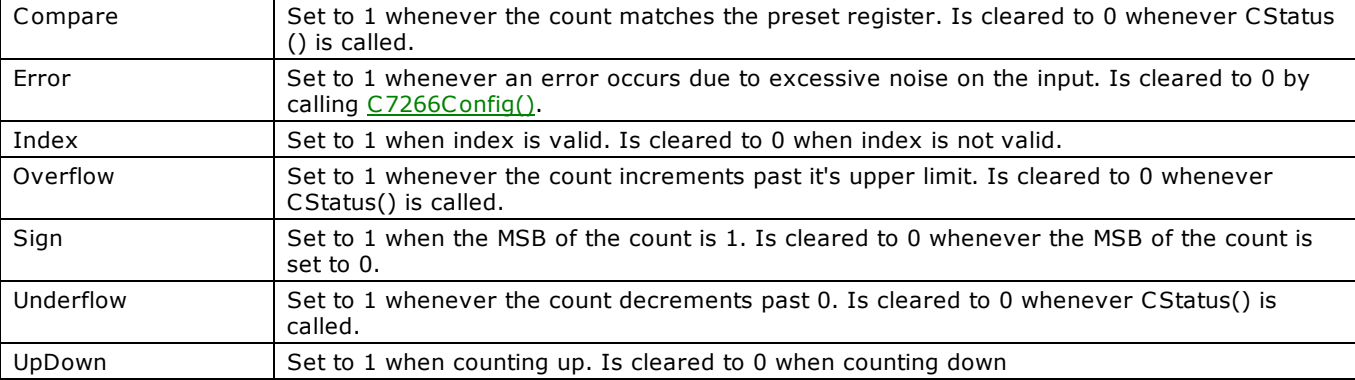

# **CStoreOnInt() method**

Installs an interrupt handler that will store the current count whenever an interrupt occurs. This method can only be used with 9513 counters. This method will continue to operate in the background until either intCount is satisfied or [StopBackground\(\)](#page-663-0) with C trFunction is called.

Member of the [MccBoard](#page-429-0) class.

# **Function Prototype**

#### VB .NET

```
CstoreOnInt(MccDaq.CounterControl[], ByVal
memHandle As IntPtr) As MccDaq.ErrorInfo
```
#### C# .NET

public [MccDaq.ErrorInfo](#page-426-0) [CstoreOnInt\(](javascript:hhctrl.TextPopup(CStoreOnInt,termfont,10,10,000,000))int intCount, [MccDaq.CounterControl](javascript:void(0)) cntrControl, IntPtr memHandle)

#### **Deprecated methods**

The following methods are deprecated, and should only be used for legacy applications. The methods above are preferred, and must be used for 64-bit application development.

#### VB .NET

```
CstoreOnInt(MccDaq.CounterControl,
ByVal memHandle As Integer) As MccDaq.ErrorInfo
```
#### C# .NET

public [MccDaq.ErrorInfo](#page-426-0) [CstoreOnInt\(](javascript:hhctrl.TextPopup(CStoreOnInt,termfont,10,10,000,000))int intCount, ref [MccDaq.CounterControl](javascript:void(0)) cntrControl, int memHandle)

## **Parameters**

#### *intCount*

The counters will be read every time an interrupt occurs, until IntCount number of interrupts have occurred. If IntCount = 0, the method will run until [StopBackground\(\)](#page-663-0) is called. (Refer below to *memHandle*).

#### *cntrControl*

The array should have an element for each counter on the board. (5 elements for a CTR05 device, 10 elements for a CTR10 device, and so on). Each element corresponds to a counter channel. Each element should be set to either MccDaq.CounterControl.Disabled or MccDaq.CounterControl.Enabled

All channels that are set to MccDaq.CounterControl.Enabled will be read when an interrupt occurs.

#### *memHandle*

Handle for Windows buffer. If intCount is non-zero, the buffer referenced by memHandle must be of sufficient size to hold (intCount × Number of Counters) points.

### **Returns**

An [ErrorInfo object](#page-426-0) that indicates the status of the operation.

### **Notes**

If the Library Revision is set to 4.0 or greater, the following code changes are required:

- If intCount is non-zero, the buffer referenced by memHandle must be able to hold (intCount × Number of Counters) points. For example, if you set *intCount* to 100 for a CTR05 device, you must allocate the size of the buffer to be (100  $\times$  5) = 500. This new functionality keeps the user application from having to move the data out of the buffer for every interrupt, before it is overwritten. Now, for each interrupt, the counter values will be stored in adjacent memory locations in the buffer.
- **Important**: Allocate the proper buffer size for non-zero intCount settings. Specifying intCount as a non-zero value and failing to allocate the proper sized buffer results in a runtime error. There is no way for the Universal Library to determine if the buffer has been allocated with the proper size.

If intCount  $= 0$ , the functionality is unchanged.

# <span id="page-557-1"></span>**PulseOutStart() method**

Starts a timer to generate digital pulses at a specified frequency and duty cycle. Use [PulseOutStop\(\)](#page-558-0) to stop the output. Use this method with counter boards that have a timer-type counter.

Member of the [MccBoard](#page-429-0) class.

# **Function Prototype**

#### VB .NET

Public Function [PulseOutStart\(](javascript:hhctrl.TextPopup(PulseOutStart,termfont,10,10,000,000))ByVal timerNum As Integer, ByRef frequency As Double, ByRef dutyCycle As Double, ByVal pulseCount As Integer, ByRef initialDelay As Double, ByVal idleState As [MccDaq.IdleState,](javascript:void(0)) ByVal options As [MccDaq.PulseOutOptions\)](javascript:void(0)) As [MccDaq.ErrorInfo](#page-426-0)

Public Function PulseOutStart(ByVal timerNum As Integer, ByRef frequency As Double, ByRef dutyCycle As Double, ByVal pulseCount As UInteger, ByRef initialDelay As Double, ByVal idleState As MccDaq.IdleState, ByVal options As MccDaq.PulseOutOptions) As MccDaq.ErrorInfo

#### $C#$ .NET

public [MccDaq.ErrorInfo](#page-426-0) [PulseOutStart\(](javascript:hhctrl.TextPopup(PulseOutStart,termfont,10,10,000,000))int timerNum, ref double frequency, ref double dutyCycle, uint pulseCount, ref double initialDelay, [MccDaq.IdleState](javascript:void(0)) idleState, [MccDaq.PulseOutOptions](javascript:void(0)) options)

public MccDaq. ErrorInfo PulseOutStart(int timerNum, ref double frequency, ref double dutyCycle, int pulseCount, ref double initialDelay, MccDaq.IdleState idleState, MccDaq.PulseOutOptions options)

### **Parameters**

#### *timerNum*

The timer to start output pulses. Valid values are zero  $(0)$  up to the number of timers on the board  $-1$ .

#### *frequency*

The desired square wave frequency. The timer clock will be divided down by integer values to produce the frequency. The actual frequency output will be returned. Valid values are dependent on the timer's clock and the timer resolution.

#### *dutyCycle*

The width of the pulse divided by the pulse period. This ratio is used with the frequency value to determine the pulse width and the interval between pulses.

#### *pulseCount*

The number of pulses to generate. Setting the pulse count to zero will result in pulses being generated until the PulseOutStop  $\Omega$  method is called.

#### *initialDelay*

The amount of time to delay before starting the timer output after enabling the output.

#### *idleState*

The resting state of the output. Set it to one of the constants in the "[idleState parameter values"](#page-557-0) section below.

#### *options*

Reserved for future use.

### <span id="page-557-0"></span>**Returns**

An [ErrorInfo object](#page-426-0) that indicates the status of the operation.

#### **idleState parameter values**

All of the idleState settings are MccDaq.IdleState enumerated constants. To set a variable to one of these constants, you must refer to the MccDaq object and the IdleState enumeration, for example "variable = MccDaq.IdleState.IdleHigh".

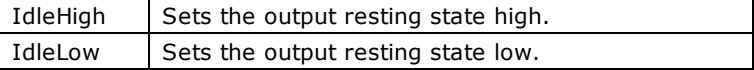

# <span id="page-558-0"></span>**PulseOutStop() method**

Stops a timer output. Use **PulseOutStart()** to start the output. Use this method with counter boards that have a timer-type counter. Member of the [MccBoard](#page-429-0) class.

# **Function Prototype**

VB .NET Public Function [PulseOutStop](javascript:hhctrl.TextPopup(PulseOutStop,termfont,10,10,000,000)) ByVal timerNum As Integer) As [MccDaq.ErrorInfo](#page-426-0) C# .NET

public [MccDaq.ErrorInfo](#page-426-0) [PulseOutStop\(](javascript:hhctrl.TextPopup(PulseOutStop,termfont,10,10,000,000))int timerNum)

## **Parameters**

*timerNum*

The timer to stop. Valid values are zero (0) up to the number of timers on the board  $-1$ .

## **Returns**

■ An *ErrorInfo object* that indicates the status of the operation.

# <span id="page-559-0"></span>**TimerOutStart() method**

Starts a timer square wave output. Use [TimerOutStop\(\)](#page-560-0) to stop the output. Use this method with counter boards that have a timertype counter.

Member of the [MccBoard](#page-429-0) class.

# **Function Prototype**

### VB .NET

```
TimerOutStart(MccDaq.ErrorInfo
C# .NET
```
public [MccDaq.ErrorInfo](#page-426-0) [TimerOutStart\(](javascript:hhctrl.TextPopup(TimerOutStart,termfont,10,10,000,000))int timerNum, double frequency)

# **Parameters**

#### *timerNum*

The timer to output the square wave from. Valid values are zero up to the number of timers on the board  $-1$ .

*frequency*

The desired square wave frequency. The timers clock will be divided down by integer values to produce the frequency. The actual frequency output will be returned. Valid values are dependent on the timer's clock and the timer resolution.

- [Error code](#page-687-0) or 0 if no errors
- $\blacksquare$  frequency the actual frequency set.

# <span id="page-560-0"></span>**TimerOutStop() method**

Stops a timer square wave output. Use [TimerOutStart\(\)](#page-559-0) to stop the output. Use this method with counter boards that have a timertype counter.

Member of the [MccBoard](#page-429-0) class.

# **Function Prototype**

```
VB .NET
 TimerOutStop(MccDaq.ErrorInfo
C# .NET
```
public [MccDaq.ErrorInfo](#page-426-0) [TimerOutStop\(](javascript:hhctrl.TextPopup(TimerOutStop,termfont,10,10,000,000))int timerNum)

# **Parameters**

*timerNum*

The timer to stop. Valid values are zero up to the number of timers on the board – 1.

## **Returns**

**FILM** [Error code](#page-687-0) or 0 if no errors

# **ConvertFile() method**

Converts a binary log file to a comma-separated values (.CSV) text file or another text file format that you specify.

Member of the **DataLogger** class.

# **Function Prototype**

#### VB .NET

```
ConvertFile(ByRef destFileName As String, ByVal startSample As Integer, ByVal count As
  Integer, ByVal delimiter As MccDaq.FieldDelimiter) As MccDaq.ErrorInfo
C#.NET
  MccDaq.ErrorInfoConvertFile(string destFileName, int startSample, int count,
```
[MccDaq.FieldDelimiter](javascript:void(0)) delimiter)

## **Parameter**

#### *destFileName*

The name and destination path of the converted file. Use the file extension of the file type that you want to create.

#### *startSample*

The first sample to read.

*count*

The number of samples to read.

#### *delimiter*

Specifies the character to use between fields in the converted file.

All of the delimiter settings are MccDaq.FieldDelimiter enumerated constants. Choices are MccDaq.FieldDelimiter.Comma, MccDaq.FieldDelimiter.Semicolon, MccDaq.FieldDelimiter.Space, and MccDaq.FieldDelimiter.Tab.

## **Returns**

■ An [ErrorInfo object](#page-426-0) that indicates the status of the operation.

## **Notes**

■ Time stamp data is stored according to the timeZone preference and timeFormat preference. Refer to SetPreferences().

Time stamps in the converted file may be in either 12-hour or 24-hour format based on the value of the timeFormat preference. Time stamps can optionally be converted to local time based on the value of the timeZone preference.

■ AI temperature data is returned according to the units preference. Refer to [SetPreferences\(\).](#page-578-0)

The units preference is only applied to the AI data if the data was logged as temperature data. Refer to [GetAIInfo\(\).](#page-564-0) This value is ignored if the AI data was logged as raw data.

The units preference is always applied to CJC data, since it is always logged as temperature data.

■ If the destFileName argument ends with a .csv extension, the delimiter parameter must be set to MccDaq.FieldDelimiter.Comma. Otherwise, an [INVALIDDELIMITER](#page-697-0) error is returned.

You can open a comma-separated values text file (.csv) directly in Microsoft Excel. Text files with extensions other than .csv can only be imported into Excel.

# **FileName property**

Returns the file name associated with the current instance of the DataLogger class.

Member of the **DataLogger** class.

# **Property prototype**

## VB .NET

Public Shared ReadOnly Property DataLogger As String

### $\mathsf{C}\,\#$  .<br>NET

public string FileName [get]

# <span id="page-563-0"></span>**GetAIChannelCount() method**

Returns the total number of analog channels that were logged in a binary file.

Member of the **DataLogger** class.

# **Function Prototype**

#### VB .NET

Public Function [GetAIChannelCount\(](javascript:hhctrl.TextPopup(GetAIChannelCount,termfont,10,10,000,000))ByRef aiCount As Integer) As [MccDaq.ErrorInfo](#page-426-0) C# .NET public [MccDaq.ErrorInfo](#page-426-0) GetAIChannelCount (ref int aiCount)

### **Parameter**

*aiCount*

The number of analog input channels logged in the file.

- n An **ErrorInfo object** that indicates the status of the operation.
- n aiCount Returns the number of analog input channels logged in the binary file.

# <span id="page-564-0"></span>**GetAIInfo() method**

Returns the channel number and unit value of each analog input channel logged in a binary file.

Member of the **DataLogger** class.

# **Function Prototype**

#### VB .NET

```
GetAIInfo(MccDaq.LoggerUnits, As
MccDaq.ErrorInfo
```
 $C#$  .NET

public [MccDaq.ErrorInfo](#page-426-0) [GetAIInfo\(](javascript:hhctrl.TextPopup(GetAIInfo,termfont,10,10,000,000))ref int channelNumbers, ref [MccDaq.LoggerUnits](javascript:void(0)) units)

# **Parameter**

#### *channelNumbers*

An array that contains the analog input channel numbers logged in the file.

*units*

An array that contains the unit values set by the device in InstaC al for each analog input channel logged in the file.

The units settings are MccDaq.LoggerUnits enumerated constants. Choices are MccDaq.LoggerUnits.Temperature, and MccDaq.LoggerUnits.Raw.

- n An [ErrorInfo object](#page-426-0) that indicates the status of the operation.
- n channelNumbers Returns the analog input channel numbers logged in the binary file.
- units Returns the unit values set by the device in InstaCal for each analog input channel logged in the binary file (MccDaq.LoggerUnits.Temperature or MccDaq.LoggerUnits.Raw.)

# <span id="page-565-0"></span>**GetCJCInfo() method**

Returns the number of CJC temperature channels logged in a binary file.

Member of the **DataLogger** class.

# **Function Prototype**

VB .NET

Public Function [GetCJCInfo\(](javascript:hhctrl.TextPopup(GetCJCInfo,termfont,10,10,000,000))ByRef cjcCount As Integer) As [MccDaq.ErrorInfo](#page-426-0) C# .NET public [MccDaq.ErrorInfo](#page-426-0) [GetCJCInfo\(](javascript:hhctrl.TextPopup(GetCJCInfo,termfont,10,10,000,000))ref int cjcCount)

# **Parameter**

*cjcCount*

The number of CJC temperature channels logged in the file.

- n An [ErrorInfo object](#page-426-0) that indicates the status of the operation.
- cjcCount Returns the number of CJC temperature channels logged in the binary file.

# <span id="page-566-0"></span>**GetDIOInfo() method**

Returns the number of digital I/O channels logged in a binary file.

Member of the **DataLogger** class.

# **Function Prototype**

#### VB .NET

Public Function [GetDIOInfo\(](javascript:hhctrl.TextPopup(GetDIOInfo,termfont,10,10,000,000))ByRef dioCount As Integer) As [MccDaq.ErrorInfo](#page-426-0) C# .NET

public [MccDaq.ErrorInfo](#page-426-0) [GetDIOInfo\(](javascript:hhctrl.TextPopup(GetDIOInfo,termfont,10,10,000,000))ref int dioCount)

## **Parameter**

*dioCount*

The number of digital I/O channels logged in the file.

- n An [ErrorInfo object](#page-426-0) that indicates the status of the operation.
- dioCount Returns the number of digital I/O channels logged in the file.

# **GetFileInfo() method**

Returns file information from the file associated with the current instance of the DataLogger.

Member of the **DataLogger** class.

# **Function Prototype**

#### VB .NET

Public Function [GetFileInfo\(](javascript:hhctrl.TextPopup(GetFileInfo,termfont,10,10,000,000))ByRef version As Integer, ByRef size As Integer) As [MccDaq.ErrorInfo](#page-426-0) C# .NET

public [MccDaq.ErrorInfo](#page-426-0) GetFileInfo (ref int version, ref int size)

## **Parameter**

*version*

The version level of the file.

*size*

The size in bytes of the file.

- n An **ErrorInfo object** that indicates the status of the operation.
- n version Returns the version level of the binary file.
- $\blacksquare$  size Returns the size in bytes of the binary file.

# **GetFileName() method**

Returns the name and path of the n<sup>th</sup> file in the directory containing binary log files.

Member of the **DataLogger** class.

# **Function Prototype**

#### VB .NET

```
Public Shared Function GetFileName(ByVal fileNumber As Integer, ByRef path As String, ByRef fileName As 
String) As MccDaq. ErrorInfo
```
#### $C#$ .NET

```
MccDaq.ErrorInfoGetFileName(int fileNumber, ref string path, ref string fileName)
```
# **Parameter**

#### *fileNumber*

Index of the file whose name you want to return. Specify one of the following:

- $\blacksquare$  The number (n) that represents the location of the file in the directory (where  $n = 0, 1, 2$ , and so on), or
- MccService.GetFirst get the first file in the directory, or
- MccService.GetNext get the next file in the directory, based on the current index.

This parameter is the index of the file in the directory, and is not part of the filename.

#### *path*

The full path of the directory containing the log files.

#### *fileName*

The full path and name of the binary file. The path must be null-terminated and cannot be longer than 256 characters.

## **Returns**

- An [ErrorInfo object](#page-426-0) that indicates the status of the operation.
- fileName Returns the file name and path of the binary file.

## **Notes**

■ To access all of the files in a directory, first call GetFileName() with fileNumber set to MccService.GetFirst, then again with fileNumber set to MccService.GetNext until the method returns the error code [NOMOREFILES.](#page-697-1)

# **GetPreferences() method**

Returns API preference settings for time stamp data, analog temperature data, and C JC temperature data. Returns the default values unless changed using [SetPreferences\(\).](#page-578-0)

Member of the [DataLogger](#page-425-0) class.

# **Function Prototype**

### VB .NET

```
MccDaq.TimeFormat, ByRef timeZone As
MccDaq.TimeZone,MccDaq.TempScale)MccDaq.ErrorInfo
```
#### $C#$ .NET

```
MccDaq.ErrorInfoGetPreferences(MccDaq.TimeFormat MccDaq.TimeZone timeZone,
ref MccDaq.TempScale units)
```
## **Parameter**

*timeFormat*

Returns the format used to display time stamp data.

All of the timeFormat settings are MccDaq.TimeFormat enumerated constants. Choices are MccDaq.TimeFormat.TwelveHour (for example 2:32:51PM) and MccDaq.TimeFormat.TwentyFourHour (for example 14:32:51).

#### *timeZone*

Returns the time zone to store time stamp data.

All of the timeZone settings are MccDaq.TimeZone enumerated constants. Choices are MccDaq.TimeZone.Local and MccDaq.TimeZone.GMT.

*units*

Returns the unit to use for analog temperature data. This value is ignored if raw data values are logged.

All of the units settings are MccDaq.TempScale enumerated constants. Choices are MccDaq.TempScale.C elsius, MccDaq.TempScale.Fahrenheit, and MccDaq.TempScale.Kelvin.

- n An [ErrorInfo object](#page-426-0) that indicates the status of the operation.
- timeFormat Returns the format to apply to time stamp data from API functions that return time data.
- timeZone Returns the time zone to apply to time stamp data from API functions that return time data.
- units Returns the unit to use when converting temperature data from API functions that return temperature data.

# <span id="page-570-0"></span>**GetSampleInfo() method**

Returns the sample interval, sample count, and the date and time of the first data point in a binary file.

Member of the **DataLogger** class.

# **Function Prototype**

#### VB .NET

```
GetSampleInfo(ByRef sampleInterval As Integer, ByRef sampleCount As Integer, ByRef
MccDaq.ErrorInfo
```
#### C# .NET

```
MccDaq.ErrorInfoGetSampleInfo(ref int sampleInterval, ref int sampleCount, ref int startDate,
ref int startTime)
```
## **Parameter**

*sampleInterval*

The time, in seconds, between samples.

*sampleCount*

The number of samples contained in the file.

#### *startDate*

The date of the first data point logged in the file. Date values are packed in the following format:

Byte 0: day Byte 1: month Byte 2 - 3: year

#### *startTime*

The time when the first data point was logged in the file. Time values are packed in the following format:

```
Byte 0: seconds
Byte 1: minutes
Byte 2: hours
Byte 3: 0xff = 24hour format, 0x0 = AM, 0x1 = PM
```
## **Returns**

- An [ErrorInfo object](#page-426-0) that indicates the status of the operation.
- $\blacksquare$  sampleInterval Returns the time, in seconds, between samples.
- sampleCount Returns the number of samples in the file.
- $\blacksquare$  startData Returns the date of the first data point logged in the file.
- **s** startTime Returns the time when the first data point was logged in the file.

### **Notes**

■ Time stamped data is returned according to the timeZone and timeFormat preferences. Refer to [SetPreferences\(\)](#page-578-0) for more information.

# **ReadAIChannels() method**

Reads analog input data from a binary file, and stores the values in an array.

Member of the **DataLogger** class.

# **Function Prototype**

#### VB .NET

```
ReadAIChannels(ByVal startSample As Integer, ByVal count Integer, ByRef aiChannels As
Single) As MccDaq. ErrorInfo
```
C# .NET

```
MccDaq.ErrorInfoReadAIChannels(int startSample, int count, ref float [] aiChannels)
```
# **Parameter**

*startSample*

The first sample to read from the binary file.

#### *count*

The number of samples to read from the binary file.

*aiChannels*

Receives the analog input values.

### **Returns**

- An [ErrorInfo object](#page-426-0) that indicates the status of the operation.
- $\blacksquare$  aiChannels Returns the analog input values logged in the file.

### **Notes**

■ The unit of the analog input data that is returned is set by the value of the Units preference. Refer to [SetPreferences\(\).](#page-578-0)

The units preference is only applied if the logged data is temperature data. This value is ignored if the data logged is raw.

### **Analog array**

The user is responsible for allocating the size of the analog data array, and ensuring that it is large enough to hold the data that will be returned. You can calculate the array allocation using the sampleCount value from [GetSampleInfo\(\),](#page-570-0) and the aiCount value from [GetAIInfo\(\):](#page-564-0)

```
float* aiChannels = new float[sampleCount * aiCount];
```
The figure below shows the layout of the analog array, and how the elements should be indexed.

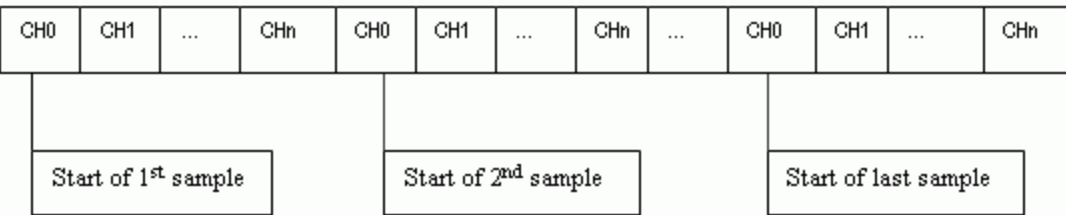

Where:

*n* is (numberOfChannels – 1).

*CH0 – CHn* refer to the channels in the array, not the input channels of the device.

For example, assume that all of the even number input channels are logged. The analog array channels are mapped as shown here:

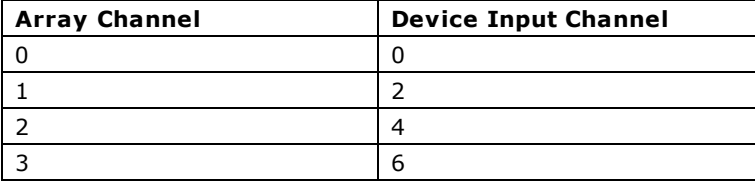

Use the following code fragment to access the elements of the analog array:

```
for (i=0; i<numberOfSamples; i++)
{
  for (j=0; j<numberOfAIChannels; j++)
  {
    a = analogArray[(i * numberOfAIChannels) + j];}
}
```
### where

numberOfSamples is set by the sampleCount value from [GetSampleInfo\(\)](#page-570-0) numberOfAIChannels is set by the aiCount value from [GetAIChannelCount\(\)](#page-563-0)

# **ReadCJCChannels() method**

Reads CJC temperature data from a binary file, and stores the values in an array.

Member of the **DataLogger** class.

# **Function Prototype**

#### VB .NET

```
ReadCJCChannels(ByVal startSample As Integer, ByVal count Integer, ByRef cjcChannels As
Single) As MccDaq. ErrorInfo
```
C# .NET

```
MccDaq.ErrorInfoReadCJCChannels(int startSample, int count, ref float [] cjcChannels)
```
# **Parameter**

*startSample*

The first sample to read from the binary file.

*count*

The number of samples to read from the binary file.

*cjcChannels*

Receives the CJC temperature values.

## **Returns**

- An [ErrorInfo object](#page-426-0) that indicates the status of the operation.
- $\blacksquare$  cjcChannels Returns the CJC temperature values logged in the file.

## **Notes**

■ The unit of the CJC temperature data that is returned is set by the value of the units preference. Refer to [SetPreferences\(\).](#page-578-0)

The units preference is only valid if the logged data is temperature data. This value is ignored if the data logged is raw.

### **CJC array**

The user is responsible for allocating the size of the CJC array, and ensuring that it is large enough to hold the data that will be returned. You can calculate the array allocation using the sampleCount value from [GetSampleInfo\(\),](#page-570-0) and the cjcCount value from GetCJCInfo():

```
float* cjcChannels = new float[sampleCount * cjcCount];
```
The figure below shows the layout of the CJC array, and how the elements should be indexed.

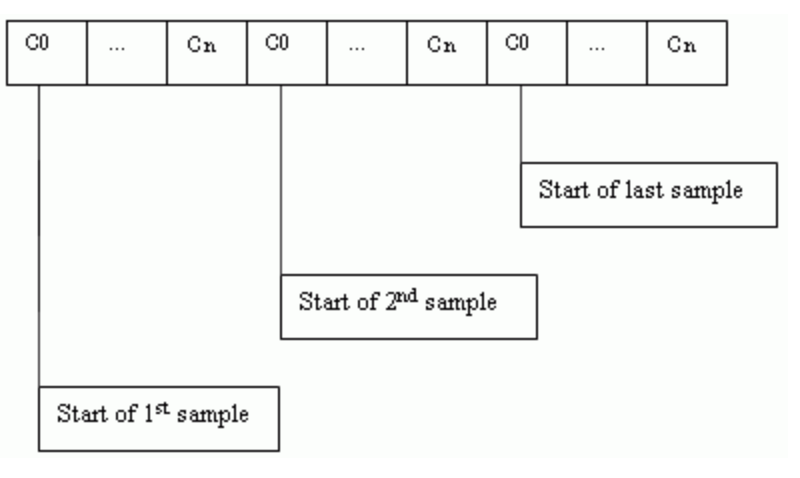

Where n is (CJCCount - 1)

Use the following code fragment to access the elements of the CJC array:

```
for (i=0; i<numberOfSamples; i++)
{
  for (j=0; j<numberOfCJCChannels; j++)
  {
    c = cjclrray [(i * numberOfCJCChannels) + j];
  }
}
```
### where

numberOfSamples is set by the sampleCount value from [GetSampleInfo\(\).](#page-570-0) numberOfCJCChannels is set by the cjcCount value from GetCJCInfo().

# **ReadDIOChannels() method**

Reads digital I/O channel data from a binary file, and stores the values in an array.

Member of the **DataLogger** class.

## **Function Prototype**

#### VB .NET

```
ReadDIOChannels(ByVal startSample As Integer, ByVal count Integer, ByRef dioChannels As
Single) As MccDaq. ErrorInfo
```
C# .NET

```
MccDaq.ErrorInfoReadDIOChannels(int startSample, int count, ref float [] dioChannels)
```
## **Parameter**

*startSample*

The first sample to read from the binary file.

*count*

The number of samples to read from the binary file.

*dioChannels*

Receives the DIO channel values.

## **Returns**

- An [ErrorInfo object](#page-426-0) that indicates the status of the operation.
- $\blacksquare$  dioChannels Returns the DIO channel values logged in the file.

#### **DIO array**

The user is responsible for allocating the size of the DIO array, and ensuring that it is large enough to hold the data that will be returned. You can calculate the array allocation using the sampleCount value from [GetSampleInfo\(\),](#page-570-0) and the dioCount value from [GetDIOInfo\(\).](#page-566-0)

float\* dioChannels = new float[sampleCount \* dioCount];

The figure below shows the layout of the DIO array, and how the elements should be indexed.

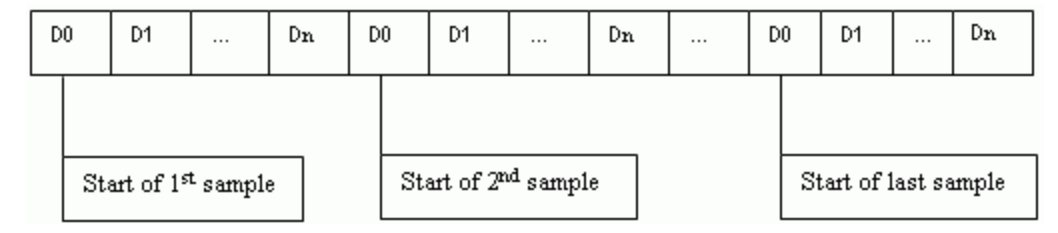

#### Where n is (dioCount - 1)

Use the following code fragment to access the elements of the DIO array:

```
for (i=0; i< numberOfSamples; i++){
  for (j=0; j<numberOfDIOChannels; j++)
  {
    d = diodrray [(i * numberOfDIOChannels) + j];
  }
}
```
#### where:

numberOfSamples is set by the sampleCount value from [GetSampleInfo\(\)](#page-570-0) numberOfDIOChannels is set by the dioCount value from [GetDIOInfo\(\)](#page-566-0)
# <span id="page-576-0"></span>**ReadTimeTags() method**

Reads the date and time values logged in a binary file. This method stores the date values in a dateTags array, and the time values in a timeTags array.

Member of the [DataLogger](#page-425-0) class.

# **Function Prototype**

### VB .NET

```
ReadTimeTags(ByVal startSample As Integer, ByVal count Integer, ByRef dateTags As
Integer, ByRef timeTags As Integer) As MccDaq. ErrorInfo
```
### $C#$ .NET

```
MccDaq.ErrorInfoReadTimeTags(int startSample, int count, ref int [] dateTags, ref int []
timeTags)
```
# **Parameter**

*startSample*

The first sample to read from the binary file.

### *count*

The number of samples to read from the binary file.

### *dateTags*

Receives the date tag values. Dates are packed in the following format:

Byte 0: day Byte 1: month Byte 2 - 3: year

### *timeTags*

Receives the time tag values. Times are packed in the following format:

```
Byte 0: seconds
Byte 1: minutes
Byte 2: hours
Byte 3: 0 \times ff = 24hour format, 0 \times 0 = AM, 0 \times 1 = PM
```
# **Returns**

- An [ErrorInfo object](#page-426-0) that indicates the status of the operation.
- $\blacksquare$  dateTags Returns the date value for each sample logged in the file.
- timeTags Returns the time value for each sample logged in the file.

### **Notes**

- Time stamped data is stored according to the timeZone preference and the timeFormat preference. Refer to SetPreferences  $\Omega$ .
- Time stamped data is logged in the file if InstaCal is configured to do so. If time stamps are not logged, the time array is filled with values calculated from the file header information.

### **Date and Time array size**

The user is responsible for allocating the size of the date and time arrays, and ensuring that they are large enough to hold the data that is returned. You can calculate the array allocation using the sampleCount value from [GetSampleInfo\(\).](#page-570-0)

```
int* dates = new int[sampleCount];
int* times = new int[sampleCount];
```
### **dateTags array**

The figure below shows the layout of the dateTags array, and how the elements should be indexed.

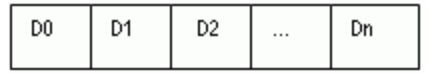

```
where n is (numberOfSamples - 1)
```
Each sample has only one date. Use the following code fragment to access the elements of the dateTags array:

```
for (i=0; i<numberOfSamples; i++)
{
  d = dateTagsArray[i];
}
```
### **timeTags** array

The figure below shows the layout of the timeTags array, and how the elements should be indexed.

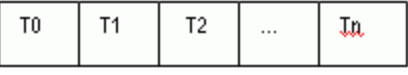

### where n is (numberOfSamples - 1)

Each sample has only one time stamp. Use the following code fragment to access the elements of the timeTags array:

```
for (i=0; i<numberOfSamples; i++)
{
  t = timeTagsArray[i];
}
```
# <span id="page-578-0"></span>**SetPreferences() method**

Sets preferences for returned time stamped data, analog temperature data, and CJC temperature data.

Member of the **DataLogger** class.

# **Function Prototype**

### VB .NET

```
MccDaq.TimeFormat, ByVal timeZone As
MccDaq.TimeZone,MccDaq.TempScale)MccDaq.ErrorInfo
```
### $C#$ .NET

public [MccDaq.ErrorInfo](#page-426-0) [SetPreferences\(](javascript:hhctrl.TextPopup(SetPreferences,termfont,10,10,000,000))[MccDaq.TimeFormat](javascript:void(0)) timeFormat, ref [MccDaq.TimeZone](javascript:void(0)) timeZone, ref [MccDaq.TempScale](javascript:void(0)) units)

## **Parameter**

*timeFormat*

Specifies the time format to apply when returning time stamp data (when using [ReadTimeTags\(\)](#page-576-0) for example).

All of the timeFormat settings are MccDaq.TimeFormat enumerated constants. Choices are MccDaq.TimeFormat.TwelveHour (for example 2:32:51) and MccDaq.TimeFormat.TwentyFourHour (for example 14:32:51).

timeFormat defaults to MccDaq.TimeFormat.TwelveHour.

### *timeZone*

Specifies whether to convert time stamped data that is returned (when using [ReadTimeTags\(\)](#page-576-0) for example) to the local time zone or to return the time stamps as they are stored in the file (in the GMT time zone).

All of the timeZone settings are MccDaq.TimeZone enumerated constants. Choices are MccDaq.TimeZone.Local and MccDaq.TimeZone.GMT.

timeZone defaults to MccDaq.TimeZone.Local.

*units*

Specifies the unit for analog data. This value is ignored if counts are logged.

All of the units settings are MccDaq.TempScale enumerated constants. Choices are MccDaq.TempScale.C elsius, MccDaq.TempScale.Fahrenheit, and MccDaq.TempScale.Kelvin.

units defaults to MccDaq.TempScale.Fahrenheit.

# **Returns**

■ An [ErrorInfo object](#page-426-0) that indicates the status of the operation.

### **Notes**

- The timeFormat and timeZone preferences are applied to all time data returned using API methods that return time data.
- The units preference specifies the temperature scale that the API applies when reading and converting analog, CJC, and time stamped data.

# **DBitIn() method**

Reads the state of a single digital input bit.

This method treats all of the DIO ports of a particular type on a board as a single port. It lets you read the state of any individual bit within this port. Note that for some port types, such as 8255 ports, if the port is configured for DigitalOut, this method provides readback of the last output value.

Refer to the "[Introduction: Digital Input / Output Boards"](#page-184-0) topic for additional details on using digital I/O boards with the Universal Library's digital I/O methods.

Member of the [MccBoard](#page-429-0) class.

# **Function Prototype**

### VB .NET

```
DBitIn(MccDaq.DigitalPortType, ByVal bitNum As Integer, ByRef
MccDaq.ErrorInfo
```
C# .NET

```
public MccDaq.ErrorInfo DBitIn(MccDaq.DigitalPortType portType, int bitNum, out 
MccDaq.DigitalLogicState bitValue)
```
# **Parameters**

### *[portType](javascript:void(0))*

There are three general types of digital ports — ports that are programmable as input or output, ports that are fixed input or output, and ports for which each bit may be programmed as input or output. For the first of these types, set PortType to FirstPortA. For the latter two types, set portType to AuxPort. Some boards have both types of digital ports (DAS1600). Set portType to either FirstPortA or AuxPort depending on which digital port you wish to write to.

### *bitNum*

Specifies the bit number within the single large port.

### *[bitValue](javascript:void(0))*

Place holder for return value of bit. Value will be 0 or 1. A 0 indicates a logic low reading, a 1 indicates a logic high reading. Logic high does not necessarily mean 5 V. Refer to the board's user's guide for chip specifications.

# **Returns**

- An [ErrorInfo object](#page-426-0) that indicates the status of the operation.
- $\blacksquare$  BitValue value (0 or 1) of specified bit returned here.

# **DBitOut() method**

Sets the state of a single digital output bit.

This method treats all of the DIO chips of a particular type on a board as a single large port. It lets you set the state of any individual bit within this large port.

Most configurable ports require configuration before writing. Check the board-specific information in the *Universal Library User's Guide* to determine if the port should be configured for your hardware. When configurable, use **DConfigPort()** to configure a port for output, and **DConfigBit()** to configure a bit for output.

Refer to the "[Introduction: Digital Input / Output Boards"](#page-184-0) topic for additional details on using digital I/O boards with the Universal Library's digital I/O methods.

Member of the [MccBoard](#page-429-0) class.

# **Function Prototype**

VB .NET

```
MccDaq.DigitalPortType, ByVal bitNum As Integer, ByVal
bitValue As MccDaq.DigitalLogicState) As MccDaq.ErrorInfo
```
### $C#$ .NET

```
MccDaq.ErrorInfoDBitOut(MccDaq.DigitalPortType MccDaq.DigitalLogicState
bitValue)
```
## **Parameters**

### *[portType](javascript:void(0))*

There are three general types of digital ports — ports that are programmable as input or output, ports that are fixed input or output, and ports for which each bit may be programmed as input or output. For the first of these types, set portType to FirstPortA. For the latter two types, set portType to AuxPort.

For boards that have both types of digital ports (such as the DAS1600), set portType to either FirstPortA or AuxPort, depending on which digital inputs you wish to read.

### *bitNum*

This specifies the bit number within the single large port. The specified bit must be in a port that is currently configured as an output.

### *[bitValue](javascript:void(0))*

The value to set the bit to. Value will be 0 or 1. A 0 indicates a logic low output, a 1 indicates a logic high output. Logic high does not necessarily mean 5 V. See the board manual for chip specifications.

### **Returns**

n An [ErrorInfo object](#page-426-0) that indicates the status of the operation.

# <span id="page-581-0"></span>**DConfigBit() method**

Configures a specific digital bit as Input or Output. This method treats all DIO ports of the AuxPort type on a board as a single port. This method is NOT supported by 8255 type DIO ports. Refer to board-specific information for details.

Member of the [MccBoard](#page-429-0) class.

# **Function Prototype**

### VB .NET

```
DConfigBit(MccDaq.DigitalPortType, ByVal bitNum As Integer, ByVal
MccDaq.ErrorInfo
```
### $C#$ .NET

```
public MccDaq.ErrorInfo DConfigBit(MccDaq.DigitalPortType portNum, int bitNum, 
MccDaq.DiqitalPortDirection direction)
```
## **Parameters**

### *[portNum](javascript:void(0))*

The port (AuxPort) whose bits are to be configured. The port specified must be bitwise configurable. See board specific information for details.

*bitNum*

The bit number to configure as input or output. See board specific information for details.

### *[direction](javascript:void(0))*

MccDaq.DigitalPortDirection.DigitalOut or MccDaq.DigitalPortDirection.DigitalIn configures the specified bit for output or input, respectively.

## **Returns**

n An [ErrorInfo object](#page-426-0) that indicates the status of the operation.

# <span id="page-582-0"></span>**DConfigPort() method**

Configures a digital port as input or output.

This method is for use with ports that may be programmed as input or output, such as those on the 82C55 chips and 8536 chips. Refer to the board's hardware *User Guide* for details of chip operation.

Refer to the "[Introduction: Digital Input / Output Boards"](#page-184-0) topic for additional details on using digital I/O boards with the Universal Library's digital I/O methods.

Member of the [MccBoard](#page-429-0) class.

# **Function Prototype**

### VB .NET

```
Public Function DConfigPort(ByVal portNum As MccDaq.DigitalPortType, ByVal direction As 
MccDaq.ErrorInfo
```
### $C#$ .NET

public [MccDaq.ErrorInfo](#page-426-0) [DConfigPort\(](javascript:hhctrl.TextPopup(DConfigPort,termfont,10,10,000,000))[MccDaq.DigitalPortType](javascript:void(0)) portNum, [MccDaq.DigitalPortDirection](javascript:void(0)) direction)

## **Parameters**

### *[portNum](javascript:void(0))*

The specified port must be configurable. For most boards, AuxPort is not configurable; check the board-specific information in the *Universal Library User's Guide* for details.

### *[direction](javascript:void(0))*

MccDaq.DigitalPortDirection.DigitalOut or MccDaq.DigitalPortDirection.DigitalIn configures the entire eight-bit or four-bit port for output or input, respectively.

# **Returns**

n An [ErrorInfo object](#page-426-0) that indicates the status of the operation.

### **Note**

n When used on ports within an 8255 chip, this method will reset all ports on that chip configured for output to a zero state. This means that if you set an output value on FirstPortA and then change the configuration on FirstPortB from Output to Input, the output value at FirstPortA will be all zeros. You can, however, set the configuration on SecondPortx without affecting the value at FirstPortA. For this reason, this method is usually called at the beginning of the program for each port requiring configuration.

# **DIn() method**

Reads a digital input port.

Note that for some port types, such as 8255 ports, if the port is configured for DigtalOut, this method will provide readback of the last output value.

Refer to the "[Introduction: Digital Input / Output Boards"](#page-184-0) topic for additional details on using digital I/O boards with the Universal Library's digital I/O methods.

Member of the [MccBoard](#page-429-0) class.

# **Function Prototype**

### VB .NET

```
Public Function DIn(ByVal portNum As MccDaq.DigitalPortType, ByRef dataValue As Short) As 
MccDaq.ErrorInfo
```

```
Public Function DIn(ByVal portNum As MccDaq.DigitalPortType, ByRef dataValue As System.UInt16) As 
MccDaq.ErrorInfo
```
### C# .NET

```
MccDaq.ErrorInfoDIn(MccDaq.DigitalPortType portNum, out ushort dataValue)
```
public MccDaq.ErrorInfo DIn(MccDaq.DigitalPortType portNum, out short dataValue)

# **Parameters**

### *[portNum](javascript:void(0))*

Specifies which digital I/O port to read. Some hardware does allow readback of the state of the output using this method. Check the board-specific information in the *Universal Library User's Guide* for details.

### *dataValue*

Digital input value returned here.

## **Returns**

- n An [ErrorInfo object](#page-426-0) that indicates the status of the operation.
- $\blacksquare$  dataValue Digital input value returned here

# **Notes**

- The size of the ports vary. If it is an eight bit port, the returned value is in the 0 255 range. If it is a four bit port, the value is in the 0 - 15 range.
- Refer to the board-specific information contained in the *Universal Library User's Guide* for clarification of valid portNum values.

# <span id="page-584-0"></span>**DInScan() method**

Performs multiple reads of a digital input port of a high speed digital port on a board with a pacer clock, such as the CIO-PDMA16.

Member of the [MccBoard](#page-429-0) class.

# **Function Prototype**

### VB .NET

```
DInScan(MccDaq.DigitalPortType, ByVal numPoints As Integer, ByRef rate
MccDaq.ScanOptions)MccDaq.ErrorInfo
```
### $C#$ .NET

public [MccDaq.ErrorInfo](#page-426-0) [DInScan\(](javascript:hhctrl.TextPopup(DInScan,termfont,10,10,000,000))[MccDaq.DigitalPortType](javascript:void(0)) portNum, int numPoints, ref int rate, IntPtr memHandle, [MccDaq.ScanOptions](javascript:void(0)) options)

### **Deprecated methods**

The following methods are deprecated, and should only be used for legacy applications. The methods above are preferred, and must be used for 64-bit application development.

### VB .NET

```
DInScan(MccDaq.DigitalPortType, ByVal numPoints As Integer, ByRef rate
MccDaq.ScanOptions)MccDaq.ErrorInfo
```
### C# .NET

```
public MccDaq.ErrorInfo DInScan(MccDaq.DigitalPortType portNum, int numPoints,ref int rate, int 
memHandle, MccDaq.ScanOptions options)
```
# **Parameters**

### *[portNum](javascript:void(0))*

Specifies which digital I/O port to read (usually FirstPortA or FirstPortB). The specified port must be configured as an input.

### *numPoints*

The number of times to read digital input.

*rate*

Number of times per second (Hz) to read the port. The actual sampling rate in some cases will vary a small amount from the requested rate. The actual rate will be returned to the rate parameter.

### *memHandle*

Handle for Windows buffer to store data. This buffer must have been previously allocated with the [WinBufAllocEx\(\)](#page-625-0) or [WinBufAlloc32Ex\(\)m](#page-627-0)ethod.

### *options*

Bit fields that control various options. Set it to one of the constants in the "[options parameter values"](#page-327-0) section below.

# **Returns**

- An [ErrorInfo object](#page-426-0) that indicates the status of the operation.
- $\blacksquare$  rate actual sampling rate returned.
- memHandle digital input value returned via allocated Windows buffer.

# **[options](javascript:void(0)) parameter values**

All of the options settings are MccDaq.ScanOptions enumerated constants. To set a variable to one of these constants, you must refer to the MccDaq object and the ScanOptions enumeration (for example, variable = MccDaq.ScanOptions.Background, variable = MccDaq.ScanOptions.Continuous, etc.).

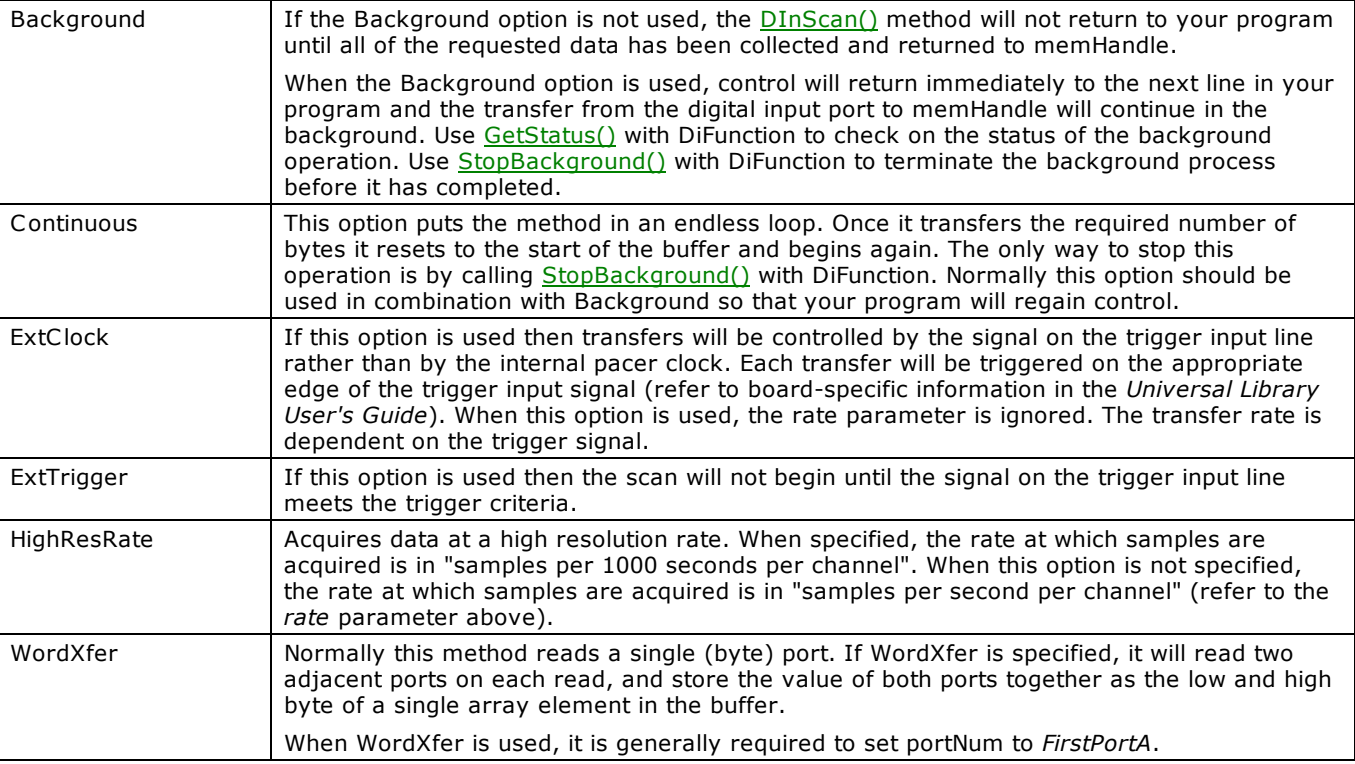

# **Notes**

■ Transfer Method may not be specified. DMA is used.

# **DOut() method**

Writes a byte to a digital output port.

Most configurable ports require configuration before writing. Check the board-specific information in the *Universal Library User's*  Guide to determine if the port should be configured for your hardware. When configurable, use [DConfigPort\(\)](#page-582-0) to configure a port for output.

Refer to the "[Introduction: Digital Input / Output Boards"](#page-184-0) topic for additional details on using digital I/O boards with the Universal Library's digital I/O methods.

Member of the [MccBoard](#page-429-0) class.

# **Function Prototype**

### VB .NET

```
DOut(MccDaq.DigitalPortType, ByVal dataValue As Short) As
MccDaq.ErrorInfo
```

```
Public Function DOut(ByVal portNum As MccDaq.DigitalPortType, ByVal dataValue As System.UInt16) As 
MccDaq.ErrorInfo
```
### C# .NET

```
MccDaq.ErrorInfoDOut(MccDaq.DigitalPortType portNum, ushort dataValue)
```
public MccDaq.ErrorInfo DOut(MccDaq.DigitalPortType portNum, short dataValue)

# **Parameters**

### *[portNum](javascript:void(0))*

There are three general types of digital ports - ports that are programmable as input or output, ports that are fixed input or output, and ports for which each bit may be programmed as input or output. For the first of these types, set portNum to FirstPortA. For the latter two types, set portNum to AuxPort. Some boards have both types of digital ports (DAS1600). Set portNum to either FirstPortA or AuxPort depending on which digital port you wish to write to.

### *dataValue*

Digital value to be written.

# **Returns**

■ An [ErrorInfo object](#page-426-0) that indicates the status of the operation.

### **Notes**

- The size of the ports vary. If it is an eight bit port, the output value is in the 0 255 range. If it is a four bit port, the value is in the 0 - 15 range.
- n Refer to the board-specific information in the *Universal Library User's Guide* for valid portNum values.

# **DOutScan() method**

Writes a series of bytes or words to the digital output port on a board with a pacer clock.

Member of the [MccBoard](#page-429-0) class.

# **Function Prototype**

### VB .NET

```
DOutScan(MccDaq.DigitalPortType, ByVal count As Integer, ByRef rate As
MccDaq.ScanOptions)MccDaq.ErrorInfo
```
### $C#$ .NET

public [MccDaq.ErrorInfo](#page-426-0) [DOutScan\(](javascript:hhctrl.TextPopup(DOutScan,termfont,10,10,000,000))[MccDaq.DigitalPortType](javascript:void(0)) portNum, int count, ref int rate, IntPtr memHandle, [MccDaq.ScanOptions](javascript:void(0)) options)

### **Deprecated methods**

The following methods are deprecated, and should only be used for legacy applications. The methods above are preferred, and must be used for 64-bit application development.

#### VB .NET

```
DOutScan(MccDaq.DigitalPortType, ByVal count As Integer, ByRef rate As
Integer, ByVal memHandle As Integer, ByVal options As MccDaq.ScanOptions) As MccDaq.ErrorInfo
```
#### $C#$  .NFT

```
public MccDaq.ErrorInfo DOutScan(MccDaq.DigitalPortType portNum, int count, ref int rate, int 
memHandle, MccDaq.ScanOptions options)
```
# **Parameters**

### *[portNum](javascript:void(0))*

Specifies which digital I/O port to write (usually FirstPortA or FirstPortB). The specified port must be configured as an output.

*count*

The number of times to write digital output.

*rate*

Number of times per second (Hz) to write to the port. The actual update rate in some cases will vary a small amount from the requested rate. The actual rate will be returned to the rate parameter.

### *memHandle*

Handle for Windows buffer to store data in (Windows). This buffer must have been previously allocated with the [WinBufAlloc\(\)](#page-624-0) method.

### *options*

Bit fields that control various options. Set it to one of the constants in the "[options parameter values"](#page-327-0) section below.

### **Returns**

- An [ErrorInfo object](#page-426-0) that indicates the status of the operation.
- n rate actual sampling rate returned.

## **[options](javascript:void(0)) parameter values**

All of the options settings are MccDaq.ScanOptions enumerated constants. To set a variable to one of these constants, you must refer to the MccDaq object and the ScanOptions enumeration (for example, variable = MccDaq.ScanOptions.Background, variable = MccDaq.ScanOptions.Continuous, etc.).

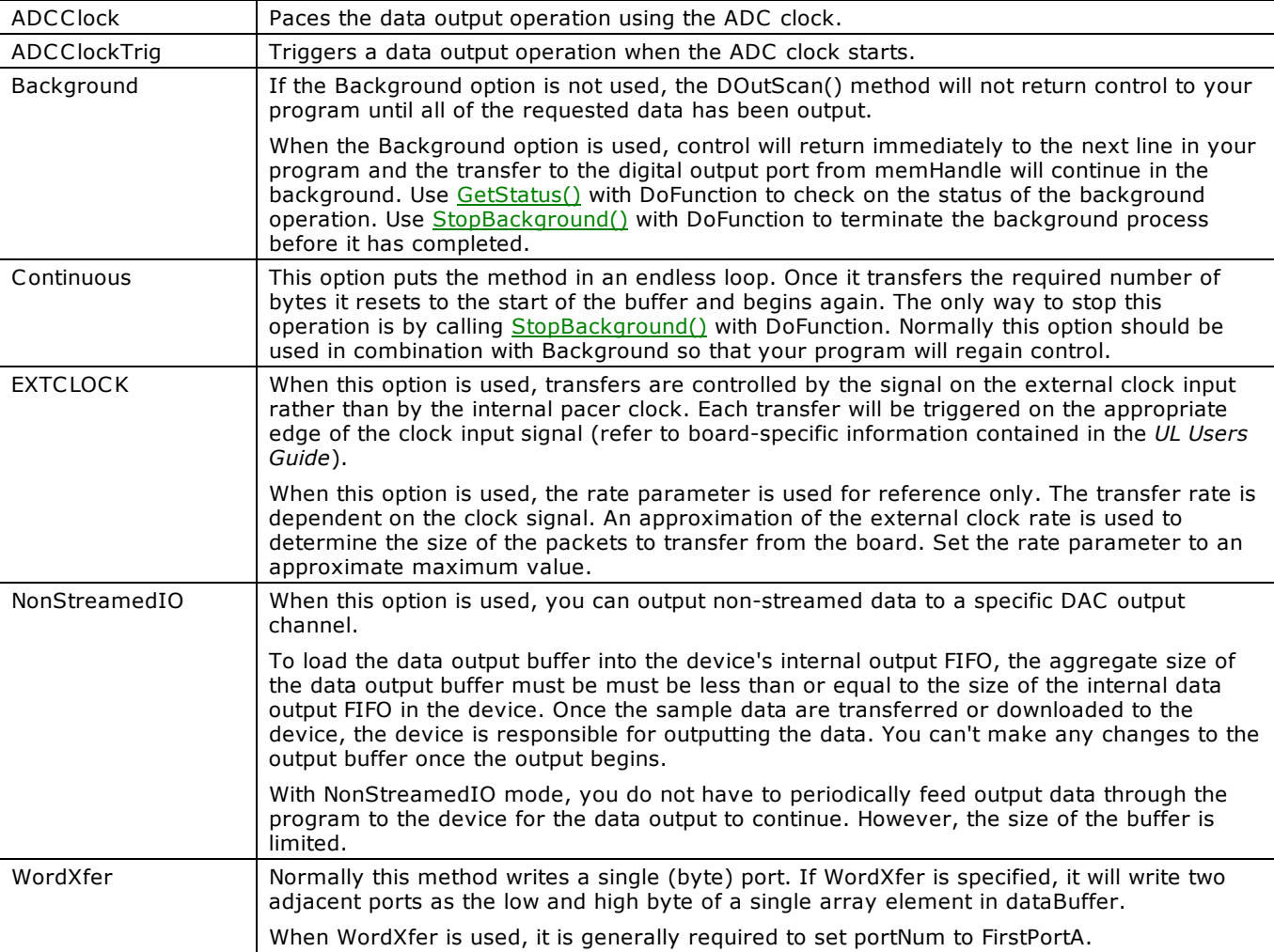

# **Notes**

- n MccDaq.ScanOptions.ByteXfer is the default option. Make sure you are using an array when your data is arranged in bytes. Use the MccDaq.ScanOptions.WordXfer option for word array transfers.
- n NonStreamedIO can only be used with the number of samples (count) set equal to the size of the FIFO or less.
- Transfer Method may not be specified. DMA is used.

# <span id="page-589-2"></span>**ErrHandling() method**

Sets the error handling for all subsequent method calls. Most methods return error codes after each call. In addition, other error handling features are built into the library. This method controls those features. If the Universal Library cannot find the configuration file CB.C FG, it always terminates the program, regardless of the ErrHandling() setting.

Member of the [MccService class.](#page-431-0)

# **Function Prototype**

### VB .NET

```
ErrHandling(MccDaq.ErrorReporting, ByVal errorHandling
As MccDaq.ErrorHandling) As MccDaq.ErrorInfo
```
### $C#$  .NFT

public static [MccDaq.ErrorInfo](#page-426-0) [ErrHandling\(](javascript:hhctrl.TextPopup(ErrHandling,termfont,10,10,000,000))[MccDaq.ErrorReporting](javascript:void(0)) errorReporting, [MccDaq.ErrorHandling](javascript:void(0)) errorHandling)

# <span id="page-589-0"></span>**Parameters**

### *[errorReporting](javascript:void(0))*

This parameter controls when the library will print error messages on the screen. The default is DontPrint. Set it to one of the constants in the "[errorReporting parameter values"](#page-589-0) section below.

### *[errorHandling](javascript:void(0))*

This parameter specifies what class of error will cause the program to halt. The default is DontStop. Set it to one of the constants in the "[errorHandling parameter values"](#page-589-1) section below.

## **Returns**

Returns an [ErrorInfo object](#page-426-0) that always has  $ErrorInfo.Value = NoErrors.$  $ErrorInfo.Value = NoErrors.$ 

### **errorReporting parameter values**

<span id="page-589-1"></span>All of the errorReporting settings are MccDaq.ErrorReporting enumerated constants. To set a variable to one of these constants, you must refer to the MccDaq object and the ErrorReporting enumeration (for example, variable = MccDaq.ErrorReporting.DontPrint, variable = MccDaq.ErrorReporting.PrintWarnings, etc.).

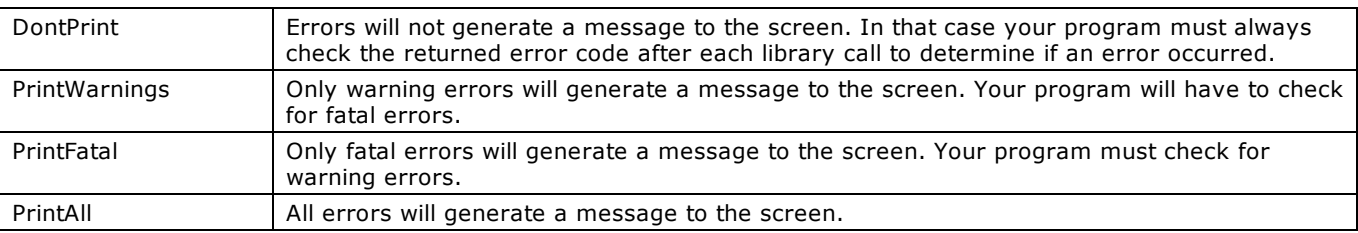

### **errorHandling parameter values**

All of the errorReporting settings are MccDaq.ErrorHandling enumerated constants. To set a variable to one of these constants, you must refer to the MccDaq object and the ErrorHandling enumeration (for example, variable = MccDaq.ErrorHandling.DontStop, variable = MccDaq.ErrorHandling.StopFatal, etc.).

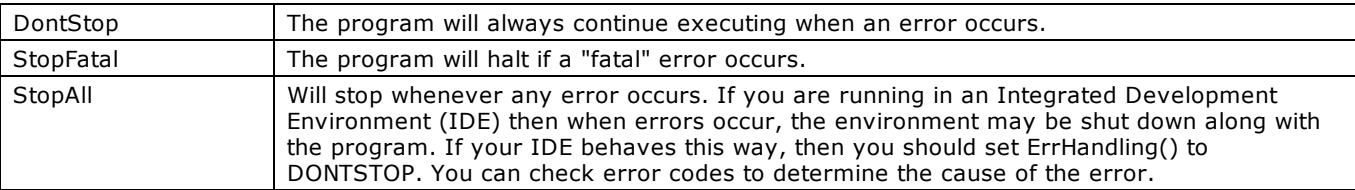

### **Note**

### **Warnings vs fatal errors**

All errors that can occur are classified as either "warnings" or "fatal":

- n Errors that can occur in normal operation in a bug free program (disk is full, too few samples before trigger occurred) are classified as "warnings."
- All other errors indicate a more serious problem and are classified as "fatal."

# **LogToFile() property**

Set the ErrorInfo.LogToFile property to *true* to record time-stamped error codes to a file. Most UL for .NET method returns either an ErrorInfo object or 0. If an error occurs, an ErrorInfo object is returned.

Member of the **ErrorInfo class**.

# **Property prototype**

```
VB .NET
   Public Property LogToFile As Boolean
C# .NET
  public bool LogToFile [get, set]
```
# **Notes**

■ Refer to the [ErrHandling\(\)](#page-589-2) method for an alternate method of handling errors.

# **Message() property**

Returns the error message associated with an ErrorInfo object.

Most UL for .NET methods return an ErroInfo object. If no error occurred, an ErroInfo object is returned with the Message property set to "No error has occurred".

Member of the **ErrorInfo class**.

# **Property prototype**

### VB .NET

Public ReadOnly Property Message As String

### $C#$  .NET

public string Message [get]

# **Notes**

■ Refer to the [ErrHandling\(\)](#page-589-2) method for an alternate method of handling errors.

# <span id="page-592-0"></span>**Value() property**

Use the ErrorInfo.Value property to get the error constant associated with an ErrorInfo object. Most UL for .NET methods return an ErroInfo object. If an error occurs, an ErroInfo object is returned with a non-zero value in the Value property.

Member of the **ErrorInfo class**.

# **Property prototype**

## VB .NET

```
Public ReadOnly Property Value As MccDaq.ErrorInfo.ErrorCode
```
C# .NET

```
public MccDaq.ErrorInfo.ErrorCode Value [get]
```
# **Notes**

■ Refer to the [ErrHandling\(\)](#page-589-2) method for an alternate method of handling errors.

# <span id="page-593-0"></span>**MemRead() method**

Reads data from a memory board into an array.

Member of the [MccBoard](#page-429-0) class.

# **Function Prototype**

### VB .NET

Public Function [MemRead\(](javascript:hhctrl.TextPopup(MemRead,termfont,10,10,000,000))ByVal dataBuffer As Short(), ByVal firstPoint As Integer, ByVal numPoints As Integer) As MccDaq. ErrorInfo

Public Function MemRead(ByVal dataBuffer As System.UInt16(), ByVal firstPoint As Integer, ByVal numPoints As Integer) As MccDaq.ErrorInfo

#### $C#$ .NET

public [MccDaq.ErrorInfo](#page-426-0) [MemRead\(](javascript:hhctrl.TextPopup(MemRead,termfont,10,10,000,000))short[] dataBuffer, int firstPoint, int numPoints)

public MccDaq.ErrorInfo MemRead(ushort[] dataBuffer, int firstPoint, int numPoints)

#### **Deprecated methods**

The following methods are deprecated, and should only be used for legacy applications. The methods above are preferred, and must be used for 64-bit application development.

#### VB .NET

Public Function [MemRead\(](javascript:hhctrl.TextPopup(MemRead,termfont,10,10,000,000))ByRef dataBuffer As Short, ByVal firstPoint As Integer, ByVal numPoints As Integer) As MccDaq. ErrorInfo

Public Function MemRead(ByRef dataBuffer As System.UInt16, ByVal firstPoint As Integer, ByVal numPoints As Integer) As MccDaq.ErrorInfo

#### C# .NET

public [MccDaq.ErrorInfo](#page-426-0) [MemRead\(](javascript:hhctrl.TextPopup(MemRead,termfont,10,10,000,000))out short dataBuffer, int firstPoint, int numPoints)

public MccDaq.ErrorInfo MemRead(out ushort dataBuffer, int firstPoint, int numPoints)

### **Parameter**

#### *dataBuffer*

Reference to the data array.

#### *firstPoint*

Index of first point to read, or FromHere. Use the firstPoint parameter to specify the first point to be read. For example, to read data sample numbers 200 through 250, set firstPoint = 200 and numPoints = 50.

#### *numPoints*

Number of data points (words) to read.

### **Returns**

- An [ErrorInfo object](#page-426-0) that indicates the status of the operation.
- n dataBuffer data read from the memory board.

### **Notes**

■ If you are going to read a large amount of data from the board in small chunks, set firstPoint to FromHere to read each successive chunk. Using FromHere speeds up the operation of MemRead() when working with large amounts of data.

For example, to read 300,000 points in 100,000 point chunks, the calls would look like this:

DaqBoard0.MemRead(dataBuffer, 0, 100000) DaqBoard0.MemRead(dataBuffer, FROMHERE, 1000000) DaqBoard0.MemRead(dataBuffer, FROMHERE, 1000000)

**DT-Connect conflicts**: The MemRead() method cannot be called while a DT-Connect transfer is in progress. For example, if you start collecting A/D data to the memory board in the background (by calling [AInScan\(\)](#page-438-0) with the DTConnect + Background options) you cannot call MemRead() until the AInScan() has completed. If you do you will get a **DTACTIVE** error.

# **MemReadPretrig() method**

Reads pre-trigger data from a memory board that has been collected with the [APretrig\(\)](#page-446-0) method and re-arranges the data in the correct order (pre-trigger data first, then post-trigger data). This method can only be used to retrieve data that has been collected with the APretrig() method with ExtMemory set in the options parameter. After each APretrig() call, all data must be unloaded from the memory board with this method. If any more data is sent to the memory board then the pre-trigger data will be lost.

Member of the [MccBoard](#page-429-0) class.

# **Function Prototype**

#### VB .NET

```
Public Function MemReadPretrig(ByVal dataBuffer As Short(), ByVal firstPoint As Integer, ByVal 
numPoints As Integer) As MccDaq. ErrorInfo
```
Public Function MemReadPretrig(ByVal dataBuffer As System.UInt16(), ByVal firstPoint As Integer, ByVal numPoints As Integer) As MccDaq.ErrorInfo

#### C# .NET

```
MccDaq.ErrorInfoMemReadPretrig(short[] dataBuffer, int firstPoint, int numPoints)
```
public MccDaq.ErrorInfo MemReadPretrig(ushort[] dataBuffer, int firstPoint, int numPoints)

### **Deprecated methods**

The following methods are deprecated, and should only be used for legacy applications. The methods above are preferred, and must be used for 64-bit application development.

#### VB .NET

```
MemReadPretrig(ByRef dataBuffer As Short, ByVal firstPoint As Integer, ByVal numPoints
As Integer) As MccDaq.ErrorInfo
```
Public Function MemReadPretrig(ByRef dataBuffer As System.UInt16, ByVal firstPoint As Integer, ByVal numPoints As Integer) As MccDaq.ErrorInfo

### C# .NET

```
MccDaq.ErrorInfoMemReadPretrig(out short dataBuffer, int firstPoint, int numPoints)
```
public MccDaq.ErrorInfo MemReadPretrig(out ushort dataBuffer, int firstPoint, int numPoints)

### **Parameters**

### *dataBuffer*

Reference to the data array.

#### *firstPoint*

Index of first point to read or FromHere. Use the FirstPoint parameter to specify the first point to be read. For example, to read data sample numbers 200 through 250, set firstPoint = 200 and numPoints = 50.

#### *numPoints*

Number of data samples (words) to read.

### **Returns**

- An [ErrorInfo object](#page-426-0) that indicates the status of the operation.
- dataBuffer data read from memory board

### **Notes**

■ If you are going to read a large amount of data from the board in small chunks, set FirstPoint to FromHere to read each successive chunk. Using FromHere speeds up the operation of MemReadPretrig() when working with large amounts of data.

For example, to read 300,000 points in 100,000 chunks, the calls would look like this:

```
DaqBoard0.MemReadPretrig(dataBuffer, 0, 100000)
DaqBoard0.MemReadPretrig(dataBuffer, FROMHERE, 1000000)
DaqBoard0.MemReadPretrig(dataBuffer, FROMHERE, 1000000)
```
**DT-Connect conflicts**: The MemReadPretrig() method cannot be called while a DT-Connect transfer is in progress. For example, if you start collecting A/D data to the memory board in the background (by calling [AInScan\(\)](#page-438-0) with the DTConnect + Background options) you cannot call MemReadPretrig()until the AInScan() has completed. If you do you will get a **[DTACTIVE](#page-691-0)** error.

# <span id="page-595-0"></span>**MemReset() method**

Resets the memory board reference to the start of the data. The memory boards are sequential devices. They contain a counter which points to the 'current' word in memory. Every time a word is read or written this counter increments to the next word.

Member of the [MccBoard](#page-429-0) class.

# **Function Prototype**

```
VB .NET 
  MccDaq.ErrorInfo
C# .NET 
 public MccDaq.ErrorInfo MemReset()
```
# **Returns**

■ An [ErrorInfo object](#page-426-0) that indicates the status of the operation.

# **Notes**

This method is used to reset the counter back to the start of the memory. Between successive calls to [AInScan\(\),](#page-438-0) you should call this method so that the second AInScan() overwrites the data from the first call. Otherwise, the data from the first AInScan() will be followed by the data from the second AInScan() in the memory on the card.

Likewise, anytime you call [MemRead\(\)](#page-593-0) or [MemWrite\(\),](#page-597-0) it will leave the counter pointing to the next memory location after the data that you read or wrote. Call [MemReset\(\)](#page-595-0) to reset back to the start of the memory buffer before the next call to AInScan().

# **MemSetDTMode() method**

Sets the DT-Connect Mode of a memory board.

Member of the [MccBoard](#page-429-0) class.

# **Function Prototype**

### VB .NET

```
MemSetDTMode(MccDaq.DTMode)MccDaq.ErrorInfo
```
C# .NET

public [MccDaq.ErrorInfo](#page-426-0) [MemSetDTMode\(](javascript:hhctrl.TextPopup(MemSetDTMode,termfont,10,10,000,000))[MccDaq.DTMode](javascript:void(0)) mode)

## **Parameters**

### *[mode](javascript:void(0))*

Must be set to either DTIn or DTOut. Set the mode on the memory board to DTIn to transfer data from an A/D board to the memory board. Set mode = DTOut to transfer data from a memory board to a D/A board.

# **Returns**

n An [ErrorInfo object](#page-426-0) that indicates the status of the operation.

## **Notes**

n This command only controls the direction of data transfer between the memory board and its parent board that is connected to it via a DT-Connect cable.

If using the ExtMemory option for [AInScan\(\),](#page-438-0) etc., *this method should not be used*. The Memory Board mode is already set through the ExtMemory option.

n *Use this method only if the parent board is not supported by the Universal Library.*

# <span id="page-597-0"></span>**MemWrite() method**

Writes data from an array to the memory card.

Member of the [MccBoard](#page-429-0) class.

# **Function Prototype**

### VB .NET

Public Function [MemWrite\(](javascript:hhctrl.TextPopup(MemWrite,termfont,10,10,000,000))ByVal dataBuffer As Short(), ByVal firstPoint As Integer, ByVal numPoints As Integer) As [MccDaq.ErrorInfo](#page-426-0)

```
Public Function MemWrite(ByVal dataBuffer As System.UInt16(), ByVal firstPoint As Integer, ByVal 
numPoints As Integer) As MccDaq.ErrorInfo
```
### $C#$ .NET

public [MccDaq.ErrorInfo](#page-426-0) [MemWrite\(](javascript:hhctrl.TextPopup(MemWrite,termfont,10,10,000,000))short[] dataBuffer, int firstPoint, int numPoints)

public MccDaq.ErrorInfo MemWrite(ushort[] dataBuffer, int firstPoint, int numPoints)

### **Deprecated methods**

The following methods are deprecated, and should only be used for legacy applications. The methods above are preferred, and must be used for 64-bit application development.

#### VB .NET

Public Function [MemWrite\(](javascript:hhctrl.TextPopup(MemWrite,termfont,10,10,000,000))ByRef dataBuffer As Short, ByVal firstPoint As Integer, ByVal numPoints As Integer) As MccDaq. ErrorInfo

Public Function MemWrite(ByRef dataBuffer As System.UInt16, ByVal firstPoint As Integer, ByVal numPoints As Integer) As MccDaq.ErrorInfo

#### C# .NET

public [MccDaq.ErrorInfo](#page-426-0) [MemWrite\(](javascript:hhctrl.TextPopup(MemWrite,termfont,10,10,000,000))ref short dataBuffer, int firstPoint, int numPoints) public MccDaq.ErrorInfo MemWrite(ref ushort dataBuffer, int firstPoint, int numPoints)

## **Parameters**

#### *dataBuffer*

Reference to the data array.

#### *firstPoint*

Index of first point to write or FromHere. Use the firstPoint parameter to specify where in the board's memory to write the first point. For example, to write to location numbers 200 through 250, set firstPoint = 200 and numPoints = 50.

#### *numPoints*

Number of data points (words) to write.

### **Returns**

An [ErrorInfo object](#page-426-0) that indicates the status of the operation.

### **Notes**

- To write large amounts of data to the board in small chunks, set firstPoint to FromHere to write each successive chunk. Using FromHere speeds up the operation of MemWrite() when working with large amounts of data.
- n For example, to write 300,000 points in 100,000 point chunks, the calls would look like this:

DaqBoard1.MemWrite(dataBuffer, 0, 100000) DaqBoard1.MemWrite(dataBuffer, FromHere, 100000) DaqBoard1.MemWrite(dataBuffer, FromHere, 100000)

**DT-Connect conflicts**: The MemWrite() method cannot be called while a DT-Connect transfer is in progress. For example, if you start collecting A/D data to the memory board in the background (by calling [AInScan\(\)](#page-438-0) with the DTCONNECT + BACKGROUND options). You cannot call MemWrite() until the AInScan() has completed. If you do, you will get a **[DTACTIVE](#page-691-0)** error.

# **DeclareRevision() method**

Initializes the Universal Library with the revision number of the library used to write the program. This method must be the first Universal Library method to be called by the program.

Member of the [MccService class.](#page-431-0)

# **Function Prototype**

## VB .NET

```
Public Shared Function DeclareRevision(ByRef revNum As Single) As MccDaq.ErrorInfo
C# .NET
```
public static [MccDaq.ErrorInfo](#page-426-0) [DeclareRevision\(](javascript:hhctrl.TextPopup(DeclareRevision,termfont,10,10,000,000))ref float revNum)

# **Parameters**

### *revNum*

Revision number of the Universal Library used to interpret method parameters.

### *default*

Any program using the 32-bit library and *not* containing this line of code will be defaulted to revision 5.4 parameter assignments.

# **Returns**

An [ErrorInfo object](#page-426-0) that indicates the status of the operation.

## **Notes**

- n By default, any program using the 32-bit library and *not* containing this line of code will be defaulted to revision 5.4 parameter assignments.
- n As new revisions of the library are released, bugs from previous revisions are fixed and occasionally new properties and methods are added. It is Measurement Computing's goal to preserve existing programs you have written and therefore to never change the order or number of parameters in a method.
- n With the DeclareRevision() method, programs do not have to be rewritten in each line where new functions are used, and the program then recompiled. The revision control method initializes the DLL so that the functions are interpreted according to the format of the revision that you wrote and compiled your program in. The method works by interpreting the UL function call from your program and filling in any arguments needed to run with the new revision.
- n If your program has declared you are running code written for an earlier revision and you call a new method, you must rewrite your program to include the new parameter, and declare the current revision in the DeclareRevision() method call.

# **GetRevision() method**

Gets the revision number of the Universal Library DLL and VXD.

Member of the [MccService class.](#page-431-0)

# **Function Prototype**

### VB .NET

```
Public Shared Function GetRevision (ByRef revNum As Single, ByRef vxdRevNum As Single) As
MccDaq.ErrorInfo
```
 $C#$  .NET

public static [MccDaq.ErrorInfo](#page-426-0) [GetRevision\(](javascript:hhctrl.TextPopup(GetRevision,termfont,10,10,000,000))out float revNum, out float vxdRevNum)

# **Parameters**

### *revNum*

Place holder for the revision number of Library DLL.

### *VXDRevNum*

Place holder for the revision number of Library VXD.

# **Returns**

- n An [ErrorInfo object](#page-426-0) that indicates if the revision levels of VXD and DLL are incompatible.
- revNum Revision number of the Universal Library DLL
- n vxdRevNum Revision number of the Universal Library VXD

# **Version property**

This information is used by the library to determine compatibility.

Member of the **GlobalConfig class**.

# **Property prototype**

# VB .NET

Public Shared ReadOnly Property Version As Integer

### $C#$  .NET

public int Version [get]

# <span id="page-601-0"></span>**FileAInScan() method**

Scans a range of A/D channels and stores the samples in a disk file. FileAInScan() reads the specified number of A/D samples at the specified sampling rate from the specified range of A/D channels from the board. If the A/D board has programmable gain, it sets the gain to the specified range.

The collected data is returned to a file in binary format. Use [FileRead\(\)](#page-606-0) to load data from that file into an array. Refer to boardspecific information to determine if this method is supported on your device.

Member of the [MccBoard class.](#page-429-0)

# **Function Prototype**

### VB .NET

```
Public Function FileAInScan (ByVal lowChan As Integer, ByVal highChan As Integer, ByVal numPoints As
Integer, ByRef rate As Integer, ByVal range As MccDaq.Range, ByVal fileName As String, ByVal options As 
MccDaq. ScanOptions) As MccDaq. ErrorInfo
```
### C# .NET

public [MccDaq.ErrorInfo](#page-426-0) [FileAInScan\(](javascript:hhctrl.TextPopup(FileAInScan,termfont,10,10,000,000))int lowChan, int highChan, int numPoints, ref int rate, [MccDaq.Range](javascript:void(0)) range, string fileName, [MccDaq.ScanOptions](javascript:void(0)) options)

# **Parameters**

### *lowChan*

First A/D channel of the scan.

### *highChan*

Last A/D channel of the scan.

The maximum allowable channel depends on which type of A/D board is being used. For boards with both single ended and differential inputs, the maximum allowable channel number also depends on how the board is configured (for example, eight channels for differential, 16 for single ended).

### *numPoints*

Specifies the total number of A/D samples that will be collected. If more than one channel is being sampled, the number of samples collected per channel is equal to Count / (HighChan – LowChan  $+ 1$ ).

### *rate*

Sample rate in samples per second (Hz) per channel. The maximum sampling rate depends on the A/D board that is being used (refer to the rate description in [AInScan\(\)\)](#page-438-0).

### *range*

If the selected A/D board does not have a programmable range feature, this parameter is ignored. Otherwise set the range parameter to any range that is supported by the selected A/D board. Refer to board-specific information in the *Universal Library User's Guide* for a list of the [supported A/D ranges](javascript:void(0)) of each board.

### *fileName*

The name of the file in which to store the data. If the file doesn't exist, it will be created.

### *options*

Bit fields that control various options. Set it to one of the constants in the [options parameter values](#page-327-0) section below.

### **Returns**

- An [ErrorInfo object](#page-426-0) that indicates the status of the operation.
- $\blacksquare$  rate actual sampling rate.

### **[options](javascript:void(0)) parameter values**

All of the options settings are MccDaq.ScanOptions enumerated constants. To set a variable to one of these constants, refer to the MccDaq object and the ScanOptions enumeration (for example, variable = MccDaq.ScanOptions.ExtClock, variable = MccDaq.ScanOptions.ExtTrigger, and so on).

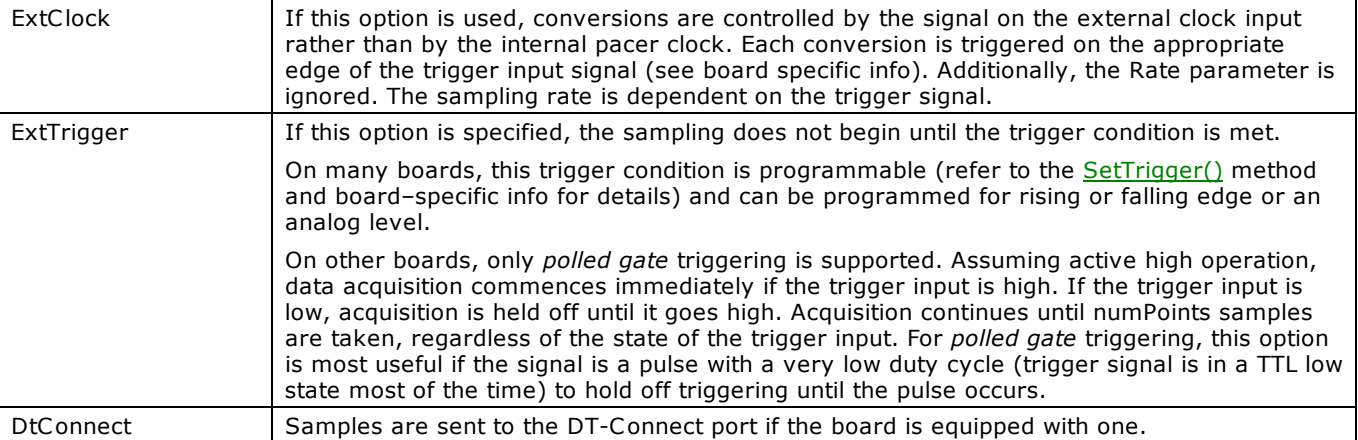

# **Notes**

n [OverRun error](#page-688-0) - (Error code 29) This error indicates that the data was not written to the file as fast as the data was sampled. Consequently some data was lost. The value returned from [FileGetInfo\(\)](#page-603-0) in totalCount is the number of points that were successfully collected.

# **Important!**

In order to understand the methods, read the board-specific information in the *Universal Library User's Guide* and also in the ReadMe files installed with the Universal Library. We also urge you to examine and run one or more of the example programs supplied prior to attempting any programming of your own. Following this advice may save you hours of frustration, and wasted time.

This note, which appears elsewhere, is especially applicable to this method. Now is the time to read the board-specific information for your board. We suggest that you make a copy of that page to refer to as you read this manual and examine the example programs.

# <span id="page-603-0"></span>**FileGetInfo() method**

Returns information about a streamer file.

When [FileAInScan\(\)](#page-601-0) or [FilePretrig\(\)](#page-604-0) fills the streamer file, information is stored about how the data was collected (sample rate, channels sampled etc.). This method returns that information. Refer to board-specific information in the *Universal Library User's Guide* to determine if your device supports FileAInScan() and/or FilePretrig().

Member of the [MccService class.](#page-431-0)

# **Function Prototype**

### VB .NET

Public Shared Function [FileGetInfo\(](javascript:hhctrl.TextPopup(FileGetInfo,termfont,10,10,000,000))ByVal fileName As String, ByRef lowChan As Short, ByRef highChan As Short, ByRef pretrigCount As Integer, ByRef totalCount As Integer, ByRef rate As Integer, ByRef range As [MccDaq.Range\)](javascript:void(0)) As [MccDaq.ErrorInfo](#page-426-0)

### $C#$ .NET

```
MccDaq.ErrorInfoFileGetInfo(string fileName, out short lowChan, out short highChan, out
MccDaq.Range range)
```
## **Parameters**

### *fileName*

Name of streamer file.

### *lowChan*

Variable to return lowChan to.

### *highChan*

Variable to return highChan to.

### *pretrigCount*

Variable to return pretrigCount to.

### *totalCount*

Variable to return totalCount to.

### *rate*

Variable to return sampling rate to.

### *range*

Variable to return the A/D range code to. Refer to board-specific information in the *Universal Library User's Guide* for a list of the [supported A/D ranges](javascript:void(0)) of each device.

### **Returns**

- n An [ErrorInfo object](#page-426-0) that indicates the status of the operation.
- $\blacksquare$  lowChan low A/D channel of the scan.
- $\blacksquare$  highChan high A/D channel of the scan.
- totalCount total number of points collected.
- pretrigCount number of pre-trigger points collected.
- $\blacksquare$  rate sampling rate when data was collected.
- $\blacksquare$  range Range of the A/D when data was collected.

# <span id="page-604-0"></span>**FilePretrig() method**

Scan a range of channels continuously while waiting for a trigger.

Once the trigger occurs, FilePretrig() returns the specified number of samples, including the specified number of pre-trigger samples to a disk file. This method waits for a trigger signal to occur on the Trigger Input. Once the trigger occurs, it returns the specified number (TotalCount) of A/D samples, including the specified number of pre-trigger points. It collects the data at the specified sampling rate (rate) from the specified range (lowChan-highChan) of A/D channels from the specified board. If the A/D board has programmable gain then it sets the gain to the specified range. The collected data is returned to a file. See board specific info to determine if this method is supported by your board.

Member of the [MccBoard class.](#page-429-0)

# **Function Prototype**

### VB .NET

```
FilePretrig(ByVal lowChan As Integer, ByVal highChan As Integer, ByRef pretrigCount As
MccDaq.Range, ByVal
fileName As String, ByVal options As MccDaq.ScanOptions) As MccDaq.ErrorInfo
```
### C# .NET

```
MccDaq.ErrorInfo FilePretriq(int lowChan, int highChan, ref int pretrigCount, ref int
MccDaq.Range MccDaq.ScanOptions options)
```
### **Parameters**

### *lowChan*

First A/D channel of the scan.

### *highChan*

Last A/D channel of the scan.

The maximum allowable channel depends on which type of A/D board is being used. For boards that have both single ended and differential inputs the maximum allowable channel number also depends on how the board is configured Refer to board– specific information for the maximum number of channels allowed in differential and single ended modes.

#### *pretrigCount*

Specifies the number of samples before the trigger that will be returned. PretrigCount must be less than 16000, and PretrigCount must also be less than TotalCount – 512.

If the trigger occurs too early, then fewer than the requested number of pre-trigger samples will be collected. In that case a [TooFew](#page-688-1) error will occur. The PretrigCount will be set to indicate how many samples were collected and the post trigger samples will still be collected.

### *totalCount*

Sets the total number of samples to be collected and stored in the file. totalCount must be greater than or equal to pretrigCount + 512.

If the trigger occurs too early, fewer than the requested number of samples will be collected and a [TooFew](#page-688-1) error will occur. The totalCount will be set to indicate how many samples were actually collected.

#### *rate*

Sample rate in samples per second (Hz) per channel. The maximum sampling rate depends on the A/D board that is being used. This is the rate at which scans are triggered.

If you are sampling 4 channels, 0 – 3, then specifying a rate of 10,000 scans per second (10 kHz) will result in the A/D converter rate of 40 kHz: 4 channels at 10,000 samples per channel per second. This is different from some software, where you specify the total A/D chip rate. In those systems, the per channel rate is equal to the A/D rate divided by the number of channels in a scan. This parameter also returns the value of the actual set. This may be different from the requested rate because of pacer limitations.

#### *range*

If the selected A/D board does not have a programmable range feature, this parameter is ignored. Otherwise, set the Range parameter to any range that is supported by the selected A/D board. Refer to board–specific information for a list of the [supported A/D ranges](javascript:void(0)) of each device.

### *fileName*

The name of the file in which to store the data. If the file doesn't exist, it will be created.

### *options*

Bit fields that control various options. Set it to one of the constants in the [options parameter values](#page-327-0) section below.

# **Returns**

- n An [ErrorInfo object](#page-426-0) that indicates the status of the operation.
- n preTrigCount actual number of pre-trigger samples collected
- $\blacksquare$  totalCount actual number of samples collected
- $\blacksquare$  rate the actual sampling rate

### **[options](javascript:void(0)) parameter values**

All of the options settings are MccDaq.ScanOptions enumerated constants. To set a variable to one of these constants, you must refer to the MccDaq object and the ScanOptions enumeration (for example, variable = MccDaq.ScanOptions.ExtClock or variable = MccDaq.ScanOptions.DtConnect).

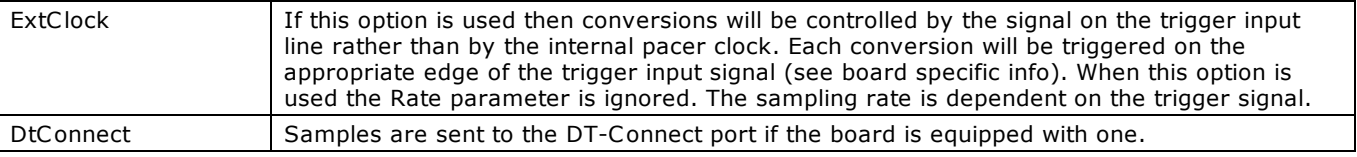

## **Notes**

■ [OverRun error](#page-688-0) - (Error code 29) This error indicates that the data was not written to the file as fast as the data was sampled. Consequently some data was lost. The value in TotalCount will be the number of points that were successfully collected.

# <span id="page-606-0"></span>**FileRead() method**

This method reads data from a streamer file, and returns the data in a one-dimensional or two-dimensional array.

When [FileAInScan\(\)](#page-601-0) or [FilePretrig\(\)](#page-604-0) fills the streamer file, this method returns the content of that file. Refer to information on your board in the *Universal Library User's Guide* to determine if your board supports FileAInScan() and/or FilePreTrig().

Member of the [MccService class.](#page-431-0)

### **Function Prototype**

#### VB .NET

Public Shared Function [FileRead\(](javascript:hhctrl.TextPopup(FileRead,termfont,10,10,000,000))ByVal fileName As String, ByVal firstPoint As Integer, ByRef numPoints As Integer, ByVal dataBuffer As Short()) As [MccDaq.ErrorInfo](#page-426-0)

Public Shared Function FileRead(ByVal fileName As String, ByVal firstPoint As Integer, ByRef numPoints As Integer, ByVal dataBuffer As System.UInt16()) As MccDaq.ErrorInfo

Public Shared Function FileRead(ByVal fileName As String, ByVal firstPoint As Integer, ByRef numPoints As Integer, ByVal dataBuffer As System.double(,)) As MccDaq.ErrorInfo

#### C# .NET

public [MccDaq.ErrorInfo](#page-426-0) [FileRead\(](javascript:hhctrl.TextPopup(FileRead,termfont,10,10,000,000))string fileName, int firstPoint, ref int numPoints, short[] dataBuffer)

public MccDaq.ErrorInfo FileRead(string fileName, int firstPoint, ref int numPoints, ushort[] dataBuffer)

```
public MccDaq.ErrorInfo FileRead(string fileName, int firstPoint, ref int numPoints, double[,] 
dataBuffer)
```
#### **Deprecated methods**

The following methods are deprecated, and should only be used for legacy applications. The methods above are preferred, and must be used for 64-bit application development.

#### VB .NET

#### Returns a one-dimensional array of short values:

Public Shared Function [FileRead\(](javascript:hhctrl.TextPopup(FileRead,termfont,10,10,000,000))ByVal fileName As String, ByVal firstPoint As Integer, ByRef numPoints As Integer, ByRef dataBuffer As Short) As [MccDaq.ErrorInfo](#page-426-0)

#### Returns a one-dimensional array of System.UInt16 values:

Public Shared Function FileRead(ByVal fileName As String, ByVal firstPoint As Integer, ByRef numPoints As Integer, ByRef dataBuffer As System.UInt16) As MccDaq.ErrorInfo

#### Returns a two-dimensional array of double values:

Public Shared Function FileRead(ByVal fileName As String, ByVal firstPoint As Integer, ByRef numPoints As Integer, ByRef dataBuffer As Double(,), ByVal numChannels As Integer) As MccDaq.ErrorInfo

### $C#$ .NET

### Returns a one-dimensional array of short values:

public static [MccDaq.ErrorInfo](#page-426-0) [FileRead\(](javascript:hhctrl.TextPopup(FileRead,termfont,10,10,000,000))string fileName, int firstPoint, ref int numPoints, out short dataBuffer)

### Returns a one-dimensional array of System.UInt16 values:

public static MccDaq.ErrorInfo FileRead(string fileName, int firstPoint, ref int numPoints, out ushort dataBuffer)

#### Returns a two-dimensional array of double values:

public static MccDaq.ErrorInfo FileRead(string fileName, int firstPoint, ref int numPoints, out double dataBuffer[,], int numChannels)

# **Parameters**

### *fileName*

The name of the streamer file to read.

### *firstPoint*

The index of the first point to read.

### *numPoints*

The number of points to read in the file.

# *dataBuffer*

A reference to the array in the data buffer that the data is read into.

# *numChannels*

The number of channels to read into dataBuffer.

# **Returns**

- An [ErrorInfo object](#page-426-0) that indicates the status of the operation.
- $\blacksquare$  dataBuffer the data read from a file.
- numPoints number of points actually read. numPoints may be less than the requested number of points if an error occurs.

# **Notes**

Data format:

The data is returned as 16-bits. The 16-bits may represent 12 bits of analog, 12-bits of analog plus 4 bits of channel, or 16-bits of analog data.

■ Loading portions of files:

The file may contain more data than can fit in dataBuffer. Use numPoints and firstPoint to read a selected piece of the file into dataBuffer. Call [FileGetInfo\(\)](#page-603-0) first to find out how many points are in the file.

# **DaqInScan() method**

Scans analog, digital, counter, and temperature input channels synchronously, and stores the samples in an array. This method only works with boards that support synchronous input.

Member of the [MccBoard](#page-429-0) class.

# **Function Prototype**

### VB .NET

```
DaqInScan(MccDaq.ChannelType,ByVal
MccDaq.Range, ByVal chanCount As Integer, ByRef rate As Integer, ByRef pretrigCount As
MccDaq.ScanOptions) As
MccDaq.ErrorInfo
```
### $C#$ .NET

```
MccDaq.ErrorInfoDaqInScan(MccDaq.ChannelType[] MccDaq.Range[]
gainArray, int chanCount, ref int rate, ref int pretrigCount, ref int totalCount, IntPtr memHandle, 
MccDaq.ScanOptions options)
```
### **Deprecated methods**

The following methods are deprecated, and should only be used for legacy applications. The methods above are preferred, and must be used for 64-bit application development.

### VB .NET

```
DaqInScan(MccDaq.ChannelType,ByVal
gainArray as MccDaq. Range, ByVal chanCount As Integer, ByRef rate As Integer, ByRef pretrigCount As
Integer, ByRef totalCount As Integer, ByVal memHandle As Integer, ByVal options MccDaq.ScanOptions) As 
MccDaq.ErrorInfo
```
### C# .NET

public [MccDaq.ErrorInfo](#page-426-0) [DaqInScan\(](javascript:hhctrl.TextPopup(DaqInScan,termfont,10,10,000,000))short[] chanArray, [MccDaq.ChannelType\[](javascript:void(0))] chanTypeArray, [MccDaq.Range\[](javascript:void(0))] gainArray, int chanCount, ref int rate, ref int pretrigCount, ref int totalCount, int memHandle, [MccDaq.ScanOptions](javascript:void(0)) options)

## **Parameters**

### *chanArray*

Array containing channel values. Valid channel values are analog input channels, digital ports, counter input channels, and temperature input channels on the device.

### *chanTypeArray*

Array containing channel types. Each element of this array defines the type of the corresponding element in the chanArray.

All of the chanTypeArray settings are MccDaq.ChannelType enumerated constants. Set it to one of the constants in the [chanTypeArray parameter values](#page-381-0) section below.

### *gainArray*

Array containing A/D range codes. If the corresponding element in the chanArray is not an analog input channel, the range code for this channel is ignored.

All of the gainArray settings are [MccDaq.Range](javascript:void(0)) enumerated constants. Set to any range that is supported by the selected A/D board. Refer to the board-specific information in the *Universal Library User's Guide* for a list of the supported A/D ranges of each device.

### *chanCount*

Number of elements in each of the three arrays - chanArray, chanTypeArray, and gainArray.

### *rate*

The sample rate at which samples are acquired, in samples per second per channel. rate also returns the value of the actual rate set, which may be different from the requested rate because of pacer limitations.

### *pretrigCount*

Sets the number of pre-trigger samples to collect. Specifies the number of samples to collect before the trigger occurs. This method won't run in pre-trigger mode if preTrigCount is set to zero. preTrigCount is ignored if the ExtTrigger option is not specified.

pretrigCount also returns the value of the actual pre-trigger count set, which may be different from the set pre-trigger count because pre-trigger count must be a multiple of the channel count (chanCount).

pretrigCount must be evenly divisible by the number of channels being scanned (chanCount). If it is not, this method adjusts the number (down) to the next valid value, and returns that value to the pretrigCount parameter.

### *totalCount*

Total number of samples to collect. Specifies the total number of samples to collect and store in the buffer. totalCount must be greater than pretrigCount.

totalCount also returns the value of the actual total count set, which may be different from the requested total count, because total count must be a multiple of the channel count (chanCount).

totalCount must be evenly divisible by the number of channels being scanned (chanCount). If it is not, this method adjusts the number (down) to the next valid value, and returns that value to the totalCount parameter.

### *memHandle*

Handle for the Windows buffer to store data. This buffer must have been previously allocated with the [WinBufAllocEx\(\),](#page-625-0) [WinBufAlloc32Ex\(\),](#page-627-0) or [WinBufAlloc64Ex\(\)](#page-629-0) method.

### *options*

Bit fields that control various options. All of the options settings are [MccDaq.ScanOptions](javascript:void(0)) enumerated constants. This field may contain any combination of non-contradictory choices in the [options parameter values](#page-327-0) section below.

### **Returns**

- n An [ErrorInfo object](#page-426-0) that indicates the status of the operation.
- $\blacksquare$  rate Actual sampling rate used.
- preTrigCount Actual pre-trigger count used.
- $\blacksquare$  totalCount Actual total count used.
- memHandle Collected data returned via the Windows buffer.

### **[chanTypeArray](javascript:void(0)) parameter values**

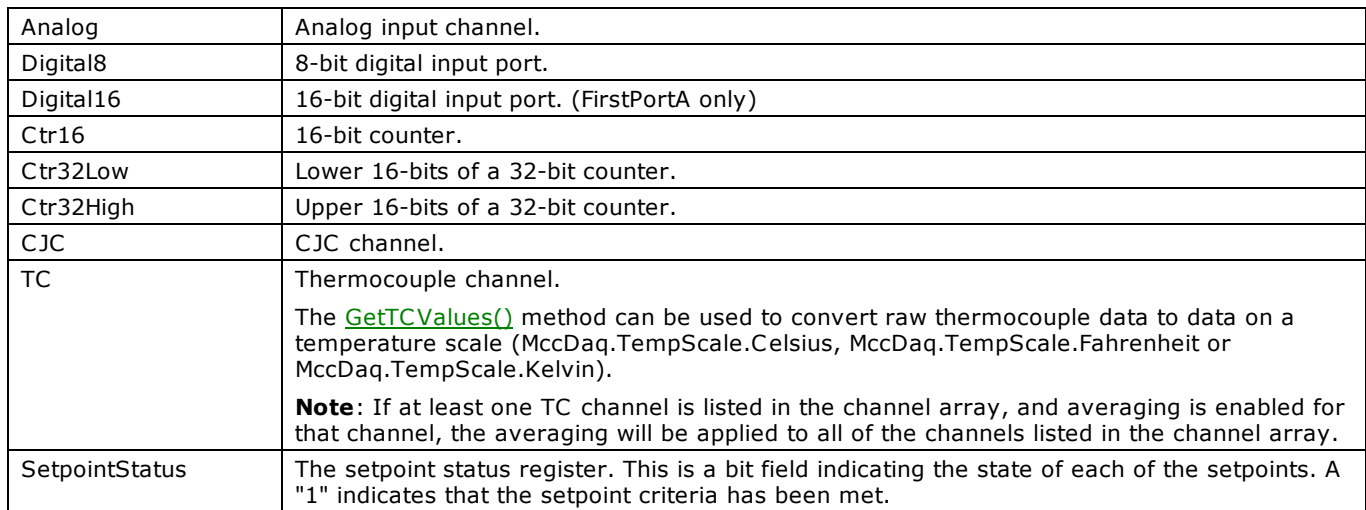

### **chanTypeArray flag values**

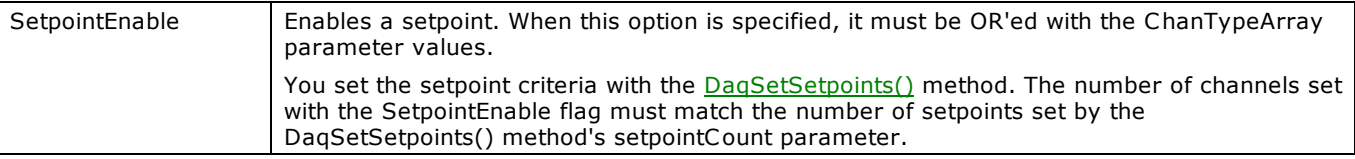

### **[options](javascript:void(0)) parameter values**

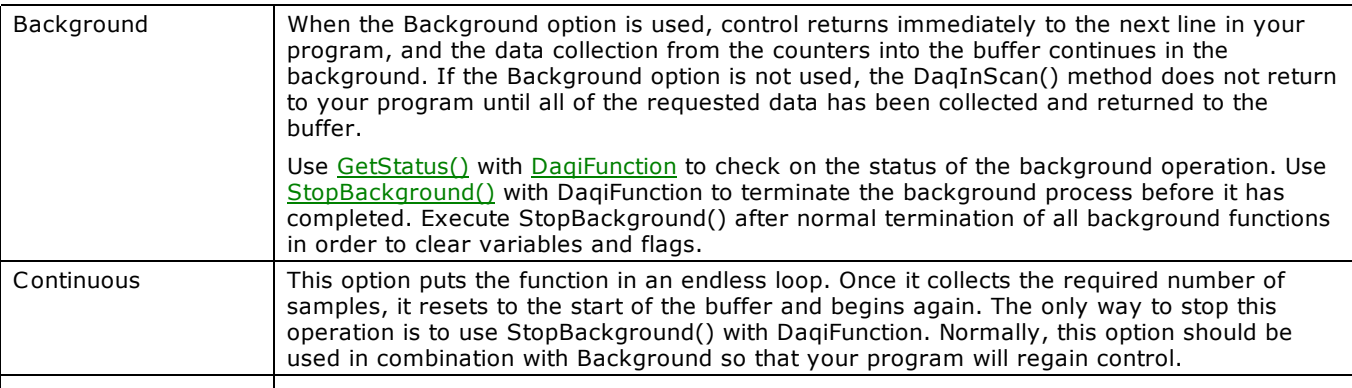

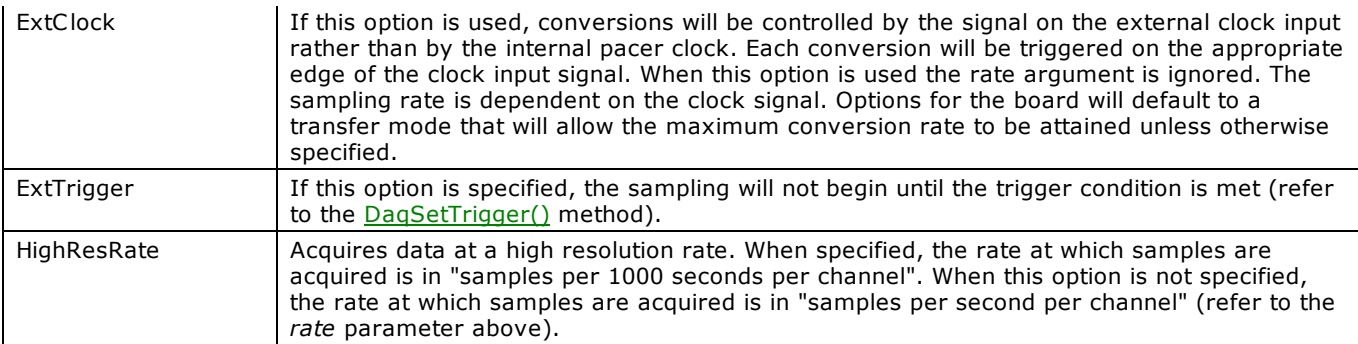

# **DaqOutScan() method**

Outputs values synchronously to analog output channels and digital output ports. This function only works with boards that support synchronous output.

Member of the [MccBoard](#page-429-0) class.

# **Function Prototype**

### VB .NET

```
DaqOutScan(MccDaq.ChannelType
(),ByVal gainArray As MccDaq.Range, ByVal chanCount As Integer, ByRef rate As Integer, ByVal count As 
Integer, ByVal memHandle As IntPtr, ByVal options As MccDaq.ScanOptions) As MccDaq.ErrorInfo
```
### $C#$ .NET

```
MccDaq.ErrorInfoDaqOutScan MccDaq.ChannelType[MccDaq.Range
MccDaq.ScanOptions options)
```
### **Deprecated methods**

The following methods are deprecated, and should only be used for legacy applications. The methods above are preferred, and must be used for 64-bit application development.

#### VB .NET

```
DaqOutScan(MccDaq.ChannelType
(),ByVal gainArray As MccDaq.Range, ByVal chanCount As Integer, ByRef rate As Integer, ByVal count As 
Integer, ByVal memHandle As Integer, ByVal options As MccDaq.ScanOptions) As MccDaq.ErrorInfo
```
#### C# .NET

public [MccDaq.ErrorInfo](#page-426-0) [DaqOutScan\(](javascript:hhctrl.TextPopup(DaqOutScan,termfont,10,10,000,000))short[] chanArray, [MccDaq.ChannelType\[](javascript:void(0))] chanTypeArray, [MccDaq.Range](javascript:void(0)) [] gainArray, int chanCount, ref int rate, int count, int memHandle, [MccDaq.ScanOptions](javascript:void(0)) options)

## **Parameters**

#### *chanArray*

Array containing channel values. Valid channel values are analog output channels and digital ports.

### *chanTypeArray*

Array containing channel types. Each element of this array defines the type of the corresponding element in the chanArray.

The chanTypeArray settings are [MccDaq.ChannelType](javascript:void(0)) enumerated constants. Choices are:

- Analog: Analog output channel.
- Digital16: 16-bit digital output port (FirstPortA only).

### *gainArray*

Array containing D/A range codes. If the corresponding element in the chanArray is not an analog output channel, the range code for this channel is ignored. If the board does not have programmable gain, this parameter is ignored, and therefore can be set to null.

#### *chanCount*

Number of elements in each of the three arrays - chanArray, chanTypeArray, and gainArray.

### *rate*

Sample rate in scans per second. Rate also returns the value of the actual rate set, which may be different from the requested rate because of pacer limitations.

#### *count*

Sets the total number of values to output. count must be a multiple of chanCount.

### *memHandle*

Handle for the Windows buffer from which data is output. This buffer must have been previously allocated with the [WinBufAllocEx\(\),](#page-625-0) [WinBufAlloc32Ex\(\),](#page-627-0) or [WinBufAlloc64Ex\(\)](#page-629-0) method, and data values loaded, for example using [WinArrayToBuf\(\).](#page-622-0)

### *options*

Bit fields that control various options. All of the options settings are [MccDaq.ScanOptions](javascript:void(0)) enumerated constants. This field may contain any combination of non-contradictory choices in the [options parameter values](#page-327-0) section below.

### **Returns**

■ An ErrorInfo object that indicates the status of the operation.
$\blacksquare$  rate – Actual sampling rate used.

# **[options](javascript:void(0)) parameter values**

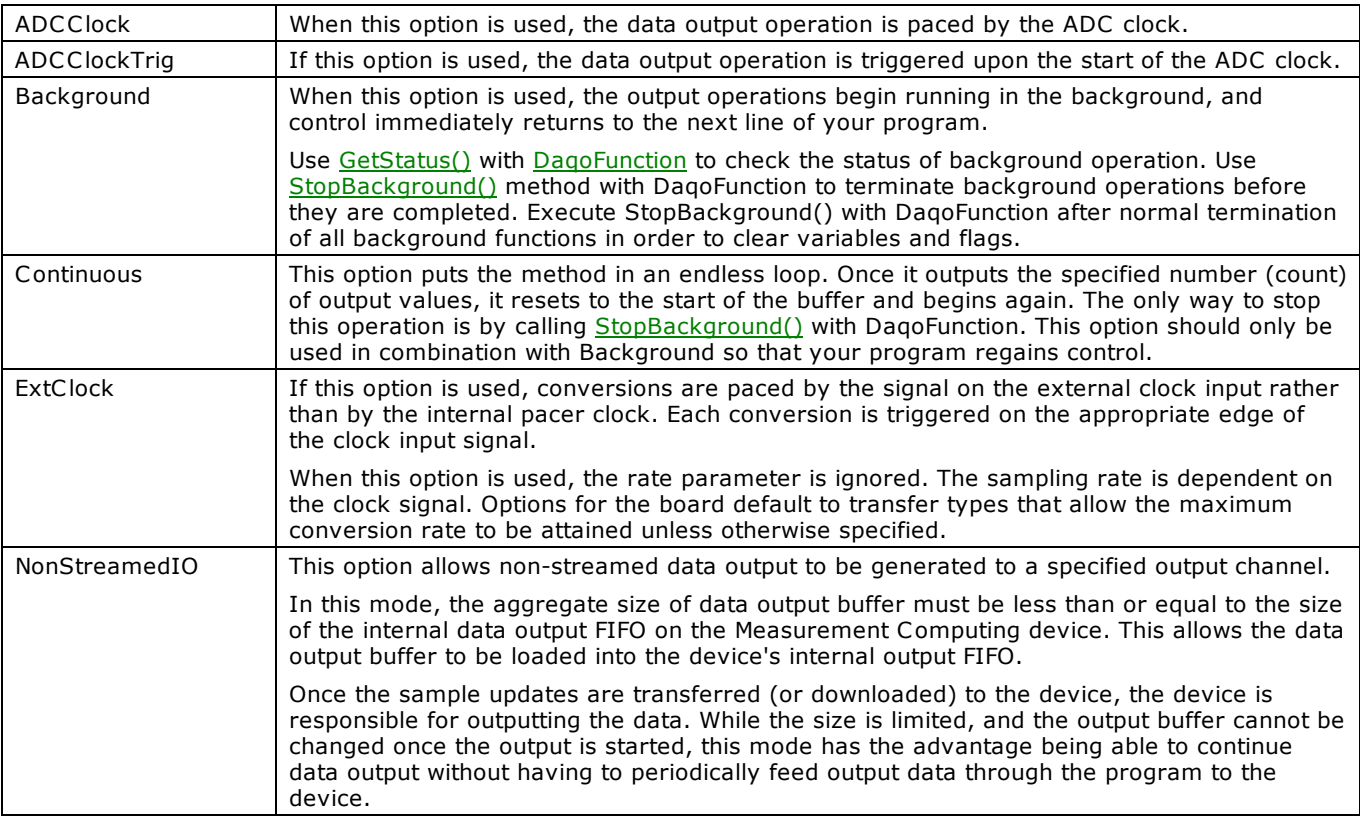

# **DaqSetSetpoints() method**

Configures up to 16 detection setpoints associated with the input channels within a scan group. This method only works with boards that support synchronous input.

Member of the [MccBoard](#page-429-0) class.

# **Function Prototype**

### VB .NET

```
DaqSetSetpoints(ByVal limitAArray As Single(), ByVal limitBArray As Single(), ByVal
MccDaq.SetpointFlag, ByVal setpointOutputArray As
MccDaq.SetpointOutput, ByVal output1Array As Single(), ByVal output2Array As Single(), outputMask1Array
MccDaq.ErrorInfo
```
### $C#$ .NET

```
MccDaq.ErrorInfoDaqSetSetpoints(float[] limitAArray, float[] limitBArray, float[] reserved,
MccDaq.SetpointFlag[MccDaq.SetpointOutput[] setpointOutputArray, float[]
output1Array, float[] output2Array, float[] outputMask1Array, float[] outputMask2Array, int 
setpointCount)
```
# **Parameters**

### *limitAArray*

Array containing the limit A values for the input channels used for the setpoint. Limit A specifies a value used to determine if the setpoint criteria are met.

### *limitBArray*

Array containing the limit B values for the input channels used for the setpoint. Limit B specifies a value used to determine if the setpoint criteria are met.

#### *reserved*

Reserved for future use.

### *setpointFlagsArray*

Array containing the setpoint flags.

All of the setpointFlagsArray settings are [MccDaq.SetpointFlag](javascript:void(0)) enumerated constants. Set it to one of the constants in the [setpointFlagsArray parameter values](#page-385-0) section below.

#### *setpointOutputArray*

Array containing output sources.

All of the setpointOutputArray settings are [MccDaq.SetPointOutput](javascript:void(0)) enumerated constants. Set it to one of the constants in the [setpointOutputArray parameter values](#page-385-1) section below.

#### *output1Array*

Array containing the values for the output channels used for the setpoint.

### *output2Array*

Array containing the values for the output channels used for the setpoint.

### *outputMask1Array*

Array containing the output masks for output value 1 (for FIRSTPORTC only).

# *outputMask2Array*

Array containing the output masks for output value 2 (for FIRSTPORTC only).

# *setpointCount*

Number of setpoints to configure (0 to 16). Set to 0 to disable the setpoints.

# **Returns**

■ An [ErrorInfo object](#page-426-0) that indicates the status of the operation.

# **[setpointFlagsArray](javascript:void(0)) parameter values**

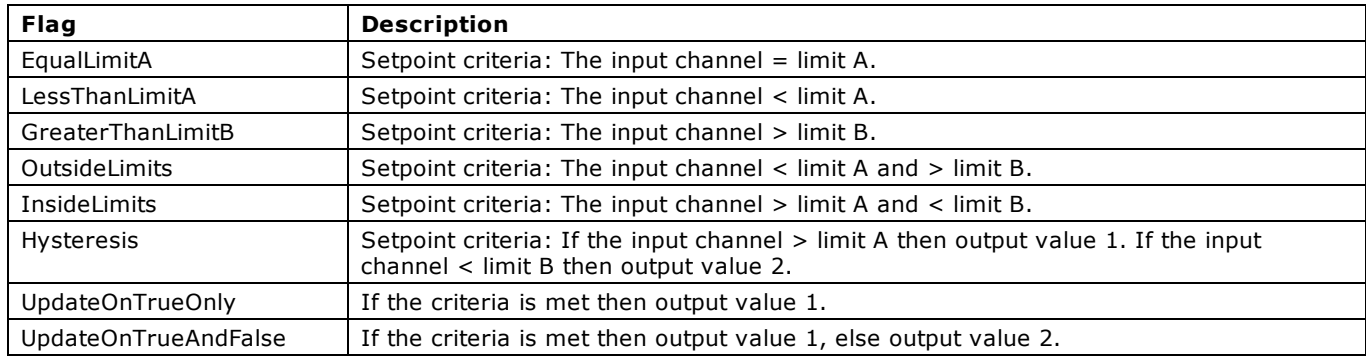

# **[setpointOutputArray](javascript:void(0)) parameter values**

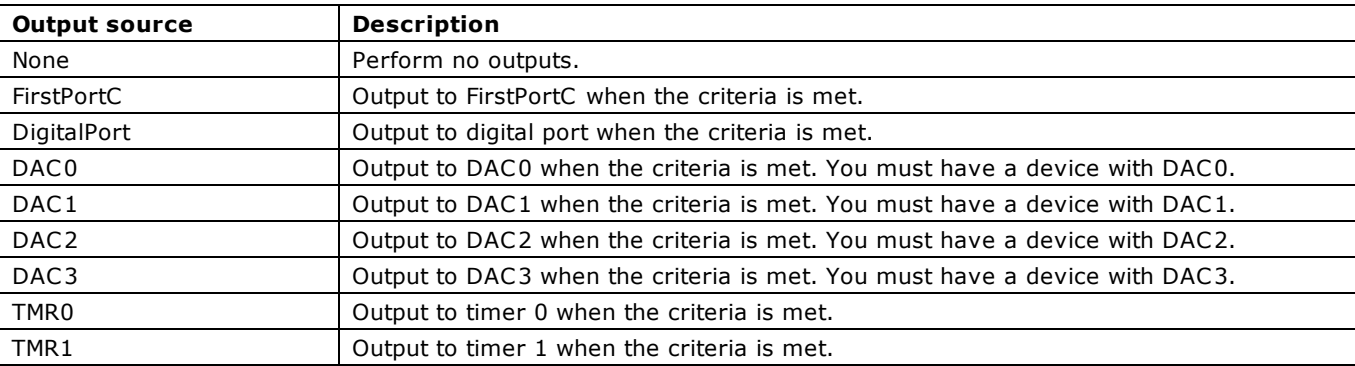

# **DaqSetTrigger() method**

Selects the trigger source and sets up its parameters. This trigger is used to initiate or terminate an acquisition using the [DaqInScan\(\)](#page-608-0) function if the ExtTrigger option is selected. This method only works with boards that support synchronous output.

Member of the [MccBoard](#page-429-0) class.

# **Function Prototype**

### VB .NET

```
Public Function DagSetTrigger(ByVal trigSource As MccDag.TriggerSource, ByVal trigSense
MccDaq.TriggerSensitivity,MccDaq.ChannelType, ByVal gain
As MccDaq.Range, ByVal level As Single, ByVal variance As Single, ByVal trigEvent As 
MccDaq.TriggerEvent)MccDaq.ErrorInfo
```
### C#.NET

```
public MccDaq.ErrorInfo DaqSetTrigger(MccDaq.TriggerSource trigSource, MccDaq.TriggerSensitivity
MccDaq.ChannelType MccDaq.Range gain, float level, float variance,
MccDaq.TriggerEvent trigEvent)
```
## **Parameters**

### *trigSource*

Specifies the type of triggering based on the external trigger source.

All of the trigSource settings are [MccDaq.TriggerSource](javascript:void(0)) enumerated constants. Set it to one of the constants in the trigSource [parameter values](#page-387-0) section below.

#### *trigSense*

Specifies the trigger sensitivity. The trigger sensitivity normally defines the way in which a trigger event is detected based upon the characteristics of the trigger input signal. Often, it defines the way in which the trigger input signal(s) should be compared to the trigger level parameter value.

All of the trigSense settings are [MccDaq.TriggerSensitivity](javascript:void(0)) enumerated constants. Set it to one of the constants in the [trigSense parameter values](#page-387-1) section below.

#### *trigChan*

The trigger channel. This channel must be a configured channel in the channel array (refer to [DaqInScan\(\)\)](#page-608-0).

#### *chanType*

The channel type. All of the chanType settings are MccDaq.ChannelType enumerated constants. chanType should match the channel type setting for the trigger channel configured using the  $DagInScan()$  method.

#### *gain*

The trigger channel gain code. If the device has programmable gain, this parameter should match the gain code setting when the channel is configured using the [DaqInScan\(\)](#page-608-0) method. The gain parameter is ignored if trigChan is not an analog channel.

#### *level*

A single precision floating point value which represents, in engineering units, the level at or around which the trigger event should be detected.

This option is used for trigger types that depend on an input channel comparison to detect the start trigger or stop trigger event.

The actual level at which the trigger event is detected depends upon trigger sensing and variability. Refer to the Trigger [levels](#page-387-2) section below for more information.

#### *variance*

A single-precision floating point value which represents, in engineering units, the amount that the trigger event can vary from the level parameter.

While the TrigSense parameter indicates the direction of the input signal relative to the level parameter, the variance parameter specifies the degree to which the input signal can vary relative to the level parameter.

### *trigEvent*

Specifies the trigger event type. Valid values indicate either a start trigger event (MccDaq.TriggerEvent.Start) or a stop trigger event (MccDaq.TriggerEvent.Stop).

Start: The start trigger event defines the conditions under which post-trigger acquisition data collection should be initiated or triggered. The start trigger event can vary in complexity from starting immediately, to starting on complex channel value definitions.

Stop: The stop trigger event signals the current data acquisition process to terminate. The stop event can be as simple as that of a scan count, or as complex as involving a channel value level condition.

# **Returns**

n An [ErrorInfo object](#page-426-0) that indicates the status of the operation.

### **[trigSource](javascript:void(0)) parameter values**

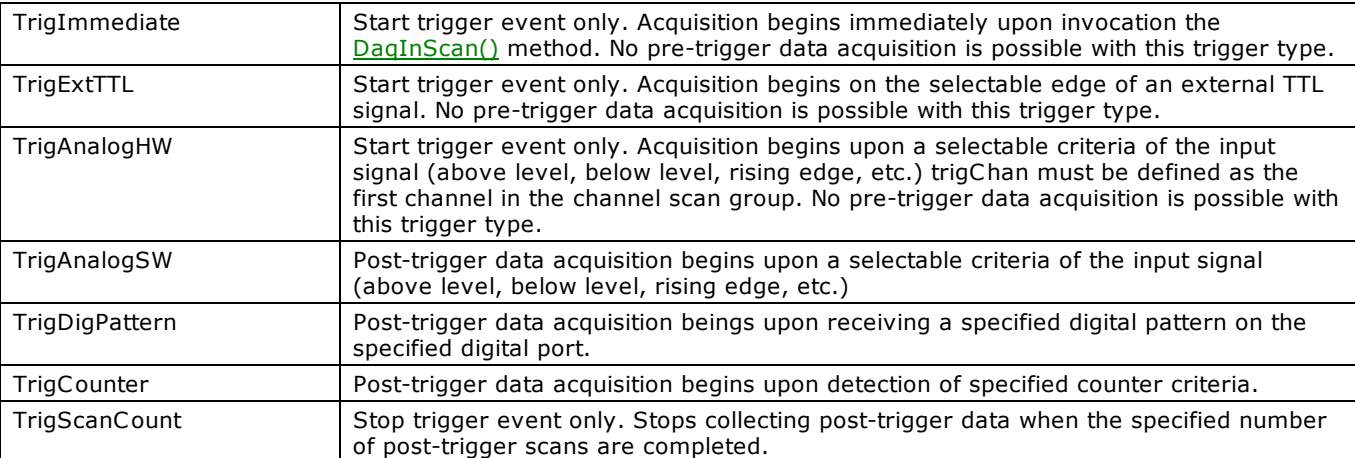

### **[trigSense](javascript:void(0)) parameter values**

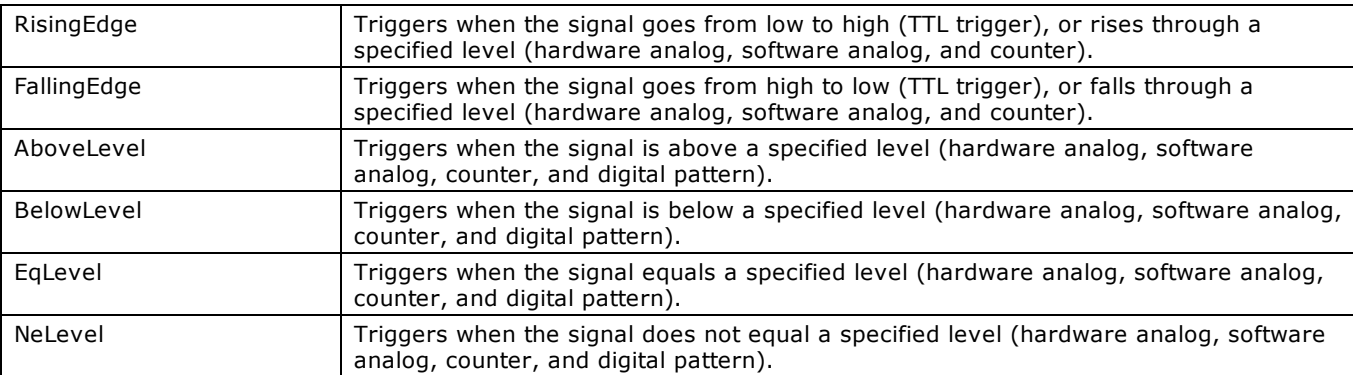

# **Trigger levels**

The actual level at which the trigger event is detected depends upon trigger sensing and variability. The various ranges of possible values for the level parameter based on the trigger source are:

- n TrigAnalogHW: The voltage used to define the trigger level. Trigger detection is performed in hardware.
- TrigAnalogSW: The voltage used to define the trigger level. Trigger detection is performed in software.
- n TrigDigPattern: Sets the bit pattern for the digital channel trigger. Choices are:

0.0 (no bits set): 255.0 (all bits set) for 8-bit digital ports.

0.0 (no bits set): 65,535.0 (all bits set) for 16-bit digital ports.

- TrigCounter: Selects either Pulse or Totalize counter values (0.0 65,535).
- TrigImmediate: Ignored
- TrigScanCount: Ignored

# **Trigger start and stop criteria**

The table below lists the trigger start and stop criteria based on the selected trigger type and sensitivity.

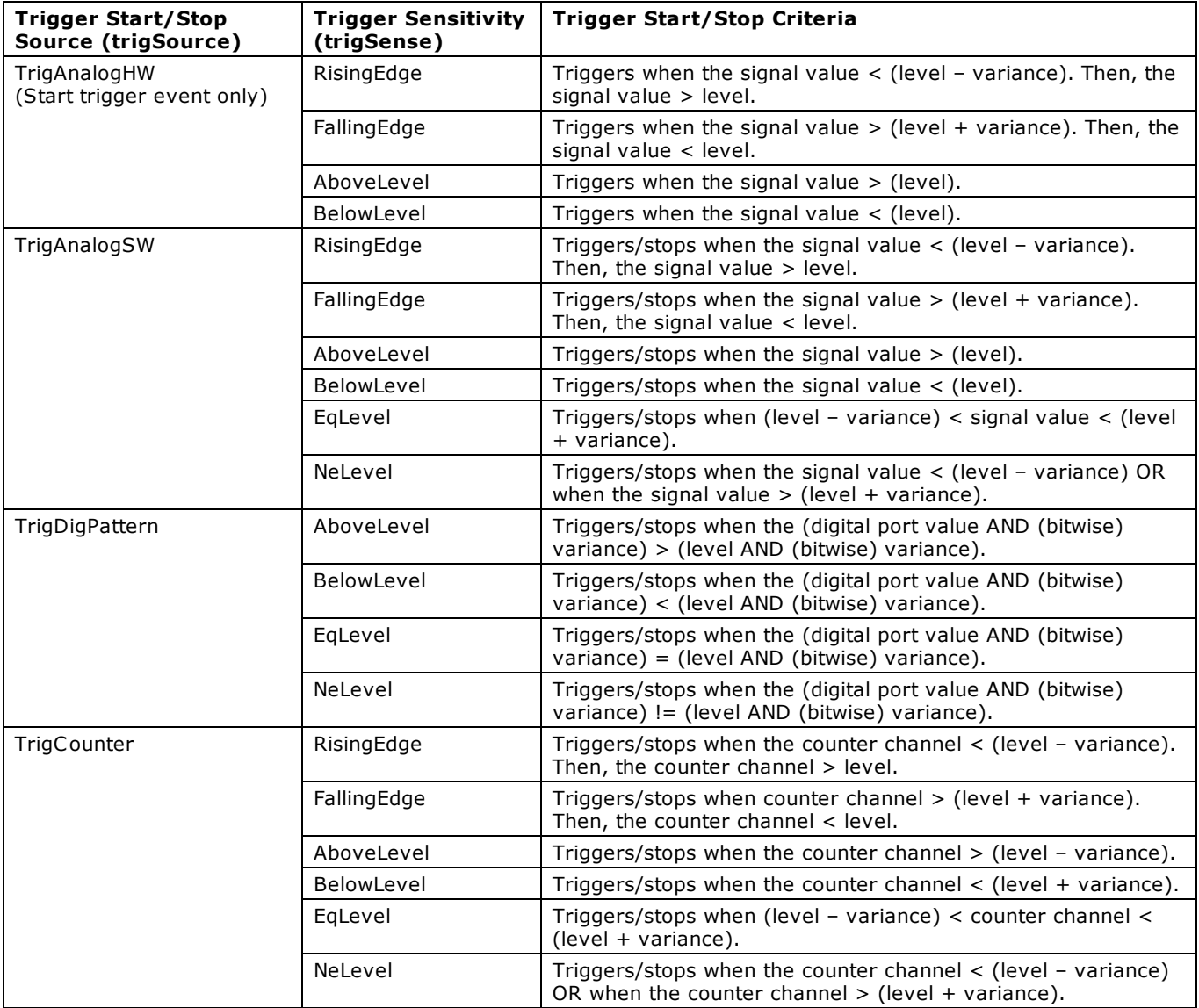

# **TIn() method**

Reads an analog input channel, linearizes it according to the selected temperature sensor type, if required, and returns the temperature in units determined by the Scale argument.

The CJC channel, the gain, and sensor type are read from the InstaCal configuration file. Run the InstaCal configuration program to set these items.

Member of the [MccBoard](#page-429-0) class.

# **Function Prototype**

#### VB .NET

```
TIn(MccDaq.TempScale ByRef tempValue As Single,
ByVal options As MccDaq.ThermocoupleOptions) As MccDaq.ErrorInfo
```
### $C#$  .NFT

```
MccDaq.ErrorInfoTIn(MccDaq.TempScale scale, out float tempValue,
MccDaq.ThermocoupleOptions options)
```
## **Parameters**

### *chan*

Input channel to read.

### *[scale](javascript:void(0))*

Specifies the temperature scale that the input is converted to. Choices are MccDaq.TempScale.C elsius, MccDaq.TempScale.Fahrenheit, MccDaq.TempScale.Kelvin, MccDaq.TempScale.Volts, and MccDaq.TempScale.NoScale.

### *tempValue*

The temperature in units determined by the Scale argument is returned here.

### *options*

Bit fields that control various options. Set it to one of the constants in the "[options parameter values"](#page-327-0) section below.

### **Returns**

- An [ErrorInfo object](#page-426-0) that indicates the status of the operation.
- $\blacksquare$  tempValue The temperature is returned here.

### **options parameter values**

All of the options settings are [MccDaq.ThermocoupleOptions](javascript:void(0)) enumerated constants. To set a variable to one of these constants, you must refer to the MccDaq object and the ThermocoupleOptions enumeration (for example, variable= MccDaq.ThermocoupleOptions.Filter or variable = MccDaq.ThermocoupleOptions.NoFilter).

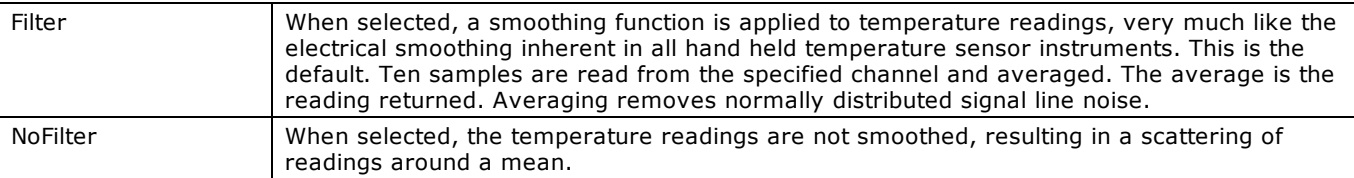

Refer to the board-specific information in the *Universal Library User's Guide* to determine if your hardware supports these options.

# **Notes**

# **scale options**

- n Specify the *NoScale* option to retrieve raw data from the device. When NoScale is specified, calibrated data is returned, although a cold junction compensation (CJC) correction factor is not applied to the returned values.
- n Specify the *Volts* option to read the voltage input of a thermocouple.

Refer to board-specific information in the *Universal Library User's Guide* to determine if your hardware supports these options.

### **Using CIO-EXP boards**

For C IO-EXP boards, the channel number is calculated using the following formula:

chan =  $(ADChan \times 16) + (16 + MuxChan)$ 

where:

ADChan is the A/D channel that is connected to the multiplexer.

MuxChan is a number ranging from 0 to 15 that specifies the channel number on a particular bank of the multiplexer board.

For example, you have an EXP16 connected to a CIO-DAS08 via the CIO-DAS08 channel 0. (Remember that DAS08 channels are numbered 0, 1, 2, 3, 4, 5, 6 and 7). If you connect a thermocouple to channel 5 of the EXP16, the value for Chan would be  $(0 \times 16)$  $+ (16 + 5) = 0 + 21 = 21.$ 

### **CJC channel**

The CJC channel is set in the InstaCal installation and configuration program. If you have multiple EXP boards, the Universal Library will apply the CJC reading to the linearization formula in the following manner:

- n If you have chosen a C JC channel for the EXP board that the channel you are reading is on, it will use the C JC temp reading from that channel.
- If you left the CJC channel for the EXP board that the channel you are reading is on to NOT SET, the library will use the CJC reading from the next lower EXP board with a C JC channel selected.

For example: You have four CIO-EXP16 boards connected to a CIO-DAS08 on channel 0, 1, 2 and 3. You choose CIO-EXP16 #1 (connected to CIO-DAS08 channel 0) to have its CJC read on CIO-DAS08 channel 7, AND, you leave the CIO-EXP16's 2, 3 and 4 C JC channels to NOT SET. Result: The C IO-EXP boards will all use the C JC reading from C IO-EXP16 #1, connected to channel 7 for linearization. *It is important to keep the CIO-EXP boards in the same case and out of any breezes to ensure a clean CJC reading.*

### **Specific Errors**

If an [OUTOFRANGE](#page-691-0) or [OPENCONNECTION](#page-694-0) error occurs, the value returned in TempValue is -9999.0. If a [NOTREADY](#page-695-0) error occurs, the value returned in TempValue is -9000.

# **Important!**

If the EXP board is connected to an A/D that does not have programmable gain (DAS08, DAS16, DAS16F) then the A/D board range is read from the configuration file (CB.CFG). In most cases, hardware selectable ranges should be set to  $\pm 5$  V for thermocouples, and 0–10 V for RTDs. Refer to the board-specific information in the *Universal Library User's Guide* or in the user manual for your board. If the board has programmable gains, the TIn() method will set the appropriate A/D range.

# **TInScan() method**

Reads a range of channels from an analog input board, linearizes them according to temperature sensor type, if required, and returns the temperatures to an array in units determined by the Scale argument.

The CJC channel, the gain, and temperature sensor type are read from the configuration file. Use the InstaCal configuration program to change any of these options.

Member of the [MccBoard](#page-429-0) class.

# **Function Prototype**

#### VB .NET

```
TInScan(ByVal lowChan As Integer, ByVal highChan As Integer, ByVal scale As
MccDaq.TempScale, ByVal dataBuffer As Single(), ByVal options As MccDaq.ThermocoupleOptions) As 
MccDaq.ErrorInfo
```
 $C#$  .NFT

```
MccDaq.ErrorInfoTInScan(int lowChan, int highChan, TempScale scale, float[] dataBuffer,
MccDaq.ThermocoupleOptions options)
```
### **Deprecated methods**

The following methods are deprecated, and should only be used for legacy applications. The methods above are preferred, and must be used for 64-bit application development.

#### VB .NET

```
Public Function TInScan(ByVal lowChan As Integer, ByVal highChan As Integer, ByVal scale As 
MccDaq.TempScale, ByRef dataBuffer As Single, ByVal options As MccDaq.ThermocoupleOptions) As 
MccDaq.ErrorInfo
```
#### $C#$ .NET

public MccDaq.ErrorInfo TInScan(int lowChan, int highChan, MccDaq.TempScale scale, out float dataBuffer, MccDaq.ThermocoupleOptions options)

# **Parameters**

#### *lowChan*

Low channel of the scan.

#### *highChan*

High channel of the scan.

#### *[scale](javascript:void(0))*

Specifies the temperature scale that the input is converted to. Choices are MccDaq.TempScale.C elsius, MccDaq.TempScale.Fahrenheit, MccDaq.TempScale.Kelvin, MccDaq.TempScale.Volts, and MccDaq.TempScale.NoScale.

#### *dataBuffer*

The temperature is returned in units determined by the Scale argument. Each element in the array corresponds to a channel in the scan. dataBuffer must be at least large enough to hold highChan - lowChan + 1 temperature values.

#### *options*

Bit fields that control various options. Set it to one of the constants in the "[options parameter values"](#page-327-0) section below.

### **Returns**

- An [ErrorInfo object](#page-426-0) that indicates the status of the operation.
- **n** dataBuffer[] Temperature values in degrees are returned here for each channel in the scan.

#### **options parameter values**

All of the options settings are [MccDaq.ThermocoupleOptions](javascript:void(0)) enumerated constants. To set a variable to one of these constants, you must refer to the MccDaq object and the ThermocoupleOptions enumeration (for example, variable = MccDaq.ThermocoupleOptions.Filter or variable = MccDaq.ThermocoupleOptions.NoFilter).

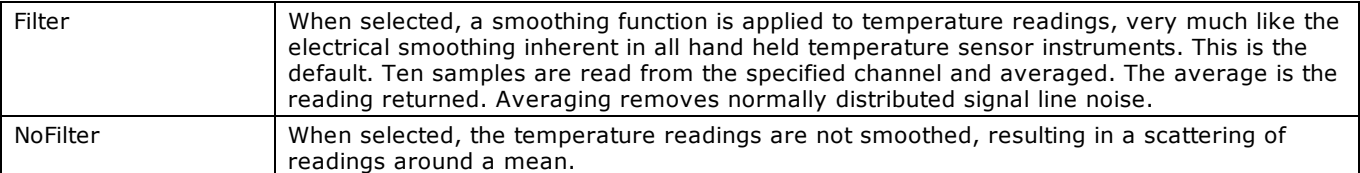

Refer to the board-specific information in the *Universal Library User's Guide* to determine if your hardware supports these options. Page 621 of 700

# **Notes**

### **scale options**

- n Specify the *NoScale* option to retrieve raw data from the device. When NoScale is specified, calibrated data is returned, although a cold junction compensation (CJC) correction factor is not applied to the returned values.
- n Specify the *Volts* option to read the voltage input of a thermocouple.

Refer to board-specific information in the *Universal Library User's Guide* to determine if your hardware supports these options.

### **Using CIO-EXP boards**

For C IO-EXP boards, the channel number is calculated using the following formula:

Chan =  $(ADChan \times 16) + (16 + MuxChan)$ 

where:

ADChan is the A/D channel that is connected to the multiplexer.

MuxChan is a number ranging from 0 to 15 that specifies the channel number on a particular bank of the multiplexer board.

For example, you have an EXP16 connected to a C IO-DAS08 via the C IO-DAS08 channel 0. (Remember that DAS08 channels are numbered 0, 1, 2, 3, 4, 5, 6 and 7). If you connect a thermocouple to channel 5 of the EXP16, the value for Chan would be  $(0 \times 16)$  $+ (16 + 5) = 0 + 21 = 21.$ 

### **CJC channel**

The CJC channel is set in the InstaCal installation and configuration program. If you have multiple EXP boards, the Universal Library will apply the CJC reading to the linearization formula in the following manner:

- If you have chosen a CJC channel for the EXP board that the channel you are reading is on, it will use the CJC temp reading from that channel.
- If you left the CJC channel for the EXP board that the channel you are reading is on to NOT SET, the library will use the CJC reading from the next lower EXP board with a C JC channel selected.

For example: You have four CIO-EXP16 boards connected to a CIO-DAS08 on channel 0, 1, 2 and 3. You choose CIO-EXP16 #1 (connected to C IO-DAS08 channel 0) to have its C JC read on C IO-DAS08 channel 7, AND, you leave the C IO-EXP16's 2, 3 and 4 C JC channels to NOT SET. Result: The C IO-EXP boards will all use the C JC reading from C IO-EXP16 #1, connected to channel 7 for linearization. *It is important to keep the CIO-EXP boards in the same case and out of any breezes to ensure a clean CJC reading.*

### **Specific Errors**

For most boards, if an [OUTOFRANGE](#page-691-0) or [OPENCONNECTION](#page-694-0) error occurs, the value in the array element associated with the channel causing the error returned will be –9999.0.

# **Important!**

If the EXP board is connected to an A/D that does not have programmable gain (DAS08, DAS16, DAS16F) then the A/D board range is read from the configuration file (CB.CFG). In most cases, hardware selectable ranges should be set to  $\pm 5$  V for thermocouples, and 0–10 V for RTDs. Refer to the board-specific information in the *Universal Library User's Guide* or in the user manual for your board. If the board has programmable gains, the TIn() method will set the appropriate A/D range.

# **WinArrayToBuf() method**

Copies data from a one-dimensional or two-dimensional array into a Windows memory buffer.

Member of the [MccService class.](#page-431-0)

### **Function Prototype**

#### VB .NET

Copies data from a one-dimensional array of short values:

Public Shared Function [WinArrayToBuf\(](javascript:hhctrl.TextPopup(WinArrayToBuf,termfont,10,10,000,000))ByVal dataArray As Short(), ByVal memHandle As IntPtr, ByVal firstPoint As Integer, ByVal numPoints As Integer) As [MccDaq.ErrorInfo](#page-426-0)

#### Copies data from a one-dimensional array of System.UInt16 values:

Public Shared Function WinArrayToBuf(ByVal dataArray As System.UInt16(), ByVal memHandle As IntPtr, ByVal firstPoint As Integer, ByVal numPoints As Integer) As MccDaq.ErrorInfo

#### Copies data from a two-dimensional array of double values:

Public Shared WinArrayToBuf(ByVal dataArray As Double(,), ByVal memHandle As IntPtr, ByVal firstPoint As Integer, ByVal numPoints As Integer, ByVal numChannels As Integer) As MccDaq.ErrorInfo

#### $C#$ .NET

#### Copies data from a one-dimensional array of short values:

public [MccDaq.ErrorInfo](#page-426-0) [WinArrayToBuf\(](javascript:hhctrl.TextPopup(WinArrayToBuf,termfont,10,10,000,000))short[] dataArray, IntPtr memHandle, int firstPoint, int numPoints)

#### Copies data from a one-dimensional array of System.UInt16 values:

public MccDaq.ErrorInfo WinArrayToBuf(ushort[] dataArray, IntPtr memHandle, int firstPoint, int numPoints)

#### Copies data from a two-dimensional array of double values:

public MccDaq.ErrorInfo WinArrayToBuf(double[,] dataArray, IntPtr memHandle, int firstPoint, int numPoints, int numChannels)

#### **Deprecated methods**

The following methods are deprecated, and should only be used for legacy applications. The methods above are preferred, and must be used for 64-bit application development.

#### VB .NET

#### Copies data from a one-dimensional array of short values:

Public Shared Function [WinArrayToBuf\(](javascript:hhctrl.TextPopup(WinArrayToBuf,termfont,10,10,000,000))ByRef dataArray As Short, ByVal memHandle As Integer, ByVal firstPoint As Integer, ByVal numPoints As Integer) As [MccDaq.ErrorInfo](#page-426-0)

#### Copies data from a one-dimensional array of System.UInt16 values:

Public Shared Function WinArrayToBuf(ByRef dataArray As System.UInt16, ByVal memHandle As Integer, ByVal firstPoint As Integer, ByVal numPoints As Integer) As MccDaq.ErrorInfo

#### Copies data from a two-dimensional array of double values:

Public Shared WinArrayToBuf(ByRef dataArray As Double(,), ByVal memHandle As Integer, ByVal firstPoint As Integer, ByVal numPoints As Integer, ByVal numChannels As Integer) As MccDaq.ErrorInfo

#### $C#$ .NET

#### Copies data from a one-dimensional array of short values:

public static [MccDaq.ErrorInfo](#page-426-0) [WinArrayToBuf\(](javascript:hhctrl.TextPopup(WinArrayToBuf,termfont,10,10,000,000))ref short dataArray, int memHandle, int firstPoint, int numPoints)

#### Copies data from a one-dimensional array of System.UInt16 values:

public static MccDaq.ErrorInfo WinArrayToBuf(ref ushort dataArray, int memHandle, int firstPoint, int numPoints)

#### Copies data from a two-dimensional array of double values:

```
public static MccDaq.ErrorInfo WinArrayToBuf(ref double[,] dataArray, int memHandle, int firstPoint, 
int numPoints, int numChannels)
```
### **Parameters**

*dataArray*

The array containing the data to be copied. The first dimension should equal the number of channels. The second dimension Page 623 of 700

should equal the number of points/channel.

### *memHandle*

This must be a memory handle that was returned by [WinBufAllocEx\(\)](#page-625-0) when the buffer was allocated. The data will be copied into this buffer.

## *firstPoint*

Index of the first point in the memory buffer where data will be copied to.

### *numPoints*

Number of data points to copy from dataArray.

### *numChannels*

Number of channels to copy from dataArray.

# **Returns**

■ An [ErrorInfo object](#page-426-0) that indicates the status of the operation.

# **Notes**

n This method copies data from an array to a Windows global memory buffer. This would typically be used to initialize the buffer with data before doing an output scan. You can use the firstPoint and numPoints parameters to fill a portion of the buffer. This is useful if you want to send new data to the buffer after a Background + Continuous output scan has been started, for example during circular buffering.

# <span id="page-624-0"></span>**WinBufAlloc() method (deprecated)**

Allocates a Windows global memory buffer which can be used with the scan methods, and returns a memory handle for it.

**Deprecated**; unless your application calls deprecated methods, use [WinBufAllocEx\(\).](#page-625-0)

Most devices return data in a 16-bit format. For these devices, the buffer can be created using WinBufAlloc(). Some devices return data in higher resolution formats, or the resolution of the data can vary depending on various options used to collect the data. In these cases, determine if the buffer needs to be created using [WinBufAlloc32\(\)](#page-626-0) or [WinBufAlloc64\(\).](#page-628-0) See hardware-specific information to determine the type of buffer needed. If not specifically mentioned, use WinBufAlloc().

Member of the [MccService class.](#page-431-0)

# **Function Prototype**

VB .NET

```
Public Shared Function WinBufAlloc(ByVal numPoints As Integer) As Integer
```
 $C#$ .NET

public static int [WinBufAlloc\(](javascript:hhctrl.TextPopup(WinBufAlloc,termfont,10,10,000,000))int numPoints)

# **Parameters**

*numPoints*

The size of buffer to allocate. Specifies how many data points (16-bit integers, NOT bytes) can be stored in the buffer.

# **Returns**

n 0, if the buffer could not be allocated, or a non-zero integer handle to the buffer.

## **Notes**

■ Unlike most other methods in the library, this method does not return an [ErrorInfo object.](#page-426-0) It returns a Windows global memory handle, which can then be passed to the scan methods in the library. If an error occurs, the handle will come back as 0 to indicate that the buffer was not allocated.

# <span id="page-625-0"></span>**WinBufAllocEx() method**

Allocates a Windows global memory buffer which can be used with the scan methods, and returns a memory handle for it.

Most devices return data in a 16-bit format. For these devices, the buffer can be created using WinBufAlloc(). Some devices return data in higher resolution formats, or the resolution of the data can vary depending on various options used to collect the data. In these cases, determine if the buffer needs to be created using [WinBufAlloc32Ex\(\)](#page-627-0) or [WinBufAlloc64Ex\(\).](#page-629-0) See hardware-specific information to determine the type of buffer needed. If not specifically mentioned, use WinBufAllocEx().

Member of the [MccService class.](#page-431-0)

# **Function Prototype**

### VB .NET

```
Public Function WinBufAllocEx(ByVal numPoints As Integer) As IntPtr
```
C# .NET

public IntPtr WinBufAllocEx(int numPoints)

# **Parameters**

### *numPoints*

The size of buffer to allocate. Specifies how many data points (16-bit integers, NOT bytes) can be stored in the buffer.

# **Returns**

n 0, if the buffer could not be allocated, or a non-zero integer handle to the buffer.

- Unlike most other methods in the library, this method does not return an [ErrorInfo object.](#page-426-0) It returns a Windows global memory handle, which can then be passed to the scan methods in the library. If an error occurs, the handle will come back as 0 to indicate that the buffer was not allocated.
- n This method is preferred over the deprecated method [WinBufAlloc\(\).](#page-624-0) Only use WinBufAlloc() in 32-bit legacy applications that call deprecated methods.

# <span id="page-626-0"></span>**WinBufAlloc32() method (deprecated)**

Allocates a 32-bit Windows global memory buffer for use with 32-bit scan functions, and returns a memory handle for the buffer.

**Deprecated**; unless your application calls deprecated methods, use [WinBufAlloc32Ex\(\).](#page-627-0)

Member of the [MccService class.](#page-431-0)

# **Function Prototype**

### VB .NET

```
Public Shared Function WinBufAlloc32(ByVal numPoints As Integer) As Integer 
C# .NET
  public int WinBufAlloc32(int numPoints)
```
# **Parameters**

*numPoints*

The size of the buffer to allocate. Specifies how many data points (32-bit integers, NOT bytes) that the buffer will hold.

# **Returns**

■ 0 if the buffer could not be allocated, or a non-zero integer handle to the buffer.

- Unlike most other methods in the library, this method does not return an [ErrorInfo object.](#page-426-0) It returns a Windows global memory handle which can then be passed to the scan methods in the library. If an error occurs, the handle will come back as 0 to indicate that the buffer was not allocated.
- When using devices that return data in a 16-bit format, the buffer can be created using [WinBufAlloc\(\).](#page-624-0) Some devices return data in higher resolution formats, or the resolution of the data can vary depending on various options used to collect the data. In these cases, determine if the buffer needs to be created using WinBufAlloc32() or [WinBufAlloc64\(\).](#page-628-0) See hardwarespecific information to determine the type of buffer needed.

# <span id="page-627-0"></span>**WinBufAlloc32Ex() method**

Allocates a 32-bit Windows global memory buffer for use with 32-bit scan functions, and returns a memory handle for the buffer.

Member of the [MccService class.](#page-431-0)

# **Function Prototype**

# VB .NET

```
Public Function WinBufAlloc32Ex(ByVal numPoints As Integer) As IntPtr
```
 $C#$ .NET

```
public IntPtr WinBufAlloc32Ex(int numPoints)
```
# **Parameters**

### *numPoints*

The size of the buffer to allocate. Specifies how many data points (32-bit integers, NOT bytes) that the buffer will hold.

# **Returns**

■ 0 if the buffer could not be allocated, or a non-zero integer handle to the buffer.

- Unlike most other methods in the library, this method does not return an [ErrorInfo object.](#page-426-0) It returns a Windows global memory handle which can then be passed to the scan methods in the library. If an error occurs, the handle will come back as 0 to indicate that the buffer was not allocated.
- When using devices that return data in a 16-bit format, the buffer can be created using [WinBufAllocEx\(\).](#page-625-0) Some devices return data in higher resolution formats, or the resolution of the data can vary depending on various options used to collect the data. In these cases, determine if the buffer needs to be created using WinBufAlloc32Ex() or [WinBufAlloc64Ex\(\).](#page-629-0) See hardware-specific information to determine the type of buffer needed.
- This method is preferred over the deprecated method [WinBufAlloc32\(\).](#page-626-0) Only use WinBufAlloc32() in 32-bit legacy applications that call deprecated methods.

# <span id="page-628-0"></span>**WinBufAlloc64() method (deprecated)**

Allocates a 64-bit Windows global memory buffer for use with 64-bit scan functions, and returns a memory handle for the buffer.

**Deprecated**; unless your application calls deprecated methods, use [WinBufAlloc64Ex\(\).](#page-629-0)

Member of the [MccService class.](#page-431-0)

# **Function Prototype**

### VB .NET

```
Public Shared Function WinBufAlloc64(ByVal numPoints As Integer) As Integer
C# .NET
  public static int WinBufAlloc64(int numPoints)
```
# **Parameters**

*numPoints*

The size of the buffer to allocate. Specifies how many data points (64-bit integers, NOT bytes) that the buffer will hold.

# **Returns**

■ 0 if the buffer could not be allocated, or a non-zero integer handle to the buffer.

- Unlike most other methods in the library, this function does not return an [ErrorInfo object.](#page-426-0) It returns a Windows global memory handle which can then be passed to the scan functions in the library. If an error occurs, the handle will come back as 0 to indicate that the buffer was not allocated.
- When using devices that return data in a 16-bit format, the buffer can be created using [WinBufAlloc\(\).](#page-624-0) Some devices return data in higher resolution formats, or the resolution of the data can vary depending on various options used to collect the data. In these cases, determine if the buffer needs to be created using [WinBufAlloc32\(\)](#page-626-0) or WinBufAlloc64(). See hardwarespecific information to determine the type of buffer needed.

# <span id="page-629-0"></span>**WinBufAlloc64Ex() method**

Allocates a 64-bit Windows global memory buffer for use with 64-bit scan functions, and returns a memory handle for the buffer.

Member of the [MccService class.](#page-431-0)

# **Function Prototype**

# VB .NET Public Function WinBufAlloc64Ex(ByVal numPoints As Integer) As IntPtr  $C#$ .NET

```
public IntPtr WinBufAlloc64Ex(int numPoints)
```
# **Parameters**

### *numPoints*

The size of the buffer to allocate. Specifies how many data points (64-bit integers, NOT bytes) that the buffer will hold.

# **Returns**

■ 0 if the buffer could not be allocated, or a non-zero integer handle to the buffer.

- Unlike most other methods in the library, this function does not return an [ErrorInfo object.](#page-426-0) It returns a Windows global memory handle which can then be passed to the scan functions in the library. If an error occurs, the handle will come back as 0 to indicate that the buffer was not allocated.
- When using devices that return data in a 16-bit format, the buffer can be created using [WinBufAllocEx\(\).](#page-625-0) Some devices return data in higher resolution formats, or the resolution of the data can vary depending on various options used to collect the data. In these cases, determine if the buffer needs to be created using [WinBufAlloc32Ex\(\)](#page-627-0) or WinBufAlloc64Ex(). See hardware-specific information to determine the type of buffer needed.
- This method is preferred over the deprecated method [WinBufAlloc64\(\).](#page-628-0) Only use WinBufAlloc64() in 32-bit legacy applications that call deprecated methods.

# <span id="page-630-0"></span>**WinBufFree() method (deprecated)**

Frees a Windows global memory buffer which was previously allocated with [WinBufAlloc\(\),](#page-624-0) [WinBufAlloc32\(\),](#page-626-0) or [WinBufAlloc64\(\).](#page-628-0)

**Deprecated**; unless your application calls deprecated methods, use [WinBufFreeEx\(\).](#page-631-0)

Member of the [MccService class.](#page-431-0)

# **Function Prototype**

### VB .NET

```
WinBufFree(MccDaq.ErrorInfo
C# .NET
```
public static [MccDaq.ErrorInfo](#page-426-0) [WinBufFree\(](javascript:hhctrl.TextPopup(WinBufFree,termfont,10,10,000,000))int memHandle)

# **Parameters**

### *memHandle*

A Windows memory handle. This must be a memory handle that was returned by [WinBufAlloc\(\),](#page-624-0) [WinBufAlloc32\(\),](#page-626-0) or [WinBufAlloc64\(\)](#page-628-0) when the buffer was allocated.

# **Returns**

n An **ErrorInfo object** that indicates the status of the operation.

# <span id="page-631-0"></span>**WinBufFreeEx() method**

Frees a Windows global memory buffer which was previously allocated with [WinBufAllocEx\(\),](#page-625-0) [WinBufAlloc32Ex\(\),](#page-627-0) or [WinBufAlloc64Ex\(\).](#page-629-0)

**Deprecated**; unless your application calls deprecated methods, use [WinBufFreeEx\(\).](#page-631-0)

Member of the [MccService class.](#page-431-0)

# **Function Prototype**

### VB .NET

```
MccDaq.ErrorInfo
```
C# .NET

```
public MccDaq.ErrorInfo WinBufFreeEx(IntPtr memHandle)
```
# **Parameters**

*memHandle*

A Windows memory handle. This must be a memory handle that was returned by [WinBufAllocEx\(\),](#page-625-0) [WinBufAlloc32Ex\(\),](#page-627-0) or [WinBufAlloc64Ex\(\)](#page-629-0) when the buffer was allocated.

# **Returns**

■ An [ErrorInfo object](#page-426-0) that indicates the status of the operation.

## **Notes**

n This method is preferred over the deprecated method [WinBufFree\(\).](#page-630-0) Only use ScaledWinBufAlloc() in 32-bit legacy applications that call deprecated methods.

# **WinBufToArray() method**

Copies data from a Windows memory buffer into a one-dimensional or two-dimensional array.

Member of the [MccService class.](#page-431-0)

# **Function Prototype**

#### VB .NET

Copies data to a one-dimensional array of short values:

Public Function [WinBufToArray\(](javascript:hhctrl.TextPopup(WinBufToArray,termfont,10,10,000,000))ByVal memHandle As IntPtr, ByVal dataArray As Short(), ByVal firstPoint As Integer, ByVal numPoints As Integer) As MccDaq. ErrorInfo

#### Copies data to a one-dimensional array of System.UInt16 values:

Public Function WinBufToArray(ByVal memHandle As IntPtr, ByVal dataArray As System.UInt16(), ByVal firstPoint As Integer, ByVal numPoints As Integer) As MccDaq.ErrorInfo

#### Copies data to a two-dimensional array of double values:

public ErrorInfo WinBufToArray(ByVal memHandle As IntPtr, ByVal dataArray As Double(,), ByVal firstPoint As Integer, ByVal numPoints As Integer, ByVal numChannels As Integer) As MccDaq.ErrorInfo

#### C# .NET

#### Copies data to a one-dimensional array of short values:

public [MccDaq.ErrorInfo](#page-426-0) [WinBufToArray\(](javascript:hhctrl.TextPopup(WinBufToArray,termfont,10,10,000,000))IntPtr memHandle, short[] dataArray, int firstPoint, int numPoints)

#### Copies data to a one-dimensional array of System.UInt16 values:

public MccDaq.ErrorInfo WinBufToArray(IntPtr memHandle, ushort[] dataArray, int firstPoint, int numPoints)

#### Copies data to a two-dimensional array of double values:

public MccDaq.ErrorInfo WinBufToArray(IntPtr memHandle, double[,] dataArray, int firstPoint, int numPoints, int numChannels)

#### **Deprecated methods**

The following methods are deprecated, and should only be used for legacy applications. The methods above are preferred, and must be used for 64-bit application development.

#### VB .NET

#### Copies data to a one-dimensional array of short values:

Public Shared Function *WinBufToArray*(ByVal memHandle As Integer, ByRef dataArray As Short, ByVal firstPoint As Integer, ByVal numPoints As Integer) As [MccDaq.ErrorInfo](#page-426-0)

#### Copies data to a one-dimensional array of System.UInt16 values:

Public Shared Function WinBufToArray(ByVal memHandle As Integer, ByRef dataArray As System.UInt16, ByVal firstPoint As Integer, ByVal numPoints As Integer) As MccDaq.ErrorInfo

#### Copies data to a two-dimensional array of double values:

public static ErrorInfo WinBufToArray(ByVal memHandle As Integer, ByRef dataArray As Double(,), ByVal firstPoint As Integer, ByVal numPoints As Integer, ByVal numChannels As Integer) As MccDaq.ErrorInfo

#### C# .NET

#### Copies data to a one-dimensional array of short values:

public static [MccDaq.ErrorInfo](#page-426-0) [WinBufToArray\(](javascript:hhctrl.TextPopup(WinBufToArray,termfont,10,10,000,000))int memHandle, out short dataArray, int firstPoint, int numPoints)

#### Copies data to a one-dimensional array of System.UInt16 values:

public static MccDaq.ErrorInfo WinBufToArray(int memHandle, out ushort dataArray, int firstPoint, int numPoints)

#### Copies data to a two-dimensional array of double values:

public static MccDaq.ErrorInfo WinBufToArray(int memHandle, out double[,] dataArray, int firstPoint, int numPoints, int numChannels)

### **Parameters**

*memHandle*

This must be a memory handle that was returned by [WinBufAllocEx\(\)](#page-625-0) when the buffer was allocated. The data will be copied from this buffer

#### *dataArray*

The array that the data will be copied to. The first dimension should equal the number of channels. The second dimension should equal the number of points/channel.

### *firstPoint*

Index of the first point in the memory buffer that data will be copied from.

### *numPoints*

Number of data points to copy into dataArray.

### *numChannels*

Number of channels to copy into dataArray.

## **Returns**

n An [ErrorInfo object](#page-426-0) that indicates the status of the operation.

- n This method copies data from a Windows global memory buffer to a single value or into an array of doubles. This would typically be used to retrieve data from the buffer after executing an input scan method.
- n You can use the firstPoint and numPoints parameters to copy only a portion of the buffer to the array. This can be useful if you want foreground code to manipulate previously collected data while a Background scan continues to collect new data.

# **WinBufToArray32() method**

Copies 32-bit data from a Windows global memory buffer into a one-dimensional or two-dimensional array. This method is typically used to retrieve data from the buffer after executing an input scan method.

Member of the [MccService class.](#page-431-0)

# **Function Prototype**

### VB .NET

Copies data into a two-dimensional array of double values:

Public Shared Function [WinBufToArray32\(](javascript:hhctrl.TextPopup(WinBufToArray32,termfont,10,10,000,000))ByVal memHandle As IntPtr, ByVal dataArray(,) As Double, ByVal firstPoint As Integer, ByVal numPoints As Integer, ByVal numChannels As Integer) As [MccDaq.ErrorInfo](#page-426-0)

#### Copies data into an array of integer values:

Public Shared Function WinBufToArray32(ByVal memHandle As IntPtr, ByVal dataArray As Integer(), ByVal firstPoint As Integer, ByVal numPoints As Integer) As MccDaq.ErrorInfo

#### Copies data into an array of System.UInt32 values:

```
Public Shared Function WinBufToArray32(ByVal memHandle As IntPtr, ByVal dataArray As System.UInt32(), 
ByVal firstPoint As Integer, ByVal numPoints As Integer) As MccDaq.ErrorInfo
```
#### $C#$ .NET

#### Copies data into a two-dimensional array of double values:

public static [MccDaq.ErrorInfo](#page-426-0) [WinBufToArray32\(](javascript:hhctrl.TextPopup(WinBufToArray32,termfont,10,10,000,000))IntPtr memHandle, double[,] dataArray, int firstPoint, int numPoints, int numChannels)

#### Copies data into an array of integer values:

public MccDaq.ErrorInfo WinBufToArray32(IntPtr memHandle, int[] dataArray, int firstPoint, int numPoints)

#### Copies data into an array of System.UInt32 values:

public MccDaq.ErrorInfo WinBufToArray32(int memHandle, uint[] dataArray, int firstPoint, int numPoints)

#### **Deprecated methods**

The following methods are deprecated, and should only be used for legacy applications. The methods above are preferred, and must be used for 64-bit application development.

#### VB .NET

#### Copies data into a two-dimensional array of double values:

```
WinBufToArray32(ByVal memHandle As Integer, ByRef dataArray(,) As Double,
ByVal firstPoint As Integer, ByVal numPoints As Integer, ByVal numChannels As Integer) As 
MccDaq.ErrorInfo
```
#### Copies data into an array of integer values:

Public Shared Function WinBufToArray32(ByVal memHandle As Integer, ByRef dataArray As Integer, ByVal firstPoint As Integer, ByVal numPoints As Integer) As MccDaq.ErrorInfo

#### Copies data into an array of System.UInt32 values:

```
Public Shared Function WinBufToArray32(ByVal memHandle As Integer, ByRef dataArray As System.UInt32, 
ByVal firstPoint As Integer, ByVal numPoints As Integer) As MccDaq.ErrorInfo
```
#### C# .NET

#### Copies data into a two-dimensional array of double values:

public [MccDaq.ErrorInfo](#page-426-0) [WinBufToArray32\(](javascript:hhctrl.TextPopup(WinBufToArray32,termfont,10,10,000,000))int memHandle, out double[,] dataArray, int firstPoint, int numPoints, int numChannels)

#### Copies data into an array of integer values:

public MccDaq.ErrorInfo WinBufToArray32(int memHandle, out int dataArray, int firstPoint, int numPoints)

#### Copies data into an array of System.UInt32 values:

public MccDaq.ErrorInfo WinBufToArray32(int memHandle, out uint dataArray, int firstPoint, int numPoints)

# **Parameters**

### *memHandle*

The memory handle that was returned by [WinBufAlloc32\(\)](#page-626-0) when the buffer was allocated. The buffer should contain the data that you want to copy.

### *dataArray*

The array where the data is copied.

### *firstPoint*

The index of the first point in the memory buffer that data is copied from.

### *numPoints*

The number of data points to copy.

### *numChannels*

The number of channels to copy into dataArray.

# **Returns**

n An [ErrorInfo object](#page-426-0) that indicates the status of the operation.

# **Notes**

- You can copy only a portion of the buffer to the array using the firstPoint and numPoints argument. This is useful if you want foreground code to manipulate previously collected data while a Background scan continues to collect new data.
- n Although this method is available to Windows C programs, it is not necessary, since you can manipulate the memory buffer directly by casting the MemHandle returned from WinBufAlloc32() to the appropriate type. This method avoids having to copy the data from the memory buffer to an array.

Refer to the following example:

```
/*declare and initialize the variables*/
long numPoints= 1000;
unsigned short *dataArray = NULL;
int MemHandle = 0;
/*allocate the buffer and cast it to a pointer to an unsigned long*/
MemHandle = WinBufAlloc32(numPoints);
dataArray = (unsigned long<sup>*</sup>) MemHandle;/*scan in the data*/
CInScan(......,MemHandle,...);
/*print the results*/
for(int i=0; i<numPoints; ++i)
    printf("Data[%d]=%d\n", i, dataArray[i]);
/*free the buffer and NULL the pointer*/
WinBufFree(MemHandle);
dataArray = NULL;
```
# <span id="page-636-0"></span>**ScaledWinArrayToBuf() method**

Copies double-precision values from an array into a Windows memory buffer.

Member of the [MccService class.](#page-431-0)

# **Function Prototype**

### VB .NET

```
ScaledWinArrayToBuf(ByVal dataArray As Double(), ByVal memHandle As IntPtr, ByVal
MccDaq.ErrorInfo
```
### C# .NET

```
MccDaq.ErrorInfoScaledWinArrayToBuf(double[] dataArray, IntPtr memHandle, int firstPoint, int
numPoints)
```
### **Deprecated methods**

The following methods are deprecated, and should only be used for legacy applications. The methods above are preferred, and must be used for 64-bit application development.

VB .NET

```
Public Shared Function ScaledWinArrayToBuf(ByRef dataArray As Double, ByVal memHandle As Integer, ByVal 
firstPoint As Integer, ByVal numPoints As Integer) As Integer As MccDaq.ErrorInfo
```
#### $C#$ .NET

```
MccDaq.ErrorInfoScaledWinArrayToBuf(ref double dataArray, int memHandle, int firstPoint,
int numPoints)
```
# **Parameters**

### *dataArray*

The array containing the data to be copied.

### *memHandle*

This must be a memory handle that was returned by [ScaledWinBufAllocEx\(\)](#page-638-0) when the buffer was allocated. The data will be copied into this buffer.

#### *firstPoint*

Index of the first point in the memory buffer where the data will be copied.

#### *numPoints*

Number of data points to copy.

### **Returns**

■ An [ErrorInfo object](#page-426-0) that indicates the status of the operation.

### **Notes**

■ This method is used in conjunction with the ScaleData scan option and [ScaledWinBufAllocEx\(\).](#page-638-0)

# <span id="page-637-0"></span>**ScaledWinBufAlloc() method (deprecated)**

Allocates a Windows global memory buffer large enough to hold scaled data obtained from scan operations in which the ScaleData scan option is selected, and returns a memory handle for the buffer.

**Deprecated**; unless your application calls deprecated methods, use **ScaledWinBufAllocEx()**.

Member of the [MccService class.](#page-431-0)

# **Function Prototype**

### VB .NET

```
Public Shared Function ScaledWinBufAlloc(ByVal numPoints As Integer) As Integer
C# .NET
```

```
ScaledWinBufAlloc(int numPoints)
```
# **Parameters**

### *numPoints*

The size of the buffer to allocate. Specifies the number of double precision values (8-byte or 64-bit) that the buffer will hold.

# **Returns**

n 0, if the buffer could not be allocated, or a non-zero integer handle to the buffer.

- This method is used in conjunction with the ScaleData scan option and [ScaledWinBufToArray\(\)](#page-639-0) or [ScaledWinArrayToBuf\(\).](#page-636-0)
- Unlike most other methods in the library, this method does not return an *ErrorInfo object*. It returns a Windows global memory handle, which can then be passed to the scan methods in the library. If an error occurs, the handle will come back as 0 to indicate that the buffer was not allocated.

# <span id="page-638-0"></span>**ScaledWinBufAllocEx() method**

Allocates a Windows global memory buffer large enough to hold scaled data obtained from scan operations in which the ScaleData scan option is selected, and returns a memory handle for the buffer.

Member of the [MccService class.](#page-431-0)

# **Function Prototype**

```
VB .NET
```

```
Public Function ScaledWinBufAllocEx(ByVal numPoints As Integer) As IntPtr
C# .NET 
  public IntPtr ScaledWinBufAllocEx(int numPoints)
```
# **Parameters**

### *numPoints*

The size of the buffer to allocate. Specifies the number of double precision values (8-byte or 64-bit) that the buffer will hold.

# **Returns**

n 0, if the buffer could not be allocated, or a non-zero integer handle to the buffer.

- This method is used in conjunction with the ScaleData scan option and [ScaledWinBufToArray\(\)](#page-639-0) or [ScaledWinArrayToBuf\(\).](#page-636-0)
- Unlike most other methods in the library, this method does not return an [ErrorInfo object.](#page-426-0) It returns a Windows global memory handle, which can then be passed to the scan methods in the library. If an error occurs, the handle will come back as 0 to indicate that the buffer was not allocated.
- This method is preferred over the deprecated method [ScaledWinBufAlloc\(\).](#page-637-0) Only use ScaledWinBufAlloc() in 32-bit legacy applications that call deprecated methods.

# <span id="page-639-0"></span>**ScaledWinBufToArray() method**

Copies double-precision values from a Windows memory buffer into an array.

Member of the [MccService class.](#page-431-0)

# **Function Prototype**

### VB .NET

```
ScaledWinBufToArray(ByVal memHandle As IntPtr, ByVal dataArray As Double(),
MccDaq.ErrorInfo
```
### $C#$ .NET

```
public MccDaq.ErrorInfo ScaledWinBufToArray(IntPtr memHandle, double[] dataArray, int firstPoint, int 
numPoints)
```
### **Deprecated methods**

The following methods are deprecated, and should only be used for legacy applications. The methods above are preferred, and must be used for 64-bit application development.

#### VB .NET

```
ScaledWinBufToArray(ByVal memHandle As Integer, ByRef dataArray As Double, ByVal
MccDaq.ErrorInfo
```
#### C# .NET

public static [MccDaq.ErrorInfo](#page-426-0) [ScaledWinBufToArray\(](javascript:hhctrl.TextPopup(ScaledWinBufToArray,termfont,10,10,000,000))int memHandle, out double dataArray, int firstPoint, int numPoints)

# **Parameters**

#### *memHandle*

The memory handle that was returned by [ScaledWinBufAllocEx\(\)](#page-638-0) when the buffer was allocated. The buffer should contain the data that you want to copy.

#### *dataArray*

A pointer to the start of the destination array to which the data samples are copied.

#### *firstPoint*

The index of the first sample to copy from the buffer.

#### *numPoints*

The number of samples to copy into dataArray.

### **Returns**

■ An [ErrorInfo object](#page-426-0) that indicates the status of the operation.

### **Notes**

This method is used in conjunction with the ScaleData scan option and [ScaledWinBufAllocEx\(\).](#page-638-0)

# **BoardName property**

The name of the board associated with an instance of the MccBoard class. The board name is returned as a null-terminated string.

Member of the [MccBoard class.](#page-429-0)

# **Function Prototype**

### VB .NET

Public ReadOnly Property BoardName As String

### $C#$  .NET

public string BoardName [get]

# **DeviceLogin() method**

Opens a device session with a shared device.

Member of the [MccBoard class.](#page-429-0)

# **Function Prototype**

### VB .NET

Public Function [DeviceLogin\(](javascript:hhctrl.TextPopup(DeviceLogin,termfont,10,10,000,000))ByVal userName As String, ByVal password As String) As [MccDaq.ErrorInfo](#page-426-0) C# .NET

public [MccDaq.ErrorInfo](#page-426-0) [DeviceLogin\(](javascript:hhctrl.TextPopup(DeviceLogin,termfont,10,10,000,000))System.String userName, System.String password)

# **Parameters**

*userName*

A null-terminated string that identifies the user name used to log in to a device session.

*password*

A null-terminated string that identifies the password used to log in to a device session.

# **Returns**

**Figure 1** [Error code](#page-687-0) or 0 if no errors.

- n If the user name or password is invalid, the INVALIDLOGIN error is returned.
- If the session is already opened by another user, the SESSIONINUSE error is returned.

# **DeviceLogout() method**

Releases the device session with a shared device.

Member of the [MccBoard class.](#page-429-0)

# **Function Prototype**

## VB .NET

Public Function DeviceLogout () As MccDaq. ErrorInfo

### C# .NET

public [MccDaq.ErrorInfo](#page-426-0) [DeviceLogout\(\)](javascript:hhctrl.TextPopup(DeviceLogout,termfont,10,10,000,000))

# **DisableEvent() method**

Disables one or more event conditions, and disconnects their user-defined handlers.

Member of the [MccBoard class.](#page-429-0)

# **Function Prototype**

### VB .NET

Public Function [DisableEvent\(](javascript:hhctrl.TextPopup(DisableEvent,termfont,10,10,000,000))ByVal eventType As [MccDaq.EventType](javascript:void(0)) As [MccDaq.ErrorInfo](#page-426-0)

 $C#$ .NET

public [MccDaq.ErrorInfo](#page-426-0) [DisableEvent\(](javascript:hhctrl.TextPopup(DisableEvent,termfont,10,10,000,000))[MccDaq.EventType](javascript:void(0)) eventType)

# **Parameters**

*eventType*

Specifies one or more event conditions that will be disabled. More than one event type can be specified by bitwise OR'ing the event types. Note that specifying an event that has not been enabled is benign and will not cause any errors. Refer to [EnableEvent\(\)](#page-644-0) for a list of valid Event Types.

To disable all events in a single call, use AllEventTypes.

# **Returns**

■ An [ErrorInfo object](#page-426-0) that indicates the status of the operation.

## **Notes**

■ For most event types, this method cannot be called while any background operations ([AInScan\(\),](#page-438-0) [APretrig\(\),](#page-446-0) or [AOutScan\(\)\)](#page-444-0) are active. Perform a [StopBackground\(\)](#page-663-0) before calling DisableEvent(). However, for OnExternalInterrupt events, you can call DisableEvent() while the board is actively generating events.

# **Important!**

In order to understand the methods, you must read the board-specific information contained in the *Universal Library User's Guide*. Review and run the example programs before attempting any programming of your own. Following this advice will save you hours of frustration, and possibly time wasted holding for technical support.

This note, which appears elsewhere, is especially applicable to this method. Now is the time to read the board-specific information for your board (see the *Universal Library User's Guide*). We suggest that you make a copy of that page to refer to as you read this manual and examine the example programs.

# <span id="page-644-0"></span>**EnableEvent() method**

Binds one or more event conditions to a user-defined callback function. Upon detection of an event condition, the user-defined function is invoked with board- and event-specific data. Detection of event conditions occurs in response to interrupts. Typically, this method is used in conjunction with interrupt driven processes such as [AInScan\(\),](#page-438-0) [APretrig\(\),](#page-446-0) or [AOut\(\).](#page-443-0)

Member of the [MccBoard class.](#page-429-0)

# **Function Prototype**

### VB .NET

Public Function [EnableEvent\(](javascript:hhctrl.TextPopup(EnableEvent,termfont,10,10,000,000))ByVal eventType As [MccDaq.EventType,](javascript:void(0)) ByVal eventParameter As Integer, ByVal callbackFunc As [MccDaq.EventCallback,](#page-645-0) ByVal userData As IntPtr) As [MccDaq.ErrorInfo](#page-426-0)

Public Function EnableEvent(ByVal eventType As MccDaq.EventType, ByVal eventParameter As System.UInt32, ByVal callbackFunc As MccDaq.EventCallback, ByVal userData As IntPtr) As MccDaq.ErrorInfo

Public Function EnableEvent(ByVal eventType As MccDaq.EventType, ByVal eventParameter As [MccDaq.EventParameter,](javascript:void(0)) ByVal callbackFunc As MccDaq.CallbackFunction, ByVal userData As IntPtr) As MccDaq.ErrorInfo

#### $C#$ .NET

public [MccDaq.ErrorInfo](#page-426-0) [EnableEvent\(](javascript:hhctrl.TextPopup(EnableEvent,termfont,10,10,000,000))[MccDaq.EventType](javascript:void(0)) eventType, uint eventParameter, [MccDaq.EventCallback](#page-645-0) callbackFunc, System.IntPtr userData)

public MccDaq.ErrorInfo EnableEvent(MccDaq.EventType eventType, int eventParameter, MccDaq.EventCallback callbackFunc, System.IntPtr userData)

public MccDaq. ErrorInfo EnableEvent (MccDaq. EventType eventType, MccDaq. EventParameter eventParameter, MccDaq.CallbackFunction callbackFunc, System.IntPtr userData)

### **Parameters**

#### *[eventType](javascript:void(0))*

Specifies one or more event conditions that will be bound to the user-defined callback function. More than one event type can be specified by bitwise OR'ing the event types. Set it to one of the constants in the [eventType Parameter Values](#page-407-0) section below.

#### *[eventParameter](javascript:void(0))*

Additional data required to specify some event conditions, such as an OnDataAvailable event or OnExternalInterrupt event.

For OnDataAvailable events, eventParameter is used to determine the minimum number of samples to acquire during an analog input scan before generating the event. For OnExternalInterrupt events, eventParameter is used to latch digital bits on supported hardware by setting it to one of the constants in the [eventParameter parameter Values](#page-645-1) section below.

Most event conditions ignore this value.

#### *callbackFunc*

A delegate type that is the user-defined callback function to handle the above event type(s). A *delegate* is a data structure that refers either to a static method, or to a class instance and an instance method of that class.

The callbackFunc needs the same parameters as the EventCallback delegate declaration. Refer to the "EventCallback delegate" section for proper syntax and return values.

#### *userData*

Reference to user-defined data that is passed to the EventC allback delegate. This parameter is NOT de-referenced by the library or its drivers; as a consequence, a NULL pointer can be supplied.

### **Returns**

n An [ErrorInfo object](#page-426-0) that indicates the status of the operation.

### <span id="page-645-1"></span>**eventType Parameter Values**

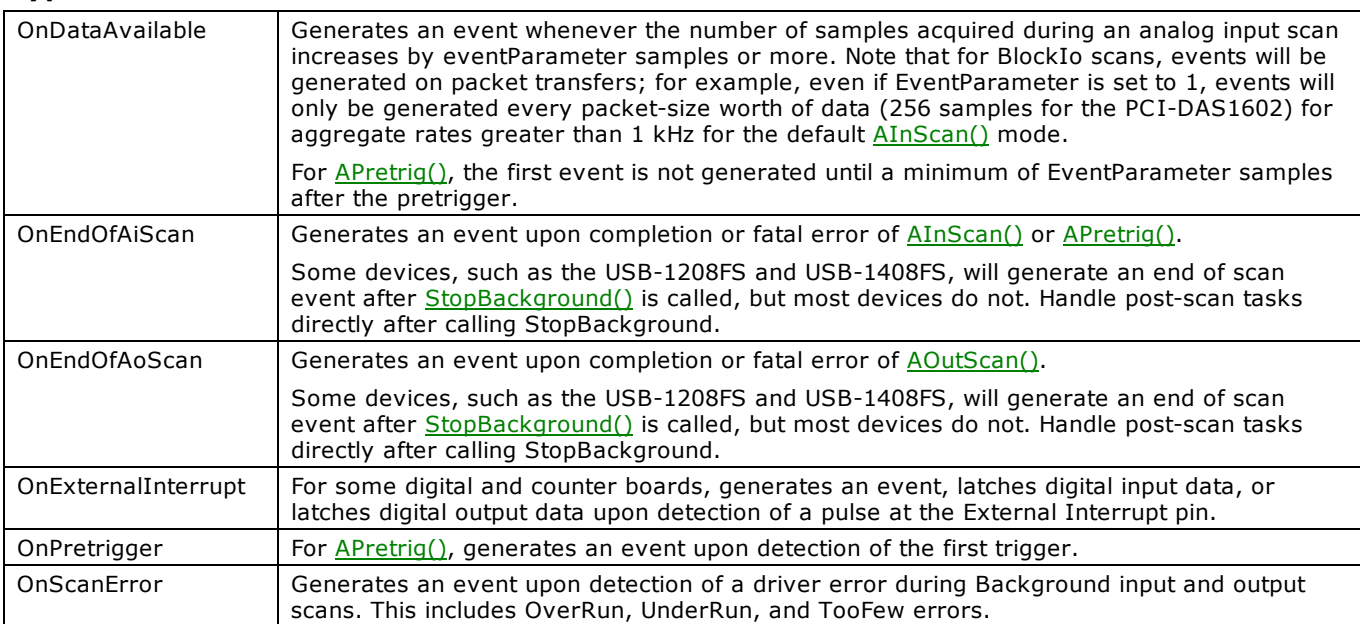

### <span id="page-645-0"></span>**eventParameter Parameter Values**

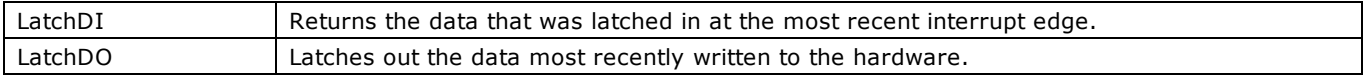

### **Callback Function Prototypes**

#### $C#$ .NET

public delegate void EventCallback( int BoardNum, MccDaq.EventType EventType, uint EventData, IntPtr pUserData);

#### VB .NET

```
Public Sub MyCallback(ByVal BoardNum As Integer, ByVal EventType As MccDaq.EventType, ByVal EventData 
As UInt32, ByVal pUserData As System.IntPtr)
```
### **Notes**

- EnableEvent() cannot be called while any background operations ([AInScan\(\),](#page-438-0) [APretrig\(\),](#page-446-0) or [AOutScan\(\)\)](#page-444-0) are active. If a background operation is in progress when EnableEvent() is called, EnableEvent() will return the AlreadyActive error. Perform a [StopBackground\(\)](#page-663-0) call before calling EnableEvent().
- n Events will not be generated faster than the user callback function can handle them. If an event type becomes multi-signaled before the event handler returns, events are merged. The event handler is called once per event type, and is supplied with the event data corresponding to the latest event. When more than one event type is generated, the event handler for each event type is called in the same order in which they are enabled.
- Events are generated while handling board-generated interrupts. As a consequence, using [StopBackground\(\)](#page-663-0) to abort background operations will *not* generate OnEndOfAoScan or OnEndOfAiScan events. However, the event handlers can be called directly immediately after calling [StopBackground\(\).](#page-663-0)

# **Important!**

In order to understand the methods, you must read the board-specific information contained in the *Universal Library User's Guide*. Review and run the example programs before attempting any programming of your own. Following this advice will save you hours of frustration, and possibly time wasted holding for technical support.

This note, which appears elsewhere, is especially applicable to this method. Now is the time to read the board-specific information for your board (see the *Universal Library User's Guide*). We suggest that you make a copy of that page to refer to as you read this manual and examine the example programs.

# **EngArrayToWinBuf() method**

Transfers a 2D array of engineering unit values to a Windows buffer as integer values.

The conversion from engineering unit values to integer values uses the D/A resolution of the board associated with the MccBoard object.

This method is usually used to obtain values compatible with the [AOutScan\(\)](#page-444-0) method or the [DaqOutScan\(\)](#page-611-0) method from a 2D array of engineering unit values, such as those provided by Measurement Studio signal generation methods. The converted values are transferred to the buffer based on the gain, firstPoint, count, and numChannels parameters.

Member of the [MccBoard](#page-429-0) class.

# **Function Prototype**

#### VB .NET

```
MccDaq.Range, ByVal engUnits As Double(,), ByVal
memHandle As IntPtr, ByVal firstPoint As Integer, ByVal count As Integer, ByVal numChannels As Integer) 
As MccDaq.ErrorInfo
```
Public Function EngArrayToWinBuf(ByVal gainArray As MccDaq.Range(), ByVal gainCount As Integer, ByVal engUnits As Double(,), ByVal memHandle As IntPtr, ByVal firstPoint As Integer, ByVal count As Integer, ByVal numChannels As Integer) As MccDaq.ErrorInfo

#### C# .NET

public [MccDaq.ErrorInfo](#page-426-0) EngArrayToWinBuf([MccDaq.Range](javascript:void(0)) Gain, double[,] EngUnits, IntPtr MemHandle, int FirstPoint, int Count, int NumChannels)

public MccDaq.ErrorInfo EngArrayToWinBuf(MccDaq.Range[] GainArray, int GainCount, double [,] EngUnits, IntPtr MemHandle, int FirstPoint, int Count, int NumChannels)

#### **Deprecated methods**

The following methods are deprecated, and should only be used for legacy applications. The methods above are preferred, and must be used for 64-bit application development.

#### VB .NET

Public Function EngArrayToWinBuf(ByVal gain As [MccDaq.Range,](javascript:void(0)) ByVal engUnits As Double(,), ByVal memHandle As Integer, ByVal firstPoint As Integer, ByVal count As Integer, ByVal numChannels As Integer) As [MccDaq.ErrorInfo](#page-426-0)

Public Function EngArrayToWinBuf(ByVal gainArray As MccDaq.Range(), ByVal gainCount As Integer, ByVal engUnits As Double(,), ByVal memHandle As Integer, ByVal firstPoint As Integer, ByVal count As Integer, ByVal numChannels As Integer) As MccDaq.ErrorInfo

### C# .NET

public [MccDaq.ErrorInfo](#page-426-0) EngArrayToWinBuf([MccDaq.Range](javascript:void(0)) gain, double [,] engUnits, int memHandle, int firstPoint, int count, int numChannels)

public MccDaq.ErrorInfo EngArrayToWinBuf(MccDaq.Range[] gainArray, int gainCount, double [,] engUnits, int memHandle, int firstPoint, int count, int numChannels)

### **Parameters**

#### *gain*

The range to use for converting the data. This range should be the same as the range specified for **AOutScan()** or [DaqOutScan\(\).](#page-611-0)

#### *gainArray*

The array containing the D/A range values used during the analog output scan.

If a gain queue was not used for the scan, this array should only contain 1 element whose value matches the gain used during the scan. If a gain queue was used during the scan, this array should match the gainArray value used in DaqOutScan  $\Omega$ .

If the corresponding range in the gainArray is set to NotUsed (MccDaq.Range.NotUsed), engineering unit values are returned as integer values.

#### *gainCount*

The number of array elements in gainArray. Set gainCount to 1 when no gain queue was used for the scan. If a gain queue was used for the scan, this number should match the number of gain queue pairs defined in [DaqOutScan\(\).](#page-611-0)

#### *engUnits*

The array of data to convert to binary units and store in the windows memory buffer. With the engUnits array, the channel

numbers are stored in the first dimension, and the number of points/channel is stored in the second dimension.

#### *memHandle*

The handle to the windows memory buffer that holds the binary data that is output. This value should be large enough to hold (count x numChannels) samples.

### *firstPoint*

The index into the windows memory buffer that will hold the first sample of the converted first channel. The index into the raw memory is (firstPoint x numChannels) so that converted data always starts with the first channel specified in the scan. For example, if firstPoint is 14 and the number of channels is 8, the index of the first converted sample is 112.

#### *count*

The number of samples per channel to convert from engineering units. count should not exceed Windows buffer size / (numChannels – firstPoint).

#### *numChannels*

The number of channels of data stored in the existing array to be transferred.
# **Returns**

n An [ErrorInfo object](#page-426-0) that indicates the status of the operation.

- n This method stores the samples specified by firstPoint in the windows memory buffer. Each sample is converted using the ranges set by gain.
- n If the corresponding range in the gainArray is set to NotUsed, engineering unit values are returned as integer values.

# **EventCallback delegate**

The EventCallback delegate is called as a parameter of the **EnableEvent()** method. A delegate is a data structure that refers either to a static method, or to a class instance and an instance method of that class.

You create the data structure using the prototype shown below. You call the delegate by passing either its address or a pointer to the delegate to the callbackFunc parameter of the EnableEvent() method.

# **Delegate Prototype**

### VB .NET

```
MccDaq.EventType, ByVal EventData
As UInt32, ByVal pUserData As System.IntPtr)
```
### C# .NET

```
MccDaq.EventType EventType, uint EventData, IntPtr
pUserData);
```
## **Parameters**

### *BoardNum*

Indicates which board caused the event.

### *EventType*

Indicates which event occurred.

### *EventData*

Board-specific data associated with this event. Returns the value of the EventType as listed in the "EventData parameter [values"](#page-423-0) section below.

### *pUserData*

Pointer to or reference of data supplied by the userData parameter in the **EnableEvent()** method. Note that before using this parameter value, it must be cast to the same data type as it was passed to EnableEvent().

## **Returns**

■ pUserData - Returns the value specified by the userData parameter in [EnableEvent\(\).](#page-644-0)

## **EventData parameter values**

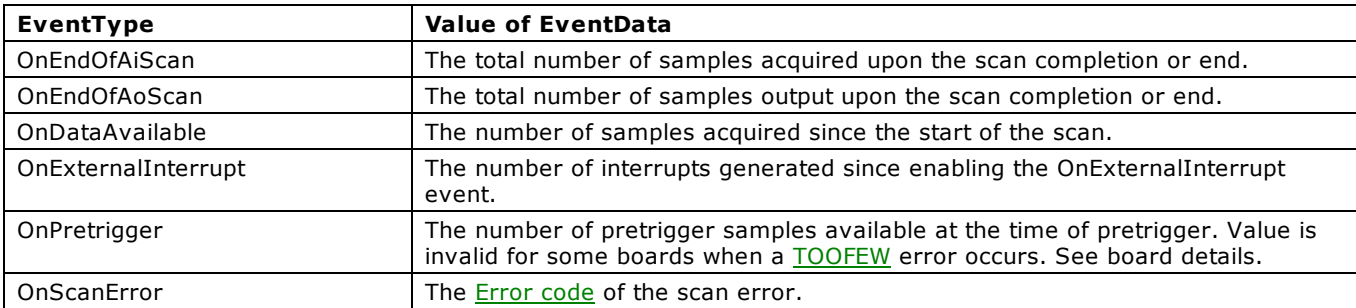

# **FlashLED() method**

C auses the LED on a USB device to flash.

Member of the [MccBoard class.](#page-429-0)

# **Function Prototype**

```
VB .NET 
  Public FunctionFlashLED()MccDaq.ErrorInfo
C# .NET 
  public FlashLED()
```
## **Note**

After calling FlashLED(), wait a few seconds before calling additional methods, or execution of the next method may fail.

# <span id="page-651-0"></span>**FromEngUnits() method**

Converts a single precision voltage (or current) value in engineering units to an integer count value. This function is typically used to obtain a data value from a voltage value for output to a  $D/A$  with methods such as  $AOut()$ .

Member of the [MccBoard class.](#page-429-0)

## **Function Prototype**

## VB .NET

```
FromEngUnits(MccDaq.Range, ByVal engUnits As Single, ByRef dataVal As
Short) As MccDaq. ErrorInfo
```
Public Function [FromEngUnits\(](javascript:hhctrl.TextPopup(FromEngUnits,termfont,10,10,000,000))ByVal range As MccDaq.Range, ByVal engUnits As Single, ByRef dataVal As System.UInt16) As MccDaq.ErrorInfo

### C# .NET

public [MccDaq.ErrorInfo](#page-426-0) [FromEngUnits\(](javascript:hhctrl.TextPopup(FromEngUnits,termfont,10,10,000,000))[MccDaq.Range](javascript:void(0)) range, float engUnits, out ushort dataVal)

public MccDaq.ErrorInfo FromEngUnits(MccDaq.Range range, float engUnits, out short dataVal)

## **Parameters**

### *range*

The voltage (or current) range to use for the conversion to counts. When using this method to obtain a value to send to a D/A board, keep in mind that some D/A boards have programmable voltage ranges, and others set the voltage range via switches on the board. In either case, the desired range must be passed to this method. Refer to board-specific information for a list of [valid range settings.](javascript:void(0))

### *engUnits*

The single precision voltage (or current) value to use for the conversion to counts. Set the value to be within the range specified by the range parameter.

### *dataVal*

Returns an integer count to this variable that is equivalent to the engUnits parameter using the resolution of the D/A on the board (if any).

## **Returns**

- An [ErrorInfo object](#page-426-0) that indicates the status of the operation.
- $\blacksquare$  dataVal the integer count equivalent to engUnits is returned here.

## **Notes**

n This method is not supported for hardware with resolution greater than 16 bits.

The default resolution of this method is 12 bits, so if the device has neither analog input nor analog output, the result is a 12 bit conversion.

If the device has both analog input and analog output, the resolution and transfer function of the D/A converter on the device is used.

# <span id="page-652-0"></span>**GetBoardName() method**

Returns the name of a specified board.

Member of the [MccService class.](#page-431-0)

# **Function Prototype**

### VB .NET

```
Public Shared Function GetBoardName (ByVal boardNumber As Integer, ByRef boardName As String) As
MccDaq.ErrorInfo
```
C# .NET

public [MccDaq.ErrorInfo](#page-426-0) [GetBoardName\(](javascript:hhctrl.TextPopup(GetBoardName,termfont,10,10,000,000))int boardNumber, ref string boardName)

# **Parameters**

### *boardNumber*

Refers either to the board number associated with a board when it was installed, or GETFIRST or GETNEXT.

### *boardName*

A string variable that contains the board name. Refer to the [Measurement Computing Device IDs](#page-236-0) in the Universal Library User's Guide.

## **Returns**

- An [ErrorInfo object](#page-426-0) that indicates the status of the operation.
- $\blacksquare$  boardName return string containing the board name.

## **Notes**

There are two ways to use this method:

- n Pass a board number as the boardNumber argument. The string that is returned describes the board type of the installed board.
- n Set boardNumber to GETFIRST or GETNEXT to get a list of all board types that are supported by the library.

Set boardNumber to GETFIRST to get the first board type in the list of supported boards. Subsequent calls with Board=GETNEXT returns each of the other board types supported by the library. When you reach the end of the list, boardName is set to an empty string. The **ulgt04** example program in the installation directory demonstrates how to use this method.

# <span id="page-653-0"></span>**GetStatus() method**

Returns the status about the background operation currently running.

Member of the [MccBoard class.](#page-429-0)

# **Function Prototype**

### VB .NET

```
GetStatus(ByRef status As Short, ByRef curCount As Integer, ByRef curIndex As Integer,
ByVal functionType As MccDaq.FunctionType) As MccDaq.ErrorInfo
```
### $C#$ .NET

public [MccDaq.ErrorInfo](#page-426-0) [GetStatus\(](javascript:hhctrl.TextPopup(GetStatus,termfont,10,10,000,000))out short status, out int curCount, out int curIndex, [MccDaq.FunctionType](javascript:void(0)) functionType)

## **Parameters**

*status*

Status indicates whether or not a background process is currently executing.

*curCount*

The curCount parameter specifies how many points have been input or output since the Background process started. Use it to gauge how far along the operation is towards completion. Generally, curCount returns the total number of samples transferred between the DAQ board and the Windows data buffer at the time GetStatus() was called.

When you set both the Continuous and Background options, curCount's behavior depends on the board model. Refer to the board-specific information in the *Universal Library User's Guide* for the behavior of your board.

With recent MCC DAQ designs, the curCount parameter continually increases in increments of the packet size as Windows' circular data buffer recycles, until it reaches 231. Since the count parameter is a signed integer, at 2,147,483,647 + 1, the Count parameter rolls back to a negative number (-2,147,483,647). The count parameter resumes incrementing, eventually reaching 0 and increasing back up to 2,147,483,647.

The curIndex parameter is usually more useful than the curCount parameter in managing data collected when you set both the Continuous and Background options.

### *curIndex*

The curIndex parameter is an index into the Windows data buffer. This index points to the start of the last completed channel scan that was transferred between the DAQ board and the Windows data buffer. If a scan is running but no points in the buffer have been transferred, curIndex equals -1 in most cases

For Continuous operations, curIndex rolls over when the Windows data buffer is full. This rollover indicates that "new" data is now overwriting "old" data. Your goal is to process the old data before it gets overwritten. You can keep ahead of the data flow by copying the old data out of the buffer before new data overwrites it.

The curIndex parameter can help you access the most recently transferred data. Your application does not have to process the data exactly when it becomes available in the buffer – in fact, you should avoid doing so unless absolutely necessary. The curIndex parameter generally increments by the packet size, but in some cases the curIndex parameter can vary within the same scan. One instance of a variable increment is when the packet size is not evenly divisible by the number of channels.

You should determine the best size of the "chunks" of data that your application can most efficiently process, and then periodically check on the curIndex parameter value to determine when that amount of additional data has been transferred.

Refer to the *Universal Library User's Guide* for information on your board, particularly when using Pre-Trigger.

*functionType*

Specifies which scan to retrieve status information about. Set it to one of the constants in the [functionType parameter values](#page-411-0) section below.

## **Returns**

- An [ErrorInfo object](#page-426-0) that indicates the status of the operation.
- Status Returns the status of the operation:
	- 0 a background process is not currently executing.
	- 1 a background process is currently executing.
- curCount The current number of samples collected.
- $\blacksquare$  curIndex The current sample index.

### **[functionType](javascript:void(0)) parameter values**

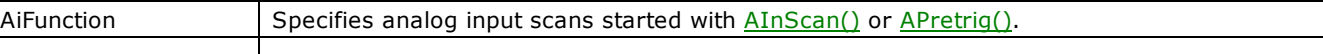

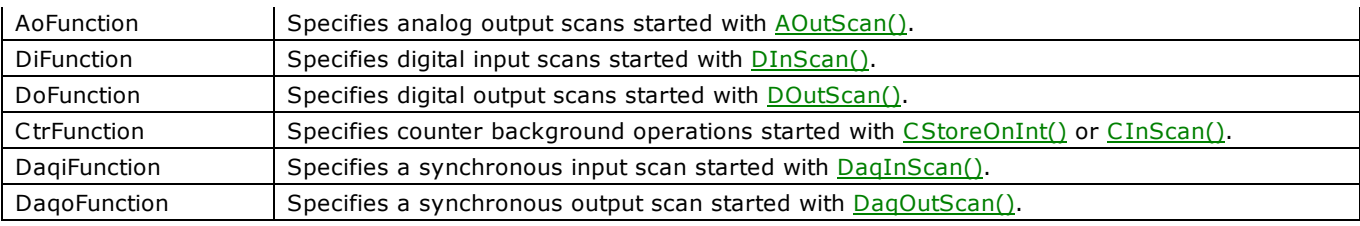

# <span id="page-655-0"></span>**GetTCValues() method**

Converts raw thermocouple data from a Windows global memory buffer collected using the [DaqInScan\(\)](#page-608-0) method to a onedimensional or two dimensional array of data on a temperature scale (Celsius, Fahrenheit or Kelvin).

Member of the [MccBoard class.](#page-429-0)

## **Function Prototype**

### VB .NET

Public Function [GetTCValues\(](javascript:hhctrl.TextPopup(GetTCValues,termfont,10,10,000,000))ByVal chanArray As Short(), ByVal chanTypeArray As [MccDaq.ChannelType,](javascript:void(0)) ByVal chanCount As Integer, ByVal memHandle As IntPtr, ByVal firstPoint As Integer, ByVal count As Integer, ByVal scale As [MccDaq.TempScale,](javascript:void(0)) ByVal tempValArray As Single()) As [MccDaq.ErrorInfo](#page-426-0)

Public Function GetTCValues(ByVal chanArray As Short(), ByVal chanTypeArray As [MccDaq.ChannelType\(](javascript:void(0))), ByVal chanCount As Integer, ByVal memHandle As IntPtr, ByVal firstPoint As Integer, ByVal count As Integer, ByVal scale As [MccDaq.TempScale,](javascript:void(0)) ByRef tempValArray As Double(,)) As MccDaq.ErrorInfo

#### $C#$ .NET

public [MccDaq.ErrorInfo](#page-426-0) [GetTCValues\(](javascript:hhctrl.TextPopup(GetTCValues,termfont,10,10,000,000))short[] chanArray, MccDaq.ChannelType[] chanTypeArray, int chanCount, IntPtr memHandle, int firstPoint, int count, TempScale scale, float[] tempValArray)

public MccDaq.ErrorInfo GetTCValues(short[] chanArray, MccDaq.ChannelType[] chanTypeArray, int chanCount, IntPtr memHandle, int firstPoint, int count, TempScale scale, double[,] tempValArray)

#### **Deprecated methods**

The following methods are deprecated, and should only be used for legacy applications. The methods above are preferred, and must be used for 64-bit application development.

#### VB .NET

Copies data to a one-dimensional array of single values:

Public Function [GetTCValues\(](javascript:hhctrl.TextPopup(GetTCValues,termfont,10,10,000,000))ByVal chanArray As Short(), ByVal chanTypeArray As [MccDaq.ChannelType,](javascript:void(0)) ByVal chanCount As Integer, ByVal memHandle As Integer, ByVal firstPoint As Integer, ByVal count As Integer, ByVal scale As [MccDaq.TempScale,](javascript:void(0)) ByRef tempValArray As Single) As [MccDaq.ErrorInfo](#page-426-0)

#### Copies data to a two-dimensional array of double values:

Public Function GetTCValues(ByVal chanArray As Short(), ByVal chanTypeArray As MccDaq.ChannelType(), ByVal chanCount As Integer, ByVal memHandle As Integer, ByVal firstPoint As Integer, ByVal count As Integer, ByVal scale As MccDaq.TempScale, ByRef tempValArray As Double(,)) As MccDaq.ErrorInfo

#### C# .NET

#### Copies data to a one-dimensional array of single values:

```
MccDaq.ErrorInfoGetTCValues(MccDaq.ChannelType chanTypeArray, int chanCount,
MccDaq.TempScale scale, out float tempValArray)
```
#### Copies data to a two-dimensional array of double values:

```
public MccDaq.ErrorInfo GetTCValues(short[] chanArray, MccDaq.ChannelType() chanTypeArray, int 
chanCount, int memHandle, int firstPoint, int count, MccDaq.TempScale scale, out double[,] 
tempValArray)
```
### **Parameters**

### *chanArray*

Array containing channel values. Valid channel values are analog and temperature input channels and digital ports. chanArray must match the channel array used with the **DaqInScan()** method.

### *[chanTypeArray](javascript:void(0))*

Array containing channel types. Each element of this array defines the type of the corresponding element in the chanArray. chanTypeArray must match the channel type settings used with the [DaqInScan\(\)](#page-608-0) method.

#### *chanCount*

Number of elements in chanArray.

#### *memHandle*

The memory handle that was returned (by [WinBufAlloc\(\),](#page-624-0) [WinBufAlloc32\(\),](#page-626-0) or [WinBufAlloc64\(\)\)](#page-628-0) when the buffer was allocated. The buffer should contain the data that you want to convert.

### *firstPoint*

The index into the raw data memory buffer that holds the first sample of the first channel to be converted. The index into the

raw memory is (firstPoint x chanCount) so that converted data always starts with the first channel specified in the scan. For example, if firstPoint is 14 and the number of channels is 8, the index of the first converted sample is 112.

#### *count*

The number of samples per channel to convert to engineering units. count should not exceed Windows buffer size / chanCount – firstPoint.

### *[scale](javascript:void(0))*

Specifies the temperature scale that the input will be converted to. Choices are MccDaq.TempScale.C elsius, MccDaq.TempScale.Fahrenheit, or MccDaq.TempScale.Kelvin.

#### *tempValArray*

The array to hold the converted data. This array must be allocated by the user, and must be large enough to hold count samples x the number of temperature channels.

## **Returns**

- An [ErrorInfo object](#page-426-0) that indicates the status of the operation.
- tempValArray Converted data.

# **HideLoginDialog() method**

Prevents the default login dialog from being shown when a protected function is called while not logged in.

Member of the [MccBoard class.](#page-429-0)

# **Function Prototypes**

```
VB .NET 
 MccDaq.ErrorInfo
C# .NET
```
public [MccDaq.ErrorInfo](#page-426-0) HideLoginDialog(System.Boolean hide)

## **Parameters**

*hide*

If true, the default dialog will not be shown when a protected function is called while the user is not logged in.

## **Returns**

■ [Error code](#page-687-0) or 0 if no errors.

## **Notes**

n Overrides InstaC al's **Show Login Dialog** prompt setting.

# <span id="page-658-0"></span>**InByte() method**

Reads a byte from a hardware register on a board.

Member of the [MccBoard class.](#page-429-0)

# **Function Prototype**

### VB .NET

Public Function [InByte\(](javascript:hhctrl.TextPopup(InByte,termfont,10,10,000,000))ByVal portNum As Integer) As Integer

C# .NET

public int [InByte\(](javascript:hhctrl.TextPopup(InByte,termfont,10,10,000,000))int portNum)

## **Parameters**

### *portNum*

Register within the board. Boards are set to a particular base address. The registers on the boards are at addresses that are offsets from the base address of the board (BaseAdr  $+$  0, BaseAdr  $+$  2, etc).

Set this parameter to the offset for the desired register. This method takes care of adding the base address to the offset, so that the board's address can be changed without changing the code.

## **Returns**

■ The current value of the specified register

- InByte() is used to read 8 bit ports. [InWord\(\)](#page-659-0) is used to read 16-bit ports.
- $\blacksquare$  This method was designed for use with ISA bus boards. Use with PCI bus boards is not recommended.

# <span id="page-659-0"></span>**InWord() method**

Reads a word from a hardware register on a board.

Member of the [MccBoard class.](#page-429-0)

# **Function Prototype**

### VB .NET

Public Function [InWord\(](javascript:hhctrl.TextPopup(InWord,termfont,10,10,000,000))ByVal portNum As Integer) As Integer

C# .NET

public int [InWord\(](javascript:hhctrl.TextPopup(InWord,termfont,10,10,000,000))int portNum)

## **Parameters**

### *portNum*

Register within the board. Boards are set to a particular base address. The registers on the boards are at addresses that are offsets from the base address of the board (BaseAdr  $+$  0, BaseAdr  $+$  2, etc).

Set this parameter to the offset for the desired register. This method takes care of adding the base address to the offset, so that the board's address can be changed without changing the code.

## **Returns**

■ The current value of the specified register

- [InByte\(\)](#page-658-0) is used to read 8 bit ports. InWord() is used to read 16-bit ports.
- $\blacksquare$  This method was designed for use with ISA bus boards. Use with PCI bus boards is not recommended.

# <span id="page-660-0"></span>**OutByte() method**

Writes a byte to a hardware register on a board.

Member of the [MccBoard class.](#page-429-0)

# **Function Prototype**

### VB .NET

Public Function [OutByte\(](javascript:hhctrl.TextPopup(OutByte,termfont,10,10,000,000))ByVal portNum As Integer, ByVal portVal As Integer) As [MccDaq.ErrorInfo](#page-426-0)

C# .NET

public [MccDaq.ErrorInfo](#page-426-0) [OutByte\(](javascript:hhctrl.TextPopup(OutByte,termfont,10,10,000,000))int portNum, int portVal)

## **Arguments**

### *portNum*

Register within the board. Boards are set to a particular base address. The registers on the boards are at addresses that are offsets from the base address of the board (BaseAdr  $+$  0, BaseAdr  $+$  2, etc).

Set this parameter to the offset for the desired register. This method takes care of adding the base address to the offset, so that the board's address can be changed without changing the code.

### *portVal*

Value that is written to the register.

## **Returns**

n An [ErrorInfo object](#page-426-0) that indicates the status of the operation.

- OutByte() is used to write to 8 bit ports. [OutWord\(\)](#page-661-0) is used to write to 16-bit ports.
- This method was designed for use with ISA bus boards. Use with PCI bus boards is not recommended.

# <span id="page-661-0"></span>**OutWord() method**

Writes a word to a hardware register on a board.

Member of the [MccBoard class.](#page-429-0)

## **Function Prototype**

### VB .NET

Public Function [OutWord\(](javascript:hhctrl.TextPopup(OutWord,termfont,10,10,000,000))ByVal portNum As Integer, ByVal portVal As Integer) As [MccDaq.ErrorInfo](#page-426-0)

C# .NET

public [MccDaq.ErrorInfo](#page-426-0) [OutWord\(](javascript:hhctrl.TextPopup(OutWord,termfont,10,10,000,000))int portNum, int portVal)

## **Parameters**

### *portNum*

Register within the board. Boards are set to a particular base address. The registers on the boards are at addresses that are offsets from the base address of the board (BaseAdr  $+$  0, BaseAdr  $+$  2, etc).

Set this parameter to the offset for the desired register. This method takes care of adding the base address to the offset, so that the board's address can be changed without changing the code.

### *PortVal*

Value that is written to the register.

## **Returns**

n An [ErrorInfo object](#page-426-0) that indicates the status of the operation.

- [OutByte\(\)](#page-660-0) is used to write to 8 bit ports. OutWord() is used to write to 16-bit ports.
- This method was designed for use with ISA bus boards. Use with PCI bus boards is not recommended.

# **RS485() method**

Sets the direction of RS-485 communications port buffers.

Member of the [MccBoard class.](#page-429-0)

# **Function Prototype**

### VB .NET

```
MccDaq.OptionState,MccDaq.OptionState) As
MccDaq.ErrorInfo
```
### C# .NET

public [MccDaq.ErrorInfo](#page-426-0) [RS485\(](javascript:hhctrl.TextPopup(RS485,termfont,10,10,000,000))[MccDaq.OptionState](javascript:void(0)) transmit, MccDaq.OptionState receive)

# **Parameters**

### *transmit*

Set to Enabled or Disabled. The transmit RS-485 line driver is turned on. Data written to the RS-485 UART chip is transmitted to the cable connected to that port.

### *receive*

Set to Enabled or Disabled. The receive RS-485 buffer is turned on. Data present on the cable connected to the RS-485 port is received by the UART chip.

## **Returns**

n An [ErrorInfo object](#page-426-0) that indicates the status of the operation.

## **Notes**

n You can simultaneously enable or disable the transmit and receive buffers. If both are enabled, data written to the port is also received by the port. For a complete discussion of RS485 network construction and communication, refer to the C IO-COM485 or PCM-COM485 hardware manual.

# <span id="page-663-0"></span>**StopBackground() method**

Stops one or more subsystem background operations that are in progress for the specified board. Use this method to stop any method that is running in the background. This includes any method that was started with the Background option, as well as [CStoreOnInt\(\)](#page-556-0) (which always runs in the background).

Execute StopBackground() after normal termination of all background methods to clear variables and flags.

Member of the [MccBoard class.](#page-429-0)

# **Function Prototype**

### VB .NET

```
StopBackground(MccDaq.FunctionType)MccDaq.ErrorInfo
C# .NET
  public MccDaq.ErrorInfo StopBackground(MccDaq.FunctionType funcType)
```
## **Parameters**

functionType

Specifies which background operation to stop. Set it to one of the constants in the *functionType parameter values* below.

## **Returns**

n An [ErrorInfo object](#page-426-0) that indicates the status of the operation.

### **[functionType](javascript:void(0)) parameter values**

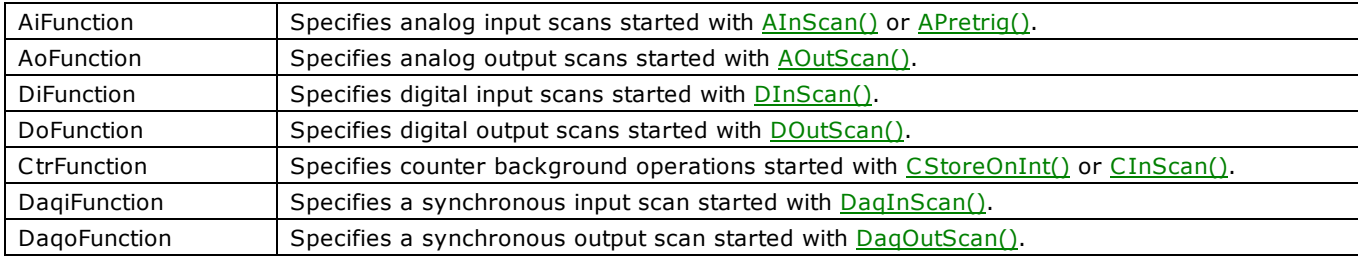

# **TEDSRead() method**

Reads data from a TEDS sensor into an array.

Member of the [MccBoard class.](#page-429-0)

# **Function Prototype**

### VB .NET

```
TEDSRead(ByVal chan As Integer, dataBuffer As Byte(), count As Integer, ByVal options
MccDaq.TEDSReadOptions)MccDaq.ErrorInfo
```
### C# .NET

public [MccDaq.ErrorInfo](#page-426-0) [TEDSRead\(](javascript:hhctrl.TextPopup(TEDSRead,termfont,10,10,000,000))int chan, Byte[] dataBuffer, ref int count, [MccDaq.TEDSReadOptions](javascript:void(0)) options)

## **Parameters**

*chan*

A/D channel number.

## *dataBuffer*

Pointer to the data array.

*count*

Number of data points to read.

### *options*

Reserved for future use.

## **Returns**

■ [Error code](#page-687-0) or 0 if no errors.

### **options parameter values**

Default Reserved for future use.

# <span id="page-665-0"></span>**ToEngUnits() method**

Converts an integer count value to an equivalent single precision voltage (or current) value. This method is typically used to obtain a voltage value from data received from an A/D with methods such as  $\frac{\text{AIn}}{\text{AIn}}$ .

Member of the [MccBoard class.](#page-429-0)

# **Function Prototype**

## VB .NET

```
ToEngUnits(MccDaq.Range, ByVal dataVal As Short, ByRef engUnits As
Single) As MccDaq. ErrorInfo
```
Public Function ToEngUnits(ByVal range As MccDaq.Range, ByVal dataVal As System.UInt16, ByRef engUnits As Single) As MccDaq.ErrorInfo

### $C#$ .NET

Public [MccDaq.ErrorInfo](#page-426-0) [ToEngUnits\(](javascript:hhctrl.TextPopup(ToEngUnits,termfont,10,10,000,000))[MccDaq.Range](javascript:void(0)) range, ushort dataVal, out float engUnits)

Public MccDaq.ErrorInfo ToEngUnits(MccDaq.Range range, short dataVal, out float engUnits)

## **Parameters**

### *range*

Voltage (or current) range to use for the conversion to engineering units. When using this method to obtain engineering units from a value received from an A/D board, keep in mind that some A/D boards have programmable voltage ranges, and others set the voltage range via switches on the board. In either case, the desired range must be passed to this method. Refer to board-specific information for a list of [valid range settings.](javascript:void(0))

### *dataVal*

An integer count value (typically, one returned from an A/D board).

### *engUnits*

The single precision voltage (or current) value that is equivalent to dataVal is returned to this variable. The value will be within the range specified by the range parameter.

## **Returns**

- An [ErrorInfo object](#page-426-0) that indicates the status of the operation.
- engUnits the engineering units value equivalent to dataVal is returned to this variable.

## **Notes**

n This method is not supported for hardware with resolution greater than 16 bits.

The default resolution of this method is 12 bits, so if the device has neither analog input nor analog output, the result will be a 12 bit conversion.

If the device has both analog input and analog output, the resolution and transfer function of the D/A converter on the device is used.

# **ToEngUnits32() method**

Converts an integer count value to an equivalent double precision voltage (or current) value. This method is typically used to obtain a voltage value from data received from an A/D with methods such as  $\overline{A}$ In32().

Member of the [MccBoard class.](#page-429-0)

## **Function Prototype**

### VB .NET

```
ToEngUnits32(MccDaq.Range, ByVal dataVal As Integer, ByRef engUnits As
Double) As MccDaq. ErrorInfo
```
Public Function ToEngUnits32(ByVal range As MccDaq.Range, ByVal dataVal As UInteger, ByRef engUnits As Double) As MccDaq.ErrorInfo

### $C#$ .NET

Public [MccDaq.ErrorInfo](#page-426-0) ToEngUnits32 ([MccDaq.Range](javascript:void(0)) range, uint dataVal, out double engUnits)

public MccDaq.ErrorInfo ToEngUnits32(MccDaq.Range range, int dataVal, out double engUnits)

## **Parameters**

### *range*

Voltage (or current) range to use for the conversion to engineering units. When using this method to obtain engineering units from a value received from an A/D board, keep in mind that some A/D boards have programmable voltage ranges, and others set the voltage range via switches on the board. In either case, the desired range must be passed to this method. Refer to board-specific information for a list of [valid range settings.](javascript:void(0))

### *dataVal*

An integer count value (typically, one returned from an A/D board) to convert to engineering units.

### *engUnits*

The double precision voltage (or current) value that is equivalent to *dataVal* is returned to this variable. The value will be within the range specified by the *range* parameter using the resolution of the A/D on the board.

## **Returns**

- An [ErrorInfo object](#page-426-0) that indicates the status of the operation.
- engUnits the engineering units value equivalent to dataVal is returned to this variable.

### **Notes**

- n This method is typically used to obtain a voltage (or current) value from data received from an A/D with methods such as [AIn32\(\).](#page-437-0)
- n This method should be used for devices with a resolution of 20-bits or more.

The default resolution of this method is 32-bits, so if the device has neither analog input nor analog output, the result will be a 32-bit conversion.

If the device has both analog input and analog output, the resolution and transfer function of the D/A converter on the device is used.

# **WinBufToEngArray() method**

Transfers integer values from a Windows buffer to a 2D array as engineering unit values.

The conversion from integer values to engineering unit values uses the A/D resolution of the board associated with the MccBoard object.

This method is usually used to obtain values compatible with those required by Measurement Studio waveform display controls from a Windows buffer containing data from a method such as **AInScan()** or DagInScan().

The converted values are transferred to the 2D array based on the gain, firstPoint, count, and numChannels parameters.

Member of the [MccBoard](#page-429-0) class.

## **Function Prototype**

#### VB .NET

Public Function WinBufToEngArray(ByVal gain As [MccDaq.Range,](javascript:void(0)) ByVal memHandle As IntPtr, ByVal engUnits As Double(,), ByVal firstPoint As Integer, ByVal count As Integer, ByVal numChannels As Integer) As [MccDaq.ErrorInfo](#page-426-0)

Public Function WinBufToEngArray(ByVal gainArray As MccDaq.Range(), ByVal gainCount As Integer, ByVal memHandle As IntPtr, ByVal engUnits As Double(,), ByVal firstPoint As Integer, ByVal count As Integer, ByVal numChannels As Integer) As MccDaq.ErrorInfo

#### $C#$ .NET

public [MccDaq.ErrorInfo](#page-426-0) WinBufToEngArray([MccDaq.Range](javascript:void(0)) Gain, IntPtr MemHandle, double[,] EngUnits, int FirstPoint, int Count, int NumChannels)

public MccDaq.ErrorInfo WinBufToEngArray(MccDaq.Range[] GainArray, int GainCount, IntPtr MemHandle, double[,] EngUnits, int FirstPoint, int Count, int NumChannels)

#### **Deprecated methods**

The following methods are deprecated, and should only be used for legacy applications. The methods above are preferred, and must be used for 64-bit application development.

#### VB .NET

Public Function WinBufToEngArray(ByVal gain As [MccDaq.Range,](javascript:void(0)) ByVal memHandle As Integer, ByVal engUnits As Double(,), ByVal firstPoint As Integer, ByVal count As Integer, ByVal numChannels As Integer) As [MccDaq.ErrorInfo](#page-426-0)

Public Function WinBufToEngArray(ByVal gainArray As MccDaq.Range(), ByVal gainCount As Integer, ByVal memHandle As Integer, ByVal engUnits As Double(,), ByVal firstPoint As Integer, ByVal count As Integer, ByVal numChannels As Integer) As MccDaq.ErrorInfo

#### C# .NET

public [MccDaq.ErrorInfo](#page-426-0) WinBufToEngArray([MccDaq.Range](javascript:void(0)) gain, int memHandle, double[,] engUnits, int firstPoint, int count, int numChannels)

public MccDaq.ErrorInfo WinBufToEngArray(MccDaq.Range gainArray, int gainCount, int memHandle, double [,] engUnits, int firstPoint, int count, int numChannels)

## **Parameters**

#### *gain*

The [range](javascript:void(0)) to use for converting scan data. This value should be the same as the range specified for [AInScan\(\)](#page-438-0) or DaqInScan  $()$ .

### *gainArray*

The array containing the A/D range values used during the analog input scan.

If a gain queue was not used for the scan, this array should only contain 1 element whose value matches the gain used during the scan. If a gain queue was used during the scan, this array should match the gainArray value used in ALoadQueue [\(\)](#page-442-0) or [DaqInScan\(\).](#page-608-0)

If the corresponding range in the gainArray is set to *NotUsed* (MccDaq.Range.NotUsed), raw data is returned in engineering unit values.

#### *gainCount*

The number of array elements in gainArray. Set gainCount to 1 when no gain queue was used for the scan. If a gain queue was used for the scan, this number should match the number of gain queue pairs defined in **ALoadQueue()** or **DaqInScan()**.

#### *memHandle*

The handle to the memory buffer holding the raw data to be converted to engineering units. This value should be large Page 668 of 700

enough to hold (count x numChannels) samples.

### *engUnits*

The array to hold the converted data. This array must be allocated by the user, and must be large enough to hold count samples. The first dimension should be the number of channels. The second dimension should equal the number of points/channel.

### *firstPoint*

The index into the raw data memory buffer that holds the first sample of the first channel to be converted. The index into the raw memory is (firstPoint × numChannels) so that converted data always starts with the first channel specified in the scan. For example, if firstPoint is 14 and the number of channels is 8, the index of the first converted sample is 112.

### *count*

The number of samples per channel to convert to engineering units. count should not exceed Windows buffer size / (numChannels – firstPoint).

### *numChannels*

The number of channels of data stored in the existing array to be transferred.

## **Returns**

An [ErrorInfo object](#page-426-0) that indicates the status of the operation.

- n If gainCount is greater than one, the conversions cycle through the array until count samples have been converted. When only one gain is specified, that gain is applied to all conversions. Data is returned in engineering unit values as a twodimensional array.
- If the corresponding range in the gainArray is set to *NotUsed*, raw data is returned in engineering unit values.

# **Universal Library example programs sorted by program name**

The table below lists Universal Library example programs sorted by the program name. It includes the featured function calls, notes, and other functions included in the example program. All example programs include the **cbDeclareRevision()** and [cbErrHandling\(\)](#page-365-0) functions.

**Note**: The CWIN sample program directory contains programs A101, A102 and A103 only.

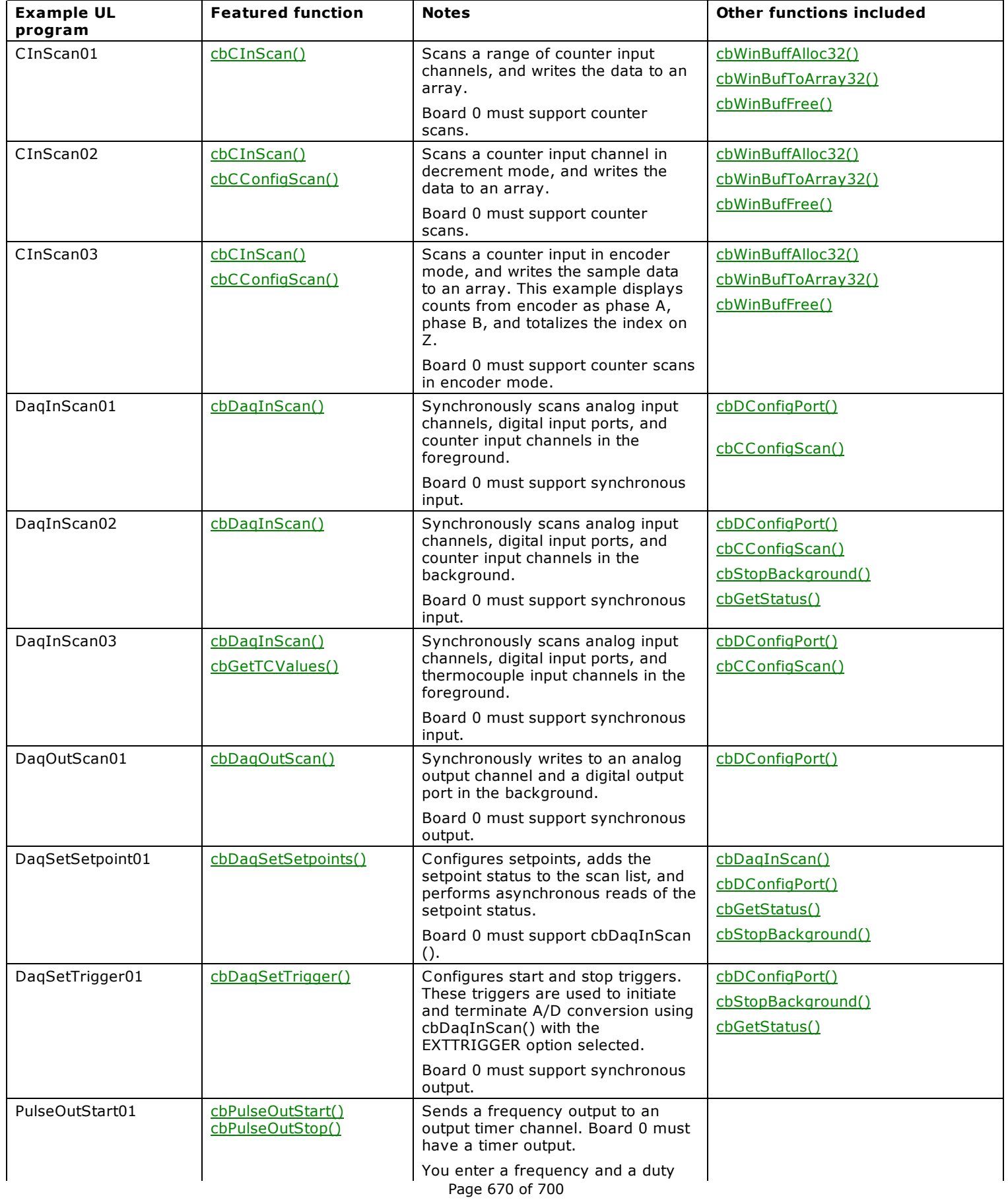

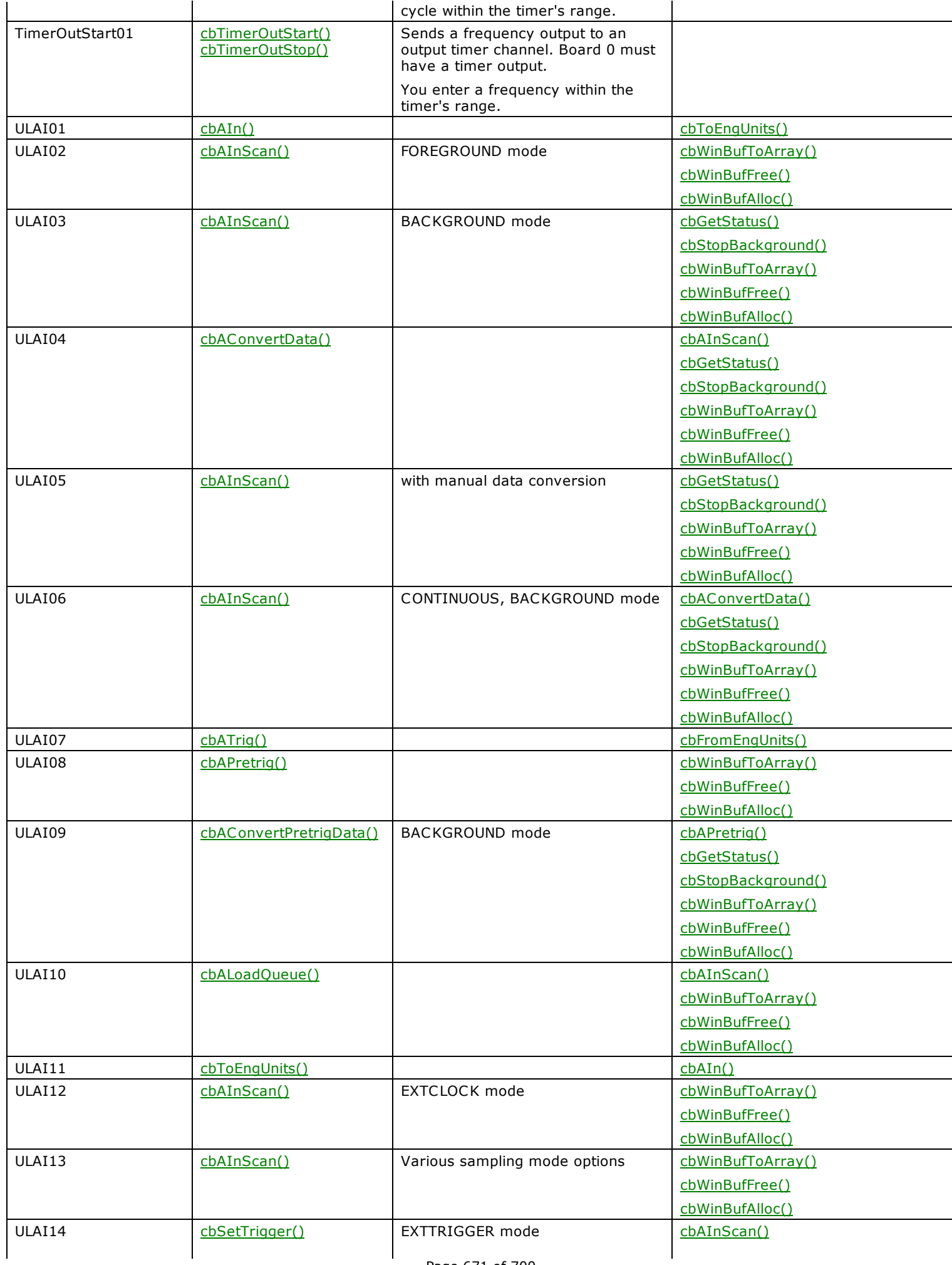

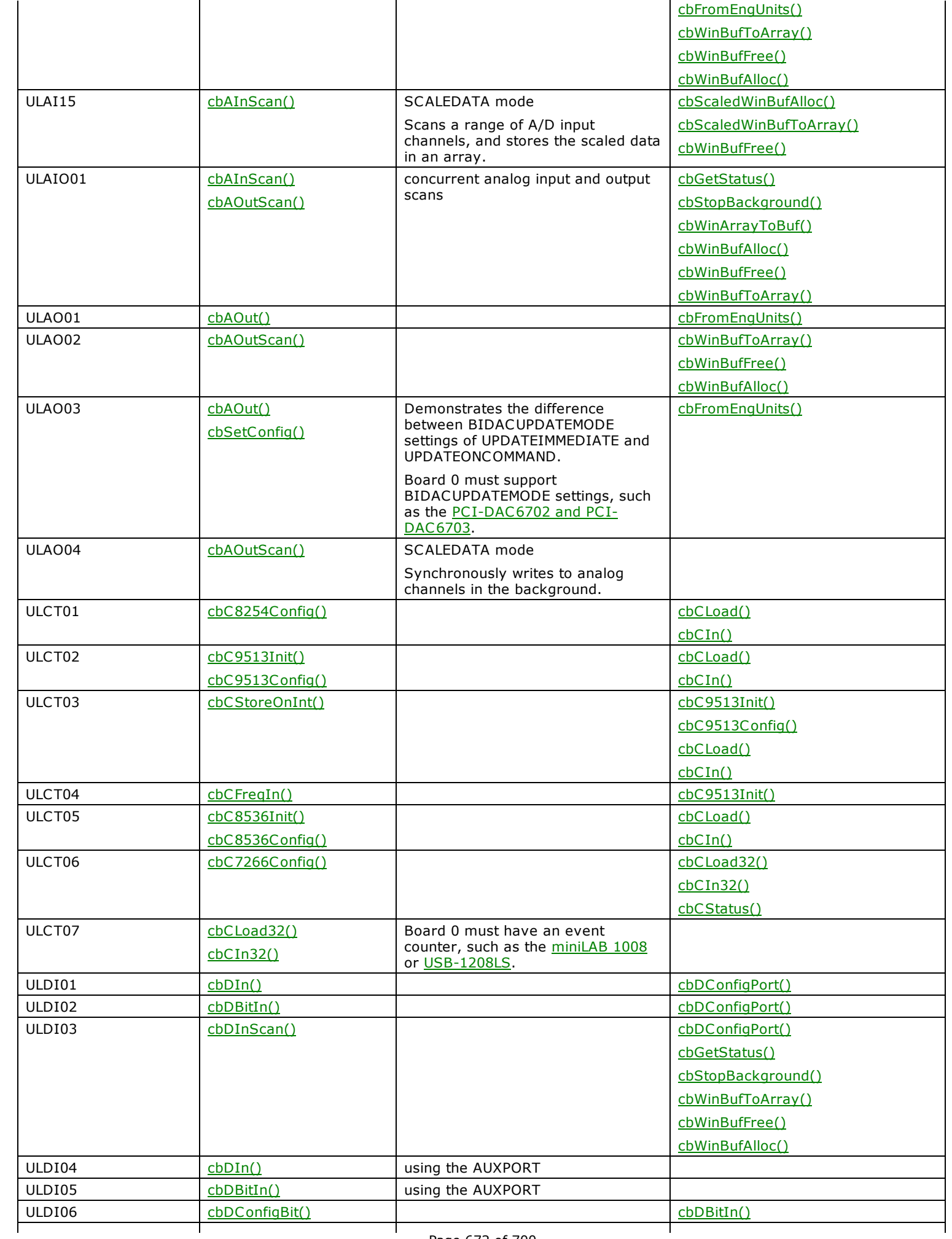

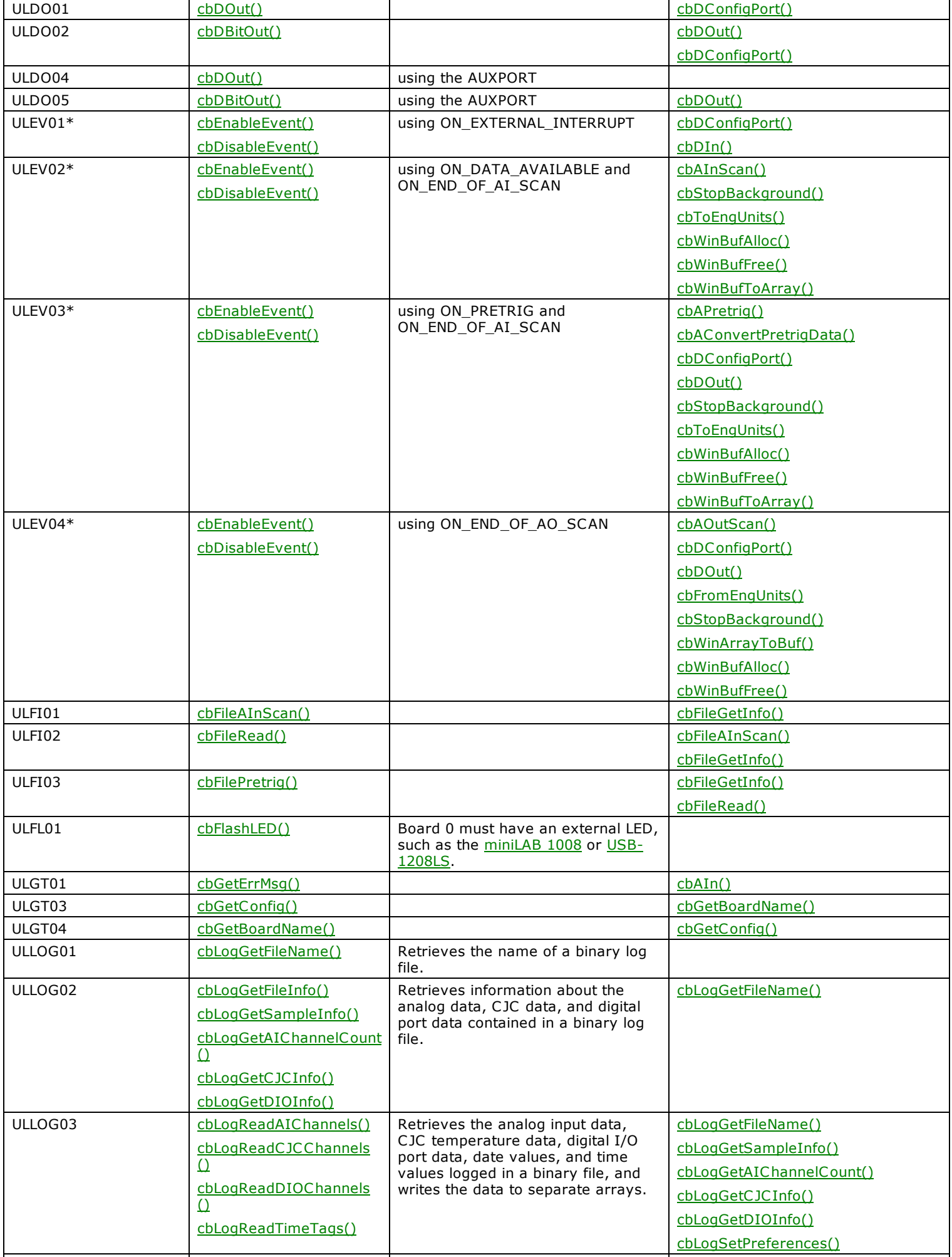

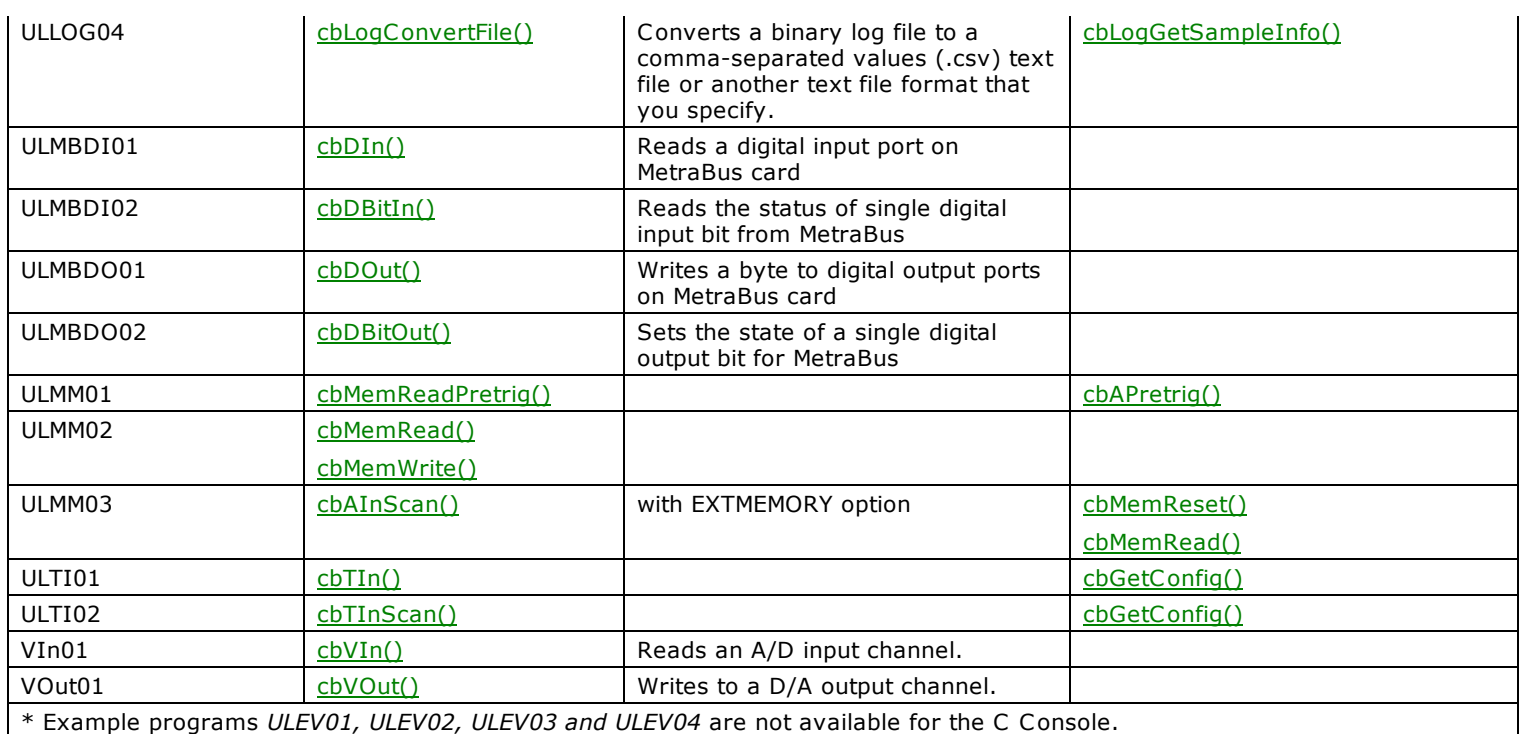

# **Universal Library example programs sorted by function call**

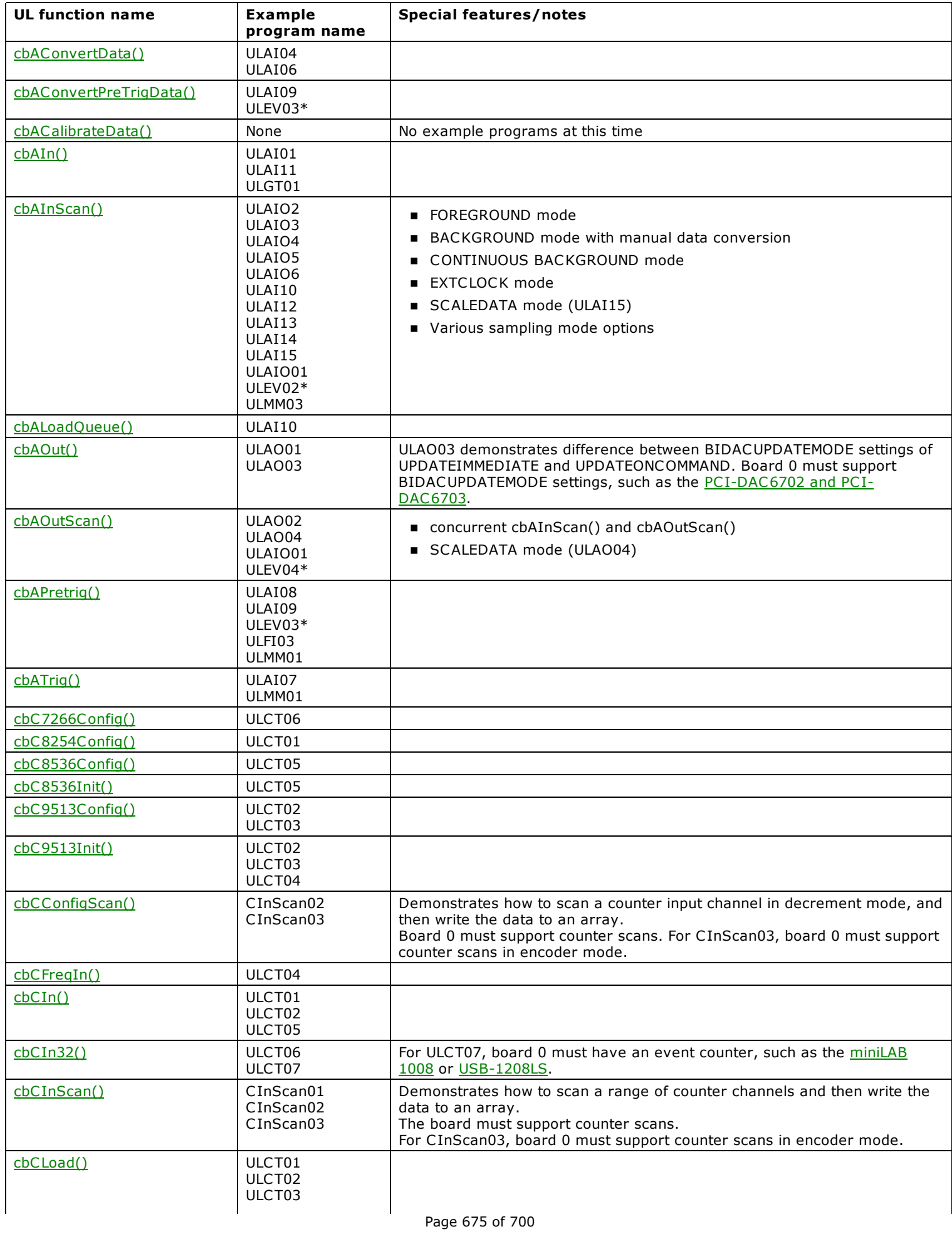

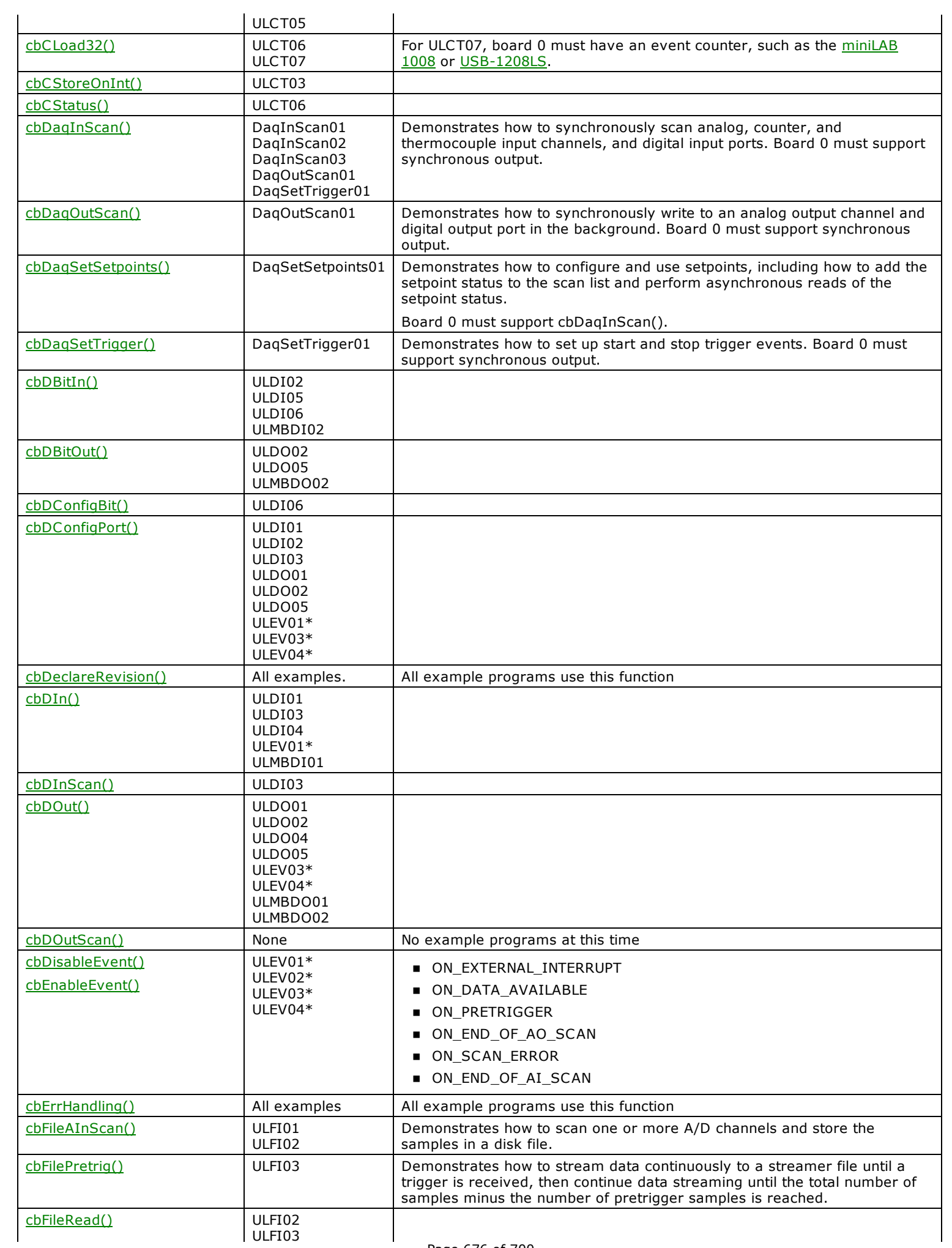

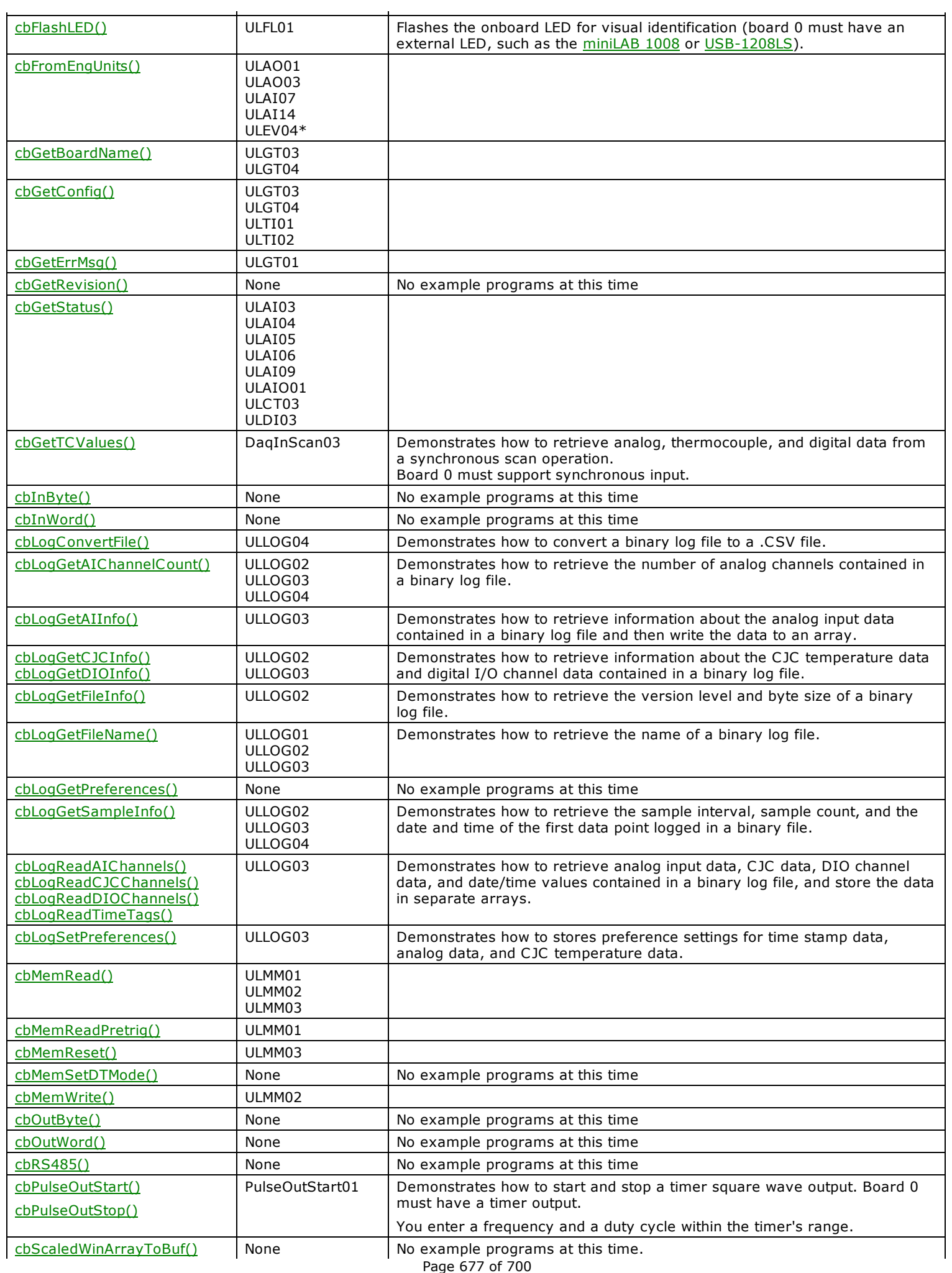

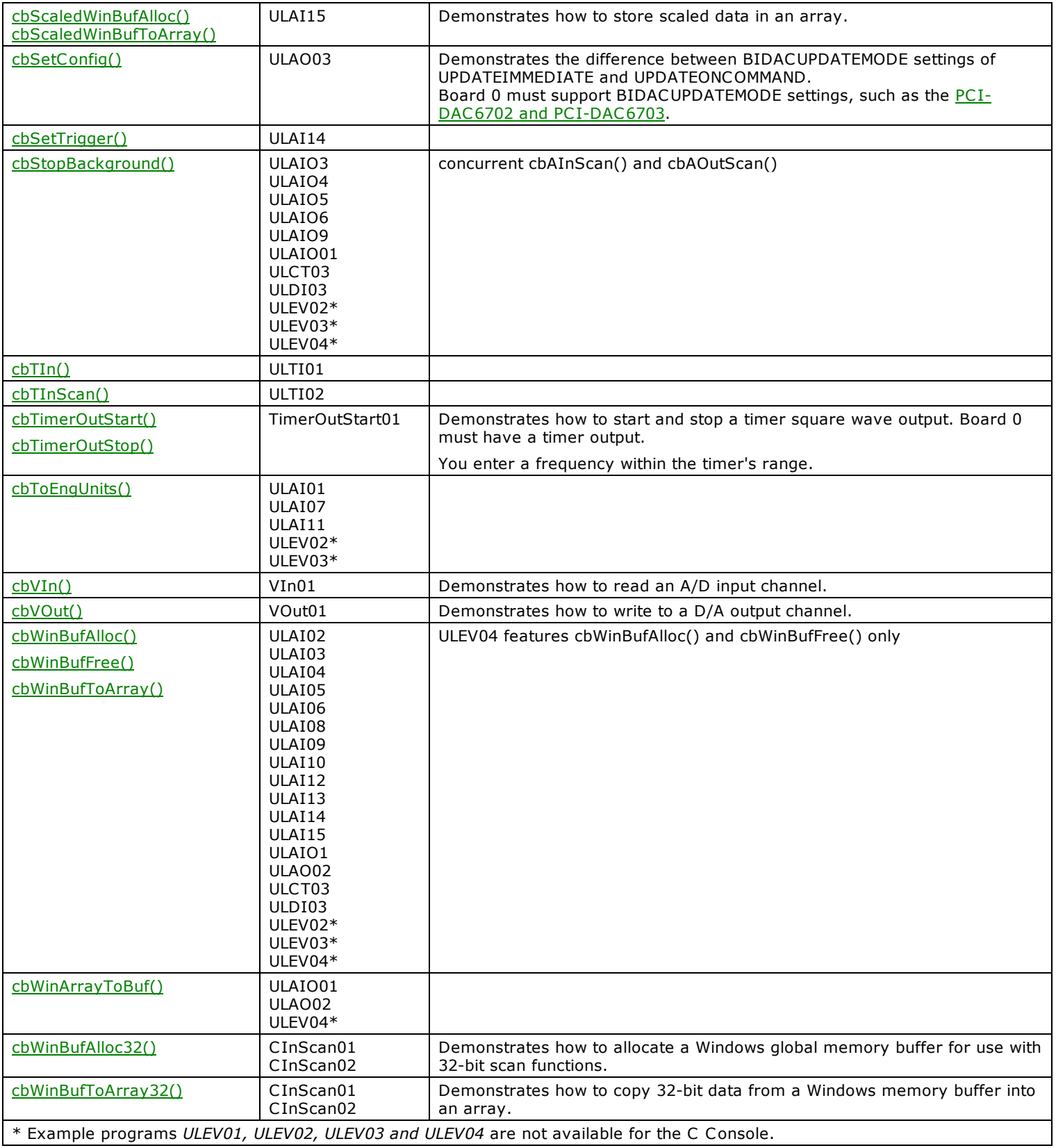

# **Universal Library for .NET example programs sorted by program name**

The table below lists Universal Library for .NET example programs sorted by the program name. It includes the featured method calls, notes, and other methods included in the example program. All example programs include the **DeclareRevision()** and [ErrHandling\(\)](#page-589-0) methods.

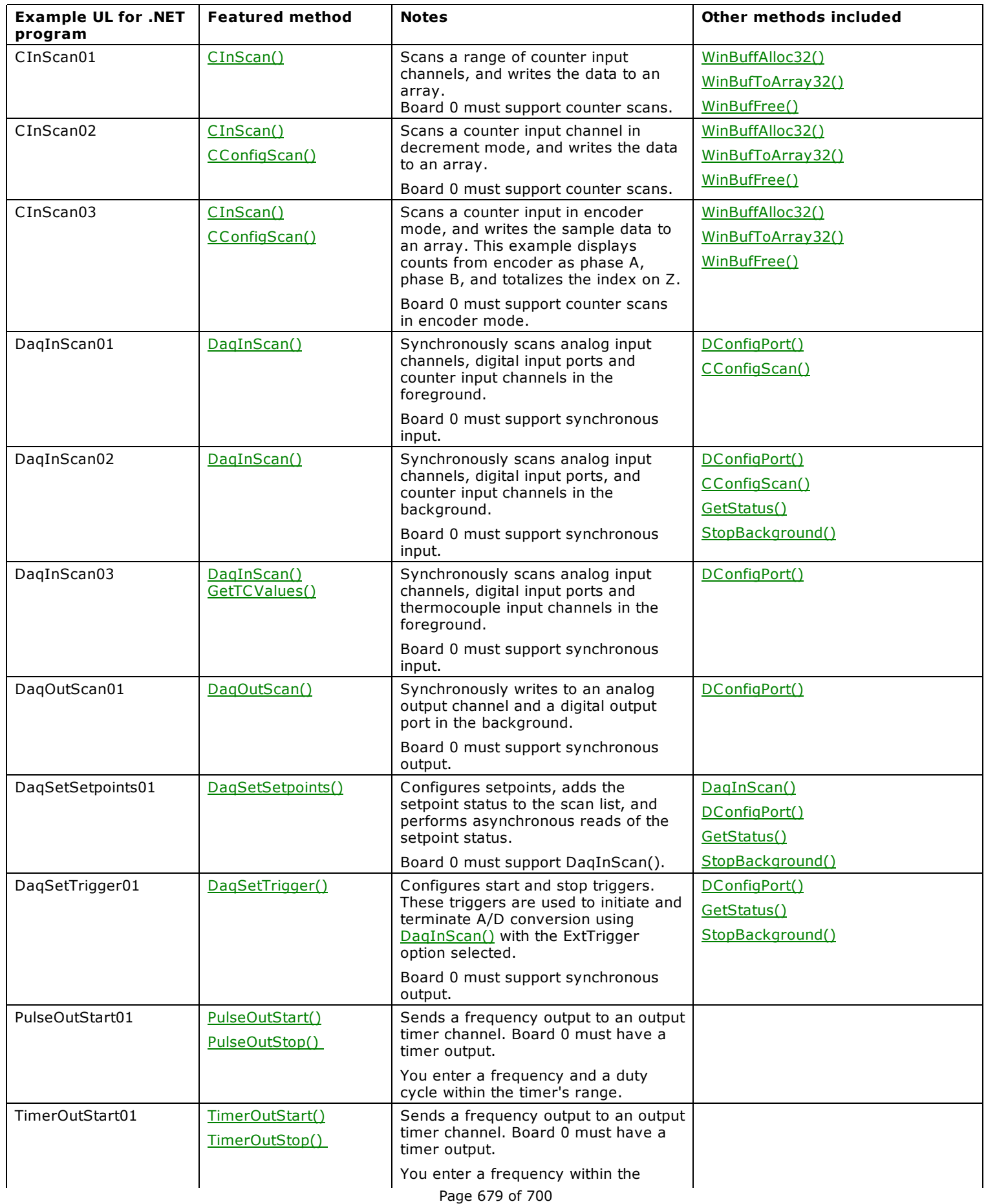

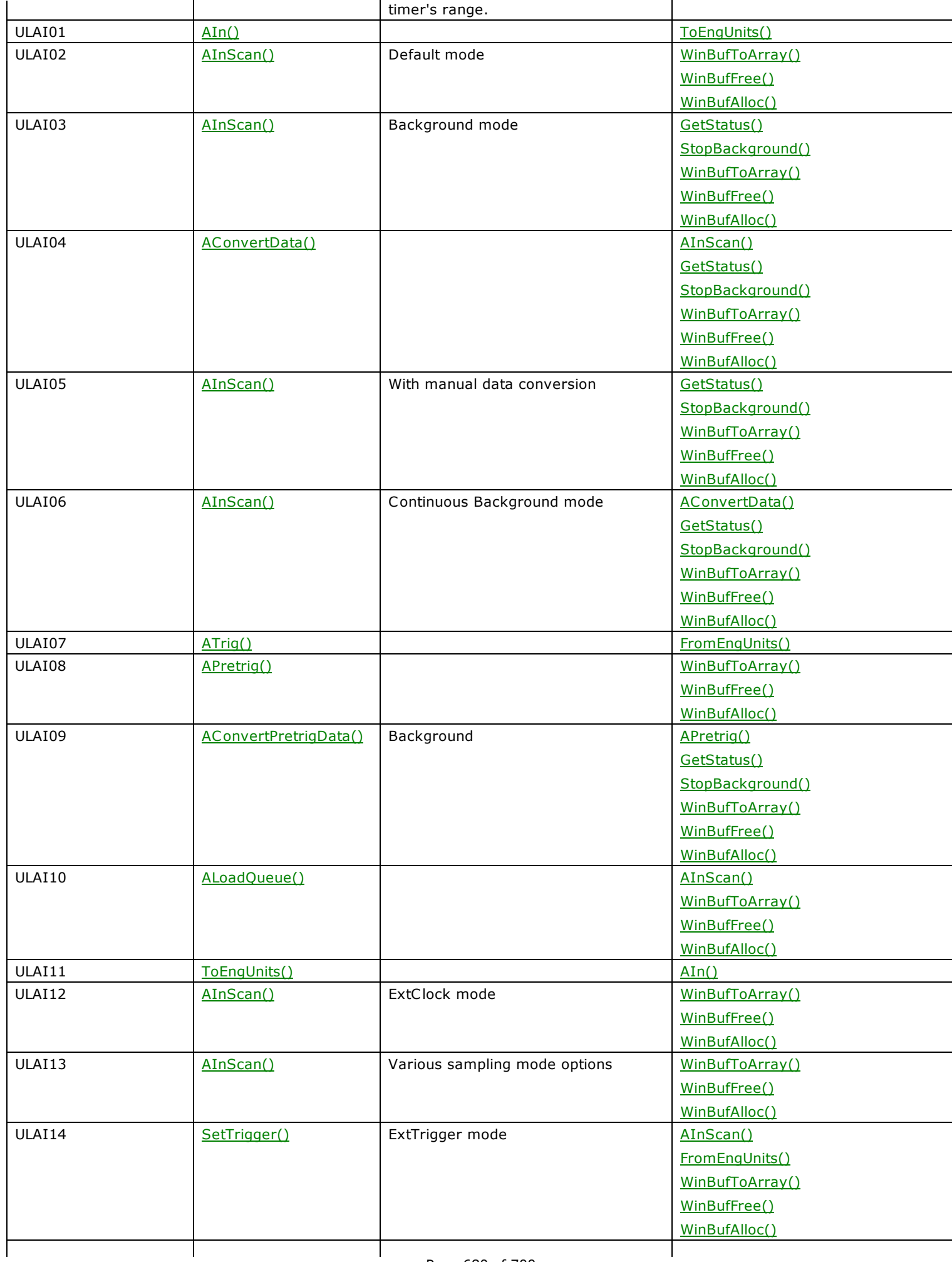

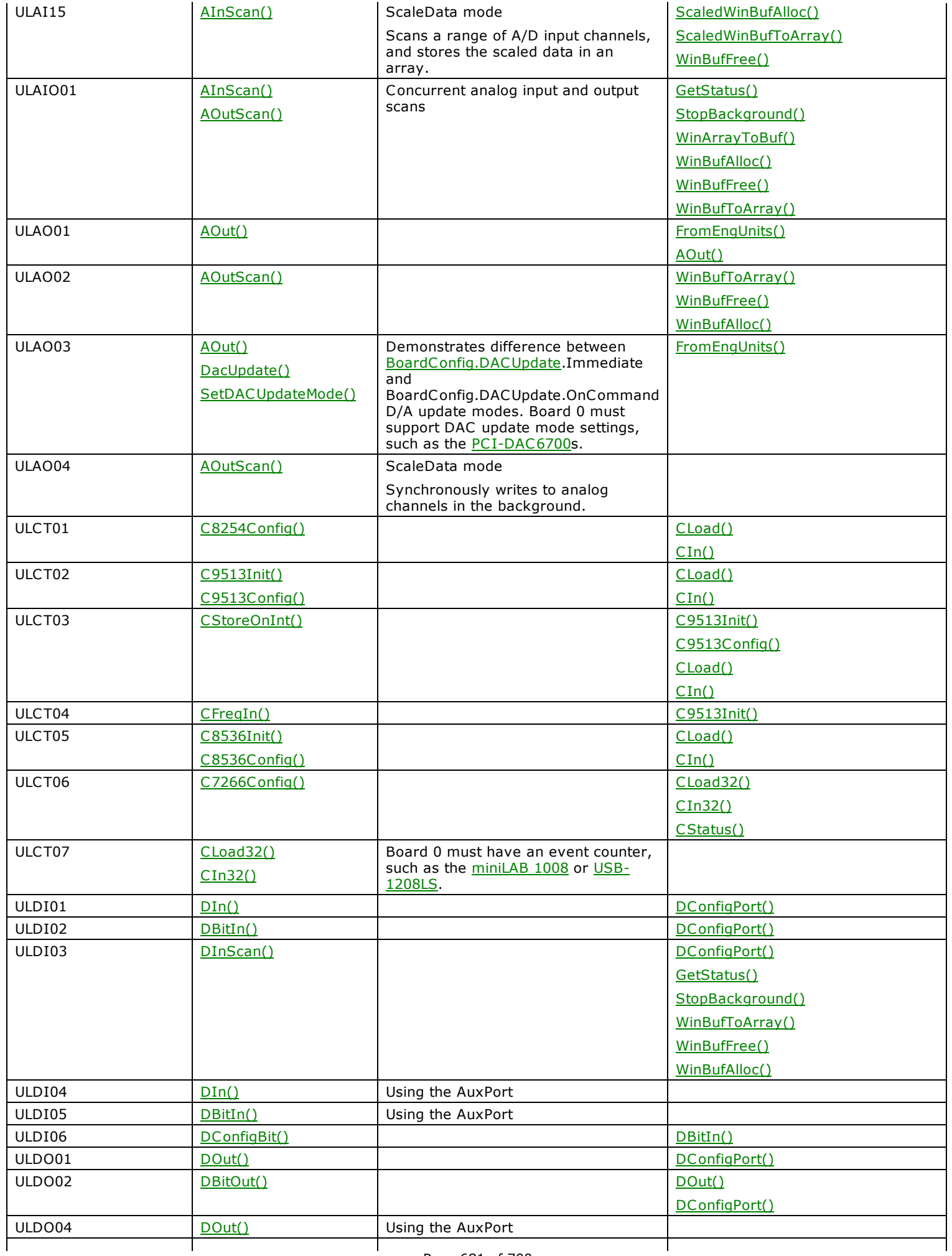

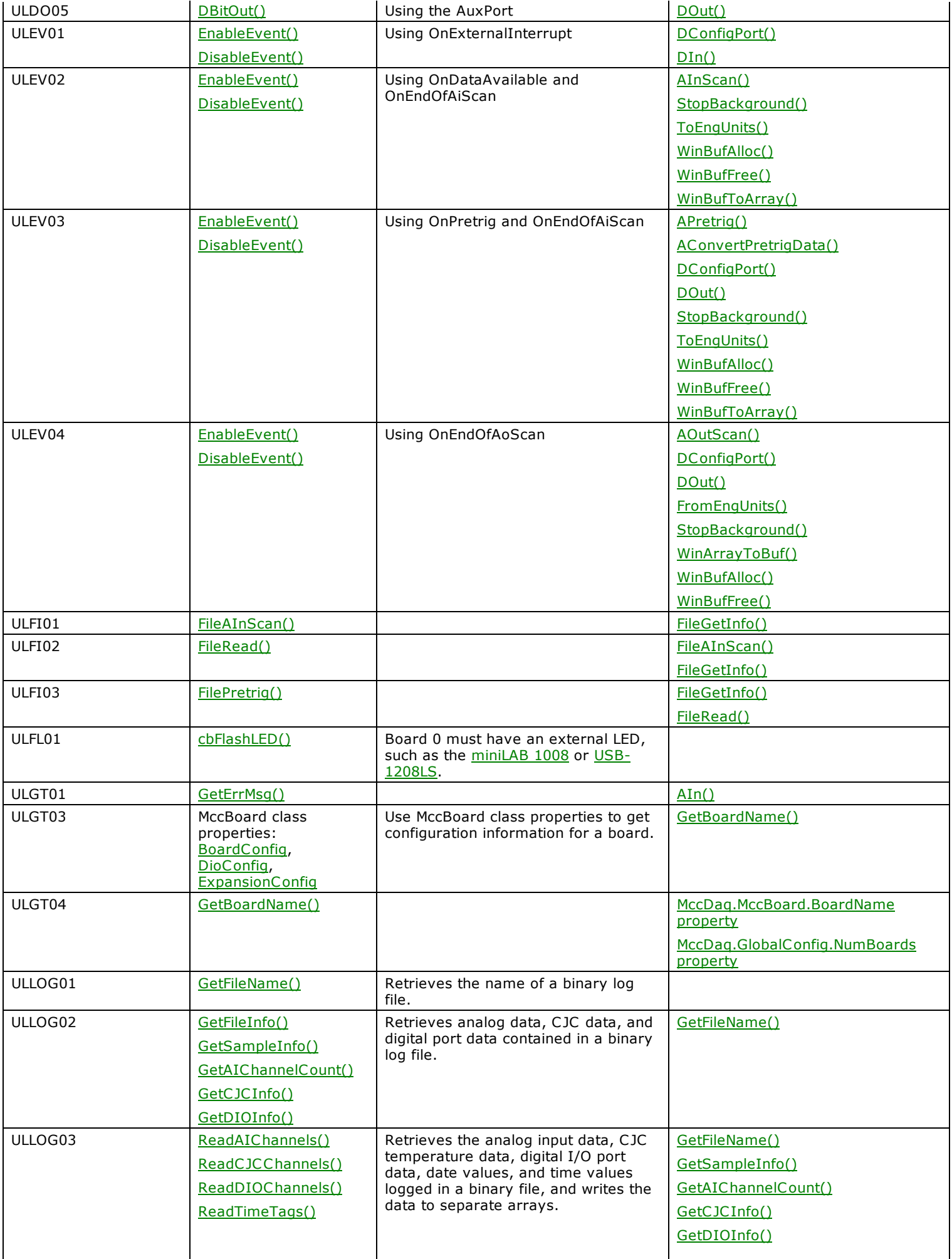

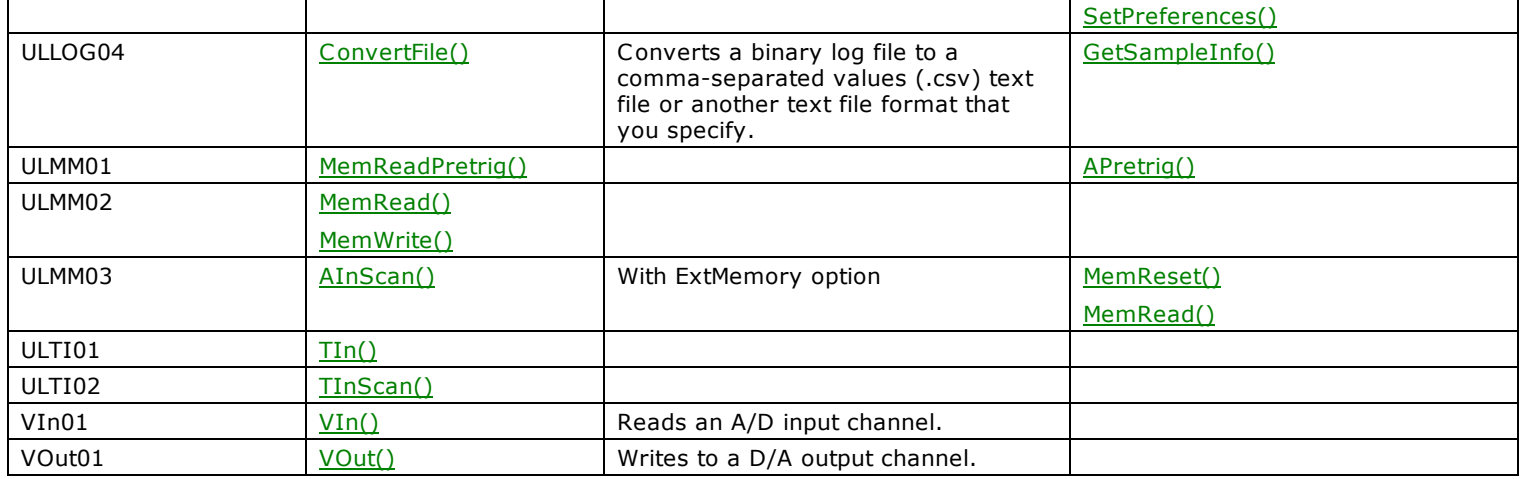

# **Universal Library for .NET example programs sorted by method call**

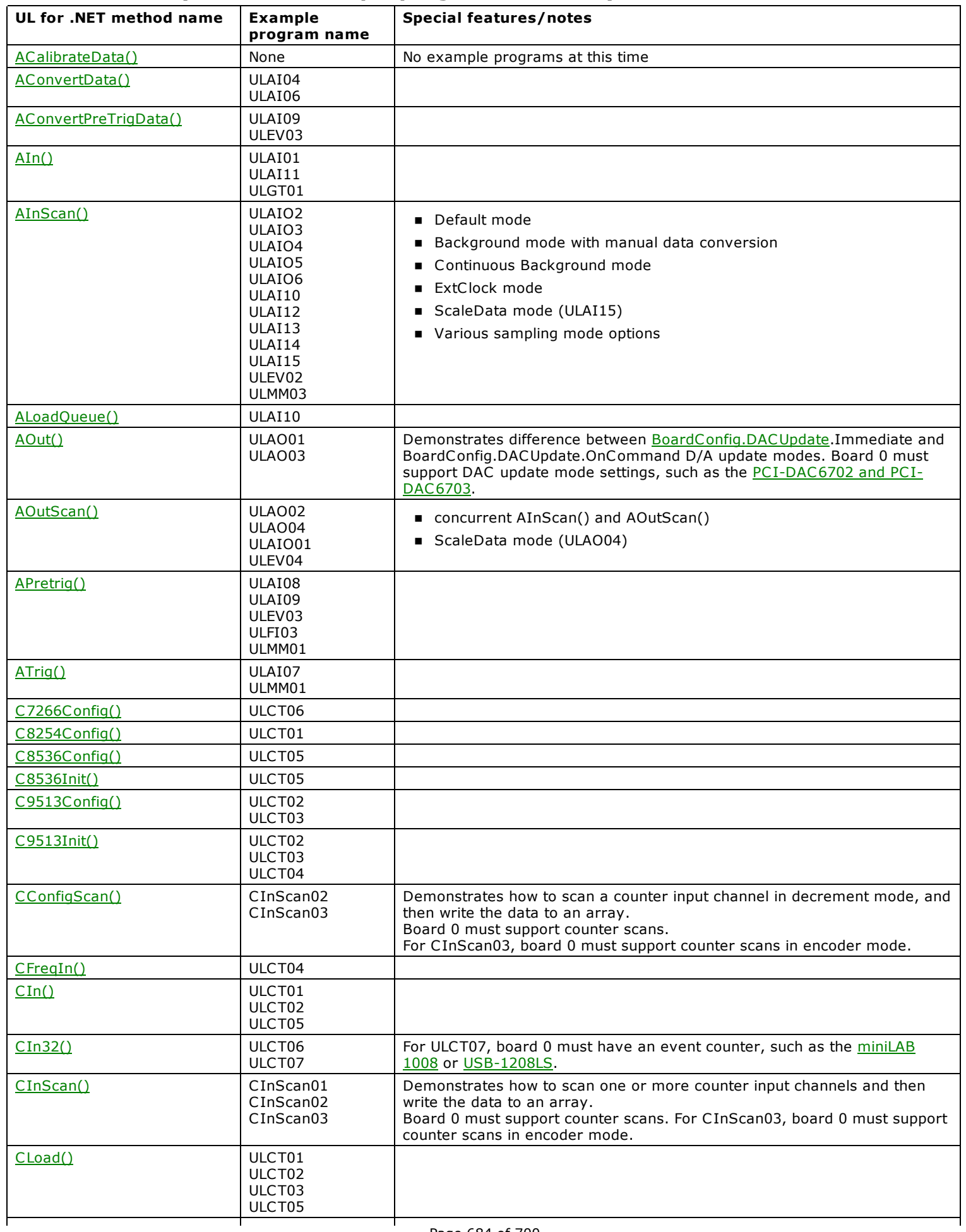
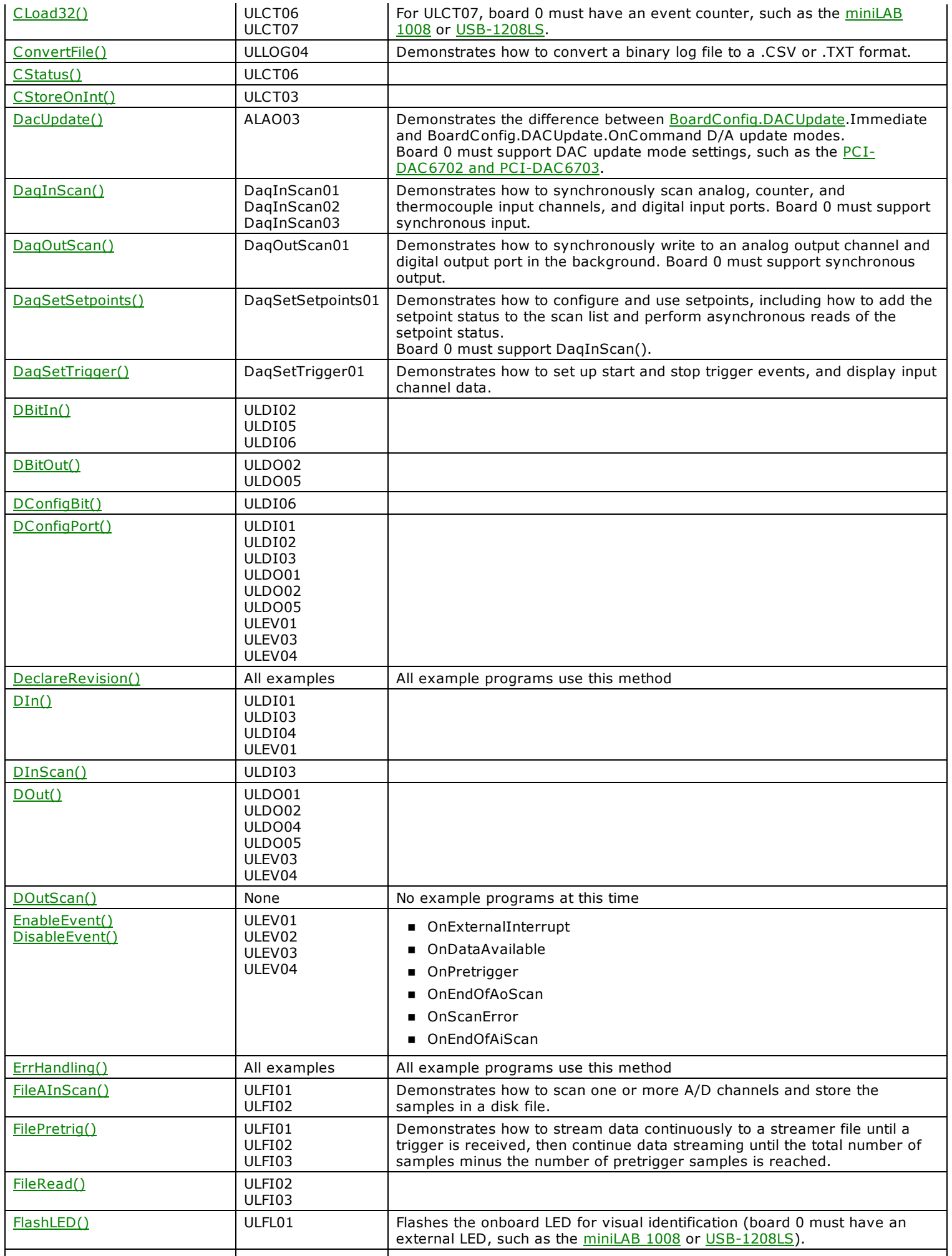

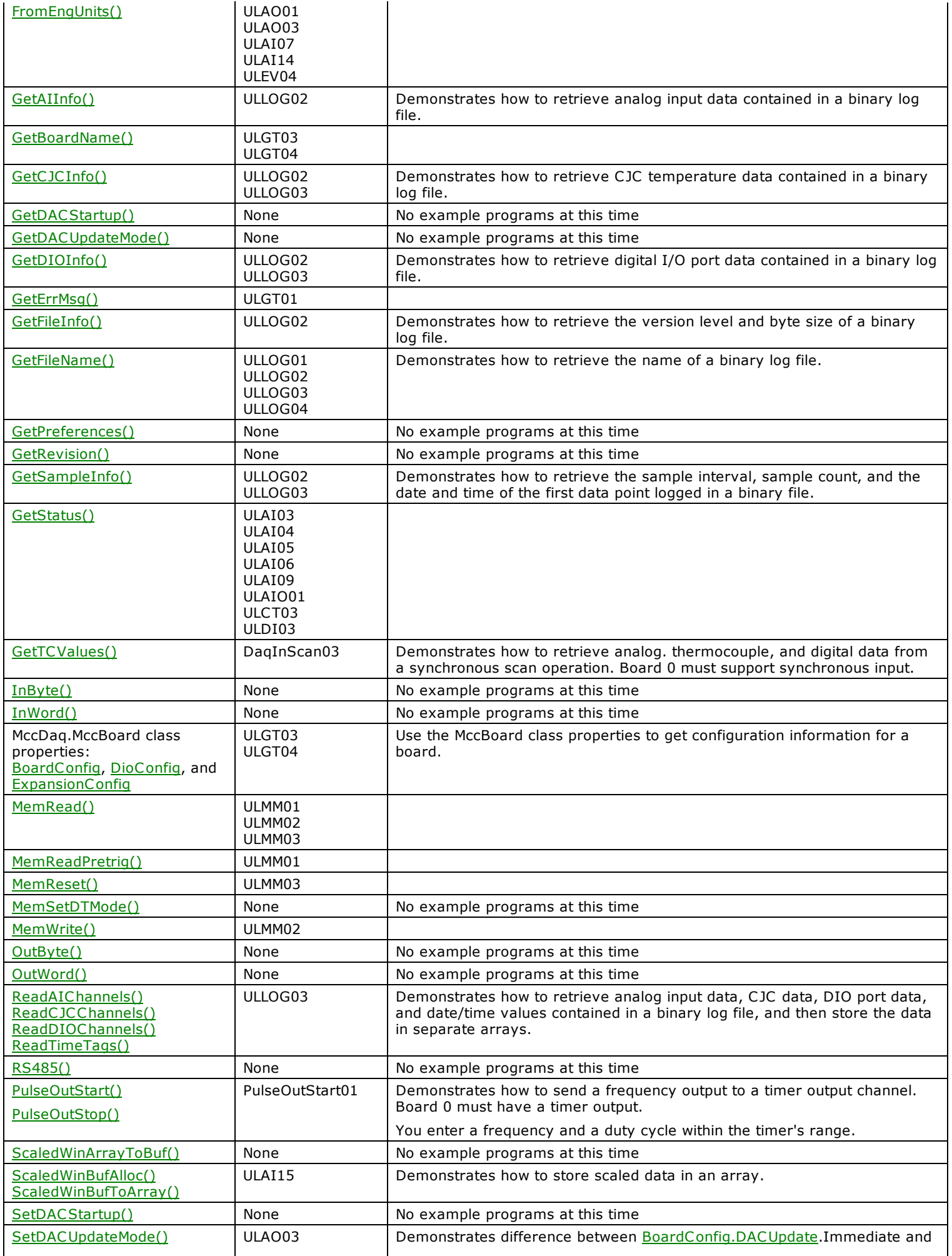

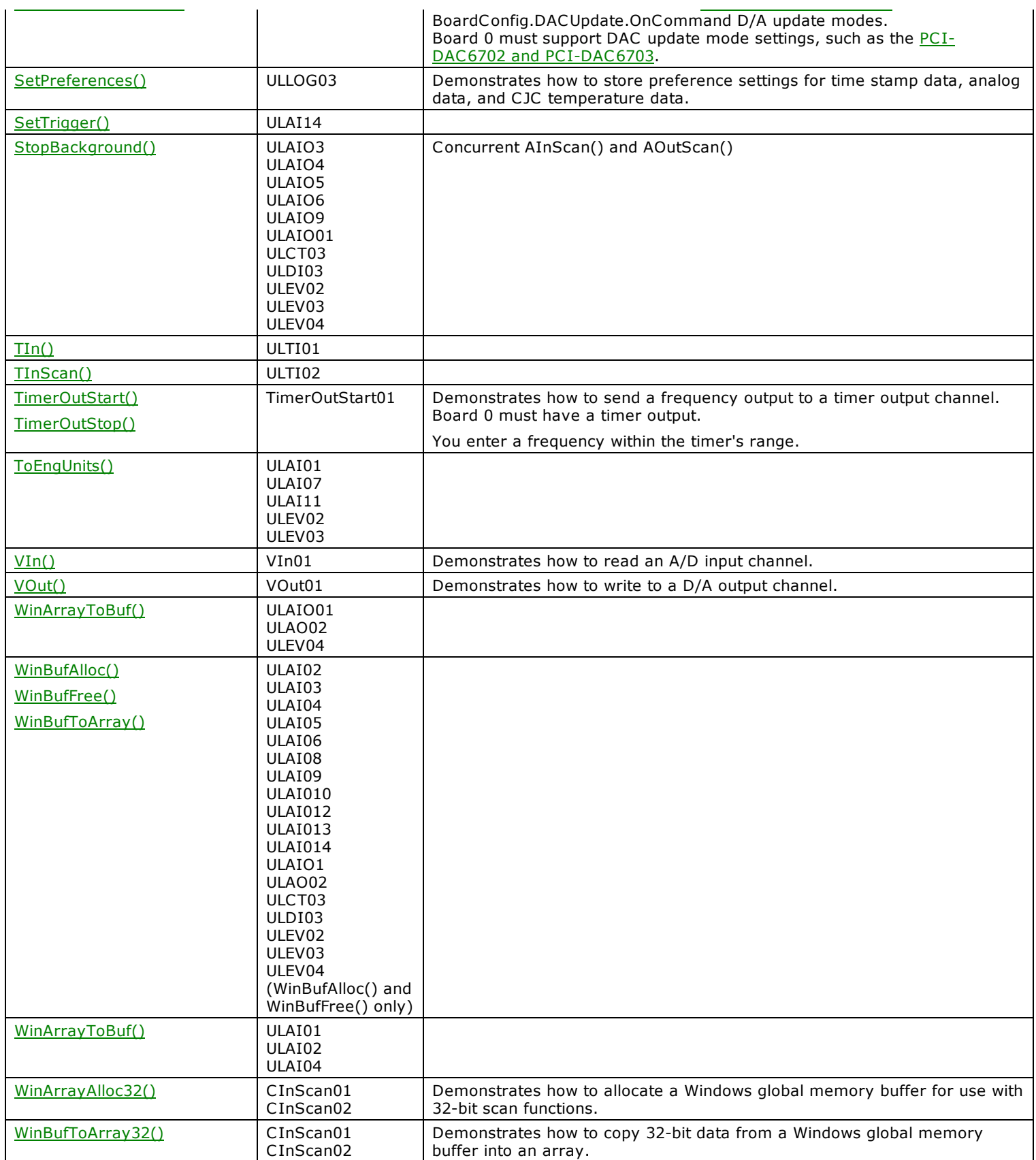

## **Error Codes**

Error codes that are returned when running Universal Library or Universal Library for .NET are listed below. Universal Library .NET errors can be referenced from the [MccDaq.ErrorInfo.Message](#page-591-0) property.

Each entry in the list has four parts:

- Error code number
- Symbolic name
- **n** Error message
- n Explanation of the error

Both the Universal Library function and its Universal Library .NET equivalent method are referred to when appropriate. Error code and error messages are identical for both programming libraries. The only difference in the error names used by each library is the case the Universal Library error names are all uppercase (for example *NOERRORS*), while the Universal Library for .NET error names are mixed case (for example *NoErrors*).

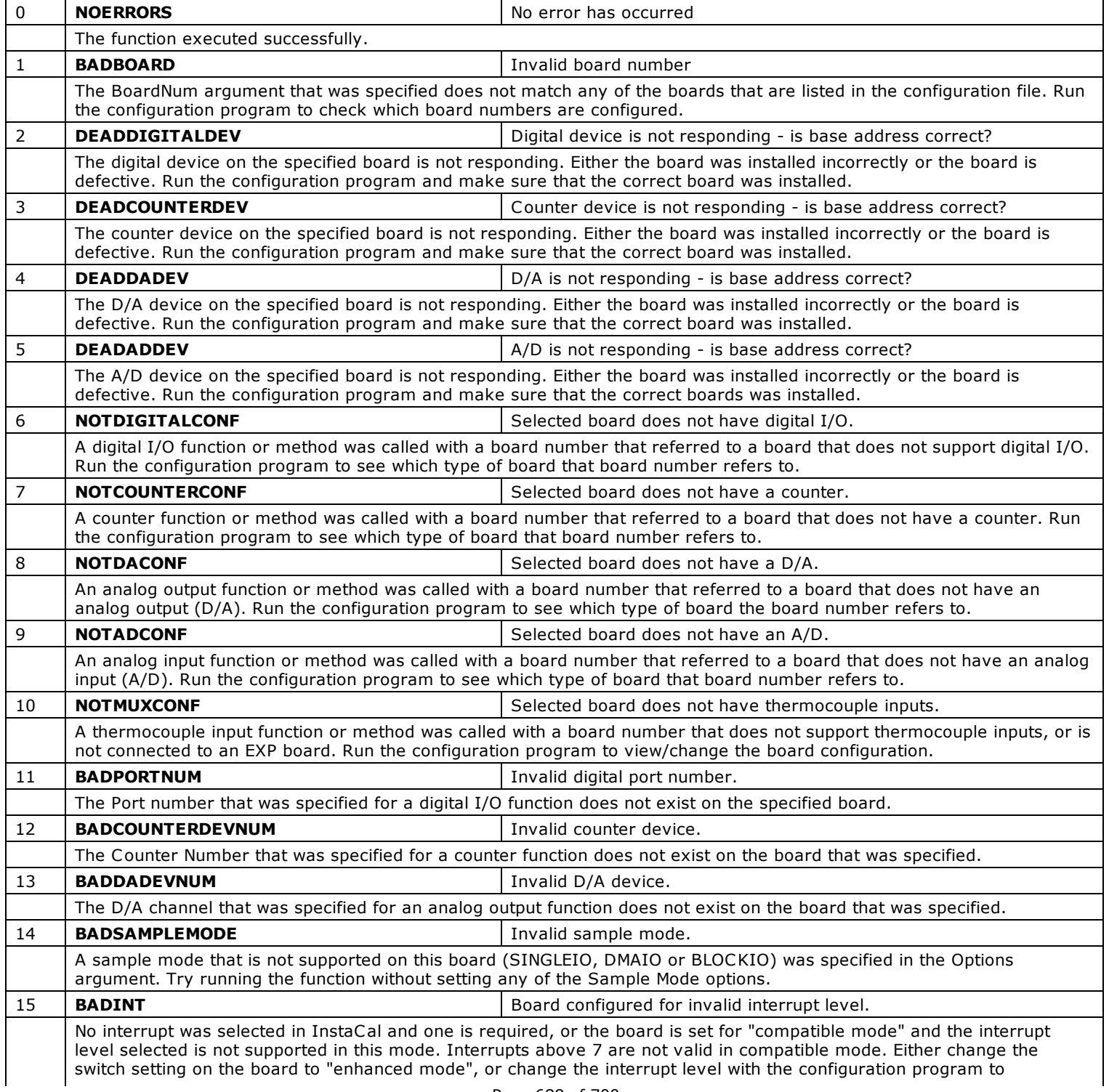

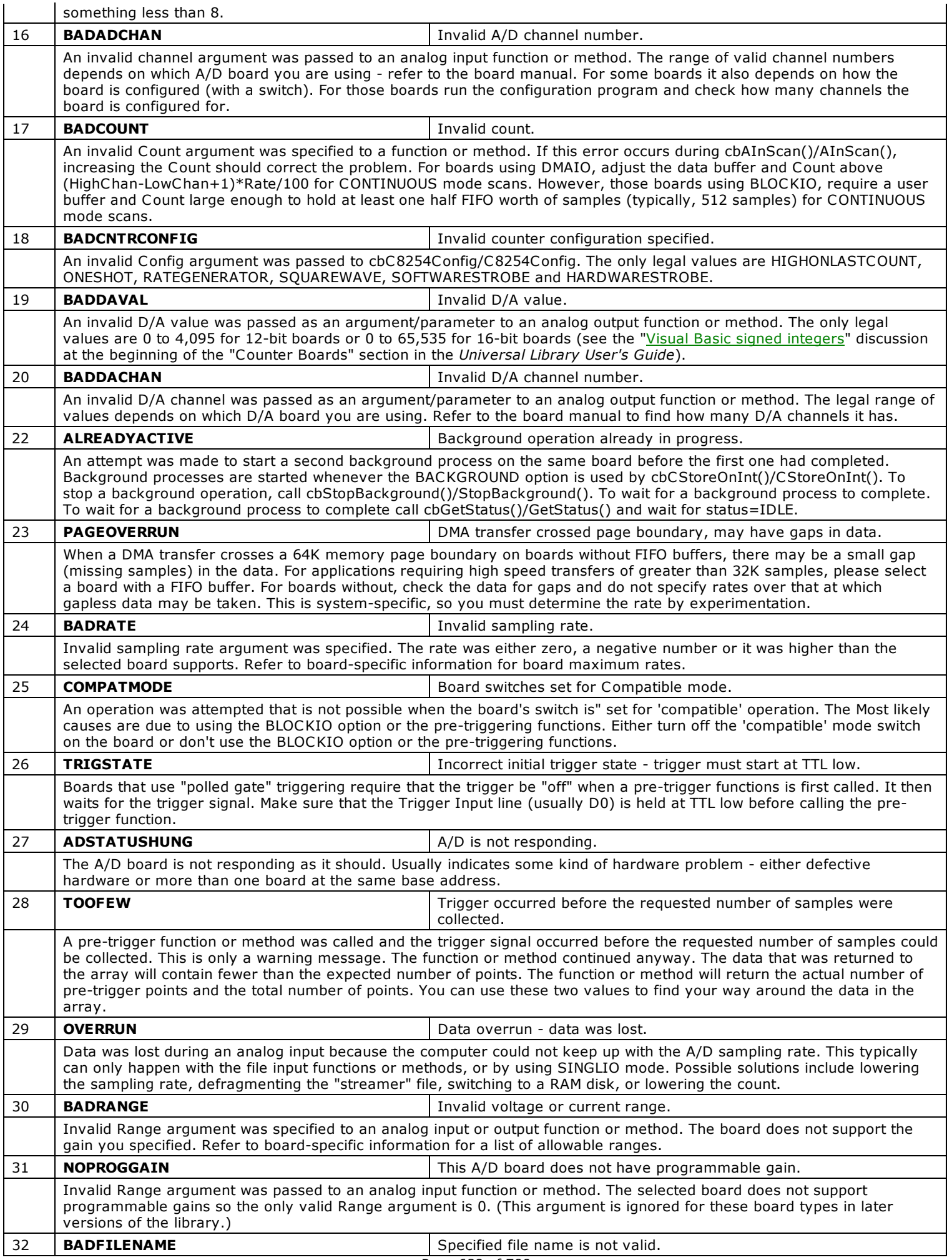

The FileName argument/parameter that was passed to a file function is not valid. It is either an empty string or a NULL pointer.

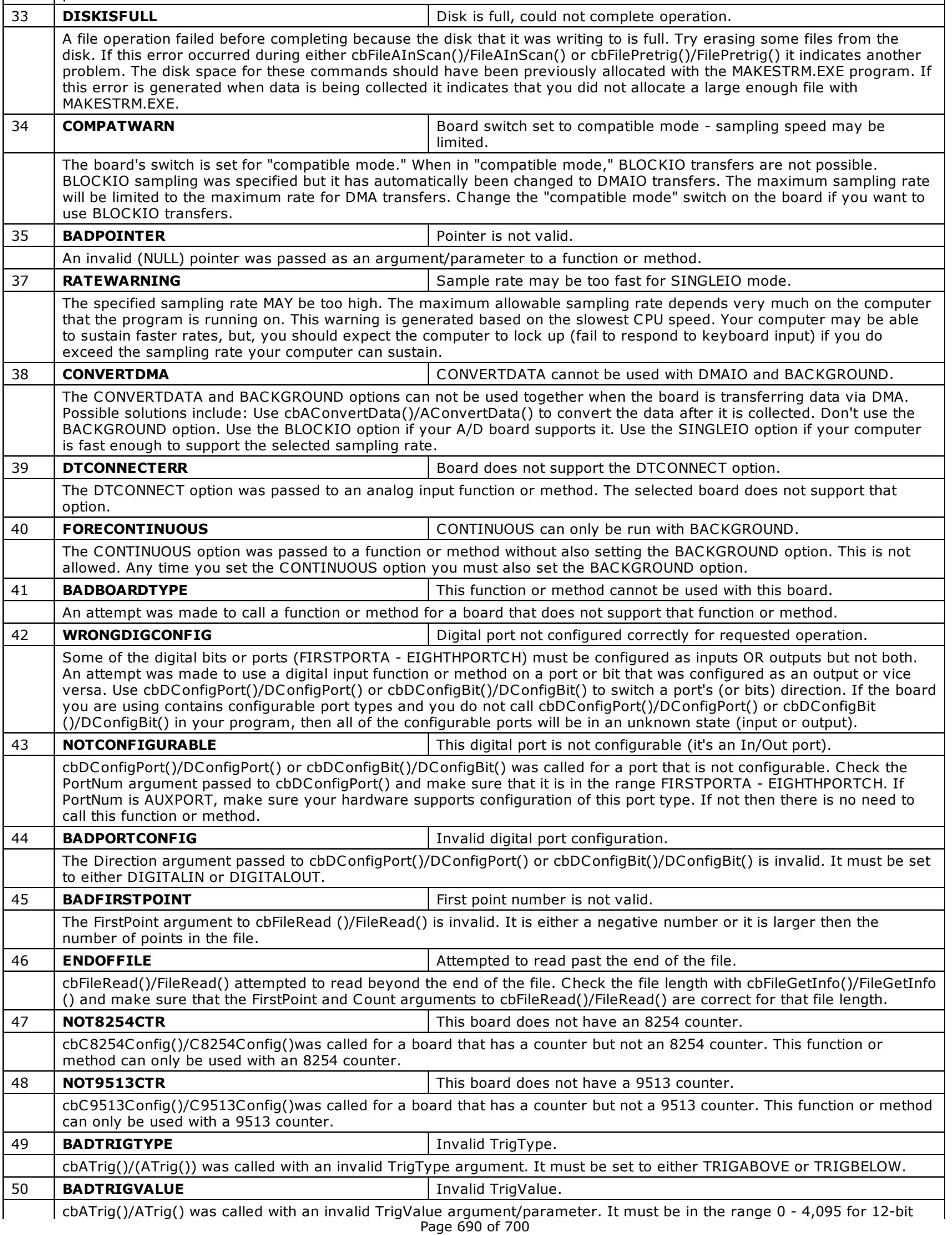

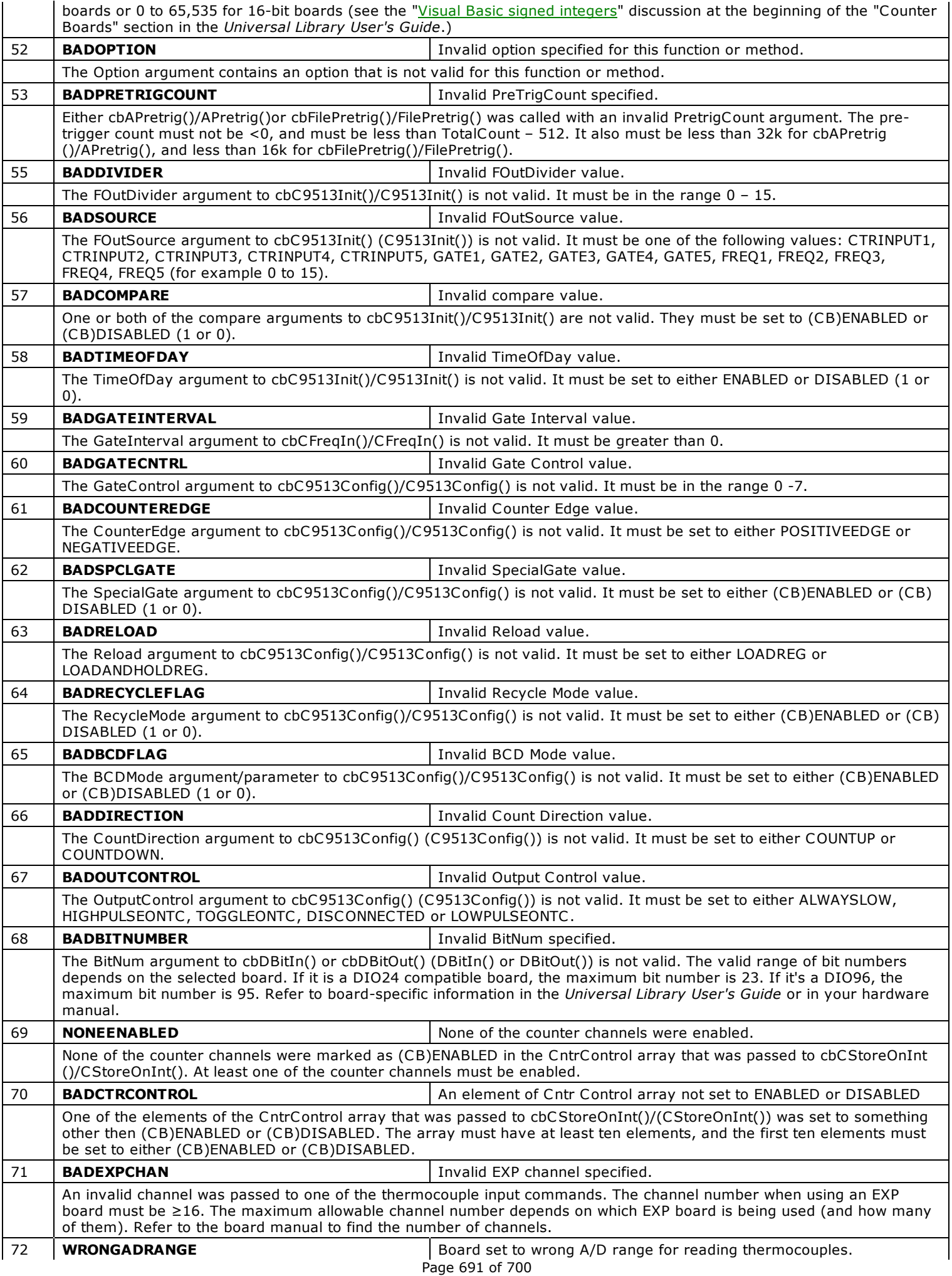

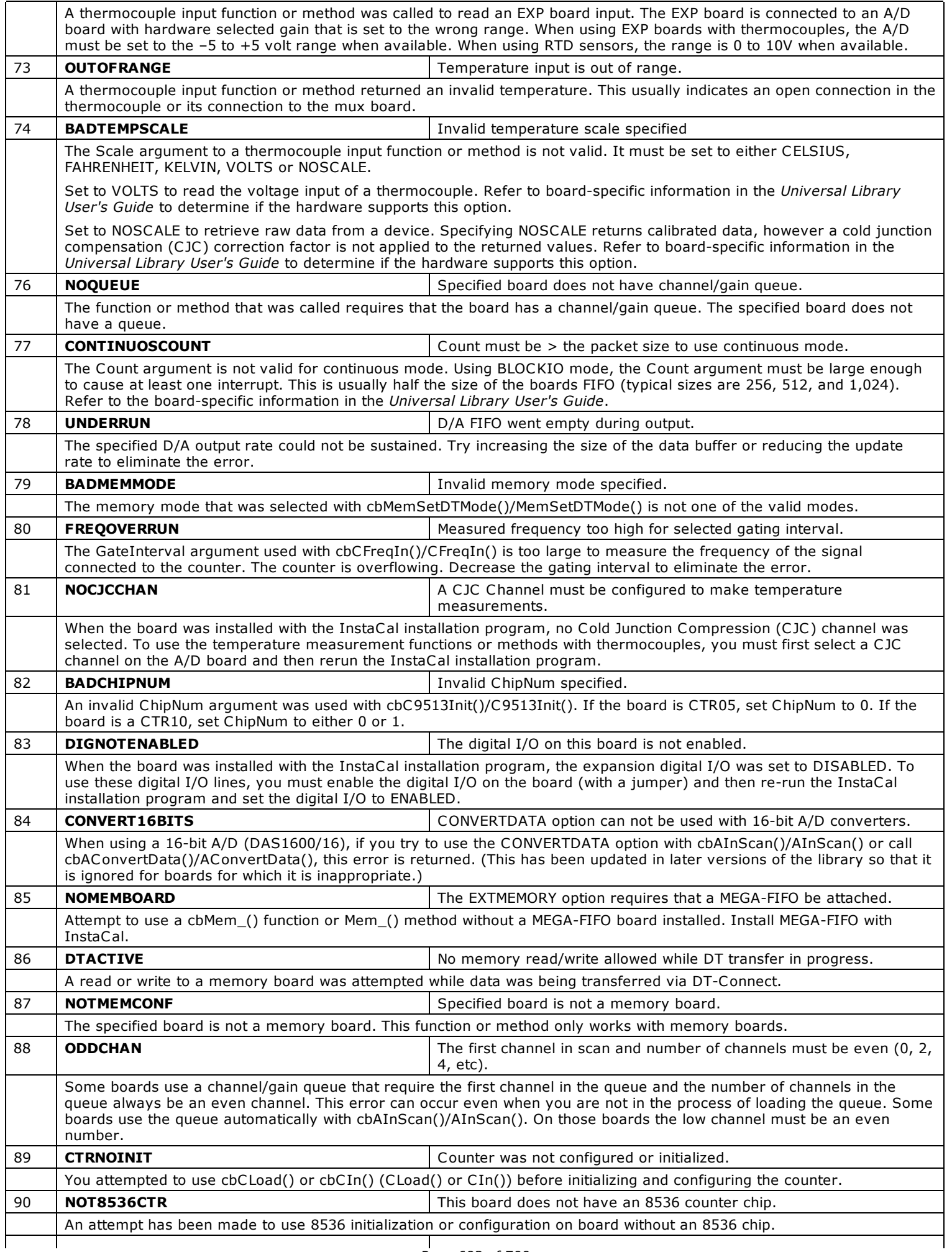

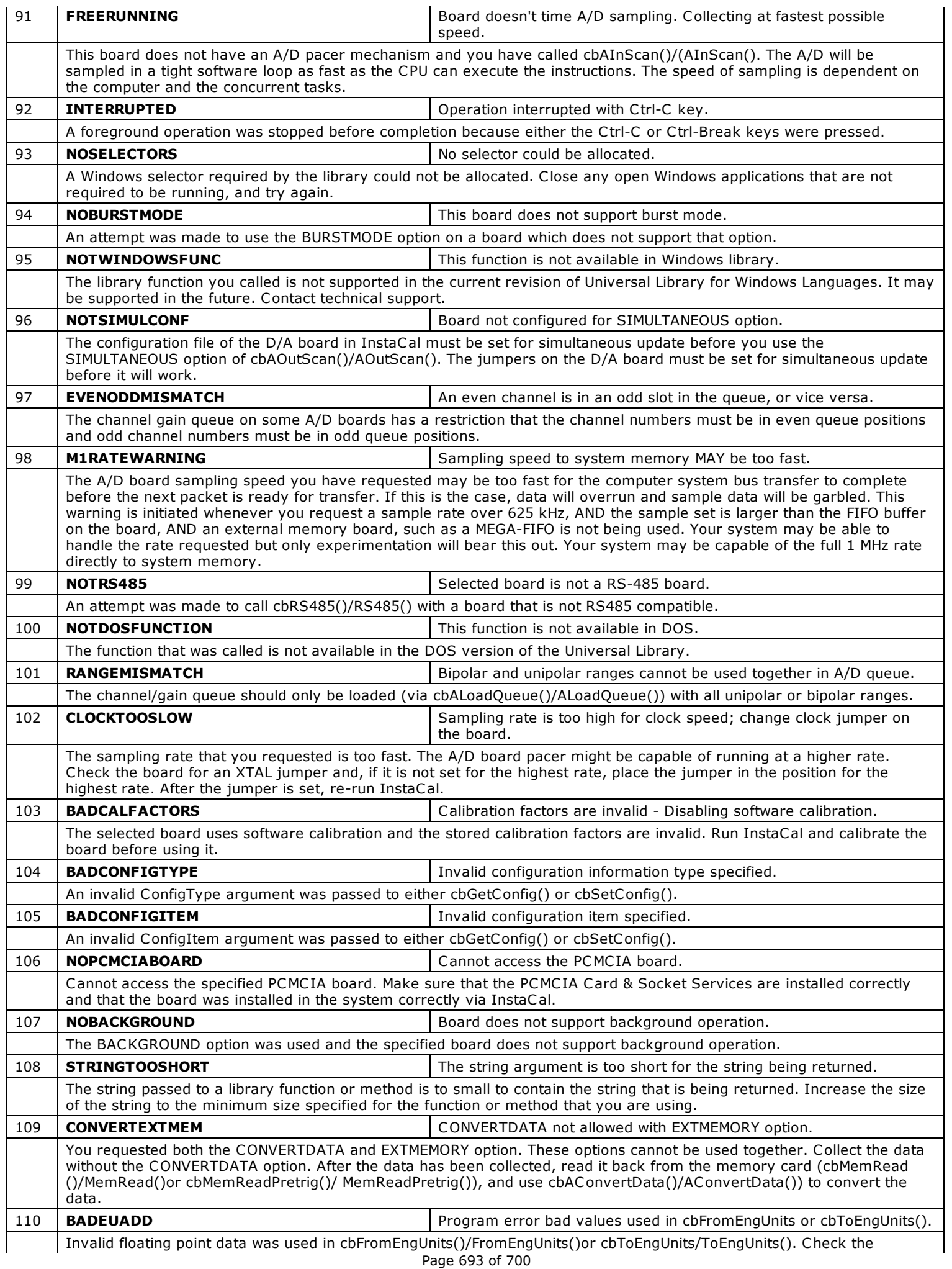

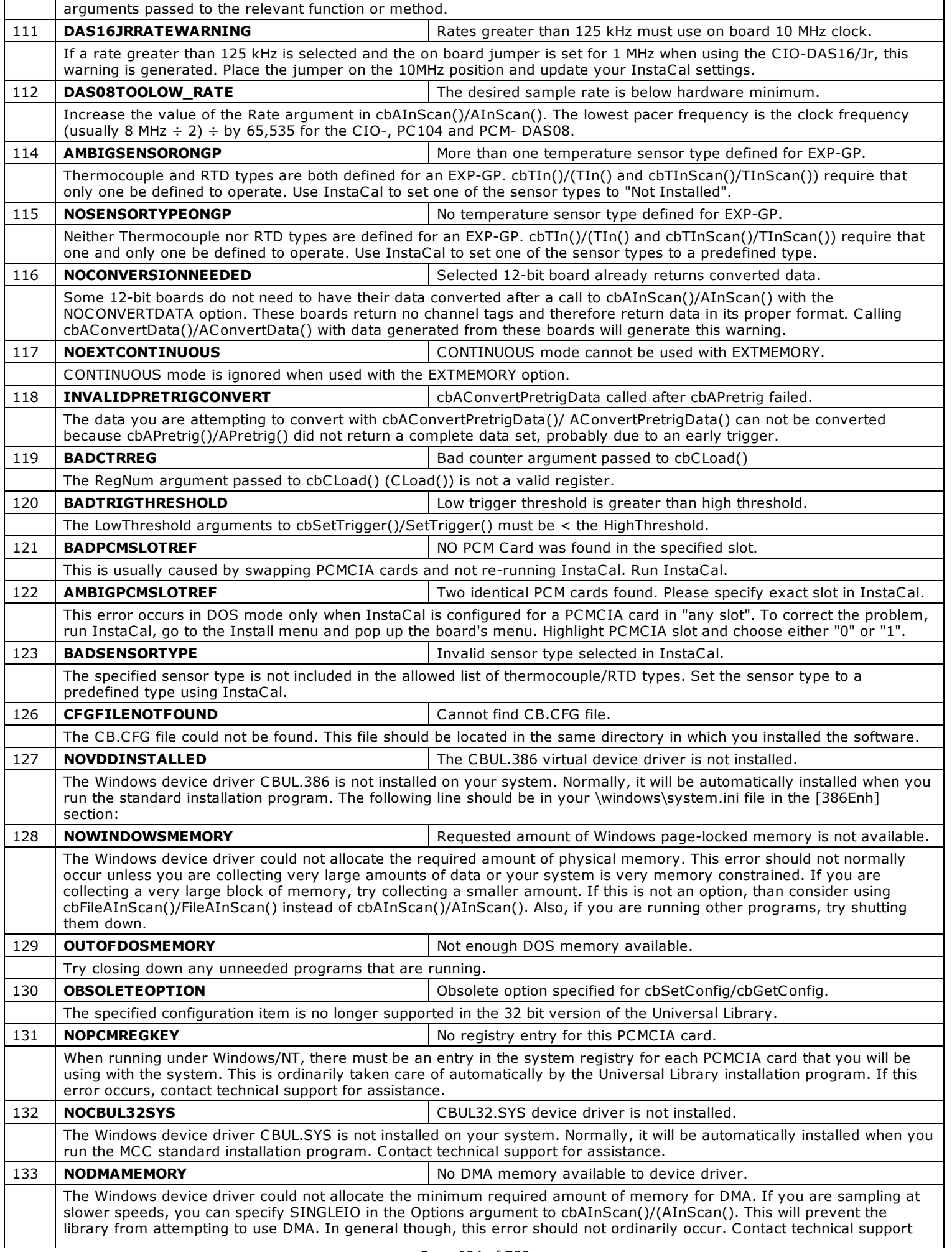

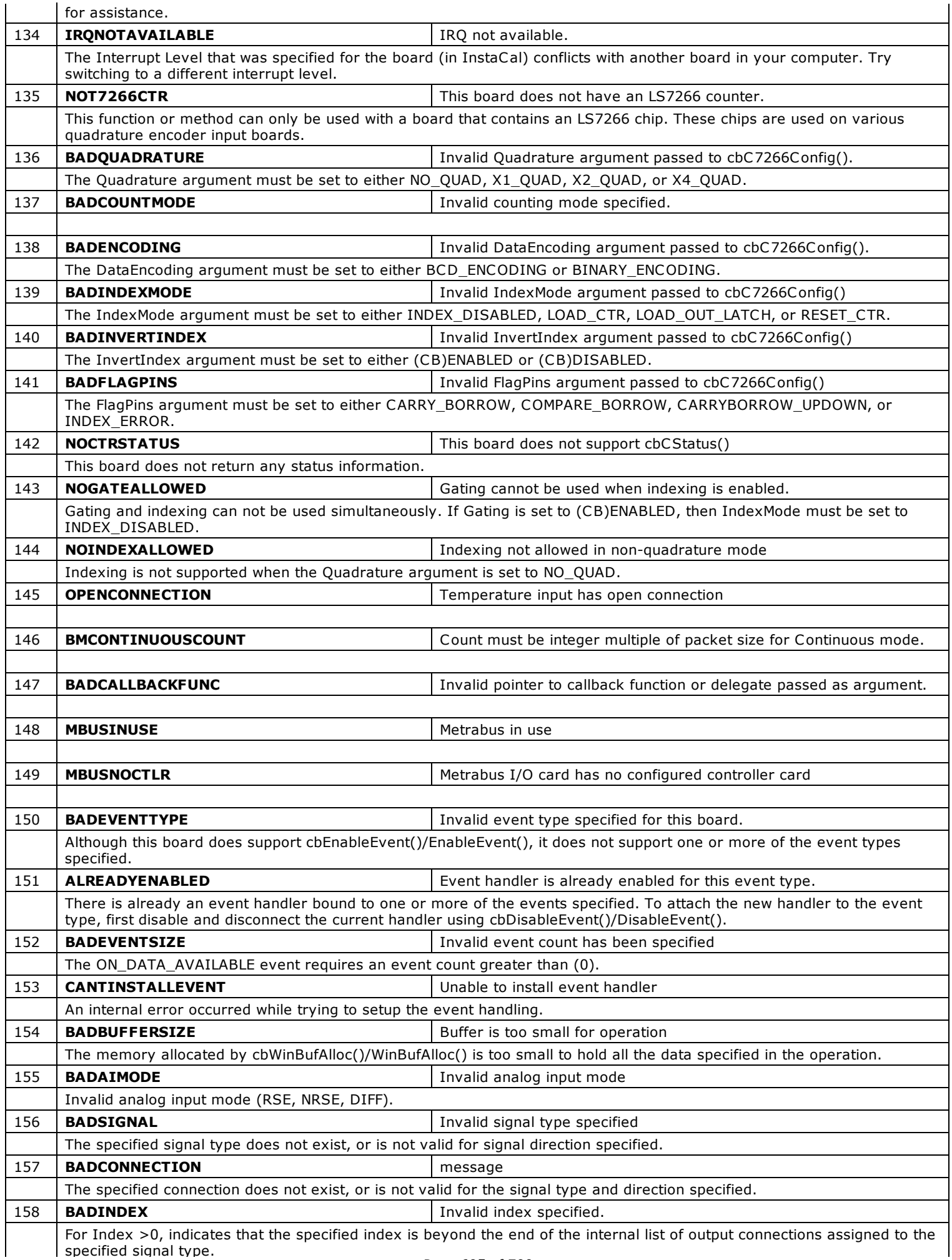

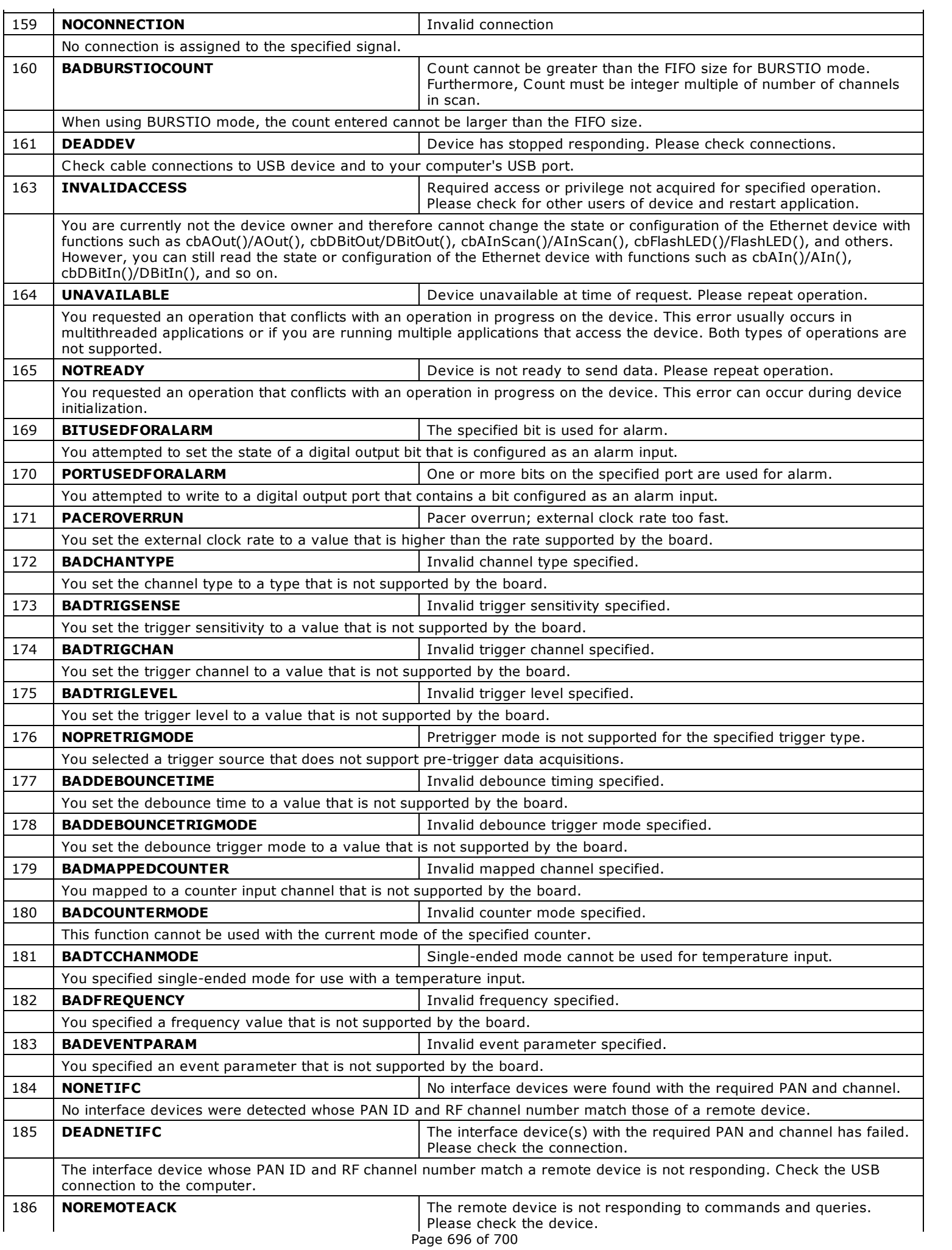

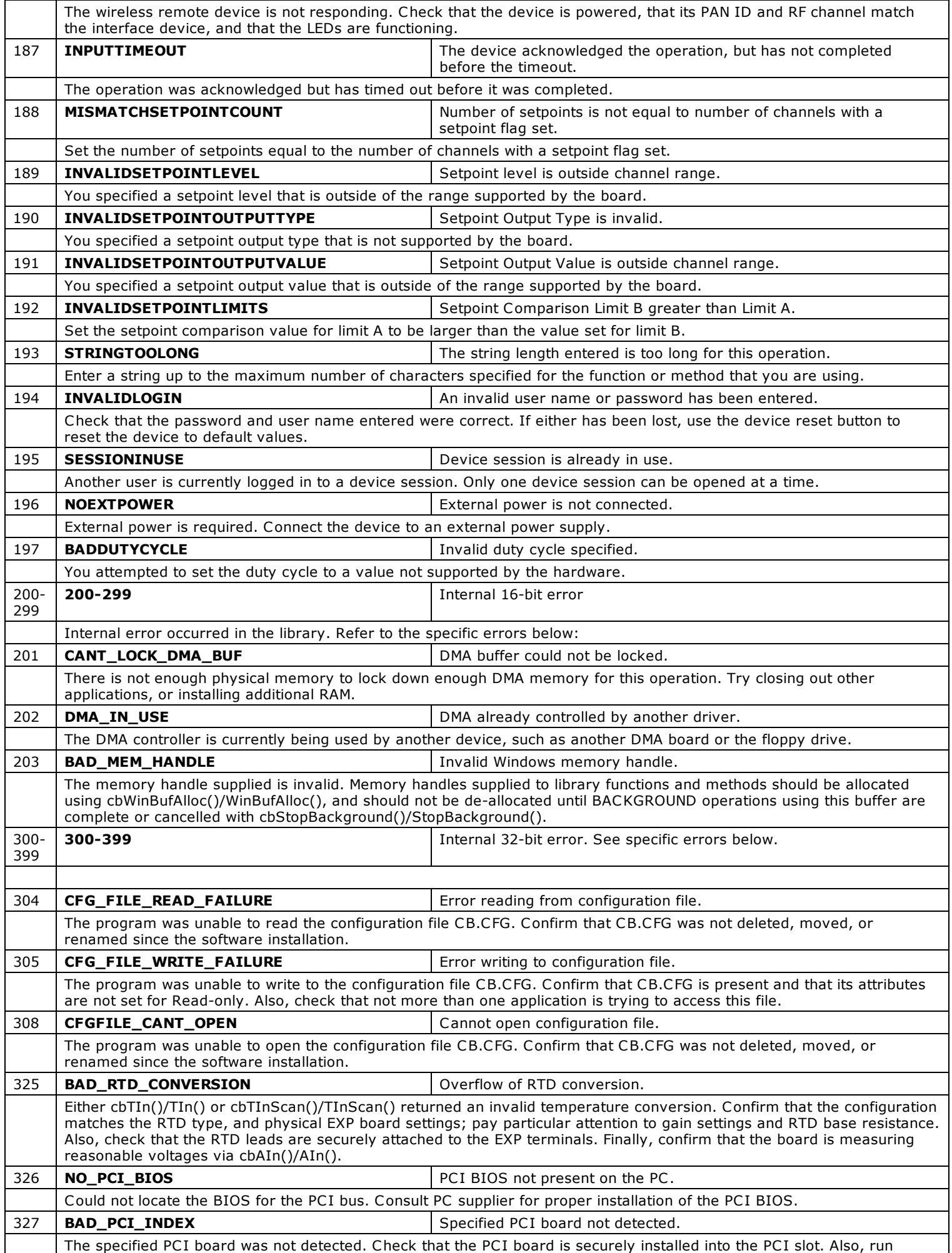

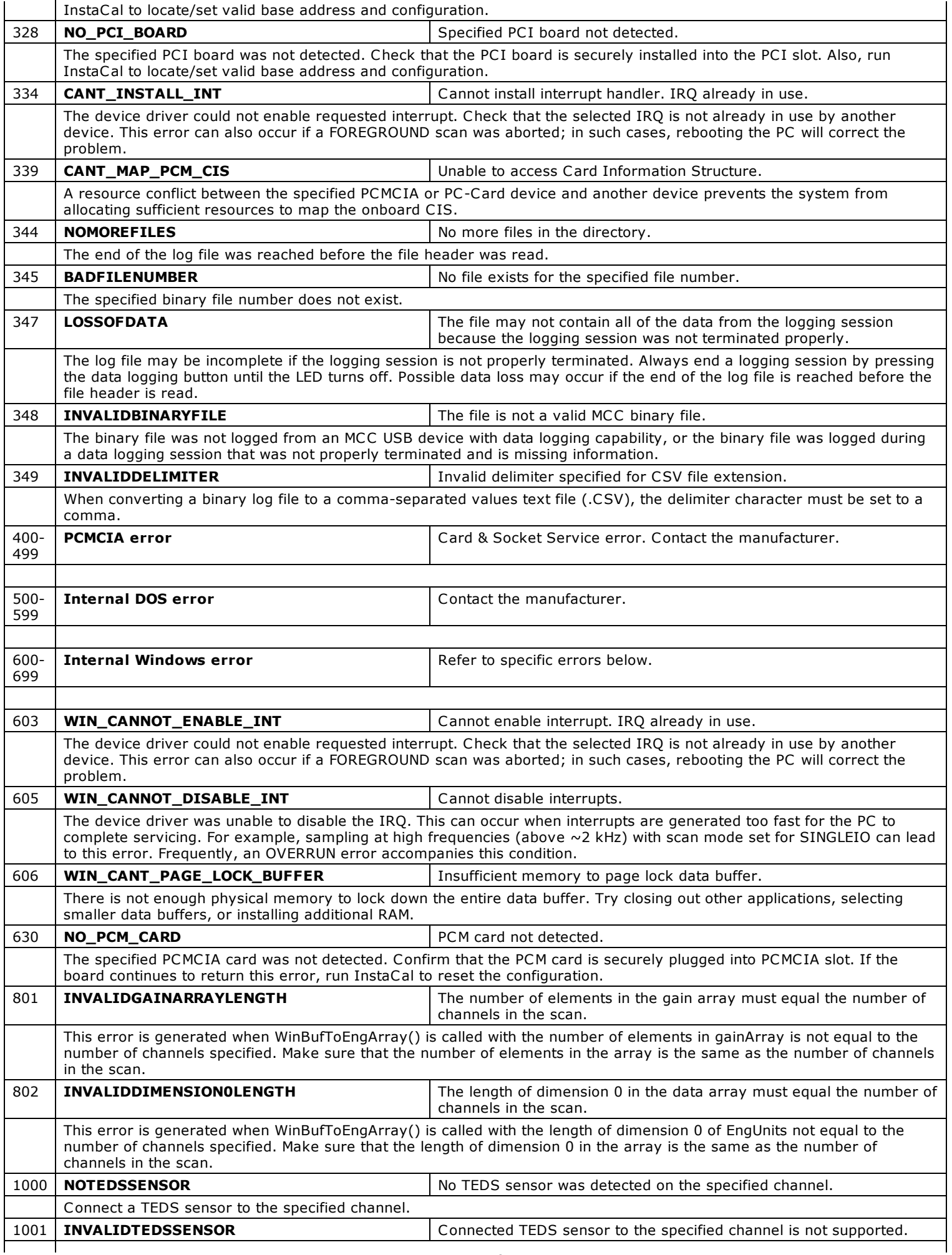

Connect a TEDS sensor that is supported by the hardware to the specified channel.

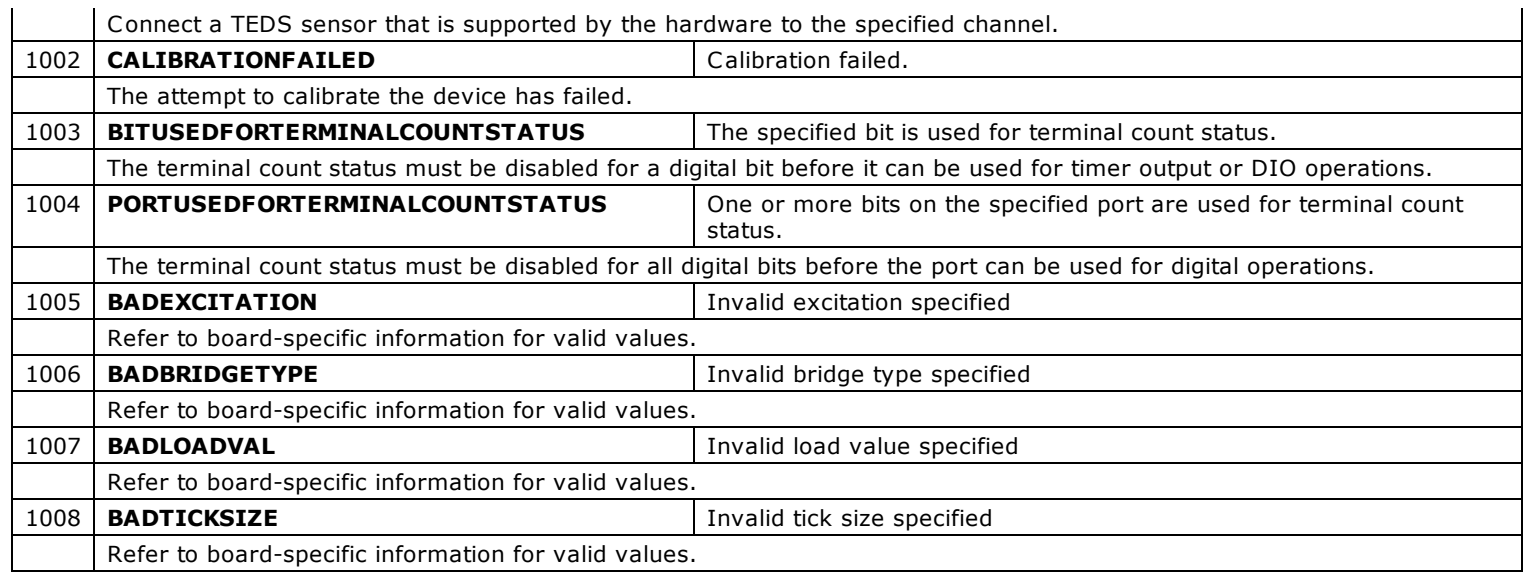

## **INVALIDGAINARRAYLENGTH and INVALIDDIMENSION0LENGTH errors only occur in the .NET class library**. The Universal Library will not print or stop if these errors occur, regardless of the error handling configuration specified by the call to MccService.ErrHandling. These errors must be checked

by examining the ErrorInfo object returned from MccBoard.WinBufToEngArray.

## **PDF Document**

This help file is also available in PDF on our web site at [www.mccdaq.com/pdfs/manuals/Universal-Library-Help.pdf.](http://www.mccdaq.com/pdfs/manuals/Universal-Library-Help.pdf)

Adobe $^\circledR$  Reader $^\circledR$  is required to view this document. Click on the link below to go to the Adobe Reader home page where you can download a free copy of Adobe Reader.

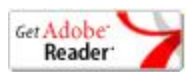